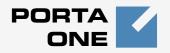

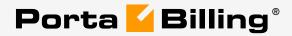

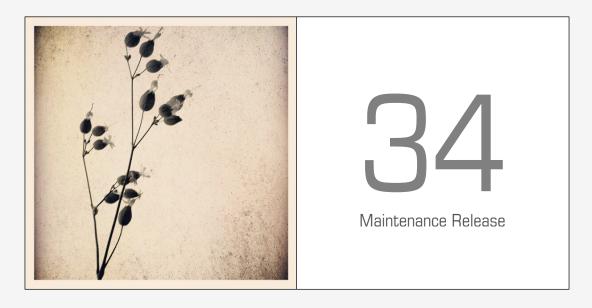

## Web Reference

#### **Copyright Notice & Disclaimers**

Copyright © 2000-2013 PortaOne, Inc. All rights reserved

```
PortaBilling® Web Reference, June 2013
Maintenance Release 34
V1.34.6
```

Please address your comments and suggestions to: Sales Department, PortaOne, Inc. Suite #408, 2963 Glen Drive, Coquitlam BC V3B 2P7 Canada.

Changes may be made periodically to the information in this publication. The changes will be incorporated in new editions of the guide. The software described in this document is furnished under a license agreement, and may be used or copied only in accordance with the terms thereof. It is against the law to copy the software on any other medium, except as specifically provided in the license agreement. The licensee may make one copy of the software for backup purposes. No part of this publication may be reproduced, stored in a retrieval system, or transmitted in any form or by any means, electronic, mechanical, photocopied, recorded or otherwise, without the prior written permission of PortaOne, Inc.

The software license and limited warranty for the accompanying products are set forth in the information packet supplied with the product, and are incorporated herein by this reference. If you cannot locate the software license, contact your PortaOne representative for a copy.

All product names mentioned in this manual are for identification purposes only, and are either trademarks or registered trademarks of their respective owners.

#### **Table of Contents**

|    | Preface<br>Document Objectives<br>How to Get Technical Assistance<br>Hardware and Software Requirements |    |
|----|----------------------------------------------------------------------------------------------------|----|
| 1. | Introduction                                                                                            | 7  |
|    | PortaBilling Security<br>Common Features                                                                |    |
| 2. | System Management                                                                                       | 19 |
|    | My Company                                                                                              |    |
|    | Access Levels                                                                                           |    |
|    | User Management                                                                                         |    |
|    | Mailing List<br>Templates                                                                               |    |
|    | Web Interface                                                                                           |    |
|    | Quick Forms                                                                                             |    |
| 3. | Adjusting Billing Parameters                                                                            |    |
|    | Services                                                                                                |    |
|    | Currencies                                                                                              |    |
|    | Exchange Rates                                                                                          |    |
|    | Customer Classes                                                                                        |    |
|    | Custom Taxes                                                                                            |    |
| 4. | Rating                                                                                                  |    |
|    | Destinations                                                                                            |    |
|    | Destination Group Sets                                                                                  |    |
|    | Tariffs                                                                                                 |    |
|    | Volume Discount Plans                                                                                   |    |
|    | Bundle Promotions                                                                                       |    |
|    | Subscription Plans<br>Products                                                                          |    |
| 5. | Participants                                                                                            |    |
| 5. |                                                                                                    |    |
|    | Representatives<br>Distributors                                                                         |    |
|    | Customer Management                                                                                     |    |
|    | Resellers                                                                                               |    |
|    | Account Management                                                                                      |    |
|    | Vendor Management                                                                                       |    |
| 6. | Networking                                                                                              |    |
|    | Nodes                                                                                                   |    |
|    | Call Handling                                                                                           |    |
|    | IP Centrex                                                                                              |    |
|    | Internet Services                                                                                       |    |

|     | Service Policies<br>IP Device Profiles<br>IP Device Inventory<br>DID Inventory<br>Geo / Risk Profiles   | 217<br>218<br>219               |
|-----|----------------------------------------------------------------------------------------------------|---------------------------------|
| 7.  | Routing                                                                                                 | 227                             |
|     | Route Categories<br>Routing Plans<br>Test Dialplan                                                      |                                 |
|     | Routing Criteria<br>Access Numbers<br>Connections                                                       | 241                             |
| 8.  | Statistics                                                                                              | 257                             |
|     | System Load<br>ASR<br>Cost / Revenue<br>Custom Reports<br>Vendor xDRs<br>Customer xDRs<br>Invoices      | 260<br>262<br>263<br>270<br>271 |
| 9.  | Help Desk                                                                                               | 276                             |
|     | Trace Session<br>Active Sessions<br>BE Log Viewer<br>SIP Log Viewer<br>Account Info for Help Desk Staff | 278<br>280<br>282               |
| 10. | Appendices                                                                                              | 285                             |
|     | APPENDIX A. xDR Browser<br>APPENDIX B. Audio File Formats Supported by Music on Hold<br>Feature         |                                 |

## Preface

This document provides a general overview of the PortaBilling® administrator web interface.

#### Where to get the latest version of this guide

The hard copy of this guide is updated upon major releases only, and does not always contain the latest material on enhancements that occur inbetween minor releases. The online copy of this guide is always up to date, and integrates the latest changes to the product. You can access the latest copy of this guide at: www.portaone.com/support/documentation/

### Conventions

This publication uses the following conventions:

- Commands and keywords are given in **boldface**
- Terminal sessions, console screens, or system file names are displayed in fixed width font

**Exclamation mark** draws your attention to important information or actions.

**NOTE:** Notes contain helpful suggestions about or references to materials not contained in this manual.

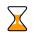

**Timesaver** means that you can save time by taking the action described here.

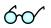

Tips provide information that might help you solve a problem.

#### **Trademarks and Copyrights**

PortaBilling®, PortaSIP® and PortaSwitch® are registered trademarks of PortaOne, Inc.

## **Document Objectives**

The target audience of this document is system administrators, VoIP engineers, and system or helpdesk operators who will be managing your services via the PortaBilling® web interface.

## **How to Get Technical Assistance**

The dealer from whom you purchased this product is the *first place* you should go for technical assistance. The dealer is usually the most qualified source of help, and is the person most familiar with your system and how this product should be installed. Many dealers have customer service and technical support programs that offer varying levels of support, depending on your needs and computer knowledge.

#### If your dealer cannot assist you

If you cannot get assistance from your dealer, the vendor provides varying levels of technical assistance.

PortaOne's Customer Support Service (e-mail: support@portaone.com) can supply quick answers to specific inquiries regarding product features and technical questions. You can visit our website (http://www.portaone.com) for more information.

## **Hardware and Software Requirements**

#### **Client System Recommendations**

- OS: Windows XP, Vista or 7, UNIX or Mac OS X
- Web browser: Internet Explorer 8.0 (or higher), Mozilla Firefox 3.6 (or higher)
- JavaScript and cookies enabled in web browser
- Spreadsheet processor (MS Excel or OpenOffice Calc)
- Display settings:
  - o Minimum screen resolution: 1024 x 768

**NOTE:** To view downloaded CSV (Comma-Separated Values) files in Windows, please do the following to match PortaBilling's default list separator: My Computer -> Control Panel -> Regional Settings -> Number -> List Separator type ",".

# **1** Introduction

PortaBilling's front-end design and functionality are simple and intuitive. The web interface of the PortaBilling® home page is the main point of entry to all system objects and tools. Divided into eight functional blocks, the icons below link to pages containing tools for system management, VoIP networking, billing, customer help and generating statistics. Each second-level page contains a link back to the home page.

| ۵  | \$                                 | 000<br>000                      | •                        | 20 | ₽ | ~ | Q |   | PortaBilling -                                                                                                    | Main Me | enu                                                                                                    |   | er                                             |                                                                                |   |
|----|------------------------------------|---------------------------------|--------------------------|----|---|---|---|---|----------------------------------------------------------------------------------------------------|---------|----------------------------------------------------------------------------------------------------|---|------------------------------------------------|--------------------------------------------------------------------------------|---|
| •  |                                    |                                 |                          |    |   |   |   |   |                                                                                                    |         |                                                                                                    |   | Þ                                              | 🕅 Logout                                                                       |   |
|    | Acce<br>User<br>Mail<br>Tem<br>Web | ng Li<br>plate                  | vels<br>st<br>s<br>rface |    |   |   |   |   | Destinations<br>Destination Group Sets<br>Tariffs<br>Volume Discount Plans<br>Bundle Promotions<br>Subscription Plans<br>Products | 0:0     | Nodes<br>Call Handling<br>IP Centrex<br>Service Policies<br>Internet Services<br>IP Device Profiles<br>IP Device Inventory<br>DID Inventory<br>Geo/Risk Profiles | ~ | ASR<br>Cost<br>Custo<br>Vend<br>Custo<br>Invoi | em Load<br>/ Revenue<br>om Report<br>or xDRs<br>omer xDRs<br>ces<br>ces Review | 5 |
| \$ | Exch<br>Cust<br>Payr               | encie<br>lange<br>omei<br>nents | Rates                    |    |   |   |   | ŕ | Representatives<br>Distributors<br>Resellers<br>Customers<br>Vendors                                                              | ₽       | Route Categories<br>Routing Plans<br>Test Dialplan<br>Routing Criteria<br>Access Numbers<br>Connections                                                          | Q | Activ<br>BE Lo<br>SIP L                        | Session<br>e Sessions<br>og Viewer<br>og Viewer<br>unt Info                    |   |

#### These are the eight functional blocks:

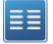

Global system maintenance tasks, such as adding administrative users, defining access levels and creating mailing lists, templates and quick forms.

Tasks related to billing, such as managing the list of services provided and the rate plan definition; maintenance of currencies and exchange rates.

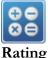

Tasks related to charging customers for services, such as managing destinations, destination group sets, tariffs, products and discount plans.

Task related to different entities in the system, such as representatives, distributors, resellers, customers, vendors and account management.

Configuration of network components: registering new nodes (network endpoints) in the system; configuration of IP device profiles; tools for configuring and testing call routing.

Configuration of various parameters which affect call routing, and a tool to check how routing will be done for a particular destination number.

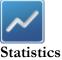

A variety of statistics and reports are available, reflecting the status of the system or providing information on call records, costing and revenue.

Management

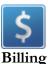

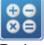

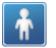

**Participants** 

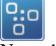

Networking

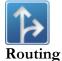

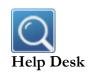

Tasks available to help desk staff for assistance in troubleshooting problems that clients may inquire about.

## **PortaBilling Security**

PortaBilling® is compliant with Visa Security Standards.

#### **User interface**

- o Inactivity logout
- o Unconditional logout

#### **User passwords:**

- The minimum password length is six (6) characters and the maximum password length is sixteen (16) characters.
- Passwords include both alphabetical and numerical components.
- Passwords are stored under irreversible encryption.
- It is required that the current password be used before allowing a new password to become effective.
- The user's last four (4) passwords cannot be re-used.
- It is prohibited to change a password within one (1) day of the previous change.
- The initial password must be changed on the first login.
- Passwords must be changed at least once every 30 days.
- Use dictionary checking to restrict password selection.

#### **Credit card information**

- Credit card information is displayed as 1234xxxxx567
- Credit card information is stored using the same encryption as for the Payment System password.

## **Common Features**

All of the functions available from the home page (main menu) are also available using the drop-down menus:

| 奋  | II \$ 88 <del>*</del> |
|----|-----------------------|
|    | My Company            |
| -  | Access Levels         |
|    | Users                 |
| ΞΞ | Mailing List          |
|    | Templates             |
|    | Web Interface         |
|    | Quick Forms           |

The **Home** icon <sup>1</sup>/<sub>2</sub> on the left also contains a menu with shortcuts to all the other PortaBilling<sup>®</sup> interfaces:

Admin – Shortcut to this interface; same result as clicking the Home icon

Customer Self-Care Portal – Customer self-care interface CC-Staff – Customer Care Staff interface Account Self-Care Portal – Interface for account owners (end-users) Vendors – Interface for your termination partners Representatives – Interface for your sales agents or distributors

The top right-hand side of the interface provides users with the following information:

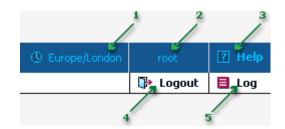

- 1. The time zone where the current user operates. Click on this link to select a time zone for your current session.
- 2. Login name of the user currently logged in.
- 3. Context help for the current screen. Click this link and the Help window will pop up.
- 4. Logout button. Used to end the current session or, when necessary, to re-login as another user.

5. Log button. This link is only available to users with corresponding access rights and where applicable. Clicking it will open a window showing all logged activities performed on the current screen.

The toolbar often also shows a list of available actions relative to the current page:

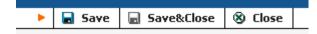

This toolbar acts as the equivalent of the "File" menu for the application, i.e. the usual location for the "Save," "Close" and "Add" operations.

#### Delete an object in the database

If you see the icon in the list of objects, this means it can be deleted from the system. Note that only objects which are not used elsewhere in the system may be deleted. For instance, in the screenshot below, the **DID supplier costs, Prepaid cards** and **SIP Phone Subscribers** tariffs can be deleted, whereas the rest of tariffs are being used by some product or connection.

| ł |       | 88     | :     | P 🗹 🔍                                 |     |            | Tariff №         | lanageme    |                    |         |             |        |          |       |
|---|-------|--------|-------|---------------------------------------|-----|------------|------------------|-------------|--------------------|---------|-------------|--------|----------|-------|
|   | 🗈 Add | 🛞 Clos | se 🕓  | Off-Peak Periods                      | xDR | Re-rating  | 🕑 LCR Rates      |             |                    |         |             |        | 💵 Logout | 🔳 Log |
|   |       |        |       |                                       |     |            |                  |             |                    |         |             |        |          |       |
|   |       |        |       | Applied To                            |     | Service    |                  | Man         | aged By            |         | Search      |        |          |       |
|   |       |        | ANY   | [                                     | ANY |            | 🖌 ANY            |             | ~                  | •       |             | Search |          |       |
|   |       |        |       |                                       |     |            |                  |             |                    |         |             |        |          |       |
|   |       |        |       |                                       |     |            |                  |             |                    |         |             |        |          |       |
|   |       |        | Rates | Hame                                  |     | Currency   | Applied To       | Service     | Managed By         | Routing | Description | Delete |          |       |
|   |       |        |       |                                       |     |            |                  |             | managoa by         | nouung  | Description | Delete |          |       |
|   |       |        |       | DID supplier costs                    |     | USD        | Vendor           | Voice Calls | managod by         | No      | Description | ×      |          |       |
|   |       |        |       | DID supplier costs<br>Internet Access |     | USD<br>USD | Vendor<br>Vendor |             | minigod by         |         | Description | _      |          |       |
|   |       |        |       |                                       |     |            |                  | Voice Calls | Administrator only | No      | Description | _      |          |       |

#### **Show objects**

The **Objects** icon is only available to the Root user; when selected next to any web element (such as a data field or select menu) it displays an **ACL** control. Move your mouse over the ACL control for the given element to see the object properties, as illustrated below. These object properties can be used by the administrator when configuring access levels for certain users in the system. See the **Access Levels** section for more information.

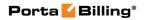

| II \$ 25                    |                                            | Q                          | Edit                       | Custome         | r 'EasyCall Ltd.                   | ·                      | (B) Ar       | merica/Vancouver | demoroot        | 2 He     |
|-----------------------------|--------------------------------------------|----------------------------|----------------------------|-----------------|------------------------------------|------------------------|--------------|------------------|-----------------|----------|
|                             | 🖬 Save & Close 🛛 🛞 Cl                      | ose 🔳 xDRs                 | 🚻 Batches                  | 品 Sites 🖗       | 🕽 Accounts 🛛 🚇 E-Pa                | ayments Log            | Invoices     | 🔀 Terminate      | N Logout        | E La     |
| 4 Objects                   |                                            |                            |                            |                 |                                    |                        |              |                  |                 | <u> </u> |
| Istomer ID Eas              | vCall Ltd.                                 | Custon                     | er Class Def               | ault custom     | er class 💙 "                       |                        |              |                  |                 |          |
| ocked 🗌                     |                                            |                            | g Balance 0.00             |                 |                                    |                        |              |                  |                 |          |
|                             |                                            | Balanc                     |                            | 000 USD         |                                    |                        |              |                  |                 |          |
|                             |                                            |                            |                            |                 |                                    |                        |              |                  |                 |          |
| Taxation                    | Abbreviated Dialing                        | Subscription               |                            | Discounts       | Trouble Tickets                    | Notepad                | Service Feat |                  | nitted SIP Pro  |          |
| Addess Info                 | Balance Adjustments                        | Web Self-Care              | Dialing Rules              | Additional J    | info Payment Info                  | Periodic Pay           | ments Extens | ions Huntgro     | ups Custom      | rielus   |
| ompany Name                 |                                            | C                          | ontact                     |                 |                                    |                        |              |                  |                 |          |
| r./Ms./                     |                                            |                            | none                       |                 |                                    |                        |              |                  |                 |          |
| irst N <b>#</b> ne          |                                            | Fa                         | L Phone                    |                 |                                    |                        |              |                  |                 |          |
| ast Name                    |                                            |                            | L Contact                  |                 |                                    |                        |              |                  |                 |          |
| ddres                       |                                            |                            | mail                       |                 |                                    |                        |              |                  |                 |          |
| - E - 1                     |                                            | BO                         | >c                         |                 |                                    |                        |              |                  |                 |          |
| 1.1                         |                                            | D                          | escription                 |                 |                                    |                        |              |                  |                 |          |
|                             |                                            |                            |                            |                 |                                    |                        |              |                  |                 |          |
| rovince/State<br>ostal Code |                                            | _                          |                            |                 |                                    |                        |              |                  |                 |          |
| ity =                       |                                            |                            |                            |                 |                                    |                        |              |                  |                 |          |
| ountryRegion                |                                            |                            |                            |                 |                                    |                        |              |                  |                 |          |
|                             |                                            |                            |                            |                 |                                    |                        |              |                  |                 |          |
|                             |                                            | a —                        |                            | o               | JE                                 |                        |              |                  |                 |          |
|                             | 🕄 🚹 📴 🔂 📈  <br>🖬 Save & Close   🛞 Cl       |                            |                            |                 | r 'EasyCall Ltd.<br>Accounts @ E-R |                        |              | merica/Vancouver | demoroot        | P H      |
| 🖬 Save   (                  |                                            |                            | of parcies                 | aa stes   @     | w necounts   🙀 E-P                 | ayments Log            |              |                  | ▶¶ Logout       | 🔳 La     |
|                             |                                            |                            |                            |                 |                                    |                        |              |                  |                 |          |
| istomer ID 🔼 🗚              |                                            |                            | ustomer Class              |                 | lt customer class                  |                        |              |                  |                 |          |
| ocked ACL                   |                                            |                            | pening Balance<br>alance   | ACL 0.00000     |                                    |                        |              |                  |                 |          |
|                             |                                            |                            |                            |                 |                                    |                        |              |                  |                 |          |
| Taxation                    | Abbreviated Dialing                        | Subscription               |                            | Discounts       | Trouble Tickets                    | Notepad                | Service Feat |                  | nitted SIP Pro: |          |
| Address Info                | Balance Adjustments                        | Web Self-Care              | Dialing Rules              | Additional I    | info Payment Info                  | Periodic Pay           | ments Extens | ions Huntgro     | ups Custom      | Fields   |
| ompany Name                 | ACL                                        |                            | Contact                    | ACL             |                                    |                        |              |                  |                 |          |
| ir./Ms./                    | ACL                                        |                            | Phone                      | ACL             |                                    |                        |              |                  |                 |          |
| irst Name                   | ACL                                        |                            | Fax                        |                 |                                    |                        |              |                  |                 |          |
| II.<br>ast Name             | ACL                                        | -                          | Alt. Phone<br>Alt. Contact | ACL             |                                    |                        |              |                  |                 |          |
| ddress                      |                                            |                            | E-mail                     |                 |                                    |                        |              |                  |                 |          |
|                             |                                            |                            | BCC                        |                 |                                    |                        |              |                  |                 |          |
|                             |                                            |                            | Description                | act             |                                    |                        |              |                  |                 |          |
|                             | ACL                                        |                            |                            |                 |                                    |                        |              |                  |                 |          |
| rovince/State               | ACL                                        |                            |                            |                 |                                    |                        |              |                  |                 |          |
| ostal Code<br>ity           | ACL                                        |                            |                            | ÷               |                                    |                        |              |                  |                 |          |
| ountry/Region               | ACL                                        |                            |                            |                 |                                    |                        |              |                  |                 |          |
|                             |                                            |                            | I                          | <b>1</b>        |                                    |                        |              |                  |                 |          |
|                             |                                            |                            |                            |                 |                                    |                        |              |                  |                 |          |
| II \$ 8                     | : * : * /                                  | 0                          | Edi                        | Cr stome        | r 'EasyCall Ltd                    |                        | <u>.</u>     | merica/Vancouver | demoroot        | 2 H      |
| 🖬 Save 🛛                    | 🚽 Save & Close 🛛 🛞 C                       |                            |                            |                 |                                    |                        |              |                  | N Logout        | Βu       |
| 🐮 Objects                   | · I                                        |                            |                            |                 |                                    |                        |              |                  | - Dy Logodt     |          |
| istomer ID Aci              | EasuCall Lad                               | * •                        | ustomor Class              | De fe           | lt customer class                  |                        |              |                  |                 |          |
|                             |                                            |                            | pening Balance             |                 |                                    |                        |              |                  |                 |          |
|                             | . —                                        | В                          | alance                     | ACL 0.00000     | ACL USD                            |                        |              |                  |                 |          |
| Tauati                      | Aldenniat - 195-1                          | Cul                        |                            | Disco           | Toroble 71 Lat                     | Net                    | Comit C      |                  | all and one of  |          |
| Taxation<br>Address Info    | Abbreviated Dialing<br>Balance Adjustments | Subscription Web Self-Care |                            | Discounts       | Trouble Tickets                    | Notepad<br>Periodic Pa | Service Feat |                  | mitted SIP Pro  |          |
|                             | - Liance ridjustments                      | theo san cure              | intering reales            | The architer of | - dymene mo                        | - chour ra             | Latene       | nuncgru          | aps cuscon      |          |
| ompany Name                 |                                            |                            | Contact                    | ACL             | name consti                        |                        |              |                  |                 |          |
| ir./Ms./<br>irst Name       | ACL                                        |                            | Phone<br>Fax               | ACL Custor      | ners.cont1                         |                        |              |                  |                 |          |
| irst Name<br>I.I.           | ACL                                        | Í                          | Fax<br>Alt. Phone          | ACL             |                                    |                        |              |                  |                 |          |
| ast Name                    | ACL                                        | Ĵ                          | Alt. Contact               |                 |                                    |                        |              |                  |                 |          |
| astivanio                   |                                            |                            | E-mail                     | ACL             |                                    |                        |              |                  |                 |          |
|                             |                                            |                            | BCC                        | ACL             |                                    |                        |              |                  |                 |          |
|                             |                                            |                            |                            |                 |                                    |                        |              |                  |                 |          |
|                             |                                            |                            | Description                | ACL             |                                    |                        |              |                  |                 |          |
| ddress                      | ACL                                        | .::                        | Description                | ACL             |                                    |                        |              |                  |                 |          |
| ddress<br>rovince/State     | ACL                                        |                            | Description                | ACL             |                                    |                        |              |                  |                 |          |
|                             |                                            |                            | Description                | ACL             |                                    |                        |              |                  |                 |          |

#### **Sorting tables**

| on         | Connect Time            | <ul> <li>Disconnect</li> <li>Time</li> </ul> | <ul> <li>Duration,<br/>min:sec</li> </ul> | <sup>≑</sup> Ac |
|------------|-------------------------|----------------------------------------------|-------------------------------------------|-----------------|
| atch<br>es | 24 Aug 2002<br>01:35:35 | 24 Aug 2002<br>01:35:35                      | 0:00                                      |                 |
| atch<br>es | 23 Aug 2002<br>20:51:50 | 23 Aug 2002<br>21:30:12                      | 38:22                                     |                 |
| atch       | 23 Aug 2002             | 23 Aug 2002                                  |                                           |                 |

This feature is available for all xDR browsers in order to sort the displayed information according to different criteria, where necessary. The table header cell with the orange triangle shows the sorted row. A triangle pointing downward indicates descending order, while a triangle pointing upward means ascending order.

Sorting is available for all columns with a bi-directional white arrow in the top left-hand corner of the header cell. To sort a column, simply click on the header; click the same column again for the opposite sorting order.

Another handy feature for sorting tables is that the table header is always visible, even if you scroll to the bottom of a large table which does not fit completely on the screen.

#### **Multiple languages**

PortaBilling® uses a flexible and extensible localization system. Every user of the system (admin user, account, customer, vendor, customer care admin) can choose the language of the web interface for his session. This does not, of course, affect other users; thus user John can work with the system using English as his interface language, while user Peter can make use of Chinese simplified as his language. Currently, PortaBilling® supports such commonly-used languages as Arabic, Chinese, French, German, Portuguese, Russian and Spanish, in addition to English. New languages may easily be added on request; please contact PortaOne to obtain the XML template files if you would like to perform the translation yourself.

| ۵ |              | \$                                                | 20     | ŧ                                                 | 20 <b>î</b>  | ~       | Q      |                        |                                                               | dit U    | ser 'd                                                                                                    | lemoroot'           |         |                                          | 0              | America/Var | couver | demoroot    | ? Help   |
|---|--------------|---------------------------------------------------|--------|---------------------------------------------------|--------------|---------|--------|------------------------|---------------------------------------------------------------|----------|----------------------------------------------------------------------------------------------------|---------------------|---------|------------------------------------------|----------------|-------------|--------|-------------|----------|
| • |              | Save                                              |        | 5ave                                              | & Close      | 80      | lose   |                        |                                                               |          |                                                                                                    |                     |         |                                          |                |             |        | N Logou     | t 目 Log  |
|   |              |                                                   |        | _                                                 | Add          | ress Ir | ifo    | Web Self-Care          | Life Cycle                                                    | Mailing  | -                                                                                                    | Trouble Tickets     | Note    |                                          |                |             |        |             |          |
|   |              | Login<br>Password<br>Access Level<br>Output Forma |        | rd<br>_evel                                       | L 488        |         |        |                        | <ul> <li>Time Zone</li> <li>Web Interface Language</li> </ul> |          |                                                                                                    |                     |         |                                          |                |             |        |             |          |
|   | Output Forma |                                                   | lime - | YYYY-MM-DD<br>HH241MI1SS<br>YYYY-MM-DD HH241MI1SS |              |         |        | User Defined           |                                                               |          | de - German<br>he - Hebrew<br>hu - Hungarian<br>it - Italian<br>lt - Lithuanian<br>ho - Norwegian<br>pl - Polish<br>pt - Portuguese<br>pt-br - Portuguese Brazili |                     |         | n                                        |                |             |        |             |          |
|   |              |                                                   |        |                                                   | Date<br>Time |         |        | YYY-MM-DD<br>H24:MI:SS |                                                               |          | D03-12-<br>ser Def                                                                                                    |                     | ſ       | ru - Ru<br>sr - Se<br>es - Sp<br>sv - Su | rbian<br>anish |             | v      | ••••        |          |
| 6 |              | <b>5</b> 8                                        | 8 1    |                                                   | • • ~        | 1 🖸     |        |                        | Editar                                                        | Usua     | rio 'de                                                                                                    | emoroot'            |         |                                          | () Americ      | a/Vancouver | de     | moroot      | ? Ayuda  |
| • |              | Guardar                                           |        | Gua                                               | rdar & Cer   | rar (   | 6) Cei | rar                    |                                                               |          |                                                                                                    |                     |         |                                          |                |             |        | rrar sesión | Registro |
|   |              |                                                   |        |                                                   | Dire         | ección  | Inte   | erfaz del Usuario      | Ciclo de Vic                                                  | la Maili | ing Lista                                                                                                    | Trouble Tickets     | Bloc    | k de Notas                               | i              |             |        |             |          |
|   |              |                                                   |        |                                                   | Login        |         |        | moroot                 |                                                               | _*       |                                                                                                    | a Horario           |         |                                          | a/Vancouver    | ~           |        |             |          |
|   |              |                                                   |        |                                                   | Contras      |         |        | *****                  | ^ _ A                                                         | ito      | Len                                                                                                    | iguaje de la WEB-Ir | terface | es - S                                   | panish         | ~           |        |             |          |
|   |              |                                                   |        |                                                   | Nivel de     |         |        | ot                     |                                                               | ~        |                                                                                                    |                     |         |                                          |                |             |        |             |          |
|   |              |                                                   |        |                                                   | Fecha        |         |        | YYYY-MM-DD             |                                                               | 200      | 3-12-31                                                                                                    |                     | ~       |                                          |                |             |        |             |          |
|   |              |                                                   |        |                                                   | Hora         |         | E      | H24:MI:SS              |                                                               | Usu      | ario De                                                                                                    | finido              | ~       |                                          |                |             |        |             |          |
|   |              |                                                   |        |                                                   | Fecha (      | & Hora  | Y      | YYY-MM-DD HH2          | 4:MI:SS                                                       | Usu      | ario De                                                                                                    | finido              | ~       |                                          |                |             |        |             |          |
|   |              |                                                   |        |                                                   | Format       | o de Er | trada  |                        |                                                               |          |                                                                                                    |                     |         |                                          |                |             |        |             |          |
|   |              |                                                   |        |                                                   | Fecha        |         |        | YYY-MM-DD              |                                                               | 200      | 3-12-31                                                                                                    |                     | ~       |                                          |                |             |        |             |          |
|   |              |                                                   |        |                                                   | Hora         |         | н      | H24:MI:SS              |                                                               | Usu      | ario De                                                                                                    | finido              | ~       |                                          |                |             |        |             |          |

Currently the following languages are supported:

- Arabic
- Chinese (traditional and simplified)
- Czech
- English
- Estonian
- French
- German
- Hebrew
- Hungarian
- Italian
- Latvian
- Lithuanian
- Norwegian
- Polish
- Portuguese (and Brazilian Portuguese)
- Russian
- Serbian
- Slovenian
- Spanish

• Swedish

#### **Tab controls**

Some forms (e.g. customer or account information) contain so much information that it is not feasible to display it all on a single screen. The standard practice in this case is to divide the information between multiple tabs, each of which contains only a portion of the information and can be individually selected for display. To provide a better user experience with a high number of tabs, PortaBilling® provides two rows of tab controls.

| ₲ ः \$ ः                                                                                                    | i in i>         | ~ Q     |                                 | Edit                 | Customer 'E      | asyCall Ltd.    | •              | () America       | /Vancouver | demoroot      | ? He |
|----------------------------------------------------------------------------------------------------|-----------------|---------|---------------------------------|----------------------|------------------|-----------------|----------------|------------------|------------|---------------|------|
| 🕨 🖬 Save 🔚                                                                                                    | Save & Close    | 🛞 Close | e 🗉 xDRs 🕂                      | 🗰 Batches 🛛 🕯        | 🕹 Sites 🛛 🗊 Acce | ounts 🛛 🙀 E-Pay | rments Log 🛛 🗌 | Invoices 🔀 Ter   | minate 🕨   | 🛡 Logout      | 目 Lo |
| Customer ID EasyCall Ltd. Customer Class Default customer class M<br>Blocked Dopening Balance 0.00000 USD<br>Balance 0.00000 USD |                 |         |                                 |                      |                  |                 |                |                  |            |               |      |
| Taxation                                                                                                    | Abbreviated Dia | aling   | Subscriptions                   | s Volume             | Discounts T      | ouble Tickets   | Notepad        | Service Features | Permitte   | d SIP Proxies | 8    |
| Address Info                                                                                                    | Balance Adjustn | nents   | Web Self-Care                   | <b>Dialing Rules</b> | Additional Info  | Payment Info    | Periodic Payme | ents Extensions  | Huntgroups | Custom Fie    | lds  |
| Company Name<br>Mr./Ms.f<br>First Name<br>M.I.<br>Last Name<br>Address                                                           |                 |         | Phi<br>Fax<br>Alt.<br>E-n<br>BC | Contact              |                  |                 |                |                  |            |               |      |
| Province/State<br>Postal Code<br>City<br>Country/Region                                                                          |                 |         |                                 |                      |                  |                 |                |                  |            |               |      |

When you click on a tab's name, it is selected (black font on a white background) and you can see the associated information. Note that even if a tab from the upper row is selected, the row order does **not** change, and all the tabs stay in their original location. Thus you can always remember where a particular tab control is located on the form; see below for an example where a tab from the upper row has been selected.

| ₲ 🗉 \$ 🔡                            | ÷                                                                   | <b>1</b>   | ~ Q        |              | Edi            | t Custo    | mer 'Ea                   | asyCall Ltd       |             |         | 🛞 Ame      | demoroot    | 2 He           |       |
|-------------------------------------|---------------------------------------------------------------------|------------|------------|--------------|----------------|------------|---------------------------|-------------------|-------------|---------|------------|-------------|----------------|-------|
| 🕨 🖬 Save 📓                          | Save                                                                | e & Close  | 🛞 Clos     | e 🔳 xDRs     | 🚻 Batches      | 品 Sites    | 🗊 Acco                    | ounts 🛛 🙀 E-Pa    | yments Log  | 🔲 Invoi | ices 🛛     | Terminate   | 💵 Logout       | 🔳 Lo  |
|                                     |                                                                     |            |            |              |                |            |                           |                   |             |         |            |             |                |       |
| Customer ID Easy                    | Customer ID EasyCell Ltd. * Customer Class Default customer class M |            |            |              |                |            |                           |                   |             |         |            |             |                |       |
| Blocked Opening Balance 0.00000 USD |                                                                     |            |            |              |                |            |                           |                   |             |         |            |             |                |       |
| Balance 0.00000 USD                 |                                                                     |            |            |              |                |            |                           |                   |             |         |            |             |                |       |
|                                     |                                                                     |            |            |              |                |            |                           |                   |             |         |            |             |                |       |
| Taxation                            | Abb                                                                 | reviated D | ialing     | Subscriptio  | ins Volum      | e Discount | s Ti                      | rouble Tickets    | Notepad     | Servi   | ce Feature | es Perm     | itted SIP Prox | ies   |
| Address Info                        | Bala                                                                | nce Adjust | ments      | Web Self-Car | e Dialing Rule | s Additio  | onal Info                 | Payment Info      | Periodic Pa | yments  | Extension  | ns Huntgrou | ps Custom F    | ields |
|                                     |                                                                     |            |            |              |                |            |                           |                   |             |         |            |             |                |       |
| Service Type                        |                                                                     | Legal In   | tercept    |              | No             |            | Cal                       | ll Parking        | No          | No      |            |             |                |       |
| Conferencing                        |                                                                     | Call Re    | cording    |              | Yes 🗸          |            | Par                       | Park Prefix *     |             |         |            |             |                |       |
| Data Service<br>Dial-up Internet    |                                                                     | Auto Re    | cord Outg  | oing Calls   | Yes            |            | Rel                       | Release Prefix*   |             |         |            |             |                |       |
| DID                                 |                                                                     | Auto Re    | cord Inco  | ming Calls   | Yes            |            | <ul> <li>First</li> </ul> | st Login Greeting | No          | No      |            |             |                |       |
| Messaging Service                   |                                                                     | Auto Re    | cord Red   | rected Calls | No             |            |                           |                   |             |         |            |             |                |       |
| Internet Access                     |                                                                     | RTP Pro    | DXY        |              | Use Default    |            | -                         |                   |             |         |            |             |                |       |
| Quantity Based                      |                                                                     | Accent (   | Caller Ide | otity        | None           |            |                           |                   |             |         |            |             |                |       |
| Session Based                       |                                                                     |            |            | ,            |                |            |                           |                   |             |         |            |             |                |       |
| Voice Calls                         |                                                                     |            |            |              |                |            |                           |                   |             |         |            |             |                |       |
| Incoming Calls                      | Music On Hold No Frills Cumbia (c) 2001 Key M                       |            |            |              |                |            |                           |                   |             |         |            |             |                |       |
| Outgoing Calls<br>Fraud Detection   |                                                                     |            |            |              |                |            |                           |                   |             |         |            |             |                |       |
| Wi-Fi                               | -                                                                   |            |            |              |                |            |                           |                   |             |         |            |             |                |       |
| <u> </u>                            |                                                                     |            |            |              |                |            |                           |                   |             |         |            |             |                |       |

#### **Date & Time format**

PortaBilling® allows users to define both the input and output formats for date and time.

| Output Format | t                     |              |   |  |  |
|---------------|-----------------------|--------------|---|--|--|
| Date          | DD-MM-YYYY            | 31-12-2003   | • |  |  |
| Time          | HH24:MI:SS            | User Defined | • |  |  |
| Date & Time   | DD-MM-YYYY HH24:MI:SS | User Defined | • |  |  |
| Input Format  |                       |              |   |  |  |
| Date          | DD-MM-YYYY            | 31-12-2003   | • |  |  |
| Time          | HH24:MI:SS            | User Defined | • |  |  |

Making changes to the date and / or time format on this page enables users to enter dates and times in the desired format throughout the entire PortaBilling® web interface. Correspondingly, all pages generated at a user's request will contain the date and time in the previously set-up format.

Date / Time format strings are composed using specifiers that represent the values to be inserted into the formatted string.

In the following table, the specifiers are given in upper case. Formats are case-insensitive.

| Specifier       | Value       | Description                                 |  |  |  |  |  |  |
|-----------------|-------------|---------------------------------------------|--|--|--|--|--|--|
|                 |             | Date                                        |  |  |  |  |  |  |
| DD              | 01-31       | Day of the month                            |  |  |  |  |  |  |
| D               | 1-31        | Day of the month without a leading 0        |  |  |  |  |  |  |
| MM              | 01-12       | Number of the month                         |  |  |  |  |  |  |
| MON             | Jan-Dec     | Name of the month                           |  |  |  |  |  |  |
| MONTH           | January-    | Full name of the month                      |  |  |  |  |  |  |
|                 | December    |                                             |  |  |  |  |  |  |
| YYYY            | 2003 +      | Year                                        |  |  |  |  |  |  |
| YY              | 00-99       | Last two digits of the year                 |  |  |  |  |  |  |
|                 |             | Time                                        |  |  |  |  |  |  |
| HH, HH24        | 0-24        | Hours                                       |  |  |  |  |  |  |
| HH12            | 0-12        | 12-hour time format; requires AM/PM         |  |  |  |  |  |  |
|                 |             | specifier                                   |  |  |  |  |  |  |
| MI              | 0-60        | Minutes                                     |  |  |  |  |  |  |
| SS              | 0-60        | Seconds                                     |  |  |  |  |  |  |
| AM, PM,         | AM, PM      |                                             |  |  |  |  |  |  |
| AM/PM           |             |                                             |  |  |  |  |  |  |
|                 |             | Separators                                  |  |  |  |  |  |  |
| A separator can | be any symb | ol except for letters and digits, or may be |  |  |  |  |  |  |
| left blank      |             |                                             |  |  |  |  |  |  |

| Example    | Value                             |
|------------|-----------------------------------|
| DD/MM/YYYY | 12/03/2003                        |
| MON-DD-YY  | MAR-12-03                         |
| HH:MI:SS   | 12:30:00                          |
| HH12 MI:SS | WRONG! AM/PM specifier is missing |
| HH12mi pM  | 1230 AM                           |

#### **Current release and build information**

In the bottom left corner of the main menu screen, you can see information about the maintenance release and build of the software currently installed, e.g. MR30-1 means "Maintenance Release 30" and "Build 1."

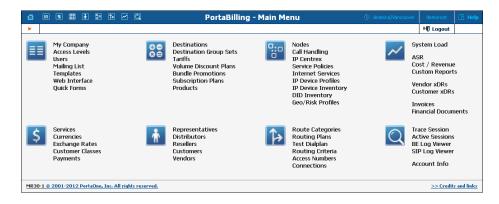

## 2 System Management

## **My Company**

The **My Company** info screen allows the administrator to maintain corporate information relating to your business. This data will be included on reports such as invoices.

#### Legal Info

| ẩ II\$ 23 it 10 i Q                                 | Edit Company Info @                                                                  | America/Vancouver demoroot | ? Help  |
|-----------------------------------------------------|--------------------------------------------------------------------------------------|----------------------------|---------|
| 🕨 🖬 Save 📓 Save & Close 🛞 Close                     |                                                                                      | NU Logou                   | t 目 Log |
| Leg<br>Name<br>Address                              | al info Invoicing Report info PortaOne Demo PortaOne, Inc. Suite 408 2953 Glan Drive | _                          |         |
| City<br>Country<br>Province;<br>Postal Ci<br>Tax ID |                                                                                      |                            |         |

The Legal Info tab allows you to enter information about your company that could be used for any legal transactions, e.g. for taxation purposes.

| Field          | Description                                        |
|----------------|----------------------------------------------------|
| Name           | Proper, legally-recognized form of the company's   |
|                | name.                                              |
| Address        | Address where this company name is legally         |
|                | registered. Two lines are provided.                |
| City           | City in which the company is legally registered.   |
| Country        | The country in which the company is legally        |
|                | registered.                                        |
| Province/State | The province or state where the company is         |
|                | registered may be selected from a drop-down list,  |
|                | depending on the Country option selected.          |
| Postal Code    | Postal code for the company's registered location. |
| Tax ID         | Locally-designated tax number.                     |

#### Invoicing

| ۵ | II \$  | 88 | ÷ :•     | ^∙   | ~ | Q     |                          |           | Edit Company Info                                                       | America/Vancouver | demoroot | ? Help |
|---|--------|----|----------|------|---|-------|--------------------------|-----------|-------------------------------------------------------------------------|-------------------|----------|--------|
| • | 🖬 Save |    | Save & C | lose | 8 | Close |                          |           |                                                                         |                   | 🕅 Logout | 目 Log  |
|   |        |    |          |      |   | Con   | Legal info<br>npany Name | Invoicing | Report info                                                             |                   |          |        |
|   |        |    |          |      |   | Add   | ress                     |           | PortaOne, Inc. Suite 408<br>2963 Glen Drive<br>Coquitlam BC V3B 2P7<br> |                   |          |        |
|   |        |    |          |      |   | Cou   | intry                    |           | CANADA                                                                  |                   |          |        |
|   |        |    |          |      |   | Pho   | ne                       |           |                                                                         |                   |          |        |
|   |        |    |          |      |   | Fax   |                          |           |                                                                         |                   |          |        |
|   |        |    |          |      |   | Ema   | ail                      |           | contact@portaone.com                                                    |                   |          |        |
|   |        |    |          |      |   | We    | 0                        |           |                                                                         |                   |          |        |
|   |        |    |          |      |   | Invo  | ice Number               | Sequence  | Individual for Environmen(V                                             |                   |          |        |

The information provided in the **Invoicing** tab is typically used on reports as the primary point of contact for your vendors and customers. This information is the same as that which appears on your letterhead and business cards, for example.

| Field                         | Description                                                                                                    |
|-------------------------------|----------------------------------------------------------------------------------------------------|
| Company                       | The conventional form of your company's name. (For                                                                                                    |
| Name                          | example, "EasyCall, Inc.")                                                                                                    |
| Address                       | Street address of the company.                                                                                                    |
| Country                       | The country may be selected from a drop-down list.                                                                                                    |
| Phone                         | Primary telephone number for the company.                                                                                                    |
| Fax                           | Primary fax number.                                                                                                    |
| E-mail                        | Primary e-mail contact for the company. If defined,<br>this email address will appear in the From: field of all<br>outgoing emails, e.g. statistics / invoices or low credit<br>warnings sent to your customers.                                                                                                    |
| Web                           | Web address of the company.                                                                                                    |
| Invoice<br>Number<br>Sequence | <ul> <li>PortaBilling® can generate invoices for all customers with sequential invoice numbering distributed throughout the environment. In some cases, you may want to have more than one sequence of numbers. For example, your legislation may demand strict sequential invoice numbering for every customer or reseller. Select an invoice number sequence that will be used by default for the whole environment:</li> <li>Individual for Environment – sequential invoice numbering throughout the environment</li> </ul> |
|                               | • Individual for Reseller – sequential invoice<br>numbering throughout the environment for<br>direct customers, distributors and resellers,<br>though the reseller will have his own                                                                                                    |

| sequential numbering for all of his            |
|------------------------------------------------|
| subcustomers                                   |
| • Individual for Customer – every customer     |
| (direct customer, distributor, subcustomer and |
| reseller) will have his own sequential         |
| numbering                                      |

#### **Report Info**

| ۵ | II S 😫 🛉 📴 Þ          | 2 Q                                               | Edit Company Info         | demoroot | ? Help |
|---|-----------------------|---------------------------------------------------|---------------------------|----------|--------|
| • | 🔒 Save 🔒 Save & Close | 🛞 Close                                           |                           | 🕅 Logout | 目 Log  |
|   |                       | Legal in<br>Time Zone<br>Reconciliati<br>Currency | nfo Invoicing Report info |          |        |

The data contained in the Report Info tab may be used for any financial reports, e.g. for invoicing or taxation purposes.

| Field          | Description                                              |  |  |  |  |  |  |  |  |  |
|----------------|----------------------------------------------------------|--|--|--|--|--|--|--|--|--|
| Time Zone      | Time zone in which global reports for the                |  |  |  |  |  |  |  |  |  |
|                | environment (e.g. Cost / Revenue Report) will be         |  |  |  |  |  |  |  |  |  |
|                | generated.                                               |  |  |  |  |  |  |  |  |  |
| Reconciliation | Defines how frequently the global reports (e.g.          |  |  |  |  |  |  |  |  |  |
| Period         | Cost / Revenue Reports) will be generated. This          |  |  |  |  |  |  |  |  |  |
|                | will also set up the periodicity of the Unresolved       |  |  |  |  |  |  |  |  |  |
|                | <b>xDRs</b> . (See the <i>Statistics</i> section below.) |  |  |  |  |  |  |  |  |  |
| Currency       | The company's internal currency. You can use             |  |  |  |  |  |  |  |  |  |
|                | different currencies for your customers or               |  |  |  |  |  |  |  |  |  |
|                | vendors, but Cost / Revenue Reports will be              |  |  |  |  |  |  |  |  |  |
|                | generated in this currency. The value for this           |  |  |  |  |  |  |  |  |  |
|                | parameter is set permanently for the new                 |  |  |  |  |  |  |  |  |  |
|                | environment, and cannot be changed later.                |  |  |  |  |  |  |  |  |  |

## **Access Levels**

#### Introduction to the ACL System

Different types of users have different responsibilities within the billing system. Some users may not be allowed to use or see certain portions of the system. To this end, PortaBilling® supports the concept of **Access Control Lists** (ACL). ACLs allow the PortaBilling® administrator to decide, for example, that a particular sales representative can look at customers' data, but cannot create new customers.

ACLs allow you to control what users of your site can and cannot do. Without such restrictions, it is almost impossible to guarantee that users will see or change only the information that they are allowed to. There are default ACLs defined in the PortaBilling® system. You can use default ACLs or create new ones to fit your needs.

## **ACL Types**

An access level can be of the following types:

- Account (to be applied to your account)
- CC Staff (to be applied to your customer care support)
- Component (cannot be assigned to users; used only as a building block to construct other access levels)
- Customer (to be applied to retail customers or sub-customers)
- Distributor (to be applied to your distributor)
- Representative (to be applied to your representative)
- Reseller (to be applied to your resellers)
- User (access level for users of the admin interface)
- Vendor (to be applied to your vendors)

These access levels are composed of **permissions** and, optionally, other **components (as dependencies)**. Permission is a basic unit in the ACL system.

Newly created ACLs will be available in the **Access Level** select menu of the corresponding form when creating a new object or modifying an existing object's details. For instance, a User ACL will appear in the **Access Level** select menu of the **Add User** form (see below), a Customer ACL will be available when creating or editing a customer, and so on.

| ۵ | ≣ \$   | 80 | i 🗈 Þ        | $\sim$ | Q                               |           |            | 1       | Add    | User                   |     |             | (1) America | (Vancouver | demoroot | ? Help |
|---|--------|----|--------------|--------|---------------------------------|-----------|------------|---------|--------|------------------------|-----|-------------|-------------|------------|----------|--------|
| • | 属 Save |    | Save & Close | ⊗ C    | lose                            |           |            |         |        |                        |     |             |             |            | 💵 Logout |        |
|   |        |    | Address      | s Info | Web 9                           | Self-Care | Life Cycle | Mailing | g List | ]                      |     |             |             |            | _        |        |
|   |        |    | Login        | Nev    | v                               |           |            | *       |        | Time Zone              | E   | urope/Pragu | e           | ~          |          |        |
|   |        |    | Password     |        |                                 |           | * 🗛        | uto     |        | Web Interface Language | e e | n - English |             | ~          |          |        |
|   |        |    | Access Levi  | Add    | min<br>min                      |           |            | ~       |        |                        |     |             |             |            |          |        |
|   |        |    | Output For   | He     | okkeep<br>lpdesk<br>acces<br>ot |           |            |         |        |                        |     |             |             |            |          |        |
|   |        |    | Date         | -      | YYYY-M                          | M-DD      |            | 20      | 003-1: | 2-31                   | ~   |             |             |            |          |        |
|   |        |    | Time         | [      | HH24∶M                          | 11:55     |            | Us      | ser D  | efined                 | ~   |             |             |            |          |        |
|   |        |    | Date & Tim   | e [    | ттт-м                           | M-DD HH2  | 4:MI:SS    | Us      | ser D  | efined                 | ~   |             |             |            |          |        |
|   |        |    | Input Forma  | nt     |                                 |           |            |         |        |                        |     |             |             |            |          |        |
|   |        |    | Date         | 1      | YYYY-M                          | M-DD      |            | 20      | 03-1   | 2-31                   | ~   |             |             |            |          |        |
|   |        |    | Time         | [      | HH24∶M                          | 11:55     |            | Us      | ser D  | efined                 | ~   |             |             |            |          |        |

#### **ACLs' Visibility under Reseller**

Normally you would not want reseller A to be able to use ACLs, which were designed for reseller B. To ensure that this never happens, ACLs are not visible to resellers by default. To allow a certain reseller to use the ACL, include this reseller in the ACL's **Visible To** tab:

| ₫ |      | 00             |              | •      | 2                |          | Edit A         | ccess    | Level 'A  | L for Customer1' |           | demoroot | 🕑 Help |
|---|------|----------------|--------------|--------|------------------|----------|----------------|----------|-----------|------------------|-----------|----------|--------|
| • | Save |                | Save &       | Close  | 🛞 Clos           | ie –     |                |          |           |                  |           | 🕅 Logout | 目 Log  |
|   |      |                |              | ACL fo | or Custom<br>mer | er1      |                |          |           |                  |           |          |        |
|   |      | Visi           | ble To       | Com    | ponents          | Object/  | attribute perr | nissions | Notepad   |                  |           |          |        |
|   |      | -              |              | A      | vailable R       | esellers |                |          |           | Included F       | lesellers |          |        |
|   |      | C Shu<br>selle | attle i<br>r | Ltd.   |                  |          |                | <        | Include-> | Reseller         | <u> </u>  |          |        |

Visibility can be applied for Customers, Accounts, Representatives and CC Staff ACLs.

## Components

As was mentioned before the system includes a set of default ACLs that consists of components. These are used as a building block for constructing other access levels. Components will be made up of zero or more permissions, and can include other components (as dependencies). If access level ACLX includes access levels ACL1, ACL2 and ACL3 (or, in other words, is *derived* from ACL1, ACL2 and ACL3), then ACLX will contain all the permissions defined in ACL1, ACL2 and ACL3 (along with all of the access levels they in turn are derived from).

What happens if there is a contradiction; for example, if ACL1 denies read access to Accounts.password and ACL2 grants it? In such a case, the first available definition will be used. Thus, in the example above, access will be denied according to ACL1, which is first in the list of included access levels. Keep in mind that the sequence of ACLs matching is held top-down. In addition to these, a component has several other aspects.

When editing a component, you will first see a screen as on the following screenshot:

| ໖ 🗉    | \$                                                                                                    | 88 🛉 (                                                                                                    | ₽ <b>1</b> >                                                                          | ~                        | Q        | Edit Acc      | ess Lev | el 'Access            | to the "ASR" reports'                                                                                                    | (1) America/Vancouver                                                                                            | demoroot   | 🕐 Hel | p |
|--------|----------------------------------------------------------------------------------------------------|----------------------------------------------------------------------------------------------------|---------------------------------------------------------------------------------------|--------------------------|----------|---------------|---------|-----------------------|----------------------------------------------------------------------------------------------------|----------------------------------------------------------------------------------------------------|------------|-------|---|
| الجاري | ave                                                                                                   | 📄 Save i                                                                                                    | k Close                                                                               | ۲                        | Close    |               |         |                       |                                                                                                    |                                                                                                    | 💐 Logout   | 📒 Log | , |
|        |                                                                                                    |                                                                                                    | Access<br>Compo                                                                       |                          | e "ASR"  | reports       |         |                       |                                                                                                    |                                                                                                    |            |       |   |
|        |                                                                                                    | Componen                                                                                                    | ts Ob                                                                                 | ject/                    | attribul | e permissions | Notepad |                       |                                                                                                    |                                                                                                    |            |       |   |
| -      |                                                                                                    |                                                                                                    |                                                                                       | Av                       | ailable  |               |         |                       | Included                                                                                                    |                                                                                                    |            |       |   |
|        | N<br>A<br>A<br>A<br>B<br>B<br>B<br>B<br>D<br>D<br>D<br>D<br>D<br>D<br>D<br>D<br>D<br>D<br>D<br>D<br>D | 13123213<br>ev access<br>CL protot;<br>dain<br>dain Acces<br>dvanced R<br>ookkeeper<br>ookkeeper<br>istributoo<br>istributoo<br>istributoo<br>elpdesk ac<br>ev access<br>epresentat<br>epresentat<br>eseller<br>eseller<br>eseller ac<br>etail cust | levell<br>ypes •<br>eseller<br>access<br>c access<br>cess<br>levelc<br>cive<br>access | r<br>:s<br>[3e2<br>:cess |          |               | •       | Include-><br><-Remove | Access to Predefined Custom 1<br>Accounts Resviable Report FN<br>Accumulated Costs Report Full<br>Custom Report - Admin Mode Or<br>Custom Report - Admin Mode Or<br>Custom Report System Full Acc<br>Customer Statement Report Full<br>Constated Revenue Report Full<br>Most Popular Deut Report Full<br>Access<br>Revenue Report Full Access<br>Revenue Report Full Access<br>Revenue Report Full Access<br>Revenue Casses rul<br>Customer Custom Fields deny<br>Customer Custom Fields deny<br>Customer Custom Fields full | ull Access<br>Access<br>the Access<br>the Access<br>the Access<br>Access<br>Full Access<br>Full Access<br>Access | Up<br>Down |       |   |

Including components as dependencies within other components gives the system its power. Here we see that the "Admin access" level is defined by over a dozen dependent components. Note that this component does not actually define permission itself, but rather relies on the implementation of its dependents.

By deriving new components from the existing ones in the system, you can implement fine-grain access control and define User ACLs specific to your operational environment.

#### Permissions

Permission is the fundamental unit of exchange in the PortaBilling® security model. Permissions are composed of an **access type**, **Allow / Deny permission** (whether or not this is an allowed action), **the relevant object**, and **the relative attribute of the object**.

Let's take the example. An access level called "Access to 'ASR' reports" is provided within the PortaBilling® installation. It defines only one permission, which appears as in the following screenshot:

|   |   | \$   | 88 🛉               | • • ~          | 🔍 Edit /           | Access Lev  | el 'Access to th | e "ASR" report | s' 💮 America/Vancouver | demoroot | 🛛 Help |
|---|---|------|--------------------|----------------|--------------------|-------------|------------------|----------------|------------------------|----------|--------|
| • | • | Add  | 🖬 Save             | 📄 Save & C     | lose 🛞 Close       |             |                  |                |                        | 🕅 Logout | 目 Log  |
|   |   |      |                    |                |                    |             |                  |                |                        |          | -      |
|   |   |      |                    |                |                    |             |                  |                |                        |          |        |
|   |   |      | Name *             | Access to the  | "ASR" reports      |             |                  |                |                        |          |        |
|   |   |      | Туре               | Component      |                    |             |                  |                |                        |          |        |
|   |   |      |                    |                |                    |             |                  |                |                        |          |        |
|   |   |      |                    |                |                    |             | 1                |                |                        |          |        |
|   |   |      | Compone            | nts Object/a   | ittribute permissi | ons Notepad |                  |                |                        |          |        |
|   |   | -    |                    |                |                    |             |                  |                |                        |          |        |
|   |   | Edit | Access typ         | e Allow/Deny   | Object *           |             | Attribute * De   | ete            |                        |          |        |
|   |   |      | Read               | Read v Allow v |                    |             |                  |                |                        |          |        |
|   |   |      | Read Allow WebForm |                | WebForms           | ASR         | ] [              | ×              |                        |          |        |
|   |   | _    |                    |                |                    |             |                  |                |                        |          |        |

The "Access type" is set to "Read," and the permission to "Allow." This permission applies only to "WebForms" objects which have the attribute "ASR."

There are four possible access types:

- **read** view the specified resource
- **update** modify the resource
- **insert** create new instances of the resource type
- **delete** remove instances of the resource from the system

The field "Allow / Deny" defines whether this permission has been granted or withheld.

You should never have to provide fine-grain permission information yourself, as all possible permissions are already encapsulated in the components of your PortaBilling® installation. For this reason, we will not discuss the "Object" and "Attribute" fields further in this section. However, it may be useful to know that wildcards can be used in these fields. For example, to allow Read access to all web pages, an ACL could be defined with the following permissions:

| Access type: | "Read"     |
|--------------|------------|
| Allow/Deny:  | "Allow"    |
| Object:      | "WebForms" |
| Attribute:   | ···*››     |

As may be guessed, the "\*" in the attribute field means "all attributes."

**NOTE:** Should you find it necessary to modify these basic components or create new ones, please contact PortaOne Support. We can provide you with a list of Object and Attribute resources, or otherwise assist you in maintaining ACLs.

#### **Access Level Management Interface**

In this discussion of the ACL system, we have proceeded by starting with the fundamentals and building up your skills from there. Now we will discuss the entry point for ACL management. On the PortaBilling® administrative interface you will find a link to "Access Levels." This link takes you to the Access Level Management main screen pictured below.

This screen is similar to many others in the PortaBilling® system, including a search interface at the top and a results listing at the bottom. (By default, all ACLs are shown in a paged format on this screen.) You may search for ACLs using any combination of Name and Type.

In the results listing, you may also see the **Dependencies** icon **Delete** icon **X**. ACLs can only be deleted when they are not in use. If a component contains any included components, you will be able to click on the dependencies and see search results for all dependents. The

following screenshot shows all dependents for "Accounts full access." Note that some of the dependents have their own dependencies.

| _ | II \$                     | ) 🕃 | 1     | 0.0<br>0   | •1 | ~ | Q | Access Level Management |                  |             |        |          |         | ٩          | America/Vancouver | demoroot | 🕐 Help            |          |        |
|---|---------------------------|-----|-------|------------|----|---|---|-------------------------|------------------|-------------|--------|----------|---------|------------|-------------------|----------|-------------------|----------|--------|
| • | 🗈 Ado                     | 8   | Close | 2          |    |   |   |                         |                  |             |        |          |         |            |                   |          |                   | 💐 Logout | 目 Log  |
|   |                           |     |       |            |    |   |   |                         |                  |             |        |          |         |            |                   |          |                   |          |        |
|   |                           |     |       |            |    |   |   |                         | Name             |             | Туре   |          |         |            |                   |          |                   |          |        |
|   |                           |     |       |            |    |   |   |                         |                  | AN          | IY     | ~        | Show    | ACLS       |                   |          |                   |          |        |
|   |                           |     |       |            |    |   |   |                         |                  |             |        |          |         |            |                   |          |                   |          |        |
|   |                           |     |       |            |    |   |   | Dependencie             | \$               | Name        |        | Туре     | ÷       | Visible To | Delete            |          |                   |          |        |
|   |                           |     |       |            |    |   |   |                         | Admin            |             |        | Use      | r       |            |                   |          |                   |          |        |
|   |                           |     |       |            |    |   |   |                         | Access leve      | el new      |        | Accou    | int     |            | ×                 |          |                   |          |        |
|   |                           |     |       |            |    |   |   |                         | Access to th     | ne "ASR" re | ports  | Compor   | nent    |            | ×                 |          |                   |          |        |
|   |                           |     |       |            |    |   |   |                         | ACL for Cus      | stomer      |        | Custon   | ner     |            | ×                 |          |                   |          |        |
|   |                           |     |       |            |    |   |   |                         | ACL for C        | entrex Cus  | stomer | Custon   | ner     |            | ×                 |          |                   |          |        |
|   |                           |     |       |            |    |   |   |                         | Advanced F       | leseller    |        | Resel    | ler     |            |                   |          |                   |          |        |
|   |                           |     |       |            |    |   |   | <u> </u>                | <u>Bookkeepe</u> | r           |        | Compor   | nent    |            |                   |          |                   |          |        |
|   |                           |     |       |            |    |   |   |                         |                  |             |        |          |         |            |                   |          |                   |          |        |
| ۵ | II \$                     | 88  | •     | <b>9:0</b> | •  | ~ | Q |                         | Acce             | ss Leve     | l Dep  | ende     | ncies   |            |                   | 0        | America/Vancouver | demoroot | ? Help |
| • | 🗈 Add                     | 8   | Close |            |    |   |   |                         |                  |             |        |          |         |            |                   |          |                   | M Logout | 目 Log  |
|   |                           |     |       |            |    |   |   |                         |                  |             |        |          |         |            |                   |          |                   |          |        |
|   |                           |     |       |            |    |   |   |                         | Name             |             | Туре   |          |         |            |                   |          |                   |          |        |
|   |                           |     |       |            |    |   |   |                         |                  | AN          | ry     | <b>×</b> | Show.   | ACLS       |                   |          |                   |          |        |
|   |                           |     |       |            |    |   |   |                         |                  |             |        |          |         |            |                   |          |                   |          |        |
|   | Dependants of Bookkeeper' |     |       |            |    |   |   |                         |                  |             |        |          |         |            |                   |          |                   |          |        |
|   |                           |     |       |            |    |   |   |                         |                  |             |        |          |         |            |                   |          |                   |          |        |
|   |                           |     |       |            |    |   |   | D                       | ependencies      | Name        | T)     | дре      | Visible | To Delete  |                   |          |                   |          |        |
|   | Bookkeeper Component      |     |       |            |    |   |   |                         |                  |             |        |          |         |            |                   |          |                   |          |        |

## Add / Edit a New User ACL

From time to time you will find that the predefined user ACLs (Admin, Helpdesk, and so on) offer too few, or too many, restrictions for a particular class of user. In such a case, it is time to create a new user ACL.

The easiest method is to take an existing access level and create a new one modeled on it, and then modify it to fit your needs. You should examine the permissions granted to the model access level, and verify that you want to grant access to those resources. Next, you can include other components to suit your needs. As a style recommendation, we suggest that you first create a component containing the dependent components you wish to utilize. Finally, create a new user ACL which includes only this new component. Now you can assign this ACL to new users.

The PortaBilling® ACL management system contains style conventions which you would be well-advised to follow:

- The name of a component should be descriptive, based on the actions which it allows. Examples are "Delete a node," "Currencies read-only," and "Access to Vendor Reports."
- By convention, when defining a new user ACL (for example, "DemoUser"), we append "access" to the name of a component ("DemoUser access") that includes dependent components.

We have already talked about the necessary parameters for creating or editing components, but we have not yet discussed component inclusion in detail. Each access level may have zero or more dependent components. These components are ordered, and likewise are applied in order until the first matching permission is reached. Keep in mind that the sequence of components matching is held top-down as shown on the screenshot:

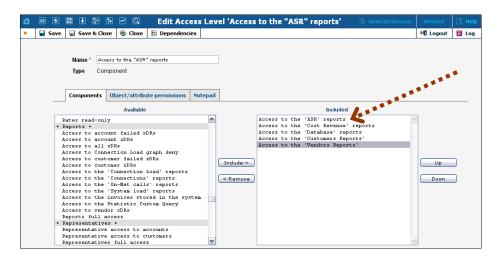

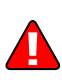

In order to understand this better, we will use the previous example. Suppose a user is trying to view ASR reports. His access level must allow reading of "WebForms.ASR" (object "WebForms," attribute "ASR"). For the sake of simplicity, we will say that his access level includes "A," "B," and "C," where "B" allows this permission, but "C" explicitly denies it. In this case, the user's ability to view these reports is based on the ordering of these components. If "B" appears before "C," then it will work. In the opposite case, he will not have access.

This may sound complex, but in practice the user interface is quite simple. Two columns are shown on the "Components" tab of the edit screen for each access level. On the left, you have a list of the available components, while on the right are the included components. Between these two columns you have the "Include->" and "<-Remove" buttons, which move selected items between the two lists. As for ordering, the "Up" and "Down" buttons on the far right-hand side of the screen allow you to rearrange selected elements of the "Included" column.

You should now have the skills necessary to implement the PortaBilling® security model and customize it to suit your business environment.

## **Default ACLs**

#### **Default user ACLs**

PortaBilling® is supplied with the following predefined ACLs:

| Name | Description                                            |
|------|--------------------------------------------------------|
| Root | Super User, read and write access to all PortaBilling® |

|            | objects.                                              |  |  |  |  |  |
|------------|-------------------------------------------------------|--|--|--|--|--|
| Admin      | Like Root user, but with some limitations:            |  |  |  |  |  |
|            | - cannot create new users                             |  |  |  |  |  |
|            | - cannot modify company info                          |  |  |  |  |  |
|            | - read-only access to Destinations, Currencies, Nodes |  |  |  |  |  |
| Bookkeeper | Read-only access to billing information (Tariffs,     |  |  |  |  |  |
|            | Products); can change balances for                    |  |  |  |  |  |
|            | Accounts / Customers, block / unblock; no access to   |  |  |  |  |  |
|            | xDRs; access to reports.                              |  |  |  |  |  |
| Helpdesk   | Read-only access to billing information (Tariffs,     |  |  |  |  |  |
|            | Products); can modify Customer and Account            |  |  |  |  |  |
|            | parameters; access to Trace Call.                     |  |  |  |  |  |

#### **Default customer ACLs**

PortaBilling® is supplied with the following predefined ACLs for customers (or sub-customers):

| Name   | Description                                        |
|--------|----------------------------------------------------|
| Retail | Access to xDRs, reports and invoices, ability to   |
|        | change customer information (such as password,     |
|        | address info etc), make online payments, access    |
|        | information about all accounts under this customer |
|        | and view their xDR history.                        |

#### **Default reseller ACLs**

PortaBilling® is supplied with the following predefined ACLs for resellers:

| Name     | Description                                            |  |  |  |  |  |  |  |
|----------|--------------------------------------------------------|--|--|--|--|--|--|--|
| Reseller | Ability to set up online payment processors, change    |  |  |  |  |  |  |  |
|          | rates in the subscriber's tariff, modify parameters of |  |  |  |  |  |  |  |
|          | the subscriber's product, create sub-customers and     |  |  |  |  |  |  |  |
|          | accounts under them, make online payments, and         |  |  |  |  |  |  |  |
|          | create CC staff accounts.                              |  |  |  |  |  |  |  |
| Advanced | Same as above, plus read-only access to customer's     |  |  |  |  |  |  |  |
| Reseller | own tariff (the tariff used by the PortaBilling® owner |  |  |  |  |  |  |  |
|          | to charge the reseller).                               |  |  |  |  |  |  |  |

#### **Default customer care ACLs**

PortaBilling® is supplied with the following predefined ACLs for customer care administrators:

| Name          | Description                                            |
|---------------|--------------------------------------------------------|
| Customer Care | Maintenance tasks, such as changing password and       |
|               | personal info, ability to see subcustomer, distributor |

and account information and change service parameters, give refunds (daily and transaction limits applied), make payments towards accounts and in favour of subcustomers and distributors, and trace a call and see the call details.

#### **Default vendor ACLs**

PortaBilling<sup>®</sup> is supplied with the following predefined ACLs for vendors:

| Name   | Description                                      |  |  |  |  |
|--------|--------------------------------------------------|--|--|--|--|
| Vendor | Access to CDR data and the vendor's information. |  |  |  |  |

#### **Default representative ACLs**

PortaBilling<sup>®</sup> is supplied with the following predefined ACLs for representatives:

| Name           | Description                                          |
|----------------|------------------------------------------------------|
| Representative | Read-only access to customer information, customer's |
|                | xDR records, and account information.                |

#### **Default account ACLs**

PortaBilling<sup>®</sup> is supplied with the following predefined ACLs for accounts:

| Name    | Description                                       |
|---------|---------------------------------------------------|
| Account | Access to xDR history, ability to change password |
|         | and account info, make online payments and        |
|         | recharging using voucher.                         |

#### **Default distributor ACLs**

PortaBilling<sup>®</sup> is supplied with the following predefined ACLs for distributors:

| Name        | Description                                            |
|-------------|--------------------------------------------------------|
| Distributor | Access to xDR history, reports and invoices, access to |
|             | information about all accounts and customers, ability  |
|             | to change password and customer info, make             |
|             | payments towards accounts and customers, activate      |
|             | inactive accounts.                                     |

#### **ACL for the New Self-care Portal**

In order to create an ACL for the new self-care portal, follow these steps:

- Open the Access Levels page
- Click the **Add** button
- Select *Account* or *Customer* from the **Type** field
- On the **Components** tab include the following components, depending on the ACL type:
  - o Account Self-Care Permissions and Account Self-Care or
  - o Customer Self-Care Permissions and Retail Customer Access
- To restrict user access to certain pages (hide or make read-only) specify the name(s) of these pages on the **Object / Attributes Permissions** tab
- After saving the newly created ACL you will be able to assign it to a Customer or an Account, respectively

**NOTE:** You can use test customer / account in order to view the Objects / Attributes of the pages of the new self-care portal. In order to allow this customer / account to do this add the ID of the customer / account into the *ACLTipsForAccounts* or *ACLTipsForCustomers* field respectively on the configuration server web interface.

Let's take an example in order to see how to limit user access to certain pages of self-care portal. For example, if you would like to hide the **Call Recording** tab on the customer self-care portal, follow the steps below:

1. Using a test customer, go to the self-care portal and point the cursor at the exclamation mark near the **Call Recording** tab in order to see the Object / Attribute of this page (in our example, the Object is *SelfCare* and the Attribute is *call\_recording*).

| Customer Self-Care Portal                                                                                                    |                                                   |                |                       |                  |                   |           |            |  |  |
|----------------------------------------------------------------------------------------------------|---------------------------------------------------|----------------|-----------------------|------------------|-------------------|-----------|------------|--|--|
| Balance: 195.50 USD                                                                                                    |                                                   |                | Credit Limit: 1000.00 | USD en - English | EasyCall ( Login: | easycall) | 🔓 Logout 🔹 |  |  |
| 🔠 🏶 Dashboard 🛛 🐣 🏶 My Pr                                                                                                    | ofile                                             | 🔉 🕸 IP Centrex | Billing Information   |                  |                   |           |            |  |  |
| General                                                                                                    |                                                   |                |                       |                  |                   |           |            |  |  |
| Ceneral     Prone Lines     Prone Lines     Dialing Rules     Dialing Rules | Paging/Interco<br>Paging/Interco<br>Extension Num | m Prefix       | 6                     |                  |                   |           |            |  |  |
|                                                                                                    | E Save                                            |                |                       |                  |                   |           |            |  |  |

- 2. Go to the PortaBilling® web interface and create an ACL for the Customer self-care portal with the following parameters:
  - **Type** Customer;
  - On the **Components** tab include *Customer Self-Care Permissions* and *Retail Customer Access* components.

| 6 |        | 88 🛉                                                                                                    | <b>P</b>                                                                                               | ~ Q                |              | New Acces             | s Level                                                |      |            |  |
|---|--------|----------------------------------------------------------------------------------------------------|----------------------------------------------------------------------------------------------------|--------------------|--------------|-----------------------|--------------------------------------------------------|------|------------|--|
| • | 🖬 Save | 📄 Save                                                                                                    | & Close                                                                                                | 🛞 Close            |              |                       |                                                        |      | 🔰 Logout   |  |
|   |        | Name *<br>Type<br>Componer                                                                                                    | Custome                                                                                                |                    | care portal) |                       |                                                        |      |            |  |
|   |        |                                                                                                    |                                                                                                    | Available          |              |                       | Included                                               |      |            |  |
|   |        | Advanced I<br>Bookkeepen<br>Distribut<br>Helpdesk<br>Helpdesk<br>Aepresents<br>Represents<br>Reseller<br>Reseller<br>Senior<br>Senior CC<br>JH admin s<br>H Bookkee<br>Jendor<br>Jendor acc | :<br>caccess<br>or access<br>access<br>ative<br>ative ac-<br>access<br>Staff a-<br>access<br>oper Acc- | s<br>cess<br>ccess |              | Include-><br><-Remove | Eustoner Self-Care Permissio<br>Rebail custoner access | 2015 | Up<br>Dowr |  |

- 3. Click the **Save** button.
- 4. Open the **Object / Attribute Permissions** tab.
- 5. Click the **Add** button and specify the following settings:
  - Access Type Read
  - Allow / Deny Deny
  - **Object** *SelfCare*
  - **Attribute** *call\_recording*

| ₼ | II \$ | 80 i       |               | 🔍 Edit Ad         | cess Level      | 'ACL (C | ustomer self   | -care po | ortal)' | () America/Vancouver | demoroot | 🛛 Help |
|---|-------|------------|---------------|-------------------|-----------------|---------|----------------|----------|---------|----------------------|----------|--------|
| • | 🔁 Add | 🖬 Save     | 🔒 Save & Clo  | ise 🛞 Close       |                 |         |                |          |         |                      | 🕅 Logout | 目 Log  |
|   |       |            |               |                   |                 |         |                |          |         |                      |          |        |
|   |       | Name *     | ACL (Customer | self-care portal) |                 |         |                |          |         |                      |          |        |
|   |       | Туре       | Customer      |                   |                 |         |                |          |         |                      |          |        |
|   |       |            |               |                   |                 |         |                |          |         |                      |          |        |
|   | [     | Visible To | Components    | Object/Attribu    | ite Permissions | Notepad |                |          |         |                      |          |        |
|   | Edit  | Access Ty  | pe Allow/Deny |                   | Object *        |         | Attribute      | •        | Delete  |                      |          |        |
|   |       | Read       | 🗸 Deny 💙      | SelfCare          |                 |         | call_recording |          | ×       |                      |          |        |
|   |       |            |               |                   |                 |         |                |          |         |                      |          |        |

- 6. Click the **Save** button to save the changes.
- 7. Assign a newly created ACL to a Customer.

Now the **Call Recording** tab will be hidden within the customer self-care portal.

|                                                                                                    |                |                                                                      | Customer Self-Care Portal |              |   |                            |            |
|----------------------------------------------------------------------------------------------------|----------------|----------------------------------------------------------------------|---------------------------|--------------|---|----------------------------|------------|
| Balance: 28.15 USD                                                                                                    |                |                                                                      | Credit Limit: 30.00 USD   | en - English | * | Smart Call ( Login: John ) | 🔓 Logout 🔻 |
| E Dashboard                                                                                                    | 🛛 🐣 My Profile | 🙀 IP Centrex                                                         | Billing Information       |              |   |                            |            |
| General                                                                                                    |                |                                                                      |                           |              |   |                            |            |
| Ceneral Content of the second second |                | Paging/Intercom<br>Paging/Intercom Prefix<br>Extension Number Length |                           |              |   |                            |            |
|                                                                                                    |                | 🔚 Save                                                               |                           |              |   |                            |            |

## **User Management**

The User Management screen shows existing users registered in the system, and also allows you to edit current user information or add and delete users. To add a new user, select the **Add** button from the User Management screen. The user list table contains the following information and operations:

|   |     |     | 88  |      | <b>*</b>        | ~ Q          |                     | User Management ®                                         |        |        | demoroot |       |
|---|-----|-----|-----|------|-----------------|--------------|---------------------|-----------------------------------------------------------|--------|--------|----------|-------|
| • | ا 🗈 | Add | ® ( | lose | 📲 Obje          | ects         |                     |                                                           |        |        | 💵 Logout | 📕 Log |
|   |     |     |     |      |                 |              |                     |                                                           |        |        |          |       |
|   |     |     |     |      | Login           | Access Level | E-Mail              | Description                                               | Status | Delete |          |       |
|   |     |     |     |      | <u>helpdesk</u> | Admin        | kostya@portaone.com |                                                           | ▲      | ×      |          |       |
|   |     |     |     |      | john            | Admin        | kostya@portaone.com |                                                           |        | ×      |          |       |
|   |     |     |     |      | sales           | Admin        | kostya@portaone.com |                                                           |        | ×      |          |       |
|   |     |     |     |      | demoroot        | root         | kostva@portaone.com | ROOT - created on installation please change the password |        |        |          |       |

| Column       | Description                                               |
|--------------|-----------------------------------------------------------|
| Login        | The username for login and user identification. The       |
|              | username provides a link to the edit screen for that      |
|              | particular user.                                          |
| Access Level | The privilege level or role assigned to the user. See the |
|              | Access Levels section for more information.               |
| E-mail       | An e-mail contact for the user. For convenience, this     |
|              | is provided as a link, so you can send an e-mail to the   |
|              | user directly from this screen.                           |
| Description  | A short description associated with the user.             |
| Status       | The status of the user's account.                         |
| Delete       | A delete button appears next to all users except for      |
|              | the superusers and the last root user in the              |
|              | environment. This permanently deletes the user from       |
|              | the system.                                               |

#### Add / Edit User

The Add User screen allows you to enter details to create a new user account. The Edit User screen allows you to change details for a particular user account.

#### **Address Info**

| 6 |      | 80 | ł   | <b>.</b> |        | ~      | Q      |             | E          | dit U  | lser    | 'demo     | root'     |            |     |   |  |          |       |
|---|------|----|-----|----------|--------|--------|--------|-------------|------------|--------|---------|-----------|-----------|------------|-----|---|--|----------|-------|
| • | Save |    | Sav | /e & C   | lose   | 8      | Close  | 🖑 Object    | ts         |        |         |           |           |            |     |   |  | M Logout | 目 Log |
|   |      |    |     |          |        |        |        |             |            |        |         |           |           |            |     |   |  |          |       |
|   |      |    | _   | Ad       | Idres  | ss Inf | o We   | b Self-Care | Life Cycle | Mailir | ıg List | Troub     | e Tickets | Notepad    |     |   |  | _        |       |
|   |      |    |     | Comp     | any    | Nam    | e Port | aOne        |            | _      | Co      | ntact     | Dee Jasor | 1          |     |   |  |          |       |
|   |      |    |     | Mr./Ms   |        |        | Mr     |             |            |        | Ph      | one       | 1 555 777 | 888        |     |   |  |          |       |
|   |      |    |     | First N  | lame   | e      | Dee    |             |            |        | Fax     | x         |           |            |     |   |  |          |       |
|   |      |    |     | M.I.     |        |        |        |             |            |        | Alt.    | Phone     |           |            |     |   |  |          |       |
|   |      |    |     | Last     | lame   | е      | Jaso   | 'n          |            |        | Alt.    | Contact   |           |            |     |   |  |          |       |
|   |      |    |     | Addre    | SS     |        |        | te 408, 2   | 963 Glen   |        | E-n     | mail      | demoroot  | @portaone. | com | • |  |          |       |
|   |      |    |     |          |        |        | Dri    | ve          |            |        |         |           |           |            |     | _ |  |          |       |
|   |      |    |     |          |        |        |        |             |            |        | De      | scription | Docs and  | Demo root  |     |   |  |          |       |
|   |      |    |     |          |        |        |        |             |            |        |         |           |           |            |     |   |  |          |       |
|   |      |    |     | Provir   | 2/921  | tate   | Britis | sh Columbia |            |        |         |           |           |            |     |   |  |          |       |
|   |      |    |     | Posta    |        |        | V3B    |             |            |        |         |           |           |            |     |   |  |          |       |
|   |      |    |     | City     |        |        |        | uitlam      |            |        |         |           |           |            |     |   |  |          |       |
|   |      |    |     |          | try/Re | enion  | Can    |             |            |        |         |           |           |            |     |   |  |          |       |
|   |      |    |     | Court    | ayaxe  | gion   | Call   |             |            |        |         |           |           |            |     |   |  |          |       |

Mandatory field for user contact information:

| Field  | Description                      |
|--------|----------------------------------|
| E-Mail | An e-mail contact for this user. |

#### Web Self-Care

| ₼ | II \$  | 00 | •                                                              | 2 🖸                               | Edit l           | Jser 'demoroot'                                             | ③ America/Vancouver                                   | demoroot | ? Help |
|---|--------|----|----------------------------------------------------------------|-----------------------------------|------------------|-------------------------------------------------------------|-------------------------------------------------------|----------|--------|
| • | 🖬 Save |    | Save & Close 🛛 🤅                                               | § Close                           |                  |                                                             |                                                       | 📲 Logout | 目 Log  |
|   |        |    | Address I<br>Login<br>Password<br>Access Level<br>Output Forma | demoroot<br>*******<br>Screenshot | Life Cycle Maili | ng List Trouble Tickets<br>Time Zone<br>Web Interface Lange | Notepad<br>America/Vancouver M<br>jäge en - English M | -        |        |
|   |        |    | Date                                                           | YYYY-MM-DD                        |                  | 2003-12-31                                                  | v                                                     |          |        |
|   |        |    | Time                                                           | HH24:MI:SS                        |                  | Jser Defined                                                | ~                                                     |          |        |
|   |        |    | Date & Time                                                    | YYYY-MM-DD HH2                    | 4:MI:SS          | Jser Defined                                                | v                                                     |          |        |
|   |        |    | Input Format                                                   |                                   |                  |                                                             |                                                       |          |        |
|   |        |    | Date                                                           | YYYY-MM-DD                        |                  | 2003-12-31                                                  | <b>v</b>                                              |          |        |
|   |        |    | Time                                                           | HH24:MI:SS                        |                  | Jser Defined                                                | ¥                                                     |          |        |

| Field        | Description                                               |
|--------------|-----------------------------------------------------------|
| Login        | The new user ID to be used at login and elsewhere         |
|              | throughout the system.                                    |
| Password     | The password for this login. A secure and easy-to-        |
|              | remember password may be automatically generated          |
|              | by pressing the "Auto" button.                            |
| Access Level | The privileges or role associated with this user. See the |

|               | Access Levels section for more information.         |
|---------------|-----------------------------------------------------|
| Time Zone     | The time zone in which this user will be operating. |
| Web Interface | The language to be used on the admin web interface  |
| Language      | for this user.                                      |

For a description of the input and output formats, please refer to the **Common Features** section.

#### Life Cycle

This allows the administrator to set up the user account's activation and expiration dates.

| ₼ | \$   | 80 | •    | 0.0<br>0   | €      | $\sim$ | Q    |             | E          | dit Use    | r 'dem  | oro    | ot'   |        |         |       |      |   |  |  | r |          | ? |     |
|---|------|----|------|------------|--------|--------|------|-------------|------------|------------|---------|--------|-------|--------|---------|-------|------|---|--|--|---|----------|---|-----|
| • | Save |    | Save | & Cl       | ose    | 8      | lose |             |            |            |         |        |       |        |         |       |      |   |  |  |   | 🕅 Logout |   | Log |
|   |      |    |      |            |        |        |      |             |            |            |         |        |       |        |         |       |      |   |  |  |   |          |   |     |
|   |      |    |      | Ad         | dres   | s Info | We   | b Self-Care | Life Cycle | Mailing Li | st Trou | ole Ti | ckets | i N    | lotep   | pad   |      |   |  |  |   |          |   |     |
|   |      |    |      | Activ      | /atior | n Date | Nov  | ember 23, 2 | 010 * MONT | н D, YYYY  | 🕘 Calen | dar -  | Moz   | illa   | Fi      |       |      |   |  |  |   |          |   |     |
|   |      |    | 0    | <u>Exp</u> | iratio | n Date |      |             | MONTH      | ID, YYYY   | 📔 porta | one.co | om h  | ttps:, | //frsla | ave.p | orta |   |  |  |   |          |   |     |
|   |      |    |      |            |        |        |      |             |            |            | € 2012  | ∍      |       | E A    | pril    | 1     | ~    | € |  |  |   |          |   |     |
|   |      |    |      |            |        |        |      |             |            |            |         |        |       |        |         |       |      |   |  |  |   |          |   |     |
|   |      |    |      |            |        |        |      |             |            |            | 54      | o Tu   | We    | Th     | Fr      | Sa.   | Su   |   |  |  |   |          |   |     |
|   |      |    |      |            |        |        |      |             |            |            |         | 27     | _     | _      | _       | _     | _    |   |  |  |   |          |   |     |
|   |      |    |      |            |        |        |      |             |            |            |         | 3      |       |        |         | Z     | -    |   |  |  |   |          |   |     |
|   |      |    |      |            |        |        |      |             |            |            |         | 10     |       |        |         |       |      |   |  |  |   |          |   |     |
|   |      |    |      |            |        |        |      |             |            |            |         | 17     |       |        |         |       |      |   |  |  |   |          |   |     |
|   |      |    |      |            |        |        |      |             |            |            |         | 24     |       |        |         |       |      |   |  |  |   |          |   |     |
|   |      |    |      |            |        |        |      |             |            |            | 30      | 1      |       |        | 4       |       |      |   |  |  |   |          |   |     |

The account will not expire if the Expiration Date field is left blank.

#### **Notifications**

Notifications are the text messages (email or SMS) that are sent from PortaBilling® to the users: about accounts generation, custom reports, DID upload, etc. The **Notifications** tab allows you to manage notification templates and define which e-mail and / or SMS notifications to send to the users.

| II \$ 8 | 8 🚯   |          | ♠       |          | Q.      |          |             | Ed             | lit User '  | demo     | root'            |        |          |   |      |          |  |
|---------|-------|----------|---------|----------|---------|----------|-------------|----------------|-------------|----------|------------------|--------|----------|---|------|----------|--|
| Save    | 🖬 Sav | /e & Cl  | ose     | 8 C      | lose    | ۲        | Objects     |                |             |          |                  |        |          |   |      | M Logout |  |
|         |       | Γ        | Addre   | ess In   | fo \    | Neb S    | elf-Care    | Life Cycle     | Notificatio | ns Tr    | ouble Tickets    | Notepa | d        |   |      |          |  |
|         |       | _        |         |          | _       |          |             |                |             |          |                  |        |          |   | <br> |          |  |
|         |       |          |         |          |         |          |             |                |             |          | Mail             | SI     | MS       |   |      |          |  |
|         |       | Notifi   | cation  |          |         |          |             |                |             | Send     | Template         | Send   | Template |   |      |          |  |
|         |       |          | count   | Gene     | rator   | (15 It   | ems)        |                |             |          |                  |        |          | - |      |          |  |
|         |       | Acco     | unts g  | enerati  | on ern  | or, exc  | eeded gen   | eration attemp | ts          | V        | System           |        |          |   |      |          |  |
|         |       | Acco     | unts g  | enerati  | on ern  | or, can  | not access  | directory      |             | <b>v</b> | System           |        |          | = |      |          |  |
|         |       | Acco     | unts g  | enerati  | on err  | or, can  | not open fi | e              |             | V        | System           |        |          |   |      |          |  |
|         |       | Acco     | unts g  | enerati  | on ern  | or, wro  | ng product  |                |             | V        |                  |        |          |   |      |          |  |
|         |       | Acco     | unts g  | enerati  | on ern  | or, wro  | ng accoun   | ts amount      |             | V        | System           |        |          |   |      |          |  |
|         |       | Acco     | unts g  | enerati  | on err  | or, bad  | environme   | nt             |             | V        | System           |        |          |   |      |          |  |
|         |       | Acco     | unts g  | enerati  | on err  | or, bad  | Amount      |                |             | V        | System           |        |          |   |      |          |  |
|         |       | Acco     | unts g  | enerati  | on fini | shed     |             |                |             | V        | System           |        |          |   |      |          |  |
|         |       |          |         |          |         |          | ng custom   | er             |             |          | <u>System</u>    |        |          |   |      |          |  |
|         |       |          | -       |          |         |          | Length      |                |             | <b>V</b> | System           |        |          |   |      |          |  |
|         |       |          | -       |          |         |          |             | iable account  | exceeded    | <b>V</b> | System           |        |          |   |      |          |  |
|         |       |          | -       |          |         |          | h exists    |                |             | V<br>V   | System           |        |          |   |      |          |  |
|         |       |          |         |          |         |          | nown cust   | new batch      |             | v<br>V   | System<br>System |        |          |   |      |          |  |
|         |       |          |         |          |         |          | not create  |                |             | V        | System           |        |          |   |      |          |  |
|         |       |          |         | ng List  |         |          |             | anoololy       |             |          | <u>o ratem</u>   |        |          |   |      |          |  |
|         |       | <u> </u> |         | -        | -       |          | our gatew   | ay             |             |          |                  |        |          |   |      |          |  |
|         |       | Rejec    | ted att | tempt to | autho   | orize fo | r simultane | ous use        |             |          |                  |        |          |   |      |          |  |
|         |       | Not d    | efined  | or emp   | ty Cal  | led-Sta  | tion-Id     |                |             |          |                  |        |          |   |      |          |  |
|         |       | ~        |         |          | -       |          |             |                |             | [mm]     |                  |        |          | Ŧ |      |          |  |

Among the available notification types and their conditions of activation are as follows:

| Notification Type         | Description                                      |
|---------------------------|--------------------------------------------------|
| Adaptive routing          | The adaptive routing module detects that         |
| penalty threshold         | some qualitative parameters of the connection    |
| reached                   | have dropped below the specified acceptable      |
|                           | level. The vendor is penalized, and the          |
|                           | connection is temporarily moved to the           |
|                           | bottom of the routing list.                      |
| Adaptive routing          | The adaptive routing module detects that         |
| warning threshold         | some qualitative parameters of the connection    |
| reached                   | have dropped below the specified level.          |
| Error in translation rule | A translation rule could not be properly         |
|                           | applied, due to a programming error.             |
| General billing           | A debit account made a call that cost more       |
| misconfigurations         | than its available funds; an unresolved call was |
|                           | detected (unresolved calls may be normal         |
|                           | when they are on-net calls, but in most cases    |
|                           | they indicate connection misconfiguration);      |
|                           | and so on.                                       |
| Mismatch in the           | The cost of a call could not be determined,      |
| Destinations or Rates     | because no matching rate was found in the        |
| table                     | specific tariff.                                 |
| Missing critical billing  | A call could not be billed due to missing        |
| information (Account /    | information (e.g. unable to identify the         |
| Tariff)                   | account which is to be charged for the call).    |
| No currency exchange      | Unable to do cost / revenue reconciliation for   |
| rate found                | some calls, since no exchange rate is defined    |
|                           | for the base currency and currency used for      |

| Г                      |                                                   |
|------------------------|---------------------------------------------------|
|                        | those calls.                                      |
| No remote IP           | It seems that your gateway accepts all            |
| authentication on your | incoming VoIP calls. See the Implement            |
| gateway                | Authentication for Incoming VoIP Calls section in |
|                        | PortaSwitch Wholesale and Traffic                 |
|                        | Exchange Services Handbook for more               |
|                        | details.                                          |
| No routes to           | Customer attempted to place a call to a           |
| destination            | destination, which is covered by his tariff plan  |
|                        | – but there are no valid routes for it in the     |
|                        | system.                                           |
| Not defined or empty   | The Called-Station-ID (DNIS) field is empty       |
| Called-Station-ID      | in the request, so PortaBilling® is unable to     |
|                        | determine which number was dialed. This           |
|                        | might happen due to a firmware problem on         |
|                        | Quintum.                                          |
| Periodic Payment error | Unable to perform periodic payment (credit        |
|                        | card is blocked or no funds are available).       |
| Profit monitor event   | Sends an alert if the call cost (amount charged   |
| detected               | by a vendor) is greater than the revenue          |
|                        | (amount charged to the customer).                 |
| Rejected attempt to    | Sends a notification if PortaBilling® cannot      |
| authorize for          | establish one more simultaneous session due       |
| simultaneous use       | to overdraft protection.                          |
| Replication problems   | Database replication may be performing            |
|                        | poorly or not at all, so that CDRs for the most   |
|                        | recent calls are absent from the slave database.  |
| Task rejected          | A deferred task (such as account generation)      |
|                        | could not be run.                                 |
| Time problems (NTP /   | This alert may be generated if the time in the    |
| Format / Suspicious)   | accounting record is in the wrong format or       |
|                        | seems suspicious (such as a point in the future,  |
|                        | or one too far in the past).                      |
| User error report      | Your customer support may discover a              |
| _                      | problem they are unable to solve themselves       |
|                        | (e.g. only the network administrator can do it)   |
|                        | and thus may need to escalate this problem to     |
|                        | your technical staff. When they send an error     |
|                        | report from the web interface, it will be         |
|                        | received by the admin users subscribed to this    |
|                        | mailing list.                                     |

To add different notifications for a specific user, select / clear one or more check boxes next to the Notification type.

| Column       | Description            |  |  |  |  |  |  |
|--------------|------------------------|--|--|--|--|--|--|
| Notification | The notification type. |  |  |  |  |  |  |

| Mail | <ul> <li>Send – If this is checked, the corresponding notification will be sent to user via email.</li> <li>Template – This shows the template status: System (the default template) or Custom (the modified one).</li> <li>Upon clicking on the Custom / System link you will be redirected to the Edit Notification Template page.</li> </ul>          |
|------|----------------------------------------------------------------------------------------------------|
| SMS  | <ul> <li>Send – If this is checked, then the corresponding notification will be sent to your users via SMS.</li> <li>Template – This shows the template status: System (the default template) or Custom (the modified one).</li> <li>Upon clicking on the Custom / System link you will be redirected to the Edit Notification Template page.</li> </ul> |

The **Edit Notification Template** page allows you to modify the subject, body, format and post processing rule for variables (**PP Rule** on the web interface).

|       |             |                                     |                         | E                                                 | dit Notificati                | on Templ               | ate                          |         |  |
|-------|-------------|-------------------------------------|-------------------------|---------------------------------------------------|-------------------------------|------------------------|------------------------------|---------|--|
| •     | Save        | 📄 Save & Close                      | 🛞 Close                 | Send me Copy                                      | Objects                       |                        |                              |         |  |
| pe    | Accoun      | ts generation error,                | exceeded g              | eneration attempts                                |                               |                        | Variables                    | Options |  |
| bject | <% şbi      | lling_model %>                      | Generation              | n Error. Batch <%                                 | <pre>\$batch %&gt;</pre>      |                        | ∃ none (6 Items)             | Format  |  |
| iy    | 1           |                                     |                         |                                                   |                               |                        | amount                       | PP Rule |  |
| ·     | 2 Ca        | nnot generate <<br>if (\$failed due | \$ \$amount<br>login) { | <pre>\$&gt; &lt;\$ lc(\$billing</pre>             | _model) %>: exc               | eeded ge               | batch                        |         |  |
|       | 4 %<br>5 Ge | my \$s = (\$faile<br>neration of <} | d_due_logi              | n > 1) ? 's' : ''<br>e_login %> accoun            | ;<br>t<% \$s %> faile         | i due to               | billing_model                |         |  |
|       | 6 8         | 1                                   |                         |                                                   |                               |                        | attempts<br>failed_due_login |         |  |
|       | 8 8         | my \$s = (\$faile                   | d due vali              | _rule) {<br>d_cli_rule > 1) ?<br>e_valid_cli_rule | 's': '';<br>\$> account<\$ 65 | <pre>\$&gt; fail</pre> | failed_due_login             |         |  |
|       | 10 %        | }                                   |                         |                                                   |                               |                        |                              |         |  |
|       |             |                                     |                         |                                                   |                               |                        |                              |         |  |
|       |             |                                     |                         |                                                   |                               |                        |                              |         |  |
|       |             |                                     |                         |                                                   |                               |                        |                              |         |  |
|       |             |                                     |                         |                                                   |                               |                        |                              |         |  |
|       |             |                                     |                         |                                                   |                               |                        |                              |         |  |
|       |             |                                     |                         |                                                   |                               |                        | Description:                 |         |  |
|       |             |                                     |                         |                                                   |                               |                        |                              |         |  |
|       |             |                                     |                         |                                                   |                               |                        |                              |         |  |
|       |             |                                     |                         |                                                   |                               |                        |                              |         |  |
|       |             |                                     |                         |                                                   |                               |                        |                              |         |  |
|       |             |                                     |                         |                                                   |                               |                        |                              |         |  |
|       |             |                                     |                         |                                                   |                               |                        |                              |         |  |
|       |             |                                     |                         |                                                   |                               |                        |                              |         |  |
|       |             |                                     |                         |                                                   |                               |                        |                              |         |  |
|       |             |                                     |                         |                                                   |                               |                        |                              |         |  |
|       |             |                                     |                         |                                                   |                               |                        |                              |         |  |
|       |             |                                     |                         |                                                   |                               |                        |                              |         |  |
|       |             |                                     |                         |                                                   |                               |                        |                              |         |  |
|       | 4           | III                                 |                         |                                                   |                               | F.                     |                              |         |  |

| Field     | Description                                          |
|-----------|------------------------------------------------------|
| Туре      | The notification type.                               |
| Subject   | The subject as it appears in an email to a customer. |
| Body      | The content of the message.                          |
| Variables | Shows a list of available variables.                 |

| Options     | • Format – the format of the variable.          |
|-------------|-------------------------------------------------|
|             | • PP Rule – post processing rule for variables  |
|             | that can be specified using regular expressions |
|             | in Perl.                                        |
| Description | The description of the selected variable.       |

## **Superusers**

"Ordinary" administrator-level users can be promoted to "superuser" status – this is done by adding their numeric IDs (i\_user) to the Superusers variable that is managed from the web interface of the PortaSwitch configuration server. Superuser status permits certain operations that ordinary users do not have access to. One of the most important abilities of a superuser is switching between virtual environments. This is why superuser status cannot be configured via the web interface: by giving a virtual environment to someone, you allow him full control of that environment. However, he should not be able to reconfigure his account to "jump" into another environment.

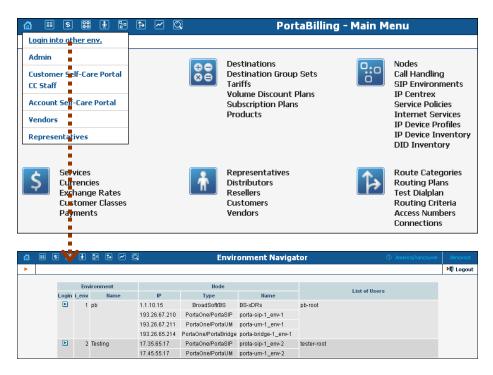

**NOTE**: Only user, who is on the superusers list, can modify the information about another superuser.

# **Mailing List**

The Mailing List Management page allows you to define which e-mail alerts are to be sent to different users (see Mailing List).

| ₫ |   | \$    | 88 🗼     | 0:0<br>0 | ^         | ~    | Q | Mailing List Management                                                                                                    |      | America/Vancouver | demoroot | ? Hel | p |  |  |
|---|---|-------|----------|----------|-----------|------|---|----------------------------------------------------------------------------------------------------|------|-------------------|----------|-------|---|--|--|
| Þ | 8 | Close | s        | ojects   |           |      |   |                                                                                                    |      |                   | 💵 Logout | 📒 Log | 3 |  |  |
|   |   |       |          |          |           |      |   | User Subject                                                                                                    | •    |                   |          |       |   |  |  |
|   |   |       | 1.1      |          |           | User |   | Subject                                                                                                    |      |                   |          |       |   |  |  |
|   |   |       | <u>c</u> | emo-ri   | oot       |      |   | NONE                                                                                                    | NONE |                   |          |       |   |  |  |
|   |   |       | t        | elpdes   | <u>sk</u> |      |   | NONE                                                                                                    |      |                   |          |       |   |  |  |
|   |   |       | F        | eeper    |           |      |   | Adaptive routing penalty threshold reached<br>Adaptive routing warning threshold reached<br>CC Staff Error Reports<br>Error in translation rule<br>Fraud detection (Ack / Rej / Err)<br>General billing misconfigurations<br>Merchant account error<br>Mismatch in the Destinations or Rates table |      |                   |          |       |   |  |  |

Select a user from the **User** drop-down list to view which mailing lists a particular user is subscribed to. Select a mailing list from the **Subject** drop-down list to view all users subscribed to a particular mailing list.

# **Templates**

The purpose of templates is to maintain all data downloaded from the system. Templates automate the processing of user input and create customized output in various data and media formats.

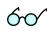

Read more about using the templates functionality in the PortaBilling® Template Guide, available for download from: www.portaone.com/support/documentation/

## Add a New Template

To add a new template, select the 🖪 Add button.

| Template () Europe/Kiev | demoroot                         |               |
|-------------------------|----------------------------------|---------------|
|                         | 💵 Logout                         |               |
| ric tariff download     |                                  |               |
| iff Download 💌 *        |                                  |               |
| a 🔿 🛛                   |                                  |               |
| •                       |                                  |               |
| ormal<br>uantity Based  |                                  |               |
| ų                       | ormal<br>uantity Based<br>outing | uantity Based |

| Field | Description                              |
|-------|------------------------------------------|
| Name  | The logical name of the template object. |
| Туре  | One of the following:                    |
|       | Custom Invoice File                      |
|       | Invoice                                  |
|       | Tariff Download                          |
| Media | One of the following media types:        |

|                                                         | a,                                               | CSV – Comma Separated Values (only applicable for templates of the <b>Tariff Download</b> type)                                                                                                    |
|---------------------------------------------------------|--------------------------------------------------|----------------------------------------------------------------------------------------------------|
|                                                         | ×                                                | XLS – Excel (only applicable for templates of the <b>Tariff Download</b> type)                                                                                                    |
|                                                         | ≞                                                | Print format (HTML, PDF; only applicable for templates of the <b>Invoice</b> type)                                                                                                    |
| As copy of                                              | for e<br>Docu<br>"dow<br>After<br>popu<br>the li | aBilling® is supplied with a set of default templates<br>ach type of document for information download.<br>uments in print format, e.g. invoices, can only be<br>valoaded" from the system.<br>r selecting <b>Type</b> and <b>Media</b> , the list will be<br>alated with the default template (always at the top of<br>fist); all existing templates with the current Type and<br>ia formats will be listed under the "" separator.                                                                                                    |
| <b>Options</b><br>(only for Tariff<br>Download<br>type) |                                                  | <ul> <li>Normal – This is a traditional-style template with a default column set.</li> <li>Quantity Based – The template has a set of fields that are typical for the Quantity Based tariff (e.g. Minimum Threshold, Rounding, Unit Price Initial, etc.).</li> </ul>                                                                                                    |
| <b>Pages</b><br>(only for Type<br>Invoice)              | •                                                | <ul> <li>A single page with totals only – This is a traditional-style invoice. It consists of a single page with an invoice header (your company name, customer name, etc.), invoice fields (invoice number, invoice date), and invoice footer (subtotal, total).</li> <li>First page with totals + usage details attached on additional pages – This template's first page is identical to the single page with totals only invoice template. Additionally, it contains multiple pages with details of calls related to the invoice.</li> </ul> |
| Subtotal<br>per Service<br>(only for Type<br>Invoice)   |                                                  | allows you to calculate (and respectively, show in nvoices) subtotals per service.                                                                                                    |

| Taxation       | This allows you to choose the taxation method. The                                                                                                    |  |  |  |  |  |  |  |  |
|----------------|----------------------------------------------------------------------------------------------------|--|--|--|--|--|--|--|--|
| (only for Type | <ul> <li>following options are available:</li> <li>Via Taxation Plug-in (The plug-in module will</li> </ul>                                             |  |  |  |  |  |  |  |  |
| Invoice)       |                                                                                                    |  |  |  |  |  |  |  |  |
|                | be used to make tax calculations.)                                                                                                    |  |  |  |  |  |  |  |  |
|                | • Tax Already Included in xDRs (In this case,                                                                                                    |  |  |  |  |  |  |  |  |
|                | back calculations from the total amount are                                                                                                    |  |  |  |  |  |  |  |  |
|                | made. If this option is selected, a list of taxes with                                                                                                  |  |  |  |  |  |  |  |  |
|                | an inline-editor will allow you to create, edit and                                                                                                    |  |  |  |  |  |  |  |  |
|                | delete up to 5 types of taxes.)                                                                                                    |  |  |  |  |  |  |  |  |
| Managed        | By default – administrator only. The template can be                                                                                                    |  |  |  |  |  |  |  |  |
| By (only for   | assigned to a reseller so that it is visible in the list of                                                                                             |  |  |  |  |  |  |  |  |
| Type Invoice)  | available invoice templates on the Customer Self-                                                                                                    |  |  |  |  |  |  |  |  |
|                | Provisioning web interface.                                                                                                    |  |  |  |  |  |  |  |  |
| Template       | This allows you to upload a previously designed invoice                                                                                                 |  |  |  |  |  |  |  |  |
| File (only for | template from a HTML / CSS file. This simplifies the                                                                                                    |  |  |  |  |  |  |  |  |
| Custom Invoice | process if the invoice template is created by an external                                                                                               |  |  |  |  |  |  |  |  |
| File)          | design agency (that does not have access to                                                                                                    |  |  |  |  |  |  |  |  |
|                | PortaBilling®) and allows advanced template                                                                                                    |  |  |  |  |  |  |  |  |
|                | customizations (e.g. arrangement of data to exactly match                                                                                               |  |  |  |  |  |  |  |  |
|                | "legacy" invoices or insertion of dynamic content such as                                                                                               |  |  |  |  |  |  |  |  |
|                | banners) by third-party developers.                                                                                                    |  |  |  |  |  |  |  |  |
| Image (only    | You can add an image to (or update an image in) the                                                                                                    |  |  |  |  |  |  |  |  |
| for Custom     | invoice template. For example, to upload an <i>image.gif</i> file                                                                                       |  |  |  |  |  |  |  |  |
| Invoice File)  | and display it in customer invoices, the template should                                                                                                |  |  |  |  |  |  |  |  |
|                | contain code similar to the following <img src="[%&lt;/th&gt;&lt;/tr&gt;&lt;tr&gt;&lt;th&gt;&lt;/th&gt;&lt;th&gt;&lt;pre&gt;image_path %]image.gif"/> . |  |  |  |  |  |  |  |  |

To enter editing mode for this template, save your input using the **Save&Close** button. Next, select the template you would like to edit from the Templates window.

# **Edit Template**

| ຝ | \$   | 00 | ł                  | 8                                                                                                   | •                                         | - Q     |        |     | i                                 | Edit T | empla    | ate 'Def         | ault CS\      | /' |   | 0 | America/Vancouve | er d | lemoroot | 2 | Help |
|---|------|----|--------------------|----------------------------------------------------------------------------------------------------|-------------------------------------------|---------|--------|-----|-----------------------------------|--------|----------|------------------|---------------|----|---|---|------------------|------|----------|---|------|
| • | Save |    | Save               | & Clos                                                                                              | e 🤅                                       | 🕉 Close |        |     |                                   |        |          |                  |               |    |   |   |                  | )I4  | ) Logout |   | Log  |
|   |      |    | C<br>N<br>H        | SV Del<br>SV Tex<br>o Head                                                                          | edia<br>imiter<br>t qual<br>der<br>Data : |         | r Fiel | ids | ad<br>Columns<br>onma)<br>ouble q |        | - x<br>• | Media<br>Timezon | CSV<br>8 Auto |    | - |   | •                |      |          |   |      |
|   |      |    | N<br>Fi<br>Fi<br>C | No Fields<br>Fields Data Start At Row<br>Fields Title<br>Columns Data Start At Row<br>Columns Title |                                           |         |        | 5   |                                   |        |          |                  |               |    |   |   |                  |      |          |   |      |

Once a new template is saved, the document's Media, Type and Managed By properties cannot be changed.

Each Template object consists of several logical components. For example, the Invoice Template's components are Media, Header, Fields, and Footer.

The Media tab is present for all types of templates, and shows the media available for download. For Tariff download in CSV format, it is important to know what delimiter was used, whether there is a header, or in what row the tariff information starts. For Invoices, the Media tab contains a link to the PortaBilling® Layout Designer, which allows you to customize the appearance of your invoices and receipts.

| ☆ == \$ \$ 1 1 1 1 ~ Q          |                               | Edit Templ           | ate 'Default XLS'            |                      | demoroot | 🕑 Help |
|---------------------------------|-------------------------------|----------------------|------------------------------|----------------------|----------|--------|
| 🕨 🖬 Save 📓 Save & Close 🛞 Close |                               |                      |                              |                      | 💵 Logout | 📒 Log  |
| 100.00                          | Default XLS<br>Fariff Downloa |                      | Media Excel<br>Timezone Auto | <u> </u>             |          |        |
| Media Header                    | Fields Co                     | olumns               |                              |                      |          |        |
| Description                     | Target<br>Column              | Format               | Other Format Rule            | Post Processing Rule |          |        |
| Message 1                       | None 🔻                        | Text 🔻               |                              |                      |          |        |
| Message 2                       | None 🔻                        | Text 🔻               |                              |                      |          |        |
| Off-peak Period                 | A (1) 💌                       | Text 💌               |                              |                      |          |        |
| Off-Peak Description            | B (2) 🔻                       | Text 💌               |                              |                      |          |        |
| Destination Group Set           | C (3) 🔻                       | Text 💌               |                              |                      |          |        |
| Free Seconds                    | D (4) 💌                       | sec 💌                |                              |                      |          |        |
| Post Call Surcharge             | E (5) 🔻                       | 1234.12345 🔻         |                              |                      |          |        |
| Login Fee                       | F (6) 💌                       | 1234.10              |                              |                      |          |        |
| Connect Fee                     | G (7) 💌                       | 1,234.10             |                              |                      |          |        |
| Formula                         | H (8) 💌                       | 1234.12345<br>Other: |                              |                      |          |        |

The content of the Header, Fields, Columns, and Footer tabs is arranged in a similar way, and allows flexible mapping of information related to user documents and information in the PortaBilling® database.

| Column               | Description                                   |  |
|----------------------|-----------------------------------------------|--|
| Description          | Description of template components.           |  |
| Target Column        | Defines the mapping of template information   |  |
|                      | to the original / destination document.       |  |
| Format               | Data format. Choose a format from the list,   |  |
|                      | or choose Other if the desired format is not  |  |
|                      | available. Provide a format definition in the |  |
|                      | following field.                              |  |
| Other Format Rule    | Perl code. Active only if Format = "Other:"   |  |
| Post Processing Rule | Perl code.                                    |  |

## **Layout Designer**

The Layout Designer allows you to customize the appearance of all types of printed output in PortaBilling®.

| 6  | II S 🞇               | i 🗈            | P 🖌 Q                              |           |                    | Template 'Su | perCall | invoice'                       |        |         | (B) America/ | Vancouver | demoropt | 🕑 Help |
|----|----------------------|----------------|------------------------------------|-----------|--------------------|--------------|---------|--------------------------------|--------|---------|--------------|-----------|----------|--------|
| •  | 😰 Preview            | 🖬 Save         | 🖬 Save & Close                     | 8 Close   |                    |              |         |                                |        |         |              |           | 📲 Logout |        |
| 2  | F i Ø                | j <sup>0</sup> | Page 1 of 5                        | 1         |                    |              | 15 ,    |                                | · l    | , 18 ,  | 6            |           |          |        |
|    | 8 8 8<br>8 8 8       |                | Your company logo                  |           | ), 2963 Glen Drive |              |         | Inve                           | oice   | 5       |              |           |          |        |
|    |                      | -              |                                    | Coquitla  |                    |              |         | Date Inv                       | oice#  |         |              |           |          |        |
|    | BIU                  |                |                                    | V3B 2P    | 7 Canada           |              |         | March 1, 2006                  | 22     |         |              |           |          |        |
| т  | Serif ·              |                |                                    |           |                    |              |         |                                |        |         |              |           |          |        |
| T  | Black •<br>No fill • | 2              | Bill To<br>X-Telecom<br>Mr. John N |           |                    |              |         |                                |        |         |              |           |          |        |
|    |                      | -              | Wall str., 22<br>New York<br>USA   |           |                    |              |         | •                              |        |         |              |           |          |        |
|    |                      | 3              |                                    | Stateme   | nt Period          |              |         | Page Header & Footer<br>Header | ><br>> |         |              |           |          |        |
| =  | Black 💌              |                | Fi                                 | om        | То                 | Terms        | D       | Fields                         | +      | Period  | From Date    |           |          |        |
|    |                      | 4              | Februar                            | y 1, 2006 | February 28, 2006  | Pay in full  | Mar     |                                | •      | Period  | To Date      |           |          |        |
|    |                      |                |                                    |           |                    |              |         | f Insert Row<br>M Insert Col   |        | Terms   |              |           |          |        |
| к) |                      |                | Previous Ba                        | llance    |                    | 19.39 USD    |         | C Remove Row                   |        | Due Dat | ie -         |           |          |        |
|    |                      |                | Payments                           |           |                    | 24.08 USD    |         | ft Remove Col                  |        |         |              |           |          |        |
|    |                      | 5              | Charges thi                        | s period  |                    | 90.18 USD    |         | ª Send Back<br>™Bring To Front |        |         |              |           |          |        |
|    |                      | -              | Total due                          | -         |                    | 85.49 USD    |         | Clone<br>× Delete              |        |         |              |           |          |        |

#### Layout Designer (LD) Quick Start

To launch, click the **Layout Designer** button on the Media tab in the Template Management window. The sliding toolbar on the left side provides most of the controls for manipulating content in the editor window. There are three different states for most of the toolbar icons: normal, active, and not available.

| Icon state | Description                  |  |  |
|------------|------------------------------|--|--|
|            | Normal – Click to activate   |  |  |
|            | Active – Click to deactivate |  |  |
|            | Not available                |  |  |

| Icon | Description                                                                                                    |
|------|----------------------------------------------------------------------------------------------------|
| *    | Add Picture: Click to select a picture (e.g. your company logo) from a file select window. Click the <b>Open</b> button to place the picture on the worksheet. To remove the picture, right-click on it and choose <b>Remove.</b> Another way of deleting a picture is to press <b>Delete</b> on your keyboard. |
| F    | Lock Aspect: Fixes image proportions during scale operations.                                                                                                    |
| Ø    | Preview: Click to preview your work in a browser window.                                                                                                    |
|      | <b>Add Table:</b> Click to place a table on the worksheet. A table can be removed by using the context (right-click) menu or by pressing <b>Delete</b> on your keyboard. Click the table cell to make it                                                                                                    |

|    | active. To add another table, click on the worksheet to deactivate<br>the currently active object. Read more about tables below.                                                                                 |
|----|----------------------------------------------------------------------------------------------------|
| F  | <b>Text Align:</b> A section of nine buttons used to align text in an active table cell.                                                                                                    |
| Ð  | Word Wrap                                                                                                    |
| тT | <b>Text controls:</b> The tools and selects from this section control font attributes such as font style (bold, italic, underline), font family (serif, sans-serif, cursive, fantasy, monospace), and font size. |
| T  | <b>Foreground Color:</b> Change the text color by selecting from this list.                                                                                                    |
| Τ  | <b>Background Color:</b> Change the color of the active table cell by selecting from this list.                                                                                                    |
|    | <b>Border:</b> A section of six buttons for showing or hiding the border of the active table cell.                                                                                                    |
| ■  | <b>Stroke:</b> A section of three controls for changing the active cell's border weight, style and color.                                                                                                    |
|    | Grid: On by default; click to turn off the grid.                                                                                                    |
|    | <b>Snap to Grid:</b> On by default; click to allow arbitrary positioning of elements on the worksheet.                                                                                                    |
|    | <b>Envelope Window:</b> Two half-transparent gray boxes displaying the positions of envelope windows; click to turn off.                                                                                         |
| ŝ  | Undo: Click to cancel the last action.                                                                                                    |
|    | <b>Save and Close:</b> For convenience in editing the bottom of the worksheet, these controls duplicate the main toolbar controls.                                                                               |

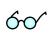

A straight line in the Layout Designer can be simulated by using a table with only one visible border.

## Table

The main Layout Designer object is the table, which is a placeholder for all inserted information. A table or a table cell within a table can be moved and scaled by dragging the cell handlers. Double-click a table or a cell within a table to enter cell editing mode, where you can type in or edit a cell's text. To change the attributes of a cell's text, make sure the cell is selected (8 black square handlers are visible) and set the text attributes in the toolbar on the left.

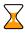

Changing the text attributes of a cell in the toolbar will affect all text in the current cell. To change the attributes of part of the text, enter cell editing mode (double-click), select that part of the text, and use the keyboard shortcuts listed below.

#### Context Menu

| Header 🕨 🕨       |   |
|------------------|---|
| Fields 🕨 🕨       |   |
| Footer 🕨         |   |
| 増 Insert Row     |   |
| 🛍 Insert Col     |   |
| 🛎 Remove Row     |   |
| 🕅 Remove Col     |   |
| 🔁 Send Back      | Ī |
| 🔁 Bring To Front |   |
| 🗅 Clone          |   |
| × Delete         |   |
|                  |   |
|                  |   |
|                  |   |

The context (right-click) menu provides you with greater control over tables and other objects, and allows certain data located in the PortaBilling® database to be displayed in the table cell. To show the menu, right-click on a table or cell. The three top elements of the context menu correspond to the template components (tabs); in the case of an invoice, for example, these would be Header, Fields and Footer. Users can also set the order of all objects in the window and clone or delete selected objects.

Select one of the menu elements to activate a submenu containing a list of all the fields specified in the template editing window. The selected item will appear in the selected cell as the item's value. Double-click the cell to enter editing mode; the cell now displays the corresponding variable.

## Page / Print setup

The page context menu (right-click on the worksheet) provides access to the Web-Page Dialog for page, envelope and print setup.

| 🏽 https://demo2.portaone.com - Porta 🔔 🗆 🔀 |                |         |        |  |
|--------------------------------------------|----------------|---------|--------|--|
| Paper size:                                | Letter         | ~       |        |  |
| Envelope:                                  | <b>#9-9903</b> | 2 wnd 🗸 |        |  |
| -Margins-                                  |                |         |        |  |
| Left:                                      | 0.25in         | Right   | 0.25in |  |
| Top:                                       | 0.25in         | Bottom: | 0.25in |  |
| Header:                                    | 0.25in         | Footer: | 0.25in |  |
|                                            |                | ОК      | Cancel |  |

Open your browser prior to printing. In your browser's **File** menu, select **Page Setup.** In the dialog window, set up the paper size (A4 or Letter), delete all Header and Footer symbols, and set all margins to zero or a value close to zero.

#### **Envelope Formats: America**

| Envelope | Envelope        | Window          | Window    | Window |
|----------|-----------------|-----------------|-----------|--------|
|          | Measurements    | size            | From Left | From   |
|          |                 |                 |           | Bottom |
| #6-3/4   | 3-5/8" x 6-1/2" | 1-1/8" X 4-1/2" | 7/8"      | 1 / 2" |
| #7       | 3-3/4" x 6-3/4" | 1-1/8" X 4-1/2" | 7/8"      | 1 / 2" |
| #7-3/4   | 3-7/8" x 7-1/2" | 1-1/8" X 4-1/2" | 7/8"      | 1 / 2" |
| #8-5/8   | 3-5/8" x 8-5/8" | 1" X 4"         | 1"        | 3 / 4" |
| #9       | 3-7/8" x 8-7/8" | 1-1/8" X 4-1/2" | 7/8"      | 1 / 2" |
| #10      | 4-1/8" x 9-1/2" | 1-1/8" X 4-1/2" | 7/8"      | 1 / 2" |

| #11 | 4-1/2" x 10-3/8" | 1-1/8" X 4-1/2" | 7/8" | 1 / 2" |
|-----|------------------|-----------------|------|--------|
| #12 | 4-3/4" x 11"     | 1-1/8" X 4-1/2" | 7/8" | 1 / 2" |
| #14 | 5" x 11-1/2"     | 1-1/8" X 4-1/2" | 7/8" | 1 / 2" |

## **Double-window envelopes**

| Envelope        | Window Size     | Location    | Placement |  |  |
|-----------------|-----------------|-------------|-----------|--|--|
|                 | TOP WINDOW      |             | -         |  |  |
| #9-9903         | 3 7/8" x 8 7/8" | From Left   | 3/8"      |  |  |
|                 | 37/0 × 07/0     | From Top    | 1/2"      |  |  |
|                 | BOTTOM WINDOW   |             |           |  |  |
| 3 5/8" x 8 5/8" | 1" x 4"         | From Left   | 7/8"      |  |  |
|                 |                 | From Bottom | 5/8"      |  |  |
|                 | TOP WINDOW      |             |           |  |  |
| # 8-5/8         | 7/8" x 3-1/2"   | From Left   | 5/8"      |  |  |
|                 | 1/0 × 0-1/2     | From Bottom | 2 1/4"    |  |  |
|                 | BOTTOM WINDOW   |             |           |  |  |
| 3 5/8" x 8 5/8" | 1" x 4" –       | From Left   | 5/8"      |  |  |
|                 | 1               | From Bottom | 5/8"      |  |  |
|                 | TOP WINDOW      |             |           |  |  |
| #9-13036        | 7/8" x 3-1/4"   | From Left   | 3/8"      |  |  |
|                 | 7/0 × 0 1/4     | From Bottom | 2-1/2"    |  |  |
|                 | BOTTOM WINDOW   |             |           |  |  |
| 3 7/8 x 8 7/8"  | 1-1/8" x 4-1/2" | From Left   | 1/2"      |  |  |
|                 | 1 1/0 X 4 1/2   | From Bottom | 7/16"     |  |  |
|                 | TOP WINDOW      |             |           |  |  |
| #9-13037        | 7/8" x 3-1/4"   | From Left   | 3/8"      |  |  |
|                 | 7/0 x 0 1/4     | From Bottom | 2-1/2"    |  |  |
|                 | BOTTOM WINDOW   |             |           |  |  |
| 3 7/8 x 8 7/8"  | 1" x 4" –       | From Left   | 1/2"      |  |  |
|                 | 1               | From Bottom | 3/4"      |  |  |
|                 | TOP WINDOW      |             |           |  |  |
| #9-13038        | 7/8" x 3-1/2"   | From Left   | 3/8"      |  |  |
|                 |                 | From Bottom | 2-3/8"    |  |  |
|                 | BOTTOM WINDOW   |             |           |  |  |
| 3 7/8 x 8 7/8"  | 1-1/8" x 4"     | From Left   | 3/8"      |  |  |
|                 | 1-1/0 X 4       | From Bottom | 5/8"      |  |  |

NOTE: Envelope #9-9903 (3 7/8" x 8 7/8") is QuickBooks compatible.

## **Envelope Formats: Europe**

| Format                 | Size [mm]        | Content Format             |  |  |
|------------------------|------------------|----------------------------|--|--|
| C6                     | $114 \times 162$ | A4 folded twice = $A6$     |  |  |
| DL                     | $110 \times 220$ | A4 folded twice = $1/3$ A4 |  |  |
| <b>C6/C5</b> 114 × 229 |                  | A4 folded twice = $1/3$ A4 |  |  |
| C5                     | $162 \times 229$ | A4 folded once = A5        |  |  |
| C4                     | 229 × 324        | A4                         |  |  |

DIN 680 specifies that a transparent address window should be  $90 \times 45$  mm in size, and the window's left edge should be located 20 mm from the left edge of the envelope. For C6, DL, and C6/C5 envelopes, the bottom edge of the window should be 15 mm from the bottom edge of the envelope. For C4 envelopes, the top edge of the window should be either 27 or 45 mm from the top edge of the envelope.

#### **Keyboard shortcuts**

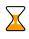

| Shortcut     | Action                                                    |  |  |  |  |  |  |  |  |
|--------------|-----------------------------------------------------------|--|--|--|--|--|--|--|--|
| Arrow keys   | Move objects with grid size increments.                   |  |  |  |  |  |  |  |  |
| Ctrl – arrow | Use to scale table cells or images with current grid size |  |  |  |  |  |  |  |  |
| key          | increments.                                               |  |  |  |  |  |  |  |  |
|              | Cell editing mode                                         |  |  |  |  |  |  |  |  |
| Ctrl-A       | Selects all objects in the Template window if nothing is  |  |  |  |  |  |  |  |  |
|              | selected, or selects all text in an active table cell.    |  |  |  |  |  |  |  |  |
| Ctrl-C       | Copy selected text.                                       |  |  |  |  |  |  |  |  |
| Ctrl-V       | Paste clipboard text starting from the current cursor     |  |  |  |  |  |  |  |  |
|              | position.                                                 |  |  |  |  |  |  |  |  |
| Ctrl-X       | Cut highlighted text.                                     |  |  |  |  |  |  |  |  |
| Ctrl-I       | Change selected text style to Italic.                     |  |  |  |  |  |  |  |  |
| Ctrl-B       | Change selected text style to <b>Bold</b> .               |  |  |  |  |  |  |  |  |
| Ctrl-U       | Change selected text style to <u>Underline</u> .          |  |  |  |  |  |  |  |  |
| Ctrl-K       | Hyperlink selected text (opens hyperlink editing dialog). |  |  |  |  |  |  |  |  |

60

Netscape or Mozilla users may experience the lack of a movable cursor allowing them to select text from the keyboard in cell editing mode. Press the **F7** button to turn the edit cursor (caret browsing) on and off.

Users with a small screen resolution may enjoy the benefits of their browser's full-screen mode. Simply press the **F11** button to switch your Mozilla, Netscape or IE into full-screen mode.

# **Web Interface**

The Web Interface page is for managing various parameters that affect the look and feel of the information presented on the PortaBilling® web interface.

#### **Custom Fields**

It is possible to store a set of extra attributes (e.g. driver's license ID or tax code) to supplement the standard PortaBilling® information. This tab allows you to create your own custom fields and give them whatever

name you like, set a field type, and so on. Custom fields are treated like any other field; they can be set on the Customer / Account Info page and used for search queries. Custom fields are also added to Invoice Templates under the **Header** section and it is possible to add Custom Fields in Layout Designer (right-click → Header).

Administrators can manage extra user information with the help of the **Custom Fields** tab on the Web Interface page. For each new custom field, the following attributes must be set:

| Field      | Description                                                                                                    |
|------------|----------------------------------------------------------------------------------------------------|
| Object     | Defines whether the custom field applies to the                                                                                                    |
|            | Customer or the Account.                                                                                                    |
| Name       | The descriptive name of the field. This is the name<br>that will be displayed next to the custom field on the<br>Customer / Account Info page.                                                                                                    |
| Туре       | Choose the type of field:                                                                                                    |
|            | <ul> <li>Text – basic single-line input field;</li> <li>Number – input field used to store and validate numerical values;</li> <li>Date – field type used to store dates;</li> <li>Date &amp; Time – custom field that stores dates with a time component;</li> <li>List – single select list with a configurable set of options.</li> </ul> NOTE: Once a custom field is created, the Type field |
| Properties | cannot be changed.Enables you to customize properties of the field that                                                                                                    |
|            | define its form, appearance, or value. These properties<br>are specific to the field type. Click <b>Properties</b> or the<br><b>Wizard</b> icon to invoke the wizard. This will enable<br>you to define a new field format or change an existing<br>one and to specify the default value a custom field<br>should have.                                                                           |
| Default    | Read-only attribute which must be specified in the                                                                                                    |
|            | Properties attribute.                                                                                                    |
| Mandatory  | Defines the mandatory status of the field.                                                                                                    |

| 🖞 II \$ 23 i to to     | ☑ We               | b Interface                           | Americ  | a/Vancouver | demoroot | ? Help |
|------------------------|--------------------|---------------------------------------|---------|-------------|----------|--------|
| 🕨 🕑 Add  🔒 Save 🔒 Save | & Close 🛞 Close    |                                       |         |             | M Logout | 目 Log  |
|                        |                    |                                       |         |             |          |        |
| Custom Fields          |                    |                                       |         |             |          |        |
|                        |                    |                                       |         |             |          |        |
| Edit Object*           | Hame * Type *      | Properties                            | Default | Mandatory D | elete    |        |
| Account 🗸              | Date Date 4 Time 💙 | • • • • • • • • • • • • • • • • • • • |         |             | ×        |        |
| E Account              | Field Prope        | rues                                  |         | No          | ×        |        |
| Account                |                    |                                       |         | No          | ×        |        |
| E Account              | YYYY-MM-DD         | HH24:MI:55                            |         | Yes         | ×        |        |
| Account                | Erom Date          | Time                                  |         | No          | ×        |        |
| Account                | To Date            | Time                                  |         | Yes         | ×        |        |
| Customer               | Default Date       | Time                                  |         | No          | ×        |        |
| Customer               |                    |                                       |         | No          | ×        |        |
| Customer               | OK Car             | ncel                                  |         | No          | ×        |        |
| Customer               |                    |                                       |         | No          | ×        |        |

60

You can delete a custom field at any time. All records of its values will also be deleted then.

# **Quick Forms**

The **quick form** is used to simplify and make faster the process of creating new customers and accounts and avoid mistakes when filling in parameters. The administrator fills in most of the important parameters (e.g. customer class, currency or product for an account), so that later the person entering data only has to input a few remaining ones (e.g. customer name) to create a customer and an account (or multiple accounts) under it.

The Quick Forms screen shows the quick forms currently in the system.

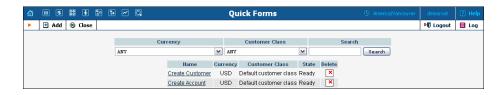

## Add a New Quick Form

To add a new quick form, select the 🖪 Add button.

| ₫ |   | \$  | 80 | ÷     | <b>.</b> | ¢ | $\sim$ | Q |     |                 |      | Qu   | iick Forms             |          |        |        |        |          | 🕑 Help |
|---|---|-----|----|-------|----------|---|--------|---|-----|-----------------|------|------|------------------------|----------|--------|--------|--------|----------|--------|
| • | • | Add | 8  | Close |          |   |        |   |     |                 |      |      |                        |          |        |        |        | 💵 Logout | 目 Log  |
|   |   |     |    |       |          |   |        |   |     |                 |      |      |                        |          |        |        |        |          |        |
|   |   |     |    |       |          |   |        |   | Cur | rency           |      |      | Customer Class         |          |        | Search |        |          |        |
|   |   |     |    |       |          | - | ANY    |   |     |                 | ~    | ANY  |                        | <b>~</b> |        |        | Search |          |        |
|   |   |     |    |       |          |   |        |   |     | Name            | Curr | ency | Customer Class         | State    | Delete |        |        |          |        |
|   |   |     |    |       |          |   |        |   |     |                 |      |      |                        |          |        |        |        |          |        |
|   |   |     |    |       |          |   |        |   |     | Create Customer | U    | SD   | Default customer class | Ready    | ×      |        |        |          |        |
|   |   |     |    |       |          |   |        |   |     | Create Account  | U    | SD   | Default customer class | Ready    | ×      |        |        |          |        |

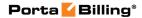

| ₲ 🗉 🕏    | 88 🛉 🎦                                                                                                    |                                                                                       | Add Quick Form                                                 | ③ America/Vancouver | demoroot | 🛛 🛛 Help |
|----------|----------------------------------------------------------------------------------------------------|---------------------------------------------------------------------------------------|----------------------------------------------------------------|---------------------|----------|----------|
| 🕨 🖬 Sav  | e 🛞 Close                                                                                                    |                                                                                       |                                                                |                     | 💵 Logout |          |
|          |                                                                                                    | Quick Form for EasyCall<br>Default customer class<br>nary Upon Creation               | Currency USD - US Dollar M<br>State Pending                    |                     |          |          |
|          |                                                                                                    | Available ACLs                                                                        | Included                                                       |                     |          |          |
|          | Admin_without<br>Bookkeeper<br>Helpdesk<br>New access<br>Root<br>Screenshot<br>zzzw<br>New access le<br>New access le | _quickform                                                                            | Distributor     Adain     Tatasikiin     Indude->     <-Remove | JACES               |          |          |
| <b>V</b> |                                                                                                    |                                                                                       |                                                                |                     |          |          |
| 6 🗉 🕏    | SS 🕴 🖙                                                                                                    | 🗈 🗠 🔍 🛛 Edit Q                                                                        | uick Form 'Quick Form for EasyCall'                            |                     | demoroot | 🛛 Help   |
| 🕨 🗐 Cho  | ose Controls  🔒                                                                                                    | Save 🗟 Save & Close 🛞 C                                                               | llose                                                          |                     | 🕅 Logout | 目 Log    |
|          | Display Sumr     Controls                                                                                             | Quick Form for EasyCall<br>Default customer class<br>nary Upon Creation<br>Visible To | * Currency USD<br>State Pending                                |                     |          |          |
|          | No controls have I                                                                                                    | been selected. Please add availab                                                     | le controls via "Choose Controls"                              |                     |          |          |

After creating the initial quick form definition, you need to specify which fields in the customer and account information will be pre-populated, and which are to be filled in later by a data entry person. To do this:

- 1. Click on 🗉 Choose Controls in the toolbar.
- 2. Fill in the information about the customer object.
- 3. Click Save in the toolbar to save the quick form information related to the customer.
- 4. Now click on **Accounts** in the toolbar to enter information about the account to be created by this quick form.
- 5. Fill in the parameters relating to the account, then click **Save** in the toolbar.

If you want to use this quick form to create several accounts, click **Next** in the toolbar to access the information screen for the following account, then press **Save**.

Repeat step 6 until all the information for all accounts has been entered. Finally, click **Close** in the toolbar to return to the Quick Form management screen.

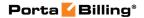

|    |        | _   |              |               |                   |             |         |              |            |                |               |          |          |               |          |        |
|----|--------|-----|--------------|---------------|-------------------|-------------|---------|--------------|------------|----------------|---------------|----------|----------|---------------|----------|--------|
| ₫. | II \$  | 88  | 🛉 📪 Þ        |               | -                 |             | Contro  | ols / Qui    | ick Forr   | n 'Quick F     | orm for E     | asyCall' | Americ   | a/Vancouver   | demoroot | 🛛 Help |
| •  | 🖬 Save |     | Save & Close | 🛞 Close       | 🗔 Ac              | counts      |         |              |            |                |               |          |          |               | M Logout |        |
|    |        |     |              |               |                   |             |         |              |            |                |               |          |          |               |          |        |
|    |        |     | Customer ID  |               |                   |             |         | Custom       | er Class [ | Default custom | er class      |          |          |               |          |        |
|    |        |     | Blocked      |               | ÷.                |             |         | Currenc      | <b>y</b> ( | JSD            |               |          |          |               |          |        |
|    |        |     |              |               |                   |             | [       | Opening      | Balance    | 0              |               |          |          |               |          |        |
|    |        |     |              |               | _                 |             | _       |              |            |                |               |          |          |               |          |        |
|    | _      |     | Address Info | Web Self-C    | are D             | ialing Rule | s Addi  | itional Info | Payment    | Info Servic    | e Features    |          |          |               |          |        |
|    |        |     | Login        |               |                   |             |         |              | Time Zon   |                | An and an (Th |          |          |               |          |        |
|    |        |     |              |               |                   |             |         |              |            |                | America/Va    |          | <b>v</b> |               |          |        |
|    |        |     | Password     |               |                   |             | Auto    |              | Web Inter  | tace Language  | en - Engli    | sh       | ~        |               |          |        |
|    |        |     | Access Level | Retail        |                   |             | ~       |              |            |                |               |          |          |               |          |        |
|    |        |     |              |               |                   |             |         |              |            |                |               |          |          |               |          |        |
|    |        |     | Periodic P   | ayments Ma    | ana <b>le</b> eme | ent Enabled | ł       |              |            |                |               |          |          |               |          |        |
|    |        |     | Abbreviate   | ed Dialing Ma | anagem            | ent Enable  | d       |              |            |                |               |          |          |               |          |        |
|    |        |     |              |               | - E               |             |         |              |            |                |               |          |          |               |          |        |
|    |        | 0.4 | put Format   |               |                   |             |         |              |            |                |               |          |          |               |          |        |
|    |        |     | purronnac    |               | -                 |             |         |              |            |                |               |          |          |               |          |        |
|    |        |     | Date         | YYYY-MI       | M- 🔳              |             |         | 2003-12-     | 31         | ~              |               |          |          |               |          |        |
|    |        |     | Time         | HH24:M        | II:SS             |             |         | User Def     | ined       | ~              |               |          |          |               |          |        |
|    |        |     | Date & Time  |               |                   | H24:MI:SS   |         | User Def     | ined       | ~              |               |          |          |               |          |        |
|    |        |     |              |               |                   |             |         |              |            |                |               |          |          |               |          |        |
|    |        | Inp | ut Format    |               |                   |             |         |              |            |                |               |          |          |               |          |        |
|    |        |     | Date         | YYYY-MI       | M-DD              |             |         | 2003-12-     | 31         | ~              |               |          |          |               |          |        |
|    |        |     | Time         | HH24:M        |                   |             |         | User Def     |            | ~              |               |          |          |               |          |        |
|    |        |     | inite        | 11124110      |                   |             |         | User Der     | Inec       |                |               |          |          |               |          |        |
|    |        |     |              | •             | -                 |             |         |              |            |                |               |          |          |               |          |        |
| ₫  | III \$ | ::: | 1 In 14      |               | Add A             | ccount      | 1 Con   | ntrols / (   | Ouick F    | orm 'Ouic      | k Form foi    | EasvCal  | 🌯 🕓 Amer | ica/Vancouver | demoroot | 🕑 Help |
| •  | 🖬 Save |     | Save & Close | S Close       |                   |             |         |              |            |                |               |          |          |               | N Logout |        |
|    |        |     |              |               |                   |             |         |              |            |                |               |          |          |               |          |        |
|    |        | V   | Account ID   |               |                   | •           | Produ   | ict          | USD - E    | asyCall        | × *           |          |          |               |          |        |
|    |        |     | Blocked [    |               |                   |             | Openi   | ing Balance  | 10         | *              |               |          |          |               |          |        |
|    |        |     |              |               |                   |             |         |              |            |                |               |          |          |               |          |        |
|    |        |     | Account Info | Web Self-     | Care              | Subscriber  | Addit   | tional Info  | Life Cycle | Service Feal   | tures         |          |          |               |          |        |
|    |        | B   | Login        |               |                   | Ac          | ount ID |              | ] Time Zo  | ne             | America/V     | ancouver | ~        |               |          |        |
|    |        |     | Password     | test123       |                   |             | Auto    | _            |            |                | e en - Engl   | ish      | ~        |               |          |        |
|    |        |     | Access Leve  |               | self-c            | are         | ~       |              |            |                | · ·           |          |          |               |          |        |
|    |        | _   |              |               |                   |             |         | -            |            |                |               |          |          |               |          |        |
|    |        |     |              |               |                   |             |         |              |            |                |               |          |          |               |          |        |
|    |        | 0   | utput Format |               |                   |             |         |              |            |                |               |          |          |               |          |        |
|    |        |     | Date         | 10000-1       | MM-DD             |             |         | 2003-12      | -31        | ~              | 1             |          |          |               |          |        |
|    |        |     | Time         | HH24:         |                   |             |         | User De      |            | ~              |               |          |          |               |          |        |
|    |        |     | Date & Tim   |               |                   | H24:MI:S    |         | User De      |            | ~              | -             |          |          |               |          |        |
|    |        |     | Date & Tim   |               | naroo i           | n124(m1)S   |         | user De      | rtued      |                | 1             |          |          |               |          |        |
|    |        | I   | nput Format  |               |                   |             |         |              |            |                |               |          |          |               |          |        |
|    |        | ſ   | Date         |               | MM-DD             |             |         | 2003-12      | = 21       | ~              | 1             |          |          |               |          |        |
|    |        |     |              |               |                   |             |         |              |            |                | -             |          |          |               |          |        |
|    |        |     | Time         | HH24:         | MI:SS             |             |         | User De      | fined      | ~              |               |          |          |               |          |        |

The checkbox next to the field defines its status with regard to data entry. If the box is checked, this means that the data entry person will be prompted to enter a value for this field (you can still specify a default value for this field). If the box is unchecked, you must provide a value for this field when defining the quick form, which will then be inserted into the database.

**NOTE:** Values for some fields must be entered by the data entry person, since they must be unique (e.g. Customer Name).

Please refer to the *Customer Management* and *Account Management* sections of this manual for a detailed explanation of individual fields in the forms.

# **3** Adjusting Billing Parameters

# Services

Services in PortaBilling® define the naming and billing parameters of the physical services you offer to customers. Each service is associated with a particular service type (which defines what the customer is actually doing – making a phone call, sending a message, using WiFi, etc.). Services allow you to specify which parameters are used to calculate charges and, finally, what the rates for each service are.

For your convenience, PortaBilling® now provides a set of pre-defined services with all the required parameters. You can easily change an existing service name to make it more descriptive for your administrators and customers; or you can define new services.

## Add / Edit Services Online

Click the Add button to add a new service. Services you create can be edited later by clicking the Edit icon. Standard PortaBilling® services cannot be changed, and are shown in gray. Press the Save button to save your work when done.

|   |       | *     | 0.0  |               | Q       |            |           | Services                 |             |                |                    |   |           | 2 Hel |
|---|-------|-------|------|---------------|---------|------------|-----------|--------------------------|-------------|----------------|--------------------|---|-----------|-------|
| • | 🔁 Add | 🖬 Sav | e 6  | 🔒 Save & Clo  | se 🛞    | ) Close    |           |                          |             |                |                    |   | M) Logout | 🔳 Lo  |
|   |       |       |      |               |         |            |           |                          |             | 10101 11 14 1  | D'#' D D C 1       |   |           |       |
|   |       |       | Edit | Name          |         | Servic     | e Type *  | Rating Base *            | Base Unit * | Billing Unit * | Billing:Base Ratio |   |           |       |
|   |       |       | -    | 3usiness IP ( | Centrex | Voice C    | alls 🗸    | session-time (seconds)   | second      | minute         | 60                 | × |           |       |
|   |       |       |      | Broadband     |         | Internet A | cess      | upload+download (mbytes) | megabyte    | gigabyte       | 1024               |   |           |       |
|   |       |       |      | Business IP ( | Centrex | Voice Cal  | ls        | session-time (seconds)   | second      | minute         | 60                 | × |           |       |
|   |       |       |      | Conferencing  |         | Conferen   | ing       | session-time (seconds)   | second      | minute         | 60                 |   |           |       |
|   |       |       |      | Data Service  | (KB)    | Data Serv  | ice       | quantity (bytes)         | byte        | kilobyte       | 1024               |   |           |       |
|   |       |       |      | Data Service  | [MB]    | Data Serv  | ice       | quantity (bytes)         | byte        | megabyte       | 1048576            |   |           |       |
|   |       |       |      | Dial-up       |         | Dial-up In | ternet    | session-time (seconds)   | second      | minute         | 60                 |   |           |       |
|   |       |       |      | DID Usage     |         | DID        |           |                          | unit_       | unit_          | 1                  |   |           |       |
|   |       |       |      | Messaging S   | ervice  | Messagin   | g Service | quantity (messages)      | message     | message        | 1                  |   |           |       |
|   |       |       |      | Quantity Base | d       | Quantity B | ased      | quantity (items)         | pcs.        | pcs.           | 1                  |   |           |       |
|   |       |       |      | Voice Calls   |         | Voice Cal  | s         | session-time (seconds)   | second      | minute         | 60                 |   |           |       |
|   |       |       |      | Wi-Fi         |         | Wi-Fi      |           | session-time (seconds)   | second      | minute         | 60                 |   |           |       |

| Column       | Description                                              |
|--------------|----------------------------------------------------------|
| Name         | Service name.                                            |
| Service Type | Choose the service type (physical service) supplied to   |
|              | the customer. See below for a description of the         |
|              | available service types.                                 |
| Rating Base  | Specification of which particular parameter is used to   |
|              | calculate charges, e.g. "session time", "amount of       |
|              | data transferred" and the like. Where applicable, the    |
|              | rating base selection also defines what is to be used as |
|              | the base unit; e.g. for the Internet Access service you  |
|              | could use bytes, kilobytes or megabytes as the base      |
|              | unit.                                                    |

| A customer-visible name for the units in which          |
|---------------------------------------------------------|
| service use is measured; this also would be the         |
| smallest possible unit you can use in the rating        |
| configuration.                                          |
| A customer-visible name for the units used to           |
| calculate service charges. You will use these units to  |
| specify your rating prices, and the usage details in    |
| xDRs will be shown in these units.                      |
| If billing units are different from base units, this    |
| parameter defines how many base units make up one       |
| billing unit (for instance, 1024 bytes makes 1          |
| kilobyte). This parameter is extremely important, as it |
| affects calculations in all xDRs for this service.      |
| If you decide to deploy a new service with a different  |
| ratio between units (e.g. 1 kilobyte equaling 1000      |
| bytes), a new service type must be created before you   |
| attempt to do any further configuration.                |
|                                                         |

## **Supported Service Types**

Once installed, PortaBilling® supports the service types shown in the table below. The Rating Base column refers to the applicable rating base options. S ("session-based") means that the service type is charged based on the duration of its use, while Q ("quantity-based") means that some other numerical parameter supplied by the network node is used, e.g. the amount of data transferred.

| Name            | Rating<br>Base | Description                                       |
|-----------------|----------------|---------------------------------------------------|
| Conferencing    | S              | Rating conference calls via PortaSIP® Media       |
|                 |                | Server (or some conferencing server).             |
| Data Service    | Q              | Data transfers rated using the amount             |
|                 |                | transferred as the billing parameter.             |
| Dialup Internet | S              | Dialup Internet access sessions, rated based on   |
|                 |                | session duration.                                 |
| Internet Access | S, Q           | Internet access sessions (DSL, PPPoE, etc.),      |
|                 |                | rated based on session duration or the amount     |
|                 |                | of transferred data.                              |
| Messaging       | Q              | Rating messages (text, SMS, MMS, other) based     |
| Service         |                | on the number of messages sent.                   |
| Quantity-       | Q              | Generic quantity-based service type; can be used  |
| Based           |                | to apply charges for any service use expressible  |
|                 |                | in numerical form (e.g. the number of pizzas      |
|                 |                | ordered).                                         |
| Session-Based   | S              | Generic time-based service type; it can be used   |
|                 |                | to apply charges for any service use based on the |
|                 |                | length of time the service was accessed.          |

| Voice Calls | S | Rating telephony calls (incoming or outgoing)<br>made via PortaSIP®, VoIP gateways or other<br>equipment. |
|-------------|---|----------------------------------------------------------------------------------------------------|
| Wi-Fi       | S | Wireless Internet access sessions, rated based on session duration.                                       |

# Currencies

The **Currencies** page allows you to define a method for determining exchange rates between currencies. Supported methods include explicitly defined exchange rates or the use of external services such as yahoo.com or xe.com.

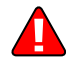

**NOTE**: Before relying on an external exchange rate service, read its terms of use thoroughly, as the rates it provides are usually given at a delay of at least fifteen minutes from the actual values.

To define an exchange rate source for a currency, first click 🖪 Add in the toolbar.

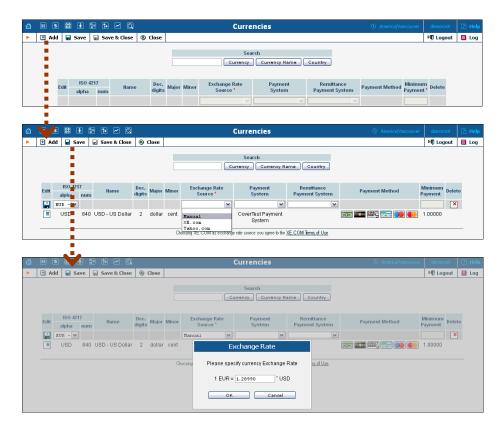

From the Exchange Rate Source drop-down list, choose "Manual," "yahoo.com," or "xe.com." (The specific exchange rate is defined in the popup window when adding a new currency or changing the exchange rate source for an existing one.)

The next drop-down list shows all payment systems registered by the system's administrator. Choose one which will be responsible for all payments in this currency using the payment methods chosen for it. If this is not required, select an empty value. It is possible to add multiple combinations of the same currency with different payment systems; in this case, all of them will use the same exchange rate source.

|    |       | <b>**</b>                             | 0;0      | ) Þ 🛩 🔍         |                |        |           | Currencies (S America/Vancouver |                            |   |                              |                |                      |        |   |  |
|----|-------|---------------------------------------|----------|-----------------|----------------|--------|-----------|---------------------------------|----------------------------|---|------------------------------|----------------|----------------------|--------|---|--|
| ۰. | 🔁 Add | 🖬 Sav                                 | e li     | 🖥 Save & Close  | 🛞 C            | ose    |           |                                 |                            |   |                              |                |                      |        |   |  |
|    |       | Search Currency Currency Name Country |          |                 |                |        |           |                                 |                            |   |                              |                |                      |        |   |  |
|    | Edit  | ISO 421<br>alpha                      | 7<br>num | Name            | Dec.<br>digits | Major  | Minor     | Exchange Rate<br>Source *       | Payment<br>System          |   | Remittance<br>Payment System | Payment Method | Minimum<br>Payment * | Delete |   |  |
|    |       |                                       |          |                 |                |        |           | ×                               |                            |   | ×.                           |                |                      |        |   |  |
|    |       | EUR                                   | 978      | EUR - euro      | 2              | Euro   | euro-cent | Manual                          | AuthorizeNet               |   |                              |                | 1.00000              |        |   |  |
|    |       | USD                                   | 840      | USD - US Dollar | 2              | dollar | cent      | Manual                          | CoverTest Paymen<br>System | t |                              |                | 1.00000              |        |   |  |
|    |       |                                       |          |                 |                | _      | Choosing  | XE.COM as exchange rate :       | source you agree to the XE |   | OM Terms of Use              |                |                      |        | - |  |

Please note that it is not allowed to have multiple payment systems assigned to the same currency using the same payment method. Because of charges for the use of online payment systems, it is recommended that a non-zero value be entered in the **Minimum Payment** field.

| Column      | Description                                                    |
|-------------|----------------------------------------------------------------|
| ISO 4217    |                                                                |
| alpha       | Official three-letter currency code (e.g. USD).                |
| Num         | Numeric currency code according to ISO standard.               |
| Name        | Commonly used name of the currency.                            |
| Dec. digits | Maximum number of decimal places allowed by the                |
|             | currency, e.g. for US dollars or euros it will be 2, since     |
|             | the smallest unit is one cent $(0.01)$ , while for yen it will |
|             | be 0, because an amount in yens can only be a whole            |
|             | integer.                                                       |
| Major       | The main currency unit, e.g. dollar.                           |
| Minor       | The lesser currency unit (if applicable), e.g. cent.           |
| Exchange    | Defines the method of entering the exchange rate for           |
| Rate Source | this currency: updated either manually by an                   |
|             | administrator, or by PortaBilling® from exchange rate          |
|             | sites such as xe.com or yahoo.com.                             |
|             |                                                                |
|             | For an existing row in the table, click on the underlined      |
|             | xe.com or yahoo.com line in a column to immediately            |
|             | fetch the current exchange rate.                               |
| Payment     | Selects an online payment processor to process                 |
| System      | payments in this currency.                                     |
| Remittance  | Defines a payment remittance system. Select the                |

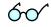

| Payment<br>System | <ul> <li>corresponding payment remittance system to allow your customers who maintain their balances in this currency to transfer funds from their accounts in PortaSwitch to a mobile phone's balance in another country.</li> <li>Note that one currency entry can be assigned to a payment or remittance system or to neither of those options.</li> </ul> |
|-------------------|----------------------------------------------------------------------------------------------------|
| Payment           | Read-only column; lists all available payment methods                                                                                                    |
| Method            | (e.g. VISA) for the selected payment system.                                                                                                    |
| Minimum           | The smallest allowed amount for an online payment (in                                                                                                    |
| Payment           | the corresponding currency), in order to prevent                                                                                                    |
|                   | service abuse.                                                                                                    |

Select **Save** or click the **Save** icon in the Edit field to make your changes take effect.

The ISO 4217 currency code is normally composed of a country's twocharacter ISO 3166 country code plus an extra character denoting the currency unit. For example, the code for Canadian Dollars is simply Canada's two-character ISO 3166 code ("CA") plus a one-character currency designator ("D"). Currency unit names (major and minor) are not defined in ISO 4217, and are listed in the table only for user convenience. Visit **BSI Currency Code Service (ISO 4217 Maintenance Agency) website http://www.bsi-global.com/** for more information.

## **Obsolete currencies**

In the course of time, some currencies become obsolete (e.g. coupons). The obsolete currency cannot be added to the system or selected as a base currency. But if it was added and used in the system before becoming obsolete the system will continue working with this currency as before. Note that when updating the list of exchange rates for existing currencies, if there are any exchange rates for obsolete currencies they will not be updated.

# **Exchange Rates**

All exchange rates used within the system are listed. The **Effective** dropdown list allows you to define whether only current exchange rates ("Now") or all exchange rates ever used ("->Now") will be shown. The following information is provided in the exchange rate listing:

| ₼ |      | \$ | 88 ( | ÷    | 0<br>0 | Þ  | ~ | Q     |              |        | Exchange           | Rates          |                     | ( | ③ America/Vancouver | demoroot | 🕐 Help |
|---|------|----|------|------|--------|----|---|-------|--------------|--------|--------------------|----------------|---------------------|---|---------------------|----------|--------|
| • | 🖬 Sa | ve |      | iave | & Clo  | se | 8 | Close | 🎄 Update     | :      |                    |                |                     |   |                     | 🔰 Logout | 目 Log  |
|   |      |    |      |      |        |    |   |       |              |        | Effective<br>Now   | tive<br>V      |                     |   |                     |          |        |
|   |      |    |      |      |        |    |   | Edi   | t Narr       | e      | Exchange Rate, USD | * Source       | Timestamp           | х |                     |          |        |
|   |      |    |      |      |        |    |   |       | ] Canadian I | Dollar | 1 CAD = 0.9806     | 0 Yahoo.com    | 2011-12-28 09:00:06 |   |                     |          |        |
|   |      |    |      |      |        |    |   |       | euro         |        | 1 EUR = 1.3061     | 7 XE.com       | 2011-12-28 09:00:07 |   |                     |          |        |
|   |      |    |      |      |        |    |   |       | US Dollar    |        | 1 USD = 1.0000     | 0 Manual Entry | 2011-11-05 09:00:25 |   |                     |          |        |

| Field     | Description                                              |
|-----------|----------------------------------------------------------|
| Edit      | Click the <b>Edit</b> icon to modify the given exchange  |
|           | rate. Select 🖬 Save or click the 🖬 Save icon in the Edit |
|           | field to make your changes take effect.                  |
| Name      | The currency unit name (for example, "Canadian           |
|           | Dollar").                                                |
| Exchange  | Currency exchange rate. Defines the number of units of   |
| Rate      | the base currency equal to one unit of the foreign       |
|           | currency. (For example, with British Pounds as the       |
|           | foreign currency and U.S. Dollars as the base currency,  |
|           | the base currency units would be "1.5326" and the value  |
|           | of this column would be "1 GBP = 1.5326")                |
| Source    | Shows the exchange rate source for the given currency    |
|           | as defined on the <b>Currency</b> page.                  |
| Timestamp | The effective date for the given currency. Newer         |
|           | exchange rates supersede older ones.                     |

Click the **Edit** icon to modify an existing exchange rate. This will copy the content of the current row into the table header. The source will be changed to Manual. Enter the new exchange rate, then select either **Save Edit**, **Save** or **Save&Close** to save changes.

# **Customer Classes**

A customer class is a definition of various properties (e.g. invoice terms) which can be easily applied to a large number of customers.

On the Customer Class Management screen, you can view a list of all currently defined classes. This list provides the following information:

| ₫ | II \$              | 00  | <u>*</u> | P 1 | • | ~ | 0    |             | Cust               | omer Cl    | ass                    | Manager         | nent |      |    |  | Ameri<br>Ameri | ica/Vanc | ouver | demoroot |     | ? Help |
|---|--------------------|-----|----------|-----|---|---|------|-------------|--------------------|------------|------------------------|-----------------|------|------|----|--|----------------|----------|-------|----------|-----|--------|
| • | 🗈 Add              | 8 C | lose     |     |   |   |      |             |                    |            |                        |                 |      |      |    |  |                |          |       | 🕅 Logou  | t I | 📕 Log  |
|   |                    |     |          |     |   |   |      |             | Manage             |            | Search                 |                 |      |      |    |  |                |          |       |          |     |        |
|   |                    |     |          |     |   |   |      |             | ANY                | [          | Y Search               |                 |      |      |    |  |                |          |       |          |     |        |
|   |                    |     |          |     |   |   | Name | Currency    | 1                  | Managed by | Des                    | cription        |      |      |    |  |                |          |       |          |     |        |
|   |                    |     |          |     |   |   |      | ABC         | Shuttle Ltd.       | USD        | AE                     | BC Shuttle Ltd. |      |      | ×  |  |                |          |       |          |     |        |
|   |                    |     |          |     |   |   |      | <u>Defa</u> | ult customer class |            | Adr                    | ministrator onl | £    |      |    |  |                |          |       |          |     |        |
|   |                    |     |          |     |   |   |      | Enter       | rprise             | USD        | USD Administrator only |                 |      | ×    |    |  |                |          |       |          |     |        |
|   | Column Description |     |          |     |   |   |      |             |                    |            |                        |                 |      |      |    |  |                |          |       |          |     |        |
|   | COL                | um  | m        |     |   |   |      |             |                    |            |                        | Des             | rij  | Juc  | ш  |  |                |          |       |          |     |        |
| Ν | ame                | •   |          |     |   | Ν | Jam  | ne (        | of a spe           | cific      | сι                     | ustom           | er   | clas | s. |  |                |          |       |          |     |        |

| Currency    | Currency that is used for a particular Customer Class.     |
|-------------|------------------------------------------------------------|
| Managed by  | Administrator only (default) means that this class will    |
|             | be used for your direct customers, and is accessible only  |
|             | to your administrators. Select a PortaBilling® reseller to |
|             | assign this class for use by a particular reseller.        |
| Description | A logical description of this customer class.              |

## Add / Edit Customer Class

The Add Customer Class page allows you to define a new customer class within PortaBilling®.

| ۵ | II \$  | SS 🛉 🗄   | •            | ~ C          | 1               |                    |               | Add Cu      | stomer Cl        | ass           |                   |           |              |   | demoroot | ? Help |
|---|--------|----------|--------------|--------------|-----------------|--------------------|---------------|-------------|------------------|---------------|-------------------|-----------|--------------|---|----------|--------|
| • | 属 Save | 🖃 Save 8 | Close        | 🛞 Clo        | se              |                    |               |             |                  |               |                   |           |              |   | 🔰 Logout |        |
|   |        |          | Name<br>Mana | e<br>Iged By | Retail<br>Admi: | II SIP<br>nistrato | r Only        |             | Currency         | USD - US      | Dollar            | r         | ~            |   |          |        |
|   |        |          | 0            | General I    | info T          | Taxation           | Notificatio   | n List      |                  |               |                   |           |              |   |          |        |
|   |        |          | Send         | d Statistic  | s               |                    |               |             | Summary 0        | nly           |                   |           |              | ~ |          |        |
|   |        |          | Invoi        | ce Templ     | late            |                    |               |             | SuperCall        | Invoice       |                   |           |              | ~ |          |        |
|   |        |          | Send         | d Invoices   | s via em        | nail               |               |             | OAutomatic       | ally          |                   |           |              |   |          |        |
|   |        |          |              |              |                 |                    |               |             |                  | w and approva | al by adı<br>Days |           |              |   |          |        |
|   |        |          |              |              |                 |                    |               |             | O Never          |               |                   |           |              |   |          |        |
|   |        |          | Invoi        | ce Grace     | Period          | ł                  |               |             | 21 Days          |               |                   |           |              |   |          |        |
|   |        |          | Colle        | ection Thr   | reshold         | я                  |               |             | 100              | USD           |                   |           |              |   |          |        |
|   |        |          | Notif        | ly Custom    | ner             |                    |               |             | 10,5,3           |               |                   | Days befo | ore due date |   |          |        |
|   |        |          | Re-S         | Send Invo    | lice            |                    |               |             | 2,7              |               |                   | Days afte | r due date   |   |          |        |
|   |        |          | Atten        | npt to Ch    | arge the        | e Listed Ci        | redit Card    |             | 1,6              |               |                   | Days afte | r due date   |   |          |        |
|   |        |          | Susp         | pension V    | /Varning        | g Time             |               |             | 4 Days           |               |                   |           |              |   |          |        |
|   |        |          | Susp         | pension T    | Fime            |                    |               |             | 14 Days          |               |                   |           |              |   |          |        |
|   |        |          | Clos         | ing Warn     | ning Tim        | ne                 |               |             | Days             |               |                   |           |              |   |          |        |
|   |        |          | Clos         | ing Time     |                 |                    |               |             | 28 Days          |               |                   |           |              |   |          |        |
|   |        |          | Char         | rge Credi    | it Card V       | When the B         | Billing Perio | d Is Closed | <b>V</b>         |               |                   |           |              |   |          |        |
|   |        |          | Desc         | cription     |                 |                    |               |             | For our services | retail cus    | stomer            | s usin    | g SIP        |   |          |        |

The following parameters are available:

| Field                   | Description                                                        |
|-------------------------|--------------------------------------------------------------------|
| Name                    | Name of a specific customer class.                                 |
| Currency                | This is the main parameter that is used for                        |
| -                       | a particular Customer Class. Customer Class currency               |
|                         | must be defined to set the Collection Threshold.                   |
|                         | Once saved, the currency cannot be changed.                        |
| Managed by              | Administrator only (default) means that this class                 |
|                         | will be used for your direct customers, and is                     |
|                         | accessible only to your administrators. Select a                   |
|                         | PortaBilling® reseller to assign this class for use by a           |
|                         | particular reseller.                                               |
| The following specifie. | s various parameters to be assigned by default to customers within |
|                         | this customer class:                                               |
| Send Statistics         | Defines what kind of xDR statistics should be                      |
|                         | delivered to the customer by email:                                |
|                         | • Full Statistics – Send a CSV file with a                         |

|               | complete list of xDRs.                                                                    |
|---------------|-------------------------------------------------------------------------------------------|
|               | • Summary Only – Do not send a full list of                                               |
|               | xDRs, only a brief summary.                                                               |
|               | <ul> <li>Do Not Send – This option prevents the</li> </ul>                                |
|               | delivery of event statistics to the customer via                                          |
|               | email.                                                                                    |
|               | For more details, see Additional Info in the Add / Edit                                   |
|               | Customer section.                                                                         |
| Invoice       | Choose either "Do not create invoice" (in this case                                       |
| Template      | no invoices will be created, only CSV xDR statistics)                                     |
| P             | or a particular invoice template.                                                         |
| Send Invoices | Defines the way of delivering the invoice to the                                          |
| via email     | customer via email. Select one of the available                                           |
| via ciliali   |                                                                                           |
|               | options:                                                                                  |
|               | • Automatically – A PDF copy of the invoice is                                            |
|               | automatically sent to the customer when a                                                 |
|               | new invoice is created.                                                                   |
|               | After review and approval by admin (Hold                                                  |
|               | for review) – A PDF copy of the invoice is                                                |
|               | sent to the customer only after review and                                                |
|               | approval by admin.                                                                        |
|               | • Never – A PDF copy of the invoice is not                                                |
|               | sent to the customer.                                                                     |
| Invoice Grace | Invoice terms, i.e. how many days after invoice                                           |
| Period        | generation payment is expected.                                                           |
| Collection    | If the amount due on an invoice is lower than the                                         |
| Threshold     | specified threshold, no payment is required                                               |
|               | immediately and notifications concerning the invoice                                      |
|               | will not be sent yet.                                                                     |
|               | If no payment is made, the balance is applied to the                                      |
|               | next invoice(s) until the amount due on the new                                           |
|               | invoice crosses the threshold. The status of such an                                      |
|               | invoice on the web will be reflected as No payment                                        |
|               | required.                                                                                 |
|               | Note that this field is only available when the                                           |
|               | currency for the customer class has been defined.                                         |
|               |                                                                                           |
|               | For example, if the collection threshold is \$300:                                        |
|               | • For invoice #1 with charges for the first                                               |
|               | billing period equal to \$100 and an invoice                                              |
|               | total of \$100, the invoice status is <i>No payment</i>                                   |
|               | <i>required</i> , no suspension warnings.                                                 |
|               |                                                                                           |
|               | • For invoice #2 with charges for the second billing period equal to \$100 and an invoice |
|               | billing period equal to \$100 and an invoice                                              |
|               | total of \$200, the invoice status is <i>No payment</i>                                   |
|               | required, no suspension warnings.                                                         |

|          | <ul> <li>For invoice #3 with charges for the third billing period equal to \$100 and an invoice total of \$300, the threshold is reached and notification concerning invoice #3 includes the amount to pay equal to \$300.</li> <li>If the customer pays \$100, then invoice #1 is paid. The next notification about invoice #3 includes the amount to pay (equal to \$200). If the customer makes a \$50 payment, then invoice #2 is partially paid.</li> <li>For Invoice #4 including charges for the fourth billing period (equal to \$100), with \$150 paid and an invoice total of \$250, the status of the invoice is <i>No payment required</i>, no suspension warnings. But invoice #3 must still be paid, with an amount due equal to \$150 and suspension warnings are sent to the customer.</li> </ul> |
|----------|----------------------------------------------------------------------------------------------------|
| Notify   | Comma-separated list of numbers; each number                                                                                                    |
| Customer | represents a number of days prior to the invoice due<br>date when a notification regarding an unpaid invoice<br>should be sent. For instance, 14, 7, 3 means that the<br>customer should receive a notification 14, 7 and 3<br>days before the due date. (Obviously, if the customer<br>pays after the first notification, no further<br>notifications will be sent).<br>Leave this field empty to disable notifications<br>completely.                                                                                                    |
| Re-send  | Comma-separated list of numbers; each number                                                                                                    |
| Invoice  | represents a number of days after the invoice due<br>date when a notification regarding the overdue<br>invoice should be sent. For instance, 0, 7, 14 means<br>that the customer will receive a notification on the<br>due date and then 1 and 2 weeks later. (Obviously, if<br>the customer pays after the first notification, no<br>further notifications will be sent).<br>Leave this field empty to disable notifications<br>completely.                                                                                                    |

| Attempt to<br>Charge the<br>Listed CreditComma-separated list of numbers; each number<br>represents a number of days after the invoice due<br>date when an attempt should be made to charge a<br>customer's credit card for the invoice amount due.<br>For instance, 0, 3, 10 means that PortaBilling® will<br>attempt to charge the customer's credit card on file<br>on the due date and then 3 and 10 days later.<br>(Obviously, if one of the charge attempts succeeds,<br>no further attempts will be made). |
|----------------------------------------------------------------------------------------------------|
| Listed Credit<br>Carddate when an attempt should be made to charge a<br>customer's credit card for the invoice amount due.<br>For instance, 0, 3, 10 means that PortaBilling® will<br>attempt to charge the customer's credit card on file<br>on the due date and then 3 and 10 days later.<br>(Obviously, if one of the charge attempts succeeds,                                                                                                    |
| Card customer's credit card for the invoice amount due.<br>For instance, 0, 3, 10 means that PortaBilling® will<br>attempt to charge the customer's credit card on file<br>on the due date and then 3 and 10 days later.<br>(Obviously, if one of the charge attempts succeeds,                                                                                                    |
| For instance, 0, 3, 10 means that PortaBilling® will<br>attempt to charge the customer's credit card on file<br>on the due date and then 3 and 10 days later.<br>(Obviously, if one of the charge attempts succeeds,                                                                                                    |
| attempt to charge the customer's credit card on file<br>on the due date and then 3 and 10 days later.<br>(Obviously, if one of the charge attempts succeeds,                                                                                                    |
| on the due date and then 3 and 10 days later.<br>(Obviously, if one of the charge attempts succeeds,                                                                                                    |
| (Obviously, if one of the charge attempts succeeds,                                                                                                    |
|                                                                                                    |
|                                                                                                    |
|                                                                                                    |
| Leave this field empty to disable re-collect attempts                                                                                                    |
| completely.                                                                                                    |
| <b>Suspension</b> Defines how many days before the suspension date                                                                                                    |
| Warning Time (or before the customer is automatically suspended                                                                                                    |
| for the second time if the suspension was delayed by                                                                                                    |
| the administrator) notification will be sent to the                                                                                                    |
| customer. Leave this field empty to disable such                                                                                                    |
| notification.                                                                                                    |
| <b>Suspension</b> Defines how many days after the due date the                                                                                                    |
| <b>Time</b> suspension of customer's services will take place if                                                                                                    |
| the invoice is still unpaid. Leave this field empty to                                                                                                    |
| disable service suspension.                                                                                                    |
| Closing Defines how many days before the closing date                                                                                                    |
| <b>Warning Time</b> notification will be sent to the customer. Leave this                                                                                                    |
| field empty to disable this notification.                                                                                                    |
| <b>Closing Time</b> Defines how many days after the due date passes                                                                                                    |
| until the customer's account will be closed if the                                                                                                    |
| invoice is still unpaid. Leave this field empty to                                                                                                    |
| disable automatic account closing. Note that, if                                                                                                    |
| defined, the Suspension Warning Time must be                                                                                                    |
| less than the Suspension Time, and the Suspension                                                                                                    |
| Time must be less than the Closing Time.                                                                                                    |
| Charge Credit Automatically charge the customer's credit card on                                                                                                    |
| <b>Card When</b> file for the full amount due when his billing period is                                                                                                    |
| <b>Billing Period</b> closed; as a result, an invoice will be created with a                                                                                                    |
| Is Closed zero amount due.                                                                                                    |
| <b>Description</b> A logical description of this Customer Class.                                                                                                    |

#### **Taxation tab**

In this tab you can configure the taxes that are to be applied to the customers of this class.

The following options are available:

• **Tax Already Included in xDRs** – This option is automatically set when an invoice that includes taxes is selected. The rates must be entered with the tax already included. The charged amount in xDRs includes the tax and the template provides the calculation of

the pre-tax and tax amounts; therefore no external taxation plugins are available.

• Via one of the taxation plug-ins such as **Fixed VAT Rate**, **Custom Taxation** or the external module from the **Billsoft** company (US, Canada).

## Fixed VAT Rate

The **Fixed VAT Rate** allows you to add a certain percentage of valueadded tax.

| ۵ | II \$  | 88 🛉 🖁   | •                    | ~ (             | 2       |                                        |      | Add 0     | Customer | Class | 5             |       | porta-support | ? Help |
|---|--------|----------|----------------------|-----------------|---------|----------------------------------------|------|-----------|----------|-------|---------------|-------|---------------|--------|
| • | 🖬 Save | 📓 Save & | Close                | 8 C             | ose     | 街 Objects                              | s    |           |          |       |               |       | N Logout      |        |
|   |        |          | lame<br>Janage<br>Ge | d By<br>meral 1 | Admi    | customer cla<br>inistrator<br>Taxation |      | ▼<br>List | Currency | USI   | D - US Dollar | <br>▼ |               |        |
|   |        | -        | Taxatio              | on Metl         | hod     | Fixed VAI                              | Rate |           | • •      |       |               |       |               |        |
|   |        |          | Exemp                | t From          | Tax     |                                        |      |           |          |       |               |       |               |        |
|   |        |          | VAT pe               | rcentag         | je      | 12                                     | %    |           |          |       |               |       |               |        |
|   |        |          | Tax xDI              | R Per S         | Service | •                                      |      |           |          |       |               |       |               |        |

| Field       | Description                                         |
|-------------|-----------------------------------------------------|
| Exempt from | The customers from this customer class are exempt   |
| Tax         | from tax charges. This field deactivates all other  |
|             | fields.                                             |
| VAT         | This shows the value-added tax in percent. The      |
| percentage  | numerical value ranges from 1 to 100.               |
| Tax xDR per | This allows you to calculate taxes per service (and |
| Service     | respectively show them in the invoices).            |
|             |                                                     |

## **Custom Taxation**

This taxation plug-in is similar to VAT and is specifically designed for those who need to charge INT and UFS fees. When a checkbox is selected, the customer in this assigned customer class is charged a corresponding tax.

| 6 |        | <b>00</b> | t 🗈 Þ        | M Q        |                 | Edit Custon     | ner Class | 'Retail' |  |          | 🛛 Help |
|---|--------|-----------|--------------|------------|-----------------|-----------------|-----------|----------|--|----------|--------|
| • | 🖬 Save |           | 5ave & Close | 🛞 Close    | 街 Objects       |                 |           |          |  | M Logout | 🖬 Log  |
|   |        |           | Name         | Ret        | ail             |                 | Currency  | USD      |  |          |        |
|   |        |           | Manage       | ed By Adm  | inistrator Only |                 |           |          |  |          |        |
|   |        |           | Ge           | neral Info | Taxation No     | tification List |           |          |  |          |        |
|   |        |           | Taxatio      | on Method  | Custom taxa     | tion 👻          | •         |          |  |          |        |
|   |        |           | Apply        | Name Tax   | rate (%) A      | Applied to      |           |          |  |          |        |
|   |        |           | $\checkmark$ | SCT 11     | 1.00 Usage      | Charges Only    |           |          |  |          |        |
|   |        |           |              |            |                 |                 |           |          |  |          |        |

#### Billsoft

When selected, the following will be done for all customers in this assigned customer class:

- 1. All accumulated transactions (xDRs, refunds, etc.) will be sent to EZTax along with the customer's information (used to determine tax jurisdiction).
- 2. EZTax will calculate all applicable taxes and send the information to PortaBilling® so that it can be inserted as extra xDRs for the specific customer (each type of tax will produce a separate record; thus if both state and city taxes are applicable, there will be two separate transactions).
- 3. PortaBilling® will then proceed to generate the invoice as usual.

| ۵ | II \$  | 88 <b>†</b> | <b>P</b> |                                   | 2      |                               | Ado                           | Custo        | ner Class   | 5             | ( | D Europe/Kiev | porta-support | ? Help |
|---|--------|-------------|----------|-----------------------------------|--------|-------------------------------|-------------------------------|--------------|-------------|---------------|---|---------------|---------------|--------|
| • | 🖬 Save | 🗟 Save      | & Close  | ⊗ Ck                              | ose    | 街 Objects                     |                               |              |             |               |   |               | N Logout      |        |
|   |        |             | _        | ged By                            | Adr    | v customer cla<br>ninistrator | Only 🔻                        | · Cu         | rrency USI  | ) - US Dollar | • |               |               |        |
|   |        |             | Таха     | General<br>Ition Met<br>ellers St | thod   | Billsoft                      | (US, Canada)<br>Sale O Regula | •••          | Unregulated |               |   |               |               |        |
|   |        |             | VolP     | Taxation                          |        |                               | Norma                         | C            | Aggressive  |               |   |               |               |        |
|   |        |             | Туре     |                                   |        |                               | 🔘 Busine                      | 3S 0         | Residential |               |   |               |               |        |
|   |        |             | Incor    | rporated                          | City / | Area                          | 🔘 Inside                      | ۲            | Outside     |               |   |               |               |        |
|   |        |             | Таха     | tion Mod                          | e      |                               | Non-st                        | vitched 🔘    | Switched    |               |   |               |               |        |
|   |        |             | Exen     | npt From                          | ı      |                               | Federal<br>State Ta<br>County | xes<br>'axes |             |               |   |               |               |        |

Please consult the **PortaBilling Administrator Guide** for more information about **Billsoft**.

#### **Notifications tab**

The **Notifications** tab allows you to manage notification templates and define which e-mail and / or SMS notifications to send to your customers.

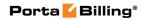

|   | II \$ 🔡 🛉    | 10 🛰 🔄                             | Edit                                        | Customer             | Class | 'Default customer cla                                                                            | iss' 🕓         |      |          | 2 Help |
|---|--------------|------------------------------------|---------------------------------------------|----------------------|-------|--------------------------------------------------------------------------------------------------|----------------|------|----------|--------|
| • | 🖬 Save 📓 Sav | e & Close 🛞 Close                  | 🕀 Objec                                     | cts                  |       |                                                                                                  |                |      | N Logout | 🗐 Log  |
|   |              |                                    | fault custome<br>ninistrator Or<br>Taxation |                      | •     | Currency Notset                                                                                  |                |      |          |        |
|   |              | Send Statistics                    |                                             |                      |       | Do Not Send                                                                                      |                | •    |          |        |
|   |              | Invoice Template                   |                                             |                      |       | CustInvoice                                                                                      |                | -    |          |        |
|   |              | Send Invoices via e                | mail                                        |                      |       | C Automatically                                                                                  |                |      |          |        |
|   |              |                                    |                                             |                      |       | <ul> <li>After review and approval by ac<br/>Hold for review for 7 Day</li> <li>Never</li> </ul> |                |      |          |        |
|   |              | Invoice Grace Perio                | d                                           |                      |       | o Days                                                                                           |                |      |          |        |
|   |              | Collection Thresho                 | d                                           |                      |       | 0                                                                                                |                |      |          |        |
|   |              | Notify Customer                    |                                             |                      |       |                                                                                                  | Days before du |      |          |        |
|   |              | Re-Send Invoice                    |                                             |                      |       |                                                                                                  | Days after due |      |          |        |
|   |              | Attempt to Charge t                |                                             | edit Card            |       |                                                                                                  | Days after due | date |          |        |
|   |              | Suspension Warnin                  | ig Time                                     |                      |       | Days                                                                                             |                |      |          |        |
|   |              | Suspension Time                    |                                             |                      |       | Days                                                                                             |                |      |          |        |
|   |              | Closing Warning Ti<br>Closing Time | me                                          |                      |       | Days                                                                                             |                |      |          |        |
|   |              | Charge Credit Card                 | When the B                                  | illing Period Is Clo | head  | Vays                                                                                             |                |      |          |        |
|   |              | Description                        | mentale bi                                  | ining renound on     | 0000  |                                                                                                  |                |      |          |        |
|   |              | Coonpilon                          |                                             |                      |       |                                                                                                  |                |      |          |        |

| ₲ 🗉 🧕   | : 8 1   | P 🏠                  | ~ Q          | Edit                                        | Customer                   | Class 'D   | efault o            | ustome           | er class | s' (     |     | merica/Vanc | ouver | demoroot | 🛛 Help |
|---------|---------|----------------------|--------------|---------------------------------------------|----------------------------|------------|---------------------|------------------|----------|----------|-----|-------------|-------|----------|--------|
| 🕨 🖬 Sar | ve 🗟 Sa | ve & Close           | 🛞 Close      | 🕀 Objec                                     | ts                         |            |                     |                  |          |          |     |             |       | M Logout | 目 Log  |
|         |         | Name<br>Manage<br>Ge |              | Fault custome<br>ninistrator Or<br>Taxation |                            |            | Currency            | Notset           |          |          |     |             |       |          |        |
|         |         |                      |              |                                             |                            |            | h                   | lail             | s        | MS       |     |             |       |          |        |
|         |         | Notificatio          | on           |                                             |                            |            | Send                | Template         | Send     | Template |     |             |       |          |        |
|         |         |                      | nt Conorat   | or (15 Items                                | )                          |            |                     |                  |          |          | ~   |             |       |          |        |
|         |         |                      |              |                                             |                            |            |                     |                  |          |          | - 1 |             |       |          |        |
|         |         |                      | -            | error, batch ex                             | ists<br>d generation attem | ata        | <ul><li>✓</li></ul> | System<br>System |          |          |     |             |       |          |        |
|         |         |                      | -            |                                             | ccess directory            | pts        | V                   | System           |          |          | -   |             |       |          |        |
|         |         |                      | -            | error, unknowr                              |                            |            | <b>V</b>            | System           |          |          | =   |             |       |          |        |
|         |         |                      | -            |                                             | reate new batch            |            | <b>v</b>            | System           |          |          |     |             |       |          |        |
|         |         |                      | -            | error, cannot o                             |                            |            | <b>V</b>            | System           |          |          |     |             |       |          |        |
|         |         |                      | -            | error, wrong pi                             |                            |            | <b>V</b>            |                  |          |          |     |             |       |          |        |
|         |         | Accounts             | s generation | error, wrong a                              | ccounts amount             |            | <b>V</b>            | System           |          |          |     |             |       |          |        |
|         |         | Accounts             | s generation | error, cannot c                             | reate directory            |            | <b>V</b>            | System           |          |          |     |             |       |          |        |
|         |         | Accounts             | s generation | error, bad envi                             | ronment                    |            | $\checkmark$        | System           |          |          |     |             |       |          |        |
|         |         | Accounts             | s generation | error, bad Amo                              | unt                        |            | V                   | System           |          |          |     |             |       |          |        |
|         |         | Accounts             | s generation | finished                                    |                            |            | <b>V</b>            | System           |          |          |     |             |       |          |        |
|         |         | Accounts             | s generation | error, bad Leng                             | th                         |            | V                   | System           |          |          |     |             |       |          |        |
|         |         | Accounts             | s generation | error, wrong ci                             | ustomer                    |            |                     | System           |          |          |     |             |       |          |        |
|         |         | Accounts             | s generation | error, number o                             | of available account       | t exceeded | <b>V</b>            | System           |          |          |     |             |       |          |        |
|         |         | ∃ Clone              | Product (2   | Items)                                      |                            |            |                     |                  |          |          |     |             |       |          |        |
|         |         | Product of           | cloned succe | ssfully                                     |                            |            |                     | System           |          | System   |     |             |       |          |        |
|         |         | Failed to            | clone produc | t                                           |                            |            | <b>V</b>            |                  |          |          |     |             |       |          |        |
|         |         | ∃ Clone              | Tariff (2 It | ems)                                        |                            |            |                     |                  |          |          | -   |             |       |          |        |

To send different notifications for customers, check / uncheck boxes on the right for the corresponding Notification.

|   | Column      | Description            |
|---|-------------|------------------------|
| N | otification | The notification type. |

| Mail | <ul> <li>Send – If this is checked, the corresponding notification will be sent to customer via email.</li> <li>Template – This shows the template status: System (the default template) or Custom (the modified one).</li> <li>Upon clicking on the Custom / System link you will be redirected to the Edit Notification Template page.</li> </ul>          |
|------|----------------------------------------------------------------------------------------------------|
| SMS  | <ul> <li>Send – If this is checked, then the corresponding notification will be sent to your customers via SMS.</li> <li>Template – This shows the template status: System (the default template) or Custom (the modified one).</li> <li>Upon clicking on the Custom / System link you will be redirected to the Edit Notification Template page.</li> </ul> |

The **Edit Notification Template** page allows you to modify the subject, body, format and post processing rule for variables (**PP Rule** on the web interface).

|                 | Edit Notification Temp                                                                                                    | late                                                                                                    |   |
|-----------------|----------------------------------------------------------------------------------------------------|----------------------------------------------------------------------------------------------------|---|
| •               | Save 🝙 Save & Close 🛞 Close 🗎 Send me Copy 🖑 Objects                                                                                                    |                                                                                                    | ĺ |
| Type<br>Subject | Customer is going to be suspended again, since he was granted an additional time to mak [ "<% \$company_name %>" ] Warning: &ccount is going to be suspended                                                                                                    | Variables Options                                                                                                    | v |
| Body            | <pre>2 Dear &lt;% @customer_name %&gt;,<br/>3 This is a warning that you have an outstanding invoice &lt;% @invoice_<br/>5 % if (@amount_paid &gt; 0 % @ @invoice_total &gt; %amount_paid) {<br/>6 % appint('%-15% % % 2.7', 'Remaining balance to pay the invoice in<br/>8 %)<br/>10 % @suppension_date ?<br/>11 'In case the invoice is not paid in full by '. @suspension_date .'<br/>12 % felosing_date ?<br/>13 'In case the invoice is not paid in full by '. @closing_date .' you<br/>14<br/>15</pre> | company_name<br>customer_name<br>invoice_number<br>due_date<br>previous_balance<br>payments<br>invoice_ctolal<br>manual_charges<br>cul_charges<br>subscription_charges |   |
|                 |                                                                                                    | -smount_due.                                                                                                    |   |
|                 |                                                                                                    | Description:<br>Company name                                                                                                    |   |
|                 |                                                                                                    |                                                                                                    |   |
|                 | < H                                                                                                    |                                                                                                    |   |

| Field Description |                                                      |  |  |  |  |
|-------------------|------------------------------------------------------|--|--|--|--|
| Туре              | The notification type.                               |  |  |  |  |
| Subject           | The subject as it appears in an email to a customer. |  |  |  |  |
| Body              | The content of the message.                          |  |  |  |  |

| Variables   | Shows a list of available variables.                     |
|-------------|----------------------------------------------------------|
| Options     | • Format – the format of the variable.                   |
|             | • PP Rule – post processing rule for variables           |
|             | that can be specified using regular expressions in Perl. |
|             |                                                          |
| Description | The description of the selected variable.                |

# **Payments**

## **Payment Systems**

The **Payment Systems** tab lists all existing payment systems, and allows you to enter information related to payment gateways used to receive payments from customers.

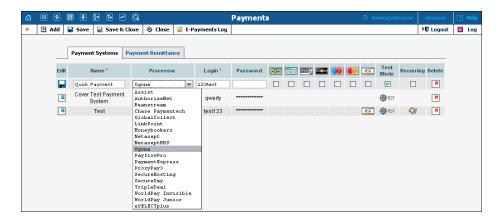

One or more payment systems may be utilized for electronic payments. In order to make use of these services, you must first register with one of the currently-supported<sup>\*</sup> merchants, as shown below:

| Name             | Web Page                |
|------------------|-------------------------|
| Assist           | www.assist.ru           |
| AuthorizeNet     | www.authorize.net       |
| Beanstream       | www.beanstream.com      |
| Chase Paymentech | www.chasepaymentech.com |
| eSELECTplus      | www.moneris.com         |

<sup>\*</sup> Supported means that a corresponding Business: OnlinePayment plugin module is available at **www.cpan.org**. This does not guarantee that the module will support all the required features, and some extra work may be required to integrate it into the solution and perform testing. Please contact **support@portaone.com** for a current list of payment modules which have been thoroughly tested and work "out of the box", such as AuthorizeNet.

| GlobalCollect      | www.globalcollect.nl                                                                  |
|--------------------|---------------------------------------------------------------------------------------|
| LinkPoint          | www.linkpoint.com                                                                     |
| Moneybookers       | www.moneybookers.com                                                                  |
| Netaxept           | www.paynet.no                                                                         |
| NetaxeptBBS        | www.betalingsterminal.no/Netthandel-forside/                                          |
| Ogone              | www.ogone.com                                                                         |
| PayflowPro         | www.verisign.com/products-services/payment-<br>processing/online-payment/payflow-pro/ |
| PaymentExpress     | www.paymentexpress.com                                                                |
| ProxyPay3          | www.eurobank.gr                                                                       |
| SecureHosting      | www.securehosting.com                                                                 |
| SecurePay          | www.securepay.com.au                                                                  |
| TripleDeal         | www.docdatapayments.com                                                               |
| WorldPay Invisible | www.worldpay.com                                                                      |
| WorldPay Junior    | www.worldpay.com                                                                      |

To add a new payment system, click 🖻 Add and enter the Account Name, Login, Password and Merchant in the edit row at the top of the listing. Choose one or several payment methods which will be used for payments made by these payment systems. To edit an existing account, click 🗐 Edit and copy the information from the current row into the form above. Save changes using the 🖬 Save button. A recurring payment allows customers to set up periodic payments on this payment system. Payment systems with recurring payment enabled are indicated by the 💜 icon.

After adding the payment system, it is necessary to assign it to one or several currencies in which payments will be processed using the chosen payment methods (see the *Currencies* section). Only after doing so can this payment system be used for payments by customers and accounts defined in these currencies. Please note that several (more than one) systems may not be assigned to the same currency using the same allowed payment method, i.e. you cannot have two systems with VISA as the allowed payment method assigned to the currency USD. However, you can assign both a system with VISA as the allowed method and another with MasterCard as the allowed method to the currency USD. Similarly, you can assign one system with VISA to the currency USD and another with the same method to the currency EUR.

**Test Mode** is a special mode of interaction with the system. It is useful during the initial setup phase, when a merchant may want to test its setup without processing live card data.

#### What is a payment processor?

A payment processor is a real-time transaction processing system that functions as a payment service using a secure transaction server on the Internet. Merchants with a valid merchant account at an acquiring bank

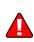

("payment system") can use this system to submit, authorize, capture and settle credit card or eCheck transactions without the need for a separate transaction terminal.

#### **Payment system basics**

This section is provided for information purposes only. The terms and conditions of your payment system are subject to agreement between you and your bank or merchant service provider, and should be consulted for specific information relating to your payment system.

A payment system is required to accept credit cards using the system. A payment system is a special account with a bank that is a member of the Visa and MasterCard associations (American Express may also be part of your payment system). Such a bank has been certified by the Visa and MasterCard associations and can provide you, as the merchant, with all the services related to your payment system.

You *must* have a credit card payment system in order to use a payment processor for credit card transaction processing. The payment processor system is separate from your payment system, but it may be purchased at the same time from the bank or merchant service provider which is creating your payment system.

The merchant service provider normally does the following:

- Assigns you a payment system number.
- Sets up your payment processor account.
- Assigns you a login ID and password for use with your payment processor account.
- Acts as your main point of contact for basic issues regarding your merchant and payment processor accounts.
- Enables you to add certain types of credit cards to your payment system.
- If the merchant service provider is also your payment processor reseller, it also activates the processing capability for these cards on your payment processor account.
- Deposits credit card funds to your account.

Your merchant service provider may also provide you with MID and TID numbers. The payment processor does not need these numbers, but some third-party solutions (such as certain Shopping Cart providers) may require them.

Once your payment system is set up and "live" on the credit card system, you can begin accepting credit cards from customers. It is your responsibility to configure the payment processor to meet your own

needs, and to provide a hosting environment which is appropriate for the choices you have made within the payment processor.

The **E-Payments Log** button in the toolbar allows you to access information about credit card or direct debit charge attempts for the whole environment. Please see the *E-payments Log* section for further details.

## **Payment Remittance**

On the **Payment Remittance** tab, you can enter information related to payment remittance systems that allows your customers to transfer funds to users of mobile operator services in different countries.

One or more payment remittance systems may be utilized to transfer funds. In order to make use of these services, you must first register with the currently-supported payment remittance processor TransferTo.

| ຝ | •    | \$   | 28 🛉      | <b>:</b> • 1 |             |          |              | Pa    | aymei  | nts       |        |  |
|---|------|------|-----------|--------------|-------------|----------|--------------|-------|--------|-----------|--------|--|
| • | 🔁 🗛  | bt [ | 🚽 Save    | 🖬 S          | ave & Close | 🛞 Close  | 📱 E-Payments | Log   | 🖑 Obj  | jects     |        |  |
|   |      |      |           |              |             |          |              |       |        |           |        |  |
|   |      | Pay  | ment Sys  | stems        | Payment Re  | mittance |              |       |        |           |        |  |
|   | Edit |      | Name      | *            | Proc        | essor    | Login *      | Pas   | sword  | Test Mode | Delete |  |
|   |      |      |           |              | Transfer]   | ro –     |              |       |        |           |        |  |
|   |      | Rem  | ittance_1 | Fransfr2     | ? Tran      | sferTo   | test_login   | ***** | ****** |           | ×      |  |

To add a new payment remittance system, click 🖬 Add and enter the Account Name, Login, Password and Processor in the edit row at the top of the listing.

**Test Mode** is a special mode of interaction with the system. It is useful during the initial setup phase, when a merchant may want to test its setup without processing live card data.

#### What is a remittance processor?

A remittance processor (such as TransferTo) is a transaction processing system that delivers international top-up services. You create an account with an online remittance processor, provide it with your company information and establish the method of transferring funds from you to it on a periodic basis. In return, you receive credentials (username, password, etc.) for initiating transactions via the remittance API. Now your application can connect to the API server and, upon providing valid authentication information, request that funds be transferred to a customer of a mobile carrier.

# **Custom Taxes**

On this page you can add new custom taxes or modify existent ones.

|   |   |     | 80 | <b>i</b> | <b>⊳</b> | ~      | C    | 2    |        | Custo          | m Taxes            |         |        |          | ? Help |
|---|---|-----|----|----------|----------|--------|------|------|--------|----------------|--------------------|---------|--------|----------|--------|
| • | • | Add | 80 | lose     | 🕀 🕀      | ojects | 5    |      |        |                |                    |         |        | M Logout | 目 Log  |
|   |   |     |    |          |          |        | Edit |      | Name * | Tax rate (%) * | Applied to *       | Alias * | Delete |          |        |
|   |   |     |    |          |          |        |      | FUSF |        | 12.30          | Usage Charges Only | 100     |        |          |        |
|   |   |     |    |          |          |        |      | GCT  |        | 25.00          | Usage Charges Only | 101     |        |          |        |

| Field        | Description                                             |  |  |  |  |  |
|--------------|---------------------------------------------------------|--|--|--|--|--|
| Name         | The name of the taxation plugin in the system (will     |  |  |  |  |  |
|              | be present in xDRs and in taxation configuration for    |  |  |  |  |  |
|              | individual customer or customer class).                 |  |  |  |  |  |
| Tax rate (%) | A percentage rate value for this tax.                   |  |  |  |  |  |
| Applied To   | This field shows which services this tax is applied to. |  |  |  |  |  |
|              | Here select one of the available options:               |  |  |  |  |  |
|              | • Usage Charges Only – All charges except for           |  |  |  |  |  |
|              | subscriptions and credits / adjustments.                |  |  |  |  |  |
|              | • All Charges – Applied to all services.                |  |  |  |  |  |
|              | All Recurring Charges – Applied only to                 |  |  |  |  |  |
|              | subscriptions.                                          |  |  |  |  |  |
| Alias        | The unique identifier for the tax (it is unique for a   |  |  |  |  |  |
|              | specific environment).                                  |  |  |  |  |  |
| Delete       | Click this button to remove this custom tax from the    |  |  |  |  |  |
|              | system.                                                 |  |  |  |  |  |

**NOTE:** Custom taxes are not applied to other taxes specified for this customer.

# **4** Rating

# Destinations

Destinations are a list of all possible phone number prefixes to be used in your system, which will later be used in creating price lists (Tariffs). For convenience, destinations are grouped in alphabetical order by country.

In the case of a non-telephony service (e.g. video-on-demand), destinations define various service categories (e.g. VIDEO-NEWRELEASE and VIDEO-FOREIGN), and so a different rating may be defined. For some services (e.g. WiFi access) you would only need one destination for the whole service, since there is no further differentiation.

Destinations may be edited and, if a destination is not being used in any tariff, it will also have a Delete button. Of course, it is not necessary to include every destination in a given price list; only enter the prefixes (destinations) used by this particular vendor or customer.

PortaBilling<sup>®</sup> can support different numbering plans, but it is highly recommended to keep all of your destinations in the E.164 numbering space. The Destinations table contains the valid E.164 prefixes. Different standardization and governmental bodies control the E.164 numbering space, and some private numbering spaces also exist.

#### Click here to view the Official ITU Dialing Procedures document (PDF)

PortaBilling<sup>®</sup> is supplied with a file containing a basic set of destinations. It covers all countries of the world and some of the major destinations in each country, linking prefix information to:

- o country (if applicable)
- o subdivision (if applicable)
- o description

Of course, you can edit the supplied destinations list according to your needs. Also, you can always add more destinations later, if needed.

## Add / Edit Destinations Online

To add new destinations, click the 🖸 Add button. The Save New 📩 icon will appear on the Destinations form. Enter the prefix and choose a country from the drop-down list. After selecting the country, the subdivision field will be refreshed. Choose a subdivision if necessary. Click the Save New icon to save the new destination.

| ₫ | II \$ | 88 | ł    | P Þ 🗠   | 1 Q    |         |               | Des         | tina     | tions       |      | ④ America/Vanc          | ouver  | demoroot | 2 | Help |
|---|-------|----|------|---------|--------|---------|---------------|-------------|----------|-------------|------|-------------------------|--------|----------|---|------|
| • | 🗈 Add |    | 5ave | 🛞 Close | 👿 Dowi | nload [ | 🗴 Get default | set 🔺 Up    | load     |             |      |                         | ĺ      | 🕅 Logout |   | Log  |
|   |       |    | •    | 6114    |        | Prefix  | Country       | Description | <u> </u> | ABCDEFGHI   | JKLM | 1 N O P Q R S T U ¥ ¥ X | YZ     |          |   |      |
|   |       |    | Edit | Prefix  | *      |         | Country       |             |          | Subdivision |      | Description             | Delete |          |   |      |
|   |       |    |      | [       |        | Not App | plicable      | v           | Not      | Applicable  | v    |                         |        |          |   |      |
|   |       |    |      | 6114    | ,      | AUSTRAL | .IA           |             |          |             |      | Mobile                  |        |          |   |      |
|   |       |    |      | 61140   | ,      | AUSTRAL | .IA           |             |          |             |      | AUSTRALIA               |        |          |   |      |
|   |       |    | ∎    | 61144   | ,      | AUSTRAL | .IA           |             |          |             |      | AUSTRALIA               |        |          |   |      |
|   |       |    | Ξ    | 611451  | ,      | AUSTRAL | .IA           |             |          |             |      | AUSTRALIA               |        |          |   |      |
|   |       |    | ≡    | 611452  | ,      | AUSTRAL | .IA           |             |          |             |      | AUSTRALIA               |        |          |   |      |
|   |       |    | Ξ    | 611453  | ,      | AUSTRAL | .IA           |             |          |             |      | AUSTRALIA               |        |          |   |      |
|   |       |    |      | 61146   | ,      | AUSTRAL | .IA           |             |          |             |      | AUSTRALIA               |        |          |   |      |
|   |       |    |      | 61148   | ,      | AUSTRAL | .IA           |             |          |             |      | AUSTRALIA               |        |          |   |      |
|   |       |    |      | 61149   | ,      | AUSTRAL | .IA           |             |          |             |      | AUSTRALIA               |        |          |   |      |

To edit an existing destination, enter a prefix, country or description (i.e. proper, mobile, etc.) in the search field and click the corresponding button. You can also select a country alphabetically from the top right-hand part of the interface. Choose the destination you wish to edit from the list by clicking the **Edit** icon. The content of the row will be copied into the Destinations form above, and the **Save Edit** icon will appear in the first column. Choose Subdivision from the refreshed drop-down list and type in the Description, if any. Save your work by clicking the **Save Edit** icon.

#### **Destination access levels**

| User Type          | Access Description                                   |
|--------------------|------------------------------------------------------|
| Root, or if ACL    | Full access.                                         |
| includes Use       |                                                      |
| country code       |                                                      |
| during upload      |                                                      |
| ACL which allows   | Can perform all types of operations with             |
| read / write       | destinations <i>except</i> for manually specifying a |
| operations on      | country during upload. If Admin uploads a new        |
| Destinations, e.g. | destination, the system chooses the appropriate      |
| Admin              | country automatically, using the longest match       |
|                    | from the available destinations.                     |
| all other types    | Read-only.                                           |

## **Destination Upload / Download Procedures**

#### Upload

The CSV file header contains the following fields: Action, Prefix, iso\_3166\_1\_a2, Description.

| Field          | Description                                              |
|----------------|----------------------------------------------------------|
| Action         | Add or delete; encoded as "+" and "-" or "add" and       |
|                | "remove."                                                |
|                |                                                          |
|                | Note: Only unused destinations that do not appear        |
|                | in the Rates table can be deleted. If the action is "+"  |
|                | and the prefix is already in Destinations, then the      |
|                | update action will be performed.                         |
| Prefix         | Value to be stored in Destinations.                      |
| Two-letter ISO | Value to be stored in Destinations.iso_3166_1_a2.        |
| Country Code   | Note: Ignored if the uploader is not Root or does not    |
|                | have "Use country code during upload" in his ACL;        |
|                | in this case, the system chooses the appropriate         |
|                | country automatically, using the longest match from      |
|                | the available destinations. If you would like to set the |
|                | Country property as "Not Applicable," then the value     |
|                | must be encoded as "-". If the field is empty and the    |
|                | uploader's access level is Root, then the system         |
|                | chooses the appropriate country automatically, using     |
|                | the longest match from the available destinations.       |
| Description    | Value to be stored in Destinations.                      |

#### Download

The CSV file header contains the following fields: Action, Prefix, Country Code (iso\_3166\_1\_a2), Description.

| Field            | Description                    |
|------------------|--------------------------------|
| Action           | Add or delete, encoded as "+". |
| Prefix           | Missing prefix                 |
| All other fields | Empty                          |

**NOTE:** For tariff uploads, new destinations will be e-mailed as a CVS attachment in an error report using the Destinations Upload format: Action, Prefix, Country Code (iso\_3166\_1\_a2), Description.

## **Uploading destinations**

The system is supplied with a predefined set of countries and the most common destinations for those countries. If required, new countries may be inserted into the database manually. When uploading new destinations, a super user can specify the country using its ISO country code. If empty, the system tries to find a country via existing destinations.

For example, if "16045" is uploaded, the system finds that "1604" is already in the database as "Canada." If it is not possible to find the country in this way, or if the country is "N/A," the destination will not be

imported. An uploaded file with such a destination will be sent back for correction in a format suitable for upload.

#### **ISO 3166-1 Country Codes**

For more information on this standard, visit the **ISO 3166 Maintenance** Agency website.

The complete title of ISO 3166-1 is "Codes for the representation of names of countries and their subdivisions."

#### **Country Codes**

- ISO 3166-1 gives coded representations of more than 230 names of countries or areas dependent on a country.
- ISO 3166-1 contains a two-letter code (Alpha-2-code), a three-letter code (Alpha-3-code) and a three-digit numeric code, (Numeric-3-code) for every entry in its list of country names.

#### ISO 3166-1 does not code:

- Names of languages (e.g. Gaelic)
- Names of nations or peoples (e.g. Dutch)
- o Names of groups of countries (e.g. Scandinavia)
- Names of continents (e.g. Asia)
- Names of organizations (e.g. OAS, NAFTA, WHO)
- o Top-level Internet domains

#### **Applications**

ISO 3166-1 codes are used in many applications in all branches of industry, trade and statistics worldwide. One example of their use are the "code elements from ISO 4217" codes for currencies and funds, which are based on the ISO 3166-1 Alpha-2-Code (e.g. USD for US Dollars, where US comes from ISO 3166-1).

#### **ISO 3166-2 Country Subdivision Codes**

ISO 3166-2 "Country Subdivision Codes" establishes a code for the names of principal administrative subdivisions within countries coded in ISO 3166-1. ISO 3166-2 was published on December 15, 1998. The code elements used consist of the Alpha-2 code element from ISO 3166-1 followed by a separator and a further string of up to three alphanumeric characters.

The names of the subdivisions are given in more than one language if the country has more than one official language (and if the alternative language versions were available to ISO). In Uzbekistan, for example, there are two official languages, Uzbek (uz) and Russian (ru), so the subdivision names are also listed in these two languages. The

Romanization systems used to convert the country subdivision list from non-Roman to Roman script (e.g. from Cyrillic, in the case of Uzbekistan) are also given. The abbreviations and language codes (ISO 639) used in the header preceding the subdivision list for each country are explained in annexes to the standard.

# **Destination Group Sets**

Very often a logical destination (e.g. Czech Republic – Mobile) will consist of multiple prefixes (420601, 420602, 420604, 420732 and so on). It would be quite inconvenient to repeat the same "create a new rate" operation for every individual prefix, since all of the price parameters are the same. Thus you could create a destination group "CZ-Mobile" and then perform "create a new rate" only once, with the rates for all of the prefixes being created automatically. However, since different carriers might include different prefixes in the "Czech Republic – Mobile" category, we need to be able to maintain different sets of destination groups.

#### **Creating a new destination group set**

To add a new destination group set, click the 🖪 Add button. The Save New 📑 icon will appear next to the name.

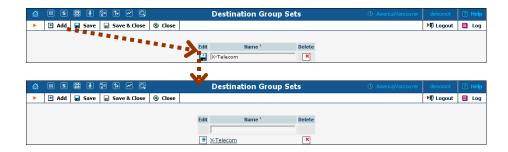

After the destination group set has been saved, click on the hyperlinked name to manage the destination groups included in this set.

#### **Creating a destination group**

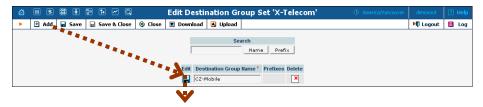

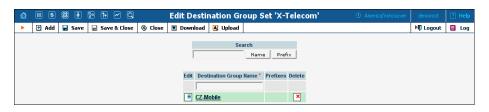

| Column      | Description                                              |
|-------------|----------------------------------------------------------|
| Destination | Convenient short name for the destination group, e.g.    |
| Group Name  | UK-Mobile. This will be used to enter new rates for      |
|             | this group of destinations.                              |
|             |                                                          |
| Prefixes    | List of prefixes included in this group. For a           |
|             | destination group with many prefixes, only the first     |
|             | few will be displayed. Click on <b>Destination Group</b> |
|             | Name to see a complete list of destinations              |
|             | belonging to this group.                                 |

#### Managing destinations (prefixes) within a group

Click on the hyperlinked destination group name to edit its contents. Click on **Add** to add more prefixes to the destination group.

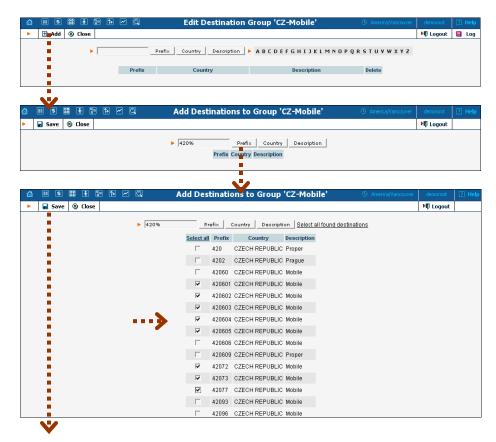

|                  | SS 🛉 🔛   | 1è 🗠 Q  | Edit Destinat            | ion Group 'CZ-Mobile'                 |                                         |            | 😢 He |
|------------------|----------|---------|--------------------------|---------------------------------------|-----------------------------------------|------------|------|
| 🔁 Add            | 🛞 Close  |         |                          |                                       |                                         | り Logout   | 🔳 La |
|                  |          |         | Prefix Country Descripti | ion   ► A B C D E F G H I J K L M N O | PORSTUVWXYZ                             |            |      |
|                  |          |         |                          |                                       |                                         |            |      |
|                  |          | Prefix  | Country                  | Description                           | Delete                                  |            |      |
|                  |          | 420601  | CZECH REPUBLIC           | Mobile                                | ×                                       |            |      |
|                  |          | 420602  | CZECH REPUBLIC           | Mobile                                | ×                                       |            |      |
|                  |          | 420603  | CZECH REPUBLIC           | Mobile                                | ×                                       |            |      |
|                  |          | 420604  | CZECH REPUBLIC           | Mobile                                | ×                                       |            |      |
|                  |          | 420605  | CZECH REPUBLIC           | Mobile                                | ×                                       |            |      |
|                  |          | 42072   | CZECH REPUBLIC           | Mobile                                | ×                                       |            |      |
|                  |          | 42073   | CZECH REPUBLIC           | Mobile                                | ×                                       |            |      |
|                  |          | 42077   | CZECH REPUBLIC           | Mobile                                | ×                                       |            |      |
|                  |          |         |                          |                                       |                                         |            |      |
|                  |          | • ħ ~ Q | Edit Destinatis          | on Group Set 'X-Telecom'              | America/Vancouver                       | demoroct   | ? H  |
| A 1=   e         |          |         |                          | Jpload                                | <ul> <li>Americal valicouver</li> </ul> | ► Logout   | 10 m |
|                  |          |         |                          | pioda                                 |                                         | - W Logoac |      |
| 🙆 💷 😒<br>► 💽 Add | l 🖬 Save |         | - 1- 1-                  | · · · · · · · · · · · · · · · · · · · |                                         |            |      |
|                  | I 🖬 Save |         |                          | Search                                |                                         |            |      |
|                  | I 🔚 Save |         |                          | Search<br>Name Prefix                 |                                         |            |      |
|                  | I 🖬 Save |         | ination Group Name *     |                                       | Delete                                  |            |      |
|                  | 🖬 Save   |         | nation Group Name *      | Name Prefix                           | Delete                                  |            |      |

# Tariffs

A tariff is a collection of individual rates, a rate being a per-destination price. Each tariff has its own set of rates. Call billing is based on billing units. You can define two billing units for each destination: the first billing unit (interval) and the next billing unit (interval). Billing unit precision is one second, and the minimum length of each unit is likewise one second.

Typical billing unit configurations include 60/6 (the first unit, i.e. the minimum charged call duration, is one minute, and subsequent intervals are one-tenth of a minute, i.e. six seconds) and 1/1 (per-second billing).

| <u>۵</u> |       | 88 🚹   |       | 1 Z Q                  |             | Tariff N    | lanageme    | nt                 |         |             |        | demoroot | ? Help |
|----------|-------|--------|-------|------------------------|-------------|-------------|-------------|--------------------|---------|-------------|--------|----------|--------|
| •        | 🗈 Add | 🛞 Clos | ie 🄇  | Off-Peak Periods 🔋 🔋 🕫 | R Re-rating | 😥 LCR Rates |             |                    |         |             |        | 💵 Logout | 🔳 Log  |
|          |       |        |       |                        |             |             |             |                    |         |             |        |          |        |
|          |       |        |       | Applied To             | Servic      | •           | Managed By  |                    |         | Search      |        |          |        |
|          |       |        | ANY   | V 4                    | NY          | V ANY       |             | •                  | •       |             | Search |          |        |
|          |       |        | Rates | Hame                   | Currency    | Applied To  | Service     | Managed By         | Routing | Description | Delete |          |        |
|          |       |        |       | DID supplier costs     | USD         | Vendor      | Voice Calls |                    | No      |             | ×      |          |        |
|          |       |        |       | Internet Access        | USD         | Vendor      | Broadband   |                    | No      |             |        |          |        |
|          |       |        |       | Prepaid cards          | USD         | Customer    | Voice Calls | Administrator only |         |             | ×      |          |        |
|          |       |        |       |                        | USD         | Customer    | Voice Calls | Administrator only |         |             | X      |          |        |

The main Tariff Management screen shows a list of all existing tariffs. Tariffs can be located using the Search form, by selecting a reseller from the drop-down list, or choosing the tariff's name. To edit a tariff, click on its name in the list. Click the **Edit Rate** icon to edit individual rates for the given tariff. The **Delete** icon will be visible only when the tariff is not in use (not assigned to any customer or vendor and not being used in any product's rating entry), and enables permanent deletion of the given tariff.

# Add / Edit Tariff

To add a new tariff to the system, select **Add** to go to the Add Tariff screen. Existing tariffs can be edited by clicking on the tariff's name in the list.

| ຝ | ▦ | \$   | 88 | ŧ   | 0.0  | • Þ   | ~ | ) (C | ]                                     |          | Add Tariff                                                                   |   | demoroot | ? Help |
|---|---|------|----|-----|------|-------|---|------|---------------------------------------|----------|------------------------------------------------------------------------------|---|----------|--------|
| • |   | 5ave |    | Sav | /e & | Close | 8 | Clo  | ie –                                  |          |                                                                              |   | 💵 Logout |        |
|   |   |      |    |     |      |       |   | Ap   | me<br>plied To<br>maged By<br>General |          |                                                                              | • |          |        |
|   |   |      |    |     |      |       |   |      | ault Off-Pe<br>stination G            |          | Weekend V<br>EasyCall V                                                      |   |          |        |
|   |   |      |    |     |      |       |   | Fre  | e Seconds                             |          | 0                                                                            |   |          |        |
|   |   |      |    |     |      |       |   | Pos  | t Call Sur                            | harge    | 0.00000 %                                                                    |   |          |        |
|   |   |      |    |     |      |       |   | Log  | in Fee                                |          | 0.00000                                                                      |   |          |        |
|   |   |      |    |     |      |       |   | Co   | nnect Fee                             |          | 0.00000                                                                      |   |          |        |
|   |   |      |    |     |      |       |   | Ro   | und Charg                             | ed Amoun | xxxxx.xxxxx 📼 🖻                                                              |   |          |        |
|   |   |      |    |     |      |       |   | Det  | ault Formu                            | la       | ×                                                                            |   |          |        |
|   |   |      |    |     |      |       |   | Up   | late Usag                             | e Time   | Always                                                                       |   |          |        |
|   |   |      |    |     |      |       |   | Shi  | rt Descrip                            | tion     | EasyCall tariff                                                              |   |          |        |
|   |   |      |    |     |      |       |   | De   | scription                             |          | What we charge customers with the<br>EasyCall product for outgoing<br>calls. |   |          |        |

| Field        | Description                                                  |
|--------------|--------------------------------------------------------------|
| Name         | The logical name for the tariff object.                      |
| Currency     | Indicates the currency in which pricing information is       |
|              | defined. All pricing information for a single tariff must    |
|              | be defined in the same currency.                             |
| Applied To   | Designates whether this tariff will be used to charge        |
|              | your customers or resellers or to calculate costs            |
|              | associated with your vendors. You must select a value        |
|              | here to get access to certain fields that are available only |
|              | for a specific type of tariff.                               |
| Service      | Select the service for which this tariff will be used (by    |
|              | default the Voice Calls service will be selected).           |
| Managed By   | (Only available for tariffs of the <b>Customer</b> type).    |
|              | Allows you to designate this tariff as managed by the        |
|              | administrator only (so this tariff will be applied to your   |
|              | direct customers), or by a specific reseller (so this tariff |
|              | will be used to charge the reseller's sub-customers).        |
| Routing      | (Only available for tariffs of the Vendor type). The         |
|              | tariff contains information about the carrier's routing      |
|              | preferences, in addition to the usual cost data.             |
| Default Off- | Allows to select one of the previously defined off-peak      |
| Peak Period  | periods. If you do not differentiate between peak and        |
|              | off-peak rates, just choose Not defined.                     |
| Destination  | A set of destination groups (UK-Mobile, CZ-Mobile,           |
| Group Set    | etc.) you would like to use for more convenient rate         |
|              | entry.                                                       |

| Free        |                                                                 |
|-------------|-----------------------------------------------------------------|
|             | Number of free seconds granted for each call. In order          |
| Seconds     | to claim free seconds, the length of the call must be at        |
|             | least one billing unit (i.e. the first interval; see the 'Enter |
|             | Rates' section above).                                          |
| Post Call   | Increases the total call cost by the given value.               |
| Surcharge   |                                                                 |
| Login Fee   | Amount to be charged immediately after the first user           |
|             | authentication.                                                 |
| Connect Fee | Amount to be charged for each successful call, in               |
|             | addition to other charges.                                      |
| Round       | Pattern that defines the rounding of a charged amount           |
| Charged     | in an individual xDR. This pattern takes the form               |
| Amount      | XXX000. An X (to the left) means that the digit in this         |
|             | position will be left unchanged, while a zero (to the           |
|             | right) means that this position will be rounded. For            |
|             | example, XXXXX.XX000 means that the amount will                 |
|             | be rounded up to two decimal places, so that 1.2345             |
|             | becomes 1.24. Note that rounding is always done                 |
|             | upwards.                                                        |
| Default     | Default call rating formula applied to new rates. Note          |
| Formula     | that the value of this parameter is only used when a new        |
|             | rate is inserted. Modification of this parameter has no         |
|             | effect on existing rates.                                       |
| Update      | This determines when the <b>First Usage</b> and the <b>Last</b> |
| Usage Time  | Usage fields get updated.                                       |
|             | – If you select <b>Only by billable records</b> the fields will |
|             | be updated by generating a successful toll call / event.        |
|             | – If you select <b>Always</b> – the fields will be updated by   |
|             | the successful usage of any toll-free services.                 |
| Short       | While the name of a tariff is for your internal use, and is     |
| Description | usually created according to your internal rules, you can       |
|             | also add a name meaningful to your reseller. For                |
|             | example, for the tariff name aABC-SmartCall-USD-                |
|             | 1800, the short description will be Smart call using a          |
|             | toll-free number.                                               |
| Description | Tariff description.                                             |
| · · · · ·   | L .                                                             |

Free Seconds, Connect Fee and Post-Call Surcharge are only applied when the default rating method is used. For more about different call rating methods, see the **PortaBilling Administrator Guide**.

#### Web Upload & Download

Choose appropriate templates for web upload / download of tariffs. Read more about this in the **Templates** and **Managing rates offline** sections.

#### **Email Upload**

| ۵ | ≡ | \$  | 88 🛉  | 20   | •      | ~ Q              |            | E            | dit Tariff                                | 'EasyCal  | ľ       |            | Americ                | a/Vancouver   | demoroot | 🕐 Help |
|---|---|-----|-------|------|--------|------------------|------------|--------------|-------------------------------------------|-----------|---------|------------|-----------------------|---------------|----------|--------|
| • |   | Add | 🖬 Sav | e F  | ] Save | & Close          | 🛞 Close    | 🗵 Download   | 🔺 Upload                                  | 🗄 Rates   | 😰 Test  |            |                       |               | 🕅 Logout | 目 Log  |
|   |   |     |       |      |        | EasyC.<br>Custor | ner        | ×            | Currency U:<br>Service Vo<br>Email Upload | ice Calls |         |            |                       |               |          |        |
|   |   |     |       |      | Gener  |                  | web obiog  | u & Download | cinali opioau                             | notepau   |         |            |                       |               |          |        |
|   |   |     |       | Edit | Туре   |                  | From *     |              | Key *                                     |           |         | Template * | D                     | isabled Delet | e        |        |
|   |   |     |       |      |        |                  |            |              |                                           |           | ' (CSV) |            | $\mathbf{\mathbf{x}}$ |               |          |        |
|   |   |     |       |      | a,     | <u>csv-tar</u>   | iff@mydoma | ain.com      | 5dg4hj2tsf6nv                             | w4usb     |         | CSV Upload |                       | ×             |          |        |

Tariffs can be uploaded to the system from an e-mail received with an attached document in either CSV or XLS format.

| Field    | Description                                                    |
|----------|----------------------------------------------------------------|
| Edit     | Click the <b>Edit</b> icon to copy the current row in the form |
|          | above for editing.                                             |
| Туре     | Uploaded document type, either CSV or XLS file.                |
| From     | Sender's e-mail; to prevent unauthorized access, only          |
|          | trusted e-mail will be allowed.                                |
| Key      | Security key; tariff will be accepted only if the correct      |
|          | key is specified in the message's subject line or body.        |
| Template | Select a template to map information in the uploaded           |
|          | file using PortaBilling®. Read more in the Templates           |
|          | section.                                                       |
| Disabled | Disable receipt of tariffs from this source.                   |
| Delete   | Click the <b>Delete</b> icon to remove this source.            |

**NOTE:** You need to add an email alias (to which you will send tariffs for upload) to the **EmailUploadAlias** field on the Configuration Server web interface. For example, if the PortaBilling Web Server name is web.yourcompany.com and you added the "tariffupload" alias, you will send emails with tariffs to

tariffupload@web.yourcompany.com for upload. Also make sure that your mail server redirects emails sent to the above address to the PortaBilling Web Server and that port 25 is not blocked by a firewall.

# **Off-peak periods**

#### **Peak and off-peak prices**

It is possible to have two different sets of prices, one for peak and one for off-peak time. In fact, you can have two separate off-peak periods (e.g. nighttime and weekends), meaning there are three separate sets of prices. A call is always billed using one particular rate; this also applies to calls starting in the off-peak period and ending in the peak period, or vice versa, i.e. there is no proration.

Off-peak periods are defined using the powerful yet flexible Time::Period module. The Off-Peak Period Wizard is also available to help you create a period definition easily.

You can create a master list of various off-peak periods (e.g. one from 9pm to 7am including weekends and another from 8pm to 8am daily) and then use these definitions for specific tariffs or rates inside the tariff.

#### **Off-peak period definition wizard**

To manage the available off-peak periods, select **Off-Peak Periods** on the **Tariff Management** screen.

| 🙆 🗉 🕏 😂 👬 🖙                                                                          | P ~ Q                              | 🔁 🖉 🔍 🗛 Tariff Management 🕓 America/Vancous |         |                       |               |                    |           |             | ? Help    |          |        |
|--------------------------------------------------------------------------------------|------------------------------------|---------------------------------------------|---------|-----------------------|---------------|--------------------|-----------|-------------|-----------|----------|--------|
| 🕨 🖻 Add 🛞 Close 🔇                                                                    | 😂 Off-Peak Periods 🔋 xDR Re-rating |                                             |         | 🕑 LCR Rates           |               |                    |           |             |           |          | 📕 Log  |
|                                                                                      |                                    |                                             |         |                       |               |                    |           |             |           |          |        |
|                                                                                      | Applied To                         |                                             | Service |                       |               | naged By           |           | Search      |           |          |        |
| ANY                                                                                  | •                                  | MNY ANY                                     |         | 🖌 yn                  | Y             | ~                  |           |             | Search    |          |        |
|                                                                                      | 1                                  |                                             |         |                       |               |                    |           |             |           |          |        |
| Rates                                                                                | Hame                               | Cu                                          | rrency  | Applied To            | Service       | Managed By         | Routing   | Description | n Delete  |          |        |
| ·                                                                                    | DID supplier costs                 | U                                           | JSD     | Vendor                | Voice Calls   |                    | No        |             | ×         |          |        |
|                                                                                      | nternet Access                     | U                                           | JSD     | Vendor                | Broadband     |                    | No        |             |           |          |        |
|                                                                                      | Prepaid cards                      | U                                           | JSD     | Customer              | Voice Calls   | Administrator only |           |             | ×         |          |        |
|                                                                                      | SIP Phone Subscrib                 | ers (                                       | JSD     | Customer              | Voice Calls   | Administrator only |           |             | ×         |          |        |
|                                                                                      | -                                  |                                             |         |                       |               |                    |           |             |           |          |        |
|                                                                                      |                                    |                                             |         |                       |               |                    |           |             |           |          |        |
| ☆ = \$ \$ # }                                                                        |                                    |                                             |         | Off-P                 | eak Perio     | ds                 |           | America/    | /ancouver | demoroot | ? Help |
| ► 🗄 Add 🛞 Close                                                                      | <b>•</b>                           |                                             |         |                       |               |                    |           |             |           | M Logout | 目 Log  |
|                                                                                      |                                    |                                             |         |                       |               |                    |           |             |           | 4 Logour | Log    |
|                                                                                      |                                    |                                             |         |                       |               |                    |           |             |           |          |        |
|                                                                                      | Off-Peak Peri                      | ods                                         |         |                       |               |                    |           |             |           |          |        |
|                                                                                      | Name                               |                                             |         | Descriptio            |               | Managed By         | Test      |             |           |          |        |
|                                                                                      | Maille                             |                                             |         |                       | UII           | Manageu by         | Period    | Delete      |           |          |        |
|                                                                                      |                                    |                                             |         | PEAK 1:<br>m 01:00 un | +i1 02:00     |                    |           | _           |           |          |        |
|                                                                                      | <u>Night</u>                       |                                             |         | ny day of :           |               | Administrator only | <u>S:</u> | ×           |           |          |        |
|                                                                                      |                                    |                                             |         | RWISE PEAK            |               |                    |           |             |           |          |        |
|                                                                                      | Off-peak time                      |                                             | PERI    | 0D:<br>m 05:00 un     |               | Administrator only | itsi      | ×           |           |          |        |
|                                                                                      | <u>OII-peak unie</u>               |                                             |         | my day of :           |               | Automistrator only | ¢.        | <u> </u>    |           |          |        |
|                                                                                      |                                    |                                             |         |                       |               |                    |           |             |           |          |        |
|                                                                                      |                                    |                                             |         |                       |               |                    |           |             |           |          |        |
|                                                                                      |                                    |                                             |         | Off-Peak P            | eriod Definit | ion                |           |             |           |          | 🕐 Help |
| 🕨 🗟 Save 🗟 Save & Close                                                              | & Close                            |                                             |         |                       |               |                    |           |             |           |          |        |
| Name Weekend                                                                         |                                    | •                                           |         |                       |               |                    |           |             |           |          |        |
| Managed By Administ                                                                  | trator only 💌                      |                                             |         |                       |               |                    |           |             |           |          |        |
|                                                                                      |                                    |                                             |         |                       |               |                    |           |             |           |          |        |
| Off-peak rate is used if                                                             | c                                  | FF PEAK 1:<br>Weekend                       |         |                       |               | ^                  |           |             |           |          |        |
| O Session starts during the o                                                        | off-peak period                    | of any mont<br>THERWISE PEAK                | h       |                       |               |                    |           |             |           |          |        |
| <ul> <li>Session finishes during the</li> <li>Session starts and finishes</li> </ul> | e oli-peak perioù                  | THEREISE PEAK                               |         |                       |               |                    |           |             |           |          |        |
| period                                                                               | s during the on-peak               |                                             |         |                       |               |                    |           |             |           |          |        |
|                                                                                      |                                    |                                             |         |                       |               |                    |           |             |           |          |        |
|                                                                                      |                                    |                                             |         |                       |               |                    |           |             |           |          |        |
|                                                                                      |                                    |                                             |         |                       |               |                    |           |             |           |          |        |
|                                                                                      |                                    |                                             |         |                       |               |                    |           |             |           |          |        |
|                                                                                      |                                    |                                             |         |                       |               |                    |           |             |           |          |        |
|                                                                                      |                                    |                                             |         |                       |               |                    |           |             |           |          |        |
|                                                                                      |                                    |                                             |         |                       |               | <u>v</u>           |           |             |           |          |        |
|                                                                                      | 2                                  | startstop:wd                                | (sa su) |                       |               |                    |           |             |           |          |        |
|                                                                                      |                                    |                                             |         |                       |               |                    |           |             |           |          |        |
|                                                                                      |                                    |                                             |         |                       |               |                    |           |             |           |          |        |
|                                                                                      | L                                  |                                             |         |                       |               |                    |           |             |           |          |        |
|                                                                                      | ſ                                  | Cancel Dele                                 | te Sk   | ip Next >             |               |                    |           |             |           |          |        |

The Off-Peak Period wizard provides users with a flexible tool for defining a new off-peak period. On a sequence of screens, the user may select a time interval, day of the week, day of the month, and month; multiple select is allowed. The following example illustrates the process of creating an off-peak period that starts at 6pm every day and lasts until 6am the next morning. Another off-peak interval is on weekends. We will also include some holidays, i.e. January 1<sup>st</sup> and December 24-26.

In the first screen, select 6pm in the **From** column, and 6am in the **Until** column. Now click the **Next** button. The two text areas on the right of the screen give the user a display of the current period definition. The top text area displays a verbal definition of the period – From 6:00pm until 6:00am, and the bottom one contains this same information in a format that can be parsed by PortaBilling -- hr{6pm-5am}. This sets up the first period; in order to continue, skip the following screens by pressing the **Skip** or **Next** button until the "Period definition completed" message is displayed, then press the **Add** button to add another definition to this period. The wizard now returns to the first screen.

**NOTE:** Time::Period module treats all formula elements as "inclusive." Thus, in the example above, 6pm to 6am will be represented as hr {6pm-5am}. This is perfectly correct, since 5am actually means "all of the 5<sup>th</sup> hour – 05:00:00 ... 05:59:59."

Now for the weekends: pressing the **Skip** or **Next** button, go to the second screen and select *Weekend*, or, holding down the <Ctrl> key, select *Saturday* and *Sunday* from the list. Select the **Next** button and skip until the "Period definition completed" message is displayed. Press the **Add** button to add another definition to this period.

To include January 1<sup>st</sup> in the off-peak period definition, skip to the Day of Month screen, and select *1*. Click the **Next** button. Now select *January*, click **Next**, skipping forward to the next screen. Follow the same steps to select the December 24-26 interval. Hold the <Ctrl> key down to select multiple entries.

On the next screen, you can choose how the system will charge calls which overlap with your off-peak period, i.e. cover both peak and offpeak time. There are three options you can choose from:

- If the call starts in the off-peak period, it will be charged using offpeak rates (even if part of the call was made during peak time). This method is the easiest and most transparent for end-user authorization of outgoing calls.
- If the call finishes during the off-peak period, it will be charged using off-peak rates; it does not matter whether it starts within the off-peak period or not.
- Or, the off-peak rate will only be used if the call both started and finished during the off-peak period. In this case, any call which partly extends into the peak period will be charged at the peak rate.

To evaluate your work, look at the top text area. The following text should be displayed:

```
From 6:00pm until 6:00am
    any day of any month
OR Sunday and Saturday
    of any month
OR 1
    of January
OR 24-26
    of December
```

If the definition is correct, click the **Finish** button.

#### **Test the off-peak period**

If you are unsure whether you have created a correct off-peak period definition, you may use the test utility to check if a specific moment in time fits into the period or not. In order to run the off-peak period test, either click the **Test Period** button on the last page of the off-peak period wizard.

|               | Test Period                                            | 🛛 Help |
|---------------|--------------------------------------------------------|--------|
| ▶ ⊗ Close     |                                                        |        |
| Date and Time | <u>Ф үүүү-мм-dd</u> нн24:мі                            |        |
|               | 2009-12-28 02:00                                       |        |
|               | startstop:hr{1-3} wd{mo-fr}<br>From 01:00 until 04:00, |        |
|               | Workdays                                               |        |
|               | of any month                                           |        |
|               |                                                        |        |
|               | Test!                                                  |        |

Now simply enter any time / date and click the Test button to check whether this moment fits into the off-peak period definition.

## Rates

#### **Managing rates online**

Managing rates online is very convenient for maintaining existing rate tables and for reference purposes. In the case of new price lists or major updates, the offline method is better.

| ຝ | •                                                            | s 🔡 🕴         | P P Z                                        | Rates fo                       | r Tariff 'Easy                   | Call'                             | ③ America/Vanco                             | ouver demoroot | ? He |
|---|--------------------------------------------------------------|---------------|----------------------------------------------|--------------------------------|----------------------------------|-----------------------------------|---------------------------------------------|----------------|------|
| • | 🗄 Ad                                                         | dd  🖬 Sav     | e 🛞 Close 👗 Upload 🗄                         | Tariff < Objects               |                                  |                                   |                                             | 🕅 Logout       | 🔳 Lo |
|   | Effective From Destination Now   Number Prefix Group Country |               |                                              |                                |                                  |                                   |                                             |                |      |
|   | Edit                                                         | Destination ' | Country Description                          | Туре                           | Interval, seconds*<br>First Next | Price, USD/minute *<br>First Next | Effective From<br>YYYY-MM-DD<br>HH24:MI:SS* | 🔉 🖪 箭 🖨 Delet  | te   |
|   |                                                              | 86            | CHINA                                        | Peak                           | 1                                | 0.015                             | 2012-12-29<br>02:24:24                      |                |      |
|   |                                                              | 98            | IRAN                                         | Peak                           | 1                                | 0.084                             | 2012-12-29<br>02:52:43                      |                |      |
|   |                                                              | 7495          | RUSSIAN FEDERATION<br>Moskva                 | Peak<br>Off-Peak: Night simple | 1<br>1                           | 0.012<br>0.009                    | 2012-12-29<br>03:09:39                      |                |      |
|   |                                                              | 46            | SWEDEN                                       | Peak                           | 1                                | 0.043                             | 2012-12-29<br>02:53:12                      |                |      |
|   |                                                              | 120           | UNITED STATES OF AMERICA<br>Maine            | Inter-State<br>Intra-State     | 1                                | 0.0115<br>0.0071 (I)              | 2012-12-29<br>02:50:13                      |                |      |
|   |                                                              | 122           | UNITED STATES OF AMERICA<br>Marshall Islands | Inter-State<br>Intra-State     | 1                                | 0.0067<br>0.014 (I)               | 2012-12-29<br>02:51:43                      |                |      |

On the **Tariff Management** page, click the **E Rates** icon for a tariff.

The filter at the top of the screen allows you to view rates depending on their Effective From date or Destination. The **Effective From** list allows you to define which rates to show:

- "All" shows all rates (used until now including current rates and scheduled for the future).
- "->Now" shows rates used until now including current rates.
- o "Now" shows only currently effective rates.
- "Now->" shows current rates and those that will become effective in the future.

To edit an existing rate, click the **Edit** icon next to it to copy rate details into the form. Note that if a tariff contains peak and off-peak rates there will be two rows of fields: the top one is for peak rates, and the bottom one is for off-peak rates.

Usually you will enter rate data for each destination separately. However, if the tariff has a **Destination Group Set** defined, by clicking on **G** in the Destination column header you can switch into Destination Group mode. Now you can enter a destination group name (e.g. UK-Mobile) instead of a prefix, and the system will automatically create rates for all of the destinations in that group.

| Field           | Description                                                              |  |  |  |  |  |
|-----------------|--------------------------------------------------------------------------|--|--|--|--|--|
| Destination     | Destination prefix. May be entered directly, e.g. "47" for               |  |  |  |  |  |
|                 | Norway; or you can access the destinations directory by                  |  |  |  |  |  |
|                 | clicking the Destination link. In the destinations                       |  |  |  |  |  |
|                 | directory pop-up window, you can search for the                          |  |  |  |  |  |
|                 | desired prefix by country name.                                          |  |  |  |  |  |
| Set Inter /     | Switches between normal and inter / intra state rates for                |  |  |  |  |  |
| Intra State     | US destinations. Click Set Inter / Intra State if price                  |  |  |  |  |  |
| (only for US    | per minute depends not only on the actual destination                    |  |  |  |  |  |
| destinations) / | <i>tions)</i> / (area code and exchange), but also on whether the caller |  |  |  |  |  |
| Set Normal      | mal resides in the same state as the called party.                       |  |  |  |  |  |
| Rating          |                                                                          |  |  |  |  |  |
| Country         | Country corresponding to the current destination.                        |  |  |  |  |  |
| Description     | A short description of the specified destination.                        |  |  |  |  |  |
| Туре            | Specifies the off-peak period for this particular rate.                  |  |  |  |  |  |
| First interval  | First billing unit in seconds.                                           |  |  |  |  |  |
| Next interval   | Next billing unit in seconds.                                            |  |  |  |  |  |
| Price first     | Per minute price for first interval.                                     |  |  |  |  |  |
| Price next      | Per minute price for next interval.                                      |  |  |  |  |  |
| Off-peak        | First billing unit in seconds for off-peak time.                         |  |  |  |  |  |
| First interval  |                                                                          |  |  |  |  |  |
| Off-peak        | Next billing unit in seconds for off-peak time.                          |  |  |  |  |  |
| Next interval   |                                                                          |  |  |  |  |  |

| Off manla               | Den geinete guine for Continternelling off goals time                                                 |
|-------------------------|----------------------------------------------------------------------------------------------------|
| Off-peak<br>Price first | Per minute price for first interval in off-peak time.                                                 |
|                         |                                                                                                    |
| Off-peak                | Per minute price for next interval in off-peak time.                                                  |
| Price next              |                                                                                                    |
| Second Off-             | Per minute price for the first interval during the second                                             |
| peak Price              | off-peak time.                                                                                        |
| first                   |                                                                                                    |
| Second Off-             | Per minute price for the next interval during the second                                              |
| peak Price              | off-peak time.                                                                                        |
| next                    |                                                                                                    |
| Effective               | Exact time when the rate becomes effective. Click the O                                               |
| Time                    | icon to make the rate effective immediately. Click the                                                |
|                         | <b>DD-MM-YYYY</b> link to set up the desired date using the                                           |
|                         | pop-up calendar.                                                                                      |
| 1                       | Indicates if this rate uses a call rating formula. The 🔯                                              |
|                         | icon indicates that there is no formula, thus old-style                                               |
|                         | rating is used. The 🔀 icon indicates that the rate already                                            |
|                         | has a formula defined. Click on the icon to invoke the                                                |
|                         | call rating formula wizard.                                                                           |
| Rate                    |                                                                                                    |
| Properties              | <b>Payback Rate.</b> This means that the customer                                                     |
| -1                      | is credited for using certain services, rather than paying                                            |
|                         | for them (e.g. the service provider receives<br>the termination fee for his own subscribers and wants |
|                         |                                                                                                    |
|                         | to encourage his users to receive more calls by passing                                               |
|                         | on a certain portion of these savings).                                                               |
|                         | <b>Hidden</b> . This means that the rate is excessive (e.g.                                           |
|                         | there are usually more than 500 rates for Argentina                                                   |
|                         | mobile because of different prefixes). This flag does not                                             |
|                         | affect usage of the rate by the billing engine. It simply                                             |
|                         | indicates that this rate may be omitted when making a                                                 |
|                         | list of rates for the end user.                                                                       |
|                         | <b>Discontinued</b> . This means that the rate will stop                                              |
|                         | being active immediately or from the specified time-                                                  |
|                         | stamped date. To deactivate the rate in the future,                                                   |
|                         | specify a certain date and time in the Effective From                                                 |
|                         | field.                                                                                                |
|                         | <b>Forbidden</b> . This means that no calls are authorized                                            |
|                         | for this particular destination.                                                                      |
| Delete                  | Click the <b>Delete</b> icon to delete this rate. Only rates                                          |
|                         | which are not yet active can be deleted.                                                              |

#### **US Inter / Intra state rates**

PortaBilling® offers a simple solution for identifying and billing US Inter / Intra State VoIP traffic. In order to apply LCR properly and calculate call costs in accordance to rates applied by vendors, PortaBilling®

determines whether a call is intra- or inter- state and applies the correct rate.

Within a new environment, the setup option for US Inter / Intra State rates is off by default. To activate it (permanently for the environment), click **Enable US Intra-State** on the tariff management web page.

| 奋 | ) 🎟 🖻 🗃 🖻 🖻 🗠 🔍 🛛 Tariff Management 🕚 Europe/Kev |         |                    |      |                      |               |             |           |        | porta-support | 🥐 Help |
|---|--------------------------------------------------|---------|--------------------|------|----------------------|---------------|-------------|-----------|--------|---------------|--------|
| • | 🔁 Add                                            | 🛞 Close | 😂 Off-Peak Periods | 🛄 Er | nable US Intra-State | xDR Re-rating | 😥 LCR Rates | 🚛 Objects |        | M Logout      | 🔲 Log  |
|   |                                                  |         |                    |      |                      |               |             |           |        |               |        |
|   |                                                  |         | Applied To         | (    | Service              | Manage        | d By        |           | Search |               |        |
|   |                                                  | ANY     | •                  | ANY  | ▼ 1                  | INY           |             | -         |        | Search        |        |

In order for PortaBilling® to recognize whether the call is intra / inter state, you must specify whether the destination belongs to one of those categories by clicking the **Set Inter / Intra State** button.

| 6    | III \$ 88 🛉 🗄                 | • • ~                  | Q               | Rates for Tariff 'EasyCall' (D Europe/Kev |                              |                                                    |          |          |  |
|------|-------------------------------|------------------------|-----------------|-------------------------------------------|------------------------------|----------------------------------------------------|----------|----------|--|
| •    | 🗈 Add  🖬 Save 🛛               | 🛞 Close 🔺              | Upload 🔳 Tariff |                                           |                              |                                                    | M Logout | 🔳 Log    |  |
|      | 1                             |                        | Effective From  | Destinal<br>Number                        | lion<br>Prefix Group Country |                                                    |          |          |  |
| Edit | Destination *                 | Country<br>Description | Туре            | Interval, seconds * >>                    | Price, USD/minute * >>       | Effective From<br><u>YYYY-MM-DD</u><br>HH24:MI:SS* | 16 👂 🗸   | 😑 Delete |  |
|      | 1202<br>Set Inter/Intra State |                        | NOT DEFINED     | • 1                                       | 0.03000                      | mmediately                                         |          |          |  |

# **NOTE:** The activation of Inter / Intra State is possible only when the destination number starts with "1."

Once the Inter / Intra option is set, you may specify the individual rates for these calls in the corresponding fields.

| 6    | II \$ 88 👫                | P 🗚 📈       | 1 🖸                 | Rates for Tariff 'EasyCall' (§ Europe/Klev |                      |                       |                              |            |        |
|------|---------------------------|-------------|---------------------|--------------------------------------------|----------------------|-----------------------|------------------------------|------------|--------|
| •    | 🗈 Add  🖬 Save             | S Close     | 🔺 Upload 📑 Tariff 🝕 | Objects                                    |                      |                       |                              | 📲 Logout   | 目 Log  |
|      |                           |             | Effective From      |                                            | Destinatio<br>Number | Prefix Group Countr   | /                            |            |        |
| Edit | Destination *             | Country     | Туре                | Interval,                                  | seconds *            | Price, USD/minute* >> | Effective From<br>YYYY-MM-DD | 1/2 🔎 🔟 🗑  | Delete |
|      |                           | Description |                     | First                                      | Next                 |                       | HH24:MI:SS*                  | - /* 🖛 🖂 🍈 | -      |
|      | 1202<br>Set Normal Rating |             | Inter-State 💻 📕     | 1                                          | 1                    | 0.03000               | immediately                  |            |        |

## **Call Rating Formula Wizard**

Because of the extreme flexibility of the call rating formula, it has a quite complex syntax. To avoid possible errors, the call rating formula wizard allows you to design a call rating formula easily.

The top table allows you to edit rate parameters (such as interval or price per minute) directly; below it, the current formula is displayed (read-only); and, finally, there are two tabs for managing different formula parameters:

#### **Rating Sequence:**

Here you can construct the actual call charge plan by defining a sequence of charge elements such as time intervals, surcharges and call disconnect.

Please consult the *Charging Calls – Rating Formula Method* section of the **Unified PortaSwitch Handbook Collection** for more details.

The following categories are available in the (Available) list on the left.

- Interval sets rounding and prices for certain call intervals.
- Fixed Surcharge adds a fixed amount to the total call cost.
- **Relative Surcharge** increases the total call cost (for all charge elements from the beginning of the call to the moment of the surcharge application) by the specified percentage.
- **Call Disconnect** forcibly disconnects calls.

|      |                         |          |                 |        | Rate         | Formul  | a Wizard for        | '446 UI  | NI | TED KINGD      | OM'          |           | 🛛 Help |
|------|-------------------------|----------|-----------------|--------|--------------|---------|---------------------|----------|----|----------------|--------------|-----------|--------|
| •    | 🖬 Save                  | : 🖃 Sa   | ve & Close      | 🛞 Clo  | se           |         |                     |          |    |                |              |           |        |
|      |                         |          |                 |        |              |         | _                   |          |    |                |              |           |        |
|      | Interv                  | al, sec. |                 | P      | ice, USD/mii |         |                     |          |    |                |              |           |        |
|      | First *                 | Ne:      | xt <sup>*</sup> | First  |              | lext*   |                     |          |    |                |              |           |        |
| 1    |                         | 1        |                 | .30000 | 0.400        | 000     |                     |          |    |                |              |           |        |
| Forn | nula: SEQ=              |          | Call Dural      |        | priceN       |         |                     |          |    |                |              | .::       |        |
|      | _ Kacing Se             | quence   | Call Dura       | .1011  |              |         |                     |          |    |                |              |           |        |
|      |                         | Availab  | le              |        | Count        |         |                     |          |    |                | Rating S     | Sequence  |        |
|      | terval                  |          |                 | ~      |              |         |                     |          |    | ntervals of Fi |              |           | ~      |
|      | xed Surch:<br>lative Su |          |                 |        | Custom       | •       | times               | NepriceN | Ni | ntervals of Ne | ext interval | l seconds | _      |
|      | ll Discom               |          |                 |        | Unlimited    | 🔘 until | the end of the call |          |    |                |              |           |        |
|      |                         |          |                 |        | Duration *   |         |                     |          |    |                |              |           |        |
|      |                         |          |                 |        | Custom       | •       | sec.                |          |    |                |              |           |        |
|      |                         |          |                 |        | First Interv |         |                     |          |    |                |              |           |        |
|      |                         |          |                 |        | Next Interv  | al 🔾    |                     |          |    |                |              |           |        |
|      |                         |          |                 |        | Price        |         |                     |          |    |                |              |           |        |
|      |                         |          |                 |        | Custom       | ۲       | USD                 |          |    |                |              |           |        |
|      |                         |          |                 |        | First Price  |         | 000                 |          |    |                |              |           |        |
|      |                         |          |                 |        | Next Price   | ŏ       |                     |          |    |                |              |           |        |
|      |                         |          |                 | ~      | Pricer       | ŏ       |                     |          |    |                |              |           | ~      |
|      |                         |          |                 |        |              | ndude   | Remove              |          |    |                |              |           |        |

- 1. Choose the element type from the list on the left (Available).
- 2. Fill in the element parameters (such as interval duration, price, etc.).
- 3. Click the Include button to add this element to the formula.

#### Interval

| Field    | Description                                       |
|----------|---------------------------------------------------|
| Count    | Number of rounding periods in the interval.       |
| Duration | Rounding period (in seconds).                     |
| Price    | Price per minute automatically prorated according |
|          | to the rounding period duration.                  |

## **Fixed Surcharge**

| Field              | Description                                         |  |  |  |
|--------------------|-----------------------------------------------------|--|--|--|
| Custom             | Defines the amount to be added to the total call    |  |  |  |
|                    | cost at a specified moment.                         |  |  |  |
| Tariff Connect Fee | If enabled, the amount specified in the tariff      |  |  |  |
|                    | <b>Connect Fee</b> field will be applied.           |  |  |  |
| Tricky             | If enabled, a fixed surcharge will be left out when |  |  |  |
|                    | the call duration is announced to the end-user.     |  |  |  |
| Apply randomly     | Randomly applies a fixed surcharge using a          |  |  |  |
|                    | percentage chance (defined below).                  |  |  |  |
| Probability        | Defines a percentage chance for applying a fixed    |  |  |  |
|                    | surcharge (only available if the Apply randomly     |  |  |  |
|                    | field is enabled).                                  |  |  |  |

## **Relative Surcharge**

| Field               | Description                                         |
|---------------------|-----------------------------------------------------|
| Custom              | If specified, the total call cost (for all charge   |
|                     | elements from the beginning of the call to the      |
|                     | moment of the surcharge application) will be        |
|                     | increased by a specified percentage.                |
| Tariff              | If enabled, the total call cost (for all charge     |
| Post call surcharge | elements from the beginning of the call to the      |
|                     | moment of the surcharge application) will be        |
|                     | increased by the percentage specified in the        |
|                     | tariff's Post Call Surcharge field.                 |
| Tricky              | If enabled, a fixed surcharge will be left out when |
|                     | the call duration is announced to the end-user.     |
| Apply randomly      | Randomly applies a relative surcharge using a       |
|                     | percentage chance (defined below).                  |
| Probability         | Defines a percentage chance for applying a          |
|                     | relative surcharge (only available if the Apply     |
|                     | randomly field is enabled).                         |

## **Disconnect Call**

| Field       | Description                                     |
|-------------|-------------------------------------------------|
| Probability | Defines the percentage chance for disconnecting |
|             | the call.                                       |
| Dispersion  | The interval in seconds during which the call   |
|             | disconnection will occur.                       |

## **Call Duration:**

**NOTE:** This option must be enabled on the configuration server web interface; by doing so, you accept the responsibility for any legal issues related to use of this billing feature.

|      |              |                          |             |                    | Rate Fo   | rmul  |
|------|--------------|--------------------------|-------------|--------------------|-----------|-------|
| • [  | • Add        | 🖬 Save                   | 📄 Save 8    | & Close            | 🛞 Close   |       |
|      | Inter        | val, sec.                |             | Price              | , USD/min |       |
| Fire | st *         | Next *                   |             | First <sup>*</sup> | Nex       | rt *  |
| 1    |              | 1                        | 0.30        | 000                | 0.40000   |       |
|      | ADD=<br>SEQ= | #300:20660<br>int1xN0pr: | ice1∫       |                    |           |       |
|      |              | n Modifiers              |             |                    |           |       |
| Edit | Up/Dn        | Interval,                |             | Exte               | nd By, %  | Delet |
|      | _            |                          | econds      |                    |           |       |
|      |              | First 300 seco           |             |                    | 20        | ×     |
|      |              | Following 300            | Iseconds    |                    | 10        | ×     |
|      |              | Following 600            | seconds     |                    | 5         | ×     |
| =    |              | Remaining ca             | II duration |                    | 0         |       |

**Do not bill calls shorter than** – For a detailed description of this feature, see the *Too short calls* section of the **PortaBilling Administrator Guide**.

| Field          | Description                                           |
|----------------|-------------------------------------------------------|
| Interval, sec. | The duration of a specific call interval to which     |
|                | "add duration" should be applied. Initially there     |
|                | will be only one row in the Add Duration table,       |
|                | defining the rule to be applied to the whole call.    |
|                | Click the <b>Add</b> button to add a rule for another |
|                | interval. Intervals are interpreted according to the  |
|                | order in which they appear in the table, e.g. the     |
|                | first row covers the first 300 seconds, the second    |
|                | row covers the following 300 seconds, and so on.      |
| Extend By, %   | Defines how the call duration for this interval       |
|                | should be changed (increase in percentage; a 0        |
|                | value means that the call duration should not         |
|                | change).                                              |

#### **Managing rates offline**

The rates table may be prepared using a spreadsheet processor (e.g. MS Excel) and can then be easily imported into PortaBilling®.

This is very convenient if your termination partner sends you a file with rate updates that must be entered into PortaBilling® in order to calculate costs and route your customers' calls properly. This can be done with the help of the Rate Upload functionality. To upload your rates file, perform the following steps:

- 1. On the **Tariff Management** page, click on the tariff name.
- 2. In the Edit Tariff window, click the **Upload** icon.
- 3. In the Upload Rates window, click Browse ...
- 4. Locate the Tariff-sample.csv file, then click **Open**.

- 5. On the File Upload page select all required options:
  - Add rates from the file to existing rates or
  - Replace all of the existing rates with the rates from the file – The default option is to add new rates. If there is at least one parameter that differentiates a new rate from the existent one then the new rate will override it. If a rate for a certain prefix exists in the tariff but is not present in the file you received from the carrier, it will remain unchanged. The **replace** mode uploads all the new rates from the file and marks all the existent rates as discontinued.
  - Rates with 'effective from' date in the past should be uploaded as 'effective immediately' – Sometimes you might receive a file with rates later than expected, when the moment at which the rates were supposed to become effective has already passed. By default this check box is disabled and a rate that has an 'effective from' date that has passed will be rejected and not included in the tariff. Alternatively, you may choose to insert these rates into the tariff and make them effective from the current moment; to do so enable this check box.
  - Skip rates with the same data Sometimes carriers will include all prefixes in a rate update file, even if no change in pricing has occurred for some of them. In order to prevent the creation of duplicated rate rows, simply enable this check box.
  - **Template** Here you select an existent template or choose the **Create New Template** option to create a new template. For the latter case, the settings for this file format are stored in a template, so the next time you get a rate update from the carrier you simply upload this file into PortaBilling® using this template.
  - **Timezone** Here you choose a time zone for which the rates from the uploaded file will become effective.
- 6. On the **Review File Parsing** page, verify whether the file was parsed properly and, if necessary, change file parsing parameters such as delimiters.
- 7. On the **Review Data Fields Definition** page, specify where the individual data elements, such as destination prefix, price, payback rate, etc. are located in the file.

On the **Review Rate Information** page, review the data for accuracy and view the results, comparing the new rates with the existent ones. Adjust the prices and mark the desired rates as Payback if necessary. In case there are new destinations in the uploaded file, approve the automatic creation of them and assign a country and destination group for these destinations on the next **Create New Destinations** page.

- On the Summary page, view information about the number of rate records to be processed.
   Save as template Here you specify a name for the template (if you previously selected the Create New Template option).
   Send notification to Here you specify an email to which a notification about the result of the rate upload procedure will be delivered.
- 9. On the Summary page, click Start Import.
- 10. In the Edit Tariff window, click Close.

You can verify your work on the **Rates** page. For more details regarding rate upload, see the **PortaBilling Templates Guide**.

# **Test Rating**

This screen allows testing of the rating formula and shows the resulting cost and duration of the call. The formula can be used both ways: either to calculate the call's cost given its duration, or to see how long a call ought to last given its cost.

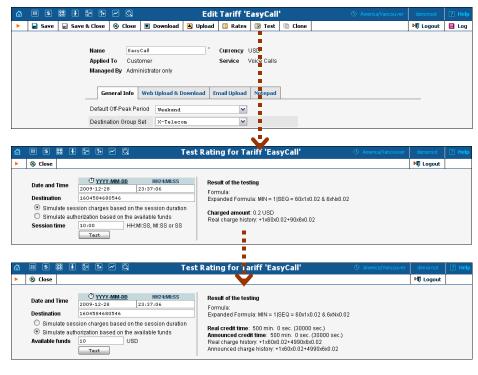

| Field         | Description                                   |
|---------------|-----------------------------------------------|
| Date and Time | The date and time when the call is initiated. |
|               | Click on C icon to set the current time. The  |

|                      | "YYYY-MM-DD" opens a calendar that can            |
|----------------------|---------------------------------------------------|
|                      | be used to select a date.                         |
| Destination          | The phone number to call.                         |
| Session time         | Simulate rate for the specified call duration.    |
| Available funds      | Simulate authorization for the situation, when    |
|                      | user has the entered amount of available          |
|                      | funds.                                            |
|                      | Results of the testing                            |
| Formula              | The rate formula used for the given               |
|                      | destination.                                      |
| Expanded Formula     | The rate formula with the real interval and       |
|                      | price values.                                     |
| If the formula c     | calculates the call cost based on its duration    |
| Charged amount       | Charged amount for test call                      |
| Real charge history  | A short description of how the <b>Charged</b>     |
|                      | amount was calculated                             |
| If the formula calcu | lates the call duration based on available funds  |
| Real credit time     | The true maximum call duration.                   |
| Announced credit     | The announced maximum call duration.              |
| time                 |                                                   |
| Real charge history  | A short description of how the <b>Real credit</b> |
|                      | time was calculated.                              |
| Announced charge     | A short description of how the <b>Announced</b>   |
| history              | credit time was calculated.                       |

# **Clone Tariff**

To minimize the amount of work required to create new tariffs, PortaBilling® allows you to create them as clones from existing ones. The new tariff will have exactly the same parameters as the old tariff.

To clone a specific tariff, click the <sup>(iii)</sup> **Clone** button in the toolbar on the **Edit Tariff** page. Give the new tariff a name, then click the **Clone** button.

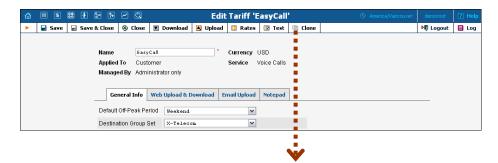

| 👌 🗉 S 🗱 🛊 🔁 🌬 🔍                      | Edit Tariff 'EasyCall'                   | le America/Vancouver dem | oroot 🛛 ? Help |
|--------------------------------------|------------------------------------------|--------------------------|----------------|
| 🕨 🗟 Save 🗟 Save & Close 🕺 Close 🗵    | Download 🛃 Upload 🗒 Rates 😥 Test 🖷 Clone | D¶ L                     | ogout 目 Log    |
| Name EasyCall<br>Applied To Customer | Currency USD                             |                          |                |
| Managed By Administra                | ator only Clone Tariff                   |                          |                |
| General Info Wet                     | Upload Enter new tariff name             |                          |                |
| Default Off-Peak Period              | Weeke SmartNet tariff                    |                          |                |
| Destination Group Set                | X-Tel                                    |                          |                |
| Free Seconds                         | Clone Cancel                             |                          |                |
| Post Call Surcharge                  | 0.00000 %                                |                          |                |

## **xDR Re-rating**

The xDR re-rating page allows you to fix the most common problem: incorrect pricing information entered into a tariff. This may happen, if, for example, someone sends you the wrong pricelist, or your administrator simply clicks the wrong button, resulting in incorrect charges in the database.

The PortaBilling® xDR re-rating feature can perform re-rating in two different modes. Please consult the *xDR Re-rating* section of the **PortaBilling Administrator Guide** for more details.

To run the re-rating task, click the **I xDR Re-rating** button on the **Tariffs** page.

|   |         | SS 🚹 🗄  |                    |                                 |                                           | Tariff N                                                                         | lanageme     | nt                 |                          |             |        |          | ₽ He |
|---|---------|---------|--------------------|---------------------------------|-------------------------------------------|----------------------------------------------------------------------------------|--------------|--------------------|--------------------------|-------------|--------|----------|------|
|   | 🗈 Add   | ⑧ Close | 😂 Off-Peak Periods | 🔳 xDR                           | Re-rating                                 | 🕑 LCR Rates                                                                      |              |                    |                          |             |        | 💵 Logout | 🔳 Lo |
|   |         | _       | Applied To         | - i -                           |                                           |                                                                                  |              | 10                 |                          |             |        |          |      |
|   |         | ANY     | Applied to         | V ANY                           | Service                                   | × ANY                                                                            | Man          | aged By            | 1                        | Search      | Search |          |      |
|   |         | ANI     |                    | •                               |                                           | Y ANI                                                                            |              | •                  |                          |             | search |          |      |
|   |         | _       |                    | - E.                            |                                           |                                                                                  |              |                    |                          |             |        |          |      |
|   |         | Rate    |                    |                                 | Currency                                  | Applied To                                                                       | Service      | Managed By         | Routing                  | Description |        |          |      |
|   |         |         | DID supplier costs |                                 | USD                                       | Vendor                                                                           | Voice Calls  |                    | No                       |             | ×      |          |      |
|   |         |         | Internet Access    | 1.1                             | USD                                       | Vendor                                                                           | Broadband    |                    | No                       |             |        |          |      |
|   |         |         | Prepaid cards      |                                 | USD                                       | Customer                                                                         | Voice Calls  | Administrator only |                          |             | ×      |          |      |
|   |         |         | SIP Phone Subscri  | pers =                          | USD                                       | Customer                                                                         | Voice Calls  | Administrator only |                          |             | ×      |          |      |
| - |         |         |                    |                                 |                                           |                                                                                  |              |                    |                          |             |        |          |      |
|   |         |         |                    | _                               |                                           |                                                                                  |              |                    |                          |             |        |          |      |
|   |         | 88 🛉 🗄  | • • ~ Q            |                                 |                                           | xDR                                                                              | Re-rating    |                    |                          |             |        |          |      |
|   | 🛞 Close |         |                    |                                 |                                           |                                                                                  |              |                    |                          |             |        | 💐 Logout |      |
|   |         |         |                    | _                               | <u>To Date</u><br>ff Type                 | I                                                                                | YYYY-MM-DD   | HH24:MI:S          | _                        |             |        |          |      |
|   |         |         |                    |                                 | n type                                    | Customer                                                                         |              | ~                  | •                        |             |        |          |      |
|   |         |         |                    |                                 |                                           | <ul> <li>All</li> </ul>                                                          |              | ~                  |                          |             |        |          |      |
|   |         |         |                    |                                 | stomer                                    |                                                                                  |              | ~                  | *<br>*<br>]              |             |        |          |      |
|   |         |         |                    |                                 | stomer                                    | All                                                                              |              | V                  | ]                        |             |        |          |      |
|   |         |         |                    |                                 | stomer                                    | All                                                                              |              | ×                  | *<br>*<br>               |             |        |          |      |
|   |         |         |                    | <u>Cus</u><br><br>Ser           | stomer                                    | <ul> <li>All</li> <li></li> </ul>                                                |              |                    | *<br>]<br>               |             |        |          |      |
|   |         |         |                    | <u>Cus</u><br>——<br>Ser<br>Wro  | vice                                      | <ul> <li>All</li> <li>Voice Calls</li> </ul>                                     |              |                    | *<br>]<br>               |             |        |          |      |
|   |         |         |                    | <u>Cus</u><br>Ser<br>Wro<br>Cor | vice<br>vice<br>rng Tariff<br>rect Tariff | <ul> <li>All</li> <li>Voice Calls</li> <li>BasyCall</li> <li>Aardwoip</li> </ul> | -norife time | ×                  | *<br>]<br>               |             |        |          |      |
|   |         |         |                    | <u>Cus</u><br>Ser<br>Wro<br>Cor | vice<br>vice<br>rng Tariff<br>rect Tariff | All     Voice Calls     EasyCall     Aardwoip     s atthes                       |              | ×                  | *<br>]<br><br>] *<br>] * |             |        |          |      |
|   |         |         |                    | <u>Cus</u><br>Ser<br>Wro<br>Cor | vice<br>vice<br>rng Tariff<br>rect Tariff | All     Voice Calls     BasyCall     Aardvoip     atthes     Now                 | YYYY-MM-DD   | ×                  | *<br>]<br><br>] *<br>] * |             |        |          |      |
|   |         |         |                    | <u>Cus</u><br>Ser<br>Wro<br>Cor | vice<br>vice<br>rng Tariff<br>rect Tariff | All     Voice Calls     EasyCall     Aardwoip     athes                          | YYYY-MM-DD   | ×                  | *<br>]<br><br>] *<br>] * |             |        |          |      |
|   |         |         |                    | <u>Cus</u><br>Ser<br>Wro<br>Cor | vice<br>vice<br>rng Tariff<br>rect Tariff | All     Voice Calls     EasyCall     Aardvoip     athes     Nov     athetime     | YYYY-MM-DD   | ×                  | *<br>]<br><br>] *<br>] * |             |        |          |      |

| Field     | Description                                     |
|-----------|-------------------------------------------------|
| From Date | Specify the start of the time interval for xDRs |
|           | to be re-rated. Click the 🗰 icon to set up the  |

|                       | desired date using the pop-up calendar.           |
|-----------------------|---------------------------------------------------|
| To Date               | Specify the end of the time interval for xDRs     |
|                       | to be re-rated. Click the 🛄 icon to set up the    |
|                       | desired date using the pop-up calendar.           |
| Tariff Type           | Select a specific type of tariff. Can be of the   |
|                       | following type: Customer, Reseller or             |
|                       | Vendor.                                           |
| Customer / Reseller / | Select the specific customer, reseller or vendor  |
| Vendor                | due to the <b>Tariff Type</b> specified to narrow |
|                       | the set of xDRs to be processed.                  |
| Service               | Choose the service for which xDRs should be       |
|                       | re-rated.                                         |
| Wrong Tariff          | Select the "original" tariff with incorrect       |
|                       | pricing information entered.                      |
| Correct Tariff        | Select the tariff with correct pricing            |
|                       | information entered. This tariff should be of     |
|                       | the same type as the <b>Wrong Tariff</b> one.     |
| Rates Effective       | Choose the time when the rates associated         |
|                       | with <b>Correct Tariff</b> become effective.      |
|                       |                                                   |

Click the **Create Task** button to launch the re-rating task.

#### **Re-rating and volume discount counters**

If volume discounts are used when calculating call charges, it is no longer possible to treat such calls separately from others, since the way one call is charged affects all other calls made subsequently. For instance, if a call is charged \$5, this is the amount added to the volume discount counter. If the charged amount is then changed to \$1 during re-rating, this will affect all other calls in the same destination group, since they can now be charged at a different discount rate.

To overcome possible confusion when volume discount counters are involved in re-rating, this process should always be run from a specific moment in the past (when the error occurred) to the present moment. In this case, all discount counters will be rolled back before recalculation actually starts, and then updated with each re-rated call.

**NOTE:** Re-rating with volume discount counters only works with XDRs generated following an upgrade to the MR16 version, since older versions of XDR data do not have the full information required to roll back volume counters.

## **LCR Rates**

You may click the **IV LCR Rates** button on the toolbar to quickly create a new "Routing info – LCR blending" report.

NOTE: This type of report is available for root and admin users only.

Please consult the *Routing Info – LCR Blending* section of the **Unified PortaSwitch Handbook Collection** for more details.

# Volume Discount Plans

Volume discount plans allows you to dynamically modify your rates depending on how much traffic a customer has already sent you. For instance, after he makes calls for 200 minutes (charged at the normal rate) he will get a 10% discount for every minute he calls over this limit.

A discount plan includes one or more discount schemes applicable to a certain destination group. "First 200 minutes for free, then normal rate with 10% discount over 500 minutes" is one such discount scheme, and it may be applied to the destination group "Asia," which includes China, Hong Kong, Singapore, Thailand and other countries.

| ۵ |   | \$  | 88 | ł    | <b>9</b> 0 | ٩ | ~ | Q | Disc                | ount Pl  | an Managen         | nent        |        |  | uver | demoroot |     |
|---|---|-----|----|------|------------|---|---|---|---------------------|----------|--------------------|-------------|--------|--|------|----------|-----|
| • | ٠ | Add | 8  | lose |            |   |   |   |                     |          |                    |             |        |  |      | 🕅 Logout | .og |
|   |   |     |    |      |            |   |   |   |                     |          |                    |             |        |  |      |          |     |
|   |   |     |    |      |            |   |   |   | Manage              | 1 By     |                    | Search      |        |  |      |          |     |
|   |   |     |    |      |            |   |   |   | ANY                 |          | <b>v</b>           | s           | earch  |  |      |          |     |
|   |   |     |    |      |            |   |   |   | Name                | Currency | Managed By         | Description | Delete |  |      |          |     |
|   |   |     |    |      |            |   |   |   | Europe free 500 min | USD      | Administrator only |             |        |  |      |          |     |
|   |   |     |    |      |            |   |   |   | Russia 3%           | USD      | Administrator only |             | ×      |  |      |          |     |

Use the main Discount Plan Management screen to list all existing plans. Plans can be located using the search form, by selecting a reseller from the drop-down list, or entering the plan's name. To edit a discount plan, click on its name in the list. The **Delete** icon will be visible only when a discount plan is not in use (not assigned to any customer, account or product), and enables permanent deletion of the discount plan.

## Add / Edit a Discount Plan

To add a new discount plan to the system, select Add to go to the discount plan creation screen. An existing discount plan can be edited by clicking on its name in the list.

| 6 |      | *     | <b>1</b>  |   | Q     |                             | l      | Edit Discou                              | unt Plan 'Stan                                                                          | dard'         |     | demoroot | 🛛 Help |
|---|------|-------|-----------|---|-------|-----------------------------|--------|------------------------------------------|-----------------------------------------------------------------------------------------|---------------|-----|----------|--------|
| • | Save | 🖬 Sav | e & Close | 8 | Close | Clone                       |        |                                          |                                                                                         |               |     | 💵 Logout | 🖬 Log  |
|   |      |       |           |   | _     | Plan Mana<br>Mana<br>Genera | jed By | Standard<br>Administrator C<br>Discounts | -<br>Dnly                                                                               | Currency U    | JSD |          |        |
|   |      |       |           |   |       | Destination                 | Group  | Set                                      | Europe                                                                                  |               |     |          |        |
|   |      |       |           |   |       | Destination                 | Group  | Lookup Type                              | <ul> <li>Same Destinati</li> <li>By Prefix of Rate</li> <li>By Full Rating F</li> </ul> | e Destination |     |          |        |
|   |      |       |           |   |       | Description                 |        |                                          |                                                                                         |               |     |          |        |

| Field                    | Description                                                                                                    |
|--------------------------|----------------------------------------------------------------------------------------------------|
| Plan Name                | The logical name of the discount plan object.                                                                                                    |
| Currency                 | Indicates which currency is used for billing calculations.<br>All discounts in a plan are to be defined in this currency.<br>A discount plan can only be assigned to customers,<br>accounts and products using the same currency.                                                                                                    |
| Managed By               | By default – administrator only. The plan can be<br>assigned to a reseller (Managed by NNN) so that it is<br>manageable from the Customer Self-Provisioning web<br>interface.                                                                                                    |
| Destination<br>Group Set | Discounts can be defined for individual groups (e.g.<br>US&Canada, Asia, Western Europe) within this set.<br>Once chosen for discount plan creation, the destination                                                                                                    |
|                          | group set cannot be changed later on.                                                                                                    |
| Destination              | • Same Destination As Rate – This requires                                                                                                    |
| Group                    | exactly the same prefix as the one in the tariff in                                                                                                    |
| Lookup                   | order to be used in the destination group for the                                                                                                    |
| Туре                     | <ul> <li>volume discount definition. For example, if the tariff has a rate for destination 4202, and this rate is used to charge the call, while the volume discount only contains a destination 420, this discount will not be applied.</li> <li>By Prefix Of Rate Destination – This</li> </ul>                                       |
|                          | provides more flexible matching: the destination<br>used in the tariff must be equal to or more<br>specific than the destination used in the volume<br>discount definition; so in the example above, the<br>discount would be applied. This puts more load<br>on the billing engine, since an extra pattern<br>match must be performed. |
|                          | <ul> <li>By Full Rating Pattern Match – Match the originally dialed phone number against all available destinations in the volume discount plan. Needless to say, this is the most resource-intensive option.</li> <li>See the details below regarding the different matching models.</li> </ul>                                        |
| Description              | Short description of discount plan.                                                                                                    |

#### Phone number matching in discount plans

When volume discounts are involved alongside "normal" rating as per the tariff plan, the billing engine must obviously match the ID of the service used (e.g. the phone number dialed) with one of the destination groups used in the volume discount definition.

The fastest and the most efficient way is to check whether the destination in the customer's tariff applicable to this call is included in any destination groups in the volume discount plan, and then keep using this volume discount. For instance, if a customer makes a phone call to 4206025551234 and a matching rate is defined in his tariff for 420602 (Czech Republic, Mobile), the billing engine will search whether any discounts in the volume discount plan are assigned to a destination group containing 420602.

But what if you would like to include the whole Czech Republic in your volume discount? One option would be to simply list all applicable prefixes (420, 4202, 420602, etc.) in a destination group, then use this group in the volume discount definition. Alternatively, you could use the other discount plan lookup option – "by prefix." In this case, the billing engine will look not for the exact same prefix, but rather for a destination group which contains a **matching** prefix. So if a call is made to 4206025551234 and there is a 420602 rate applied in the tariff, the billing engine will search for a destination group in the volume discount plan that includes a prefix matching 420602; such matching prefixes could be 420602, 420, or even 4. In this case you could just enter 420 in your volume discount definition, and it will then be used for calls rated by different tariff rates (e.g. 4202 and 420602).

Such extensive lookups put a higher load on the billing engine, so they should be used with caution, and only in volume discount plans where they are truly needed.

Another possibility is a full rating pattern match. This method disregards the destination used in the tariff entirely, and simply performs a lookup of applicable destinations in the volume discount plan using the phone number dialed by the customer. This is done in the same way as a rate lookup is done in a tariff; thus if the customer dialed 4206021345678, the billing engine will choose a discount with a destination group that includes 420, 420602, or any other destination matching the dialed number. Since several matches can potentially be found (e.g. a first discount is defined for destination group A, which includes 420, and a second discount for destination group B, which includes 420602), the longest match is used (in our example, this would be the second discount). As noted above, this is obviously the most resource-intensive option.

# Defining Discounts for Individual Destination Groups

After a volume discount plan has been saved, the Discounts tab will become available. To add a new discount to the plan, click the **Add** button. An existing discount can be edited by clicking the **Edit** icon on the row containing its details.

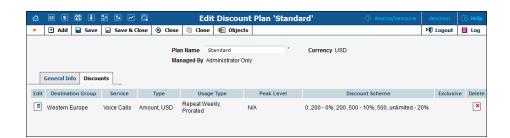

It is possible to define a volume discount plan which will have a different structure of thresholds / discounts for the service used in a peak, off-peak, or second off-peak period. You can also "synchronize" the definition of the thresholds, so that the discount will be applied irrespective of whether the service was used in a peak or off-peak period (this is the default behavior, providing backward compatibility with earlier releases). It is also possible to create a volume discount plan which would offer discounts on service use during one time period (e.g. off-peak), but not in another (peak) period. In this case, you are basically defining an empty list of discounts for one of these periods.

| Field                | Description                                                                                                    |
|----------------------|----------------------------------------------------------------------------------------------------|
| Destination<br>Group | Enter the name of a destination group manually, or click<br>the column header link ( <b>Destination Group</b> ) to choose<br>a group from a searchable list inside the pop-up<br>window.                                                                                                    |
| Service              | Choose a specific service (voice calls, messaging, data<br>transfer, etc.) that this volume discount will apply to.<br>You can bundle discounts for multiple services into the<br>same volume discount plan.                                                                                                    |
| Туре                 | <ul> <li>Select the threshold type: will you use thresholds based on the charged amount, or on the total call time?</li> <li>Amount means the threshold is measured in currency units (e.g. USD), and the counters will go up by the amount which the customer should have been charged for the call before the volume discount was applied.</li> <li>Volume means the unit is minutes, and the counters will go up by the same value as the charged call duration. Note the difference between <i>call duration</i> and <i>charged call duration</i>. For instance, if a rate specifies 5 minutes rounding and a customer has spoken for 3 minutes 42 seconds, he will be charged for 5 minutes and the counter will go up by 5 minutes as well.</li> </ul> |
| Usage<br>Period      | This defines how often the volume discount is reset.<br>For example, if you have defined a "500 minutes for<br>free" offer for your customer then the volume discount                                                                                                    |

| <b>Prorate</b> | <ul> <li>counter will be reset when the customer's next usage period begins. In our example, the customer will receive 500 free minutes during every usage period (day, week, month, etc.)</li> <li>The following types of usage periods are available: <ul> <li>One time – A volume discount is applied one time only;</li> <li>Daily – A volume discount is applied every day;</li> <li>Weekly – A volume discount is applied every week;</li> <li>Bi-weekly – A volume discount is applied every two weeks;</li> <li>Monthly – A volume discount is applied every month.</li> </ul> </li> <li>This prorates volume discount thresholds according to the number of days remaining in the first usage period.</li> </ul> |
|----------------|----------------------------------------------------------------------------------------------------|
| Thresholds     | the number of days remaining in the first usage period                                                                                                    |
| for First      | after the volume discount assignment.                                                                                                    |
| Usage          |                                                                                                    |
| Period         | For example, if a volume discount plan is created with a                                                                                                    |
|                | 100% discount for up to 1000 minutes, a regular rate                                                                                                    |
|                | is applied after that. If a customer has a <i>monthly</i> usage                                                                                                    |
|                | period and the volume discount plan is assigned                                                                                                    |
|                | on October 20th, then the threshold becomes 367                                                                                                    |
|                | minutes since there are 11 days remaining in October.                                                                                                    |
|                | For the following month the threshold becomes 1000                                                                                                    |
|                | minutes.                                                                                                    |
| Peak Level     | <b>N/A</b> indicates that the discount is provided regardless                                                                                                    |
|                | of whether the service is used in a peak or off-peak                                                                                                    |
|                | period. Otherwise, this column contains the period                                                                                                    |
|                | names, and the next column ( <b>Discount Scheme</b> )                                                                                                    |
|                | contains a definition of the discount structure for each                                                                                                    |
|                | period in a separate row.                                                                                                    |
| Discount       | Since the discount formula is complex, you cannot edit                                                                                                    |
| Scheme         |                                                                                                    |
| Jeneme         | it directly. Click on the column header or the $\boxed{2}$ icon in                                                                                                    |
|                | order to launch the discount definition wizard (see the                                                                                                    |
| <b>D</b> 1 1   | section below).                                                                                                    |
| Exclusive      | Defines whether an account should be granted exclusive                                                                                                    |
|                | free calls, i.e. calls to which a 100% discount is applied                                                                                                    |
|                | (these calls do not affect the customer's counters). See                                                                                                    |
|                | the PortaBilling Administrator Guide for more                                                                                                    |
|                | details.                                                                                                    |

# **Discount Definition Wizard**

The discount wizard provides users with a flexible tool for defining threshold values and corresponding discount values. A threshold defines

the maximum counter value (call duration or charged amount) within which the current discount may still be applied. If the last available discount is to be applied regardless of the counter value (e.g. first 200 minutes – normal rate, up to 500 minutes – 10% discount, and 20% discount after that) then this last discount will be created with a special unlimited threshold.

|   | Discount Wizard |        |      |            |         |                  |                       |              |            | 🕐 Help |          |  |
|---|-----------------|--------|------|------------|---------|------------------|-----------------------|--------------|------------|--------|----------|--|
| • | 🗈 Add           | 🛃 Save | 🖬 Sa | we & Close | 🛞 Clo   | se               |                       |              |            |        |          |  |
|   |                 |        |      |            |         |                  |                       |              |            |        |          |  |
|   |                 |        |      |            | D       | estination Group | L <sup>*</sup>        | Westerr      | Europe     |        |          |  |
|   |                 |        |      |            | Se      | ervice *         |                       | Voice        | Calls      |        | <b>v</b> |  |
|   |                 |        |      |            | Ty      | pe*              |                       | Amount       | , USD      |        | ×        |  |
|   |                 |        |      |            | U       | sage Period*     |                       | Weekly       |            |        | ×        |  |
|   |                 |        |      |            | Pr      | orate Threshold  | s for First Usage Per | iod 🗹        |            |        |          |  |
|   |                 |        |      |            | Ð       | clusive          |                       |              |            |        |          |  |
|   |                 |        |      |            |         |                  |                       |              |            |        |          |  |
|   |                 |        |      |            |         |                  | 1                     |              |            |        |          |  |
|   |                 |        |      | Peak 0     | ff-Peak | 2nd Off-Peak     |                       |              |            |        |          |  |
|   |                 |        | _    |            |         |                  |                       |              |            |        |          |  |
|   |                 |        | Edit |            | Thresho | ld *             | Discount, % *         | Notification | Split xDRs | Delete |          |  |
|   |                 |        |      |            |         | Unlimited        |                       |              |            |        |          |  |
|   |                 |        |      |            | 200     |                  | 0                     | N            | Y          | ×      |          |  |
|   |                 |        |      |            | 500     |                  | 10                    | N            | Y          | ×      |          |  |
|   |                 |        | Ξ    |            | Unlimit | ed               | 20                    | N            | Y          | ×      |          |  |
|   |                 |        |      |            |         |                  |                       |              |            |        |          |  |

| Field        | Description                                                 |  |  |  |  |  |  |  |  |
|--------------|-------------------------------------------------------------|--|--|--|--|--|--|--|--|
| Threshold    | The threshold value is measured either in currency units    |  |  |  |  |  |  |  |  |
|              | or time units (minutes), according to the type of           |  |  |  |  |  |  |  |  |
|              | discount. The value entered must be numeric (with a         |  |  |  |  |  |  |  |  |
|              | period allowed) and greater than zero. To provide a         |  |  |  |  |  |  |  |  |
|              | special unlimited value for the threshold, select the       |  |  |  |  |  |  |  |  |
|              | Unlimited check box. You cannot have two discount           |  |  |  |  |  |  |  |  |
|              | rows with the same threshold values.                        |  |  |  |  |  |  |  |  |
| Discount     | The percentage discount value must be numeric (with a       |  |  |  |  |  |  |  |  |
|              | period allowed) in the $0 - 100$ range. A 0% discount       |  |  |  |  |  |  |  |  |
|              | means "standard rate applied," while a 100% discount        |  |  |  |  |  |  |  |  |
|              | means "free call."                                          |  |  |  |  |  |  |  |  |
| Notification | Send an email notification to the customer when the         |  |  |  |  |  |  |  |  |
|              | threshold is crossed and the discount no longer applies.    |  |  |  |  |  |  |  |  |
| Split xDRs   | When a session spans several rating periods (e.g. covers    |  |  |  |  |  |  |  |  |
|              | both peak and off-peak periods) it is divided into          |  |  |  |  |  |  |  |  |
|              | portions. Check the <b>Split xDRs</b> box and then multiple |  |  |  |  |  |  |  |  |
|              | xDR records will be produced for sessions like this one.    |  |  |  |  |  |  |  |  |
|              | Each xDR record will be linked to the applicable            |  |  |  |  |  |  |  |  |
|              | discount level / rate.                                      |  |  |  |  |  |  |  |  |
| Service      | This column is only available for services based on the     |  |  |  |  |  |  |  |  |
| Restriction  | Internet Access service type. In this case, when the        |  |  |  |  |  |  |  |  |
|              | discount period is active and the threshold has been        |  |  |  |  |  |  |  |  |
|              | crossed, the level of service provided can also be          |  |  |  |  |  |  |  |  |
|              | adjusted. The possible values are:                          |  |  |  |  |  |  |  |  |
|              | • No restriction.                                           |  |  |  |  |  |  |  |  |
|              | • Limit usage (customer can still use the service,          |  |  |  |  |  |  |  |  |
|              | but with limits, e.g. the upload / download                 |  |  |  |  |  |  |  |  |

| speed is significantly decreased).                        |
|-----------------------------------------------------------|
| • Block service – Refuse to provide any further           |
| service.                                                  |
| Typically, this is done to reduce the amount of available |
| bandwidth when the data transfer quota has been           |
| reached.                                                  |

The billing engine decides which discount is to be applied, depending on whether the counter for the given destination has reached one of the defined thresholds. Note that the "charged amount" counters record charges as they are defined in the tariff, i.e. before a volume discount is applied. If there is no "Unlimited" threshold discount, and the counter exceeds the last (i.e. biggest) threshold, any further calls will be billed according to the standard tariff rate.

#### For example:

Discount type – Volume, minutes

A. The discount is defined as 0..100 – 50%; 100..200 – 20%; 200..unlimited – 10%

The first 100 minutes are billed at a 50% discount (half the price specified in the tariff), the next 100 minutes are billed at a 20% discount, and thereafter all calls receive a 10% discount.

B. The discount is defined as 0..100 - 100%

The first 100 minutes are free; all minutes above that are billed at the tariff rate.

Discount type – Amount, USD

C. The discount is defined as 0..10 - 0%; 10..20 - 10%; 20..unlimited - 20%

When the customer begins making calls, each call is charged according to the normal rate until the total charged amount exceeds \$10. After that, the customer is given a 10% discount on calls. When the total charged amount exceeds \$20, all calls receive a 20% discount.

**NOTE:** Let's look at a situation in which a customer's balance is \$10.00 (and the volume discount counter is also \$10.00). The customer makes a 30-minute call, and the tariff rate is \$0.20/min. The call is charged as 30 \* 0.20 - 10% = \$5.40, and this value is stored in the CDR for the call. Thus the customer's balance will be modified by \$5.40, to become 15.40. At the same time, the volume discount counter will go up by the amount without the discount. Thus the counter will go up by \$6, to become \$16.00.

# **Bundle Promotions**

The Bundle (Inter-service) promotions feature allows you to offer promotional discounts based on monthly amounts spent and apply charges based on usage minimum.

| ₫ |       | 00   | i :• 🕩 🛩 🔍                     | 8        | Bundle Promo       | tion Management                 |                                  |          |       |
|---|-------|------|--------------------------------|----------|--------------------|---------------------------------|----------------------------------|----------|-------|
| • | 🗈 Add | 8 (  | lose                           |          |                    |                                 |                                  | 💵 Logout | 目 Log |
|   |       |      |                                |          | Managed By         | Search                          | _                                |          |       |
|   |       |      |                                | ANY      | Managed by         |                                 | Search                           |          |       |
|   |       |      |                                | 2011     |                    |                                 | search                           |          |       |
|   |       |      |                                |          |                    | -                               |                                  |          |       |
|   |       | Edit | Name                           | Currency | Managed By         | D                               | escription                       | Delete   |       |
|   |       |      | 10% voice calls disc. on \$100 | IO USD   | Administrator Only | 10% discount for voice calls or | n minimum spending of \$1000     | ×        |       |
|   |       |      | Corporate Plus                 | USD      | Administrator Only | up to \$50 - no discount, up to | \$100 - 10%, over - 20% discount | ×        |       |

# Add / Edit a Bundle Promotion

To add a new bundle promotion, select **Add** to go to the **Add Bundle Promotion** page. An existing bundle promotion can be edited by clicking on the **Edit** button next to its name.

| 6        | II \$ 88 👬              | 2 🖌 🛋 📲                                                         | Add Bundle Promotion                                                          |                                                                                                    |                      | ? Hel |
|----------|-------------------------|-----------------------------------------------------------------|-------------------------------------------------------------------------------|----------------------------------------------------------------------------------------------------|----------------------|-------|
| Þ.       | ave 🗟 Save              | & Close 🛞 Close                                                 |                                                                               |                                                                                                    | 💵 Logout             |       |
|          |                         | Name *<br>Managed By *<br>Currency *<br>Destination Group Set * | Administrator Only Y call                                                     | dollars on SMS - SMS<br>duct fee waived. \$50 on<br>is or on SMS - all<br>chly fees waived.                                                                                                    |                      |       |
|          | 1                       |                                                                 |                                                                               |                                                                                                    |                      |       |
| ۵ (<br>۱ | 🖬 💲 🔡 🗼<br>🖸 Add 🕞 Save | 📴 🕩 🧭 🔍                                                         | Edit Bundle Promotion 'Residential P<br>e                                     | Plus'  () America/Vancouve                                                                                                    | er demoroot M Logout | 🛛 He  |
| _        |                         |                                                                 | e Residential Plus Description &<br>Administrator Only V<br>USD - US Dollar V | O         America/Marcouve           10 dollars on SHS -         -           HS product fee waived.         -           50 on calls or on SHS all monthly fees         -           all monthly fees         - |                      |       |

| Field       | Description                                                |  |  |  |  |  |  |
|-------------|------------------------------------------------------------|--|--|--|--|--|--|
| Name        | The name of a bundle promotion to be used in the           |  |  |  |  |  |  |
|             | system.                                                    |  |  |  |  |  |  |
| Managed By  | By default – administrator only. A bundle promotion        |  |  |  |  |  |  |
|             | can be assigned to a reseller (Managed by NNN) so that     |  |  |  |  |  |  |
|             | it is manageable from the Customer Self-provisioning       |  |  |  |  |  |  |
|             | web interface.                                             |  |  |  |  |  |  |
| Currency    | Indicates which currency is used for billing calculations. |  |  |  |  |  |  |
|             | All charges and credits in the bundle promotion are to     |  |  |  |  |  |  |
|             | be defined in this currency. A bundle promotion can        |  |  |  |  |  |  |
|             | only be assigned to customers and accounts using the       |  |  |  |  |  |  |
|             | same currency.                                             |  |  |  |  |  |  |
| Destination | A set of destination groups (UK-Mobile, CZ-Mobile,         |  |  |  |  |  |  |
| Group Set   | etc.) you would like to use for more convenient            |  |  |  |  |  |  |

| [            |                                                                         |
|--------------|-------------------------------------------------------------------------|
|              | promotion application.                                                  |
| Description  | An extended description of this bundle promotion.                       |
| Analyze      | These columns indicate which service and destination                    |
|              | group will be used to analyze how much money the                        |
|              | customer has spent on services during the billing period                |
|              | to credit or charge customer accordingly.                               |
| Service      | Specifies for which service xDRs will be analyzed.                      |
| Destination  | Specifies which destination group xDRs will be                          |
| Group        | analyzed.                                                               |
| Criteria     | These columns indicate a promotion scheme, credit or                    |
|              | charge amounts and a comment shown on the                               |
|              | customer's invoice.                                                     |
| Apply        | Indicates whether a customer should be charged or                       |
|              | credited for the promotion.                                             |
| Structure    | To configure a flexible promotion scheme click on the                   |
|              | column header or the 🛛 icon in order to launch the                      |
|              | promotion wizard (see the section below).                               |
| Invoice      | Specifies what comment customer will see on his                         |
| Comment      | invoice for this promotion transaction.                                 |
| Apply To     | These columns indicate where to apply the promotion.                    |
| Service      | Indicates whether to apply the promotion to a service, a                |
|              | whole bill, payments, taxes, credits / adjustments or                   |
|              | subscriptions (all or one in particular).                               |
| Subscription | If the <i>Subscriptions</i> option was selected from the <b>Service</b> |
|              | list you may either select a specific subscription here (to             |
|              | apply the promotion to) or leave this list empty to apply               |
|              | the promotion to customer's own subscriptions and all                   |
|              | of his credit accounts' subscriptions.                                  |

# **Promotion Wizard**

The promotion wizard provides the administrator with a flexible tool for defining promotional discounts based on amounts spent during the billing period.

|      | Promotion Wizard |           |             |        |  |  |  |  |  |  |
|------|------------------|-----------|-------------|--------|--|--|--|--|--|--|
|      | Promotion Amount | Percent   | sage        | •      |  |  |  |  |  |  |
| Edit | Threshold, USD * |           | Credit, % * | Delete |  |  |  |  |  |  |
|      | Unlimited 🔽 U    | Inlimited | 10          | ×      |  |  |  |  |  |  |
|      | 1000             |           | 0           | ×      |  |  |  |  |  |  |
|      | ОК               |           | Cancel      |        |  |  |  |  |  |  |

| Field     | Description                                                |  |  |  |  |  |  |
|-----------|------------------------------------------------------------|--|--|--|--|--|--|
| Promotion | Defines whether the promotion is based on a                |  |  |  |  |  |  |
| Amount    | percentage or a fixed sum of money:                        |  |  |  |  |  |  |
|           | • <b>Fixed</b> – Increases or decreases service payment    |  |  |  |  |  |  |
|           | by a fixed amount of money.                                |  |  |  |  |  |  |
|           | • Percentage – Increases or decreases service              |  |  |  |  |  |  |
|           | payment by a defined percentage.                           |  |  |  |  |  |  |
| Threshold | This field defines the maximum amount of money to be       |  |  |  |  |  |  |
|           | spent for a service to apply a corresponding credit or     |  |  |  |  |  |  |
|           | charge. Value entered must be numeric and greater than     |  |  |  |  |  |  |
|           | zero. To provide a special unlimited value for the         |  |  |  |  |  |  |
|           | threshold, select the <b>Unlimited</b> check box.          |  |  |  |  |  |  |
| Credit /  | This field defines a credit or charge amount (either fixed |  |  |  |  |  |  |
| Charge    | or percentage based) that is applied when customer         |  |  |  |  |  |  |
|           | spends a corresponding amount of money for a service.      |  |  |  |  |  |  |

## Examples:

#### Bundle promotion based on the amount of money spent

The promotion discount is defined as 0..1000 USD – 0%, 1000..Unlimited USD – 10%.

| ₼    | II \$ 8                 | •    | 🗈 🖻 🗹 🚨 Edit B        | undle Pro           | motion '10% voi                                   | ce calls d   | lisc. o | n \$1000 <sup>3</sup> America/Var     |        | demoroot    | 🛛 Help |
|------|-------------------------|------|-----------------------|---------------------|---------------------------------------------------|--------------|---------|---------------------------------------|--------|-------------|--------|
| •    | 🔁 Add 📘                 | Save | 🗟 Save & Close 🛞 Clos | ie 🖑 Objec          | ts                                                |              |         |                                       |        | M Logout    | 目 Log  |
|      |                         |      | Name *                | 1086 weige          | 10% voice calls disc. on \$1000 Description 108 d |              |         |                                       |        |             |        |
|      |                         |      | Managed By *          |                     | rator Only v                                      | Description  | calls   | discount for voice<br>s on minimum of |        |             |        |
|      | Currency *              |      |                       | USD - US Dollar v   |                                                   | \$1000 spent |         |                                       |        |             |        |
|      | Destination Group Set * |      | Corporate             | Corporate - World + |                                                   |              |         |                                       |        |             |        |
|      |                         |      |                       |                     |                                                   |              |         |                                       |        |             |        |
| Edit | Analyze                 |      |                       | Criteria            |                                                   | Apply To     |         |                                       | Delete |             |        |
| Eait | Servic                  | e    | Destination Group     | Apply               | 📝 Structure                                       | Invoice Co   | omment  | Service                               | Si     | ubscription | Delete |
|      | Conferencin             | g v  | · ·                   | Credit 👻            |                                                   |              |         | Whole Bill 👻                          |        |             | ~      |
|      | Voice Calls             |      | World                 | Credit              | 01000 USD - 0 %<br>1000Unlimited USD - 10         | %            |         | Whole Bill                            |        |             | ×      |

#### Bundle promotion with multiple discount thresholds

The promotion is defined as 0..50 USD – 0%, 50..100 USD – 10%, 100..Unlimited USD – 20%.

| ക    | II S 🔡 🛉 🗄                           | • 🕩 🛩 🔍                  | Edit Bund                                                   | lle Promotion 'Co                                                       | orporate Pl  | US' () America/V                                                |              |        |
|------|--------------------------------------|--------------------------|-------------------------------------------------------------|-------------------------------------------------------------------------|--------------|-----------------------------------------------------------------|--------------|--------|
| •    | 🔁 Add  🖬 Save                        | 🖻 Save & Close 🛛 🛞 Close | 🖑 Object                                                    | s                                                                       |              |                                                                 | N) Logout    | 🔳 Log  |
|      | Name *<br>Managed By *<br>Currency * |                          | Corporate Plus<br>Administrator Only v<br>USD - US Dollar v |                                                                         | di<br>up     | to \$50 - no<br>scount,<br>to \$100 - 10%,<br>er - 20% discount |              |        |
|      | Destination Group Set *              |                          |                                                             | Corporate - World 👻                                                     |              |                                                                 |              |        |
|      |                                      |                          |                                                             |                                                                         |              |                                                                 |              |        |
| Edit | Analyze                              |                          | Criteria                                                    |                                                                         |              | Арр                                                             | oly To       | Delete |
| cuit | Service                              | Destination Group        | Apply                                                       | 📝 Structure                                                             | Invoice Comm | ent Service                                                     | Subscription | Delete |
|      | Conferencing +                       |                          | Credit 👻                                                    |                                                                         |              | Whole Bill 👻                                                    |              | -      |
| =    | Voice Calls                          | Asia                     | Credit                                                      | 050 USD - 0 %<br>50100 USD - 10 %<br>100Unlimited USD - 20 <sup>6</sup> | 6            | Voice Calls                                                     |              | ×      |
|      |                                      |                          |                                                             |                                                                         |              |                                                                 |              |        |

For *Voice Calls* service usage up to \$50 no discount will be provided; from \$50 up to \$100 a 10% discount will be applied; for service usage above \$100 a 20% discount for the *Voice Calls* service will be applied.

#### **Charges based on usage minimum**

The charge structure is defined as: 0..5000 USD – 1000 USD, 5000..Unlimited USD – 0 USD.

| ₼    | 🗥 🌐 🖲 📓 🗄 🖻 🖻 🖉 🕼 Edit Bundle Promotion 'Wholesale \$5000 usage minimûm'era/verouver |                   |                |                                                                                                    |              |                                                         |               |              | ? Help |
|------|--------------------------------------------------------------------------------------|-------------------|----------------|----------------------------------------------------------------------------------------------------|--------------|---------------------------------------------------------|---------------|--------------|--------|
| •    | 🕑 Add  🖶 Save                                                                        | 📓 Save & Close 🛞  | Close < 🗐 0    | bjects                                                                                             |              |                                                         |               | M Logout     | 📕 Log  |
|      | Name *<br>Managed By *<br>Currency *<br>Destination Group Set *                      |                   | Admin<br>USD - | Wholesale \$5000 usage minimum<br>Administrator Only v<br>USD - US Dollar v<br>Wholesale - World v |              | Charge \$1000 if<br>customer spends less<br>than \$5000 |               |              |        |
|      | Analyze                                                                              |                   |                | Criteria                                                                                           |              |                                                         | Apply To      |              | Delete |
| Edit | Service                                                                              | Destination Group | Apply          | 🔀 Structure                                                                                        | Invoice Co   | omment                                                  | Service       | Subscription | Delete |
|      | Conferencing v                                                                       |                   | Credit v       |                                                                                                    |              |                                                         | Whole Bill v  |              | -      |
| Ξ    | Voice Calls                                                                          | Asia              | Charge         | 05000 USD - 1000 USD<br>5000Unlimited USD - 0 USD                                                  | \$5000 usage | e minimum                                               | Subscriptions |              | ×      |

For *Voice Calls* service usage of below \$5000 a \$1000 fine will be applied; for service usage above \$5000 no fine will be applied.

#### Bundle promotion based on a defined percentage

The promotion is defined as: **0..100 USD – 0%, 100..Unlimited USD – 100%**.

| _    |                                                                                           |                                 |                    |                                            |                      |                |                        |                       |       |                 |                  |       |
|------|-------------------------------------------------------------------------------------------|---------------------------------|--------------------|--------------------------------------------|----------------------|----------------|------------------------|-----------------------|-------|-----------------|------------------|-------|
| 6    | 🕼 🗉 🗟 🗄 🖻 🖻 🗹 🖾 Edit Bundle Promotion 'User charge waive over \$100' () America/Vancouver |                                 |                    |                                            |                      |                |                        |                       |       |                 |                  |       |
| •    | 🗈 Add  层 S                                                                                | ave 🗟 Save & Close              | 🛞 Close            | e 🖑 Objects                                |                      |                |                        |                       |       |                 | ▶¶ Logout        | 🛯 Log |
|      |                                                                                           | Name *                          |                    | User charge waive over \$1                 | .00                  | Description    | Wai                    | ive customer'         |       |                 |                  |       |
|      |                                                                                           | Managed By *                    | Administrator Only |                                            |                      |                | monthly user charge on |                       |       |                 |                  |       |
|      |                                                                                           | Currency*                       | USD - US Dollar    |                                            |                      |                | nimum spendin          | uum spending of \$100 |       |                 |                  |       |
|      |                                                                                           | Destination Grou                | p Set*             | Residential - World                        | esidential - World 👻 |                |                        |                       |       |                 |                  |       |
|      |                                                                                           |                                 |                    |                                            |                      |                |                        |                       |       |                 |                  |       |
|      | A                                                                                         | nalyze                          |                    | Criteria                                   |                      |                |                        |                       |       | Apply To        |                  |       |
| Edit | Service                                                                                   | Service Destination Group Apply |                    | 📝 Structure                                | oice Comment         |                | Service                |                       | Subso | cription        | Delete           |       |
|      | Conferencin +                                                                             |                                 | Cred: +            |                                            |                      |                |                        | Whole Bill            | -     |                 | ~                |       |
|      | Voice Calls                                                                               | World                           | Credit             | 0100 USD - 0 %<br>100Unlimited USD - 100 % | User cha             | rge waive over | \$100                  | Subscriptions         | U     | Jser Charge - F | Residential Plus | ×     |

For *Voice Calls* service usage below \$100 no discount will be applied to *Subscriptions*; for service usage above \$100 a 100% discount will be applied to a specific subscription. In other words, the user will receive a subscription for free after spending more than \$100 on *Voice Calls*.

# **Subscription Plans**

Subscription plans enable automation of recurring non-call related charges applied to your customers: for instance, basic monthly fees or fees for additional services such as voicemail or hardware rental.

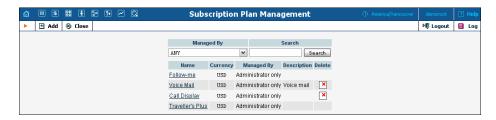

Use the main Subscription Plan Management screen to list all existing plans.

# Add / Edit a Subscription Plan

To add a new subscription plan to the system, select **Add** to go to the subscription plan creation screen. An existing subscription plan can be edited by clicking on its name in the list.

| ۵ | II \$ |            | ÷ 🔛           | ₽        | ~ Q                     |      | Add Subscription Plan              | () America/Vancouver | demoroot | ? Help |
|---|-------|------------|---------------|----------|-------------------------|------|------------------------------------|----------------------|----------|--------|
| • | 🖬 Sav | e 🖬 :      | Save & Cl     | ose      | 🛞 Close                 |      |                                    |                      | 💵 Logout |        |
|   |       | Nam<br>Man | ie<br>aged By |          | eller's Plu<br>inistrat |      | * Currency USD - US Dollar **      |                      |          |        |
|   |       |            | General       | Info     | Periodic                | Fees | ]                                  |                      |          |        |
|   |       | Invo       | oice Line [   | Descrip  | otion                   |      | Traveller's Plus                   |                      |          |        |
|   |       | Cha        | arge Susp     | ended    | Custome                 | ers  |                                    |                      |          |        |
|   |       | Sub        | scription     | Is Activ | ated                    |      | Upon the account's first usage     |                      |          |        |
|   |       | Acti       | vation Fee    | •        |                         |      | 0 USD                              |                      |          |        |
|   |       | Min        | imum Sul      | oscript  | on Period               | ł    | 12 Months                          |                      |          |        |
|   |       | Ear        | ly Cancell    | ation F  | enalty                  |      | • Fixed 50 USD *                   |                      |          |        |
|   |       |            |               |          |                         |      | Remaining subscription charges     |                      |          |        |
|   |       | Sub        | scription     | Charg    | es Applie               | d    | At the end of the billing period 💌 |                      |          |        |
|   |       | Per        | iods in Ad    | vance    |                         |      |                                    |                      |          |        |
|   |       | Rou        | und Charg     | jed Am   | ount                    |      | XXXXX.XX000 •                      |                      |          |        |
|   |       | Des        | scription     |          |                         |      | Traveller's Plus                   |                      |          |        |

| Field                                                       | Description                                                |  |  |  |  |  |
|-------------------------------------------------------------|------------------------------------------------------------|--|--|--|--|--|
| Name                                                        | The logical name of the subscription plan object.          |  |  |  |  |  |
| Managed By By default – administrator only. The plan can be |                                                            |  |  |  |  |  |
|                                                             | assigned to a reseller (Managed by NNN) so that it is      |  |  |  |  |  |
|                                                             | manageable from the Customer Self-Provisioning web         |  |  |  |  |  |
|                                                             | interface.                                                 |  |  |  |  |  |
| Currency                                                    | Indicates which currency is used for billing calculations. |  |  |  |  |  |
|                                                             | All fee amounts in the plan are to be defined in this      |  |  |  |  |  |
|                                                             | currency. A subscription plan can only be assigned to      |  |  |  |  |  |
|                                                             | customers, accounts and products using the same            |  |  |  |  |  |
|                                                             | currency.                                                  |  |  |  |  |  |

# **General Info tab**

| Field        | Description                                                     |
|--------------|-----------------------------------------------------------------|
| Invoice Line | The subscription plan name as the end-user will see it          |
| Description  | on the invoice.                                                 |
| Charge       | Select this check box to enable subscription charges for        |
| Suspended    | suspended customers (in this case, subscription fees are        |
| Customers    | always fully applied disregarding user status).                 |
|              | Clear this check box only when applying subscription            |
|              | charges for those days when the customer wasn't                 |
|              | suspended. (Note that customer's invoice will contain a         |
|              | transaction for the entire billing period subscription fee      |
|              | and a transaction showing the compensation for those            |
|              | days when the customer was suspended.)                          |
|              |                                                                 |
|              | For new subscriptions, the Charge Suspended                     |
|              | <b>Customers</b> option is off by default (so that subscription |
|              | charges will <i>not</i> be applied for those days when services |
|              | were suspended).                                                |
| Subscription | Specifies from which date subscription charges will             |
| Is Activated | apply:                                                          |

|              | • At the given start date – the first billed day is the subscription start date. |
|--------------|----------------------------------------------------------------------------------|
|              | • Upon the account's first usage – charges are                                   |
|              | applied only from the later of the subscription                                  |
|              | start date or the account first usage date.                                      |
| Activation   | A one-time fee applied when the subscription is                                  |
| Fee          | activated.                                                                       |
|              |                                                                                  |
| Minimum      | Time interval (in months) during which the subscription                          |
| Subscription | must remain uninterrupted so as to avoid penalties.                              |
| Period       |                                                                                  |
| Early        | If the subscription is cancelled earlier than the minimum                        |
| Cancellation | subscription period a one-time fee is applied. The                               |
| Penalty      | following options are available:                                                 |
|              | • <b>Fixed</b> – A fixed charge is applied without taking                        |
|              | account of when the subscription was cancelled.                                  |
|              | • <b>Remaining subscription charges</b> – The                                    |
|              | charge will depend on the time when the                                          |
|              | subscription was cancelled. For example: a                                       |
|              | subscription plan has a \$30 monthly                                             |
|              | subscription fee and a 12-month minimum                                          |
|              | subscription period. A customer signs up on                                      |
|              | September 10 <sup>th</sup> and cancels the subscription on                       |
|              | October 1 <sup>st</sup> (he has only used the service for 20                     |
|              | days.) In this case, the subscription will be                                    |
|              | charged for 11 months and 10 days, that is                                       |
|              | 30*11 + 30/30*10 = 330 + 10 = 340.                                               |
| Subscription | Defines the way subscription charges are applied to a                            |
| Charges      | customer's account:                                                              |
| Applied      | • At the end of the billing period – The customer                                |
| 11           | is charged the full subscription fee at the end of                               |
|              | the billing period.                                                              |
|              | <ul> <li>Progressively – A prorated service charge is</li> </ul>                 |
|              | applied on a day-by-day basis, depending on the                                  |
|              | time the service was used during this period. For                                |
|              | example, if the monthly subscription fee is                                      |
|              | \$9.99, a progressive charge of \$0.33 will be                                   |
|              | made daily, so that on the $10^{\text{th}}$ day the                              |
|              | subscription charges will total \$3.33.                                          |
|              |                                                                                  |
|              | • In advance – Subscription charges are applied in                               |
|              | a such way that when a billing period is closed,                                 |
|              | the customer is charged for N consecutive                                        |
|              | billing periods following the current one. For                                   |
|              | instance, if N is set to 2, and the customer has a                               |
|              | monthly billing period, subscription charges for                                 |
|              | May and June will be made when the April                                         |
|              | billing period is closed.                                                        |

| Periods In  | Only available for subscription plans charged in           |
|-------------|------------------------------------------------------------|
| Advance     | advance; specifies for how many periods advance            |
|             | charges should be made.                                    |
| Round       | A pattern that defines the rounding of the amount          |
| Charged     | charged for a billing period (e.g. when the monthly        |
| Amount      | subscription amount is \$10.00, but the service was only   |
|             | used for 10 days, it is desirable to round the applicable  |
|             | charge of \$3.33333). This pattern takes the form          |
|             | XXX000. An X (to the left) means that the digit(s) in      |
|             | this position will be left unchanged, while a zero (to the |
|             | right) means that this position will be rounded. For       |
|             | example, XXXXX.XX000 means that the amount will            |
|             | be rounded up to two decimal places, so that 1.2345        |
|             | becomes 1.24. Note that rounding is always done            |
|             | upwards.                                                   |
| Description | An extended description of this subscription plan.         |

## **Periodic Fees tab**

In this tab you may define recurring fees which are applied to your customers while a subscription is active, as well as special promotion periods. The rate structure is organized as a table, where columns define the rates for different billing periods, and table rows specify the rates for different phases of the customer's lifetime. The table of periodic fees must include at least one row (marked **Default Rate**) which specifies the normal rates applied by default. If you wish to define a special promotion (e.g. a reduced rate for the first three months), you may insert an extra row into the table to cover this period.

| ۵ |                           | \$  | 00          | ÷                                 | <b>P</b>                  | - Q                      | E               | Edit Sub                                                 | scriptio              | n Plan                         | 'Travell    | er's Pl                     | us'                | 0         | America/Var | ncouver | demoroot | ? | Help |
|---|---------------------------|-----|-------------|-----------------------------------|---------------------------|--------------------------|-----------------|----------------------------------------------------------|-----------------------|--------------------------------|-------------|-----------------------------|--------------------|-----------|-------------|---------|----------|---|------|
| • | 🗈 A                       | ١dd |             | Save                              | 🖃 Sa                      | ve & Close               | 🛞 Close         |                                                          |                       |                                |             |                             |                    |           |             |         | り Logout |   | Log  |
|   |                           |     |             | Nam<br>Mana                       | e<br>aged By<br>Genera    |                          |                 |                                                          | ]* Cu                 | Irrency (                      | JSD         |                             |                    |           |             |         |          |   |      |
|   | Edit Up/Down Defaul       |     | n Default/p | Default/promotional rat           |                           | ate Monthly Billing Bi-w |                 | ekly Billing Weekly Billing<br>Fee, USD * N * Fee, USD * |                       | Daily Billing * N * Fee, USD * |             | Delete                      |                    |           |             |         |          |   |      |
|   |                           |     |             |                                   |                           | First N bil              | ling periods    | 1                                                        | 0                     | 2                              | 0           | 4                           | 0                  | 30        | 0           | ×       |          |   |      |
|   |                           |     |             |                                   |                           | Following                | N billing perio | ds 6                                                     | 4.99000               | 12                             | 2.89000     | 26                          | 1.36000            | 180       | 0.25000     | ×       |          |   |      |
|   |                           |     |             |                                   |                           | Default R                | ate             | unlimite                                                 | d 9.99                | unlimited                      | 5.49        | unlimited                   | 2.99               | unlimited | 1 0.49      |         |          |   |      |
|   |                           |     |             | Monthly Billing 1 month(s): 0 USD |                           |                          |                 |                                                          |                       |                                | ng<br>0 USD | Daily Billing               |                    | -         | JSD         |         |          |   |      |
|   | 27 month(s<br>8unlimited: |     |             |                                   | 314 bi-wee<br>15unlimiteo | k(s): 2.8900<br>1: 5.4   | 0 USD<br>9 USD  | 530 we<br>31unlir                                        | ek(s): 1.36<br>nited: | 1000 USD<br>2.99 USD           |             | 210 day(s): (<br>unlimited: | .25000 (<br>0.49 ( |           |             |         |          |   |      |

| Field               | Description                                          |
|---------------------|------------------------------------------------------|
| Default/Promotional | Specifies whether this is a rate which applies for a |
| rate                | certain initial period, which rate which follows it  |
|                     | (additional promotion), or if it is a default rate.  |
| Ν                   | Promotion span – the number of billing periods       |
|                     | covered by this fee.                                 |
| Fee                 | Amount of the fee.                                   |

Go

After you have edited a specific row, click Save to confirm that you have finished editing this row. (You still need to save the whole form – use Save in the toolbar for this.)

For your convenience, the periodic fee table in Edit mode provides autopopulation of the fields:

- If you type a value in one of the span (**N**) columns, a re-calculated value will be entered automatically in all other empty columns. For instance, say you plan to define a special promotion for the first month. If you type 1 in the **N** column under the **Monthly** billing period, the **N** columns for Bi-Weekly, Weekly and Daily billing periods will be automatically filled with 2, 4 and 30 respectively.
- If you type a value in one of the **Fee** columns, a re-calculated value will be entered automatically in all other empty columns. For instance, when defining a special promotion for the first month as mentioned above, if you type 9.99 in the **Fee** column under the **Monthly** billing period, the **Fee** columns for Bi-Weekly, Weekly and Daily billing periods will be automatically filled with 4.995, 2.331 and 0.333 respectively.

Also, below the table in which you enter periodic fees you may see another table providing an extended explanation of the fee structure.

| Field        | Description                                                 |
|--------------|-------------------------------------------------------------|
| Taxation     | Select here Billsoft (US, Canada) method of taxation -      |
| Method       | external module from the Billsoft® company (US,             |
|              | Canada).                                                    |
|              | Billsoft Taxation Method (US, Canada)                       |
| Transaction  | Type of transaction (e.g. Intrastate, Interstate).          |
| Service      | Type of service (e.g. Toll, Toll Free).                     |
| Activation   | The service type that is associated with activation         |
|              | procedure (e.g. activation of voicemail, cellular or PCS    |
|              | service).                                                   |
| Cancellation | The service type that is associated with cancellation       |
|              | procedure.                                                  |
| Usual        | The service type that is associated with usual transactions |
|              | and service.                                                |

## **Taxation Info tab**

# **Products**

A product is a combination of services that you provide to a customer for a price. For example, you decide to sell calling cards with 10 cents/minute

calls to the Czech Republic for calls to a local access number in New York, and 15 cents/minute + 50-cent connection fee for calls to a toll-free line. In this case, your product will include two types of service:

- access via the local New York number, and
- access via the toll-free line,

with price parameters associated with each service.

Rating entry is the main component of a product definition. It specifies where your customers are allowed to use a service and how they should be charged for it. Rating entry allows you to specify the following parameters which define an access point:

- 1. The type of service provided.
- 2. The node on which the service is used. What exactly does "node" mean in this context? If, for example, a customer calls to gateway A, enters his PIN, and makes an outgoing call which is terminated on gateway B, is he using a service on node A, node B, or both? The correct answer is that the service is regarded as having been provided at the point where authorization was performed. In this example, since PIN authorization is performed on node A, it is node A which must be listed in the rating entry.
- 3. Identification of the access code (method) on that node. This parameter allows you to use different rate plans for the same service. For example, you may choose a rate plan according to the PSTN access number (local or toll-free) that the customer has dialed. Or you may use different rate plans for outgoing, incoming and forwarded calls in your IP calls service. (While for services such as prepaid cards the access code is a number, for other services any string may be used, so long as it is one provided by the application handling the call).
- 4. Originating line information (this is applicable only to the voice call service, where the call originates on the PSTN network). You can separate rating entries based on originating line information (e.g. whether the call was made from a home phone or a pay phone). Make sure your telecom provider supplies you with this information in the call setup.

| 🕼 II S 🔀   | •     | • ᡝ                                            | ~                                                         | Q              |     | Add Product                | ③ America/Vancouver | demoroot | 🛛 Help |
|------------|-------|------------------------------------------------|-----------------------------------------------------------|----------------|-----|----------------------------|---------------------|----------|--------|
| 🕨 🖬 Save 🛞 | Close |                                                |                                                           |                |     |                            |                     | 💵 Logout |        |
|            | 1<br> | Manage<br>Ge<br>Breakag<br>Dverdrat<br>Iccount | <b>d By</b><br>neral :<br>e<br>t Prote<br>Defau<br>Discou | ction Debit ac | Fee | * Currency USD - US Dollar | <u></u>             |          |        |

| Field                  | Description                                                                                                    |
|------------------------|----------------------------------------------------------------------------------------------------|
| Product                | The logical designation of the product.                                                                                                    |
| Name                   |                                                                                                    |
| Managed By             | Administrator only (default) means that this product<br>will be used for your direct customers and is accessible<br>only to your administrators. Select a PortaBilling®<br>reseller to assign this product for use by a particular<br>reseller.                                                                                                    |
| Currency               | The currency in which the product will be maintained.<br>To edit a currency, delete all rating entries for this<br>product.                                                                                                    |
|                        | General Info                                                                                                    |
| Breakage               | This value should be set by the administrator based on<br>the currency and minimum price per minute. It is used<br>in Account Management to obtain a summary of<br>"depleted" (practically unusable) accounts.<br>How it works: An account user could have a very small<br>balance, e.g. 0.015. This is not enough to make calls to<br>most destinations, except perhaps calls to technical<br>support and certain local calls. Thus, even though the<br>account's balance is not yet zero, the account is basically<br>unusable (and the customer will probably never use it).<br>The administrator is interested in how many accounts<br>are in this state, i.e. how many accounts are depleted. |
| Overdraft              | No protection – When the locking of funds is                                                                                                    |
| Protection             | <ul> <li>requested, this will be done separately for each session, and will not affect other sessions; so, effectively, there will be no "locked" funds. This method provides backward compatibility with "Fraud Protection Off" mode in previous releases. For obvious reasons, it is not recommended for general use.</li> <li><b>Debit accounts only</b> – Fund locking is done only for debit accounts. This is identical to PortaBilling's default behavior in Maintenance Release 18 and older.</li> </ul>                                                                                                    |
|                        | • All accounts – Fund locking is done for all                                                                                                    |
|                        | account types.                                                                                                    |
| Account<br>Default ACL | Which ACL should be assigned to new accounts created with this product.                                                                                                    |
| Default                | Which Discount Plan will be used with all the product's                                                                                                    |
| Discount<br>Plan       | accounts by default.                                                                                                    |
| Info URL               | URL to an external website describing product features.<br>Customers can access it by clicking on the <b>Product</b>                                                                                                    |

The basic information for defining a product is as follows:

|             | Info link in the main menu of their self-care interface. |
|-------------|----------------------------------------------------------|
| Description | Product description.                                     |

# **Maintenance Fee Tab**

Maintenance Fee is an obsolete feature and can be removed in further releases. Please use subscription plans to apply periodic charges to your customers. If you still use maintenance fee functionality, then it will be charged on the first day after an account is used for the first time, or on the date specified in the Effective From field, and thereafter according to a specified period, e.g. every week.

| ۵ | III \$ | 00<br>80 | •     | • 🏞 📈                                              | Q     | Add Product                              | ③ America/Vancouver | demoroot | 🕐 Help |
|---|--------|----------|-------|----------------------------------------------------|-------|------------------------------------------|---------------------|----------|--------|
| • | 🗟 Save | 8        | Close |                                                    |       |                                          |                     | 🕅 Logout |        |
|   |        |          |       | Product Nan<br>Managed By<br>Genera                | Ad    | artCall Prepaid Currency USD - US Dollar | ×                   |          |        |
|   |        |          | F     | Period<br>Tee<br>D <u>Effective F</u><br>YYYY-MM-D | rom 5 | Feekly v<br>105 *<br>mmediately *        |                     |          |        |

| Field             | Description                                                                                      |
|-------------------|--------------------------------------------------------------------------------------------------|
| Period            | Defines how often to apply the maintenance fee.                                                  |
| Fee               | Only defined when a maintenance period is set; the amount of each maintenance fee, when charged. |
| Effective<br>From | Defines when the maintenance fee starts to be applied.                                           |

# **Product Services and Rating Tab**

Rating list on **Services and Rating** tab defines where users of this product can use the service, and how they will be charged for it.

## **Tariff per access point**

By default, you define different ways of charging for your service based on the way the service is accessed (a combination of parameters such as node, access code, etc.). For example, when a user calls your gateway via a toll-free access number, a different (more expensive) tariff will be applied than if he were calling via a local access number.

| ۵ |                                                                                    | <b>88</b> |      | • • • C           | 1              | Edit Produc      | t 'TalkP   | lus - prej | oaid card'    |                  |         |          | 2 Help |  |
|---|------------------------------------------------------------------------------------|-----------|------|-------------------|----------------|------------------|------------|------------|---------------|------------------|---------|----------|--------|--|
| • | 🔁 Add                                                                              | 🖬 5a      | ve   | 🗟 Save & Clos     | e 🛞 Close      | 🦉 Rate Lookup    | Clone      |            |               |                  |         | 💵 Logout | 目 Log  |  |
|   | Product Name TalkPlus - prepaid card Currency USD<br>Managed By Administrator only |           |      |                   |                |                  |            |            |               |                  |         |          |        |  |
|   |                                                                                    |           |      | General Info      | Maintenance    | Fee Online Signu | p Services | and Rating | Subscriptions | Service Features | Notepad |          |        |  |
|   |                                                                                    |           | Plea | se define at leas | t one Services | and Rating entry |            |            |               |                  |         | _        |        |  |

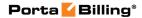

| 💩 🗉 🕏 🇱 🚯 🗹 🖾 Add Services and Rating to Product 'TalkPlus - prepaid card' 🛛 America/Varcouver                                                                                                    | demoreot  | ? Help |
|----------------------------------------------------------------------------------------------------|-----------|--------|
| Save Save Close Save Close                                                                                                    | M Logout  |        |
| Product Name TalkPlus - prepaid card Product Currency USD<br>Service Voice Calls M<br>General Overdraft Protection                                                                                                    |           |        |
|                                                                                                    |           |        |
| Node PortaUM - 193.28.87.37 AccessCode                                                                                                    |           |        |
| Rate Match Mode Default                                                                                                    |           |        |
|                                                                                                    |           |        |
|                                                                                                    |           |        |
| 🕼 🗉 🕏 🕮 🗄 🖻 🖻 🖉 🖾 Allowed Services and Rating of Product 'TalkPlus - prepaid card'/accure                                                                                                    |           | ? Help |
| Save     Save & Close                                                                                                    | 🕅 Logout  | 目 Log  |
| Product Name     TalkPlus-prepaid card     Product Currency     USD       Service     Voice Calls     Voice Calls     Voice Calls       General     Overdraft Protection     Do not checkt     Voice Calls       Min. Session Deposit     Do not checkt     VSD       Max. Session Deposit     Note checkt     VSD       Max. Authorization Chunk     USD     USD       Overuse Notification     V                                                                                                    |           |        |
| 쇼 표 호 또 한 전 입 Edit Product 'TalkPlus - prepaid card' () America/Vancouver                                                                                                    | demoroot  | ? Help |
| H Add Save Save Close Science Returns and the save Close Returns and the save Close Returns an | N) Logout | 目 Log  |
| Product Name Talk-Plus - prepaid card Currency USD Managed By Administrator only General Info Maintenance Fee Online Signup Services and Rating Subscriptions Service Features Notepad Voice Calls                                                                                                    | -         |        |
| Edit Node Access Code Info Digits Routing Rating Delete                                                                                                    |           |        |

**NOTE:** The Services and Rating tab is invisible in Add New mode and will appear only when editing an existing product. If other fields of the product were changed but not saved, a notification message will be shown before the add / edit Services and Rating operation appears.

### To add rating entry:

- 1. Click the Add button to access the Add Services and Rating screen.
- 2. Choose a Service.
- 3. Choose a **Node** where the service will be provided.
- 4. Type in the **Access Code** value (if required) and select the appropriate value from the **Info Digits** menu.
- 5. In the Tariff drop-down list, you can choose a specific tariff that should be applied to the customer. For the Voice Calls service type, you can also choose the special entry Assign Tariff per Routing Plan, in order to define additional tariff routing plan combinations. A specific tariff will be applied based on which routing plan was used for a particular call.
- 6. Configure overdraft protection for this product on the **Overdraft Protection** tab.
- 7. Click the **Save** button.

### **Overdraft Protection tab**

| ۵ | II \$  | 8 🛉 📴    | 🗈 🗠 🔍 Allov              | ved Services and Rating of Product 'TalkPlus - prepaid card!Vancouver | demoroot | 🛛 Help |
|---|--------|----------|--------------------------|-----------------------------------------------------------------------|----------|--------|
| • | 🖬 Save | 📓 Save & | Close 🛞 Close            |                                                                       | 🕅 Logout | 目 Log  |
|   |        |          | Product Name<br>Service  | TalkPlus - prepaid card <b>Product Currency</b> USD<br>Voice Calls    |          |        |
|   |        | -        | General Overdra          | ft Protection                                                         |          |        |
|   |        |          | Check Minimum Funds      | Do not check 💌                                                        |          |        |
|   |        | 1        | Win. Session Deposit     | Do not check JSD<br>Above breakage                                    |          |        |
|   |        |          | Wax. Session Deposit     | More than 0 JSD                                                       |          |        |
|   |        |          | Max. Authorization Chunk | USD                                                                   |          |        |
|   |        |          | Overuse Notification     |                                                                       |          |        |

Before MR23, authentication and authorization of new sessions for accounts with low available funds was controlled via the global options (i.e. CheckAvailableFundsOnAuthorization, CheckAvailableFundsDebit and CheckAvailableFundsCredit). These options didn't provide enough flexibility since they could not accommodate different service scenarios at the same time, e.g.:

- debit accounts are rechargeable via IVR, thus should always be granted access to the top-up IVR application (usually accessible via a call to \*12)
- debit accounts should stop working entirely for making calls (even free ones) when balance reaches 0
- debit accounts should stop working completely before the balance reaches 0, e.g. when the balance is less than \$0.1

Overdraft Protection can be configured separately for every service scenario using the following parameters:

• Check Minimum Funds – When set to More than 0, account should have some available funds to use the service, regardless of the service itself being provided for free (e.g. free call). Switching this option to Above breakage allows you to set the minimum available funds required for using the service to the product's breakage value. The option **Do not check** allows a session to start without first checking the account's available funds.

**NOTE:** This option will not have an effect on simple authentication requests, such as SIP-UA registration, when no session is open.

• Min. Session Deposit – Sets the deposit amount for each individual session to be locked to a specified value (effective only if the specified value is higher than the computed deposit amount required for the session authorization).

If an account's available funds fall below a certain value, you can use this option together with the **Check Minimum Funds** option to restrict usage to only one session at a time (even for free sessions), thus providing additional overdraft protection. Or you can use this option together with **Max. Authorization Chunk** to provide additional protection for simultaneous session use. (E.g. set **Min. Session Deposit** > **Max. Authorization Chunk** and more funds will be locked without changing the sessions' duration).

Max. Session Deposit – Reduces the deposit amount to be locked for each individual session but does not restrict the session itself (effective only if the specified value is lower than the computed deposit amount required for session authorization). This option weakens the strictness of overdraft protection, so the user can use funds above the limit to initiate several simultaneous sessions. (E.g. set Max. Session Deposit < Max. Authorization Chunk and fewer funds will be locked without changing the sessions' duration).</li>

You can use this option to fine tune the strictness of overdraft protection for postpaid services where a certain overdraft can be allowed. In this case, the funds above the limit can be used for several simultaneous sessions.

# **NOTE:** If NAS declares support for dynamic reauthorization for the session, this option is ignored.

Max. Authorization Chunk – In the case of a single session, this determines the maximum amount of account funds to be used for the session, and in the case of dynamic reauthorization, this determines the extension (chunk) of already consumed funds. This option limits the maximum amount of funds requested by the NAS, thus allowing more strict protection. It may be used for static authorization in order to leave some account funds unlocked and accommodate simultaneous usage of other services.

If dynamic reauthorization is unavailable and there is a big price difference in the tariff, the **Max. Authorization Chunk** option can't be applied effectively (e.g. if **Max. Authorization Chunk** has low value, expensive calls would be limited to very short durations; if it has high value, cheap calls would be authorized with overly long durations, unnecessarily blocking the account from simultaneous usage). In this case, you can use the **Max. Session Deposit** option to fine tune the strictness of overdraft protection.

• Overuse Notification – Attempts to use the services simultaneously while all funds are locked by a session can signal a fraud attempt (for services such as calling with prepaid cards). This can be the result of inaccurate overdraft protection

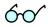

constraints. Turn this option on in order to receive real-time email alerts about these attempts.

### Assign tariffs per routing plan

For a voice call service, you can also choose to apply a different tariff based on which routing plan (i.e. which set of vendors – cheaper or more expensive ones) was used to terminate the call to the PSTN network. Thus if a customer chooses to use premium routes, he will be charged more, while if he uses a routing plan that includes low-cost carriers, he will be charged less.

| 6 | II \$  | 80 | •      | • Þ     |               | Q                | Add Se                                   | rvices      | and R        | ating to Produ                                       | ict 'EasyCall'                                    |                | ouver  | demoroot             | 🕐 Help |
|---|--------|----|--------|---------|---------------|------------------|------------------------------------------|-------------|--------------|------------------------------------------------------|---------------------------------------------------|----------------|--------|----------------------|--------|
| • | 🖬 Save |    | Save 8 | k Close | 8             | Close            |                                          |             |              |                                                      |                                                   |                |        | 🕅 Logout             |        |
|   |        |    |        |         | Proc<br>Serv  | duct Nai<br>vice | ne EasyCa<br>Voice                       |             | Ŧ            | Product Curren                                       | cy USD                                            |                |        |                      |        |
|   |        |    |        | Ger     | neral         | Over             | Iraft Protection                         | 1           |              |                                                      |                                                   |                |        |                      |        |
|   |        |    |        | Noc     | le            | Porte            | SIP - 64.28                              | .87.36      | -            | Access Code                                          |                                                   |                |        |                      |        |
|   |        |    |        | Tari    |               |                  | n Tariff pe:                             |             | g 💌          | Info Digits                                          | ANY                                               | •              |        |                      |        |
|   |        |    |        |         |               | SIP S            | n Tariff pe<br>all Premium<br>ubscribers | - Incomi    | g Plan<br>ng | atata Natata Mode                                    | Default                                           | •              |        |                      |        |
|   |        |    |        | Edit    |               |                  | ubscribers                               | - Outgoi    | ng           | adding routing plan                                  | is and tariffs.<br>Tariff*                        |                | Delete |                      |        |
|   |        |    |        |         | All A         | vailab           | le Routes                                | Ŧ           | Prepa        | id Cards                                             |                                                   | -              |        |                      |        |
| 6 | II \$  | :  | Save 8 |         | _             | Q<br>Close       | Add Se                                   | rvices      | and Ra       | ating to Produ                                       | ıct 'EasyCall'                                    | ③ America/Vanc |        | demoroot<br>I Logout | ? Help |
|   | 1      |    |        |         | Proc<br>Serv  | luct Nar<br>vice | Ne EasyCa<br>Voice                       |             | •            | Product Curren                                       | cy USD                                            |                |        |                      |        |
|   | - 8    |    |        | Ger     | neral         | Overd            | raft Protection                          | 1           |              |                                                      |                                                   |                |        |                      |        |
|   | - 8    |    |        | Nod     | le            | Porte            | SIP - 64.28                              | 87.36       | •            | Access Code                                          |                                                   |                |        |                      |        |
|   | - E.   |    |        | Tarif   | f-            | Assig            | n Tariff per                             | Routin      | g 🕶          | Info Digits                                          | ANY                                               | •              |        |                      |        |
|   |        |    |        |         |               |                  |                                          |             |              | Rate Match Mode                                      | Default                                           | •              |        |                      |        |
|   | - 11   |    |        |         |               |                  | c                                        | Click "Save | e" to enabl  | le adding routing plan:                              | s and tariffs.                                    |                |        |                      |        |
|   | 11     |    | 1      | Edit    |               |                  | outing Plan*                             |             |              |                                                      | Tariff*                                           |                | Delete |                      |        |
|   | - 8    |    |        | 1       | All A         | vailab           | le Routes                                | v           | Prepa        | id Cards                                             |                                                   | Ψ              |        |                      |        |
|   |        |    |        |         |               |                  |                                          |             |              |                                                      |                                                   |                |        |                      |        |
| 合 |        | 00 | •      |         | ~             | Q                | Add Se                                   | rvices      | and Ra       | ating to Produ                                       | ct 'EasvCall'                                     | America/Vanci  | ouver  | demoroot             | ? Help |
| • | Save   |    | Save & |         | _             | Close            | Compared Barrier                         |             |              |                                                      |                                                   |                | •      | Degout               |        |
|   |        |    |        |         | Prod<br>Servi | uct Nan<br>ice   | ne EasyCal<br>Voice                      |             | Ŧ            | Product Currenc                                      | cy USD                                            |                |        |                      |        |
|   |        |    |        | Gen     | eral          | Overd            | raft Protection                          |             |              |                                                      |                                                   |                |        |                      |        |
|   |        |    |        | Node    | 9             | Porta            | SIP - 64.28.                             | 87.36       | -            | Access Code                                          |                                                   |                |        |                      |        |
|   |        |    |        | Tariff  | -             | Assig            | n Tariff per                             | Routing     | 7 -          | Info Digits                                          | ANY                                               | •              |        |                      |        |
|   |        |    |        |         |               |                  |                                          | As          | sign Ta      | riff to Routing P                                    | Plans                                             |                |        |                      |        |
|   |        |    | ľ      | Edit A  | .11           | this<br>cha      | product assign<br>nge it later.          | ed. Pleas   | e select a   | ated with default routin<br>tariff for those routing | ng plans of accounts th<br>plans. You will be abl | e to           | Delete |                      |        |
|   |        |    |        |         |               | Tari             |                                          |             | EasyCall     |                                                      |                                                   | •              |        |                      |        |
|   |        |    |        |         |               |                  |                                          |             | ок           | Cancel                                               |                                                   | _              |        |                      |        |

Switching from the "simple" use of one tariff for outgoing calls, regardless of the routing plan, is a step that requires attention to detail.

You are already able to assign any routing plan to any customer; and in MR19 all accounts will automatically be assigned the same routing plan that was previously assigned to their customer. If the administrator now reconfigures the product to use "tariff per routing plan", but does not take into consideration that some customers had a particular routing plan assigned to them, and thus omits that routing plan from the rating list, an unpleasant situation may arise. Now when a customer with an account whose routing plan has been omitted tries to make a phone call without specifying a selection code, the call will be rejected, since the product's rating list effectively says: "We don't want customers of this product to use this routing plan!" In order to prevent this happening through an operator error, PortaBilling® pre-populates the table for routing plan / tariff mapping with **all** the routing plans currently assigned to accounts of this product. You then have a clear overview of all the routing plans that are being used, and can decide which tariff should be applied to each of them.

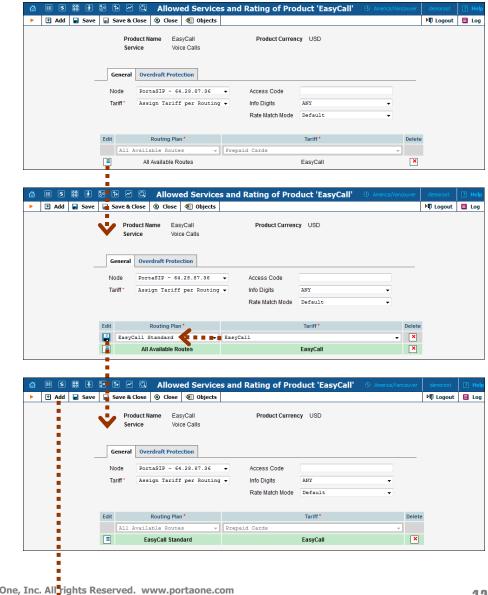

121

| ₲ 🗉          | \$  | 88 🛉          | 20   | ◄ ﴿                                                   | 🖾 Allo                                                                                             | owed Sei                                                                                         | vice        | s and  | Rating of I                                              | Prod   | luct 'EasyCall'                     | () America/ | Vancouver | demoroot  | ? Help |
|--------------|-----|---------------|------|-------------------------------------------------------|----------------------------------------------------------------------------------------------------|--------------------------------------------------------------------------------------------------|-------------|--------|----------------------------------------------------------|--------|-------------------------------------|-------------|-----------|-----------|--------|
| 🕨 🗄 A        | Add | 🖬 Save        |      | Save & C                                              | lose 🛞 Cla                                                                                         | ose 🐗 Ob                                                                                         | jects       |        |                                                          |        |                                     |             |           | M Logout  | 🖬 Log  |
|              |     |               |      | Prod<br>Serv                                          | luct Name<br>ice                                                                                   | EasyCall<br>Voice Calls                                                                          |             |        | Product Cu                                               | irrenc | y USD                               |             |           |           |        |
|              |     |               |      | General                                               | Overdraft P                                                                                        | rotection                                                                                        |             |        |                                                          |        |                                     |             |           |           |        |
|              |     |               |      | Vode                                                  | PortaSIP -                                                                                         | 64.28.87.                                                                                        | 36          | •      | Access Code                                              |        |                                     |             |           |           |        |
|              |     |               | I    | Fariff *                                              | Assign Tar                                                                                         | iff per Ro                                                                                       | uting       | -      | Info Digits                                              |        | ANY                                 | •           |           |           |        |
|              |     |               |      |                                                       |                                                                                                    |                                                                                                  |             |        | Rate Match Mo                                            | ode    | Default                             | -           |           |           |        |
|              |     |               |      |                                                       |                                                                                                    |                                                                                                  |             |        |                                                          |        |                                     |             |           |           |        |
|              |     |               | Edit | t                                                     | Routing                                                                                            | Plan*                                                                                            |             |        |                                                          |        | Tariff *                            |             | Delete    | •         |        |
|              |     |               |      | EasyC                                                 | all Premium                                                                                        | 1                                                                                                | •           | EasyCa | ll Premium R                                             | ates   |                                     |             | • ×       |           |        |
|              |     |               | - 🔳  |                                                       | EasyCall S                                                                                         | Standard                                                                                         |             |        |                                                          |        | EasyCall                            |             | ×         |           |        |
|              |     |               |      |                                                       |                                                                                                    |                                                                                                  |             |        |                                                          |        |                                     |             |           |           |        |
| 6 Ⅲ<br>► • • |     | 🔡 🚹<br>🖬 Save |      | ▶ ✓ Fave & C                                          |                                                                                                    |                                                                                                  |             | s and  | Rating of I                                              | Proc   | duct 'EasyCall'                     | ④ America,  | Vancouver | demoroot  | ? Help |
|              |     |               |      | Save & C                                              | llose 🛞 Clo<br>luct Name                                                                           |                                                                                                  |             | s and  | Rating of                                                |        |                                     | ③ America,  | Wancouver |           |        |
|              |     |               |      | Save & C<br>Prod                                      | llose 🛞 Clo<br>luct Name                                                                           | EasyCall<br>Voice Calls                                                                          |             | s and  |                                                          |        |                                     | ③ America,  | Vancouver |           |        |
|              |     |               |      | Save & C<br>Prod<br>Serv                              | ilose 🛞 Cle<br>luct Name<br>ice<br>Overdraft P                                                     | EasyCall<br>Voice Calls                                                                          | jects       | s and  |                                                          | urrenc |                                     | () America, | Wancouver |           |        |
|              |     |               |      | Fave & C<br>Prod<br>Serv<br>General                   | lose 🛞 Clo<br>luct Name<br>ice<br>Overdraft P<br>PortaSIP -                                        | EasyCall<br>Voice Calls                                                                          | jects<br>36 | •      | Product Cu                                               | urrenc |                                     | ③ America,  | Nancouver |           |        |
|              |     |               |      | Save & C<br>Prod<br>Serv<br>General<br>Node           | lose 🛞 Clo<br>luct Name<br>ice<br>Overdraft P<br>PortaSIP -                                        | EasyCall<br>Voice Calls                                                                          | jects<br>36 | •      | Product Cu<br>Access Code                                | urrenc | sy USD                              |             | Vancouver |           |        |
|              |     |               |      | Save & C<br>Prod<br>Serv<br>General<br>Node           | lose 🛞 Clo<br>luct Name<br>ice<br>Overdraft P<br>PortaSIP -                                        | EasyCall<br>Voice Calls                                                                          | jects<br>36 | •      | Product Cu<br>Access Code<br>Info Digits                 | urrenc | y USD                               |             | Vancouver |           |        |
|              |     |               |      | Fave & C<br>Prod<br>Serv<br>General<br>Node<br>Tariff | lose 🛞 Clo<br>luct Name<br>ice<br>Overdraft P<br>PortaSIP -                                        | ose<br>EasyCall<br>Voice Calls<br>rotection<br>- 64.28.87.<br>riff per Ro                        | jects<br>36 | •      | Product Cu<br>Access Code<br>Info Digits                 | urrenc | y USD                               |             | Delet     | ▶『 Logout |        |
|              |     |               |      | Fave & C<br>Prod<br>Serv<br>General<br>Node<br>Tariff | lose 🛞 Clo<br>luct Name<br>ice<br>Overdraft P<br>PortaSIP -<br>Assign Tax                          | sse<br>EasyCall<br>Voice Calls<br>rotection<br>- 64.28.87.<br>riff per Rc                        | jects<br>36 | •      | Product Cu<br>Access Code<br>Info Digits                 | urrenc | y USD<br>ANY<br>Default             |             |           | ▶『 Logout |        |
|              |     |               |      | General<br>Node<br>Tariff                             | lose 🛞 Ck<br>luct Name<br>ice<br>Overdraft P<br>PortaSIP -<br>Assign Tax<br>Routing                | EasyCall<br>Voice Calls<br>rotection<br>- 64.28.87.<br>riff per Ro                               | jects<br>36 | •      | Product Cu<br>Access Code<br>Info Digits<br>Rate Match M | ode    | y USD<br>ANY<br>Default             |             | Delet     | ▶『 Logout |        |
|              |     |               | Edin | General<br>Node<br>Tariff                             | lose 🕲 Ck<br>luct Name<br>ice<br>Overdraft P<br>PortaSIP -<br>Assign Tax<br>Routing<br>vailable Ro | EasyCall<br>Voice Calls<br>rotection<br>- 64.28.87.<br>riff per Ro<br>Plan *<br>outes<br>Premium | jects<br>36 | •      | Product Cu<br>Access Code<br>Info Digits<br>Rate Match M | ode    | xy USD<br>ANY<br>Default<br>Tariff* |             | Delet     | ▶『 Logout |        |

### To edit the rating list:

- 1. Click the 🔳 (Edit) button.
- 2. Choose the service, node, info-digits and tariff from the drop-down lists.
- 3. Type in the Access Code value, if any.
- 4. Change the overdraft protection parameters, if necessary.
- 5. Click the **Save** button.

# **Subscriptions Tab**

This tab allows you to define a list of subscription plans which are mandatory for this product, so that these subscriptions will be automatically applied to every account to which this product will be assigned.

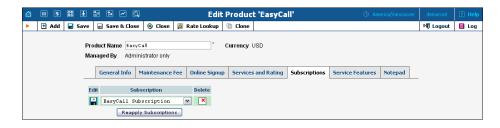

**NOTE:** The Subscriptions tab is invisible in Add New mode, and will appear only when editing an existing product.

### To add a new Subscription entry:

- 1. Click the 🖸 Add button.
- 2. Choose a subscription plan from the drop-down lists.
- 3. Click the **Save** button.

# **Service Features Tab**

You can define the default values of service attributes for all accounts which this product will be assigned to (naturally, you can override them at the account level later on).

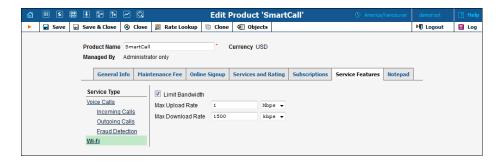

### **Fraud Detection section**

Geo-IP Fraud Detection can be enabled for individual products, thereby allowing IP verification to be performed on all accounts using this product. This allows you to apply Geo-IP verification to specific business and residential VoIP products, and skip it for other products (for backward compatibility or simply because it does not fit the business model, for instance, for a service similar to Skype, where users can register and use the service anywhere in the world.)

| ۵ |        | 88 ił | <b>*</b>                                                      | 2 Q                       | E                                                                     | dit Produ                | ct 'ABC SIP Pro     | oduct'                 | t 🕓 America/Vancouver |         |           | ? Help |
|---|--------|-------|---------------------------------------------------------------|---------------------------|-----------------------------------------------------------------------|--------------------------|---------------------|------------------------|-----------------------|---------|-----------|--------|
|   | 🔒 Save | 🗟 Sav | e & Close                                                     | 🛞 Close                   | 🔯 Rate Looku                                                          | p 🖲 Clone                | 🖑 Objects           |                        |                       |         | M) Logout | 目 Log  |
|   |        |       | oduct Name<br>naged By                                        | ABC SIP P<br>Administra   | 17 - 16 - 16 - 16 - 16 - 16 - 16 - 16 -                               | * c                      | urrency USD         |                        |                       |         |           |        |
|   |        |       | General                                                       | Info Main                 | tenance Fee O                                                         | nline Signup             | Services and Rating | Subscriptions          | Service Features      | Notepad | L         |        |
|   |        |       | ervice Type<br>bice Calls<br>Incomino<br>Outgoing<br>Fraud De | <u>i Calls</u><br>i Calls | Geo-IP Fraud E<br>Country/Risk P<br>Location chang<br>After passing s | rofile<br>je allowed eve |                     | Yes<br>ABC<br>60<br>10 | minutes               |         |           |        |

| Field          | Description                                                  |
|----------------|--------------------------------------------------------------|
| Geo-IP Fraud   | Select <b>Yes</b> if you want to apply IP verification to be |
| Detection      | performed for all accounts using this product.               |
| Enabled        |                                                              |
| Country / Risk | Assign a Geo / Risk Profile depending on the area            |
| Profile        | where you sell the service and what type of service it       |
|                | is.                                                          |
| Location       | Allows the end-user to change location once per              |

| change allowed | specified time interval without inputting the PIN |
|----------------|---------------------------------------------------|
| every          | again.                                            |
| After passing  | Allows the end-user to make calls for a specified |
| screening IVR, | period of time after passing the screening IVR    |
| allow normal   | without inputting the PIN again.                  |
| calls for      |                                                   |

# **Rate Lookup**

PortaBilling enables you to use the Rate Lookup feature, with which you can easily view rate information for a tariff(s) of a particular product. To use this feature, click the **Rate Lookup** button on the Edit Product page.

Alternatively, you can click on the icon in next to the product name on the Product Management screen. Then on the Product Rate Lookup page use search filters to display (a) specific rate(s):

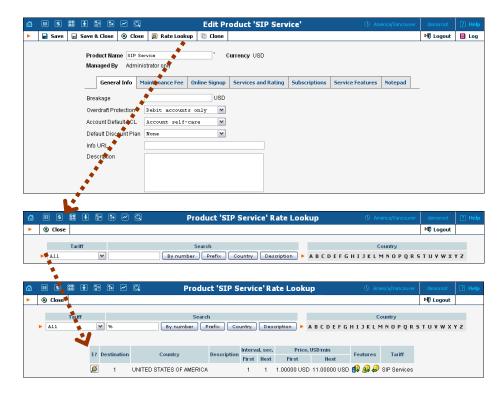

In addition to the mandatory rate information (e.g. Destination, Country, Interval and Price) there may also be icons that indicate features which have been applied to the rate, such as Maintenance Fee, Surcharges, Payback Rate and Call Rate Formula (this indicates if the rate uses a call

rating formula). To get more information click the 🔎 icon.

# **Clone product**

Product configuration is an important step, since you need to specify all the rating entries properly in order to ensure the correct functionality. To minimize the amount of work required to create new products, PortaBilling® allows you to create them as clones of existing ones. In this case, PortaBilling® will copy all the tariffs used in an old product and generate a replica of it. The new product will have exactly the same rating entries, except that they will now refer to the newly created tariffs. Administrators can clone all existing products within the environment, while resellers are limited to cloning only those products they have access to. Any modifications in the newly created product will not affect tariff or rate data configuration within the old product.

To clone a specific product, click the <sup>[I]</sup> **Clone** button in the toolbar on the Edit Product page. Give the new product a name, then click the **Save** button.

| ۵ | II \$  | 88 | <b>* :• 1</b>        |            | Q             |           | Edit F        | Product 'EasyCa     | d <b>l'</b>   | 🕚 Am             | erica/Vancouver | demoroot | ? Help |
|---|--------|----|----------------------|------------|---------------|-----------|---------------|---------------------|---------------|------------------|-----------------|----------|--------|
| • | 🖬 Save |    | iave & Close         | 8 C        | ose 🔯 R       | ate Looku | ip 🖻 Clone    | P                   |               |                  |                 | M Logout | 目 Log  |
|   |        |    | Product N<br>Managed | Byy Adm    | ninistrator o |           |               | urrency USD         |               |                  |                 |          |        |
|   |        |    | Gene                 | ral Info   | Maintena      | nce Fee   | Online Signup | Services and Rating | Subscriptions | Service Features | Notepad         |          |        |
|   |        |    | Breakage             |            |               |           | USD           |                     |               |                  |                 |          |        |
|   |        |    | Overdraft F          | Protection | Debit         | accounts  | sonly 💌       |                     |               |                  |                 |          |        |
|   |        |    | Account D            | efault ACI | Accour        | nt self-o | care 💌        |                     |               |                  |                 |          |        |
|   |        |    | Default Di           | scount PI  | an None       |           | ~             |                     |               |                  |                 |          |        |
|   |        |    | Info URL             |            |               |           |               |                     |               |                  |                 |          |        |
|   |        |    | Descriptio           | n          |               |           |               |                     |               |                  |                 |          |        |
|   |        |    |                      |            |               |           |               |                     |               |                  |                 |          |        |
|   |        |    |                      |            |               |           |               |                     |               |                  |                 |          |        |
|   |        |    |                      |            |               |           |               |                     |               |                  |                 |          |        |
|   |        |    |                      |            |               |           |               |                     |               |                  |                 |          |        |
| ۵ | II \$  |    | • • 1                | • ~        | 0             |           | Clone         | Product 'EasyC      | all'          |                  |                 | demoroot | P Help |
| • | 🖬 Save |    | 5ave & Clos          | e 🛞 C      | lose          |           |               |                     |               |                  |                 | り Logout |        |
|   |        |    |                      |            |               |           | Name * E      | asyCall (cloned)    |               |                  |                 |          |        |

**NOTE:** Cloning may take a significant amount of time, depending on the amount of data involved. The new product will appear in the product list only after the cloning is complete.

# **5** Participants

# Representatives

You may need to track income associated with people with whom you have a business relationship. These people may sometimes be employees, while in other cases they are dealers, partners at a law firm, or independent contractors.

**NOTE:** Representatives do not participate in billing or revenue sharing. They are listed for information purposes only, as required when PortaBilling® is integrated into back-office CRM for calculating commissions and the like.

Each sales representative is assigned initials. Their names and initials appear on sales forms, allowing you to associate specific sales reps with specific sales in order to track their income.

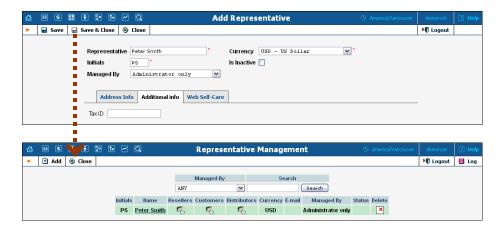

**NOTE:** Once a new representative is created, the **Currency** and **Managed By** properties cannot be changed.

# **Distributors**

The Distributor model is designed to expand sales activities by involving extra agents and enlarging the point-of-sale network without significant costs and risks.

The Distributor Management screen shows the distributors currently in the system.

| 🔁 Add | 🛞 Close | •           |             |                  |              |                                                               |                                                                             | agemen                    | -                                                                                                    |                                                                                                    |                                                                                                    |                                                                                                    |                                                                                                    | ? Help                                                                                                    |
|-------|---------|-------------|-------------|------------------|--------------|---------------------------------------------------------------|-----------------------------------------------------------------------------|---------------------------|----------------------------------------------------------------------------------------------------|----------------------------------------------------------------------------------------------------|----------------------------------------------------------------------------------------------------|----------------------------------------------------------------------------------------------------|----------------------------------------------------------------------------------------------------|----------------------------------------------------------------------------------------------------|
|       |         | -           |             |                  |              |                                                               |                                                                             |                           |                                                                                                    |                                                                                                    |                                                                                                    |                                                                                                    | M Logout                                                                                                    | 目 Log                                                                                                    |
|       |         |             |             |                  |              |                                                               |                                                                             |                           |                                                                                                    |                                                                                                    |                                                                                                    |                                                                                                    |                                                                                                    |                                                                                                    |
|       |         |             |             | уре              |              | Cust                                                          | tomer Clas                                                                  | \$                        |                                                                                                    | Search                                                                                                    |                                                                                                    | Advanced                                                                                                    |                                                                                                    |                                                                                                    |
|       |         | Direct Dist | ors         | ✓ AN             | Y            |                                                               | ~                                                                           |                           |                                                                                                    | Search                                                                                                    | search                                                                                                    |                                                                                                    |                                                                                                    |                                                                                                    |
|       |         |             |             |                  |              |                                                               |                                                                             |                           |                                                                                                    |                                                                                                    |                                                                                                    |                                                                                                    |                                                                                                    |                                                                                                    |
|       |         |             | xDRs        | ID               | Customers    | Accounts                                                      | Currency                                                                    | Credit Limit              | Balance                                                                                                    | E-mail Status                                                                                                    | Delete                                                                                                    |                                                                                                    |                                                                                                    |                                                                                                    |
|       |         |             | P           | John Barring     | 4            | 0                                                             | USD                                                                         | 50.00000                  | 45.00000                                                                                                    |                                                                                                    |                                                                                                    |                                                                                                    |                                                                                                    |                                                                                                    |
|       |         |             | P           | Mary Distributor | 5            | Q                                                             | USD                                                                         | 100.00000                 | 40.00000                                                                                                    |                                                                                                    | ×                                                                                                    |                                                                                                    |                                                                                                    |                                                                                                    |
|       |         |             | Direct Dist | Direct Distribut | John Barring | Direct Distributors M AN<br>xDRs ID Customers<br>Dohn Barning | Direct Distributors V ANY<br>xORs ID Customers Accounts<br>John Barring S C | Direct Distributors M ANY | Direct Distributors V ANY V<br>xDRs ID Customers Accounts Currency Credit Limit<br>John Barring 6 10 USD 50.00000 | Direct Distributors N ANY N<br>xORs ID Customers Accounts Currency Credit Limit Balance<br>John Barring 5 50.00000 45.00000 | Direct Distributors ID Customers Accounts Currency Credit Limit Balance E-mail Status           John Barring         ID         USD         50.00000         45.00000 | Direct Distributors 💌 ANY 💌 Search<br>xORs ID Customers Accounts Currency Credit Limit Balance E-mail Status Delete<br>O John Barring 🐔 🐨 USD 50.00000 45.00000 | Direct Distributors M ANY M Search Search Search<br>xORs ID Customers Accounts Currency Credit Limit Balance E-mail Status Delete<br>John Barring B TSD 50.00000 45.00000 | Direct Distributors X ANY Search Search Sear |

# Add a New Distributor

To add a new distributor to the system, click **Add** to go to the Add Distributor screen.

| 6 | II \$  | 88 👬 📴 🏞                                                                                 |                             |                 | Add Di                                     | stributor                                                                                                    |                            | ④ America/Vancouver                                                          | demoroot | ? Help |
|---|--------|------------------------------------------------------------------------------------------|-----------------------------|-----------------|--------------------------------------------|----------------------------------------------------------------------------------------------------|----------------------------|------------------------------------------------------------------------------|----------|--------|
| • | 🖬 Save | 🛛 🖃 Save & Close                                                                         | 🛞 Close                     |                 |                                            |                                                                                                    |                            |                                                                              | 💵 Logout |        |
|   |        | Customer ID Eric<br>Blocked 🗌                                                            | Cartman                     | с               | ustomer Class<br>urrency<br>pening Balance | Default customer<br>USD - US Dollar<br>0                                                                                                   | class V                    |                                                                              |          |        |
|   |        | Address Info                                                                             | Web Self-Care               | Additional Info | Payment Info                               | Custom Fields                                                                                                    |                            |                                                                              |          |        |
|   |        | Default Sale Comr<br>Default Payment C<br>Subscription Disco<br>Representative<br>Tax ID | commission * 1<br>ount Rate |                 | ×                                          | Billing Period<br>Next Billing Date<br>Shift Billing Date Tro<br>Send Statistics<br>Invoice Template<br>Send Invoices<br>Invoice Number Se | Custon<br>Custon<br>Custon | MONTH D, YYYY<br>er Class' Default<br>er Class' Default<br>er Class' Default | v        |        |

The following are associated with a distributor:

- **Default Sales Commission** (this is applied when an account is created or a distributor is assigned);
- **Default Payment Commission** (this is applied when payment is entered).

To save the new distributor, click **Save**.

When a customer or account is created or activated under the distributor, the distributor's balance increases by the account's balance, minus his commission. For example, if the distributor's commission percentage is 15% (default sales commission), and a new account with a \$10 balance has been created, then the distributor is charged \$8.5 and has a \$1.5 profit. When the distributor applies payment of \$10 towards an account, and his payment commission is 10% (default payment commission), then the distributor is charged \$9 and has a \$1 profit.

When the distributor makes a payment in favor of his customer, the batch commission rate is used by default, except in the following cases:

- The batch has not been assigned a commission rate;
- The debit account does not belong to any batch.

In these cases, the distributor's commission rate is used.

The distributor will be charged:

• When he applies payment toward a customer or an account;

- When he is assigned to an active account;
- When an account to which he has been assigned is activated (or when a new account is created in the active state).

To generate a batch of accounts, you can use the account generator and assign the distributor to these accounts. The account generator only permits the creation of an inactive debit when a distributor has been selected.

# **Customer Management**

On the Customer Management screen, you can view a list of all registered customers, or use search filters to display a specific set of customers only.

| Filter value           | Description                                        |
|------------------------|----------------------------------------------------|
| Direct Customers       | Customers directly owned by your company           |
|                        | (who have a business relationship with you,        |
|                        | receive bills from you, and pay to your            |
|                        | accounts).                                         |
| All Customers          | All customers; this includes your own              |
|                        | customers and those of your resellers.             |
| Sub-customers of       | All sub-customers of a specific reseller.          |
| Reseller NNN           |                                                    |
| Customers of           | All customers of a specific distributor.           |
| <b>Distributor NNN</b> |                                                    |
| Search                 | Filter by name and contact details. When you       |
|                        | enter a value in the search field, all customers   |
|                        | who have the search string in their customer       |
|                        | name, company name, first / last name or           |
|                        | contact info (e.g. state, city, country, zip code, |
|                        | phone, email, login) will be displayed.            |
| Advanced Search        | Allows you to specify complex search               |
|                        | conditions (see more info below)                   |
| The following          | g search filter is only available for Resellers:   |
| All Resellers          | Only customers of the reseller type.               |
| The following .        | earch filter is only available for Distributors:   |
| All Distributors       | Only customers of the distributor type.            |
| Distributors of        | All distributors of a specific reseller.           |
| Reseller NNN           |                                                    |

The screen provides the following information and activities:

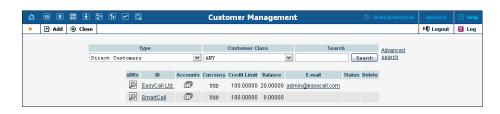

| Column       | Description                                                                                                    |
|--------------|----------------------------------------------------------------------------------------------------|
| xDRs         | Click the <b>View</b> licon to go to the xDR view page.                                                                               |
| ID           | The customer's name.                                                                                                    |
| Owned By     | The name of the reseller owning the customer (none                                                                                    |
|              | are displayed if the <b>Direct Customers</b> filter is                                                                                |
|              | applied).                                                                                                    |
| Accounts     | Click the <b>Accounts</b> icon to go to the Account                                                                                   |
|              | Management screen (for retail customers).                                                                                             |
|              | If there are no accounts under the customer, the                                                                                      |
|              | icon changes accordingly to $\Box$ , so that you can                                                                                  |
|              | easily see this.                                                                                                    |
| Currency     | The currency in which the customer's account is                                                                                       |
|              | maintained and billed.                                                                                                    |
| Credit Limit | The credit limit applicable to the customer's account                                                                                 |
| Balance      | (if any).<br>The customer's current balance.                                                                                          |
| E-mail       | E-mail contact for this customer.                                                                                                    |
| Status       | The status of the customer's account.                                                                                                 |
| Status       |                                                                                                    |
|              | The sicon will appear if the customer's credit has                                                                                    |
|              | been exceeded. The customer blocked $\bigcirc$ icon                                                                                   |
|              | means that all accounts of this customer have been                                                                                    |
|              | administratively blocked. The 🚺 icon means all                                                                                        |
|              | services to this customer have been suspended                                                                                         |
|              | because of an overdue invoice, and the 🔒 icon                                                                                         |
|              | means that this customer was closed.                                                                                                  |
|              | The frozen 🕸 icon means that periodic payments                                                                                        |
|              | for this customer have been suspended due to                                                                                          |
|              | repeated errors (for instance, the customer canceled                                                                                  |
|              | his credit card and did not enter the information for                                                                                 |
| Delete       | his new card in PortaBilling®).                                                                                                    |
| Delete       | Click the <b>Delete</b> $\stackrel{\scriptstyle \times}{\overset{\scriptstyle}{\overset{\scriptstyle}}}$ icon to remove the customer. |
|              | The delete icon will only appear if there are no                                                                                      |
|              | xDRs, accounts or sub-customers owned by the                                                                                          |
|              | customer, or other entities (products, tariffs, etc.) managed by the customer.                                                        |
|              |                                                                                                    |

# **Advanced Search**

In advanced search mode, you can specify an unlimited number of search conditions. Every condition applies to a particular field (e.g. customer's ZIP code). Click on 🗈 Add a new search condition to add another condition.

|                                                                       | Customer Management                                                                                                    | America/Vancouver              |              | 🛛 Help |
|-----------------------------------------------------------------------|----------------------------------------------------------------------------------------------------|--------------------------------|--------------|--------|
| ► 🗄 Add 🛞 Close                                                       |                                                                                                    |                                | 🕅 Logout     | 📒 Log  |
| Type       Direct Customers       Caty       Name       xDRs       ID | Customer Class Search AJY V AJY AJY Advanced Search Criteria  Is Nev York Is V Fegins 925b ry Credit Limit Balance E-mail S nds with Is expty 100.00000 20.00000 admin@easycall.com Is expty 100.00000 0.00000 | Back to<br>Search Simple searc | <u>h</u><br> | 3,     |

| Operation   | Description                                            |
|-------------|--------------------------------------------------------|
| Is          | The value of the field in the customer information     |
|             | must match the search criteria exactly.                |
| Begins with | The value of the field in the customer information     |
|             | must start with the specified value (e.g. if you enter |
|             | the filter value "John", customers with the names      |
|             | "John" and "Johnny" will be selected).                 |
| Contains    | The value of the field in the customer information     |
|             | must contain the specified value somewhere (e.g. if    |
|             | you enter the filter value "Eric," customers with the  |
|             | names "Eric," "Erica," "Maverick" and "American"       |
|             | will be selected).                                     |
| Ends with   | The value of this customer information field must end  |
|             | with the specified value (e.g. if you enter the filter |
|             | value "smith," customers with the last names "Smith"   |
|             | and "Hammersmith" will be selected).                   |
| Is empty    | The corresponding field in the customer information    |
|             | must be empty.                                         |

All search operations are case-insensitive, so you can enter "Eric" as a search criteria and even if the customer's name was originally entered as "eric" or "ERIC," you will still see him in the list.

All conditions work in conjunction, so in the case of multiple search criteria the customer's record must satisfy all of them in order to appear in the result list.

During a search operation using auxiliary fields (e.g. fax) or the "contains" comparison, the database cannot use indexes. This will result in a full table scan, meaning an increased load on the server and a longer time to produce the final result. Please avoid using such search operations if not necessary.

By clicking on **Back to simple search** you can switch the form to its original mode.

# Add / Edit Customer

To add a new customer manually, select **Add** in the toolbar and then (if a quick form selection dialog – select **Manually** at the bottom of the list).

The Add Customer page allows you to define a new client entity within PortaBilling®. The information required is divided into four tabbed sections: Address Info, Additional Info, Payment Info, and self-care Info. The information on the top of the form is required. Information on all the other tabs is optional, and need not be provided when creating the customer. Once created, the customer cannot be changed from a retailer to a reseller, or moved under another reseller.

| 6 | II \$ \$\$ <b>†</b>                                                    | P 🏚 📈 🕻           | 2        | E                                    | dit Custom     | ier 'John Sn                       | nith'        |             |            | er demoroot   | ? Help |
|---|------------------------------------------------------------------------|-------------------|----------|--------------------------------------|----------------|------------------------------------|--------------|-------------|------------|---------------|--------|
| I | 🖬 Save 🛛 🖬 Save                                                        | e & Close 🛛 🛞 Clo | ise 🔳 xl | DRs 🛛 🚻 Bat                          | ches   品 Sites | a 🛛 🗔 Accounts                     | 📱 E-Payment: | s Log 📋 Inv | oices      | M Logout      | 🛢 Log  |
| · | Customer ID Joh<br>Blocked                                             | in Smith          | x        | <u>Custome</u><br>Opening<br>Balance | Balance 0.000  | ult customer c<br>DO USD<br>DO USD | lass 💌 *     |             |            |               |        |
|   | Taxation                                                               | Abbreviated Di    | ialing   | Subscription                         | s Trouble      | Tickets No                         | epad Servi   | ce Features | Permittee  | SIP Proxies   |        |
|   | Address Info                                                           | Balance Adjustn   | nents We | eb Self-Care                         | Dialing Rules  | Additional Info                    | Payment Info | Extensions  | Huntgroups | Custom Fields |        |
|   | Company Name<br>Mr./Ms./<br>First Name<br>M.I.<br>Last Name<br>Address |                   | Way NE,  | Pho<br>Fax<br>Att.<br>#3 E-n<br>BC   | Phone Contact  |                                    |              |             |            |               |        |
|   | Province/State                                                         |                   |          |                                      |                |                                    |              |             |            |               |        |
|   | Postal Code<br>City                                                    |                   |          |                                      |                |                                    |              |             |            |               |        |
|   |                                                                        | USA               |          | j                                    |                |                                    |              |             |            |               |        |

| Field       | Description                                                 |
|-------------|-------------------------------------------------------------|
| Customer ID | Defines the customer name as it will appear in the          |
|             | PortaBilling <sup>®</sup> system. This is distinct from the |
|             | Company Name field in the Address Info tab.                 |
| Blocked     | Blocks all accounts of this Customer.                       |
| Currency    | The currency must be specified by selecting it from the     |
|             | drop-down list of available currencies. Once saved, the     |
|             | currency cannot be changed.                                 |
| Opening     | The starting balance for this customer.                     |
| Balance     |                                                             |
| Customer    | The Customer Class assigned to this customer. In            |
| Class       | order to change any parameters of the particular            |
|             | Customer Class, click on the link "Customer Class."         |
|             | When <b>adding</b> a Customer, be aware that if you select  |
|             | a class with a defined currency, the field Currency will    |

| show the corresponding value and this cannot be            |
|------------------------------------------------------------|
| modified; if the class without a predefined currency is    |
| selected, then a list of currencies will be available.     |
| When <b>editing</b> the Customer, the field Customer Class |
| will only contain classes with the same currency, or       |
| classes with no defined currency.                          |

## **Address Info**

The Address Info tab provides most of the commonly required contact information. Also note that you may enable your account manager to receive a copy of every e-mail sent to the customer by entering his e-mail address in the **BCC** field.

## **Balance Adjustments**

The **Balance Adjustments** tab allows the administrator to correct a customer's balance (this tab is only available in **Edit Customer** mode).

| ₫ | II \$ \$8 🛉 1                       | • 🕨 🗹 🔍                                                                                                    |              | Edit Custon       | her 'John Sn                       | nith'        |              |            | ver demoroot      | 🕐 Help |
|---|-------------------------------------|----------------------------------------------------------------------------------------------------|--------------|-------------------|------------------------------------|--------------|--------------|------------|-------------------|--------|
| • | 🖬 Save 🖬 Save & 🔀 Terminate         | Close 🛞 Close 🔳                                                                                                    | xDRs 🛞 B     | atches 🛛 🖧 Sites  | a 🗊 Accounts                       | 🙀 E-Payments | s Log 📋 Inv  | oices      | <b>▶</b> 町 Logout | 目 Log  |
|   | Customer ID John<br>Blocked         | Smith                                                                                                    |              | ing Balance 0.000 | ult customer c<br>00 USD<br>00 USD | lass 💌 x     |              |            |                   |        |
|   | Taxation                            | Abbreviated Dialing                                                                                                    | Subscript    | ions Trouble      | e Tickets No                       | tepad Serv   | ice Features | Permittee  | SIP Proxies       |        |
|   | Address Info                        | Balance Adjustments                                                                                                    | Web Self-Car | e Dialing Rules   | Additional Info                    | Payment Info | Extensions   | Huntgroups | Custom Fields     |        |
|   | Action<br>Amount<br>Visible Comment | Manual payment<br>No action<br>Manual charge<br>Manual credit<br>B-Commerce Payment<br>B-Commerce Payment<br>Commerce Payment |              | Internal Comm     |                                    | y from the   |              |            |                   |        |
|   | Action Description                  | Manual payment<br>Promotional credit<br>Refund                                                                                | mer's        | balance.          |                                    |              |              |            |                   |        |

| Field  | Description                                          |
|--------|------------------------------------------------------|
| Action | Manual charge: Use this transaction to manually      |
|        | charge a customer for a specific service they used;  |
|        | for instance, if you are selling SIP phones to a     |
|        | customer. This means the balance will be changed     |
|        | so that the customer is able to make fewer calls.    |
|        | Manual credit: Use this transaction to manually      |
|        | give compensation related to a specific service; for |
|        | instance, if the customer files a complaint and you  |
|        | agree to give him credit toward future service use.  |
|        | This means the balance will be changed so that the   |
|        | customer is able to make more calls.                 |
|        | E-Commerce Payment: Use this transaction to          |
|        | charge the customer's credit card and apply the      |
|        | amount to the customer's balance as payment.         |
|        | E-Commerce Refund: Use this transaction to           |
|        | reverse a previous E-commerce payment. It            |

| r                  |                                                                                                    |
|--------------------|----------------------------------------------------------------------------------------------------|
| Service (anh) for  | <ul> <li>withdraws funds from your company's merchant account and applies them as credit to the user's credit card. The amount is added to the user's account balance.</li> <li>Authorization Only: Verifies that the customer's credit card is valid and reserves a given amount.</li> <li>Returns a transaction ID to be used in a Capture Payment transaction. This does not affect the user's account balance in PortaBilling® or his credit card balance. Note: the transaction ID will be written to the customer's Notepad entry.</li> <li>Capture Payment: Charges the customer's credit card and applies the amount to his balance as a payment (decreases the customer's balance).</li> <li>Requires a transaction ID from the Authorization Only transaction. The amount must be less than or equal to the amount of the corresponding Authorization Only transaction.</li> <li>Manual payment: Use this transaction when receiving a payment (e.g. cash or check) directly from the customer. This means the balance will be changed so that the customer is able to make more calls.</li> <li>Promotional credit: Use this transaction to give the customer credit, for example, as a sales promotion. The difference between this and "Manual Credit" is that this transaction applies to a special "Credits / Promotions" service, and not to any actual service. Basically, it provides some "virtual" funds to the customer for future use.</li> <li>Refund: Use this transaction to refund an earlier payment received from the customer (e.g. a check returned by the bank). This means the balance will be changed so that the customer is able to make fewer calls.</li> </ul> |
| Service (only for  | A service for which the manual charge / credit is                                                                                                    |
| Manual charge and  | made. The charged / credited amount will                                                                                                    |
| Manual credit)     | be included in the selected service section on the next invoice.                                                                                                    |
| Amount             | Amount to charge / refund.                                                                                                    |
| BillSoft           | This is available for balance adjustments that are                                                                                                    |
| Transaction (only  | performed for customers with an assigned Billsoft                                                                                                    |
| for Manual charge  | taxation plugin. Here you can select a specific tax                                                                                                    |
| and Manual credit) | type to assign to this transaction, ensuring correct total tax calculations.                                                                                                    |
| Date (only for     | A date associated with the manual charge / credit.                                                                                                    |
| Manual charge and  | For example, you can specify a date for manual                                                                                                    |

| Manual credit)       | credit action for when an item is credited.                                                                                          |
|----------------------|----------------------------------------------------------------------------------------------------|
|                      | Note that if the selected date falls within a previous (closed) billing period the transaction will be included in the next invoice. |
| Include into         | This allows you to include transactions on an out-                                                                                   |
| Out-Of-Turn          | of-turn invoice to be issued on demand. You                                                                                          |
| Invoice (only for    | should then generate the invoice with the requisite                                                                                  |
| Manual charge and    | transactions on the Out-Of-Turn Invoice page.                                                                                        |
| Manual credit        | For example, if the end user visits your office to                                                                                   |
| transactions)        | buy a new IP phone, your clerk will locate the                                                                                       |
| ,                    | account, issue an invoice covering the cost of the                                                                                   |
|                      | phone, take the money for the phone and give the                                                                                     |
|                      | phone and the invoice to the end user.                                                                                               |
|                      | 1                                                                                                    |
|                      | Transactions included in an out-of-turn invoice that                                                                                 |
|                      | was generated on the <b>Out-Of-Turn Invoice</b> page                                                                                 |
|                      | won't be reflected on the regular invoice issued at                                                                                  |
|                      | the end of the billing period.                                                                                                    |
| Transaction ID       | The transaction ID obtained via the Authorization                                                                                    |
| (only for E-Commerce | Only transaction. This is required to use the                                                                                        |
| Refund and Capture   | reserved earlier amount for a current transaction.                                                                                   |
| Payment)             |                                                                                                    |
| Visible              | A comment on this transaction visible to the                                                                                         |
| Comment              | administrator as well as the customer, in the xDR                                                                                    |
|                      | browser or on the invoice.                                                                                                    |
| Internal             | An internal comment on this transaction; not                                                                                         |
| Comment              | visible in the xDR browser, and accessible only                                                                                      |
|                      | from the database directly.                                                                                                    |

## **Additional Info**

| Edit Cu                                                                   |    |                   |        |         |          |                                                   |          |         |            |             | ner 'John Sr                                            | nith       | ľ                     |                          |             | ver demoroot  | Ρ He |  |  |  |  |
|---------------------------------------------------------------------------|----|-------------------|--------|---------|----------|---------------------------------------------------|----------|---------|------------|-------------|---------------------------------------------------------|------------|-----------------------|--------------------------|-------------|---------------|------|--|--|--|--|
| ■ Save   ■ Save & Close   ⊗ Close   ■ xDRs   ∰ Batches   &<br>⊠ Terminate |    |                   |        |         |          |                                                   |          |         |            |             | Accounts                                                | <i>[</i> ] | E-Payments            | ▶Ø Logout                | 🔳 La        |               |      |  |  |  |  |
| •                                                                         |    | stomer I<br>ocked | ) John | Smith   |          |                                                   |          |         | ) Balance  | 0.000       | Default customer class M°<br>0.00000 USD<br>0.00000 USD |            |                       |                          |             |               |      |  |  |  |  |
|                                                                           |    | Таха              | tion   | A       | bbreviat | ed Dia                                            | ling     | Su      | bscriptior | ns          | Notepad                                                 | 9          | Service Feat          | ures                     | Permitted S | IP Proxies    |      |  |  |  |  |
|                                                                           |    | Addres            | s Info | Balance | Adjustn  | ents                                              | Web Se   | lf-Care | Dialing    | Rules       | Additional Info                                         | Pay        | ment Info             | Extensions               | Huntgroups  | Custom Fields |      |  |  |  |  |
|                                                                           |    |                   |        |         |          |                                                   |          |         | ~          | Nex<br>Shif | ng Period<br>t Billing Date<br>t Billing Date To 🗄      | 3          | monthly<br>2012-09-01 |                          | MM-DD       | -             |      |  |  |  |  |
|                                                                           | _  | stributor         |        |         | John     | Dist                                              | ributor  |         | ~          |             | d Statistics<br>ice Template                            |            |                       | class' def<br>class' def |             |               |      |  |  |  |  |
|                                                                           |    | presenta<br>«ID   | tive   |         | Not      | Not defined Send Invoices Customer class' default |          |         |            |             |                                                         | ault       | ]                     |                          |             |               |      |  |  |  |  |
|                                                                           | Cr | eation Da         | ite    |         | 2012-    | 05-31                                             | 15:56:15 |         |            | Invo        | ice Number Sequ                                         | ence       | Default               |                          | ~           |               |      |  |  |  |  |
| Override Tariffs Enabled                                                  |    |                   |        |         |          |                                                   |          |         |            |             |                                                         |            |                       |                          |             |               |      |  |  |  |  |

| Field          | Description                                          |
|----------------|------------------------------------------------------|
| Auto-provision | This enables the customer to choose DID or toll-free |

| DIDs Via        | numbers from the DID batch. You will charge the            |
|-----------------|------------------------------------------------------------|
| Batch           | customer for the allocated numbers according to the        |
|                 | prices specified in the assigned batch.                    |
| Discount Plan   | Volume discount plan to be applied to this customer.       |
| Subscription    | Amount of discount applied by default to all               |
| Discount Rate   | subscriptions of this customer (assigned either directly   |
|                 | to a customer or to one of his accounts).                  |
| Distributor     | Assigns a distributor to this customer. See the            |
|                 | <b>Distributors</b> section for more information.          |
| Representative  | Assigns a representative to this customer. See the         |
| -               | <b>Representatives</b> section for more information.       |
| Tax ID          | Customer's tax ID.                                         |
| Creation Date   | The date and time the customer was created (read-          |
| Greation Date   | only).                                                     |
| Billing Period  | Defines the frequency of invoicing for this customer.      |
|                 | Read-only field; displays the date when the customer's     |
| Next Billing    | , , , , , , , , , , , , , , , , , , , ,                    |
| Date            | current billing will be closed (and invoice and statistics |
| 01 10 0111      | generated).                                                |
| Shift Billing   | Applicable only for "monthly anniversary" and 30-day       |
| Date To         | billing periods; allows you to set the billing date to a   |
|                 | different day of the month in the future (see below for    |
|                 | more details).                                             |
| Send Statistics | Defines what kind of xDR statistics should be              |
|                 | delivered to the customer by email:                        |
|                 | • Customer class default – Use the settings for            |
|                 | the customer class.                                        |
|                 | • Full Statistics – Send a CSV file with a                 |
|                 | complete list of xDRs.                                     |
|                 | • Summary Only – Do not send a full list of                |
|                 | xDRs, only a brief summary                                 |
|                 |                                                            |
|                 | • Do Not Send – This option prevents the                   |
|                 | delivery of event statistics to the customer via           |
| T •             | email.                                                     |
| Invoice         | Defines the invoice template for this customer.            |
| Template        | Choose <b>Customer class default</b> in order to apply the |
|                 | invoice template defined for this class, and so avoid      |
|                 | defining an invoice template for each customer             |
|                 | specifically. See the <b>Templates</b> section for more    |
|                 | information.                                               |
| Send Invoices   | Defines whether new invoices should be delivered to        |
|                 | the customer by email. Customer class default – Use        |
|                 | the settings for the customer class.                       |
| Override        | This defines whether the override tariff feature is        |
| Tariffs         | enabled. Check the box next to this field and the          |
| Enabled         | <b>Override Tariffs</b> tab will appear.                   |
| Invoice         | Select an invoice number sequence that will be used        |
|                 | ociect all involce number sequence that will be used       |

| Number   | for this customer:                                            |
|----------|---------------------------------------------------------------|
| Sequence | • Default – the default numbering sequence will               |
|          | be selected for this customer's invoices                      |
|          | • Individual for Environment – this customer's                |
|          | invoices will have globally sequenced invoice                 |
|          | numbering (throughout the environment)                        |
|          | <ul> <li>Individual for Customer – this customer's</li> </ul> |
|          | invoices will have their own sequential                       |
|          | numbering                                                     |

Regarding statistics, the default choice is **Full Statistics**, whereby the customer receives an e-mail after the billing period has closed, including an attached CSV file containing all the calls made by his accounts. If invoices are generated for this customer and invoice delivery is enabled, an invoice will also be attached to the e-mail. The CSV file containing all the calls may be rather large, so it is possible to use the **Summary Only** option. In this case, the customer receives only a brief summary of calls by e-mail. Finally, it is possible to disable e-mail statistics by choosing the **Do Not Send** option. Note that these options only affect the delivery of xDR files by email. The actual statistics files will always be generated and accessible for download from the administrator interface or customer self-care.

Shifting the billing date may be required if, for instance, your customer has a monthly anniversary billing cycle in which his billing period closes on the 3<sup>rd</sup> day of each month. Since this may be inconvenient either for customers or your administrators (who are busy with corporate reports during the first week of the month), it may be desirable to change the billing date to some other day of the month. In this case, you can specify a new date between today's date and the date when the current billing period will close. Upon reaching this date, an "intermediate" invoice will be created (covering the period from the end of the previous billing period to that date), and subsequent billing will start from that date in the normal way.

### **Payment Info**

The **Payment Info** screen defines customer payment characteristics. For example, customary payment information (e.g. preferred payment method, credit card number, etc.).

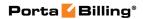

| Save 8     Save 8     Terminate  Customer ID John Smith Blocked  Taxation Abbreviated IC Address Info Balance Ad Current Credit Limit Permanent Credit Limit Temporary Credit Limit Balance Warning Threshold Unallocated Payments  Preferred Payment Method  Credit Card No. 444xxxxxx                              | ialing !<br>ustments<br>100<br>10<br>se 50<br>Oct | 0                                                                        | pening Balance 0.0                                                                                                    | e fault custome<br>10000 USD<br>10000 USD<br>s Trouble Tick<br>Additional Info | r class 💌                   | Service Features  | Invoices Permitted SI Extensions |            | ogout E Lo    |
|----------------------------------------------------------------------------------------------------|---------------------------------------------------|--------------------------------------------------------------------------|----------------------------------------------------------------------------------------------------|--------------------------------------------------------------------------------|-----------------------------|-------------------|----------------------------------|------------|---------------|
| Blocked Taxation Abbreviated I Address Info Balance Ad Ururent Credit Limit Permanent Credit Limit Temporary Credit Limit Balance Warning Threshold Unallocated Payments Preferred Payment Method Credit Card No. 444×xxxx                                                                                           | 100<br>100<br>100<br>100<br>000                   | Subscriptions           Web Self-Car           .000000           .000000 | Pening Balance 0.0<br>alance 0.0<br>Volume Discounts<br>Control Dialing Rules<br>USD<br>USD<br>USD<br>USD<br>USD<br>USD | 00000 USD<br>00000 USD<br>s Trouble Tick<br>Additional Info                    | ets Notepad<br>Payment Info | Service Features  |                                  |            |               |
| Taxation     Abbreviated I       Address Info     Balance Ad       Current Credit Limit     Temporary Credit Limit Increased       Temporary Credit Limit Increased     Temporary Credit Limit Increased       Balance Warning Threshold     Unallocated Payments       Preferred Payment Method     Credit Card No. | 100<br>100<br>100<br>100<br>000                   | Babscriptions<br>Web Self-Car<br>.00000<br>.00000<br>ober 31, 2012       | Alance 0.0<br>Volume Discounta<br>re Dialing Rules<br>USD<br>USD<br>USD<br>USD<br>MONTH D, YYYY 0                       | 00000 USD  Trouble Tick Additional Info                                        | Payment Info                |                   |                                  |            |               |
| Address Info         Balance Ad           Current Credit Limit         Permanent Credit Limit           Permanent Credit Limit         Temporary Credit Limit           Balance Warning Threshold         Unallocated Payments           Preferred Payment Method         Credit Card No.                            | 100<br>100<br>100<br>100<br>000                   | Web Self-Car<br>.00000<br>                                               | USD<br>USD<br>USD<br>USD<br>MONTH D, YYYY                                                                               | Additional Info                                                                | Payment Info                |                   |                                  |            |               |
| Current Credit Limit<br>Permanent Credit Limit<br>Temporary Credit Limit Increa<br>Valid Untit * 🖼<br>Balance Warning Threshold<br>Unallocated Payments<br>Preferred Payment Method<br>Credit Card No. 444×xxxx                                                                                                    | 100<br>10<br>se 50<br>0d                          | 00000<br>0.00000<br>ober 31, 2012                                        | USD<br>USD<br>USD<br>MONTH D, YYYY                                                                                      |                                                                                | , .                         | Periodic Payments | Extensions                       | Huntgroups | Custom Fields |
| Permanent Credit Limit<br>Temporary Credit Limit Increa<br>Valid Until * 🖼<br>Balance Warning Threshold<br>Unallocated Payments<br>Preferred Payment Method<br>Credit Card No. 444xxxxx                                                                                                    | 100<br>Se 50<br>Oct                               | 0.00000<br>ober 31, 2012                                                 | USD<br>USD MONTH D, YYYY                                                                                                | 10:00:00                                                                       | HH24:MI:SS                  |                   |                                  |            |               |
| Temporary Credit Limit Increa<br>Valid Until * 🖼<br>Balance Warning Threshold<br>Unallocated Payments<br>Preferred Payment Method<br>Credit Card No. 444××××                                                                                                    | se 50<br>Oct                                      | ober 31, 2012                                                            | MONTH D, YYYY                                                                                                    | 10:00:00                                                                       | HH24:MI:SS                  |                   |                                  |            |               |
| Valid Until * 🗃<br>Balance Warning Threshold<br>Unallocated Payments<br>Preferred Payment Method<br>Credit Card No. 4444xxxx                                                                                                    | od                                                | · · · · · · · · · · · · · · · · · · ·                                    | MONTH D, YYYY                                                                                                    | 10:00:00                                                                       | HH24:MI:SS                  |                   |                                  |            |               |
| Balance Warning Threshold<br>Unallocated Payments<br>Preferred Payment Method<br>Credit Card No. 4444××××                                                                                                    |                                                   | · · · · · · · · · · · · · · · · · · ·                                    |                                                                                                    | 10:00:00                                                                       | HH24:MI:SS                  |                   |                                  |            |               |
| Unallocated Payments Preferred Payment Method Credit Card No. 4444xxxxx                                                                                                    | 0.0                                               | 1000 USD                                                                 | USD 💌                                                                                                    |                                                                                |                             |                   |                                  |            |               |
| Preferred Payment Method Credit Card No. 4444xxxxx                                                                                                    | 0.0                                               | 1000 USD                                                                 |                                                                                                    |                                                                                |                             |                   |                                  |            |               |
| Credit Card No. 444×××××                                                                                                    |                                                   |                                                                          |                                                                                                    |                                                                                |                             |                   |                                  |            |               |
|                                                                                                    | He                                                | sterCard                                                                 | ~                                                                                                    |                                                                                |                             |                   |                                  |            |               |
|                                                                                                    | *****44                                           | * Exp. Dat                                                               | e 01 💙/ 2013 🛚                                                                                                    | •                                                                              |                             |                   |                                  |            |               |
| CW xxx                                                                                                    |                                                   |                                                                          |                                                                                                    |                                                                                |                             |                   |                                  |            |               |
| Name on Card John Smit                                                                                                    | h                                                 | ×                                                                        |                                                                                                    | 7                                                                              |                             |                   |                                  |            |               |
| Address 140 34th                                                                                                    | str.                                              | *                                                                        |                                                                                                    |                                                                                |                             |                   |                                  |            |               |
| City Seattle                                                                                                    |                                                   |                                                                          |                                                                                                    |                                                                                |                             |                   |                                  |            |               |
| Country UNITED                                                                                                    | STATES OF                                         | AMERICA                                                                  | ~                                                                                                    |                                                                                |                             |                   |                                  |            |               |
| State WA - Wa                                                                                                    | hington                                           |                                                                          | ~                                                                                                    |                                                                                |                             |                   |                                  |            |               |
| Postal Code 98453                                                                                                    |                                                   |                                                                          |                                                                                                    |                                                                                |                             |                   |                                  |            |               |
| Same A                                                                                                    |                                                   |                                                                          |                                                                                                    |                                                                                |                             |                   |                                  |            |               |

| Field           | Description                                                  |
|-----------------|--------------------------------------------------------------|
| Current Credit  | Customer's current credit limit may differ from their        |
| Limit           | Permanent Credit Limit if the Temporary Credit               |
|                 | Limit Increase is set.                                       |
| Permanent       | If this field is left empty, there is no credit limit        |
| Credit Limit    | defined for this customer; we strongly recommend             |
|                 | entering a value here. In the latter case, if Radius         |
|                 | authentication is enabled, calls that exceed the limit       |
|                 | will be denied.                                              |
| Temporary       | Here you can temporarily increase a customer's credit        |
| Credit Limit    | limit (the value should be defined either as an amount       |
| Increase        | or as a percentage of a positive <b>Credit Limit</b> value). |
| Valid Until     | Specify the date and time for when an increased credit       |
|                 | limit value will automatically be reverted to a              |
|                 | permanent state.                                             |
| Balance         | If a <b>Balance Warning Threshold</b> is defined and the     |
| Warning         | customer balance reaches this value (defined either as       |
| Threshold       | an amount or as a percentage of a positive <b>Credit</b>     |
|                 | Limit value), an alarm will be sent to the customer.         |
| Delay           | Sometimes it is necessary to delay a customer's              |
| Suspension      | suspension for several days (e.g. allow the customer to      |
| Until (only for | use the service over the weekend <i>although</i> the overdue |
| suspended       | invoice must be paid in full early Monday morning,           |
| customers)      | without exception) so that the customer's needs are          |
|                 | attended to. To delay the customer's suspension select       |
|                 | the next date slated for automatic suspension if the         |
|                 | invoice remains unpaid.                                      |

Read the Retention Restrictions carefully before using this section

| Unallocated | Unallocated payments show that the customer                 |
|-------------|-------------------------------------------------------------|
| Payments    | "overpaid" you sometime in the past, and are used to        |
|             | correct the paid/unpaid status of future invoices.          |
|             |                                                             |
|             | NOTE: Unallocated payments do not represent a "cash         |
|             | reserve." When a payment is made, the amount is immediately |
|             | applied to the customer's balance.                          |

The **Preferred Payment Method** drop-down contains a list of available payment methods. Some of these, e.g. Cash and Cheque, are "virtual" methods that do not allow manual e-commerce transactions from the administrator interface, payments from customer self-care, or running periodic payments. Any other online methods will be available only if a payment system with such methods has been defined, and is assigned to the same currency as the customer's currency. Other Payment Info fields depend on the currently selected **Preferred Payment Method**, and may vary accordingly.

**NOTE:** There are a few payment systems which use external authorization. If such a system has been chosen as a preferred method, no other payment information details may be entered. This is because the payment processor does not allow the system to store and reuse customer payment credentials. For example, if you add a payment system with the Moneybookers payment processor and VISA payment method, and then assign it to the currency USD, customers defined in the USD currency and using VISA as their preferred payment method will not be able to enter their payment credentials. Therefore, it will not be possible to run periodic payments for them or make manual e-commerce transactions with them.

**NOTE:** Only resellers, direct retail customers, and their accounts are allowed to use a company's payment systems and payment methods for e-commerce payments, both manual and periodic. A reseller should define his own payment systems and assign these to the appropriate currencies in his self-care, so that those payment systems will be used by his sub-customers and their accounts.

### **Retention Restrictions**

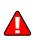

**IMPORTANT!** A merchant may not use account and transaction information for any purpose other than assisting completion of a payment card transaction, or as specifically required by law. Merchants may collect a payment card number and expiration date independently of a payment card transaction only with the express consent of the cardholder. A merchant may only retain this information for the sole purpose of facilitating future payment transactions. A merchant must not provide this information to any other person, except for the sole purpose of assisting completion of a payment card transaction.

You may click the **Invoices** button in the toolbar to quickly access the list of all customer's invoices.

### **Web Self-Care**

The login and password information for Customer self-care refer to the credentials required on the self-care web page. An easy-to-remember yet secure password may be generated automatically by clicking the **Auto** button.

Check the "**Use the New Self-Care Interface**" option to enable the customer to use a new type of self-care interface. In order to return to the default customer self-care interface, simply uncheck this option.

# **NOTE**: Some features such as Call Processing are not yet available on the new self-care interface.

Check the "**Periodic Payment Management Enabled**" option to enable the customer himself to manage periodic payments on the Customer self-care interface (this does not prevent the administrator from editing this information!). The **Periodic Payment** tab will appear only if the customer's currency can be processed by at least one of the existing payment systems (with **Recurring** enabled), and if the customer's preferred payment method has been set to any available online method which allows storage of his payment credentials.

Check the "**Abbreviated Dialing Management Enabled**" option to enable the customer himself to manage abbreviated dialing on the Customer self-care interface. This option is not available for resellers and distributors.

#### Date & Time Format

PortaBilling<sup>®</sup> allows the administrator to define both input and output date and time formats for each customer registered in the system.

By making changes to the date and / or time format on this page, customers will be able to enter dates and times in the desired format throughout the entire PortaBilling® Customer Self-Provisioning Interface, on invoices, and so on (see the screenshot below).

See the **User Management** section for examples of date and time format usage.

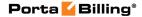

| II \$ 88 (                                                          | • • • •                                                                   | 2      |       |          | E      | Edit Custo                                   | mer 'Jo                       | hn D   | oe'            |           |             |     |                |       |
|---------------------------------------------------------------------|---------------------------------------------------------------------------|--------|-------|----------|--------|----------------------------------------------|-------------------------------|--------|----------------|-----------|-------------|-----|----------------|-------|
| 🖬 Save 🛛 🖬 9<br>🔀 Terminate                                         | Save & Close 🛛 🛞 Clo                                                      | se     | ∃ xD  | )Rs   ∦  | ∦ Bato | ches 🛛 🚠 Site                                | s 🛛 🗊 Acc                     | ounts  | 🗐 E-Payment:   | s Log 📋 I | nvoices     |     | N Logout       | 目 Log |
| Customer ID<br>Blocked                                              | John Doe                                                                  |        |       | Ope      |        | Balance 0.000                                | ult custo<br>00 USD<br>00 USD | mer c  | lass 💌 *       |           |             |     |                |       |
| Taxation                                                            | Abbreviated Dialir                                                        | g      | Subsc | riptions | Tr     | rouble Tickets                               | Notepad                       | Sei    | rvice Features | Permitted | SIP Proxies | Ove | erride Tariffs |       |
| Address I                                                           | nfo Balance Adjustr                                                       | nents  | s We  | b Self-C | are    | e Dialing Rules Additional Info Payment Info |                               |        |                |           | Huntgroup   | s C | Custom Fields  |       |
| Login                                                               | johndoe                                                                   |        |       | _        |        | Time Zone                                    | [                             | Ameri  | ca/Vancouver   | ¥         |             |     |                |       |
| Password                                                            |                                                                           |        | A     | uto      |        | Web Interface                                | anguage                       | en - 3 | English        | ~         |             |     |                |       |
|                                                                     |                                                                           |        |       |          |        |                                              |                               |        |                |           |             |     |                |       |
| Access Level                                                        | Retail<br>ew Self-Care Interface                                          |        |       | ¥        |        |                                              |                               |        |                |           |             |     |                |       |
| Use the N                                                           |                                                                           | tEnal  |       | M        |        |                                              |                               |        |                |           |             |     |                |       |
| Use the N                                                           | ew Self-Care Interface<br>'ayments Managemen<br>ad Dialing Managemer      | tEnal  |       |          |        |                                              |                               |        |                |           |             |     |                |       |
| Use the N Periodic F Abbreviate                                     | ew Self-Care Interface<br>'ayments Managemen<br>ad Dialing Managemer      | tEnal  |       |          | 2003-1 | 12-31                                        |                               | •      |                |           |             |     |                |       |
| Use the N Periodic F Abbreviate Output Forma                        | ew Self-Care Interface<br>ayments Managemen<br>od Dialing Managemer<br>t  | tEnal  |       | 2        |        | 12-31<br>Defined                             |                               |        |                |           |             |     |                |       |
| Use the N Periodic F Abbreviate Output Forma Date                   | ew Self-Care Interface<br>Payments Managemen<br>ed Dialing Managemen<br>t | t Enal | abled |          | Jser I |                                              | [                             | _      |                |           |             |     |                |       |
| Use the N Periodic F Abbreviate Output Forma Date Time              | ew Self-Care Interface<br>ayments Managemen<br>of Dialing Managemen<br>t  | t Enal | abled |          | Jser I | Defined                                      | [                             | •      |                |           |             |     |                |       |
| Use the N Periodic F Abbreviate Output Format Date Time Date & Time | ew Self-Care Interface<br>ayments Managemen<br>of Dialing Managemen<br>t  | t Enal | abled |          | Jser I | Defined<br>Defined                           |                               | •      |                |           |             |     |                |       |

### **Periodic Payments**

**NOTE:** The Periodic Payment tab will appear only if a suitable payment system has been set up (with **Recurring** enabled), and the appropriate online payment method has been selected as the customer's preferred payment method.

Periodic payment management allows the administrator and customers to set up the following parameters for automated periodic payments. All registered payments for a customer are listed. The **Effective** drop-down list allows you to define whether only current payments ("Now") or all payments ever processed ("->Now") will be shown.

Choose ("Now->") to see "future" payments, or "All" to list all payments. ("Now") is the default value for this filter. The information in the chart below is provided in the payments listing. To add a new payment, click the **Add** button.

| 6                      | : :: 🛉             | P Þ 🦻         | - Q               | Edi                  | it Custo  | ner 'Joh                | n Doe'                |                        |          |              |            |            |
|------------------------|--------------------|---------------|-------------------|----------------------|-----------|-------------------------|-----------------------|------------------------|----------|--------------|------------|------------|
| ► Add                  | l 🖬 Save<br>minate | 🖬 Save 8      | × Close 🛛 🛞 Close | e 🔳 xDRs             | 🚻 Batches | 品 Sites                 | 🗊 Accounts            | 🗐 E-Paymen             | ts Log   | Invoices     | ▶¶ Logou   | E Log      |
| Customer ID<br>Blocked | John Doe           |               |                   | ning Balance 0       |           |                         | ASS 💌 *               |                        |          |              |            |            |
| Taxation               | Abbrevia           | ted Dialing   | Subscription      | ns Trouble           | Tickets   | Notepad                 | Service Fe            | atures Pe              | ermitted | SIP Proxies  | Overric    | e Tariffs  |
| Address Info           | Balance Ad         | ljustments    | Web Self-Care     | Dialing Rules        | Additiona | Info Pay                | ment Info Per         | iodic Payments         | Exter    | isions Hunto | proups Cus | tom Fields |
| Charge Credi           |                    | 'he Billing P | eriod Is Closed   | Customer cl          | ass' defa | ilt 💌                   |                       |                        |          |              |            |            |
| Edit Acce              |                    | unt*,<br>SD   | Frequency         | Balance Thres<br>USD |           | D From *<br>NTH D, YYYY | To *<br>MONTH D, YYYY | Number Of<br>Transfers | Frozen   | Discontinued | Delete     |            |
| 📔 April 23             | , 2012 90          | Ba            | lance Driven 🔽    | 90                   | A         | oril 23, 20             | April 23, 20          | Not Applicable         |          |              | ×          |            |

| Field        | Description                                                    |
|--------------|----------------------------------------------------------------|
| Amount       | Specify a fixed amount to be paid or click the <b>Pay</b>      |
|              | <b>Balance</b> (s) icon (not available when the frequency is   |
|              | balance-driven) to pay the current balance at specified        |
|              | recurring intervals.                                           |
| Frequency    | Select balance-driven, weekly or monthly.                      |
| Balance      | Only available when the frequency is balance-driven.           |
| Threshold    | Payment will be initiated when the balance is higher           |
|              | than the specified threshold.                                  |
| From, To     | Define a period when the periodic payment will be              |
| Date         | initiated. Click the stopwatch O icon to immediately           |
|              | initiate the periodic payment.                                 |
| Number Of    | Number of payments during the period specified in              |
| Transfers    | the <b>From</b> and <b>To Date</b> fields. Not applicable when |
|              | the balance-driven frequency is enabled.                       |
| Frozen       | Tick this check-box to temporarily deactivate a specific       |
|              | periodic payment.                                              |
| Discontinued | Indicates that a specific periodic payment is no longer        |
|              | being used. Tick this check-box to permanently                 |
|              | deactivate a periodic payment.                                 |
| Delete       | Click the <b>Delete</b> icon to cancel the changes made        |
|              | in edit mode.                                                  |

## **Service Features**

Using this tab, the administrator can activate / deactivate various features of the services provided to customers. Note that features are defined per *service type* (the physical service provided to the user) rather than per *service* (the name used in the billing configuration and "visible" to the end-user). Thus if you decide tomorrow to bundle your VoIP services under a different name, and create a new service called "Internet Telephony" rather than the old name, "Voice Call," you do not actually have to change the configuration settings for any of your customers.

| Image: Service Type       Customer Class       Default customer class       *         Constant       *       Customer Class       Default customer class       *         Blocked       Opening Balance       0.00000 USD       Balance       0.00000 USD         Taxation       Abbreviated Dialing       Subscriptions       Trouble Tickets       Notepad       Service Features       Permitted SIP Proxies       Override Tariffs         Address Info       Balance       Additional Info       Payment Info       Periodic Payments       Extensions       Huntgroups       Custom Field         Service Type       Conferencing       No       M       Call Recording       No       Park Prefix*       Release Prefix*       Release Prefix*       Release Prefix*       First Login Greeting       No       M         Dia-up Internet<br>Dia-up Internet<br>Ouanity Based       Accept Caller (Identify       None       None       M       None       M                                                                                                    | ۵                                                        |                                                                                            | \$                                                                                                    |   | 00   | 🗄 🖻 🖻 🖉 🔍 🛛 Edit Customer |  |  |  |                  |                                                 |     |      |      |                                                       |     |       | 12           | Johr   | 1 5             | Sm                        | ith | ith' (1) America/Vancouver demoroot 🛛 🛛 H |          |                     |     |    |     |     |      |                         |     | ? He |    |  |  |         |       |       |    |      |  |  |  |  |
|----------------------------------------------------------------------------------------------------|----------------------------------------------------------|--------------------------------------------------------------------------------------------|----------------------------------------------------------------------------------------------------|---|------|---------------------------|--|--|--|------------------|-------------------------------------------------|-----|------|------|-------------------------------------------------------|-----|-------|--------------|--------|-----------------|---------------------------|-----|-------------------------------------------|----------|---------------------|-----|----|-----|-----|------|-------------------------|-----|------|----|--|--|---------|-------|-------|----|------|--|--|--|--|
| Biocked       Opening Balance       0.00000 USD         Balance       0.00000 USD         Taxation       Abbreviated Dialing       Subscriptions       Trouble Tickets       Notepad       Service Features       Permitted SIP Proxies       Override Tariffs         Address Info       Balance Adjustments       Web Self-Care       Dialing Rules       Additional Info       Payment Info       Periodic Payments       Extensions       Huntgroups       Custom Field         Service Type<br>Conferencing<br>Data Sentice<br>Dial-up Internet:       Legal Intercept       No       M       Park Prefix*       Image: Call Parking       No       M       Park Prefix*       Image: Call Parking       No       M       Park Prefix*       Image: Call Parking       No       M       Park Prefix*       Image: Call Parking       No       M       M | ×                                                        |                                                                                            |                                                                                                    |   |      |                           |  |  |  |                  |                                                 |     | -100 | Ba   | tche                                                  | 5   | 品     | Site         |        | J               | Acco                      | unl | ts                                        | <u>,</u> | E-F                 | Pay | me | nts | Loç | ,    |                         | Inv | oice | 25 |  |  | 1       | Þ¶) L | .ogou | ıt | 目 Lo |  |  |  |  |
| Address Info       Balance Adjustments       Web Self-Care       Dialing Rules       Additional Info       Payment Info       Periodic Payments       Extensions       Huntgroups       Custom Field         Service Type<br>Conferencing<br>Data Service       Legal Intercept       No       V       V<                                                                                                    |                                                          |                                                                                            | ər ID                                                                                                    | _ | in S | mith                      |  |  |  |                  |                                                 | ]*  |      | 0    | )pen                                                  | ing | ) Ba  |              | ce O   | 1.00            | 0000                      | USE | þ                                         | ne       | r cla               | 155 | :  | ~   | *   |      |                         |     |      |    |  |  |         |       |       |    |      |  |  |  |  |
| Service Type     Legal Intercept     No     Call Parking     No       Conferencind     Call Recording     No     Park Prefix       Data Service     Auto Record Outgoing Calls     No     Release Prefix       DID     Auto Record Incoming Calls     No     First Login Greeting       Messaging Service     Auto Record Redirected Calls     No     First Login Greeting       Quantity Based     Accent Caller Identify     None     Mone                                                                                                    | Ta                                                       |                                                                                            |                                                                                                    |   |      |                           |  |  |  |                  |                                                 |     |      | Tro  | rouble Tickets Notepad Service Features Permitted SIP |     |       |              |        |                 |                           | SIP | Prox                                      | kies     | es Override Tariffs |     |    |     |     |      |                         |     |      |    |  |  |         |       |       |    |      |  |  |  |  |
| Call Parking     No     Call Parking     No       Data Service     Call Recording     No     Park Prefix*       Dial-up Internet     Auto Record Outgoing Calls     No     Park Prefix*       Dib     Auto Record Incoming Calls     No     Park Prefix*       Internet Access     RTP Proxy     Use Default     No       Quantity Based     Accent Caller Identity     None     No                                                                                                    | Add                                                      | Address Info Balance Adjustments Web Self-Care D                                           |                                                                                                    |   |      |                           |  |  |  |                  |                                                 | Dia | alin | g Ri | ules                                                  |     | Addit | iona         | al Inf | o               | Payment Info Periodic Pay |     |                                           |          | ym                  | ent | 5  | Ex  | ten | sion | s Huntgroups Custom Fie |     |      |    |  |  | n Field |       |       |    |      |  |  |  |  |
| Supply Caller Identity     No       Incomina Calls     Music On Hold       Outqoing Calls     Music On Hold                                                                                                    | Con<br>Data<br>Dial<br>DID<br>Mes<br>Inter<br>Qua<br>Ses | iferer<br>a Ser<br>- up li<br>:saqi<br>:saqi<br>met /<br>:sion<br>:sion<br>:se Ca<br>Incor | Legal Intercept           Call Recording           Service           Internet           Auto Record Outgoing Calls           Auto Record Necord Incoming Calls           Auto Record Redirected Calls           EtAccess           RTP Proxy           Accept Caller Identity           Supply Caller Identity           compactal           Music On Hold No. Prills |   |      |                           |  |  |  | N<br>N<br>U<br>N | No W<br>No V<br>No V<br>Vse Default W<br>None W |     |      |      |                                                       |     |       | Park<br>Rele | Pre    | efix *<br>e Pre | efix <b>'</b>             |     | 3                                         |          |                     |     |    |     |     |      |                         |     |      |    |  |  |         |       |       |    |      |  |  |  |  |

The **Service Type** links on the left allow you to specify for which service type you would like to define parameters.

| Field           | Description                                           |  |  |  |  |  |  |  |  |
|-----------------|-------------------------------------------------------|--|--|--|--|--|--|--|--|
|                 | The Voice Calls service type                          |  |  |  |  |  |  |  |  |
| Legal Intercept | Intercepts all incoming and outgoing calls of this    |  |  |  |  |  |  |  |  |
|                 | customer for law enforcement purposes.                |  |  |  |  |  |  |  |  |
| Call Recording  | Enables the recording of calls made or received       |  |  |  |  |  |  |  |  |
|                 | by this customer's accounts. The user can start and   |  |  |  |  |  |  |  |  |
|                 | stop recording a specific phone conversation after    |  |  |  |  |  |  |  |  |
|                 | has already started by using various phone controls.  |  |  |  |  |  |  |  |  |
| Auto Record     | Automatically records outgoing calls made             |  |  |  |  |  |  |  |  |
| Outgoing Calls  | by this customer's accounts.                          |  |  |  |  |  |  |  |  |
| Auto Record     | Automatically records calls received by this          |  |  |  |  |  |  |  |  |
| Incoming Calls  | customer's accounts.                                  |  |  |  |  |  |  |  |  |
| Auto Record     | Automatically records calls redirected by this        |  |  |  |  |  |  |  |  |
| Redirected      | customer's accounts.                                  |  |  |  |  |  |  |  |  |
| Calls           |                                                       |  |  |  |  |  |  |  |  |
|                 | Note: redirected (transferred or forwarded) calls are |  |  |  |  |  |  |  |  |
|                 | only recorded if the XDR for this call is created for |  |  |  |  |  |  |  |  |
|                 | the redirecting party.                                |  |  |  |  |  |  |  |  |
| RTP Proxy       | Specifies the RTP proxying policy for this particular |  |  |  |  |  |  |  |  |
|                 | customer. For a description of possible values, see   |  |  |  |  |  |  |  |  |
|                 | the                                                   |  |  |  |  |  |  |  |  |
|                 |                                                       |  |  |  |  |  |  |  |  |
|                 | VoIP to/from Vendor connections with Voice Calls      |  |  |  |  |  |  |  |  |
|                 | service <i>type</i> section.                          |  |  |  |  |  |  |  |  |

| Accept Caller                          | This option indicates acceptance.                                            |
|----------------------------------------|------------------------------------------------------------------------------|
| Identity                               | • <b>Favor forwarder</b> – use the redirector-                               |
| j                                      | provided ID for caller identification.                                       |
|                                        |                                                                              |
|                                        | • <b>Caller only</b> – use the caller-provided ID for caller identification. |
|                                        |                                                                              |
|                                        | • None – do not accept caller-provided ID                                    |
|                                        | for caller identification.                                                   |
| Supply Caller                          | This option indicates acceptance.                                            |
| Identity                               | • Yes – accept the remote network                                            |
|                                        | and maintain caller ID on outgoing headers                                   |
|                                        | (even for private calls).                                                    |
|                                        | • <b>No</b> – do not accept the remote network                               |
|                                        | and strip any private caller's ID.                                           |
| Music On Hold                          | Defines the music on hold to be used with the IP                             |
|                                        | Centrex environment. Choose None to disable this                             |
|                                        | feature, or select the default setting for the customer.                     |
|                                        | To upload your own music, select a file on your local                        |
|                                        | file system using the Browse button. To rename the                           |
|                                        | music, enter the desired name in the Music Name                              |
|                                        | field; otherwise the local file name will be used. The                       |
|                                        | uploaded music will replace the previous entry in the                        |
|                                        | list, and is usually enabled within 10 minutes.                              |
|                                        | For a list of supported audio file formats, see the                          |
|                                        | Audio File Formats Supported by Music on Hold Feature                        |
|                                        | chapter.                                                                     |
| Call Parking                           | Enables call parking for this customer's IP Centrex.                         |
| Park Prefix                            | Only appears if <b>Call Parking</b> is activated; allows you                 |
|                                        | to specify a key combination to park a call. Keep in                         |
|                                        | mind that the "Park Prefix" value should only                                |
|                                        | contain digits.                                                              |
| <b>Release Prefix</b>                  | Only appears if <b>Call Parking</b> is activated; allows you                 |
|                                        | to specify a key combination to dial from the original                       |
|                                        | phone which parked a call in order to remove the                             |
|                                        | call from parked status and continue the                                     |
|                                        | conversation. Keep in mind that the "Release                                 |
|                                        | Prefix" value should only contain digits.                                    |
| First Login                            | When a new account (phone number) in this IP                                 |
| Greeting                               | Centrex environment is provisioned and registers for                         |
|                                        | the first time, call this phone back and play a pre-                         |
|                                        | recorded voice message confirming service                                    |
|                                        | activation, giving information about various available                       |
|                                        | options, and so on.                                                          |
| The Incoming Calls section             |                                                                              |
|                                        |                                                                              |
| Ext-to-Ext Call                        | For incoming calls from phones within the IP                                 |
| Ext-to-Ext Call<br>Distinctive<br>Ring |                                                                              |

| Group Pickup<br>Group Pickup<br>Prefix | <ul> <li>Activates the Group Pickup feature, which allows phones in the same IP Centrex environment (all accounts under the same customer) to answer each other's calls by dialing a Group Pickup Prefix on their phones.</li> <li>Only appears if Group Pickup is activated. Specify the special code for picking up calls here.</li> </ul>                                                                                                    |
|----------------------------------------|----------------------------------------------------------------------------------------------------|
| Endpoint<br>Redirection                | This allows the end-user to configure call redirection<br>on their SIP phones (if this feature is supported by<br>the SIP phone).                                                                                                    |
|                                        | The Outgoing Calls section                                                                                                    |
| Override<br>Identity                   | <ul> <li>Here you can set the following options for overriding identity information:</li> <li>Never – The caller's identity information supplied by the remote party will neither be screened nor overridden. This implies that the remote party is trusted and takes full responsibility for the supplied display number and display name</li> <li>If Different From Account ID And Aliases – The identity will be overridden if it differs from the ID of the account that is authorized for the call and any of the aliases assigned to this account</li> <li>If Different From All Customer Accounts – The identity will be overridden if it doesn't match an account ID (or account alias) of any account belonging to this customer</li> <li>If Different From All Accounts In The Specified Batch – This is a more restrictive option than the one above; it overrides the identity if the account placing the call and the account matching the supplied identity do not belong under the same batch. This allows you to create "groups" under the same customer (within the same IP Centrex environment)</li> <li>Always – The identity value supplied by the remote party will always be overridden. This</li> </ul> |
|                                        | allows you to manually specify the display<br>number and / or the display name for an<br>account                                                                                                    |
| Batch                                  | This allows you to specify the batch (this field is only<br>available when <b>If Different From All Accounts In</b><br><b>The Specified Batch</b> has been selected).                                                                                                    |

| <b>T1</b>    |                                                                                                    |
|--------------|----------------------------------------------------------------------------------------------------|
| Identity     | Specify a default value that will replace the account                                                |
|              | identity (or display number) when the identity used                                                  |
|              | for the call in the RPID / PAI headers (or From                                                      |
|              | header) is invalid. If not specified, the account ID                                                 |
|              | will be used instead.                                                                                |
| Override     | This allows you to control the "Caller number" value                                                 |
| Display      | that will be placed in the From: header and typically                                                |
| Number       | displayed on the called party's phone display. The                                                   |
|              | possible values are:                                                                                 |
|              | • <b>Never</b> – The display number supplied by the                                                  |
|              | remote party is not restricted and therefore                                                         |
|              | will not be modified. This allows the remote                                                         |
|              | IP phone or IP PBX to supply any                                                                     |
|              | CLI / ANI number.                                                                                    |
|              | <ul> <li>If Ruled Out By The Identity Constraint</li> </ul>                                          |
|              |                                                                                                    |
|              | - The validity of a display number supplied                                                          |
|              | by a remote party is verified according to a                                                         |
|              | rule set for identity. For example, when the $If$                                                    |
|              | Different From Account ID And Aliases option                                                         |
|              | is selected in the <b>Override Identity</b> list, and                                                |
|              | the display number supplied by the remote                                                            |
|              | party doesn't match the ID of the account                                                            |
|              | that is authorized for the call or any of the                                                        |
|              | aliases assigned to this account, the display                                                        |
|              | number will be overridden.                                                                           |
|              | • If Different From The Used Identity –                                                              |
|              | The display number supplied by the remote                                                            |
|              | party (in the From: header) will be                                                                  |
|              | overridden if it is different from the used                                                          |
|              | (already checked and / or overridden                                                                 |
|              | according to the <b>Override Identity</b>                                                            |
|              | constraint) caller identity.                                                                         |
|              | <ul> <li>Always – The display number supplied by</li> </ul>                                          |
|              | the remote party will always be overridden.                                                          |
|              | This allows you to manually specify the                                                              |
|              | display number for an account.                                                                       |
| Override     |                                                                                                    |
|              | This allows you to override the caller name used by<br>the calling account. The possible values are: |
| Display Name |                                                                                                    |
|              | • <b>Never</b> – The display name supplied by the                                                    |
|              | remote party is not restricted therefore it will                                                     |
|              | not be modified. This allows the remote IP                                                           |
|              | phone or IP PBX to supply any display name                                                           |
|              | • Always – The display name supplied by the                                                          |
|              | remote party will always be overridden                                                               |

| Hide CLI        | <ul> <li>This allows you to remove CLI (ANI) information for outgoing calls. The following options are available:</li> <li>Never – Always show CLI. Privacy service is not even permitted for an account</li> <li>Always – Always hide CLI. Privacy service is permitted and in effect (all calls private)</li> </ul> |
|-----------------|----------------------------------------------------------------------------------------------------|
|                 | • Automatic – Allows flexible configuration<br>for CLI hiding. It depends on the prefix<br>number dialed and the privacy headers<br>provided by the UA                                                                                                    |
| Hide CLI        | Prefix to be dialed before an outgoing number in                                                                                                    |
| Prefix          | order to prevent the called party from seeing your                                                                                                    |
|                 | phone number. (Only available when Hide CLI                                                                                                    |
|                 | option is set to "Automatic").                                                                                                    |
| Show CLI        | Prefix to be dialed before an outgoing number in                                                                                                    |
| Prefix          | order to allow the called party to see your phone                                                                                                    |
|                 | number. (Only available when Hide CLI option is                                                                                                    |
|                 | set to "Automatic.")                                                                                                    |
| Paging /        | This allows you to enable the intercom feature for                                                                                                    |
| Intercom        | accounts under this customer.                                                                                                    |
| Paging /        | Only appears if <b>Paging / Intercom</b> has been                                                                                                    |
| Intercom Prefix | activated; allows you to specify a key combination to                                                                                                    |
|                 | answer a call on someone else's extension.                                                                                                    |

# **Dialing Rules**

Using this tab, the administrator can define how phone numbers are dialed by users in this customer's IP Centrex environment.

| ☆ 🗉 🕏                  | 1 🖩 🗄 🗡 🛩                                        | ] 🖸                 | Edit            | Custome                                | r 'Johr  | ı Smith   |                  | ③ America/Va     | ncouver | demoroot   | ? Help   |
|------------------------|--------------------------------------------------|---------------------|-----------------|----------------------------------------|----------|-----------|------------------|------------------|---------|------------|----------|
| ► 🖬 Sav<br>Marine Sav  | 1 - 1 -                                          | Close 🔳 xDI         | Rs 🖶 Batches    | s 品 Sites                              | 🗔 Acco   | unts 🛛 💂  | E-Payments Log   | Invoices         |         | 💵 Logout   | 目 Log    |
| Customer ID<br>Blocked | John Smith                                       | Ope                 | ning Balance 0  | Default cust<br>00000 USD<br>00000 USD | omer cla | ss 💟      | *                |                  |         |            |          |
| Taxation               | Abbreviated Dialing                              | Subscription        | ns Trouble      | Tickets                                | Notepad  | Servi     | ce Features      | Permitted SIP Pr | oxies   | Override   | Tariffs  |
| Address Info           | Balance Adjustments                              | Web Self-Care       | Dialing Rules   | Additional I                           | nfo Pay  | nent Info | Periodic Payment | s Extensions     | Huntgro | oups Custo | m Fields |
| Enable Di              |                                                  | •                   |                 |                                        | [        | •         |                  |                  |         |            |          |
|                        | selection enabled<br>dialing rules to the number | that follows the    | alaction code   | -                                      |          |           |                  |                  |         |            |          |
| Your country           | -                                                | and follows are a   |                 | 1                                      |          |           |                  |                  |         |            |          |
| Your area co           |                                                  |                     |                 | é                                      | 04       |           |                  |                  |         |            |          |
| Always dial t          | he area code as a part of tr                     | ne number           |                 | ē                                      | 2        |           |                  |                  |         |            |          |
| Prefix for acc         | essing the outside phone                         | network             |                 |                                        |          |           |                  |                  |         |            |          |
| Prefix for dor         | nestic calls, but outside of                     | your area code (e   | e.g. 1, 0)      | 1                                      |          |           |                  |                  |         |            |          |
| International          | dialing prefix (e.g. 011, 00,                    | . 0011)             |                 | C                                      | 01       |           |                  |                  |         |            |          |
| Emergency r            | numbers (e.g. 911, 112)                          |                     |                 | 9                                      | 11       |           |                  |                  |         |            |          |
| Exceptions (           |                                                  |                     |                 | 4                                      | 11       |           |                  |                  |         |            |          |
|                        | eptions <i>(e.g.</i> *98)                        |                     |                 |                                        |          |           |                  |                  |         |            |          |
|                        | number length                                    |                     |                 | L                                      | _        |           |                  |                  |         |            |          |
| Convert ANI            | (CLI) for incoming calls into                    | o this dialing form | lat             | L                                      |          |           |                  |                  |         |            |          |
| Check Yours            | self                                             |                     |                 |                                        |          |           |                  |                  |         |            |          |
| To call 12345          | 67 outside of your office, b                     | ut within the sam   | e area you dial | 1234567                                |          |           |                  |                  |         |            |          |
| To call long o         | listance <b>555 1234567</b> (with                | nin your country) y | ou dial         | 1 555 12345                            | 567      |           |                  |                  |         |            |          |
| To call 44 20          | 12345678 internationally y                       | rou dial            |                 | 001 44 20 1                            | 2345678  |           |                  |                  |         |            |          |

By default, a new customer will have dialing rules disabled. This means that the system regards calls arriving from him as being in the E.164 format.

If you wish to define the way in which your customer dials phone numbers, you can use the **Enable Dialing Rules** option. This will allow you to enter various dial plan parameters such as an international dialing prefix or area code. Several sample settings are provided for your convenience. For instance, in order to load sample settings for "traditional" North American dialing, select "North America, WA, 7 digit number dialing" in the **Load Sample** drop-down list.

In the bottom part of the screen you can check whether you have described the numbering format correctly. Make sure for all three examples provided (local, domestic and international call) that this is the way you want to dial the numbers.

You may type your own number translation rules instead (as Perl regular expressions) if you select the **Use Custom Translation Rules** option.

#### **Abbreviated Dialing**

Here the customer may define a list of phone extensions for his IP Centrex environment, plus create abbreviated dialing for external phone numbers. The **Abbreviated Dialing** feature works with both SIP and H.323, with adequate support from either the SIP Server or Cisco TCL IVR.

A PortaBilling® customer can set up dialing rules as an international prefix, outside prefix, direct number (e.g. 911), or abbreviated dialing for his accounts.

**NOTE:** To be able to add extensions / abbreviated numbers, you should enter the maximum length of anticipated digits (e.g. 3 in the case of 123-like numbers) in the **Abbreviated Number Length** field.

| ۵                                  | II \$ 8                                                                                                    | * * * ~ 0           | 1             | Edit          | Customer                | 'John I | Doe'      |             |                            | O America   | /Vancouver | demoroot    | ? Help |  |  |
|------------------------------------|----------------------------------------------------------------------------------------------------|---------------------|---------------|---------------|-------------------------|---------|-----------|-------------|----------------------------|-------------|------------|-------------|--------|--|--|
| ×.                                 | 🔁 Add  🖬                                                                                                    | Save 🕞 Save & Clos  | e 🛞 Close 🔳   | NDRs ∰ B      | atches 🛛 🚠 Site         | s 🗊 Ac  | counts    | 🙀 E-Payn    | nents Loç                  | I 🗌 Invoice | s          | ÞØ Logout   | 目 Log  |  |  |
|                                    | Customer ID John Doe Customer Class Default customer class V.<br>Blocked Opening Balance 0.00000 USD                       |                     |               |               |                         |         |           |             |                            |             |            |             |        |  |  |
| Г                                  | Taxation Abbreviated Dialing Subscriptions Trouble Tickets Notepad Service Features Permitted SIP Proxies Override Tariffs |                     |               |               |                         |         |           |             |                            |             |            |             |        |  |  |
| t                                  | Address Info                                                                                                    | Balance Adjustments | Web Self-Care | Dialing Rules | Additional Info         | Paymer  | nt Info 🛛 | Periodic Pa | odic Payments Extensions H |             |            | ps Custom F | ields  |  |  |
|                                    | reviated Numbe                                                                                                    |                     | al            | ¢             | Descripti               | on      |           | SIP         | Delete                     |             |            |             |        |  |  |
|                                    |                                                                                                    |                     |               |               |                         |         |           |             |                            |             |            |             |        |  |  |
|                                    | 188                                                                                                    | 777000              | 188           |               | Torvald's Office        | Lynksys |           |             | ×                          |             |            |             |        |  |  |
|                                    | ] 189                                                                                                    | 777000              | 189           |               | Amanda's Office Lynksys |         |           |             | ×                          |             |            |             |        |  |  |
| 709 4434589006 Amanda Lee Johnes X |                                                                                                    |                     |               |               |                         |         |           |             |                            |             |            |             |        |  |  |

To add a new abbreviated dialing number, click the **Add** button and enter the following information:

| Field         | Description                                              |
|---------------|----------------------------------------------------------|
| Abbreviated # | The number the end-user will dial on his phone           |
|               | (extension number).                                      |
| # to Dial     | The number that the call will be forwarded to. You       |
|               | may enter the ID of one of the customer's accounts or    |
|               | any phone number. If you leave this field blank, then    |
|               | the abbreviated number is considered to be a direct      |
|               | number, or "dial as is." This is useful for making sure  |
|               | that special numbers (e.g. 112) are never converted by   |
|               | other translation rules.                                 |
|               | Note: Phone numbers must be entered in the E.164         |
|               | format.                                                  |
| Description   | Description of this abbreviated number, e.g.             |
|               | "Andrew's IP phone."                                     |
| SIP           | If # to Dial represents the ID of one of the customer's  |
|               | accounts, you will see the SIP "lamp" icon here. It will |
|               | light up if the account is currently being used by a SIP |
|               | UA to register with the SIP server; otherwise it will be |
|               | gray.                                                    |

#### Taxation

On this tab you can choose which plugin module will be used to make tax calculations and set up parameters that affect taxation.

|    | \$ 88 🛉                      | <b>••</b> | Q                                                      |         |            | Edit Cus        | tom    | ier 'John D     | oe'          |          |            | America  | a/Vancouv | er demoroot    | ? He  |
|----|------------------------------|-----------|--------------------------------------------------------|---------|------------|-----------------|--------|-----------------|--------------|----------|------------|----------|-----------|----------------|-------|
|    | 5ave 🛛 🖬 Save<br>Ferminate 🛛 | & Close   | 🛞 Close                                                | 🔳 xDR   | 5 🚻 Bat    | ches 뷺 !        | 5ites  | 🗊 Accounts      | 🖗 E-I        | Payments | Log 🔲 🗄    | Invoices |           | 📲 Logout       | 目 Log |
|    | ustomer ID Joh               | n Doe     |                                                        |         |            |                 |        | lt customer c   | lass         | *        |            |          |           |                |       |
| в  | locked 🗌                     |           |                                                        |         | Balance    | Balance 0<br>0  | .00000 |                 |              |          |            |          |           |                |       |
|    |                              |           |                                                        |         |            |                 |        |                 |              |          |            |          |           |                |       |
|    | Taxation                     | Abbre     | viated Dial                                            | ing 9   | ubscriptio | ns Not          | epad   | Service Fea     | atures       | Per      | mitted SIP | Proxies  | Ove       | erride Tariffs |       |
|    | Address Info                 | Balance   | e Adjustme                                             | nts Web | Self-Care  | e Dialing Rules |        | Additional Info | Payment Info |          | Extension  | ns Hunto | proups    | Custom Fields  |       |
| Ta | axation Method               | Billso    | ft (US,                                                | Canada) | ~          |                 |        |                 |              |          |            |          |           |                |       |
| Ту | /pe                          | ۲         | Default                                                | Ов      | usiness 🤇  | Residenti       | al     |                 |              |          |            |          |           |                |       |
| In | corporated City A            | krea 📀    | Default                                                | O In    | side 🤇     | Outside         |        |                 |              |          |            |          |           |                |       |
| Та | axation Mode                 | ۲         | Non-switc                                              | hed 🔿 S | witched    |                 |        |                 |              |          |            |          |           |                |       |
| Ex | xempt From                   |           | Federal Ta:<br>State Taxes<br>County Tax<br>Local Taxe | es      |            |                 |        |                 |              |          |            |          |           |                |       |

Since these parameters depend on the specific taxation module and your local tax laws, please consult your tax attorney for details regarding their use.

#### **Permitted SIP Proxies**

On this tab you can choose to which external SIP proxies customer can forward calls using "SIP URI forward" feature.

| ₫ | II \$ II                | 🛊 📬 🛩 C             | 1                                     | Edi           | t Customer '                       | 'John Doe'   |                            |               | Vancouver |              | 🛛 Help |
|---|-------------------------|---------------------|---------------------------------------|---------------|------------------------------------|--------------|----------------------------|---------------|-----------|--------------|--------|
| Þ | 🔁 Add  🖬                | 1 -                 | 8 Close                               | ] xDRs   ∰ B  | atches 🛛 🚠 Site                    | a 🗊 Accounts | 🙀 E-Payments Log           | Invoice       | s         | MD Logout    | 目 Log  |
|   | tomer ID John<br>cked 🗌 | Doe                 | * <u>Custom</u><br>Opening<br>Balance | Balance 0.000 | ult customer o<br>OO USD<br>OO USD | lass 💌 *     |                            |               |           |              |        |
| Γ | Taxation                | Abbreviated Dialing | Subscription                          | s Trouble     | Tickets Not                        | epad Servio  | e Features Pe              | mitted SIP Pr | oxies     | Dverride Tar | iffs   |
|   |                         |                     |                                       |               |                                    |              | ent Info Periodic Payments |               |           |              |        |
|   | Address Info            | Balance Adjustments | Web Self-Care                         | Dialing Rules | Additional Info                    | Payment Info | Periodic Payments          | Extensions    | Huntgroup | G Custom F   | ields  |

#### **Override Tariffs tab**

When you have the same tariff for several customers you may need to adjust the specific rates for a particular customer. To avoid creating another tariff with a complete set of rates for this customer (using a large portion of the same data) you can use the **Override Tariffs** feature. Create a new tariff using only the rates that are specific to a current customer and associate it with an original tariff on the **Override Tariffs** tab.

Note: The **Override Tariffs** tab will only appear if the **Override Tariffs Enabled** check-box is enabled on the Additional Info tab.

| മ                                                                                                    |                                                                                                    | 00                   | i 🗈       | •         | Q    |                                        |                                  | Edit                                             | Customer                                                                                                    | EasyO    | all Ltd.         | •      |              | America       | /Vancouver | demoroot                 | ? He  |
|----------------------------------------------------------------------------------------------------|----------------------------------------------------------------------------------------------------|----------------------|-----------|-----------|------|----------------------------------------|----------------------------------|--------------------------------------------------|----------------------------------------------------------------------------------------------------|----------|------------------|--------|--------------|---------------|------------|--------------------------|-------|
|                                                                                                    | 🛃 Add                                                                                                    | 🛞 C                  | lose 🔳    | xDRs      | 🛞 Ba | tches 🚽                                | 🗞 Sites                          | 5 🗊 Accou                                        | nts 🙀 E-Pay                                                                                                    | ments La | g 🗌 In           | voices | 🔀 Terminat   | e             |            | 🕅 Logout                 | 目 La  |
|                                                                                                    | Istomer ID EasyCall Ltd.  Customer Class Default customer class  Cocked Dopening Balance 0.00000 USD Balance 0.00000 USD                                                                                    |                      |           |           |      |                                        |                                  |                                                  |                                                                                                    |          |                  |        |              |               |            |                          |       |
| Γ                                                                                                    | Taxation         Abbreviated Dialing         Subscriptions         Volume Discounts         Trouble Tickets         Notepad         Service Features         Permitted SIP Proxies         Override Tariffs |                      |           |           |      |                                        |                                  |                                                  |                                                                                                    |          |                  |        |              |               |            |                          |       |
|                                                                                                    | Address I                                                                                                    | nfo B                | Balance A | djustment | ts W | Veb Self-C                             | are [                            | Dialing Rules                                    | Additional In                                                                                                    | o Payr   | nent Info        | Period | lic Payments | Extensions    | Huntgroups | Custom F                 | ields |
| Address Info       Balance Adjustments       Web Self-Care       Dialing Rules       Additional Info       Payment Info       Periodic Payments       Extensions       Huntgroups       Custom Fields         Edit       Original Taiff*       Override Taiff*       Delete       EasyCall       Standard tariff       EasyCall       Override Taiff*       Delete         If       Standard tariff       Image: Standard tariff       Image: Standard tariff       EasyCall       Override tariff       Image: Standard tariff       Image: Standard tariff       Image: Standa |                                                                                                    |                      |           |           |      |                                        |                                  |                                                  |                                                                                                    |          |                  |        |              |               |            |                          |       |
|                                                                                                    | 🔁 Add                                                                                                    | ⊗ C                  | lose 🗉    |           |      | <u>Cus</u><br>Ope                      | stomer                           | s 🗊 Accou<br>Class Defi<br>alance 0.000          | nts 🙀 E-Pay                                                                                                    | ments La | ig 🔲 In          |        | X Terminat   |               |            |                          | _     |
| Bloc                                                                                                    | Add tomer ID ked Taxation                                                                                                    | S C<br>EasyCa<br>Abb | all Ltd.  | ) xDRs    | M Ba | <u>Cus</u><br>Ope<br>Bal<br>scriptions | stomer<br>ening B<br>ance<br>Vol | s Accou                                          | nts <section-header> E-Pay<br/>nult customer<br/>00 USD<br/>00 USD<br/>5 Trouble T</section-header>                   | class    | ng In<br>Notepad | voices | ce Features  | e Permitted 5 | IP Proxies | ₽¶ Logout<br>Override Ta | E Lo  |
| Bloc                                                                                                    | ● Add<br>tomer ID<br>:ked                                                                                                    | S C<br>EasyCa<br>Abb | all Ltd.  | XDRs ·    | M Ba | <u>Cus</u><br>Ope<br>Bal               | stomer<br>ening B<br>ance<br>Vol | S Account<br>Class Defa<br>alance 0.000<br>0.000 | nts <section-header> E-Pay<br/>mult customer<br/>00 USD<br/>00 USD</section-header>                                   | class    | ıg 🔲 In          | voices |              | e             |            | Dverride Ta              | E La  |
| Bloc                                                                                                    | Add tomer ID ked Taxation                                                                                                    | S C<br>EasyCa<br>Abt | all Ltd.  | ) xDRs    | M Ba | <u>Cus</u><br>Ope<br>Bal<br>scriptions | stomer<br>ening B<br>ance<br>Vol | s Accou                                          | nts <section-header> E-Pay<br/>ault customer<br/>00 USD<br/>00 USD<br/>s Trouble T<br/>Additional In</section-header> | class    | Notepad          | voices | ce Features  | e Permitted 5 | IP Proxies | ₽¶ Logout<br>Override Ta | E La  |

| Field           | Description                                             |
|-----------------|---------------------------------------------------------|
| Original Tariff | This specifies the original tariff that contains the    |
|                 | majority of the rates. Choose the tariff from the drop- |
|                 | down list.                                              |
| Override        | Choose the tariff that contains a handful of rates that |
| Tariff          | are specific to the current customer. Rate lookup is    |
|                 | done in both original and override tariffs and the rate |
|                 | for the closest destination is chosen (and its          |
|                 | corresponding tariff is used). If there are different   |
|                 | rates for the same destinations in both tariffs the one |
|                 | from the override tariff will be chosen.                |

Let's take an example in order to see how this works. You assign a standard tariff to several customers that contains a rate for destination number 12 at \$0.02/minute and a rate for destination number 420 at \$0.2/minute. Then you deicide to adjust the 1204 destination rate to \$0.01/minute for a specific customer So you create a new tariff using this rate and assign it as the override tariff for that customer. In this case, a call to 12033768900 will be charged according to the rates in the original tariff (0.02/minute), a call to 120456777844 will be charged according to the rate in the override tariff (\$0.01/minute), and a call to 420998764456 will be charged according to the original tariff.

#### **Status History**

In this tab, PortaBilling® administrators can track the history of important events in a customer's lifecycle such as when a customer was blocked / unblocked, suspended / unsuspended or terminated.

Your resellers and customers can also see this information on their Selfcare interfaces.

| ₼ | ≣ | S              | 88                      | <b>*</b> 8                                         | • 1•                          | ~     | Q               |                                                      |         | Edit Cı                            | istor  | ner 'EasyC                      | all'         |          | ④ Ameri | ca/Vancouver | demoroot   | 🛛 Help |
|---|---|----------------|-------------------------|----------------------------------------------------|-------------------------------|-------|-----------------|------------------------------------------------------|---------|------------------------------------|--------|---------------------------------|--------------|----------|---------|--------------|------------|--------|
| • | _ | Save<br>Out-Of |                         | Save &                                             |                               | -     | Close<br>ninate | ∃ xDRs<br>∜⊡ Obje                                    |         | ches 品                             | Sites  | Accounts                        | 🖗 E-Payment  | s Log 📃  | Invoice | s            | ₩Ĵ Logout  | 目 Log  |
|   |   | stome          |                         | EasyCa                                             | ill.                          |       |                 | •                                                    |         | e <u>r Class</u><br>9 Balance<br>9 | 0.0000 | d Customer C<br>0 USD<br>35 USD | lass v       |          |         |              |            |        |
|   |   | Та             | xatio                   | n                                                  | A                             | bbrev | iated Di        | aling                                                | Sub     | scriptions                         |        | Notepad                         | Service Feat | ures     | Pe      | Proxies      |            |        |
|   |   | Addr           | ess Ir                  | nfo E                                              | alance                        | Adjus | stments         | Web Se                                               | lf-Care | Dialing Ru                         | ules   | Additional Info                 | Payment Info | Status H | listory | Extensions   | Huntgroups |        |
|   | ¢ | 20<br>20       | 13-03<br>13-03<br>13-03 | imesta<br>2-06 00<br>2-10 03<br>2-15 09<br>2-25 04 | ):13:15<br>):53:36<br>):53:48 |       | Ur<br>Su        | Status<br>Blocked<br>ablocked<br>spended<br>uspended |         |                                    |        |                                 |              |          |         |              |            |        |

#### **Extensions**

Using this tab, the customer can define a list of extensions for phone lines within his IP Centrex environment. The customer can add new extensions or change existing ones without any actual phone configuration.

| ₼                      | II \$             | 88 🚯      | P Þ 🛩         | 0             |                                   | Edit Cu                                  | stomer '       | EasyCa                             | ill Ltd.'    |                 | America     | /Vancouver | demoroot    | 🛛 Help |
|------------------------|-------------------|-----------|---------------|---------------|-----------------------------------|------------------------------------------|----------------|------------------------------------|--------------|-----------------|-------------|------------|-------------|--------|
| •                      | 🔁 Add             | 🛞 Close   | 🔳 xDRs        | 🚻 Batches     | 品 Sites                           | 🗊 Accounts                               | 🙀 E-Payn       | nents Log                          | 🔲 Invoic     | es 🔀 Termina    | ate         |            | 🕅 Logout    | 目 Log  |
|                        | stomer ID<br>cked |           | d.            | 0             | ustomer C<br>pening Bal<br>alance | lass Default<br>lance 0.00000<br>0.00000 |                | class                              | × *          |                 |             |            |             |        |
| [                      | Taxation          | Abbrevi   | iated Dialing | Subscription  | s Volur                           | me Discounts                             | Trouble Tic    | kets N                             | iotepad Se   | ervice Features | Permitted S | IP Proxies | Override Ta | ariffs |
|                        | Address Ir        | fo Balar  | nce Adjustmer | nts Web Self- | -Care Di                          | ialing Rules 🛛 A                         | dditional Info | Info Payment Info Periodic Payment |              |                 | Extensions  | Huntgroup  | 5 Custom F  | ields  |
| Edit                   |                   | Extension | Number *      |               | Exte                              | nsion Name                               |                |                                    | Assigned Acc | ount            | Delete      |            |             |        |
|                        | 511               |           |               | John          |                                   |                                          | 16             | 04555000                           | 11           |                 | ×           |            |             |        |
|                        | 512               |           |               | Cather        | atherine                          |                                          |                |                                    | 12           |                 | ×           |            |             |        |
| E 513 Mark 16045550003 |                   |           |               |               |                                   |                                          |                |                                    |              |                 |             |            |             |        |

To add a new extension number, click the **Add** button and enter the following information:

| Field     | Description                                                                                                    |
|-----------|----------------------------------------------------------------------------------------------------|
| Extension | The number the end-user will dial on his phone (an                                                                                       |
| Number    | extension number should contain only digits).                                                                                            |
| Extension | Logical name for this extension (e.g. name of the                                                                                        |
| Name      | person using this line: "John").                                                                                                    |
| Assigned  | The number that calls will be forwarded to. Here you                                                                                     |
| Account   | should specify the ID of one of the customer's                                                                                           |
|           | accounts (this can be selected from the drop-down                                                                                        |
|           | list).                                                                                                    |
|           | <b>NOTE</b> : Each account should have only one extension; thus it is possible to add an extension only if an unassigned account exists. |
| Delete    | Click the <b>Delete</b> icon to remove the extension                                                                                     |
|           | from the list.                                                                                                    |

**NOTE:** The account assigned to the extension should have the VOICEONNET or VOICEONNETRX rate in its tariff, otherwise calls cannot be made.

#### **Huntgroups**

On this tab, the customer can configure a scheme for call distribution in such a way that incoming calls are delivered to one or more assigned extensions.

| ۵                      | (                                                                                                    | II \$  | ) ( | <b>8</b> | Ð     | 1      | • ~    | Q     |            |                                      | Edit (        | ustome     | r 'EasyC   | all Ltd.  | •                          |            | Ame | ica/Vancouver | demoroot    | ? Help |
|------------------------|----------------------------------------------------------------------------------------------------|--------|-----|----------|-------|--------|--------|-------|------------|--------------------------------------|---------------|------------|------------|-----------|----------------------------|------------|-----|---------------|-------------|--------|
| •                      |                                                                                                    | 🛨 Ade  | 1   | 8 Cl     | ose   | 🔳 x    | DRs    | 🛞 Bat | tches 🚽    | 品 Sites                              | 🗊 Accour      | ts 🙀 E-P   | ayments Lo | j 🔲 Inv   | voices                     | 🛛 Terminat | e   |               | 💵 Logout    | 📒 Log  |
|                        | Customer ID EasyCall Ltd. Customer Class Default customer class ♥*<br>Blocked Opening Balance 0.00000 USD<br>Balance 0.00000 USD                                                                            |        |     |          |       |        |        |       |            |                                      |               |            |            |           |                            |            |     |               |             |        |
|                        | Taxation         Abbreviated Dialing         Subscriptions         Volume Discounts         Trouble Tickets         Notepad         Service Features         Permitted SIP Proxies         Override Tariffs |        |     |          |       |        |        |       |            |                                      | ariffs        |            |            |           |                            |            |     |               |             |        |
|                        | A                                                                                                    | ddress | Inf | D B      | alanc | e Adju | ıstmen | ts W  | /eb Self-C | are D                                | Dialing Rules | Additional | Info Payr  | nent Info | nfo Periodic Payments Exte |            |     | s Huntgrou    | ps Custom I | Fields |
| Edit                   | t                                                                                                    |        | ŀ   | luntgr   | oup l | lumbe  | н *    |       |            | Hunt                                 | tgroup Hame * |            |            | Assigne   | ed Extens                  | ions       | H   | nt Sequence   | Delete      |        |
| I 101 Sales Department |                                                                                                    |        |     |          |       |        |        |       | • 513      | s<br>- Mark<br>- Catherine<br>- John |               |            | Orde       | r         | ×                          |            |     |               |             |        |

To add a new huntgroup, click the 🖸 Add button and enter the following information:

| Field         | Description                                                 |
|---------------|-------------------------------------------------------------|
| Huntgroup     | The number that the end-user dials on his phone to          |
| Number        | reach one or more assigned extensions. Note that a          |
|               | huntgroup number should contain no more than five           |
|               | digits.                                                     |
| Huntgroup     | Logical name for this group of extensions, e.g. "Sales      |
| Name          | department."                                                |
| Assigned      | Specify one or several extensions that calls will be        |
| Extension     | delivered to. Click the Assigned Extensions link to         |
|               | invoke the window for extensions selection, and check       |
|               | the boxes on the left of the desired extensions; tick the   |
|               | Huntstop check box to disable forwarding (voicemail,        |
|               | follow-me etc.) for calls made to this huntgroup            |
|               | configured on the specific extension within this            |
|               | huntgroup.                                                  |
|               |                                                             |
|               | <b>Ringing Delay</b> (for assigned extensions only) – Delay |
|               | (in seconds) before the extension starts to ring.           |
|               | <b>Ringing Time</b> (for assigned extensions only) –        |
|               | Duration (in seconds) of ring.                              |
| Keep Original | • <b>Yes</b> – The call is redirected with the phone        |
| CLI           | number and name of the original caller.                     |
|               | • No – The call is redirected with the phone                |
|               | number and name of the huntgroup.                           |
|               | • Id Only – The call is redirected with the                 |

|          | phone number of the original caller and name                  |
|----------|---------------------------------------------------------------|
|          | 1 0                                                           |
|          | of the huntgroup.                                             |
| Hunt     | Specifies the order for delivering a call to one or more      |
| Sequence | extensions.                                                   |
|          | <b>Order</b> : Call every extension one by one from the first |
|          | (topmost) number to the last until the call is answered.      |
|          | Random: Use a random order.                                   |
|          | Simultaneous: The call goes to every extension from           |
|          | the list simultaneously until the call is answered.           |
|          | Least Used: Sort the accounts in descending order of          |
|          | their last usage, and deliver the call to their extensions    |
|          | accordingly. For example, account 777111 with                 |
|          | extension 111 was last used on 2010-12-11, and                |
|          | account 777222 with extension 222 was last used on            |
|          | 2010-12-12; in this case the call goes to extension 111       |
|          | and then, if not answered, to extension 222.                  |
| Delete   | Click the <b>Delete</b> icon to remove the huntgroup          |
|          | from the list.                                                |

## **Trouble Tickets**

Using this tab you can view the list of recent tickets and automatically open a specific ticket in RT interface by just clicking on it.

| ۵ |                                                                                                    |                     | - Q            | E              | dit Customer 'E      | asyCall Ltd. |                    | America/Vancouver     | demoroot    | ? Help |  |
|---|----------------------------------------------------------------------------------------------------|---------------------|----------------|----------------|----------------------|--------------|--------------------|-----------------------|-------------|--------|--|
| • | Create                                                                                                    |                     | 📄 Save & Close | 🛞 Close 🔳      | ] xDRs ∰ Batches     | ሔ Sites 🗊    | Accounts 🙀 E-Payn  | nents Log             | M Logout    | 目 Log  |  |
|   | Customer ID EasyCall Ltd.   Customer Class Default customer class   Customer ID EasyCall Ltd.  Customer Class   Customer Class   Customer Clas |                     |                |                |                      |              |                    |                       |             |        |  |
|   | Taxation                                                                                                    | Abbreviated Dialing | Subscription   | s Volume Dis   | counts Trouble Tick  | ets Notepad  | Service Features   | Permitted SIP Proxies | Override Ta | ariffs |  |
|   | Address In                                                                                                    | o Balance Adjustm   | ents Web Self  | Care Dialing R | ules Additional Info | Payment Info | Periodic Payments  | Extensions Huntgroup  | s Custom F  | ields  |  |
|   |                                                                                                    |                     |                |                |                      |              |                    |                       |             |        |  |
|   | <b>7</b> # 🗢                                                                                                    | Subject             |                | Status 🗦       | Created              |              | Last Updated       | Requestors            |             |        |  |
|   | 2 Acces                                                                                                    | s Number Page       |                | open           | 2010-11-24 15:57:21  | 2            | 010-11-24 21:37:49 | EasyCall L            | .td.        |        |  |

To create a new ticket, click 🖿 Create Ticket in the toolbar.

| Create                                                                                                    |                     | Save & Close    | S Close S xDR:   | s 🗰 Batches 🎄     |             | 1                                  | America,<br>ments Log |              | lemoroot<br>) Logout | ₽ He |
|----------------------------------------------------------------------------------------------------|---------------------|-----------------|------------------|-------------------|-------------|------------------------------------|-----------------------|--------------|----------------------|------|
| ustomer ID EssyCall Ltd. Customer Class Default customer class M <sup>*</sup><br>Opening Balance 0.00000 USD<br>Balance 0.00000 USD |                     |                 |                  |                   |             |                                    |                       |              |                      |      |
| Taxation                                                                                                    | Abbreviated Dialing | Subscriptions   | Volume Discounts | Trouble Tickets   | Notepad     | Service Features                   | Permitted SI          | (P Proxies 0 | )verride Ta          | iffs |
| Adress In                                                                                                    | o Balance Adjustmen | ts Web Self-Car | e Dialing Rules  | Additional Info P | ayment Info | Periodic Payments                  | Extensions            | Huntgroups   | Custom Fi            | elds |
| - C                                                                                                    |                     |                 |                  |                   |             |                                    |                       |              |                      |      |
| ▼ ■ ÷<br>2■ Acces                                                                                                    | Subject             | ÷ Stat          |                  | Created           |             | Last Updated<br>010-11-24 21:37:49 | Re                    | questors     |                      |      |

| Trouble Tickets Sy | stem Logged in as admin142   Logo                                                                                                    |
|--------------------|----------------------------------------------------------------------------------------------------|
| Home               | RT Self Service / Create a ticket Goto ticket                                                                                                    |
| Open tickets       |                                                                                                    |
| Closed tickets     |                                                                                                    |
| New ticket         | Ousus: pb<br>Requestors: customer605<br>Co:                                                                                                    |
|                    | Subject<br>Attach file: Browse_<br>Describe the issue below:                                                                                                    |
|                    | Electrice the factor definition.<br>■ Description of the second definition of the second definiti |
|                    | Create ticket                                                                                                    |

# Resellers

A reseller is a partner who provides "white label" services using your PortaSwitch® platform, i.e. he sells his own products, manages his own price lists, and works with his own customers.

# Add / Edit Reseller

The Add Reseller page allows you to create a new reseller. The form is very similar to that for Add Customer, as described above. See below for a description of additional fields not available in the Add Customer form.

## **Additional Info**

| Field                             | Description                                                                                                    |
|-----------------------------------|----------------------------------------------------------------------------------------------------|
| Default Tariff<br>for Voice Calls | When you are subsequently creating products<br>managed by this reseller, this tariff will be assigned by<br>default for calculating charges to him for calls made<br>by his sub-customers using this product.                                                                                                    |
| Invoice<br>Number<br>Sequence     | <ul> <li>Select an invoice number sequence which will be used<br/>for this reseller:</li> <li>Default – the default numbering sequence will<br/>be selected for this reseller's invoices</li> <li>Individual for Environment – this reseller's<br/>invoices will have globally sequenced<br/>numbering (throughout the environment)</li> <li>Individual for Customer – this reseller's<br/>invoices will have their own sequential<br/>numbering</li> </ul> |
| Invoice<br>Number<br>Sequence for | <ul> <li>Select an invoice number sequence that will be used<br/>for this reseller's subcustomers:</li> <li>Individual for Environment – the invoices for</li> </ul>                                                                                                    |

| Subcustomers | this reseller's subcustomers will have globally<br>sequenced numbering (throughout the<br>environment)                                    |
|--------------|----------------------------------------------------------------------------------------------------|
|              | • Individual for Reseller – this reseller's invoices will be sequentially numbered through the reseller                                   |
|              | <ul> <li>Individual for Customer – the invoices for<br/>each of this reseller's subcustomers will be<br/>sequentially numbered</li> </ul> |

# Add / Edit Customer under a Reseller

This is essentially the same as management of customers as described above, the difference being that you can only create sub-customers of the Retail type. See below for a description of additional fields not available for direct retail customers.

| ₼ |   | \$  | 80  | ÷     | 0.0 | ₽    | ~   | Q    | Subcust     | omer M   | anager   | ment of "    | ABC S    | huttle | Ltd.     | " 🕓 An | ierica/Vancouver | demoroot | ? Help |
|---|---|-----|-----|-------|-----|------|-----|------|-------------|----------|----------|--------------|----------|--------|----------|--------|------------------|----------|--------|
| • | ٠ | Add | 8 1 | Close |     |      |     |      |             |          |          |              |          |        |          |        |                  | M Logout | 目 Log  |
|   |   |     |     |       |     |      |     |      |             |          |          |              |          |        |          |        |                  |          |        |
|   |   |     |     |       |     |      |     | Туре |             |          | Custon   | ner Class    |          |        | Searcl   | h      | Advanced         |          |        |
|   |   |     |     | AB    | Shu | ttle | Ltd | 1.   |             | 🖌 ANY    |          |              | ×        |        |          | Search | search           |          |        |
|   |   |     |     |       |     |      |     |      |             |          |          |              |          |        |          |        |                  |          |        |
|   |   |     |     |       |     |      |     | xDR  | s ID        | Accounts | Currency | Credit Limit | Balance  | E-mail | Status I | Delete |                  |          |        |
|   |   |     |     |       |     |      |     | Q    | David Welsh | Ð        | USD      | 0.00000      | 30.00000 |        |          |        |                  |          |        |

# **Additional Info**

| ₼ | II \$                               | 88 🕴           | <b>P</b> |             | dit Sub   | custom     | er 'David    | Welsh' Of '                        | "ABC Shuttl  | e Ltd." 🔍   | America/Vancouv | er demoroot   | 🛛 Help |  |
|---|-------------------------------------|----------------|----------|-------------|-----------|------------|--------------|------------------------------------|--------------|-------------|-----------------|---------------|--------|--|
| • | 🗟 Save                              | 📄 Save         | & Close  | 🛞 Close     | 🔳 xDRs    | 🛞 Batche   | s 윪 Sites    | 🗔 Accounts                         | Invoices     | 🔀 Terminate | 2               | M Logout      | 目 Log  |  |
|   |                                     |                |          |             |           |            |              |                                    |              |             |                 |               |        |  |
|   | Custo                               | ner ID Davi    | d Welsh  |             | *         | Customer   | Class ABC    | Shuttle Ltd.                       | × *          |             |                 |               |        |  |
|   | Blocked Opening Balance 0.00000 USD |                |          |             |           |            |              |                                    |              |             |                 |               |        |  |
|   |                                     |                |          |             |           | Balance    | 0.000        | 00 USD                             |              |             |                 |               |        |  |
|   |                                     |                |          |             |           |            |              |                                    |              |             |                 |               |        |  |
|   |                                     | Taxation       | A        | bbreviated  | Dialing   | Subso      | riptions     | Notepad                            | Service Fea  | tures       | Permitted SI    | P Proxies     |        |  |
|   | Ad                                  | dress Info     | Balance  | e Adjustmen | ts Web Se | elf-Care D | ialing Rules | Additional Info                    | Payment Info | Extensions  | Huntgroups      | Custom Fields |        |  |
|   |                                     |                |          |             |           |            |              | ,                                  | -            |             |                 |               |        |  |
|   | Discou                              | int Plan       |          | None        |           | ~          | Billing      | Period                             | monthly      |             | ~               |               |        |  |
|   | Subsc                               | iption Disco   | unt Rate |             | %         |            | Next B       | Next Billing Date 2012-09-01       |              |             |                 |               |        |  |
|   |                                     |                |          |             |           |            |              | Shift Billing Date To 🚟 YYYY-MM-DD |              |             |                 |               |        |  |
|   | Distrib                             |                |          | Not defi    |           | ~          | Send         | Statistics                         | Customer of  | lass' defau | ilt 💌           |               |        |  |
|   | Repre                               | sentative      |          | Not defi    | ned       | ~          | Invoice      | Template                           | Customer of  | lass' defau | ilt 💌           |               |        |  |
|   | Tax ID                              |                |          |             |           |            | Send         | nvoices                            | Customer of  | lass' defau | ilt 💙           |               |        |  |
|   | Callshop Enabled 🗹                  |                |          |             |           |            |              |                                    |              |             |                 |               |        |  |
|   | Creation Date 2012-07-27 17:40:29   |                |          |             |           |            | Invoice      | e Number Sequer                    | nce Default  |             | <b>v</b>        |               |        |  |
|   | Overric                             | le Tariffs Ena | abled    |             |           |            | -            |                                    |              |             |                 |               |        |  |

| Field    | Description                                              |
|----------|----------------------------------------------------------|
| Callshop | Defines whether callshop features (timer, receipt, etc.) |
| Enabled  | are available. To use the callshop functionality with    |
|          | accounts of a particular sub-customer, you should first  |
|          | enable this option for the reseller, and then enable it  |
|          | for the sub-customer as well.                            |

# **Account Management**

An account is a user of a product such as prepaid cards, voucher-based cards, or credit calling plans. Each account in PortaBilling® is associated with a customer. The Account Management screen, accessible from the Customer interface by clicking the **Accounts** button, shows you a query screen for listing existing accounts.

# **Account Listing**

## **Search filter**

There may be a very large number of accounts in the system, so it is advisable to limit your search using the filter functionality.

| Field      | Description                                               |
|------------|-----------------------------------------------------------|
| Account ID | The primary identification for this account; an           |
|            | alphanumeric string.                                      |
|            | Note: the % wildcard symbol may be used.                  |
| Batch      | Logical name for a group of accounts. Select from a list  |
|            | of all the customer's batches to enable the batch update  |
|            | pane.                                                     |
| Ctrl#      | Enter control numbers and / or number ranges separated    |
|            | by commas (for example: 1,3,8-12).                        |
| SIP Status | Default – ANY; this function allows you to display either |
|            | logged-in or logged-out accounts only.                    |

## **Batch update pane**

| 🛞 Close                   |                          |                         |                   |                    |                     | D Logout      |
|---------------------------|--------------------------|-------------------------|-------------------|--------------------|---------------------|---------------|
| lose                      |                          |                         |                   |                    | •                   |               |
| Acco                      | unt ID <u>Customer</u>   | Batch                   | Ctrl #            | SIP Status         | Advance             | he            |
|                           |                          | EasyCall                |                   | ANY 🔽 Sł           | now Accounts Search |               |
|                           |                          |                         |                   |                    |                     |               |
| Bat                       | ch 'EasyCall'            | Following changes       |                   | Open. Balance, Cre | dit Limit           |               |
|                           | Started: 0 Depleted: 0   | Expiration Date         | November 29, 2013 | USD                | USD Type Produ      | ict UM Status |
| 🛛 🌆 Use only after        | November 29, MONTH D, YY | Y will be applied TO Ti | HE WHOLE BATCH    | 0.00000            | Credit EasyC        | Dall          |
| Expiration Date           | November 29, MONTH D, YY |                         |                   | 0.00000            | Credit EasyC        | Call          |
| Lifetime (days)           |                          | ARE YOU SUR             | E? (              | 0.00000            | Credit EasyC        | Sall          |
| Opening Balance           | 0.00000 USD              |                         |                   | 0.00000            | Credit EasyC        | Dall          |
| Activate                  |                          | ок                      | Cancel            | 0.00000            | Credit EasyC        | <u>Sall</u>   |
| Distributor               | Not defined              |                         |                   | 0.00000            | Credit EasyC        | Call          |
| Block                     | ()                       | <u>3</u> <u>777006</u>  | 0.00000           | 0.00000            | Credit EasyC        | Call          |
| Unblock                   | 0                        | <u>777007</u>           | 0.00000           | 0.00000            | Credit EasyC        | <u>Call</u>   |
| Associated Number         |                          | 10 0 777008             | 0.00000           | 0.00000            | Credit EasyC        | <u>Call</u>   |
| UM Enabled                |                          |                         |                   |                    |                     |               |
| Preferred IVR<br>Language | en - English             | ·                       |                   |                    |                     |               |
| ] Time Zone               | Europe/Prague            |                         |                   |                    |                     |               |
| Product                   | USD - EasyCall           |                         |                   |                    |                     |               |
| Reapply Product Sub       | scriptions               |                         |                   |                    |                     |               |
| Default Routing Plan      | All Available Route      |                         |                   |                    |                     |               |
| Access Level              | Account self-care 💌      |                         |                   |                    |                     |               |
| Ctrl#                     | •                        |                         |                   |                    |                     |               |

| Field      | Description                                            |                                                |  |  |  |  |  |  |
|------------|--------------------------------------------------------|------------------------------------------------|--|--|--|--|--|--|
| Account ID | The primary identification of                          | The primary identification of this account; an |  |  |  |  |  |  |
|            | alphanumeric string.                                   |                                                |  |  |  |  |  |  |
| Ctrl#      | Enter control numbers and / or number ranges separated |                                                |  |  |  |  |  |  |
|            | by commas (for example: 1,3,                           | 8-12).                                         |  |  |  |  |  |  |
|            | ACCOUNTS                                               |                                                |  |  |  |  |  |  |
| Status     | 🛕 Zero balance                                         | ▲ Expired                                      |  |  |  |  |  |  |
|            | 🔺 Inactive                                             | Blocked                                        |  |  |  |  |  |  |
|            | 🛕 Credit exceeded                                      | Customer blocked (see                          |  |  |  |  |  |  |
|            | Not yet active                                         | Edit Customer)                                 |  |  |  |  |  |  |
| Ctrl#      | Click using Ctrl#, or enter control numbers and / or   |                                                |  |  |  |  |  |  |
|            | number ranges separated by c                           | ommas (for example: 1,3,8-                     |  |  |  |  |  |  |
|            | 12).                                                   |                                                |  |  |  |  |  |  |

The batch update pane can be activated by selecting a batch in the filter at the top of the interface or by selecting a batch name from the list of customers' accounts. The basic functionality of this update pane allows you to specify which attributes of all accounts in the results set should be modified. For example, in order to set the opening balance of all unused accounts to 10 USD, you should:

- Check the box next to **Opening Balance** to indicate that this is one of the updates that should occur,
- Enter "10" next to **it**,
- Click the **Update** button at the bottom, and
- Approve the changes when the confirmation dialog appears.

When the page refreshes, the changes will be reflected in the result listing.

**NOTE:** You can only change an opening balance *before* an account is used. This change will not be reflected in the CDRs. For example, if you create a prepaid account worth \$10 and then realize that you actually sold it to a customer for \$20 and then you add an extra \$10 to the card, it will appear to the customer as if the card originally had \$20 on it.

#### **Advanced Search**

In advanced search mode you can specify an unlimited number of search conditions and the system will fetch the relevant accounts. Click on 🖪 Add a new search condition to add another condition.

| മ | = | \$  | 20 | •      | • • ~       | Q        | Acc        | ounts of       | Ret        | ail Custon           | ner 'Easy     | yCall  | Ltd.'       | (        | America/Vancouver               | demoroot   | ? Help |
|---|---|-----|----|--------|-------------|----------|------------|----------------|------------|----------------------|---------------|--------|-------------|----------|---------------------------------|------------|--------|
| • | ٠ | Add | ٠  | Accoun | t Generator | 🛞 Close  |            |                |            |                      |               |        |             |          |                                 | 📲 Logout   |        |
|   |   | Add |    | Accoun |             | unt ID   | ANY        | Batch          |            | Ctrl #<br>Advanced S | SIP Stat      | ~      | Show Acco   | ounts    | <u>Back to</u><br>simple search | Pij Logout |        |
|   |   |     |    |        | Contact     |          | ~          | Is empty       | ~          |                      |               |        |             | ×        |                                 |            |        |
|   |   |     |    |        | Company     | Name     | ~          | Is             | ~          | Easy <u>Call</u>     |               |        |             | <b>×</b> |                                 |            |        |
|   |   |     |    |        | Login       |          | ~          | Contains       | <b>~</b> ! | 123                  |               |        |             | ×        |                                 |            |        |
|   |   |     |    |        |             | xDRs Acc | ount ID Id | lle, days Curr | ency       | Balance Cred         | it Limit Type | e Prod | uct Batch S | Status S | IP                              |            |        |

| Operation   | Description                                            |
|-------------|--------------------------------------------------------|
| Is          | The value of the field in the customer information     |
|             | must match the search criteria exactly.                |
| Begins with | The value of the field in the customer information     |
|             | must start with the specified value (e.g. if you enter |
|             | the filter value "John," customers with the names      |
|             | "John" and "Johnny" will be selected).                 |
| Contains    | The value of the field in the customer information     |
|             | must contain the specified value somewhere (e.g. if    |
|             | you enter the filter value "Eric," customers with the  |
|             | names "Eric," "Erica," "Maverick" and "American"       |
|             | will be selected).                                     |
| Ends with   | The value of this customer information field must      |
|             | end with the specified value (e.g. if you enter the    |
|             | filter value "smith," customers with the last names    |
|             | "Smith" and "Hammersmith" will be selected).           |
| Is empty    | The corresponding field in the customer                |
|             | information must be empty.                             |

All search operations are case-insensitive, so you can enter "Eric" as a search criteria and, even if the customer's name was originally entered as "eric" or "ERIC," you will still see him in the list.

All conditions work in conjunction, so in the case of multiple search criteria the customer's record must satisfy all of them in order to appear in the result list.

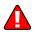

During a search operation using auxiliary fields (e.g. fax) or the "contains" comparison, the database cannot use indexes. This will result in a full table scan, meaning an increased load on the server and a longer time to produce the final result. Please avoid using such search operations if not necessary.

By clicking on **Back to simple search** you can switch the form to its original mode.

# Account Info / Add Account

To add a new account manually (this allows you to access all available properties of an account), select **Add** in the toolbar and then (if a quick form selection dialog – select **Manually** at the bottom of the list). For bulk account generation, select **Account Generator**.

The Account Info page provided for the administrator is similar to the Add Account interface; however, some account details are read-only. The administrator is unable to modify Type, Batch, Control Number and Opening Balance. When making changes, the administrator can use the Notepad tab to provide a comment detailing the reason for these changes (for example, "product changed, credited \$50").

Changes can be confirmed by selecting **Save** or **Save&Close**.

| 씁                                      | •                         | \$      | 88              | •                          | •       | ~     | Q      |           | Αссοι                     | ınt In    | ifo / Re          | tail (            | Custo                                     | mer              | 'Ea      | syCal          | II LI  | td.'       |       |              | demoroot | 21 |    |
|----------------------------------------|---------------------------|---------|-----------------|----------------------------|---------|-------|--------|-----------|---------------------------|-----------|-------------------|-------------------|-------------------------------------------|------------------|----------|----------------|--------|------------|-------|--------------|----------|----|----|
| •                                      | <b>S</b>                  | ave     |                 | Save 8                     | k Close | 8     | Close  |           | xDRs                      | 🙀 E-Pa    | ayments Lo        | g 🔀               | Termin                                    | ate              | <b>4</b> | <b>Objects</b> | ;      |            |       |              | M Logout |    | .0 |
| <u>Accor</u><br>Block                  | <u>unt ID</u><br>ked      | 1213    | 2526            | 98732                      |         |       |        |           | <u>Product</u><br>Balance | SIP 1     | Product<br>00 USD |                   |                                           | •                |          |                |        |            |       |              |          |    |    |
| Life                                   | e Cycle                   | e Su    | bsc             | iption                     | Volu    | ıme D | iscoun | ts        | Notepad                   | Servi     | ice Feature       | 5 Fol             | low Me                                    | Call             | Proc     | essing         | Fav    | vorite Nun | ibers | Phone Book   |          |    |    |
|                                        | Accou                     | nt Info | ,               | B                          | alance  | Adjus | tments | ;         | We                        | b Self-Ca | are 9             | iubscri           | ber                                       | Alia             | ses      | Ad             | Iditio | onal Info  |       | Call Barring |          |    |    |
| Type<br>Servi<br>E-Ma<br>Cust<br>Batch | ice Pa:<br>ail<br>comer ( | Site    | Ci<br>d jt<br>N | edit<br>p4dfj<br>one<br>fd |         |       | •      | Auto<br>• | Op<br>Rei                 | ntact     |                   | 269873<br>8 01:30 | 0.0<br>0.0<br>6.1.5(a)<br>32@192.<br>0:52 | 0000 U<br>0000 U | JSD      | 8:5061;        | trans  | sport=UDF  | -     |              |          |    |    |

| Field      | Description                                             |
|------------|---------------------------------------------------------|
| Account ID | The primary identification of this account. The ID is   |
|            | read-only by default; you can modify it by clicking the |
|            | Edit ID 🛃 icon. The maximum allowed ID length is 32     |
|            | characters.                                             |
| Blocked    | Specifies whether the account is blocked or unblocked.  |
|            | If this is checked, the account will be unusable; it is |
|            | usually unblocked automatically when the account is     |
|            | used for the first time.                                |
| Product    | The product providing pricing plans for this account.   |
| Balance    | The balance for this account.                           |

#### **Account Info tab**

| Туре | The account type may be "Debit," "Credit," or         |
|------|-------------------------------------------------------|
|      | "Voucher." Debit is usually associated with prepaid   |
|      | cards. Credit is an account that will be invoiced for |
|      | incurred costs. Voucher accounts are "refill coupons" |
|      | for other types of accounts.                          |

| Credit Limit        | Only available when the account type is set to "Credit."<br>Defines the credit allowance in the account's currency.                                                             |
|---------------------|----------------------------------------------------------------------------------------------------|
| Service<br>Password | The password used to authenticate any calls made using this account.                                                                                                    |
| E-mail              | If an account has e-mail info associated with it, the                                                                                                    |
|                     | owner of the account can reset the password for self-                                                                                                    |
|                     | care access, and the new password will be sent to this e-<br>mail address.                                                                                                    |
| Customer            | Places this account (phone line) with a specific site so                                                                                                    |
| Site                | that the site parameters (e.g. number of simultaneous calls) will apply.                                                                                                    |
| Batch               | If a new batch name is provided in the text field, a new batch will be created when you add the account.                                                                        |
|                     | Alternatively, an existing batch could be selected from<br>the drop-down list. If you leave this field empty, the<br>created account will not be tied to any specific batch.    |
| Control<br>Number   | Read-only. The sequential number of the account in the current batch. Batch name and control number uniquely identify an account, and are often used for prepaid calling cards. |
| Zero                | Applicable only for debit accounts; specifies when the                                                                                                    |
| Balance<br>Date     | account has used up all of its available funds.                                                                                                    |
| Opening<br>Balance  | The opening balance for this account.                                                                                                    |
| Refunds             | The amount refunded to the account owner.                                                                                                    |
| User Agent          | If this account is currently used by a SIP UA to register                                                                                                    |
|                     | with the SIP server, the user agent identification info is                                                                                                    |
|                     | displayed.                                                                                                    |
| Contact             | The URI of the user agent used by the SIP Proxy to contact the IP phone.                                                                                                    |
| Registered          | The timestamp when a SIP UA has been registered.                                                                                                    |
| Expires             | The timestamp when a SIP UA registration expires.                                                                                                    |

## **Balance Adjustments**

The **Balance Adjustments** tab allows the administrator to correct an account's balance (this tab is only available in **Edit Account** mode).

| 🖞 🗉 S 📰 🛉 📴 1                                                                     | 🗟 🗠 🔍 🛛 Acco                                                                                                    | unt Info /                 | / Retail Custome            | r 'EasyCal      | l Ltd.' 🛛 🕚     | America/Vancouver | demoroot | 🕑 Help |
|-----------------------------------------------------------------------------------|----------------------------------------------------------------------------------------------------|----------------------------|-----------------------------|-----------------|-----------------|-------------------|----------|--------|
| 🕨 🗟 Save 🗟 Save & Clos                                                            | e 🛞 Close 🗏 xDRs                                                                                                    | 🐺 E-Payme                  | nts Log 🛛 🛛 Terminate       |                 |                 |                   | M Logout | 目 Log  |
| Account ID 160404373456<br>Blocked                                                | Produc<br>Balanc                                                                                                    | t BasyCall<br>e 0.00000 US | D                           |                 |                 |                   |          |        |
| Life Cycle Subscriptions                                                          | Volume Discounts                                                                                                    | Notepad                    | Service Features            | Forward         | Call Processing | Phone Book        | ]        |        |
| Account Info Balance Adjustr                                                      | ments Web Self-Care                                                                                                    | Subscriber /               | Aliases Additional Info     | Call Barring    | Custom Fields   | Fraud Prevention  | 1        |        |
| Action<br>Amount<br>Date ত<br>Visible Comment<br>Include into Out-Of-Turn Invoice | Manual Charge<br>No Action<br>Manual Charge<br>Manual Credit<br>E-Commerce Payment<br>E-Commerce Payment<br>Authorization Only<br>Capture Payment<br>Hanual Payment<br>Promotional Credit<br>Fefund |                            | ternal Comment              | s / Adjustm     |                 |                   |          |        |
|                                                                                   | Use this transaction to ma<br>(increases the Account's b                                                                                                    |                            | he Account for a specific s | ervice they use | d               |                   |          |        |

| Field  | Description                                                 |
|--------|-------------------------------------------------------------|
| Action | Manual charge: Use this transaction to manually             |
|        | charge an account for a specific service they used; for     |
|        | instance, if you are selling a SIP phone to a user. This    |
|        | means the balance will be changed so that the user is       |
|        | able to make fewer calls.                                   |
|        | Manual credit: Use this transaction to manually give        |
|        | compensation related to a specific service; for instance,   |
|        | if the user files a complaint and you agree to give him     |
|        | credit toward future service use. This means the balance    |
|        | will be changed so that the user is able to make more       |
|        | calls.                                                      |
|        | <b>E-Commerce payment:</b> Use this transaction to charge   |
|        | the user's credit card and apply the amount to the user's   |
|        | account balance as payment.                                 |
|        | <b>E-Commerce refund:</b> Use this transaction to reverse a |
|        | previous E-commerce payment. It withdraws funds             |
|        | from your company's merchant account and applies            |
|        | them as credit to the user's credit card. The amount is     |
|        | added to the user's account balance.                        |
|        | Authorization only: Verifies that the user's credit card    |
|        | is valid and reserves a given amount. Returns a             |
|        | transaction ID to be used in a Capture Payment              |
|        | transaction. Does not affect the user's account balance     |
|        | in PortaBilling® or his credit card balance. Note: the      |
|        | transaction ID will be written to the user's account        |
|        | Notepad entry.                                              |
|        | Capture payment: Charges the user's credit card and         |
|        | applies the amount to his balance as a payment              |
|        | (decreases the user's account balance). Requires a          |
|        | transaction ID from the Authorization Only transaction.     |
|        | The amount must be less than or equal to the amount of      |
|        | the corresponding Authorization Only transaction.           |
|        | Manual payment: Use this transaction when receiving         |
|        | a payment (e.g. cash or check) directly from the user.      |

|                                                                                                    | This means the balance will be changed so that the user<br>is able to make more calls.<br><b>Promotional credit:</b> Use this transaction to give the<br>user a credit, for example, as a sales promotion. The<br>difference between this and "Manual Credit" is that this<br>transaction applies to a special "Credits / Promotions"<br>service, and not to any actual service. Basically, it<br>provides some "virtual" funds to the user for future use.               |
|----------------------------------------------------------------------------------------------------|----------------------------------------------------------------------------------------------------|
|                                                                                                    | <b>Refund:</b> Use this transaction to refund an earlier payment received from the customer (e.g. a check returned by the bank). This means the balance will be changed so that the customer is able to make fewer calls                                                                                                    |
| Service (only<br>for Manual<br>charge and<br>Manual credit)                                                          | A service for which the manual charge / credit is made.<br>The charged / credited amount will be included in<br>the selected service section on the next invoice.                                                                                                    |
| Amount                                                                                                    | Amount to charge / refund.                                                                                                    |
| Date (only for<br>Manual charge<br>and Manual<br>credit)                                                             | A date associated with the manual charge / credit. For<br>example, you can specify a date for manual credit action<br>for when an item is credited.                                                                                                    |
|                                                                                                    | Note that if the selected date falls within a previous (closed) billing period the transaction will be included in the next invoice.                                                                                                    |
| <b>Transaction</b><br><b>ID</b> (only for<br><i>E-Commerce</i><br><i>Refund and</i><br><i>Capture</i>                | The transaction ID obtained via the <i>Authorization Only</i> transaction. This is required to use the reserved earlier amount for a current transaction.                                                                                                    |
| Payment)                                                                                                    |                                                                                                    |
| Visible<br>Comment                                                                                                   | A comment on this transaction visible to the customer<br>in the xDR browser.                                                                                                    |
| Include into<br>Out-Of-Turn<br>Invoice (only<br>for Manual<br>charge and<br>Manual credit<br>for credit<br>accounts) | This allows you to include transactions on an out-of-<br>turn invoice to be issued on demand. You should then<br>generate the invoice with the requisite transactions on<br>the <b>Out-Of-Turn Invoice</b> page. For example, if the<br>end user visits your office to buy a new IP phone, your<br>clerk will locate the account, issue an invoice covering<br>the cost of the phone, take the money for the phone<br>and give the phone and the invoice to the end user. |
|                                                                                                    | Transactions included in an out-of-turn invoice that was <i>generated</i> on the <b>Out-Of-Turn Invoice</b> page won't be reflected on the regular invoice issued at the end of the billing period.                                                                                                    |
| Internal                                                                                                    | An internal comment on this transaction; not visible in                                                                                                    |
|                                                                                                    |                                                                                                    |

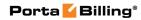

directly.

#### Web Self-care tab

| ໖ ☷                | s 🏭 👬 📪 🏞 🛩                      | Q A(                          | ccount Info /     | Retail Custor       | ner 'EasyCall   | Ltd.' | () America/Vancouver | demoroot | ? Help |
|--------------------|----------------------------------|-------------------------------|-------------------|---------------------|-----------------|-------|----------------------|----------|--------|
| 🕨 🖬 Sa             | ave 🗟 Save & Close 🛞 Cl          | lose 🔳 xDRs                   | 🙀 E-Payments L    | .og 🛛 Terminate     |                 |       |                      | M Logout | 📕 Log  |
|                    | 160404373456                     | <u></u> <u>Produ</u><br>Balar | uct USD - EasyC   | all 💌               |                 |       |                      |          |        |
| Life Cy            | cle Subscriptions N              | Notepad 5                     | ervice Features   | Follow Me           | Call Processing |       |                      |          |        |
| Account            | Info Balance Adjustments         | Web Self-Care                 | Subscriber Alia   | ses Additional Info | Custom Fields   |       |                      |          |        |
| <u>Login</u>       |                                  | count ID                      | Time Zone         | Burope/Pr:          | -               | ~     |                      |          |        |
| Password           | ******                           | Auto                          | Web Interface Lar | nguage en - Engl    | sh              | •     |                      |          |        |
| Access Lev         | 8 Account self-care              | ~                             |                   |                     |                 |       |                      |          |        |
| Use the Output For | e New Self-Care Interface<br>mat |                               |                   |                     |                 |       |                      |          |        |
| Date               | YYYY-MM-DD                       | 2003                          | 3-12-31           | ~                   |                 |       |                      |          |        |
| Time               | HH24:MI:SS                       | User                          | Defined           | ~                   |                 |       |                      |          |        |
| Date & Tim         | e YYYY-MM-DD HH24:MI:S           | S User                        | r Defined         | ~                   |                 |       |                      |          |        |
| Input Form         | at                               |                               |                   |                     |                 |       |                      |          |        |
| Date               | YYYY-MM-DD                       | 2003                          | 8-12-31           | ~                   |                 |       |                      |          |        |
| Time               | HH24:MI:SS                       | User                          | Defined           | ~                   |                 |       |                      |          |        |

| Login     | Account login for the account user interface. Click the<br>Account ID button to make the login identical to the<br>Account ID. |
|-----------|----------------------------------------------------------------------------------------------------|
| Password  | User interface password for the account.                                                                                       |
| Access    | Access level assigned to the account.                                                                                          |
| Level     |                                                                                                    |
| Time Zone | Time zone for the account.                                                                                                    |
| Web       | Displays the account user interface in a particular                                                                            |
| Interface | language.                                                                                                    |
| Language  |                                                                                                    |
| Use the   | Switches the default account self-care interface to the                                                                        |
| New       | new one. In order to return to the default account self-                                                                       |
| Self-Care | care interface, simply uncheck this option.                                                                                    |
| Interface |                                                                                                    |

#### Subscriber

The Subscriber tab provides most of the commonly required contact information for the account's owner.

#### Aliases

| <b>☆</b> ≡ \$ | S 👬 🐌 🏞 🛩             | Q /             | ccount I                                   | nfo/Re      | tail Custon     | ier 'Eas | yCall Ltd.' | ③ America/Vancouver | demoroot | ? Help |
|---------------|-----------------------|-----------------|--------------------------------------------|-------------|-----------------|----------|-------------|---------------------|----------|--------|
| 🕨 🗄 Add       | 🖬 Save 📓 Save & C     | lose 🛞 Close    | 🔳 xDRs                                     | 🙀 E-Paym    | ents Log 🛛 🛛 T  | rminate  |             |                     | 💵 Logout | 目 Log  |
| Account ID 16 | 0404373456            |                 | duct USD -                                 | BasyCall    | <b>v</b>        |          |             |                     |          |        |
| Blocked 📃     |                       | Bal             | ance 0.00000                               | USD         |                 |          |             |                     |          |        |
|               |                       |                 |                                            |             | -               |          |             |                     |          |        |
| Life Cycle    | Subscriptions         | Notepad         | Service Features Follow Me Call Processing |             |                 |          |             |                     |          |        |
| Account In    | o Balance Adjustments | Web Self-Car    | Subscriber                                 | Aliases     | Additional Info | Custom   | Fields      |                     |          |        |
| Generate Al   | ases                  |                 |                                            |             |                 |          |             |                     |          |        |
| Edit          | Alias ID              | Allow authority | ntication/regis                            | tration Del | ete             |          |             |                     |          |        |
| 614843        | 576125                |                 |                                            |             |                 |          |             |                     |          |        |
| 446893        | 65604                 |                 | No                                         | •           | K               |          |             |                     |          |        |

| Alias ID         | Contains alternative IDs for this account.           |
|------------------|------------------------------------------------------|
| Allow            | Defines whether this ID can be used independently    |
| authentication / | for authentication and registration (e.g. having two |
| registration     | IP phones concurrently registered to PortaSwitch®,   |
|                  | one using the main account ID and the other using    |
|                  | an alias) or, alternatively, it can only be used to  |
|                  | forward calls to the main account (since only it can |
|                  | register).                                           |

If you need to create multiple aliases (e.g. a customer with his own IP PBX who buys a range of DIDs to be forwarded there) you can use the Alias Generator to produce aliases in a similar way as with the Account Generator.

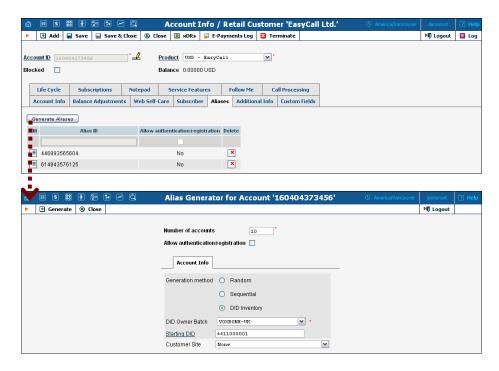

**NOTE**: Aliases are generated as a background task, so it may take a few minutes before they appear in Account Info.

| ۵          | II \$                                                                                                    | 00     | ŧ       | • •       | ~ Q     | A          | cco  | ount I    | nfo   | / Reta    | ail C | Custom      | er 'E | EasyCall Li   | td.' | (t) Ar | nerica/Van | couver | demoroot | ? Help |
|------------|----------------------------------------------------------------------------------------------------|--------|---------|-----------|---------|------------|------|-----------|-------|-----------|-------|-------------|-------|---------------|------|--------|------------|--------|----------|--------|
| •          | 🔁 Add                                                                                                    |        | Save    | 🗟 Save    | & Close | 🛞 Clo      | se   | 🔳 xDF     | s 🔓   | 🔋 E-Payn  | nent  | s Log  🛚    | Tern  | ninate        |      |        |            |        | M Logout | 目 Log  |
|            | Iccount ID         160404373456         Product         USD         EasyCall         *           Bocked         Balance         0.00000 USD         *         *         *         *         *         *         *         *         *         *         *         *         *         *         *         *         *         *         *         *         *         *         *         *         *         *         *         *         *         *         *         *         *         *         *         *         *         *         *         *         *         *         *         *         *         *         *         *         *         *         *         *         *         *         *         *         *         *         *         *         *         *         *         *         *         *         *         *         *         *         *         *         *         *         *         *         *         *         *         *         *         *         *         *         *         *         *         *         *         *         *         *         *         * |        |         |           |         |            |      |           |       |           |       |             |       |               |      |        |            |        |          |        |
| L          | .ife Cycle                                                                                                    |        | Subs    | riptions  | Not     | epad       | 9    | Service I | eatu  | res       | For   | ward        | Call  | Processing    | ]    |        |            |        |          |        |
| Ac         | count In                                                                                                    | fo E   | Balance | Adjustmer | nts W   | eb Self-Ca | are  | Subsc     | iber  | Aliases   | Ac    | ditional In | fo    | Custom Fields | 1    |        |            |        |          |        |
| Ge<br>Edit | nerate A                                                                                                    | liases | Alias   | ID        |         | Allow au   | then | tication/ | egist | ration De | lete  |             |       |               |      |        |            |        |          |        |
|            | 441100                                                                                                    | 0001   |         |           |         |            |      | No        |       | [         | ×     |             |       |               |      |        |            |        |          |        |
|            | 441100                                                                                                    | 0002   |         |           |         |            |      | No        |       |           | ×     |             |       |               |      |        |            |        |          |        |
|            | 441100                                                                                                    | 0003   |         |           |         |            |      | No        |       |           | ×     |             |       |               |      |        |            |        |          |        |
|            | 441100                                                                                                    | 0004   |         |           |         |            |      | No        |       |           | ×     |             |       |               |      |        |            |        |          |        |
|            | 441100                                                                                                    | 0005   |         |           |         |            |      | No        |       |           | ×     |             |       |               |      |        |            |        |          |        |
|            | 441100                                                                                                    | 0006   |         |           |         |            |      | No        |       |           | ×     |             |       |               |      |        |            |        |          |        |
|            | 441100                                                                                                    | 0007   |         |           |         |            |      | No        |       |           | ×     |             |       |               |      |        |            |        |          |        |
| Ξ          | 441100                                                                                                    | 8000   |         |           |         |            |      | No        |       | [         | ×     |             |       |               |      |        |            |        |          |        |

# **Additional Info**

| ۵ 🗉                       |          | 88 🖡    |              |       | Q     | Ac                    | count In       | fo / R   | etail Cus  | tom        | ier 'EasyCall  | Ltd. |  |          | P Help |
|---------------------------|----------|---------|--------------|-------|-------|-----------------------|----------------|----------|------------|------------|----------------|------|--|----------|--------|
| ۰ 🖬                       | Save     | 📄 Sav   | ve & Close   | : 8   | Close | 🔳 xDRs                | 🙀 E-Payme      | ents Log | 🔀 Termina  | ate        |                |      |  | 💵 Logout | 目 Log  |
| <u>Account</u><br>Blocked | ID 160   | 4043734 | 56           |       | · 4   | <u>Produ</u><br>Balan | uct USD - E    |          |            | <b>v</b> ' |                |      |  |          |        |
| Life                      | Cycle    | Sut     | oscription   | .5    | Notep | ad Se                 | ervice Feature | 25       | Follow Me  | 0          | all Processing |      |  |          |        |
| Acco                      | unt Info | Balan   | ice Adjus    | ments | i Wel | Self-Care             | Subscriber     | Aliases  | Additional | Info       | Custom Fields  | 1    |  |          |        |
| IP Devic<br>IP Devic      | -        | [       | None         |       | ~     |                       |                |          |            |            |                |      |  |          |        |
| E-comm<br>Discoun         |          |         | ]<br>Product | defau | ilt   | ~                     |                |          |            |            |                |      |  |          |        |

| IP Device, | Indicates the IP phone and associated port assigned to   |
|------------|----------------------------------------------------------|
| IP Device  | the account. Default – not set.                          |
| Port       |                                                          |
| Download   | The link to download the profile for PortaOne            |
| PortaPhone | Softphone (only available when this account is assigned  |
| Profile    | to an entry from the IP Device inventory, provisioned    |
|            | with PortaPhone profile type).                           |
| E-commerce | Allows the account's owner to make online payments or    |
| Enabled    | set up periodic payments on the account self-care page.  |
|            |                                                          |
|            | Note: Configuring the account to enable online           |
|            | payments (both manual and periodic) is done in exactly   |
|            | the same way as for customers. First you should set up a |
|            | suitable payment system.                                 |
| Discount   | Assign a discount plan to this account. When a new       |
| Plan       | account is created, it will be assigned by default a     |
|            | discount plan associated with the account's product.     |

# Life Cycle

| ۵ |                                                                                                    | \$     | 88 | •         | Þ      | ~     | Q      | A         | count In       | fo / R   | etail Cust | tom  | er 'EasyCall   | Ltd.' | demoroot | 🛛 Help |
|---|----------------------------------------------------------------------------------------------------|--------|----|-----------|--------|-------|--------|-----------|----------------|----------|------------|------|----------------|-------|----------|--------|
| • |                                                                                                    | Save   |    | ] 5ave &  | Close  | ۲     | Close  | 🔳 xDRs    | 🙀 E-Payme      | ents Log | 🔀 Termina  | ate  |                |       | 💵 Logout | 目 Log  |
|   | AccountID 160404373456 VISD - RasyCall Control VISD - RasyCall Control VISD - |        |    |           |        |       |        |           |                |          |            |      |                |       |          |        |
| ſ | Life                                                                                                    | Cycle  |    | Subscri   | ptions |       | Notepa | ad S      | ervice Feature | 5        | Follow Me  | C    | all Processing |       |          |        |
|   | Acco                                                                                                    | unt In | fo | Balance A | djustn | nents | Web    | Self-Care | Subscriber     | Aliases  | Additional | Info | Custom Fields  |       |          |        |
| 0 | Image: Use only after         November 24, 2010         * MONTH D, YYYY         Issue Date         November 24, 2010           Image: Expiration Date         November 24, 2012         MONTH D, YYYY         First Usage         January 27, 2011           Life Time         days         2011-01-27 15:09:54         Last Usage         2011-01-27 15:09:54                                                                                                    |        |    |           |        |       |        |           |                |          |            |      |                |       |          |        |

| Use only     | The date from which the account is usable.                  |
|--------------|-------------------------------------------------------------|
|              | The date from when the account is dsable.                   |
| after        |                                                             |
| Expiration   | The date from which the account will be unusable. If        |
| Date         | you do not want the account to expire, leave this field     |
|              | blank.                                                      |
|              | Note: This date is assumed to be in the billing server's    |
|              | time zone, not the account's one.                           |
| Lifetime     | Defines the number of days the account remains active       |
|              | after the date of its first use. The account will expire on |
|              | the first usage date + lifetime days. If you do not want to |
|              | use this feature, leave the field blank.                    |
| Issue Date   | The date when the account was created.                      |
| First Usage, | The time stamp when the account was in use for the first    |
| Last Usage   | / last time.                                                |
| Last         | Specifies the last time the account was recharged using a   |
| Recharge     | voucher (either via the self-care page or IVR).             |

#### **Service Features**

| 🖬 Save 🔓                                                                                         | 5394           | e & Close 🛞   | Close 🗉     | ×DRs     | 🙀 E-Paymen      | e Log   | X Terminate                                                                                                    |                |  | N Logout  | 🔳 Lo |
|--------------------------------------------------------------------------------------------------|----------------|---------------|-------------|----------|-----------------|---------|----------------------------------------------------------------------------------------------------|----------------|--|-----------|------|
| B 34VE                                                                                           | 5446           | a close 🖉     | Close   E   | ADRS     | 🙀 L-Faymen      | stog    |                                                                                                    |                |  | NU LOGOUL |      |
|                                                                                                  |                |               |             |          |                 |         |                                                                                                    |                |  |           |      |
| count ID 160404                                                                                  | 37345          | 6             | · 4         | Produ    | Ct USD - Eas    | yCall   | × *                                                                                                    |                |  |           |      |
| ocked 📃                                                                                          |                |               |             | Balan    | ce 0.00000 US   | D       |                                                                                                    |                |  |           |      |
|                                                                                                  |                |               |             |          |                 |         |                                                                                                    |                |  |           |      |
| Life Cycle                                                                                       | Subs           | criptions     | Notepad     | 50       | ervice Features | F       | ollow Me C                                                                                                    | all Processing |  |           |      |
| Account Info                                                                                     | Balanc         | e Adjustment  | s Web Se    | elf-Care | Subscriber      | Aliases | Additional Info                                                                                                    | Custom Fields  |  |           |      |
|                                                                                                  | 1              |               |             |          | I               |         |                                                                                                    |                |  |           |      |
| ervice Type                                                                                      | _              | Associated N  | Number      |          |                 |         |                                                                                                    |                |  |           |      |
| onferencing                                                                                      |                | Legal Interce | ept         |          | Customer's de   | fault   | <ul> <li>Image: A start of the start of the start of</li></ul> |                |  |           |      |
| itemet Access                                                                                    |                | Call Recordi  | ina         |          | Customer's de   | fault   | ~                                                                                                    |                |  |           |      |
| loice Calls<br>Incoming Calls                                                                    |                | Auto Record   | -           | alls     |                 |         | ~                                                                                                    |                |  |           |      |
| Outgoing Calls                                                                                   |                | Auto Record   |             |          |                 |         |                                                                                                    |                |  |           |      |
| Fraud Detection                                                                                  |                |               | -           |          |                 |         | ~                                                                                                    |                |  |           |      |
| Fraud Detection Auto Record Redirected Calls<br><u>Alto Record Redirected Calls</u><br>RTP Proxy |                |               |             |          | Customer's de   | foult   | ~                                                                                                    |                |  |           |      |
|                                                                                                  |                | IXTE FTOAy    |             |          |                 |         |                                                                                                    |                |  |           |      |
|                                                                                                  |                | Accept Calle  | r Identity  |          | Customer's de   | fault   | ~                                                                                                    |                |  |           |      |
|                                                                                                  |                | Supply Calle  | er Identity |          | Customer's de   | fault   | ~                                                                                                    |                |  |           |      |
|                                                                                                  | Service Policy |               |             |          |                 |         | ×                                                                                                    |                |  |           |      |

You have the option of expressly specifying the value of a given parameter or using the "Customer default" option. In the latter case, this parameter is assumed to be the value defined in the customer's configuration (the global value for this IP Centrex).

| Field           | Description                                              |
|-----------------|----------------------------------------------------------|
|                 | The Voice Calls service type                             |
| Associated      | Specifies the number to be sent back to the IVR in       |
| Number          | an authorization confirmation. For example, this         |
|                 | might be a redirect to a technical support number in     |
|                 | an IVR application. Another example might be a           |
|                 | quick-dial number for prepaid accounts. (In this         |
|                 | case, the redirect number may be maintained via web      |
|                 | self-provisioning.)                                      |
| Legal Intercept | Intercept all incoming and outgoing calls of this        |
| P               | specific account for law enforcement purposes.           |
| Call Recording  | Enables the recording of calls made or received          |
| our recording   | by this specific account. The user can start and stop    |
|                 | recording a specific phone conversation after it has     |
|                 | already started by using various phone controls.         |
| Auto Record     | Automatically record outgoing calls made by this         |
| Outgoing Calls  | specific account.                                        |
| Auto Record     | Automatically record calls received by this specific     |
| Incoming Calls  | account.                                                 |
| Auto Record     | Automatically record calls redirected by this specific   |
| Redirected      | account.                                                 |
| Calls           | Note: redirected (transferred or forwarded) calls are    |
| Calls           | only recorded if the XDR for this call is created for    |
|                 | the redirecting party.                                   |
| RTP Proxy       | Specifies the RTP proxying policy for this specific      |
| KIP PIOXy       | account. For a description of possible values, see the   |
|                 | account. For a description of possible values, see the   |
|                 | VoIP to/from Vendor connections with Voice Calls         |
|                 | service type section.                                    |
| Accept Caller   | This option indicates acceptance.                        |
| Identity        | <ul> <li>Favor forwarder – use the redirector</li> </ul> |
| Identity        |                                                          |
|                 | provided ID for caller identification.                   |
|                 | • <b>Caller only</b> – use the caller provided ID for    |
|                 | caller identification.                                   |
|                 | • None – do not accept caller provided ID                |
|                 | for caller identification.                               |
| Supply Caller   | This option indicates acceptance.                        |
| Identity        | • Yes – accept the remote network                        |
|                 | and maintain caller ID on outgoing headers               |
|                 | (even for private calls).                                |
|                 | • No – do not accept the remote network                  |
|                 | and strip any private caller's ID.                       |
| Service Policy  | This specifies a predefined set of options for this      |
| -               | account.                                                 |
|                 |                                                          |

| Music On Hold | Defines the music on hold to be used with the<br>account. Choose None to disable this feature, or<br>select the default setting for the account's customer.<br>To upload your own music, select a file on your local<br>file system using the Browse button. To rename the<br>music, enter the desired name in the Music Name<br>field; otherwise the local file name will be used. The<br>uploaded music will replace the previous entry in the<br>list, and is usually enabled within 10 minutes.<br>For a list of supported audio file formats, see the<br><i>Audio File Formats Supported by Music on Hold Feature</i><br>chapter.                                                                                                    |
|---------------|----------------------------------------------------------------------------------------------------|
|               | The Incoming Calls section                                                                                                    |
| UM Enabled    | Allows the account user to access the unified<br>messaging system. See the <b>PortaSIP® Media</b><br><b>Server Administrator Guide</b> for more details.<br>Please note that if an account has <b>UM Enabled</b><br>activated, there will be an additional link next to it<br>on the administrator interface: Manage UM Account.<br>By clicking on this you will go automatically to the<br>account's UM administration pages. This is<br>extremely useful for helpdesk people, since they can<br>quickly check the configuration of an account's auto-<br>attendant, call queues, and the like.<br>Also note that it may take a few minutes before an<br>account is fully provisioned in the PortaSIP® Media<br>Server. Thus if you click on the link immediately<br>after activating <b>UM Enabled</b> , it most likely will not<br>work yet. |
| Forward Mode  | Assigns a call forwarding mode to this account:                                                                                                    |
|               | • No Forwarding: Disables call forwarding entirely.                                                                                                    |
|               | • Follow-me: Enables standard follow-me forwarding.                                                                                                    |
|               | • Advanced Forwarding: Activates advanced call forwarding mode.                                                                                                    |
|               | <ul> <li>Forward to SIP URI: Replaces the Follow-me tab with a simplified Forward tab, where you can enter a forwarding destination as a CLD@IP.</li> <li>Simple Forwarding: A simplified type of forwarding where you specify a single phone number to which calls will be sent.</li> </ul>                                                                                                    |

| Maximum                                | When you adopt follow many ar advanced call                                                                                                    |  |  |  |  |  |  |  |
|----------------------------------------|----------------------------------------------------------------------------------------------------|--|--|--|--|--|--|--|
| Forwards                               | When you select follow-me or advanced call                                                                                                    |  |  |  |  |  |  |  |
| Forwards                               | forwarding, you must also provide a value for the<br><b>Maximum Forwards</b> parameter, so as to limit the<br>number of concurrently active forwarding<br>destinations allowed. Please note that you do not<br>have to limit the total number of phone numbers<br>entered, but rather the number of phone numbers<br>active at any given moment of time. For instance, a<br>user may have a list of 20 numbers, each active in its<br>own time period, some temporarily turned off, and<br>so on. When call forwarding is done, PortaBilling®<br>will compute a list of numbers which may be used at<br>that moment, and choose only the first N in the list,<br>where N is the number specified in <b>Maximum</b><br><b>Forwards</b> . |  |  |  |  |  |  |  |
| Timeout, sec                           | How long the IP phone will ring before a call goes<br>to follow-me numbers (if any) or voicemail.                                                                                                    |  |  |  |  |  |  |  |
| Call Processing<br>Enabled             | Enables selective call processing / conditional call forwarding features.                                                                                                    |  |  |  |  |  |  |  |
| Endpoint<br>Redirection                | This allows the end user to configure call redirection<br>on their SIP phones (if this feature is supported by<br>the SIP phone).                                                                                                    |  |  |  |  |  |  |  |
| Default<br>Answering<br>Mode           | Specifies the method of processing incoming calls to<br>this account if selective call processing has been<br>disabled, or if none of the selective call processing<br>rules apply.                                                                                                    |  |  |  |  |  |  |  |
| Ext-to-Ext Call<br>Distinctive<br>Ring | For incoming calls from phones within the IP<br>Centrex environment, use a ring pattern different<br>from the default one.                                                                                                    |  |  |  |  |  |  |  |
| Present Caller<br>Info                 | Display caller info on incoming calls.                                                                                                    |  |  |  |  |  |  |  |
| Disable Call<br>Waiting                | Forcibly disables call waiting (even if it has been enabled on the phone).                                                                                                    |  |  |  |  |  |  |  |
| Caller ID<br>Lookup                    | This option shows the actual name of the caller<br>retrieved from the database of the CNAM provider<br>for incoming calls.                                                                                                    |  |  |  |  |  |  |  |
|                                        | The Outgoing Calls section                                                                                                    |  |  |  |  |  |  |  |

| Override | This allows you to set the following options for                                                                                                    |
|----------|----------------------------------------------------------------------------------------------------|
| Identity | overriding identity information:                                                                                                    |
|          | • <b>Customer's default</b> – This assumes the values defined in the customer's configuration.                                                                                                    |
|          | • Never – The caller's identity information<br>supplied by the remote party will neither be<br>screened nor overridden. This implies that<br>the remote party is trusted and takes full<br>responsibility for the supplied display<br>number and display name.                                                                                                    |
|          | • If Different from Account ID and Aliases<br>– The identity will be overridden if it differs<br>from the ID of the account that is<br>authorized for the call and any of the aliases<br>assigned to this account.                                                                                                    |
|          | <ul> <li>If Different from All Customer Accounts         <ul> <li>The identity will be overridden if it doesn't match an account ID (or account alias) of any account belonging to this customer.</li> </ul> </li> <li>If Different from All Accounts in the Specified Batch – This is a more restrictive option than the one above; it overrides the identity if the account placing the call and the account matching the supplied identity do not belong under the same batch. This allows you to create "groups" under the same customer (within the same IP Centrex environment).</li> <li>Always – The identity value supplied by the</li> </ul> |
|          | remote party will always be overridden. This<br>allows you to manually specify the display<br>number and / or the display name for an<br>account.                                                                                                    |
| Batch    | This allows you to specify the batch (this field is only available when <b>If Different From All Accounts In The Specified Batch</b> has been selected).                                                                                                    |
| Identity | Specify a default value that will replace the account<br>identity (or display number) when the identity used<br>for the call in the RPID / PAI headers (or From<br>header) is invalid. If not specified, the account ID<br>will be used instead.                                                                                                    |

| Override                 | This allows you to control the "Caller number" value                                                      |  |  |  |  |  |  |
|--------------------------|----------------------------------------------------------------------------------------------------|--|--|--|--|--|--|
| Display                  | that will be placed in the From: header and typically                                                     |  |  |  |  |  |  |
| Number                   | displayed on the called party's phone display. The                                                        |  |  |  |  |  |  |
|                          | possible values are:                                                                                      |  |  |  |  |  |  |
|                          | • Never – The display number supplied by the                                                              |  |  |  |  |  |  |
|                          | remote party is not restricted and therefore                                                              |  |  |  |  |  |  |
|                          | will not be modified. This allows the remote                                                              |  |  |  |  |  |  |
|                          | IP phone or IP PBX to supply any                                                                          |  |  |  |  |  |  |
|                          | CLI / ANI number.                                                                                         |  |  |  |  |  |  |
|                          |                                                                                                    |  |  |  |  |  |  |
|                          | • If Ruled Out by the Identity Constraint –                                                               |  |  |  |  |  |  |
|                          | The validity of a display number supplied by                                                              |  |  |  |  |  |  |
|                          | a remote party is verified according to a rule                                                            |  |  |  |  |  |  |
|                          | set for identity. For example, when the If                                                                |  |  |  |  |  |  |
|                          | <i>Different From Account ID And Aliases</i> option is selected in the <b>Override Identity</b> list, and |  |  |  |  |  |  |
|                          | the display number supplied by the remote                                                                 |  |  |  |  |  |  |
|                          | party doesn't match the ID of the account                                                                 |  |  |  |  |  |  |
|                          | that is authorized for the call or any of the                                                             |  |  |  |  |  |  |
|                          |                                                                                                    |  |  |  |  |  |  |
|                          | aliases assigned to this account, the display number will be overridden.                                  |  |  |  |  |  |  |
|                          | <ul> <li>If Different from the Used Identity – The</li> </ul>                                             |  |  |  |  |  |  |
|                          |                                                                                                    |  |  |  |  |  |  |
|                          | display number supplied by the remote party                                                               |  |  |  |  |  |  |
|                          | (in the From: header) will be overridden if it                                                            |  |  |  |  |  |  |
|                          | is different from the used (already checked                                                               |  |  |  |  |  |  |
|                          | and / or overridden according to the                                                                      |  |  |  |  |  |  |
|                          | <b>Override Identity</b> constraint) caller identity.                                                     |  |  |  |  |  |  |
|                          | • Always – The display number supplied by                                                                 |  |  |  |  |  |  |
|                          | the remote party will always be overridden.                                                               |  |  |  |  |  |  |
|                          | This allows you to manually specify the                                                                   |  |  |  |  |  |  |
| D's s1                   | display number for an account.                                                                            |  |  |  |  |  |  |
| Display                  | Specify a value that will override and replace the                                                        |  |  |  |  |  |  |
| Number                   | account's original display number. If no value is                                                         |  |  |  |  |  |  |
| Orregential -            | specified, it defaults to the account's <b>Identity</b> .                                                 |  |  |  |  |  |  |
| Override<br>Diaplay Name | Replace the original account number with the                                                              |  |  |  |  |  |  |
| Display Name             | desired name.                                                                                             |  |  |  |  |  |  |
| Display Name             | This allows you to specify the desired name for the                                                       |  |  |  |  |  |  |
| Preferred IVR            | account.<br>The language the user prefers when interacting with                                           |  |  |  |  |  |  |
|                          |                                                                                                    |  |  |  |  |  |  |
| Language<br>Favorite     | an IVR application.                                                                                       |  |  |  |  |  |  |
| Numbers                  | Allows you to define a list of phone numbers for this                                                     |  |  |  |  |  |  |
| Enabled                  | account, so that calls made to these numbers by the                                                       |  |  |  |  |  |  |
| Linabicu                 | owner of the account will be charged according to a special FAV rate.                                     |  |  |  |  |  |  |
| E911                     | -                                                                                                    |  |  |  |  |  |  |
| 1:911                    | Activate emergency services for this account.                                                             |  |  |  |  |  |  |

| Hide CLI                                                                                                    | Remove CLI (ANI) information for outgoing calls.                                                                                                    |
|----------------------------------------------------------------------------------------------------|----------------------------------------------------------------------------------------------------|
|                                                                                                    | The following options are available:                                                                                                    |
|                                                                                                    | • <b>Customer's Default</b> – Assumes the value                                                                                                    |
|                                                                                                    | defined in the customer's configuration                                                                                                    |
|                                                                                                    | • Never – Always show CLI. Privacy service is                                                                                                    |
|                                                                                                    | not even permitted for an account                                                                                                    |
|                                                                                                    | • Always – Always hide CLI. Privacy service is                                                                                                    |
|                                                                                                    | permitted and in effect (all calls private)                                                                                                    |
|                                                                                                    | • Automatic – Allows flexible configuration                                                                                                    |
|                                                                                                    | for CLI hiding. It depends on the prefix                                                                                                    |
|                                                                                                    | number dialed and the privacy headers                                                                                                    |
|                                                                                                    | provided by the UA                                                                                                    |
| Hide CLI                                                                                                    | Prefix to be dialed before an outgoing number in                                                                                                    |
| Prefix                                                                                                    | order to prevent the called party from seeing your                                                                                                    |
|                                                                                                    | phone number. (Only available when <b>Hide CLI</b>                                                                                                    |
|                                                                                                    | option is set to "Automatic.")                                                                                                    |
| Show CLI                                                                                                    | Prefix to be dialed before an outgoing number in                                                                                                    |
| Prefix                                                                                                    | order to allow the called party to see your phone                                                                                                    |
|                                                                                                    | number. (Only available when <b>Hide CLI</b> option is                                                                                                    |
| Call Damina                                                                                                    | set to "Automatic.")                                                                                                    |
| Call Barring<br>Enabled                                                                                              | Activates the Call Barring feature (a new <b>Call</b><br><b>Barring</b> tab will appear, where you can configure                                                                                                    |
| Lilableu                                                                                                    | destinations which this user is not allowed to call).                                                                                                    |
| Default Routing                                                                                                    | The routing plan to be used for outgoing calls when                                                                                                    |
| Plan                                                                                                    | the end-user dials a number without using a specific                                                                                                    |
|                                                                                                    | selection code.                                                                                                    |
| 1                                                                                                    | sciection coue.                                                                                                    |
| Phone Book                                                                                                    |                                                                                                    |
| Phone Book<br>Enabled                                                                                                | Activates the Phone Book feature. This allows an                                                                                                    |
| Phone Book<br>Enabled                                                                                                | Activates the Phone Book feature. This allows an account user to maintain its own set of frequently                                                                                                    |
|                                                                                                    | Activates the Phone Book feature. This allows an account user to maintain its own set of frequently dialed numbers, assign speed dial codes to them and                                                                                                    |
|                                                                                                    | Activates the Phone Book feature. This allows an account user to maintain its own set of frequently dialed numbers, assign speed dial codes to them and define a list of favorite numbers.                                                                                                    |
| Enabled                                                                                                    | Activates the Phone Book feature. This allows an account user to maintain its own set of frequently dialed numbers, assign speed dial codes to them and                                                                                                    |
| Enabled<br>Maximum                                                                                                   | Activates the Phone Book feature. This allows an<br>account user to maintain its own set of frequently<br>dialed numbers, assign speed dial codes to them and<br>define a list of favorite numbers.<br>The maximum allowed length (0-10) of speed dial                                                                                                    |
| Enabled<br>Maximum<br>Abbreviated                                                                                    | Activates the Phone Book feature. This allows an<br>account user to maintain its own set of frequently<br>dialed numbers, assign speed dial codes to them and<br>define a list of favorite numbers.<br>The maximum allowed length (0-10) of speed dial<br>codes. Zero means that although the account will<br>still have the capability for adding frequently dialed<br>numbers, the customer will not be able to assign                                                                                                    |
| Enabled<br>Maximum<br>Abbreviated                                                                                    | Activates the Phone Book feature. This allows an<br>account user to maintain its own set of frequently<br>dialed numbers, assign speed dial codes to them and<br>define a list of favorite numbers.<br>The maximum allowed length (0-10) of speed dial<br>codes. Zero means that although the account will<br>still have the capability for adding frequently dialed                                                                                                    |
| Enabled<br>Maximum<br>Abbreviated<br>Dial Length<br>Maximum                                                          | Activates the Phone Book feature. This allows an<br>account user to maintain its own set of frequently<br>dialed numbers, assign speed dial codes to them and<br>define a list of favorite numbers.<br>The maximum allowed length (0-10) of speed dial<br>codes. Zero means that although the account will<br>still have the capability for adding frequently dialed<br>numbers, the customer will not be able to assign                                                                                                    |
| Enabled<br>Maximum<br>Abbreviated<br>Dial Length<br>Maximum<br>Favorite                                              | Activates the Phone Book feature. This allows an<br>account user to maintain its own set of frequently<br>dialed numbers, assign speed dial codes to them and<br>define a list of favorite numbers.<br>The maximum allowed length (0-10) of speed dial<br>codes. Zero means that although the account will<br>still have the capability for adding frequently dialed<br>numbers, the customer will not be able to assign<br>speed dial codes to them.<br>You may allow an account user to define a list of<br>favorite numbers. This field specifies the maximum                                                                                                    |
| Enabled<br>Maximum<br>Abbreviated<br>Dial Length<br>Maximum                                                          | Activates the Phone Book feature. This allows an<br>account user to maintain its own set of frequently<br>dialed numbers, assign speed dial codes to them and<br>define a list of favorite numbers.<br>The maximum allowed length (0-10) of speed dial<br>codes. Zero means that although the account will<br>still have the capability for adding frequently dialed<br>numbers, the customer will not be able to assign<br>speed dial codes to them.<br>You may allow an account user to define a list of<br>favorite numbers. This field specifies the maximum<br>amount of numbers that the account can mark as                                                                                                    |
| Enabled<br>Maximum<br>Abbreviated<br>Dial Length<br>Maximum<br>Favorite<br>Numbers                                   | Activates the Phone Book feature. This allows an<br>account user to maintain its own set of frequently<br>dialed numbers, assign speed dial codes to them and<br>define a list of favorite numbers.<br>The maximum allowed length (0-10) of speed dial<br>codes. Zero means that although the account will<br>still have the capability for adding frequently dialed<br>numbers, the customer will not be able to assign<br>speed dial codes to them.<br>You may allow an account user to define a list of<br>favorite numbers. This field specifies the maximum<br>amount of numbers that the account can mark as<br>favorites.                                                                                                    |
| Enabled<br>Maximum<br>Abbreviated<br>Dial Length<br>Maximum<br>Favorite<br>Numbers<br>Favorite                       | Activates the Phone Book feature. This allows an<br>account user to maintain its own set of frequently<br>dialed numbers, assign speed dial codes to them and<br>define a list of favorite numbers.<br>The maximum allowed length (0-10) of speed dial<br>codes. Zero means that although the account will<br>still have the capability for adding frequently dialed<br>numbers, the customer will not be able to assign<br>speed dial codes to them.<br>You may allow an account user to define a list of<br>favorite numbers. This field specifies the maximum<br>amount of numbers that the account can mark as<br>favorites.<br>This defines the period in days during which the                                                                                                    |
| Enabled<br>Maximum<br>Abbreviated<br>Dial Length<br>Maximum<br>Favorite<br>Numbers<br>Favorite<br>Numbers            | Activates the Phone Book feature. This allows an<br>account user to maintain its own set of frequently<br>dialed numbers, assign speed dial codes to them and<br>define a list of favorite numbers.<br>The maximum allowed length (0-10) of speed dial<br>codes. Zero means that although the account will<br>still have the capability for adding frequently dialed<br>numbers, the customer will not be able to assign<br>speed dial codes to them.<br>You may allow an account user to define a list of<br>favorite numbers. This field specifies the maximum<br>amount of numbers that the account can mark as<br>favorites.<br>This defines the period in days during which the<br>favorite numbers cannot be changed. Thus when a                                                                                                    |
| Enabled<br>Maximum<br>Abbreviated<br>Dial Length<br>Maximum<br>Favorite<br>Numbers<br>Favorite<br>Numbers<br>Locking | Activates the Phone Book feature. This allows an<br>account user to maintain its own set of frequently<br>dialed numbers, assign speed dial codes to them and<br>define a list of favorite numbers.<br>The maximum allowed length (0-10) of speed dial<br>codes. Zero means that although the account will<br>still have the capability for adding frequently dialed<br>numbers, the customer will not be able to assign<br>speed dial codes to them.<br>You may allow an account user to define a list of<br>favorite numbers. This field specifies the maximum<br>amount of numbers that the account can mark as<br>favorites.<br>This defines the period in days during which the<br>favorite numbers cannot be changed. Thus when a<br>new favorite number is added (or an existent one is                                                    |
| Enabled<br>Maximum<br>Abbreviated<br>Dial Length<br>Maximum<br>Favorite<br>Numbers<br>Favorite<br>Numbers            | Activates the Phone Book feature. This allows an<br>account user to maintain its own set of frequently<br>dialed numbers, assign speed dial codes to them and<br>define a list of favorite numbers.<br>The maximum allowed length (0-10) of speed dial<br>codes. Zero means that although the account will<br>still have the capability for adding frequently dialed<br>numbers, the customer will not be able to assign<br>speed dial codes to them.<br>You may allow an account user to define a list of<br>favorite numbers. This field specifies the maximum<br>amount of numbers that the account can mark as<br>favorites.<br>This defines the period in days during which the<br>favorite numbers cannot be changed. Thus when a<br>new favorite number is added (or an existent one is<br>changed) by an account user, the number will be |
| Enabled<br>Maximum<br>Abbreviated<br>Dial Length<br>Maximum<br>Favorite<br>Numbers<br>Favorite<br>Numbers<br>Locking | Activates the Phone Book feature. This allows an<br>account user to maintain its own set of frequently<br>dialed numbers, assign speed dial codes to them and<br>define a list of favorite numbers.<br>The maximum allowed length (0-10) of speed dial<br>codes. Zero means that although the account will<br>still have the capability for adding frequently dialed<br>numbers, the customer will not be able to assign<br>speed dial codes to them.<br>You may allow an account user to define a list of<br>favorite numbers. This field specifies the maximum<br>amount of numbers that the account can mark as<br>favorites.<br>This defines the period in days during which the<br>favorite number is added (or an existent one is<br>changed) by an account user, the number will be<br>locked for a specified period of days. When this    |
| Enabled<br>Maximum<br>Abbreviated<br>Dial Length<br>Maximum<br>Favorite<br>Numbers<br>Favorite<br>Numbers<br>Locking | Activates the Phone Book feature. This allows an<br>account user to maintain its own set of frequently<br>dialed numbers, assign speed dial codes to them and<br>define a list of favorite numbers.<br>The maximum allowed length (0-10) of speed dial<br>codes. Zero means that although the account will<br>still have the capability for adding frequently dialed<br>numbers, the customer will not be able to assign<br>speed dial codes to them.<br>You may allow an account user to define a list of<br>favorite numbers. This field specifies the maximum<br>amount of numbers that the account can mark as<br>favorites.<br>This defines the period in days during which the<br>favorite numbers cannot be changed. Thus when a<br>new favorite number is added (or an existent one is<br>changed) by an account user, the number will be |

| Favorite              | This is a comma-separated list of patterns for                        |  |  |  |  |  |
|-----------------------|-----------------------------------------------------------------------|--|--|--|--|--|
| Numbers               | numbers which an account user can mark as                             |  |  |  |  |  |
| Allowed               | favorites. For example, to allow an account user to                   |  |  |  |  |  |
| Patterns              | mark Moscow, Russia destinations as favorites, input                  |  |  |  |  |  |
| 1 atterns             | "7495, 7499" here.                                                    |  |  |  |  |  |
|                       | This field can contain the following special symbols:                 |  |  |  |  |  |
|                       | • '*' – wildcard for any number of symbols,<br>and                    |  |  |  |  |  |
|                       | <ul> <li>'_' – equivalent wildcards for one symbol.</li> </ul>        |  |  |  |  |  |
|                       | If this field is empty, then any number can be                        |  |  |  |  |  |
|                       | marked as a favorite.                                                 |  |  |  |  |  |
| Call via IVR          | This feature enables calls to be processed in an                      |  |  |  |  |  |
| Enabled               | assigned IVR-capable voice application. For                           |  |  |  |  |  |
| Lilabicu              | example, the Pass-through IVR application plays a                     |  |  |  |  |  |
|                       | "time left" warning when a specified number of                        |  |  |  |  |  |
|                       | seconds is left – before the call is disconnected – or                |  |  |  |  |  |
|                       | it can announce the maximum allowed call duration                     |  |  |  |  |  |
|                       | to the destination and then connect the call.                         |  |  |  |  |  |
| <b>X</b> 7 - <b>!</b> |                                                                       |  |  |  |  |  |
| Voice                 | If a call via the IVR feature is enabled, select a voice              |  |  |  |  |  |
| Application           | application for processing the calls. Typically this is a             |  |  |  |  |  |
|                       | special pass-through IVR application for voiceover                    |  |  |  |  |  |
|                       | announcements during the call, but any standard                       |  |  |  |  |  |
|                       | IVR application can be selected to intercept the                      |  |  |  |  |  |
|                       | outgoing call.                                                        |  |  |  |  |  |
|                       | The Fraud Detection section                                           |  |  |  |  |  |
| Location              | This defines the user location for geo-IP fraud                       |  |  |  |  |  |
| Information           | prevention.                                                           |  |  |  |  |  |
|                       | The most common option is <b>Product's default</b> . In               |  |  |  |  |  |
|                       | rare cases, you may need to disable fraud prevention                  |  |  |  |  |  |
|                       | for a specific account (in this case select <b>Disabled</b> )         |  |  |  |  |  |
|                       | or define a different location for this specific account              |  |  |  |  |  |
|                       | (select Account has its own).                                         |  |  |  |  |  |
| Current               | Type in a user's permanent location. It should                        |  |  |  |  |  |
| Location              | contain a country code top-level domain (in                           |  |  |  |  |  |
|                       | <i>iso_3166_1_a2</i> format, e.g. <i>fr</i> for France, <i>de</i> for |  |  |  |  |  |
|                       | Germany etc.)                                                         |  |  |  |  |  |
| I                     |                                                                       |  |  |  |  |  |

| Allowed<br>Mobility                | Only available when <b>Geo-IP Fraud Detection</b><br><b>Enabled</b> is set to <b>Yes</b> and a profile is selected in the<br><b>Country / Risk Profile</b> option of the account's<br>product.                                                                                                    |
|------------------------------------|----------------------------------------------------------------------------------------------------|
|                                    | Select <b>Stationary user (constant location)</b> if this<br>account is not authorized to make calls from various<br>countries (e.g. as a residential customer would make<br>calls from his SIP phone). Calls made from any other<br>countries will be screened. The <b>Roaming user</b><br>(frequent location) option can be used for<br>customers who travel frequently. In this case, a<br>location change would be considered acceptable. |
| Service<br>Unblock Code            | The account's unique code that is usually provided<br>upon sign-up and can be used later to confirm that a<br>legitimate customer is attempting to make a call, if<br>the call was made from a "suspicious" location.                                                                                                    |
|                                    | The Internet Access service type                                                                                                    |
| Internet Access                    | The most common option is <b>Product default</b> . In                                                                                                    |
| Policy                             | rare cases, you may need to set a special policy for an                                                                                                    |
|                                    | account that will override the product's parameters.                                                                                                    |
|                                    | In such cases, select the appropriate internet access                                                                                                    |
|                                    | policy from the drop-down list, or select 'empty' if                                                                                                    |
|                                    | you do not want to limit the bandwidth for this                                                                                                    |
| Statia ID                          | account.                                                                                                    |
| Static IP<br>Enabled               | Select <b>Yes</b> if you want to assign a static IP to this                                                                                                    |
| Static IP                          | account (the default setting is <b>No</b> ).                                                                                                    |
| Static IP                          | If you have selected <b>Yes</b> for the previous field, type in an IP.                                                                                                    |
| Static IP                          | Type in a netmask, or leave the default value:                                                                                                    |
| Netmask                            | 255.255.255.255                                                                                                    |
| Session Limit                      | Allows you to define a specific number of                                                                                                    |
| Enabled                            | concurrent sessions initiated by the account.                                                                                                    |
| Max                                | Specify the maximum allowed number of concurrent                                                                                                    |
| Simultaneous                       | sessions from one account (Only available when the                                                                                                    |
| Sessions                           | Session Limit Enabled is checked).                                                                                                    |
| Hotlining                          | Select <b>Yes</b> if your NAS supports hotline (default                                                                                                    |
| Support                            | setting is <b>Product default</b> ).                                                                                                    |
| Hotline to<br>Portal on<br>Connect | By default this value is set to <b>Yes</b> . This means that the account is hotlined.                                                                                                    |
|                                    | The <i>Conferencing</i> service type                                                                                                    |
| <u></u>                            | 5 0 71                                                                                                    |

|              | A 11                                                              |  |  |  |  |  |  |  |
|--------------|-------------------------------------------------------------------|--|--|--|--|--|--|--|
| Conferencing | Allows the account user to use voice-conferencing                 |  |  |  |  |  |  |  |
| Enabled      | services. Note that if an account has <b>Conferencing</b>         |  |  |  |  |  |  |  |
|              | Enabled activated, an additional link will appear                 |  |  |  |  |  |  |  |
|              | next to it on the administrator interface: Manage                 |  |  |  |  |  |  |  |
|              | Conferences. By clicking on it you will automatically             |  |  |  |  |  |  |  |
|              | go to the account's PortaSIP® self-care interface                 |  |  |  |  |  |  |  |
|              | 0                                                                 |  |  |  |  |  |  |  |
|              | where multiple conferences can be managed.                        |  |  |  |  |  |  |  |
| Number of    | Specify the maximum number of concurrent                          |  |  |  |  |  |  |  |
| Simultaneous | connections allowed for the conference. Note that                 |  |  |  |  |  |  |  |
| Participants | <b>Participants</b> you may also limit the Number of Simultaneous |  |  |  |  |  |  |  |
|              | Participants for a particular account (in the Service             |  |  |  |  |  |  |  |
|              | Features tab).                                                    |  |  |  |  |  |  |  |
|              | The <i>Wi-Fi</i> service type                                     |  |  |  |  |  |  |  |
| Limit        | The most common option is <b>Product default</b> . In             |  |  |  |  |  |  |  |
| Bandwidth    | rare cases, you may need to define special bandwidth              |  |  |  |  |  |  |  |
|              | values for an account that would override the                     |  |  |  |  |  |  |  |
|              | product's parameters. In such cases, select Yes to                |  |  |  |  |  |  |  |
|              | define these values, or No if you do not want to                  |  |  |  |  |  |  |  |
|              | limit the bandwidth for this account.                             |  |  |  |  |  |  |  |
| Max Upload   | Specify the maximum upload rate for this account.                 |  |  |  |  |  |  |  |
| Rate         |                                                                   |  |  |  |  |  |  |  |
| Max Download | Specify the maximum download rate for this                        |  |  |  |  |  |  |  |
| Rate         | account.                                                          |  |  |  |  |  |  |  |

# **Phone Book**

| 6    | ≣ \$                       | 8 🛊 🗄        | • • ~      | 🖾 Ac                                                         | count I                | nfo / Ret          | ail Cust | tome     | 'EasyCa           | ll Ltd |  |  | demoroot | 🛛 Help |
|------|----------------------------|--------------|------------|--------------------------------------------------------------|------------------------|--------------------|----------|----------|-------------------|--------|--|--|----------|--------|
| •    | 🕑 Add                      | 🛞 Close 🗌    | 🗉 xDRs 💡   | 🔋 E-Payments                                                 | Log 🔀 T                | erminate           |          |          |                   |        |  |  | 📲 Logout | 目 Log  |
|      | ount ID 160<br>:ked 🔲      | 404373456    |            |                                                              | duct USD<br>Ince 0.000 | - EasyCall         |          | × *      |                   |        |  |  |          |        |
|      | Life Cycle                 | Subscription | ns Volum   | folume Discounts Notepad Service Features Forward Phone Book |                        |                    |          |          |                   |        |  |  |          |        |
|      | Account Info               | Balance A    | djustments | Web Self-Car                                                 | e Subscri              | ber Aliases        | Additio  | nal Info | Custom Fie        | elds   |  |  |          |        |
| _    |                            |              |            |                                                              |                        |                    |          |          |                   |        |  |  |          |        |
| Edit | Edit Phone Number * Name   |              |            |                                                              | Contact<br>Type *      | Abbrev<br>Dial Ass |          | Lock     | Favorit<br>Rating |        |  |  |          |        |
|      |                            |              |            |                                                              | Work 🗸                 |                    |          | None 🗸 🗸 |                   |        |  |  |          |        |
|      | E +44102356789 John Davids |              |            |                                                              | Work                   |                    |          | None     | Yes               | ×      |  |  |          |        |

| Field        | Description                                                                                                    |  |  |  |  |  |  |
|--------------|----------------------------------------------------------------------------------------------------|--|--|--|--|--|--|
| Phone number | Phone number in E.164 format.                                                                                                    |  |  |  |  |  |  |
|              | Note: Phone numbers must be entered in either the E.164 format (e.g. +12065551234) or the customer's local format. The latter will be translated into an E.164 format according to the customer dialing rules, upon saving. |  |  |  |  |  |  |
| Name         | Contact name                                                                                                    |  |  |  |  |  |  |
| Contact type | Contact type can be one of the following:                                                                                                    |  |  |  |  |  |  |
|              | • Work                                                                                                    |  |  |  |  |  |  |
|              | • Home                                                                                                    |  |  |  |  |  |  |

|                 | Mobile                                                 |  |  |  |  |  |  |  |  |
|-----------------|--------------------------------------------------------|--|--|--|--|--|--|--|--|
|                 | • Other                                                |  |  |  |  |  |  |  |  |
| Abbreviated     | This is the speed dial number that the end-user can    |  |  |  |  |  |  |  |  |
| Dial Assigned   | dial on his phone to place a call to an external phor  |  |  |  |  |  |  |  |  |
|                 | number.                                                |  |  |  |  |  |  |  |  |
|                 |                                                        |  |  |  |  |  |  |  |  |
|                 | Note that the length of this number is limited by the  |  |  |  |  |  |  |  |  |
|                 | Maximum Abbreviated Dial Length option on              |  |  |  |  |  |  |  |  |
|                 | the Service Features tab.                              |  |  |  |  |  |  |  |  |
| Lock            | This allows you to lock a phone book contact:          |  |  |  |  |  |  |  |  |
|                 | • None – Contacts are not locked in the                |  |  |  |  |  |  |  |  |
|                 | phonebook, allowing the end-user to add,               |  |  |  |  |  |  |  |  |
|                 | edit or remove contacts. <b>NOTE: The end-user</b>     |  |  |  |  |  |  |  |  |
|                 | is also able to select contacts to which a             |  |  |  |  |  |  |  |  |
|                 | special "favorite" rate applies.                       |  |  |  |  |  |  |  |  |
|                 | • <b>Full</b> – Fully lock the contact in the          |  |  |  |  |  |  |  |  |
|                 | phonebook (makes it impossible for the end-            |  |  |  |  |  |  |  |  |
|                 | user to edit or remove the locked contact)             |  |  |  |  |  |  |  |  |
|                 | • Number – Partially locks the contact in the          |  |  |  |  |  |  |  |  |
|                 | phonebook (allowing the end-user to change             |  |  |  |  |  |  |  |  |
|                 | only the name).                                        |  |  |  |  |  |  |  |  |
| Favorite Rating | Select this checkbox to provide a "call friends &      |  |  |  |  |  |  |  |  |
|                 | family cheaper" service to the end-user. The end-      |  |  |  |  |  |  |  |  |
|                 | user's call to this specific number is rated according |  |  |  |  |  |  |  |  |
|                 | to a special rate for the FAV destination, defined in  |  |  |  |  |  |  |  |  |
|                 | the end-user's tariff.                                 |  |  |  |  |  |  |  |  |
| Delete          | Click the <b>Delete</b> icon to remove a contact from  |  |  |  |  |  |  |  |  |
|                 | the user's phone book.                                 |  |  |  |  |  |  |  |  |

## **Follow Me**

| ത്                                                                                                    |             | SS 🚯 🖿 🏦      |             | Ac        | count I     | nfo / Re                         | etail Cust   | tomer '  | EasyCall    | Ltd.' |  |         |         |
|----------------------------------------------------------------------------------------------------|-------------|---------------|-------------|-----------|-------------|----------------------------------|--------------|----------|-------------|-------|--|---------|---------|
| •                                                                                                    | 🗈 Add       | 属 Save  🗟 Sa  | ave & Close | 🖲 Close   | 🔳 xDRs      | 🗐 E-Paym                         | ents Log 🛛 🖡 | 🛾 Termin | ate         |       |  | N Logou | t 目 Log |
| Account ID 160404373456 Product USD - EasyCall M*<br>Blocked Balance 0.00000 USD                                                                                       |             |               |             |           |             |                                  |              |          |             |       |  |         |         |
|                                                                                                    | Life Cycle  | Subscription  | s Notepa    | ad Se     | rvice Featu | res l                            | Follow Me    | Call Pr  | ocessing    |       |  |         |         |
| 4                                                                                                    | Account Inf | Balance Adjus | tments Web  | Self-Care | Subscriber  | Aliases                          | Additional   | Info Cu  | stom Fields |       |  |         |         |
| Order O As listed<br>O Random<br>O Simultaneous<br>Edit Up / Down Hame ' Destination ' Calling Party Display (*) <u>Active</u> (*) (*) (*) (*) (*) (*) (*) (*) (*) (*) |             |               |             |           |             |                                  |              |          |             |       |  |         |         |
|                                                                                                    |             | Cell phone    | 122578      | 95648     | Ca          | Caller Number and Narv Always 15 |              |          |             |       |  |         |         |
| Caller Number and Mane<br>Caller Number and Forwarder Mane<br>Forwarder Mumber and Mane                                                                                |             |               |             |           |             |                                  |              |          |             |       |  |         |         |

This tab is only available when **Forward Mode** on **Service Features** tab is set to **Follow-me** or **Advanced Forwarding**.

| Order | Specifies the order for redirecting a call.            |
|-------|--------------------------------------------------------|
|       | As listed: call every active follow-me number from the |
|       | first (topmost) number to the last, until the call is  |

|                             | answered.<br>Simultaneous: call every active follow-me number from<br>the list at the same time until the call is answered.<br>Random: use a random order.                                                                                                    |
|-----------------------------|----------------------------------------------------------------------------------------------------|
| Edit                        | Click the <b>Edit</b> icon to edit the follow-me number details. To add a new number to the list, click the <b>Add</b> button.                                                                                                    |
| Up / Down                   | Click these buttons to move a row before the previous<br>one or after the next one in the list.                                                                                                    |
| Name                        | The name of the follow-me number (e.g. "Mobile Phone").                                                                                                    |
| Destination                 | Specify a number for redirecting calls, formatted according to the customer dialing rules.                                                                                                    |
| Calling<br>Party<br>Display | Allows you to choose how to display the caller's info<br>during forwarding. The following options are available:<br>• Caller Number and Name – The call is                                                                                                    |
|                             | forwarded with the phone number and the name<br>of the original caller (e.g. if A calls B, but the call<br>is forwarded to C, C will see that it is A who is<br>calling).                                                                                                    |
|                             | • Caller Number and Forwarder Name – The phone number of the caller and the forwarder name are put in the CLI of the forwarded call (e.g. if A calls B, but the call is forwarded to C, C will see A's phone number and B's name).                                                                                                    |
|                             | • Forwarder Number and Name – The call is<br>forwarded with the phone number and the name<br>of the forwarder (if A calls B, but the call is<br>forwarded to C, C will see that it is B who is<br>calling).                                                                                                    |
| SIP Proxy                   | (This field is only available in <b>Advanced Forwarding</b><br>mode.) Enables you to choose one of the SIP proxies<br>defined in the <b>Permitted SIP Proxies</b> properties for the<br>customer.                                                                                                    |
| Transport                   | (This field is only available in Advanced Forwarding                                                                                                    |
| Protocol                    | mode.) Enables you to choose the UDP or TCP<br>transport protocol. You can use the TCP protocol<br>instead of UDP for SIP communications for PBXes<br>which do not support UDP.                                                                                                    |
| Active                      | Defines the period when the number is active, i.e. is<br>allowed to receive a forwarded call. Click the <b>Active</b> link<br>or wizard icon to create the first period definition or<br>add the next one using the Period Wizard (this is<br>virtually the same as the Off-peak Period Wizard in Edit<br>Tariff). Click the <b>Always</b> button in the wizard to make<br>the follow-me number active permanently. Click the |

|         | Test Period 🐼 icon to run a period test.                 |
|---------|----------------------------------------------------------|
| Timeout | Specify the amount of seconds to wait until a call is    |
|         | answered. Following timeout, the call will be redirected |
|         | to the next follow-me number or disconnected.            |
| Off     | Check this option to temporarily disable forwarding to a |
|         | follow-me number.                                        |

#### Forward

| ۵                                                                                                    | ≡ \$        | S 🛉 🗜     | 1 🏞 🗠                                                       | Q     | Ac        | count In   | fo / R   | etail Custon    | er 'EasyCall  | Ltd.' | S America/Vancouver | demoroot | ? Help |
|----------------------------------------------------------------------------------------------------|-------------|-----------|-------------------------------------------------------------|-------|-----------|------------|----------|-----------------|---------------|-------|---------------------|----------|--------|
| •                                                                                                    | 🖬 Save      | 📓 Save &  | Close 🛞                                                     | Close | 🔳 xDRs    | 👰 E-Payme  | ents Log | 🛛 Terminate     |               |       |                     | 💵 Logout | 目 Log  |
| Account ID 160404273456 'L Product USD - EasyCall C.<br>Blocked Balance 0.00000 USD                                                                                                    |             |           |                                                             |       |           |            |          |                 |               |       |                     |          |        |
|                                                                                                    | Life Cycle  | Subscri   | scriptions Notepad Service Features Forward Call Processing |       |           |            |          |                 |               |       |                     |          |        |
| A                                                                                                    | ccount Info | Balance A | djustment                                                   | s Web | Self-Care | Subscriber | Aliases  | Additional Info | Custom Fields |       |                     |          |        |
| Forward To     1256780088       Timeout, sec     15       Keep Original CLD     Image: Caller Number and Nafe       Calling Party Display     Caller Number and Nafe       Limt Simultaneous Callso     Caller Number and Name       Transport Protocol     Forwarder Name |             |           |                                                             |       |           |            |          |                 |               |       |                     |          |        |

This tab is only available when **Forward Mode** on **Service Features** tab is set to **Forward to SIP URI** or **Simple Forwarding**.

| Forward To    | Here you will enter CLD or two parts of the SIP URI:                                       |
|---------------|--------------------------------------------------------------------------------------------|
| / SIP URI     | • The CLD part may contain only digits, the letters a-d and A-D, the signs # and * and may |
|               | end with the ! sign.                                                                       |
|               | • The SIP Proxy part should contain a valid IP                                             |
|               | address (four numbers separated by dots, e.g.                                              |
|               | 12.34.56.78)                                                                               |
|               |                                                                                            |
|               | Calls will be forwarded to a local account if the SIP                                      |
|               | Proxy has not been specified.                                                              |
| Timeout       | Specify the amount of seconds to wait until a call is                                      |
|               | answered. Following timeout, the call will be redirected                                   |
|               | to the next follow-me number or disconnected.                                              |
| Кеер          | Allows you to preserve the originally dialed number                                        |
| Original      | during forwarding. This is useful when forwarding a call                                   |
| CLD           | to a remote IP PBX. For more details, see the                                              |
|               | PortaSIP Administrator Guide.                                                              |
| Calling Party | Allows you to choose how to display the caller's info                                      |
| Display       | during forwarding. The following options are available:                                    |
|               | • <b>Caller Number and Name</b> – The call is                                              |
|               | forwarded with the phone number and the                                                    |
|               | name of the original caller (e.g. if A calls B, but                                        |
|               | the call is forwarded to C, C will see that it is A                                        |
|               | who is calling).                                                                           |
|               | • Caller Number and Forwarder Name – The                                                   |

|              | phone number of the caller and the forwarder               |  |  |  |  |  |  |  |  |  |  |
|--------------|------------------------------------------------------------|--|--|--|--|--|--|--|--|--|--|
|              | name are put in the CLI of the forwarded call              |  |  |  |  |  |  |  |  |  |  |
|              | (e.g. if A calls B, but the call is forwarded to C,        |  |  |  |  |  |  |  |  |  |  |
|              | C will see A's phone number and B's name).                 |  |  |  |  |  |  |  |  |  |  |
|              | Forwarder Number and Name – The call is                    |  |  |  |  |  |  |  |  |  |  |
|              | forwarded with the phone number and the name of the        |  |  |  |  |  |  |  |  |  |  |
|              | forwarder (if A calls B, but the call is forwarded to C, C |  |  |  |  |  |  |  |  |  |  |
|              | will see that it is B who is calling).                     |  |  |  |  |  |  |  |  |  |  |
| Limit        | When the specified number of concurrent calls has          |  |  |  |  |  |  |  |  |  |  |
| Simultaneous | already been established (calls are in a "connected"       |  |  |  |  |  |  |  |  |  |  |
| Calls to     | state) and the account tries to place another call, that   |  |  |  |  |  |  |  |  |  |  |
|              | call will be rejected.                                     |  |  |  |  |  |  |  |  |  |  |
| Transport    | Choose the UDP or TCP transport protocol. You can          |  |  |  |  |  |  |  |  |  |  |
| Protocol     | use the TCP protocol instead of UDP for SIP                |  |  |  |  |  |  |  |  |  |  |
|              | communications for PBXes which do not support              |  |  |  |  |  |  |  |  |  |  |
|              | UDP.                                                       |  |  |  |  |  |  |  |  |  |  |

# **Call Processing**

|          | \$ 8  | •                                                        | ₽                                                                                                    | <u>~</u> (                                                                                                    | Q                                                                                                 | A                                                                                                    | ccount I                                                                                                    | nfo / R                                                                                                    | etail Cu                                                                                                    | istom                                                                                                    | er 'Ea                                                                                                    | sy                                                                                                    | Call L                                                                                                    | d.'                                                                                                    |                                                                                                    |                                                                                                    |                                                                                                    | ? Hel                                                                                                    |
|----------|-------|----------------------------------------------------------|----------------------------------------------------------------------------------------------------|----------------------------------------------------------------------------------------------------|---------------------------------------------------------------------------------------------------|----------------------------------------------------------------------------------------------------|----------------------------------------------------------------------------------------------------|----------------------------------------------------------------------------------------------------|----------------------------------------------------------------------------------------------------|----------------------------------------------------------------------------------------------------|----------------------------------------------------------------------------------------------------|----------------------------------------------------------------------------------------------------|----------------------------------------------------------------------------------------------------|----------------------------------------------------------------------------------------------------|----------------------------------------------------------------------------------------------------|----------------------------------------------------------------------------------------------------|----------------------------------------------------------------------------------------------------|----------------------------------------------------------------------------------------------------|
| 🗈 Ad     | id 토  | Save 🖃                                                   | Sav                                                                                                    | re & Clo                                                                                                    | se 🧕                                                                                              | 🗴 Close                                                                                                    | 🔳 xDRs                                                                                                    | 🙀 E-Payr                                                                                                    | nents Log                                                                                                    | 🔀 Ter                                                                                                    | minate                                                                                                    |                                                                                                    |                                                                                                    |                                                                                                    |                                                                                                    |                                                                                                    | 💵 Logout                                                                                                    | 📒 Log                                                                                                    |
|          |       |                                                          |                                                                                                    |                                                                                                    |                                                                                                   |                                                                                                    |                                                                                                    |                                                                                                    |                                                                                                    |                                                                                                    |                                                                                                    |                                                                                                    |                                                                                                    |                                                                                                    |                                                                                                    |                                                                                                    |                                                                                                    |                                                                                                    |
| unt ID   | 16040 | 4373456                                                  |                                                                                                    |                                                                                                    | 4                                                                                                 | Prod                                                                                                    | uct USD -                                                                                                    | EasvCall                                                                                                    |                                                                                                    | × .                                                                                                    |                                                                                                    |                                                                                                    |                                                                                                    |                                                                                                    |                                                                                                    |                                                                                                    |                                                                                                    |                                                                                                    |
|          |       |                                                          |                                                                                                    |                                                                                                    |                                                                                                   |                                                                                                    |                                                                                                    |                                                                                                    |                                                                                                    |                                                                                                    |                                                                                                    |                                                                                                    |                                                                                                    |                                                                                                    |                                                                                                    |                                                                                                    |                                                                                                    |                                                                                                    |
| (ed      |       |                                                          |                                                                                                    |                                                                                                    |                                                                                                   | Bala                                                                                                    | nce 0.00000                                                                                                    | USD                                                                                                    |                                                                                                    |                                                                                                    |                                                                                                    |                                                                                                    |                                                                                                    |                                                                                                    |                                                                                                    |                                                                                                    |                                                                                                    |                                                                                                    |
|          |       |                                                          |                                                                                                    |                                                                                                    |                                                                                                   |                                                                                                    |                                                                                                    |                                                                                                    |                                                                                                    |                                                                                                    |                                                                                                    |                                                                                                    |                                                                                                    |                                                                                                    |                                                                                                    |                                                                                                    |                                                                                                    |                                                                                                    |
| Life Cyc | le    | Subscrip                                                 | iptions Notepad Service Features Forward Call Processing                                                                                                    |                                                                                                    |                                                                                                   |                                                                                                    |                                                                                                    |                                                                                                    |                                                                                                    |                                                                                                    |                                                                                                    |                                                                                                    |                                                                                                    |                                                                                                    |                                                                                                    |                                                                                                    |                                                                                                    |                                                                                                    |
| ccount   | Info  | Balance Ad                                               | justn                                                                                                    | nents                                                                                                    | Web Self-Care Subscriber Aliases                                                                  |                                                                                                    |                                                                                                    | Additional Info Custom Fields                                                                                                    |                                                                                                    |                                                                                                    |                                                                                                    | elds                                                                                                    |                                                                                                    |                                                                                                    |                                                                                                    |                                                                                                    |                                                                                                    |                                                                                                    |
|          |       |                                                          |                                                                                                    |                                                                                                    |                                                                                                   |                                                                                                    |                                                                                                    |                                                                                                    |                                                                                                    |                                                                                                    | _                                                                                                    |                                                                                                    | _                                                                                                    |                                                                                                    |                                                                                                    |                                                                                                    |                                                                                                    |                                                                                                    |
| Up/Dn    |       | From                                                     |                                                                                                    |                                                                                                    | <u>To</u>                                                                                         |                                                                                                    | <u>Time V</u>                                                                                                    | Vindow                                                                                                    |                                                                                                    | Action                                                                                                    |                                                                                                    | Off                                                                                                    | Delete                                                                                                    |                                                                                                    |                                                                                                    |                                                                                                    |                                                                                                    |                                                                                                    |
|          |       | HERE                                                     |                                                                                                    |                                                                                                    | ERE                                                                                               |                                                                                                    | ANYTIME                                                                                                    |                                                                                                    |                                                                                                    | Ring, forward,                                                                                                    |                                                                                                    |                                                                                                    |                                                                                                    |                                                                                                    |                                                                                                    |                                                                                                    |                                                                                                    |                                                                                                    |
|          |       |                                                          |                                                                                                    |                                                                                                    |                                                                                                   |                                                                                                    |                                                                                                    |                                                                                                    |                                                                                                    | Ring, forward, voi                                                                                                    |                                                                                                    |                                                                                                    | ×                                                                                                    |                                                                                                    |                                                                                                    |                                                                                                    |                                                                                                    |                                                                                                    |
|          | Ad    | Add aunt ID 16040 add add add add add add add add add ad | Add      Add      Add | Add     Save     Save       ant ID     160404373456       ied     Subscriptions       Life Cycle     Subscriptions       ccount Info     Balance Adjustn       Up ID     Erom | Add     Save     Save & Clo       unt ID     16040437345     ************************************ | Add     Save     Save & Close     Image: Close     Image: Close | Add     Save     Save & Close     State     Close       unt ID     1604004373456     Image: Close     Image: Close     Bala       und ID     Subscriptions     Notepad     Close       Life Cycle     Subscriptions     Notepad       ccount Info     Balance Adjustments     Web Self-Care       Up Dn     From     Image: Close | Add     Save     Save & Close     Close     XARs       unt ID     360404273456     *     #     Product     USD -       red      Balance     0.00000     Balance     0.00000       Life Cycle     Subscriptions     Notepad     Service Fead       ccount Info     Balance Adjustments     Web Self-Care     Subscriptions       Up 0n     From     Io     Ime.V | Add     Save     Save & Close     Close     ADRs     E Payr       unt ID     360404273456     *     Product     USD - EasyCall       ied     Balance     0.00000 USD       Life Cycle     Subscriptions     Notepad     Service Features       ccount Info     Balance Adjustments     Web Self-Care     Subscriber     Aliases       Up 0n     From     Io     Ime Windox | Add     Save     Save & Close     Close     ADRs     E-Payments Log       unt ID     360404373456     Image: Close     Product     USD - EasyCall       red     Balance     0.00000 USD       Life Cycle     Subscriptions     Notepad     Service Features     Forward       ccount Info     Balance Adjustments     Web Self-Care     Subscriptions     Additio       Up 0n     Free     Image: Vindow     Image: Vindow     Vindow | Add     Save     Save & Close     Store     NDRs     Store     E-Payments Log     Store       unt ID     1604004373456     *     Product     USD - EasyCall     *       sed     Balance     0.00000 USD       Life Cycle     Subscriptions     Notepad     Service Features     Forward     Ca       ccount Info     Balance Adjustments     Web Self-Care     Subscripter     Allases     Additional Info       Up Dn     From     La     Ime Windox     Action | Add       Save       Save & Close       Close       Adds       F-Payments Log       Terminate         unt ID       360404373456       * L       Yenduct       USD - EasyCall       *         red       Balance       0.00000 USD       VSD       Earward       Call Proce         Life Cycle       Subscriptions       Notepad       Service Features       Forward       Call Proce         ccount Info       Balance Adjustments       Web Self-Care       Subscriber       Allases       Additional Info       Custor         Up 0n       From       Io       Imme Window       Action       Easy | Add       Save       Save & Close       Close       HDRs       E-Payments Log       Terminate         unt ID       360404373456       * L       Product       USD - FasryCall       * *         red       Balance       0.00000 USD       USD       Forward       Call Processing         Life Cycle       Subscriptions       Notepad       Service Features       Forward       Call Processing         Count Info       Balance Adjustments       Web Self-Care       Subscriptions       Additional Info       Custom Fire         Up Dn       From       Io       Time Window       Action       Off | Add       Save       Save & Close       NORs       E-Payments Log       Terminate         unt ID       160404273456       Product       USD - KasyCall       ***         und ID       160404273456       Product       USD - KasyCall       ***         und ID       160404273456       Product       USD - KasyCall       ***         und ID       160404273456       Notepad       Service Features       Forward       Call Processing         Life Cycle       Subscriptions       Notepad       Service Features       Forward       Call Processing         ccount Info       Balance Adjustments       Web Self-Care       Subscripter       Alditional Info       Custom Fields         Up Dn       From       Io       Imme Window       Action       Off       Delete | Add       Save       Save & Close       Close       NRs       F-Payments Log       Terminate         unt ID       160404273456       *       Product       USD - EasyCall       *         red       Balance       0.00000 USD       USD       EasyCall       *         Life Cycle       Subscriptions       Notepad       Service Features       Forward       Call Processing         ccount Info       Balance Adjustments       Web Self-Care       Subscriber       Aliases       Additional Info       Custom Fields         Up Dn       From       To       Time Windox       Action       Off       Delete | Add       Save       Save & Close       Abr & Save       Terminate         Int ID       160404273456       Product       USD - EasyCall       Image: Close       Terminate         Int ID       160404273456       Image: Close       Abr & Save       Product       USD - EasyCall       Image: Close         Int IC       Subscriptions       Notepad       Service Features       Forward       Call Processing         Count Info       Balance Adjustments       Web Self-Care       Subscriber       Allases       Additional Info       Custom Fields         Up Dn       From       To       Time Windox       Action       Off       Delete | Add       Save       Save & Close       ADRs       E-Payments Log       Terminate         unt ID       360404373456       Product       USD - KasyCall       Image: Close       Image: Close         unt ID       360404373456       Image: Close       Image: Close       Image: Close       Image: Close       Image: Close       Image: Close         unt ID       360404373456       Image: Close       Image: Close | Add       Save       Save & Close       NORs       E-Payments Log       Terminate       Milestanding       Milestanding       Milestandind       Milestanding       < |

This tab allows you to define a list of rules for handling incoming calls to this account. It is only available when **Call Processing Enabled** box is checked on **Service Features** tab.

| From   | Allows you to select a condition applicable to an         |
|--------|-----------------------------------------------------------|
| FIOIII | Allows you to select a condition applicable to an         |
|        | incoming phone number (phone number of a person           |
|        | trying to contact you). Click on the column header with   |
|        | the corresponding rule to invoke the wizard, which will   |
|        | enable you to define a new rule or change an existing     |
|        | one.                                                      |
| То     | Allows you to select a condition applicable to a dialed   |
|        | phone number (one of your phone numbers that a            |
|        | person trying to contact you has dialed).                 |
| Time   | Allows you to select a condition applicable to the time   |
| Window | when a call is made.                                      |
| Action | Specifies which actions should be taken if a particular   |
|        | phone call satisfies the conditions for this rule.        |
| Off    | Allows you to temporarily disable a rule without actually |
|        | deleting it (so it can be used later on).                 |

## **Volume Discounts**

| â  |                                                                                                    | SS 🛉 📴        |            | Q         | Acc  | ount In    | fo / Ret    | tail Cu  | stom     | er 'EasyCall      | Ltd.'     |  |          |       |
|----|----------------------------------------------------------------------------------------------------|---------------|------------|-----------|------|------------|-------------|----------|----------|-------------------|-----------|--|----------|-------|
| •  | 🖬 Save                                                                                                    | 🔒 Save & C    | ose 🛞 C    | lose 🔳 🛛  | dRs  | 🗐 E-Paym   | ents Log    | 🔀 Tern   | ninate   |                   |           |  | 🔰 Logout | 📒 Log |
| _  | Account ID         160404373456         Product         USD - EasyCall           Blocked         Balance         0.00000 USD |               |            |           |      |            |             |          |          |                   |           |  |          |       |
| [  | Life Cycle                                                                                                    | Subscriptions | Volume     | Discounts | Note | epad Ser   | vice Featur | es For   | ward     | Call Processing   | ]         |  |          |       |
| 1  | Account Info                                                                                                    | Balance Adj   | ustments   | Web Self- | are  | Subscriber | Aliases     | Additio  | nal Info | Custom Fields     | 1         |  |          |       |
|    |                                                                                                    |               |            |           |      |            |             |          |          |                   |           |  |          |       |
| De | stination Group                                                                                                    | o Service     | Peak Level | Threshold | Use  | d Remainin | g Current   | Discount | Next Di  | scount Level Dise | ount Info |  |          |       |

| Destination | Information about discounts used and remaining is             |  |  |  |
|-------------|---------------------------------------------------------------|--|--|--|
| Group       | shown, grouped by Destination Group names. Each               |  |  |  |
|             | name represents one group included in the volume              |  |  |  |
|             | discount plan assigned to the account.                        |  |  |  |
| Threshold   | The threshold value for the currently used discount           |  |  |  |
|             | level. When an account's internal counter reaches this        |  |  |  |
|             | value, the next level discount will start to be applied       |  |  |  |
|             | according to the discount scheme. When the counter            |  |  |  |
|             | reaches the last numeric threshold value, it will be shown    |  |  |  |
|             | here. N/A means that there is no numeric threshold            |  |  |  |
|             | defined in the scheme, or no scheme has been defined at       |  |  |  |
|             | all.                                                          |  |  |  |
| Peak Level  | <b>N/A</b> indicates that the discount is provided regardless |  |  |  |
|             | of whether the service is used in a peak or off-peak          |  |  |  |
|             | period. Otherwise, this column contains the period            |  |  |  |
|             | names.                                                        |  |  |  |
| Used        | The current value of the account's counter associated         |  |  |  |
|             | with this destination group.                                  |  |  |  |
| Remaining   | The amount remaining before the threshold value.              |  |  |  |
| Current     | The value of the discount currently applied to the            |  |  |  |
| Discount    | account.                                                      |  |  |  |
| Next        | The value of the next level discount.                         |  |  |  |
| Discount    |                                                               |  |  |  |
| Level       |                                                               |  |  |  |
| Discount    | Click the information 2 icon for a textual                    |  |  |  |
| Info        | representation of the discount scheme.                        |  |  |  |
|             |                                                               |  |  |  |

#### **Subscriptions**

| ☆ = \$ \$ # :                                                                                                    |                         | ccount Info / Rei                            | ail Customer 'E     | asyCall Ltd.' 🛛 🕓 Am                        | erica/Vancouver demoroot 🛛 Help |  |  |  |  |  |
|----------------------------------------------------------------------------------------------------|-------------------------|----------------------------------------------|---------------------|---------------------------------------------|---------------------------------|--|--|--|--|--|
| 🕨 🕑 Add  🖬 Save 🖟                                                                                                    | 🖬 Save & Close 🛛 🛞 Clos | se 🔳 xDRs 🙀 E-Pay                            | ments Log 🛛 🛚 Termi | nate                                        | 🕅 Logout 📒 Log                  |  |  |  |  |  |
| Ccount ID         160404373456         Product         USD - FasyCall         *           tocked         Balance         0.00000 USD |                         |                                              |                     |                                             |                                 |  |  |  |  |  |
| Life Cycle Subscri                                                                                                    | iptions Notepad         | Service Features                             | Forward Call F      | rocessing                                   |                                 |  |  |  |  |  |
| Account Info Balance Ac                                                                                                    | djustments User Interfa | ace Subscriber Aliase                        | s Additional Info C | ustom Fields                                |                                 |  |  |  |  |  |
| Edit Subscription                                                                                                    | Discount Rate           | , Start Date* Activatio<br>YYYY-MM-DD YYYY-N |                     | Billed To<br>YY-MM-DD Obligatory Close Dele | te                              |  |  |  |  |  |
| Pending Subscriptions                                                                                                    |                         |                                              |                     |                                             |                                 |  |  |  |  |  |
| Traveller's Plus                                                                                                    |                         | 2011-08-12                                   |                     | ()                                          |                                 |  |  |  |  |  |
| Active Subscriptions                                                                                                    | Active Subscriptions    |                                              |                     |                                             |                                 |  |  |  |  |  |
| EasyCall Subscription                                                                                                    |                         | 2011-08-11 2011-0                            | 18-11               | ×                                           |                                 |  |  |  |  |  |
| Closed Subscriptions                                                                                                    |                         |                                              |                     |                                             |                                 |  |  |  |  |  |

This tab displays the subscription plans currently applied to this account. Subscriptions are divided into three groups

- **Pending Subscriptions** displays subscriptions which are not active yet (i.e. they will be activated sometime in the future).
- Active Subscriptions displays currently activated (and billed) subscription plans.
- **Closed Subscriptions** displays subscriptions which have already been closed.

| Subscription | Choose one of the available subscription plans from the   |  |  |  |  |
|--------------|-----------------------------------------------------------|--|--|--|--|
|              | list.                                                     |  |  |  |  |
| Discount     | Enter a discount rate for this subscription. If you leave |  |  |  |  |
| Rate, %      | this field empty, it means that the discount rate defined |  |  |  |  |
|              | in the customer information should be applied. If you     |  |  |  |  |
|              | enter any value, it will override the customer discount   |  |  |  |  |
|              | rate. 0 means no discount (i.e. the rate defined in the   |  |  |  |  |
|              | subscription plan is applied).                            |  |  |  |  |
| Start Date   | Enter the desired subscription activation date:           |  |  |  |  |
|              | immediately, or sometime in the future.                   |  |  |  |  |
| Activation   | (Read-only) Displays the date when the subscription was   |  |  |  |  |
| Date         | activated.                                                |  |  |  |  |
| Finish Date  | Enter the date when this subscription should be           |  |  |  |  |
|              | automatically canceled.                                   |  |  |  |  |
| Billed To    | (Read-only) The date to which subscription charges have   |  |  |  |  |
|              | already been applied.                                     |  |  |  |  |
| Mandatory    | A flag indicating that this subscription comes from the   |  |  |  |  |
|              | account's product, and so cannot be closed until the      |  |  |  |  |
|              | account has this product assigned to it.                  |  |  |  |  |
| Close        | Allows you to close one of the optional subscriptions.    |  |  |  |  |

#### **Call Barring**

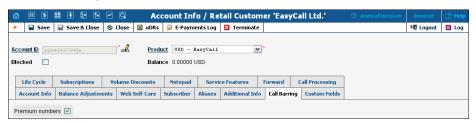

This tab is only available when the **Call Barring** feature for **Voice Calls/Outgoing** has been activated on the **Service Features** tab. Here you can enable call barring for specific classes of phone numbers.

#### **Fraud Prevention**

The Fraud Prevention tab will only appear if Geo-IP Fraud Detection Enabled is set to Yes in the account's product.

| ۵                  |                |                                                | 88    | ÷ :•     |                                 |        | Q            | A              | cco | unt In  | fo / R   | etail Custo     | ner 'Easy    | 'Call Ltd.'     |                  | ncouver |          | 🕑 Help |
|--------------------|----------------|------------------------------------------------|-------|----------|---------------------------------|--------|--------------|----------------|-----|---------|----------|-----------------|--------------|-----------------|------------------|---------|----------|--------|
| •                  |                | Save                                           | E 9   | iave & C | lose                            | ی ک    | Close        | 🔳 xDRs         | : 😱 | E-Paym  | ents Log | 🔀 Terminate     |              |                 |                  |         | 💵 Logout | 目 Log  |
| <u>Acc</u><br>Bloc |                | ID 160                                         | 40437 | 3456     |                                 |        | ° <b>"</b> L | Proc<br>Bala   |     | USD - H |          |                 | *            |                 |                  |         |          |        |
|                    | Life C         | ycle                                           | Sub   | scriptio | ns                              | Vo     | olume I      | Discounts      |     | Notepad | Ser      | vice Features   | Forward      | Call Processing | Phone Book       | 1       |          |        |
| A                  | ccoui          | nt Info                                        | Bala  | nce Adj  | ustmer                          | nts    | Web 9        | Self-Care      | Sub | scriber | Aliases  | Additional Info | Call Barring | Custom Fields   | Fraud Prevention |         |          |        |
| Loc                | ation<br>ation | <u>is Sumr</u><br>I <u>s Histo</u><br>ary Loca | ny    | The      | intry/Rii<br>curren<br>inge thi | t stat | us is:       | None<br>Active |     |         |          | V               |              |                 |                  |         |          |        |

| Field          | Description                                                                                                    |
|----------------|----------------------------------------------------------------------------------------------------|
|                | The Status section                                                                                                    |
| Country / Risk | This shows the account's assigned Country / Risk                                                                                                    |
| Profile        | Profile as defined in its product.                                                                                                    |
| The current    | This shows the account's current condition:                                                                                                    |
| status         | • Active – This means that the account is able to use the service as usual.                                                                                                    |
|                | • Screened – This means that some unusual activity has been detected for this user, thus he will be prompted to enter his "service unblock" code upon attempting to make a new call.                                                                       |
|                | • Quarantined – This means that after being screened, this account was unable to supply valid credentials while continuing to attempt to make a large number of calls. All such call attempts are automatically blocked to reduce the load on the network. |
| Change the     | Here you can manually change the account's status:                                                                                                    |
| status to      | • Active (allow normal calling) – If the                                                                                                    |

|                | <ul> <li>account had been screened or quarantined for some reason and the situation was regulated, you can change the account's status back to active here.</li> <li>Screened (authenticate before calling) – If some unusual activity has been detected for this account you can screen its calls to prevent a potential security breach.</li> <li>Quarantined (reject all calls) – If you want to temporarily block all call attempts from the account, change its status to quarantined here.</li> </ul> |
|----------------|----------------------------------------------------------------------------------------------------|
|                | Note that neither a Screened nor a Quarantined                                                                                                    |
|                | status influences on-net calls.                                                                                                    |
|                | The Locations Summary section                                                                                                    |
| IP             | Shows the IP address used for account registration.                                                                                                    |
| Usage Counter  | Shows the number of call attempts made from this                                                                                                    |
|                | specific location.                                                                                                    |
| Last Used      | This column shows the timestamp of the last call                                                                                                    |
|                | attempt.                                                                                                    |
| Verified Until | If an account's product is configured to allow                                                                                                    |
|                | normal calls (without repeated screenings) for a                                                                                                    |
|                | certain period after passing the initial screening IVR,                                                                                                    |
|                | the time of expiration will be reflected in this column.                                                                                                    |
|                | The Locations History section                                                                                                    |
| IP             | Shows the IP address used for account registration.                                                                                                    |
| Country        | Shows the fir address used for account registration.                                                                                                    |
| Usage Counter  | Shows the country where the account was registered.<br>Shows the number of call attempts made from this                                                                                                    |
| Usage Counter  | specific location.                                                                                                    |
| Restriction    | Shows the restriction levels as configured in the                                                                                                    |
| Level          | Country / Risk Profile.                                                                                                    |
| Last Used      | This column shows the timestamp of the last call                                                                                                    |
|                | attempt.                                                                                                    |
| Verified Until | If an account's product is configured to allow                                                                                                    |
|                | normal calls (without repeated screenings) for a                                                                                                    |
|                | certain period after passing the initial screening IVR,                                                                                                    |
|                | the time of expiration will be reflected in this                                                                                                    |
|                | column.                                                                                                    |
|                | The Temporary Locations section                                                                                                    |
| IP             | This allows service usage without restriction in                                                                                                    |
|                | unusual locations. Enter the IP address from which                                                                                                    |
|                | the user intends to use the service here.                                                                                                    |
| Country        | If the user intends to use services outside of the default country for some time, you can specify the                                                                                                    |
|                |                                                                                                    |

|                | receiving country, therefore temporarily allowing calls without restriction from that location. |  |  |
|----------------|-------------------------------------------------------------------------------------------------|--|--|
| Verified Until | Enter the date when verification for a temporary                                                |  |  |
|                | location should be automatically canceled.                                                      |  |  |
| Delete         | Click the <b>Delete</b> icon to remove the temporary                                            |  |  |
|                | location.                                                                                       |  |  |

## **Account Generator**

The Account Generator should be used when large numbers of accounts are to be generated (for example, when issuing prepaid cards) so that individual accounts need not be entered manually. The account IDs will be generated either sequentially or randomly, as will the web password, so as to prevent possible defrauding. The generation process will run offline, so that the accounts are not visible from the Account Management page until the process is complete. The customer will then receive an e-mail notification regarding completion of the task, as well as another e-mail listing all the accounts in CSV format, including the values "Batch", "Control Number" (a sequential index), "PIN" (account ID), "Web login" (by default identical to the account ID) and "Password" (web password).

| <b>₫ ≣ \$</b> |                                                                 | 🖉 🕲 Account Generator for Retail Customer 'EasyCall Ltd.' 🔍 America/Vancouver                          | demoroot | ? Help |
|---------------|-----------------------------------------------------------------|----------------------------------------------------------------------------------------------------|----------|--------|
| 🕨 🗄 Gener     | ate 🛞 Close                                                     |                                                                                                    | M Logout |        |
|               | Number of account<br>Blocked                                    | Non         Product         USD - EasyCall           Opening Balance         10         *              |          |        |
|               | Account Info                                                    | Web Self-Care         Additional Info         Life Cycle         Service Features                      |          |        |
|               | Type<br>Inactive<br>Generation method<br>ID Prefix<br>ID Length | O Debit O Credit O Voucher  O Random O Sequential O DID Inventory  12 11 *                             |          |        |
|               | Service Password<br>Customer Site<br>Batch                      | Empty     Auto Generated     Auto Generated Digits Only     None     EasyCall     USD - EasyCall     ' |          |        |

The Account Generator interface is very similar to Add Account, with the following exceptions:

| Field                  | Description                                     |  |  |
|------------------------|-------------------------------------------------|--|--|
| Number of Accounts     | The number of accounts to be generated.         |  |  |
| (replacing Account ID) |                                                 |  |  |
|                        | Account Info tab                                |  |  |
| Generation method      | Random will produce unique unpredictable        |  |  |
|                        | account IDs with a specified length and prefix. |  |  |
|                        | Sequential will create accounts with            |  |  |
|                        | incremental IDs, e.g. if the starting ID is     |  |  |

|                     | specified as 55540000, it will create accounts   |
|---------------------|--------------------------------------------------|
|                     | 55540000, 55540001, 55540002 and so on; see      |
|                     | below for more details.                          |
|                     | <b>DID Inventory</b> will generate accounts by   |
|                     | assigning account IDs from the available         |
|                     | DIDs in a specific DID batch; the user has the   |
|                     | option of choosing the starting DID.             |
| Inactive            | Only available when the account type is set to   |
| mactive             | "Debit" or "Voucher." Check this box if          |
|                     | you'd like to create an inactive account.        |
| ID ====             |                                                  |
| ID prefix           | Preset leading digits in the account ID; leave   |
|                     | empty to make the account ID totally random.     |
| ID length           | Total ID length, including ID prefix.            |
| Starting ID         | The initial digit set you would like the         |
|                     | generated accounts to start with. Thus, if you   |
|                     | enter 5553000, the account IDs (PINs) will       |
|                     | look like this: 5553000, 5553001,                |
|                     | 5553002 and 555300N, where $N =$ subsequent      |
|                     | digit. (This is only available in Sequential     |
|                     | generation method, and is always numeric.)       |
| Service Password    | Can be generated automatically, or left empty    |
|                     | to allow end-users to login using account ID     |
|                     | only (typically used for prepaid cards). The     |
|                     | "Auto-generated digits only" option allows       |
|                     | you to create sufficiently secure passwords      |
|                     | (with a specified password length) consisting    |
|                     | of digits only, so that they can be entered from |
|                     | a phone's touchpad.                              |
| Customer Site       | Places this account (phone line) with a specific |
| Customer Site       | site so that the site parameters (e.g. number of |
|                     | 1                                                |
| Datah               | simultaneous calls) will apply.                  |
| Batch               | Accounts are grouped into batches. If a new      |
|                     | batch name is provided in the text field, a new  |
|                     | batch will be created when you add the           |
|                     | account. Otherwise, an existing batch should     |
|                     | be selected from the drop-down list.             |
|                     | Web Self-Care tab                                |
| Login               | Can be set as identical to the account ID, or    |
|                     | left empty to disable access to the account      |
|                     | self-provisioning interface.                     |
| Password            | Can be generated automatically, or left empty    |
|                     | to allow end-users to login using account ID     |
|                     | only.                                            |
| Use the New         | This enables an account user to use the new      |
| Self-Care Interface | self-care interface.                             |
|                     | · · ·                                            |

#### Assigning an account ID

Choose Random if you want a relatively small amount of unpredictable IDs within a large enough range of possible numbers. Please note that "random" means not only "generated randomly" but also "difficult to guess"; therefore, the ratio between the number of generated PINs and the number of total possible PINs should be sufficiently low. For instance, PortaBilling® will refuse to generate 5,000 PINs with ID prefix 33333 and ID length 9, because in this case there are 10,000 possible PINs; if we generate 5,000 actual pins, there is a 50% chance of using someone else's PIN just by entering one wrong digit. Thus, in the example above, the PIN length should be set at 10 or even 11 digits (with a 5% or 0.5% chance of guessing the PIN, respectively). Note that random account PINs are never generated with leading zeroes, as these zeroes could be truncated when working with PIN data in programs like Microsoft Excel.

Choose Sequential if you want to generate a large number of accounts at once. You can choose the starting ID for the first account to be generated, and the system will generate IDs sequentially by an increment of one. If a given account ID is already used, it will be skipped and the system will continue until it generates the specified number of accounts. For example, if you requested 100 accounts with the starting ID prefix "1000000", and there are already three accounts within the defined range (1000010, 1000011, 1000012), the first generated ID will be 1000000, the second 1000001, and the last 1000103. Account ID length is always the same for all generated accounts. So if there is not enough room to generate the specified number of accounts (e.g. you request 1,000 accounts with starting ID 999900), generation will not begin and a warning e-mail will be sent immediately.

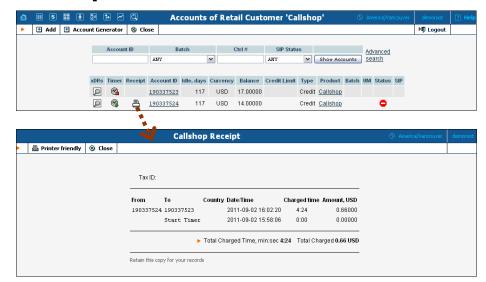

#### **Callshop Features**

The account list screen can be used by a callshop operator to track calls made in callshop cabins, to block an account after a call has been placed, and to print receipts for services provided. When a user wants to place a call, the operator clicks the Start Timer icon, which automatically unblocks the account. After the call, when the user is ready to pay, the operator clicks the Stop Timer icon, and the **Print Receipt** icon appears. Clicking this icon will initialize the receipt pop-up.

**NOTE:** Callshop features are not available for accounts of direct retail customers. In order to enable these features for accounts of a reseller's sub-customer, both the reseller and the sub-customer must have "Callshop enabled" on.

## **E-payments Log**

This form is not directly accessible from the main menu, since it should be accessed in the specific context of:

- the whole environment (accessible from Payments) this allows you to see charge attempts for any direct customer;
- a specific customer (accessible from **Customer Info**) this allows you to monitor charge attempts related to a particular customer;
- a specific account (accessible from **Account Info**) this allows you to monitor charge attempts related to a particular account.

Adjust the search parameters to see a list of all transaction attempts (by default, only transactions for the current day will be displayed, so the values in the From / To fields may need to be changed) and then press the **Search** button.

| 🗂 🎟 💲 🍔 👬 | •••• •• Q                                    | E-Payments Log                                  |                                |           |
|-----------|----------------------------------------------|-------------------------------------------------|--------------------------------|-----------|
| S Close   |                                              |                                                 |                                | ▶¶ Logout |
|           | From, MM/DD/YYYY D To, MM/DD/YYYY D T        | est Mode Payment System Payment Sta             | itus Search                    |           |
|           | 03/28/2007 05/28/2007 A                      | er 💌 Any 💌 Any                                  | Search                         |           |
|           | Pages: 1 2 Total: 2                          |                                                 |                                |           |
|           | ID      Date / Time      Customer / Account  | Amount      Currency      Payment Method      F | Payment System © Test © Status |           |
|           | 82 05/14/2007 18:56:18 🌲 Call Parking        | 1 USD 🚟 12xxxxxx9 🔭                             | 2CheckOut DD @ III31 Succeeded |           |
|           | 81 05/14/2007 13:52:46 🍦 EVB SIP Calls       |                                                 | TestProcessor @ TEST Succeeded |           |
|           | 80 05/14/2007 13:52:42 🍦 EVB SIP Calls       |                                                 | TestProcessor @101 Succeeded   |           |
|           | 79 05/14/2007 13:52:39 🌲 EVB SIP Calls       |                                                 | TestProcessor @IEST Succeeded  |           |
|           | 78 05/10/2007 13:56:19 🌲 Call Parking        |                                                 | 2CheckOut DD @ IIST Succeeded  |           |
|           | 77 05/10/2007 12:19:35 🌲 Call Parking        |                                                 | 2CheckOut DD @ IISI Succeeded  |           |
|           | 76 05/10/2007 12:17:03 🌲 Call Parking        |                                                 | 2CheckOut DD                   |           |
|           | 75 05/10/2007 12:06:03 🌲 Call Parking        |                                                 | 2CheckOut DD @ TIST Succeeded  |           |
|           | 74 05/10/2007 11:51:14 🍵 <u>Call Parking</u> |                                                 | 2CheckOut DD @TEST Succeeded   |           |
|           | 73 05/10/2007 11:50:30 🍦 Call Parking        |                                                 | 2CheckOut DD @ TIST Succeeded  |           |
|           | 72 05/10/2007 11:48:46 🌲 Call Parking        |                                                 | 2CheckOut DD Failed            |           |
|           | 71 05/10/2007 11:46:36 🌲 Call Parking        |                                                 | TestProcessor @ IIST Succeeded |           |
|           | 70 05/10/2007 11:45:25 🍵 Call Parking        |                                                 | TestProcessor @ #31 Authorized |           |
|           | 69 05/10/2007 11:44:43 🏯 Call Parking        |                                                 | 2CheckOut DD Failed            |           |
|           | 68 05/10/2007 11:44:22 🍦 Call Parking        | -123 USD 🚟 1xxxxx307 😁                          | 2CheckOut DD Failed            |           |
|           | 67 05/10/2007 11:44:11 🌲 Call Parking        | -12.13 USD 🚟 1xxxxx307 😷                        | 2CheckOut DD Failed            |           |
|           | 66 05/10/2007 11:43:55 🌲 Call Parking        | -123 USD 🕮 1xxxxx307 😷                          | 2CheckOut DD Failed            |           |
|           | 65 05/10/2007 11:42:54 🌲 Call Parking        | -54.55 USD 🔤 1xxxxxx307                         | 2CheckOut DD Failed            |           |

| Column      | Description                                           |
|-------------|-------------------------------------------------------|
| Date / Time | Specifies when the charge attempt occurred.           |
| Customer /  | Specifies to which customer or account the charge was |
| Account     | applied.                                              |

| Amount   | Gives the total amount of the transaction.                        |
|----------|-------------------------------------------------------------------|
|          |                                                                   |
| Currency | Specifies the currency used in the transaction.                   |
| Payment  | The icon on the left specifies which type of payment              |
| Method   | method was used (e.g. VISA or MasterCard); the actual             |
|          | card / account number is displayed in the "safe" form             |
|          | (some of the digits are masked by an x).                          |
| Payment  | Specifies the payment system used to carry out this               |
| System   | transaction.                                                      |
| Test     | Indicates whether this transaction was done in "test"             |
|          | mode.                                                             |
| Status   | Indicates the result of the transaction:                          |
|          | • Succeeded – the transaction was successful,                     |
|          | funds were transferred.                                           |
|          | <ul> <li>Failed – the transaction has failed (click on</li> </ul> |
|          |                                                                   |
|          | Failed to get further information, such as the                    |
|          | error code or a response from the remote                          |
|          | payment processor).                                               |
|          | • Authorized – a "check funds" transaction was                    |
|          | successful (but no actual charges were applied to                 |
|          | the credit card and no balance modification in                    |
|          | the billing was done).                                            |
|          | • Incomplete – when using payment systems with                    |
|          | "external authorization" it is possible that a                    |
|          | transaction was interrupted (e.g. user has                        |
|          | pressed the "cancel" button when entering                         |
|          | credit card info on the remote processor                          |
|          | website).                                                         |
|          |                                                                   |

## **Batch Management**

Batch is a logical name for a group of accounts, which simplifies account management procedures. Accounts can be grouped into batches, but also can exist without being tied to a specific batch. The Batch Management screen, accessible from the Edit Customer page by clicking the **#Batches** button, shows you a screen for listing existing batches for a specific customer.

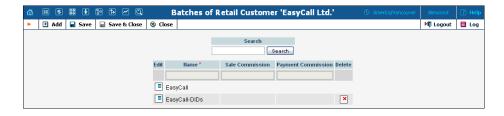

## **Adding a New Batch**

To add a new batch, select 🖪 Add.

| 🕼 🗉 S 😫 (                                                                                                    | 1 P 🎙         | ~ Q        |              | E                                                                  | dit Cu  | stomer 'Ea               | syCall Ltd.           |           |           | 🚯 Ame       | rica/Vancouver | demoroot              | 🕑 Help |
|----------------------------------------------------------------------------------------------------|---------------|------------|--------------|--------------------------------------------------------------------|---------|--------------------------|-----------------------|-----------|-----------|-------------|----------------|-----------------------|--------|
| 🕨 🖬 Save 🖬 S                                                                                                    | iave & Close  | 🛞 Close    | 🔳 xDRs       | 🚻 Batches                                                          | 品 Site  | s 🗊 Accounts             | i 🙀 E-Paym            | ents Log  | 🔲 Invoice | s 🔀 Termi   | nate           | 💵 Logout              | 📒 Log  |
| Customer ID Eas<br>Blocked                                                                                                    | yCall Ltd.    |            | Ope          | <u>stonier Class</u><br>ening Balance<br>ance                      |         |                          | ss v                  |           |           |             |                |                       |        |
| Taxation 4                                                                                                    | Abbreviated [ | Dialing S  | ubscriptions | Blume Dis                                                          | scounts | Trouble Ticket           | s Notepad             | Service   | Features  | Permitted 5 | IP Proxies     | Override Tariff       | s      |
| Address Info                                                                                                    | Balance Ad    | justments  | Web Self-C   | are Dialing I                                                      | Rules A | dditional Info           | Payment Info          | Periodic  | Payments  | Extensions  | Huntgroups     | Custom Field          | is     |
| Company Name<br>Mr/Ms.J<br>First Name<br>M.I.<br>Last Name<br>Address<br>Province/State<br>Postal Code<br>City<br>Country/Region                                                                                                    |               |            |              | Contact<br>Prene<br>Fax<br>Al-Phone<br>AlmContact<br>E-mail<br>BCC |         |                          |                       |           |           |             |                |                       |        |
| ☆                                                                                                    | * = 1         | ) <u> </u> | โ            | Buches                                                             | of Rei  | tail Custon              | ner 'Fasví            | Call I to | d."       | (1) Americ  | a/Vancouver    | demoroot              | ? Help |
| Add a second second |               | ave & Clos | -            |                                                                    |         |                          |                       |           |           |             |                | ▶Ø Logout             | Log    |
|                                                                                                    |               |            | Edit         | Name *                                                             | 5       | Search<br>Sale Commissio | Search<br>n Payment C | Commissi  | on Delete |             |                |                       |        |
|                                                                                                    |               |            |              |                                                                    |         |                          |                       |           |           |             |                |                       |        |
|                                                                                                    |               |            | E            | asyCall                                                            |         |                          |                       |           |           |             |                |                       |        |
|                                                                                                    |               |            | E            | asyCall-DIDs                                                       |         |                          |                       |           | ×         |             |                |                       |        |
| Add                                                                                                    |               | 🖻 🗹 🖸      | e 🛞 Close    | 1                                                                  |         | Search                   | Search                |           |           | ① Americ    | a/Vancouver    | demorook<br>▶¶ Logout | 2 Help |

When you add the account and provide a new batch name in the text field, the new batch will be also created.

On the Batches page, you can create a new batch, edit the existed batches (e.g. change batch's name) and set two parameters: Sale Commission and Payment Commission. These parameters are associated with Distributor (see **Distributor** section for more information).

## **Site Management**

A site is a group of customer's accounts that can be conveniently managed as a single entity. For instance, all of the phone lines used in a sales department or in 'office building A' can be joined into a single group. This allows you to apply certain configuration parameters or service restrictions to the accounts in that group. You can limit the combined number of simultaneous calls for all accounts of a particular site. This is useful if, for instance, 'office building A' has limited bandwidth and can only support 30 calls – no more calls will be allowed in order to avoid severe degradation of the sound quality on all calls in progress.

## **Adding a New Site**

There is always one entry in the customer site list called Default. Initially, all accounts are added into this site, therefore this site cannot be deleted. If you need to apply the exact same limitations on all of the accounts of a particular customer – just specify them in the Default site.

If a customer has more than one location you can set the limitations for each location separately. To do this, create an independent site entry with specific options for each of the customer's locations. Then assign these sites to the corresponding accounts in the Customer Site drop-down list. Any account that is not assigned to a specific site will share the limitations of the Default site.

| ☆ = \$ \$\$ 1 1 1 1 1 1 1 1 1 1 1 1 1 1 1 1 | Customer Sit                      | es                           | America/Vancouver | demoroot  | ? Help E Log |
|---------------------------------------------|-----------------------------------|------------------------------|-------------------|-----------|--------------|
| Secutit<br>Secutit                          |                                   |                              |                   | Pų Logout | E Log        |
| 3 I S 88 k 10 h ~ Q                         | Customer Site                     | 25                           | America/Vancouver | demoroot  | ? He         |
| 🕨 🖻 Add 🍙 Save 🗟 Save & Close 🛞             | Close                             |                              |                   | 💐 Logout  | 🔳 Log        |
| e ⊖ Stes List<br>≅ Default Ste              | Site Name:                        | Head Office                  |                   |           |              |
|                                             | Limit Simultaneous Calls:         | Yes                          | ×                 |           |              |
|                                             | Max Number Of Simultaneous Calls: | 25                           |                   |           |              |
|                                             | Max Number Of Incoming Calls:     | -                            |                   |           |              |
|                                             | Max Number Of Outgoing Calls:     |                              |                   |           |              |
|                                             | Max Number Of Forwarded Calls:    | 10                           |                   |           |              |
|                                             | Codec Connectivity Profile:       | Unknown                      | ~                 |           |              |
|                                             | Max Bandwidth:                    |                              | bps 👻             |           |              |
|                                             | Max Incoming Bandwidth:           |                              | bps 🔻             |           |              |
|                                             | Max Outgoing Bandwidth:           |                              | bps 💌             |           |              |
|                                             | Location Information:             | Customer's default           | ~                 |           |              |
|                                             | Current Location:                 |                              |                   |           |              |
|                                             | Allowed Mobility:                 | Stationary user (constant lo | cation) 💙         |           |              |
|                                             |                                   |                              |                   |           |              |
|                                             |                                   |                              |                   |           |              |

| ₼   |          | \$       | 00         | ŧ   | 0.<br>0 | ₽ ~    | 1 🔍   |   |       |               | Customer Sit           | es                     | ٩            | America/Vancouver | demoroot | ? Help |
|-----|----------|----------|------------|-----|---------|--------|-------|---|-------|---------------|------------------------|------------------------|--------------|-------------------|----------|--------|
| •   | •        | Add      | <b>a</b> 9 | ave |         | Save & | Close | 8 | Close | 🛛 Delete      |                        |                        |              |                   | 💵 Logout | 目 Log  |
| ⊿ ⊖ | Sites    | s List   |            |     |         |        |       |   |       |               |                        |                        |              |                   |          |        |
|     |          | efault S |            |     |         |        |       |   | 9     | Site Name:    |                        | Head Office            |              |                   |          |        |
|     | <b>E</b> | lead Of  | ffice      |     |         |        |       |   |       |               |                        |                        |              |                   |          |        |
|     |          |          |            |     |         |        |       |   | L     | .imit Simulta | neous Calls:           | Yes                    |              | ~                 |          |        |
|     |          |          |            |     |         |        |       |   | P     | Max Number    | Of Simultaneous Calls: | 25                     |              |                   |          |        |
|     |          |          |            |     |         |        |       |   | P     | Max Number    | Of Incoming Calls:     |                        |              |                   |          |        |
|     |          |          |            |     |         |        |       |   | P     | Max Number    | Of Outgoing Calls:     |                        |              |                   |          |        |
|     |          |          |            |     |         |        |       |   | P     | Max Number    | Of Forwarded Calls:    | 10                     |              |                   |          |        |
|     |          |          |            |     |         |        |       |   |       |               |                        |                        |              |                   |          |        |
|     |          |          |            |     |         |        |       |   | C     | Codec Conne   | ctivity Profile:       | Unknown                |              | *                 |          |        |
|     |          |          |            |     |         |        |       |   | P     | Max Bandwic   | th:                    |                        | bps          | *                 |          |        |
|     |          |          |            |     |         |        |       |   | P     | Max Incomin   | g Bandwidth:           |                        | bps          | ~                 |          |        |
|     |          |          |            |     |         |        |       |   | ٩     | Max Outgoin   | g Bandwidth:           |                        | bps          | ~                 |          |        |
|     |          |          |            |     |         |        |       |   |       |               |                        |                        |              |                   |          |        |
|     |          |          |            |     |         |        |       |   | L     | ocation Info  | rmation:               | Customer's default     |              | *                 |          |        |
|     |          |          |            |     |         |        |       |   | 0     | Current Loca  | tion:                  |                        |              |                   |          |        |
|     |          |          |            |     |         |        |       |   | ł     | Allowed Mob   | lity:                  | Stationary user (const | ant location |                   |          |        |

| Site Name       | Name for a group of accounts                           |
|-----------------|--------------------------------------------------------|
|                 |                                                        |
| Limit           | Engage real-time checks of the number of               |
| Simultaneous    | concurrent calls made by accounts that belong to       |
| Calls           | this site. When the specified number of concurrent     |
|                 | calls has already been established (calls are in a     |
|                 | "connected" state) and the account tries to place      |
|                 | another call, that call will be rejected.              |
|                 |                                                        |
|                 | Choose Customer's default option to use the            |
|                 | values defined in the <b>Default</b> site.             |
| Max Number of   | Allow only a specific number of concurrent calls       |
| Simultaneous    | (regardless of their type, such as incoming or         |
| Calls           | outgoing) for accounts at this site.                   |
| Max Number of   | Allow only a specific number of concurrent             |
| Incoming Calls  | incoming calls for accounts at this site.              |
| Max Number of   | Allow only a specific number of concurrent             |
| Outgoing Calls  | outgoing calls for accounts at this site.              |
| Max Number of   | Allow only a specific number of concurrent             |
| Forwarded Calls | forwarded calls for accounts at this site.             |
| Codec           | Select a suitable codec connectivity profile that will |
| Connectivity    | be used for bandwidth allocation calculation. Every    |
| Profile         | new call's allocated bandwidth is calculated by        |
|                 | considering a negotiated codec and its parameters      |
|                 | to enable full use of the available bandwidth and      |
|                 | block new calls if no more bandwidth is available.     |
| Max Bandwidth   | This allows you to configure the bandwidth             |
|                 | utilization limitation to ensure that only an          |
|                 | acceptable number of calls are allowed, in order to    |
|                 | avoid severe degradation of the sound quality on       |
|                 | calls in progress.                                     |
| Max Incoming    | This allows you to configure the bandwidth             |
| Bandwidth       | utilization limitation for incoming calls.             |

| Max Outgoing            | This allows you to configure the bandwidth         |
|-------------------------|----------------------------------------------------|
| Bandwidth               | utilization limitation for outgoing calls.         |
| Location                | This allows you to define customer's permanent     |
| Information             | location for geo-IP fraud prevention.              |
| <b>Current Location</b> | Type in a customer's permanent location. It should |
|                         | contain a country code top-level domain (in        |
|                         | iso_3166_1_a2 format, e.g. fr for France, de for   |
|                         | Germany etc.)                                      |
| Allowed Mobility        | Select Stationary user (constant location) if this |
|                         | customer is not authorized to make calls from      |
|                         | various countries (e.g. as a residential customer  |
|                         | would make calls from his SIP phone). Calls made   |
|                         | from any other country will be screened. The       |
|                         | Roaming user (frequent location) option can be     |
|                         | used for customers who travel frequently. In this  |
|                         | case, a change in location would be considered     |
|                         | acceptable.                                        |

# **Out-Of-Turn Invoice**

Sometimes invoices for extra services such as a technician visit or an equipment purchase need to be provided at the time when such service is rendered so the customer can immediately proceed with payment. The administrator can generate an out-of-turn invoice (to cover only a few specific items) on demand. The **Out-Of-Turn Invoice** screen is accessible from the **Edit Customer** page by clicking the **EOut-Of-Turn Invoice** button. It shows you the xDRs that are available for the out-of-turn invoice.

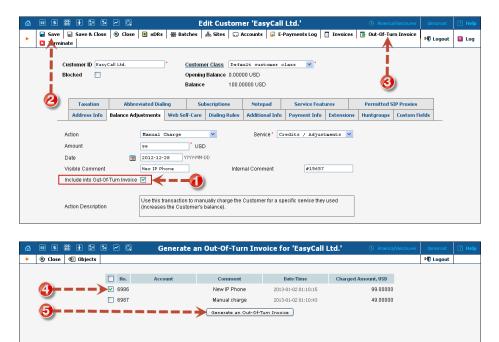

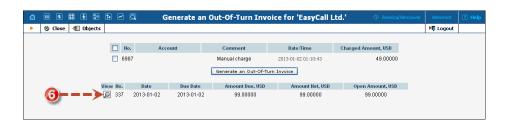

All you need to generate an invoice is to apply one or more "Manual Charge" transactions that contain a description(s) that will be visible for a customer and then mark it / them as **Include in Out-Of-Turn Invoice.** You can then generate an out-of-turn invoice with these transactions on the **Out-Of-Turn Invoice** page.

Transactions included in an out-of-turn invoice that was *generated* on the **Out-Of-Turn Invoice** page won't be reflected in the regular invoice issued at the end of the customer's billing period. Thereafter, if one or more transactions aren't included in a *generated* out-of-turn invoice during the corresponding billing period, they will be reflected in the regular invoice issued at the end of the customer's billing period.

**NOTE:** To generate an out-of-turn invoice define the Invoice Template for the customer beforehand. If the customer has **Customer Class Default** selected in the **Invoice Template** field then the *Default customer class* should have a defined invoice template.

# Vendor Management

Vendors are your service providers, e.g. termination partners or incoming toll-free line providers. Every time a call travels from your network to a vendor (via telephony or VoIP) there is a cost associated with it, and at this point PortaBilling® will charge the account and customer for the call, as well as calculate your termination costs.

On the Vendor Management screen, you can view a list of all registered vendors. This list provides the following information and activities:

| â |      | 8   | 8          | <b>i</b> | 2:0 | 6 | ~ | Q |           | ۷              | endor Ma    | nagem    | ient    |        |        | (®) A |  | demorcot | ? | ] Hel |
|---|------|-----|------------|----------|-----|---|---|---|-----------|----------------|-------------|----------|---------|--------|--------|-------|--|----------|---|-------|
| • | 🖻 Ad | 1 0 | <u>ه</u> د | lose     |     |   |   |   |           |                |             |          |         |        |        |       |  | り Logout |   | Lo    |
|   |      |     |            |          |     |   |   |   |           | _              |             |          |         |        |        |       |  |          |   |       |
|   |      |     |            |          |     |   |   |   |           |                | Sea         |          |         |        |        |       |  |          |   |       |
|   |      |     |            |          |     |   |   |   |           |                |             | Sea      | arch    |        |        |       |  |          |   |       |
|   |      |     |            |          |     |   |   |   | xDRs      | Name           | Connections | Currency | Balance | E-mail | Delete |       |  |          |   |       |
|   |      |     |            |          |     |   |   |   | $\square$ | Arbinet        | 🔀 2         | USD      | 0.00000 |        |        |       |  |          |   |       |
|   |      |     |            |          |     |   |   |   | $\square$ | <u>iBasis</u>  | 🔀 2         | USD      | 0.00000 |        |        |       |  |          |   |       |
|   |      |     |            |          |     |   |   |   | P         | SiptoSip Calls | 2 🔀         | USD      | 2.51665 |        |        |       |  |          |   |       |
|   |      |     |            |          |     |   |   |   | P         | <u>Voxbone</u> | 🔀 1         | USD      | 0.00000 |        |        |       |  |          |   |       |
|   |      |     |            |          |     |   |   |   |           |                |             |          |         |        |        |       |  |          |   |       |
|   |      |     |            |          |     |   |   |   |           |                |             |          |         |        |        |       |  |          |   |       |

| Column | Description                                                |
|--------|------------------------------------------------------------|
| xDRs   | Click the <b>View</b> licon to go to the xDR view page for |

|             | this vendor.                                               |  |  |  |  |  |  |  |  |  |
|-------------|------------------------------------------------------------|--|--|--|--|--|--|--|--|--|
| Name        | The vendor's name.                                         |  |  |  |  |  |  |  |  |  |
| Connections | Click the connections $\mathbb{X}$ icon to be taken to the |  |  |  |  |  |  |  |  |  |
|             | connections management page for this vendor. The           |  |  |  |  |  |  |  |  |  |
|             | number next to the icon shows the number of                |  |  |  |  |  |  |  |  |  |
|             | connections defined for this vendor.                       |  |  |  |  |  |  |  |  |  |
|             | Read more in the Connections section below.                |  |  |  |  |  |  |  |  |  |
| Currency    | The currency in which the vendor's account is              |  |  |  |  |  |  |  |  |  |
|             | maintained and paid.                                       |  |  |  |  |  |  |  |  |  |
| Balance     | The vendor's current balance.                              |  |  |  |  |  |  |  |  |  |
| E-mail      | E-mail contact for the given vendor.                       |  |  |  |  |  |  |  |  |  |
| Delete      | Click the <b>Delete</b> icon to remove the vendor. The     |  |  |  |  |  |  |  |  |  |
|             | delete button will only appear if there are no xDRs or     |  |  |  |  |  |  |  |  |  |
|             | connections defined for the vendor.                        |  |  |  |  |  |  |  |  |  |

# Add / Edit Vendor

| ₼ | ≣ | \$   | 00 | ÷ 🕫                      | €1                | 2        | )               | l             | Add Vendo                                                                      | r               |                     | America/Vancouver | demoroot | P Help |
|---|---|------|----|--------------------------|-------------------|----------|-----------------|---------------|--------------------------------------------------------------------------------|-----------------|---------------------|-------------------|----------|--------|
| • |   | Save |    | Save & C                 | lose              | 🛞 Cla    | se              |               |                                                                                |                 |                     |                   | N Logout |        |
|   |   |      |    | Vend                     | lor Na            | me X-To  | lecom           | x             | Currer<br>Openir                                                               | cy<br>g Balance | USD - US Dol:       | lar 💌 "           |          |        |
|   |   |      |    |                          | Addr              | ess Info | Additional Info | Web Self-Care |                                                                                |                 |                     |                   |          |        |
|   |   |      |    | Mr.<br>Fin<br>M.I<br>La: | /Ms./<br>st Nar   | ne<br>ne | 11 Broadway,    | #710<br>.:i   | Contact<br>Phone<br>Fax<br>Alt. Phone<br>Alt. Contact<br>E-mail<br>Description | 915-555-1       | 1243<br>telecom.net |                   |          |        |
|   |   |      |    |                          | ovince.<br>stal C |          | NY<br>01202     |               |                                                                                |                 |                     |                   |          |        |
|   |   |      |    | Cit                      | y                 | Region   | New York<br>USA |               |                                                                                |                 |                     |                   |          |        |

The **Add Vendor** page allows definition of a new client entity within PortaBilling<sup>®</sup>. The information required is split into two tabbed sections: Address Info and Additional Info. The Edit Vendor page also contains the Notepad tab for making notes. The following information is required at the top of the form:

| Field       | Description                                           |
|-------------|-------------------------------------------------------|
| Vendor Name | Defines the vendor name as it will appear within the  |
|             | PortaBilling® system. This is distinct from the       |
|             | Company Name field in the Address Info tab.           |
| Currency    | A currency must be specified by selecting it from the |
|             | drop-down list of available currencies.               |
| Opening     | The starting balance for the vendor.                  |
| Balance     |                                                       |

The information in all the other tabs is optional, and need not be specified when creating a vendor.

#### **Balance Adjustments**

The **Balance Adjustments** tab allows the administrator to correct a vendor's balance.

| Field                                                                      | Description                                                                                                    |
|----------------------------------------------------------------------------|----------------------------------------------------------------------------------------------------|
| Action          Action         Service (only for         Manual charge and | Manual charge: Use this transaction to adjust<br>the vendor's balance in case of non-call related<br>charges from the vendor. The amount is added<br>to the vendor's balance.<br>Manual credit: Use this transaction if you<br>have received credit to your account. For<br>instance, if you complained about the vendor's<br>service quality and have an agreement for<br>certain funds to be credited toward future<br>services.<br>Manual payment: Use this transaction to<br>manually enter the information about a<br>payment you have made. Credits (or decreases)<br>the vendor's balance.<br>Refund: Use this transaction to revert an<br>earlier payment to the Vendor (e.g., a check<br>returned by the bank). Debits (or increases) the<br>vendor's balance.<br>A service for which the manual charge / credit<br>is made. |
| Manual credit)                                                             |                                                                                                    |
| Amount                                                                     | Amount to charge / refund.                                                                                                    |
| <b>Date</b> (only for Manual<br>charge and Manual credit)                  | A date associated with the manual charge /<br>credit. For example, you can specify a date for<br>manual credit action for when an item is<br>credited.                                                                                                    |
| Visible comment                                                            | A comment on this transaction visible to the vendor in the xDR browser.                                                                                                    |
| Internal comment                                                           | An internal comment on this transaction; not visible in the xDR browser, and only accessible directly from the database.                                                                                                    |

#### **Additional Info**

| Field          | Description                                           |
|----------------|-------------------------------------------------------|
| Billing Period | Defines the frequency of generating xDR reports for   |
|                | this vendor.                                          |
| Offset Balance | Defines the customer for automatically offsetting the |
| with Customer  | vendor's balance (if this company also sends you      |

|                                | traffic, i.e. it is also your customer). You may only<br>choose a reseller or retail customer defined with the<br>same currency.<br>This indicates that this vendor and the referenced<br>customer represent two sides of the same company.<br>When the billing engine processes a call from this<br>customer and calculates the routing, it automatically<br>excludes this vendor from the routing list to prevent<br>a possible routing loop (sending calls back to the<br>originator).                                                                                                    |
|--------------------------------|----------------------------------------------------------------------------------------------------|
| Minimum<br>Amount to<br>Offset | <ul> <li>When the balances of both the vendor and the associated customer reach the threshold value, PortaBilling® chooses the lesser of two balances and decreases both customer's and vendor's balances by this amount.</li> <li>Let's consider the example for when the Minimum Amount to Offset is set to \$100 and you start sending traffic to this company (to vendor) and it starts sending traffic to you (as customer).</li> <li>While the vendor's balance is \$80 and the customer's balance is \$40 — nothing happens.</li> <li>Even when the vendor's balance crosses the threshold and becomes \$120 and the customer's balance is \$80 — nothing happens.</li> <li>Only when the vendor's balance is \$140 and the customer's balance is \$105 (both balances over the threshold) — does PortaBilling® make a \$105 offset.</li> <li>The vendor's balance becomes \$0.</li> </ul> |
|                                | The xDR records for both the vendor and the customer are created for this transaction.                                                                                                    |

#### Web Self-Care

The **Web Self-Care** tab content is identical to that described in the *Web Self-Care* subsection of the *User management* section of this guide.

#### **Authorization**

When you send traffic to the vendor's network, both parties are interested in securing the connection so that no one else can send traffic to the vendor, as this would then be billed to your account. When using SIP, it is possible to do this in a very convenient and secure way: by using digest authentication. In this case, the vendor will provide you with a username / password, which will be used to authorize every outgoing call from your network to this vendor. Here you can enter information about such accounts, so that they can be provided automatically by billing to the SIP server.

| ۵ | II \$ | 88 🗼     | 0.0<br>0 | Þ 🖌 Q         |          |                 | Edit V      | 'endor '  | 'X-Telecom'                   |            |        | 🚯 Am    | erica/Vancouver | demoroot | 🛛 Help |
|---|-------|----------|----------|---------------|----------|-----------------|-------------|-----------|-------------------------------|------------|--------|---------|-----------------|----------|--------|
| • | 🛃 Add | 🖬 Save   |          | Save & Close  | 🛞 Close  | 🔳 xDRs          | 💥 Con       | nections  |                               |            |        |         |                 | 💵 Logout | 目 Log  |
|   | Ver   | dor Name | X-Tel    | ecom          |          | •               | Ope<br>Bala | -         | ce 0.00000 USD<br>0.00000 USD |            |        |         |                 |          |        |
|   |       | Address  | Info     | Balance Adjus | tments / | Additional Info | Web         | Self-Care | Authorization                 | DID Provis | ioning | Notepad |                 |          |        |
|   | Ed    | t        | Na       | me *          |          | Login *         |             |           | Password                      | Delete     |        |         |                 |          |        |
|   |       | ]        | Jim      | Turner        |          | jturn           |             |           | *****                         | ×          |        |         |                 |          |        |
|   |       | ]        | Pau      | II Allot      |          | pallo           |             |           | *****                         | ×          |        |         |                 |          |        |

#### **DID Provisioning**

| ₫ |                               | \$   | 00 | ł  | ]      | •        | ~     | Q      |       |        |        | Ec      | lit V    | enc      | lor 'DI            | DWW    | <b>/</b> '                    | 🚯 Amer           | ica/Vancouver | demoroot | 2 | Help |
|---|-------------------------------|------|----|----|--------|----------|-------|--------|-------|--------|--------|---------|----------|----------|--------------------|--------|-------------------------------|------------------|---------------|----------|---|------|
| • |                               | Save |    | Sa | ve &   | Close    | 8     | Close  |       | xDRs   | 💥 C    | onnect  | ions     | <b>4</b> | <b>Objects</b>     |        |                               |                  |               | M Logout |   | Log  |
|   |                               |      |    | Ve | endor  | Name     | DIC   | 200000 |       |        |        |         |          |          | Opening<br>Balance |        | e 0.00000 USD<br>89.00028 USD |                  |               |          |   |      |
|   |                               |      |    |    | A      | ddress   | Info  | Bala   | nce A | djustn | nents  | Additi  | ional II | nfo      | Web Sel            | f-Care | Authorization                 | DID Provisioning | Notepad       |          |   |      |
|   | Enable on-demand provisioning |      |    |    |        |          |       |        |       |        |        |         |          |          |                    |        |                               |                  |               |          |   |      |
|   |                               |      |    | 1  | DID P  | rovider  |       |        |       | DIDwy  | 1      |         |          |          | <b>*</b> *         |        |                               |                  |               |          |   |      |
|   |                               |      |    |    | Jserl  | Name     |       |        |       | demo   | @porta | ione.co | m        |          | •                  |        |                               |                  |               |          |   |      |
|   |                               |      |    | ,  | API Ke | ey       |       |        |       | HLKW   | 93600  | HZ9S76  | WODF     | EW5      | 36F8 *             |        |                               |                  |               |          |   |      |
|   |                               |      |    | ,  | /endo  | or DID E | Batch |        |       | DIDW   | w      | 1       | DIDWW    |          | •                  |        |                               |                  |               |          |   |      |

| Field        | Description                                           |
|--------------|-------------------------------------------------------|
| Enable       | Enables the interconnection with DID vendors such     |
| on-demand    | as DIDWW or DIDx, offering extra DID numbers          |
| provisioning | as a value-added-service. On-demand DID               |
|              | provisioning enables the end-user to browse, sign-up  |
|              | and release DIDs or toll-free numbers available on    |
|              | the DID vendor side, online.                          |
| DID Provider | Select the DID provider for interconnection.          |
| User Name /  | Specify a user name provided by the DID provider.     |
| User ID      | This user name will be used for the authentication of |
|              | API sessions.                                         |
| API Key /    | Specify an API key provided by the DID provider.      |
| Password     | This key will be used for the authentication of API   |
|              | sessions.                                             |
| Vendor DID   | Allocate a batch for this vendor's DIDs. When end     |
| Batch        | users sign up for new DIDs or toll-free numbers       |
|              | from this vendor, the numbers will be registered in   |
|              | the specified vendor batch. This allows you to keep   |
|              | track of which phone numbers were purchased from      |
|              | this vendor.                                          |

| Incoming        | Select a tariff to calculate costs associated with the |
|-----------------|--------------------------------------------------------|
| Costs Tariff    | incoming calls from this vendor.                       |
| Accept Calls on | Select a PortaSIP® node (virtual SIP instance) on      |
| SIP Server      | which the calls from this vendor will be accepted.     |

# **6** Networking

# Nodes

The Node Management screen enables registration, removal and maintenance of the gateway list. Nodes are gateways which provide accounting records to PortaBilling® or exchange authentication / authorization requests with it. On this screen the user is provided with a list of all nodes currently registered.

The search form at the top of the screen allows filtration by any combination of H.323 ID, IP address and / or whether or not the node is a Radius client. Providing any of this information and selecting **Show Nodes** will refresh the Node listing according to the new filtration criteria.

| ₼ |   |     | 00 | *     | 0;0<br>0 |                     |      |        | No      | ode Ma | nagei   | ment         |            |               |        |          | 2 Help |
|---|---|-----|----|-------|----------|---------------------|------|--------|---------|--------|---------|--------------|------------|---------------|--------|----------|--------|
| • | • | Add | ۲  | Close | ×        | Internode Routing   |      |        |         |        |         |              |            |               |        | 🔰 Logout | 目 Log  |
|   |   |     |    |       |          |                     | Hode | e ID   | IF      | Р      | RADI    | US Client    |            |               |        |          |        |
|   |   |     |    |       |          |                     |      |        |         |        | OYes    | ⊙ No ⊙ All ( | Show Node: |               |        |          |        |
|   |   |     |    |       |          |                     |      |        |         |        | _       |              | _          |               |        |          |        |
|   |   |     |    |       |          | Name                |      | Not    | le ID   |        | P       | Manufacturer | Туре       | RADIUS Client | Delete |          |        |
|   |   |     |    |       |          | Huawei - 193.28.87  | .2   | 193.2  | 8.87.2  | 193.2  | 8.87.2  | Huawei       | ASN        | 2             |        |          |        |
|   |   |     |    |       |          | PortaSIP - 193.28.8 | 6.64 | 193.28 | 3.86.64 | 193.2  | 8.86.64 | PortaOne     | PortaSIP   | 2             |        |          |        |
|   |   |     |    |       |          | PortaUM - 193.28.8  | 7.66 | 193.28 | 8.86.65 | 193.2  | 8.86.65 | PortaOne     | PortaUM    | 2             |        |          |        |

The following information is provided within the listing:

| Column       | Description                                           |  |  |  |  |  |  |  |  |
|--------------|-------------------------------------------------------|--|--|--|--|--|--|--|--|
| Name         | Logical name of the node. This is also a link to the  |  |  |  |  |  |  |  |  |
|              | edit screen for the given node.                       |  |  |  |  |  |  |  |  |
| Node ID      | For a VoIP node, this is equivalent to a hostname for |  |  |  |  |  |  |  |  |
|              | an internet server (e.g. mail1.cyberdyne.com), i.e. a |  |  |  |  |  |  |  |  |
|              | descriptive, human-readable name used for             |  |  |  |  |  |  |  |  |
|              | identification purposes.                              |  |  |  |  |  |  |  |  |
| IP           | IP address of the node.                               |  |  |  |  |  |  |  |  |
| Manufacturer | Manufacturer of the node.                             |  |  |  |  |  |  |  |  |
| Туре         | Node type. The options are as follows:                |  |  |  |  |  |  |  |  |
|              | Cisco                                                 |  |  |  |  |  |  |  |  |
|              | • VOIP-GW: the node functions as a gateway            |  |  |  |  |  |  |  |  |
|              | NAS: Cisco Network Access Server                      |  |  |  |  |  |  |  |  |
|              | ASR Series: Cisco ASR Series Aggregation              |  |  |  |  |  |  |  |  |
|              | Services Routers                                      |  |  |  |  |  |  |  |  |
|              | PDSN: Cisco Packet Data Serving Node                  |  |  |  |  |  |  |  |  |
|              | Quintum                                               |  |  |  |  |  |  |  |  |
|              | • VOIP-GW: the node functions as a gateway            |  |  |  |  |  |  |  |  |
|              | PortaOne                                              |  |  |  |  |  |  |  |  |
|              | PortaSIP: the PortaSIP® Switching Server              |  |  |  |  |  |  |  |  |
|              | PortaUM: the PortaSIP® Media Server                   |  |  |  |  |  |  |  |  |

|   | Generic: PortaOne generic node            |
|---|-------------------------------------------|
| 1 | ALOE Systems (formerly MERA Systems)      |
|   | • MVTS Pro: Mera Networks VoIP Softswitch |
| 1 | BroadSoft                                 |
|   | BS: BroadWorks VoIP communications        |
|   | application server                        |
| 1 | Mikrotik                                  |
|   | Router: Mikrotik Router OS                |
|   | Genband (formerly Nextone)                |
|   | MSX: Nextone MSX                          |
| 1 | Huawei                                    |
|   | • ASN: Huawei ASN gateway for WiMAX       |
| 1 | Dialogic                                  |
|   | • IMG: Dialogic Integrated Media Gateway  |
| 1 | ECI                                       |
|   | BRAS: ECI Broadband Remote Access         |
|   | Server                                    |

# Add / Edit Node

To add a new node to the system, click **•** Add in the toolbar.

|                                                                                                    | Add Node                                                            |        | demoroot | 🕐 Help |
|----------------------------------------------------------------------------------------------------|---------------------------------------------------------------------|--------|----------|--------|
| 🕨 🖬 Save 🗟 Save & Close 🕺 Close                                                                        |                                                                     |        | 🕅 Logout |        |
| Node Name PortaUM<br>Manufacturer PortaOne M<br>Type PortaUM<br>Node info<br>Nade ID<br>NAS-IP-Address | portaum.portaone.com RADIUS Client V 34.56.78.122 RADIUS Kay secret | · Auto |          |        |
| Auth. Transl. Rule 👔                                                                                   | RADIUS Source IP 34.56.78.122<br>RADIUS Dictionary Circo            | x      |          |        |

In order to register a new node in PortaBilling® or edit an existing one, the following information must be provided:

| Field     | Description                                                |
|-----------|------------------------------------------------------------|
| Node Name | The logical name of the node for use within                |
|           | PortaBilling®                                              |
| Node ID   | For a VoIP node, this is equivalent to a hostname for      |
|           | an internet server (e.g. mail1.cyberdyne.com), i.e. a      |
|           | descriptive, human-readable name used for                  |
|           | identification purposes. Make sure the value you enter     |
|           | here matches the "hostname" parameter configured on        |
|           | the gateway, since that value is returned from this node   |
|           | in the h323-gw-id attribute, and the ability to match      |
|           | these values with data in billing significantly simplifies |

|               | troubleshooting.                                                   |
|---------------|--------------------------------------------------------------------|
| NAS-IP-       | The IP address of the node.                                        |
| Address       |                                                                    |
| Auth. Transl. | The authentication translation rule used to transform a            |
| Rule          | dialed phone number into the E.164 format used in                  |
|               | PortaBilling <sup>®</sup> . Node translation rules have become     |
|               | obsolete with the introduction of customer-based                   |
|               | translation rules.                                                 |
| Manufacturer  | Choose "Cisco," "Quintum," "PortaOne" or another                   |
|               | from the drop-down list, depending on the                          |
|               | manufacturer of the equipment.                                     |
| Туре          | Node type. The options are as follows:                             |
|               | Cisco                                                              |
|               | • VOIP-GW: the node functions as a gateway                         |
|               | NAS: Cisco Network Access Server                                   |
|               | ASR Series: Cisco ASR Series Aggregation                           |
|               | Services Routers                                                   |
|               | <ul> <li>PDSN: Cisco Packet Data Serving Node</li> </ul>           |
|               | <i>Quintum</i>                                                     |
|               |                                                                    |
|               | • VOIP-GW: the node functions as a gateway <i>PortaOne</i>         |
|               |                                                                    |
|               | PortaSIP: the PortaSIP® Switching Server                           |
|               | PortaUM: the PortaSIP® Media Server                                |
|               | Generic: PortaOne generic node                                     |
|               | <b>ALOE Systems</b> (formerly MERA Systems)                        |
|               | MVTS Pro: Mera Networks VoIP Softswitch                            |
|               | BroadSoft                                                          |
|               | BS: BroadWorks VoIP communications                                 |
|               | application server                                                 |
|               | Mikrotik                                                           |
|               | Router: Mikrotik Router OS                                         |
|               | Genband (formerly Nextone)                                         |
|               | MSX: Nextone MSX                                                   |
|               | Huawei                                                             |
|               | • ASN: Huawei ASN gateway for WiMAX                                |
|               | Dialogic                                                           |
|               | IMG: Dialogic Integrated Media Gateway                             |
|               | ECI                                                                |
|               | BRAS: ECI Broadband Remote Access Server                           |
| RTP           | Describes the NAT traversal capabilities of this node:             |
| Proxying      | <ul> <li>Direct – RTP stream should be send directly to</li> </ul> |
|               | this node; RTP proxy should not be used.                           |
|               | 1 1                                                                |
|               | • Optimal – this node is capable of NAT                            |
|               | traversal; no RTP proxying is required unless                      |
|               | specifically requested.                                            |

|                     | • OnNat – this node is not capable of NAT                                                                 |
|---------------------|----------------------------------------------------------------------------------------------------|
|                     | traversal; engage RTP proxy if the other party                                                            |
|                     | is behind the NAT.                                                                                        |
|                     | • Always – when sending a call to this node,                                                              |
|                     | always engage RTP proxy, so that no direct                                                                |
|                     | media stream goes to it.                                                                                  |
| VoIP User-          | <u> </u>                                                                                                  |
| Name                | Defines which parameters (e.g. ANI, IP, DNIS, etc.)                                                       |
| Iname               | should be used to identify which account the call                                                         |
|                     | should be billed to. This applies to calls that arrived to                                                |
|                     | this node from the IP network (values taken from the $(V, IP, HL)$ )                                      |
|                     | answer / VoIP call leg).                                                                                  |
|                     | Note that this necessator is only applicable to Ovintum                                                   |
|                     | Note that this parameter is only applicable to Quintum gateways.                                          |
| Telephony           | Defines which parameters (e.g. ANI, port ID, DNIS,                                                        |
| User-Name           | etc.) should be used to identify which account the call                                                   |
| e ser r tunie       | should be billed to. This applies to calls that arrived to                                                |
|                     | this node from PSTN (values taken from the                                                                |
|                     | answer / Telephony call leg).                                                                             |
|                     |                                                                                                    |
|                     | Note that this parameter is only applicable to Quintum                                                    |
|                     | gateways.                                                                                                 |
| Radius Client       | Check this box if the node will provide accounting                                                        |
|                     | records to the Radius server.                                                                             |
| Radius Key          | This input will be available only if the node has been                                                    |
| 2                   | designated as a Radius client. This is the authentication                                                 |
|                     | key for all Radius interactions. An easy-to-remember                                                      |
|                     | password may be generated automatically by selecting                                                      |
|                     | the <b>Auto</b> button.                                                                                   |
| Radius              | More than one interface can be present on the node;                                                       |
| Source IP           | specify the IP address of the one that communicates                                                       |
|                     | with the Radius server.                                                                                   |
| The following field | ls are only available for Cisco, Mikrotik, Huawei and ECI nodes                                           |
| POD Server          | This enables the event-triggered interaction with the                                                     |
|                     | RFC 3576-based service controlling the network                                                            |
|                     | sessions on the NAS. The system will send a special                                                       |
|                     | PoD, DM or CoA message to this server, for example,                                                       |
|                     | when an internet-connected account runs out of                                                            |
|                     | balance, exceeds its data transfer limit, switches access                                                 |
|                     | policy or expires. The POD server will then terminate                                                     |
|                     | or alter the properties of the session(s) opened by this                                                  |
|                     | account.                                                                                                  |
| Shared Key          | A shared secret that is used for authenticating requests                                                  |
| Radius IP           | A shared secret that is used for authenticating requests<br>An IP address for a RADIUS RFC 3576 server to |
| Naulus IF           |                                                                                                    |
| Dont                | which requests are sent.                                                                                  |
| Port                | The internet UDP port to which requests are sent. If                                                      |
|                     | not specified, the default port typical for the NAS                                                       |

device is used (e.g. 3799).

## **Internode Routing**

The Internode Routing screen enables the creation of rules for routing calls between nodes. This screen shows a list of all the rules currently in the system.

**NOTE:** The Internode Routing page appears only if there is a MVTS node in the environment, and is accessible only to administrators and root users

The search form at the top of the screen allows filtering by any combination of node name, node ID, or node IP address. Provide any of this information and press **Show Rules** to display the specific list of node routing rules only.

| S 🖩 S 🏭 🕂 🕬             | Þ 🛩 🔍        |              | Internod            | e Routing   |            |              |           |          | 2 |
|-------------------------|--------------|--------------|---------------------|-------------|------------|--------------|-----------|----------|---|
| 🕨 🖪 Add 🛞 Close         |              |              |                     |             |            |              | Þ         | 🛙 Logout |   |
|                         |              | Node Name    | Node ID             | Node IP     |            |              |           |          |   |
|                         |              |              | [                   |             | Show Rules |              |           |          |   |
| Node Name               | Node ID      | Node IP      | Receive Inc         | oming Calls | Send Ou    | tgoing Calls | Master No | de Delet |   |
| node name               | node ID      | node IP      | SIP                 | H323        | SIP        | H323         | waster no | de Delei | e |
| PortaSIP - 193.28.86.64 | 193.28.86.64 | 193.28.86.64 | ✓                   |             | <b>V</b>   |              | <b>V</b>  | ×        | J |
| PortaUM - 193.28.86.65  | 193.28.86.65 | 193.28.86.65 | <ul><li>✓</li></ul> |             |            |              |           | ×        |   |

| Field       | Description                                                                                                  |  |  |  |  |  |  |
|-------------|----------------------------------------------------------------------------------------------------|--|--|--|--|--|--|
| Node Name   | The logical name of the node for use within                                                                  |  |  |  |  |  |  |
|             | PortaBilling <sup>®</sup> .                                                                                  |  |  |  |  |  |  |
| Node ID     | For a VoIP node, this is equivalent to a hostname for                                                        |  |  |  |  |  |  |
|             | an internet server (e.g. mail1.cyberdyne.com), i.e. a                                                        |  |  |  |  |  |  |
|             | descriptive, human-readable name used for                                                                    |  |  |  |  |  |  |
|             | identification purposes.                                                                                     |  |  |  |  |  |  |
| Node IP     | IP address of the node.                                                                                      |  |  |  |  |  |  |
| Master Node | If any node in the environment is marked as a master,                                                        |  |  |  |  |  |  |
|             | any other non-master nodes will pass calls to one of                                                         |  |  |  |  |  |  |
|             | the master nodes that supports the compatible                                                                |  |  |  |  |  |  |
|             | protocol (e.g. PortaSIP® will look for any Master                                                            |  |  |  |  |  |  |
|             | Node with SIP protocol enabled).                                                                             |  |  |  |  |  |  |
| Receive     | Indicates whether a node is able to receive                                                                  |  |  |  |  |  |  |
| Incoming    | SIP / H323 calls.                                                                                            |  |  |  |  |  |  |
| Calls       |                                                                                                    |  |  |  |  |  |  |
|             | <b>NOTE:</b> If the node does not support SIP or H323 calls, the corresponding checkbox will be unavailable. |  |  |  |  |  |  |
| Send        | Indicates whether a node is able to send SIP / H323                                                          |  |  |  |  |  |  |
| Outgoing    | calls.                                                                                                    |  |  |  |  |  |  |
| Calls       |                                                                                                    |  |  |  |  |  |  |
|             | <b>NOTE:</b> If the node does not support SIP or H323 calls, the corresponding checkbox will be unavailable. |  |  |  |  |  |  |

The Internode Routing screen provides the following information:

| Delete | Click the <b>Delete</b> icon to remove the rule from the list.                                           |
|--------|----------------------------------------------------------------------------------------------------|
|        | <b>NOTE:</b> If a node is removed from the system, the rule for this node is also automatically removed. |

To add a new rule to the system, click **Add** in the toolbar, and follow the steps shown in the following sequence of screenshots:

| <b>6</b> ( | II \$ 88 👬 📴 (          | P ~ Q        | Internode Routing (D. America/Vancouver |                    |                     |            |                     |                                                                                                    |         |        |  |  |  |  |
|------------|-------------------------|--------------|-----------------------------------------|--------------------|---------------------|------------|---------------------|----------------------------------------------------------------------------------------------------|---------|--------|--|--|--|--|
| • (        | 🗈 Add 🛞 Close           |              |                                         |                    |                     |            |                     |                                                                                                    | M Logou | t 🔳 Lo |  |  |  |  |
|            |                         |              | Node Nam                                | e Node ID          | Node IP             | Show Rules |                     |                                                                                                    |         |        |  |  |  |  |
|            | Node Name               | Node ID      | Node IP                                 | Receive Inc<br>SIP | oming Calls<br>H323 | Send Out   | going Calls<br>H323 | Master I                                                                                                    | lode De | lete   |  |  |  |  |
|            | PortaSIP - 193.28.86.64 | 193.28.86.64 | 193.28.86.64                            | SIP<br>V           | 1323                | SIP<br>V   | 1323                | Image: A start of the start of the start | [       | ×      |  |  |  |  |
|            | PortaUM - 193.28.86.65  | 193.28.86.65 | 193.28.86.65                            |                    |                     |            |                     |                                                                                                    | [       | ×      |  |  |  |  |

When the node selection window appears, choose the node you wish to create a rule for from the list. Note that only one rule can be defined for each node.

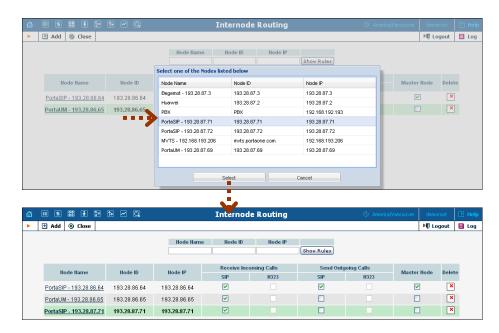

# **Call Handling**

Often calls arrive to the network from gateways which do not support digest authentication. In this case, it is necessary to engage different modes of billing (by tech-prefix, by IP address, etc.) on the PortaSwitch® side. The Call Handling screen provides administrators with an easy way of defining a list of rules allowing PortaSIP® servers to handle incoming calls in the desired manner. It gives them a flexible choice of several authorization methods and the ability to configure rules directly from the interface, instead of time-consuming manual configuration. Rules are listed in order of priority, with the topmost rule having top priority. If no rule works for a given call request, digest authentication will be used.

An authentication rule combines an authorization method and call parameters. The different methods of user authentication are described in the *Advanced Features* section of the **PortaSIP Administrator Guide**. When adding a rule, you can choose one of the following twelve methods:

- **CLD** The User-Name attribute is the phone number called (CLD).
- **CLD Tech-Prefix** The User-Name attribute consists of the first part of the CLD parameter ending with (and including) # (e.g. a call with the To header (CLD) equal to 77788#12125551234 will be authorized as 77788#).
- CLD Tech-Prefix and IP The User-Name attribute consists of the first part of the CLD parameter ending with (and including) # and the IP address prefixed with @ (e.g. a call from IP address 122.255.109.2 with the To header (CLD) equal to 080099#12125551234 will be authorized as 080099#@122.255.109.2).
- **CLI** The User-Name attribute is the phone number of the party calling (CLI).
- **CLI (PAI if no CLI)** The User-Name attribute is the phone number of the party calling (CLI). If the CLI is not specified, the User-Name attribute contains the value from the PAI header.
- **CLI (RPID if no CLI)** This method is similar to the previous one, except that the User-Name attribute is taken from the RPID header if the CLI is not specified.
- **CLI Tech-Prefix** The User-Name attribute consists of the first part of the CLI parameter ending with (and including) # (e.g. a call with the From header (CLI) equal to 977#16045551234 will be authorized as 977#).
- **CLI Tech-Prefix and IP** The User-Name attribute consists of a first part of the CLI parameter ending with (and including) # and the IP address prefixed with @ (e.g. a call from IP address 122.255.109.2 with the From header (CLI) equal to 977#16045551234 will be authorized as 977#@122.255.109.2).
- **PAI** The User-Name attribute contains the value from the PAI header.
- **RPID** The User-Name attribute contains the value from the RPID header.
- **Digest** Digest authentication is applied to obtain the User-Name attribute.
- **IP** The User-Name attribute is the IP address from which PortaSIP receives the INVITE.

**NOTE**: To discuss creating other possible authorization methods, contact the **PortaOne Support Department**.

Let's take an example: A PortaSIP® server receives a call initiation (INVITE) request from IP address 11.22.33.45. This INVITE request contains call information, including the caller's phone number (often referred to as CLI or ANI) 977#197800065 and the called phone number (referred to as CLD or DNIS) 12065551234. The administrator has defined the list of authentication rules shown in the first screenshot below. The rules are checked in sequence and, when the first match is found, the corresponding rule is used to handle the call. In this case, the first rule will be skipped (since although there is a match by IP address, CLD does not match), and the second rule will be used. As a result, PortaSIP® will perform authentication based on CLI, using 977#197800065 as the identification string.

Due to this "first match" principle, it is important to rank more specific rules before less specific ones. If, in our example (in the first screenshot below), we were to swap the third and second rules, then the **IP** 11.22.33.45 **CLI** 977#% rule would never be used, since the processing of every such call would stop at the second rule.

Please consult the *Call Handling Rules* section of the **PortaSIP® Switching Server Administrator Guide** for more details on how PortaSIP® processes the call if multiple call handling rules satisfy the call request.

**NOTE:** IP authentication is applied by default for all nodes in the given environment. Think of it as if these rules were being added to the bottom of the list automatically in order to save you time. You can still override this by creating your own rule; for instance, if you need to do authorization based on CLI / DNIS for calls coming from your PSTN gateway. Since this rule is ranked higher, it will take precedence.

#### **Manually Specified Rules**

This tab allows you to view the list of all manually specified rules and to create new ones.

To add a new authorization rule on the **Call Handling** screen, follow the steps shown in the following sequence of screenshots:

| • | 🚹 Add | 🖬 Save |      | Save   | & Close      | 🛞 Close    | § Close    |                       |                    |                    |   |  |  |  |  |  |  |  |
|---|-------|--------|------|--------|--------------|------------|------------|-----------------------|--------------------|--------------------|---|--|--|--|--|--|--|--|
|   |       |        |      |        |              |            |            |                       |                    |                    |   |  |  |  |  |  |  |  |
|   |       |        |      | Manual | ly Specified | i Rules 🗛  | utogenerat | ed Rules for Accounts | Autogenerated Rule | es for Connections |   |  |  |  |  |  |  |  |
|   |       |        | Edit | Insert | Up / Down    | IF         | ) *        | CLI (ANI)             | CLD (DNIS)         | Delete             |   |  |  |  |  |  |  |  |
|   | ÷     |        |      |        |              |            |            |                       |                    |                    | × |  |  |  |  |  |  |  |
|   |       |        |      | +      |              | 11.22.33.4 | 5          |                       | 77788#%            | CLD Tech-Prefix    | × |  |  |  |  |  |  |  |
|   | ÷     |        |      | +      |              | 11.22.33.4 | 5          | 977#%                 |                    | CLI Tech-Prefix    | × |  |  |  |  |  |  |  |
|   | ÷     |        | Ξ    | +      |              | 11.22.33.4 | 5          |                       |                    | IP                 | × |  |  |  |  |  |  |  |

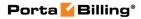

|          | =                   | \$  | 80 |        |        | 1₽                            | ~ Q           |           |                     | Call Handli            | ing                           |                                  |             |          | 🛛 Help |  |  |
|----------|---------------------|-----|----|--------|--------|-------------------------------|---------------|-----------|---------------------|------------------------|-------------------------------|----------------------------------|-------------|----------|--------|--|--|
| •        | •                   | Add |    | Save   |        | Save                          | e & Close     | 🛞 Close   |                     |                        |                               |                                  |             | 🕅 Logout | 目 Log  |  |  |
|          |                     |     |    |        |        |                               |               |           |                     |                        |                               |                                  |             |          |        |  |  |
|          |                     |     |    | _      | _ r    | 1anual                        | lly Specified | d Rules   | Autogenera          |                        |                               |                                  |             |          |        |  |  |
|          | Edit Insert Up/Down |     |    |        |        |                               |               |           | IP *                | CLI (ANI)              | CLD (DHIS)                    | Authorize By *                   | Delete      |          |        |  |  |
|          | 200.1               |     |    |        |        |                               |               | 200.193   | 193.50              |                        |                               | IP 💌                             | ×           |          |        |  |  |
|          |                     |     |    |        |        | +                             |               | 11.22.33. | 45                  |                        | 77788#%                       | CLD Tech-Prefix                  | ×           |          |        |  |  |
|          | E + NV 11.22.       |     |    |        |        |                               |               | 11.22.33. | 45                  | 977#%                  |                               | CLI Tech-Prefix                  | ×           |          |        |  |  |
|          | + 11.22.3           |     |    |        |        |                               |               |           | 45                  |                        |                               | IP                               | ×           |          |        |  |  |
| 6        |                     | \$  | 88 | *      |        | •                             |               |           |                     | Call Handli            | ina                           | () Americ                        | a/Vancouver | demoroot | ? H    |  |  |
| _        |                     |     | _  |        |        |                               |               | @ Class   |                     | Call Handli            | ing                           | (t) Americ                       | a/Vancouver |          | _      |  |  |
| <b>₫</b> |                     |     | _  | F Save |        |                               |               | 8 Close   |                     | Call Handli            | ing                           | ③ Americ                         | a/Vancouver | demoroot | _      |  |  |
| _        |                     |     | _  |        |        | Save                          |               |           | Autogenera          | Call Handli            | ing<br>Autogenerated Rule     |                                  | a/Vancouver |          |        |  |  |
| _        |                     |     | _  | Save   |        | Save<br>1anual                | e & Close     | d Rules   | Autogenera          |                        |                               |                                  | a/Vancouver |          | ? He   |  |  |
| _        |                     |     | _  | Save   |        | Save<br>1anual                | e & Close     | d Rules   |                     | ted Rules for Accounts | Autogenerated Rule            | s for Connections                |             |          |        |  |  |
| _        |                     |     | _  | Save   |        | Save<br>1anual                | e & Close     | d Rules   | IP *                | ted Rules for Accounts | Autogenerated Rule            | s for Connections                |             |          |        |  |  |
| _        |                     |     | _  | Save   | Edit I | Save<br>1anual                | & Close       | d Rules   | IP *                | ted Rules for Accounts | Autogenerated Rule            | s for Connections Authorize By * | Delete      |          |        |  |  |
| _        |                     |     | _  | Save   | Edit I | Save<br>1anual<br>Insert<br>+ | e & Close     | d Rules   | IP*<br>193.50<br>45 | ted Rules for Accounts | Autogenerated Rule CLD (DNIS) | s for Connections                | Delete      |          |        |  |  |

Click **Add**, then fill in the required information and click **Save**. The newly added rule will appear at the top of the list.

| Field        | Description                                                                                                    |
|--------------|----------------------------------------------------------------------------------------------------|
| IP           | Remote IP from which a call request is received. This field can contain an IP address or an IPv4 network prefix in CIDR notation (e.g. 192.168.99.0/24).                                                                                                    |
| CLI (ANI)    | <ul> <li>CLI (ANI) pattern. This field can contain:</li> <li>Digits</li> <li>the '*' and '#' symbols, and</li> <li>"%' – wildcard for any number of symbols, and</li> <li>'_' or 'x' – equivalent wildcards for one symbol.</li> <li>If this field is empty in the rule, no filtering by CLI (ANI) is done.</li> </ul> |
| CLD (DNIS)   | CLD (DNIS) pattern that can contain the same<br>symbols as in the field above. If this field is empty in<br>the rule, no filtering by CLD (DNIS) is done.                                                                                                    |
| Authorize By | Select one of the authorization methods.                                                                                                    |

You can manage rules using the following controls:

| Control | Description                       |
|---------|-----------------------------------|
| ≡       | Edit this rule.                   |
| +       | Insert a new rule above this one. |
| <b></b> | Move this rule one level up.      |
|         | Move this rule one level down.    |

All changes made to this list (e.g. rule added or changed, changed order of priority) are automatically provisioned by the system. This means that updated authentication information is sent to all PortaSIP® nodes in this

environment (those which have PortaOne in the **Manufacturer** field and PortaSIP® in the **Type** field). Note that the call handling rules update may take several minutes.

**NOTE:** Manually added rules have a higher priority than autogenerated rules, in case the IP field for these rules is the same.

#### **Autogenerated Rules for Accounts**

|    |      | 22 |      |       |       | ~     | Q        |        |       |           |          | ? Help             |                   |              |            |   |  |  |  |
|----|------|----|------|-------|-------|-------|----------|--------|-------|-----------|----------|--------------------|-------------------|--------------|------------|---|--|--|--|
| ١. | Save |    | Save | e & C | ose   | 8     | Close    |        |       |           | M Logout | 目 Log              |                   |              |            |   |  |  |  |
|    |      |    |      |       |       |       |          |        |       |           |          |                    |                   |              |            |   |  |  |  |
|    |      |    |      |       | Mar   | nuall | y Specil | fied F | Rules | Autogener | rated    | Rules for Accounts | Autogenerated Rul | es for C     | onnections | 1 |  |  |  |
|    |      |    |      | _     |       |       |          | _      |       | -         |          |                    |                   |              |            | _ |  |  |  |
|    |      |    |      |       |       | IP    |          |        | C     | LI (ANI)  |          | CLD (DNIS)         |                   | Authorize By | Delete     | • |  |  |  |
|    |      |    |      | 193   | 2.157 | .0.23 | 3        |        |       |           |          |                    | IP                |              | ×          |   |  |  |  |
|    |      |    |      | 75.   | 123.6 | 6.97  |          |        |       |           |          |                    | IP                |              | ×          |   |  |  |  |

On this tab you can view the list of rules that were generated automatically while creating an account with an IP address in the ID field. When the new account is created, the list of rules is updated accordingly (a new rule is created at the top of the list). You can also delete selected rules using this tab.

#### **Autogenerated Rules for Connections**

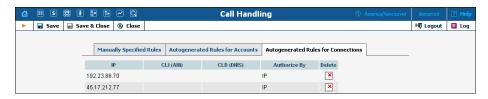

Using this tab, you can view the list of rules that were generated automatically while creating a connection (VoIP from Vendor type) with the specified remote IP.

**NOTE**: If a Vendor Authorization has been defined for the connection, a rule will not be generated.

# **IP** Centrex

This section describes the parameters of IP Centrex (hosted IP PBX) services which may be used later to configure this service for a particular customer.

#### **Call Barring**

Here you can define call barring classes, each of which describe a set of phone numbers (e.g. "Premium numbers," "Toll-free," "Mobile," etc.).

These enable you to easily grant or deny permission to call these numbers, as part of an account's service configuration.

| ۵ | II \$ | 88                                 | ÷    |                         |             |     |      |   |       |  |  |                                  | IP ( | IP Centrex |  |       |  |       |        |        | merica   | /Vancou | demoroot | 2        | Help |     |
|---|-------|------------------------------------|------|-------------------------|-------------|-----|------|---|-------|--|--|----------------------------------|------|------------|--|-------|--|-------|--------|--------|----------|---------|----------|----------|------|-----|
| • | 🔁 Add |                                    | Save |                         | Save        | & C | lose | 8 | Close |  |  |                                  |      |            |  |       |  |       |        |        |          |         |          | M Logout |      | Log |
|   |       |                                    |      |                         |             |     |      |   |       |  |  |                                  |      |            |  |       |  |       |        |        |          |         |          |          |      |     |
|   |       | Dialing Rules Call Barring Classes |      |                         |             |     |      |   |       |  |  |                                  |      |            |  |       |  |       |        |        |          |         |          |          |      |     |
|   |       |                                    | _    |                         |             |     |      |   |       |  |  |                                  |      |            |  | _     |  |       |        |        |          |         |          |          |      |     |
|   |       |                                    | Edit | t                       | Name * Mate |     |      |   |       |  |  | Watching Type 🦻 Ilumber Patterns |      |            |  | terns |  | Barre | d By D | efault | t Delete | e       |          |          |      |     |
|   |       |                                    |      | Premium numbers Matches |             |     |      |   |       |  |  |                                  | ~    |            |  |       |  |       |        |        |          | ×       |          |          |      |     |

| Field     | Description                                                  |  |  |
|-----------|--------------------------------------------------------------|--|--|
| Name      | A descriptive name for this class of phone numbers.          |  |  |
| Matching  | Checks whether a dialed number corresponds to the            |  |  |
| Туре      | list of number patterns (see below) and then processes       |  |  |
|           | the call accordingly. The following options are              |  |  |
|           | available:                                                   |  |  |
|           | • Matches – Denies calls to numbers that are                 |  |  |
|           | specified in the Number Patterns column.                     |  |  |
|           | • <b>Does Not Match</b> – Allows calls to numbers            |  |  |
|           | that are specified in the Number Patterns                    |  |  |
|           | column and denies calls to other destinations.               |  |  |
| Number    | A list of patterns that define the phone numbers for         |  |  |
| Patterns  | this class (see below).                                      |  |  |
| Barred By | Whether calls to this class should be prohibited by          |  |  |
| Default   | default for any account with the <b>Call Barring</b> feature |  |  |
|           | enabled.                                                     |  |  |
| Delete    | Click the <b>Delete</b> icon to remove the call barring      |  |  |
|           | class.                                                       |  |  |

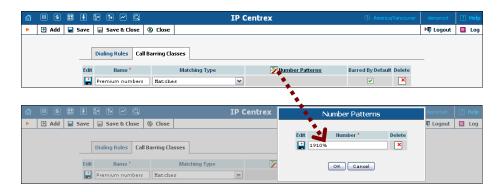

A number pattern is a set of pattern strings which phone numbers are matched against. A pattern string can be an exact pattern (a sequence of digits to be compared with the phone number dialed), where the number is regarded as matching if it is exactly identical to the pattern, or it can include wildcards (see below). If the dialed phone number matches one of the patterns, it will then be regarded as belonging to this barring class. You can use the following wildcards as part of a pattern string:

- **x** or \_ (underscore) matches any digit in this position, e.g. if the pattern is 420609x23456, both 420609123456 and 420609723456 would match it;
- % matches a sequence of digits (any number of digits, including no digits at all); thus 420609% would match 4206091, 420609123456 and 420609.

#### **Dialing Rules**

Dialing rules tab is used to edit samples of dialing rules.

| 🖆 💷 😫    | 88 🔹 🗈 🏊 📈                                                                                                    | Q                                                                      |                               | IP Centrex  () America/Vancouver                                                                                                    | demoroot | P Help |
|----------|----------------------------------------------------------------------------------------------------|------------------------------------------------------------------------|-------------------------------|----------------------------------------------------------------------------------------------------|----------|--------|
| 🕨 🔮 Add  | 🖬 Save 📓 Save & Clo                                                                                                    | se 🛞 Cla                                                               | se                            |                                                                                                    | N Logout | 目 Log  |
|          |                                                                                                    | Dialing                                                                | Rules Call Barring Classe     | es                                                                                                    |          |        |
|          | -                                                                                                    |                                                                        |                               |                                                                                                    |          |        |
|          |                                                                                                    | Name                                                                   | Description                   | Delete                                                                                                    |          |        |
|          |                                                                                                    | Additionaly                                                            | For special accounts          | ×                                                                                                    |          |        |
|          |                                                                                                    | E0.164                                                                 | General rules for all         | ×                                                                                                    |          |        |
|          |                                                                                                    | <u>Kiev</u>                                                            | Ukraine, Kiev, 7 digit dialin |                                                                                                    |          |        |
|          |                                                                                                    | Main2                                                                  | Only for Lugansk              |                                                                                                    |          |        |
| <b>V</b> |                                                                                                    |                                                                        |                               |                                                                                                    |          |        |
|          |                                                                                                    |                                                                        | Dialing                       | Rules Wizard                                                                                                    |          | ? Help |
| 🕨 🔒 Save | 🗟 Save & Close 🛞 C                                                                                                    | lose                                                                   | -                             |                                                                                                    |          |        |
|          |                                                                                                    |                                                                        |                               |                                                                                                    |          |        |
|          | Name New Dial<br>Description                                                                                                    | ng rule                                                                |                               |                                                                                                    |          |        |
|          |                                                                                                    |                                                                        |                               |                                                                                                    |          |        |
|          |                                                                                                    |                                                                        |                               |                                                                                                    |          |        |
|          | Your country code                                                                                                    |                                                                        |                               | Sample Settings                                                                                                    |          |        |
|          | Your area code(s)                                                                                                    |                                                                        |                               | Sample Settings<br>Australia, Sydney<br>8.164                                                                                                    |          |        |
|          | Your area code(s)<br>Always dial the area code                                                                                                    |                                                                        |                               | Australia, Sydney<br>E.164<br>Europe, Czech Rep., always dial using the areacode                                                                                                    | e)       |        |
|          | Your area code(s)<br>Always dial the area code<br>Prefix for accessing the ou                                                                                                    | tside phone                                                            | network                       | Australia, Sydney<br>E.164<br>Europe, Czech Bep., alvays dial using the areacode<br>Europe, Czech Bep., local and domestic dialing (obsolet<br>North America, 10 digit dialing                                                                                                    | e)       |        |
|          | Your area code(s)<br>Always dial the area code                                                                                                    | tside phone                                                            | network                       | Australia, Sydney<br>E.164<br>Europe, Czech Rep., alvays dial using the areacode<br>Europe, Czech Rep., local and domestic dialing (obsolet<br>North America, 10 digit dialing<br>North America, UK, 7 digit dialing<br>North America, WK, 7 digit dialing                                          | e)       |        |
|          | Your area code(s)<br>Always dial the area code<br>Prefix for accessing the ou<br>Prefix for domestic calls, b                                                                                                    | tside phone<br>ut outside o                                            | retwork                       | Australia, Sydney<br>H. 164<br>Burope, Czech Rep., always dial using the areacode<br>Europe, Czech Rep., local and domestic dialing (obsolet<br>North America, 10 digit dialing<br>North America, 10 digit dialing                                                                                  | e)       |        |
|          | Your area code(s)<br>Always dial the area code<br>Prefix for accessing the ou<br>Prefix for domestic calls, b<br>code (e.g. 1, 0)                                                                                                    | tside phone<br>ut outside o<br>(e.g. 011, 00                           | retwork                       | Australia, Sydney<br>H. 164<br>Rurope, Czech Rep., always dial using the areacode<br>Burope, Czech Rep., local and domestic dialing (obsolet<br>North America, 10 digit dialing<br>North America, WE, 10 digit dialing<br>North America, WA, 7 digit dialing<br>Ukraine, Kiew, 7 digit dialing      | e)       |        |
|          | Your area code(s)<br>Always dial the area code<br>Prefix for accessing the ou<br>Prefix for domestic calls, b<br>code ( <i>e.g.</i> 1, 0)<br>International dialing prefix                                                                                                    | tside phone<br>ut outside o<br>(e.g. 011, 00                           | retwork                       | Australia, Sydney<br>H. 164<br>Rurope, Czech Rep., always dial using the areacode<br>Burope, Czech Rep., local and domestic dialing (obsolet<br>North America, 10 digit dialing<br>North America, WE, 10 digit dialing<br>North America, WA, 7 digit dialing<br>Ukraine, Kiew, 7 digit dialing      | e)       |        |
|          | Your area code(s)<br>Always dial the area code<br>Prefix for accessing the ou<br>Prefix for domestic calls, b<br>code (e.g. 1, 0)<br>International dialing prefix<br>Emergency numbers (e.g.                                                                                                    | tside phone<br>ut outside o<br>(e.g. 011, 00<br>911, 112)              | retwork                       | Australia, Sydney<br>E.164<br>Europe, CSech Rep., local and domestic dialing (obsolet<br>North America, 10 digit dialing<br>North America, DE, 10 digit dialing<br>North America, WE, 7 digit dialing<br>Ukraine, Klev, 7 digit dialing<br>Ukraine, Lugansk, 7 digit dialing                        | e)       |        |
|          | Your area code(s)<br>Always dial the area code<br>Prefix for accessing the ou<br>Prefix for domestic calls, b<br>code ( <i>e.g.</i> 1, 0)<br>International dialing prefix<br>Emergency numbers ( <i>e.g.</i><br>Exceptions ( <i>e.g.</i> 198)                                                                                                    | tside phone<br>ut outside o<br>(e.g. 011, 00<br>911, 112)<br>98)       | retwork                       | Australia, Sydney<br>E.164<br>Europe, CSech Rep., local and domestic dialing (obsolet<br>North America, 10 digit dialing<br>North America, DE, 10 digit dialing<br>North America, WE, 7 digit dialing<br>Ukraine, Klev, 7 digit dialing<br>Ukraine, Lugansk, 7 digit dialing                        | e)       |        |
|          | Your area code(s)<br>Always dial the area code<br>Prefix for accessing the ou<br>Prefix for domestic calls, b<br>code ( <i>e.g. 1</i> , 0)<br>International dialing prefix<br>Emergency numbers ( <i>e.g.</i> *38)<br>National Exceptions ( <i>e.g.</i> *38)                                                                                                    | tside phone<br>ut outside o<br>(e.g. 011, 00<br>911, 112)<br>98)       | retwork                       | Australia, Sydney<br>E.164<br>Europe, CSech Rep., local and domestic dialing (obsolet<br>North America, 10 digit dialing<br>North America, DE, 10 digit dialing<br>North America, WE, 7 digit dialing<br>Ukraine, Klev, 7 digit dialing<br>Ukraine, Lugansk, 7 digit dialing                        | e)       |        |
|          | Your area code(s)<br>Always dial the area code<br>Prefix for accessing the ou<br>Prefix for domestic calls, b<br>code ( <i>eg</i> , <i>f</i> , 0)<br>International dialing prefix<br>Emergency numbers ( <i>eg</i> , <i>t</i><br>Exceptions ( <i>eg</i> , <i>t</i> )30)<br>National Exceptions ( <i>eg</i> , <i>t</i><br>Local dialing number leng<br>Check Yourself | tside phone<br>ut outside o<br>(e.g. 011, 0(<br>911, 112)<br>98)<br>th | network                       | Australia, Sydney<br>E.164<br>Europe, CSech Rep., local and domestic dialing (obsolet<br>North America, 10 digit dialing<br>North America, DE, 10 digit dialing<br>North America, WE, 7 digit dialing<br>Ukraine, Klev, 7 digit dialing<br>Ukraine, Lugansk, 7 digit dialing                        | •)       |        |
|          | Your area code(s)<br>Always dial the area code<br>Prefix for accessing the ou<br>Prefix for domestic calls, b<br>code (e.g. f, 0)<br>International dialing prefix<br>Energency numbers (e.g.<br>Exceptions (e.g. *80)<br>National Exceptions (e.g.<br>Local dialing number leng                                                                                      | tside phone<br>ut outside o<br>(e.g. 011, 0(<br>911, 112)<br>98)<br>th | network                       | Australia, Sydney<br>E.164<br>Europe, CSech Rep., local and domestic dialing (obsolet<br>North America, 10 digit dialing<br>North America, DE, 10 digit dialing<br>North America, WE, 7 digit dialing<br>Ukraine, Klev, 7 digit dialing<br>Ukraine, Lugansk, 7 digit dialing                        | e)       |        |
|          | Your area code(s)<br>Always dial the area code<br>Prefix for accessing the ou<br>Prefix for domestic calls, b<br>code ( <i>e.g. 1</i> , 0)<br>International dialing prefix<br>Emergency numbers ( <i>e.g.</i> *<br>Exceptions ( <i>e.g.</i> *<br>Local dialing number leng<br>Check Yourself<br>To call 1234567 outside o                                            | tside phone<br>ut outside o<br>(e.g. 011, 00<br>911, 112)<br>98)<br>th | network                       | Australia, Sydney<br>E.164<br>Rurope, Czech Rep., local and domestic dialing (obsolet<br>North America, 10 digit dialing<br>North America, 10 digit dialing<br>North America, WG, 7 digit dialing<br>Ukraine, Kiev, 7 digit dialing<br>Ukraine, Lugansk, 7 digit dialing<br>Clear Reset Load Sample | a)       |        |

The upper part of the wizard screen allows you to enter important dialing parameters, such as your international dialing prefix. Several sample settings are provided for your convenience. For instance, in order to load sample settings for "traditional" North American dialing, select "North America, WA, 7 digit number dialing" and click **Load Sample**. Click **Clear** to reset all parameters. Click **Reset** to revert to the last saved settings.

In the bottom part of the wizard screen you can check whether you have described the numbering format correctly. Make sure for all three examples provided (local, domestic and international call) that this is the way you want to dial the numbers.

# **Internet Services**

A policy is a collection of rules and parameters which define how an enduser is allowed to access the Internet.

| 🕼 II S 🔛 🛉 📴 Þ 🛩 🤅               | <b>a</b>           | Internet Access P                | olicies                                  |                   | demoroot | 🕑 Help |
|----------------------------------|--------------------|----------------------------------|------------------------------------------|-------------------|----------|--------|
| ► 🗄 Add 🛞 Close 🐗 Objects        |                    |                                  |                                          |                   | M Logout | 目 Log  |
|                                  |                    | Search                           | iearch                                   |                   |          |        |
|                                  | Name               | Description                      | Delet                                    | e                 |          |        |
|                                  | Start Basic Intern | et speed for residential clients | ×                                        |                   |          |        |
|                                  |                    |                                  |                                          |                   |          |        |
| ☆ = \$ \$\$ # ₽ № ~              | ଷ                  | Add Internet Acces               | ss Policy                                | America/Vancouver | demoroot | ? Help |
| 🕨 🖬 Save & Close 🛞 C             |                    |                                  |                                          |                   | N Logout |        |
| Mo<br>Tu<br>We<br>Sa<br>Sa<br>Su |                    | Download Rate*                   | Upload Rate *<br>50 Mbps ÷<br>500 kbps ÷ |                   |          |        |

There are four available types of Internet access:

- Regular access (default);
- Access during off-peak hours (often referred to as "turbo" access);
- Blocked service (the customer is not able to access the Internet at all);
- Limited access. Typically this is used as an alternative to "blocked" in situations where a customer does not have sufficient funds or failed to pay his last invoice on time. While the customer will not be able to surf the web or download normally, he can still send or receive emails and use the customer self-care portal to submit payment.

Each policy includes:

- a scheduling table, which designates what type of access is used during each time period;
- specific values for the allowed upload / download speed for each type.

# **Service Policies**

The telecommunication industry is growing rapidly, with new technologies and devices being introduced into the market every year. Networks have become more flexible and customers have become more demanding about the services that they subscribe to. Under these conditions, it is essential not only to continually offer new services and products and therefore keep up with market demand, but also to do this in the most qualitative and flexible manner. This is what PortaBilling enables you to do!

The **Service Policies** feature allows you to fine-tune your services based on your network peculiarities, vendors' opportunities and customers' demands. It facilitates the configuration of static options for multiple accounts (so it is not necessary to configure values for each account separately), thus establishing common policies for groups of accounts. It also allows you to separate the technical configuration of specific options (usually made by technical staff) from account management.

When a new policy is created it does not have any attributes defined (all available attributes are shown in grey). To define an attribute you should specify its value.

Service policies can be statically assigned at various levels: account, connection and authentication (call handling rule). In addition, it is possible to apply service policies depending upon the UA type (dynamically matched policy).

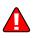

Policies are applied separately to both parties (caller and called) participating in the call.

#### **Dynamically matched policies**

The service policy has the ability to match dynamically when the **Match Pattern** is specified. For the calling party, PortaSIP extracts the *User-Agent* header from the incoming INVITE request (e.g. "Linksys/SPA941-5.1.8") and matches it against all of the dynamic policies. If more than one policy matches, the one with the highest **Match Priority** is used.

For the called party, the procedure is quite similar. The only difference is that the *User-Agent* header of a called UA is taken from its registration information.

#### **Policy precedence for VoIP services**

More than one service policy can be considered while the call is being established so it is important to know how different service policies correlate with each other and how that affects the call.

The final set of attributes applied to each party is *derived* from service policies assigned at different levels (a dynamically matched policy is also considered.)

What happens if there is a contradiction in service policies? For example, if a dynamically matched service policy has the *keep\_alive\_interval* attribute set to 60 seconds, another service policy assigned to a called party has its attribute value set to 120 seconds and the third service policy assigned to a connection has its attribute set to 90 seconds?

Several simultaneously applied service policies will function according to the precedence of defined attributes that are exact matches:

- If there is a dynamically matched policy that corresponds with the called UA name, then its attributes are considered.
- In that case, the attributes from the service policy statically assigned to the called party will take precedence over a dynamically matched one.
- A service policy that is statically assigned to an account will also override the policy assigned to the connection.

#### **Built-in policy attributes**

There is also an attribute-specific prevalence among the service features assigned to both caller and called accounts:

- The *codec\_order\_list* attribute is taken from the caller's account (called account's attribute is ignored).
- The "header" attributes (*out\_hdr\_pai, out\_hdr\_rpid, out\_hdr\_history, out\_hdr\_diversion*) defined for a called account will take precedence over the ones defined for a caller account.
- The *keep\_alive\_interval* attributes are individually defined for the caller and called parties, so there is no predominance between them. Therefore the value for the caller party is taken either from the dynamically matched service policy or the one assigned to his account. The value for a called party is taken either from the dynamically matched service policy in case the called party is one of your accounts or the service policy assigned to the connection.

Note that service policy attributes that have been statically assigned to an account receive the highest priority.

| ☆ = \$ \$\$ + 10 2 0           | Service Policies     | ③ America/Vancouver d | emoroot 🛛 🛛 Help |
|--------------------------------|----------------------|-----------------------|------------------|
| 🕨 🝙 Save 📓 Save & Close 🛞 Clos | e 🔀 Delete 🐗 Objects | ji4                   | Logout 目 Log     |
|                                |                      |                       | Logout 目 Log     |
|                                |                      | 🕢 Add 🗎 Edit 🎉 Delete | Set Defaults     |

| Field             | Description                                                                                                    |
|-------------------|----------------------------------------------------------------------------------------------------|
| Policy Name       | This is the logical name of the service policy object.                                                                                                    |
| Policy ID         | This is the internal policy ID.                                                                                                    |
| Match<br>Priority | This is only used for policies that match dynamically.<br>If more than one service policy corresponds with the<br>caller's user agent name then the one with the highest<br>priority will be used. |
| Match<br>Pattern  | If this field is not empty the service policy is<br>considered to be dynamically matched and will be<br>attempted for every new call initiated by internal<br>accounts.                            |
|                   | This field can contain a full user agent name (e.g. "Linksys/SPA941-5.1.8") or a comma separated list of patterns (e.g. "Cisco%, Sipura%, Grandstream%").                                          |
|                   | NOTE: If the policy is statically assigned to an account, it will always be applied (in spite of the match pattern).                                                                               |
| Description       | Short text description of the service policy.                                                                                                    |

**NOTE:** You can define custom attributes to satisfy your specific requirements but a description of this lies beyond the scope of this document due to its specific characteristics.

# **IP Device Profiles**

IP device profiles and the IP device inventory allow service providers to reconfigure a large number of end-user devices before sending them to customers, as well as those already on a customer's premises. Instead of entering the same values for codec, server address and the like into each of a thousand user agents, you can simply create a profile which will describe all of these parameters. After that, PortaBilling® automatically creates a configuration file for each user agent using account-specific parameters such as ID or password, which it will then fetch (for instance, from a TFTP server) and update.

If you decide later to change the address of the SIP server, you need only update it once in the profile in order for new configuration files to be built for each user agent. The user agents will then fetch them next time they go online. The config file is specific to each user agent since it contains information such as username and password, and so the user agent must fetch his own designated config file.

| ۵ |       | 88 🛉     | <b>₽</b>              |                                                                                                    |                                                          | IF                      | P Devi                               | ce Pro                     | files          |                                      |            |                          | 🛞 Ame    | rica/Vancouve  | r demoroot | ? Help |
|---|-------|----------|-----------------------|----------------------------------------------------------------------------------------------------|----------------------------------------------------------|-------------------------|--------------------------------------|----------------------------|----------------|--------------------------------------|------------|--------------------------|----------|----------------|------------|--------|
| • | 🗄 Add | 🛞 Close  |                       |                                                                                                    |                                                          |                         |                                      |                            |                |                                      |            |                          |          |                | 💐 Logout   | 目 Log  |
|   |       |          |                       | Effective From                                                                                                    | Name                                                     | ANY                     | Туре                                 | •                          | ANY            |                                      | aged By    | ~                        | Search   |                |            |        |
|   |       |          | ŝ                     | Name<br><u>Cisco</u><br>Sipura 2000                                                                                        | Type<br>Cisco SPA-504<br>Sipura 2000                     | 3 2011-1                | ctive Fror<br>1-18 09:2<br>6-21 11:2 | 1:54 Adr                   |                | tor only                             | liscontinu | ed Des                   | cription | Delete         |            |        |
| ۵ |       | 88 🔹     | 10 îs                 | Q                                                                                                    |                                                          | Ado                     | IP De                                | vice F                     | Profile        | e                                    |            |                          | 🚯 Ame    | erica/Vancouve | r demoroot | ? Help |
| • | 📕 Sav | 🗟 Save   | & Close               | 🛞 Close                                                                                                    |                                                          |                         |                                      |                            |                |                                      |            |                          |          |                | 🕅 Logout   |        |
|   |       |          |                       |                                                                                                    | Туре                                                     | aged By                 |                                      | 1<br>Listrator<br>75 SPA-9 |                | ~                                    | ]          |                          |          |                |            |        |
|   |       |          |                       |                                                                                                    | Effe                                                     | <u>ctive From</u><br>() | Date in<br>Time                      | mmediat                    |                | YYY-MM-DI<br>H24:MI:SS               |            |                          |          |                |            |        |
| 씁 | H \$  | 8        | P Þ                   | Z Q                                                                                                    |                                                          | IP                      | Devic                                | e Proi                     | files          |                                      |            |                          | Amer     | ica/Vancouver  | demoroot   | 🕐 Help |
| • | 🗟 Sav | e 🗟 Save | & Close               | 🛞 Close                                                                                                    |                                                          |                         |                                      |                            |                |                                      |            |                          |          |                | M Logout   |        |
|   |       |          |                       | Name<br>Type<br>Descripti<br>Managed                                                                                       | SPA-941<br>Linksys SPA-9<br>on<br>By Administrator       |                         |                                      |                            | Date i<br>Time | ① <u>Effec</u><br>mmediat<br>inued 🗌 |            | L<br>Y-MM-DD<br>24:MI:SS |          |                |            |        |
|   |       |          | R<br>P<br>G<br>G<br>U | System<br>trovision Enable<br>Resync Periodic<br>trofile Rule<br>SPP A<br>SPP B<br>SPP C<br>Upgrade Enable<br>Upgrade Rule | Yes ♥<br>3600<br>[key \$8]http:<br>\$i_env<br>\$asci_key | tegional //PB_SLAV      |                                      | Line 1 /\$A/\$MA ] ]       | Line 2         | Line 3                               | Line 4     | ]                        |          |                |            |        |

#### Profile list mode:

| Column | Description                     |
|--------|---------------------------------|
| Name   | Logical name of the profile.    |
| Туре   | Telephone adaptor or SIP phone. |

| Effective    | Date and time when the profile becomes effective.        |
|--------------|----------------------------------------------------------|
| From         | _                                                        |
| Managed By   | Administrator only (default) means that this profile     |
|              | will be used for your direct customers and is accessible |
|              | only to your administrators. Select a PortaBilling®      |
|              | reseller to assign this profile for use by a particular  |
|              | reseller.                                                |
| Discontinued | Indicates that the current profile is no longer in use.  |
| Description  | Short text description of the profile.                   |
| Delete       | The <b>Delete</b> icon is only visible when the current  |
|              | profile's effective date has not arrived yet.            |

### Add Profile mode:

| Column     | Description                                               |
|------------|-----------------------------------------------------------|
| As copy of | Similar to templates; a user can create new profiles      |
|            | using previously created ones, so there is no need to re- |
|            | enter a large amount of information.                      |
| Effective  | Set the time when the profile is to become effective.     |
| From       | Click the <b>Stopwatch</b> icon for the profile to become |
|            | effective immediately.                                    |

In Edit mode, the Profile Management screen will differ depending on the UA.

# **IP Device Inventory**

The IP device inventory allows you to keep track of IP devices (SIP phones, SIP ATAs, etc.) which are distributed to your customers. You will assign a profile that defines general configuration settings for each device (preferred codecs, address of the SIP server, etc). You can then assign a specific account (basically representing a phone number) to a specific port (phone line) on the IP phone. PortaBilling® will create a config file for auto-provisioning all of these devices, thus allowing you to easily manage thousands of user IP phones remotely.

|       |     | SS 🛉 📴      | ~ 1 | 1 🖸      |                   | IP Device Ir       | nventory        |                  |                   |              |          | 🕐 He  |
|-------|-----|-------------|-----|----------|-------------------|--------------------|-----------------|------------------|-------------------|--------------|----------|-------|
| • 🖻 A | Add | 🛞 Close     |     |          |                   |                    |                 |                  |                   |              | M Logout | 📒 Log |
|       |     |             |     | l        | Туре<br>АЛҮ       | Status<br>V ANY N  |                 | arch<br>Search   |                   |              |          |       |
|       |     | Name        |     | Туре     | Profile           | Managed By         | MAC Address     | Description      | Ports<br>free tot | Inventory ID | Delete   |       |
|       |     | JB SPA-2000 | Sip | ura 2000 | Sipura - Standard | Administrator only | 0:E0:8:AB:D7:A8 | J.Brown SPA-2000 | 2 2               | 2            |          |       |

| ₲ | \$   | 88 | ł  | 8:0    | •    | ~ |               |        |                           |         | Add IP | Device                |                             | ⊕ A   | merica/Vancouver | demoroot | 2 Help |
|---|------|----|----|--------|------|---|---------------|--------|---------------------------|---------|--------|-----------------------|-----------------------------|-------|------------------|----------|--------|
| • | Save |    | Sa | ve & ( | lose | 8 | Close         |        |                           |         |        |                       |                             |       |                  | 💵 Logout |        |
|   |      |    |    |        |      |   | Name<br>Manag | ed by  | My SPA-941<br>Administrat | or only | ~      | * Description<br>Type | ice Linksys S<br>ys SPA-941 | <br>* | ]                |          |        |
|   |      |    |    |        |      |   | G             | eneral | Info                      |         |        |                       |                             |       |                  |          |        |
|   |      |    |    |        |      |   | Profile       |        | SPA-941                   | ~       |        |                       |                             |       |                  |          |        |
|   |      |    |    |        |      |   | MAC A         | idress | 00:0E:08:DB               | F8:CE   |        | ×                     |                             |       |                  |          |        |
|   |      |    |    |        |      |   | Ports         |        | Total 4                   | Free    | 4      |                       |                             |       |                  |          |        |
|   |      |    |    |        |      |   | ASCII 🕴       | ey.    | d00b13g                   |         |        |                       |                             |       |                  |          |        |
|   |      |    |    |        |      |   | Invento       | ry ID  | KZ Linksys                |         |        |                       |                             |       |                  |          |        |

| Field        | Description                                             |
|--------------|---------------------------------------------------------|
| Name         | IP device name.                                         |
| Description  | Short description.                                      |
| Managed by   | Administrator only (default) means that this IP         |
|              | device will be used for your direct customers and is    |
|              | accessible only to your administrators. Select a        |
|              | PortaBilling® reseller to assign this IP device for use |
|              | by a particular reseller.                               |
| Туре         | One of the available device types (e.g. Cisco ATA,      |
|              | Sipura, etc.).                                          |
| Profile      | Select one of the defined IP device profiles.           |
| MAC Address  | MAC Address of the IP device.                           |
| Ports        | Number of the IP phone ports (phone lines).             |
| ASCII Key    | The key which is used to encrypt the configuration      |
|              | information.                                            |
| Inventory ID | An ID which allows you to identify this device in the   |
|              | external system (e.g. your warehouse management         |
|              | application).                                           |

## **DID Inventory**

DID inventory allows you to keep track of phone numbers (DIDs) that you purchase from various telco partners for distribution to your customers or resellers. In order to see the DID numbers currently available in the database, choose **DID Inventory** in the Management section of the admin interface, specify the search filters, and click **Search**. You can search for DIDs which:

- match a specific phone number pattern, e.g. enter 1800% to find all 1-800 numbers;
- belong to a particular owner batch (to search for unallocated DIDs, choose **NONE (Unassigned DIDs**);
- belong to a specific vendor batch;
- are in use (there is an account using this DID) or are free (not used by any account).

60

**Hint:** Often a business will request a phone number that can be "spelled out" so customers can remember it easily (for instance 1-866-SIP-VOIP). You can search for such easy-to-remember phone numbers by entering the letter string in the **DID Number** field. For example, in order to search for all 1-800 numbers containing VOIP in them, enter 1800%VOIP.

| <u>ل</u> |     |                         | 80   | ł     | ) 🗄   |                                                                                                    | ₽   |      | -          | Q    |         |     |               |       |                 | D      | ID       | Inv   | ento           | ory  |       |                           |        |                |      |                   |         |                  |              |                  |            |         |
|----------|-----|-------------------------|------|-------|-------|----------------------------------------------------------------------------------------------------|-----|------|------------|------|---------|-----|---------------|-------|-----------------|--------|----------|-------|----------------|------|-------|---------------------------|--------|----------------|------|-------------------|---------|------------------|--------------|------------------|------------|---------|
| •        |     | 5ave                    |      | ) Sa  | ve &  | Clo                                                                                                    | ose | ¢    | <u>)</u> ( | los  | e 🔺     | DI  | ) Uplo        | ad    | 🌲 Ve            | endor  | Bato     | hes   | i              | wner | Bate  | hes:                      |        |                |      |                   |         |                  |              | ► NØ L           | .ogout     | 目 Log   |
|          |     | DID                     | Nur  | nber  |       | Al                                                                                                    | NY  | Mar  | nage       | d B  | y<br>•  | AI  |               | dor E | Batch           | •      | (<br>ANY | 0wnei | Batel          | •    | AN    |                           | intry  | •              | •    | Statı<br>ANY      | IS<br>V |                  | arch<br>arch | Auva             | nced<br>ch |         |
| ~        |     | \$                      |      | (F)   | 0.0   | The second second secon | จ   |      | Q          |      |         |     |               |       |                 |        |          | Inv   |                |      |       |                           |        |                |      |                   | T) Ar   |                  | _            |                  | emoroot    | [7] He  |
|          | _   | iave i                  |      |       | e & C |                                                                                                    | _   |      | Close      |      | 🛋 DI    |     | hea           | - v   | endor           |        |          | • Ow  |                |      |       |                           |        |                |      |                   | t⊗ An   | nencajva         | ancou        |                  | Logout     |         |
|          |     |                         |      | DID N | umbe  | r                                                                                                    |     | AN   |            | anag | ged By  | Ŧ   | ANY           | /endo | or Batcl        |        | ANY      |       | er Batc        |      | AN    | Cour                      | ntry   | •              | AN   | Status<br>Y       | •       | Search<br>Search | _ ^          | dvanced<br>earch |            |         |
| O        |     | ign Ve                  | ndor | DID   | Batch |                                                                                                    |     | Edit | ×          | D    | ID Numi | ber |               | (     | Country<br>Area | '      |          |       | urring<br>enue |      |       | omer<br>r Batch           |        | currin<br>Cost |      | Vendo<br>/endor B |         | Manag            | ed By        | / Status         | Descrip    | tion De |
| O        | Ass | ign Ov                  |      |       | Batch |                                                                                                    |     |      |            | 12   | 212100  | 353 | New Y         | ork   | ATES C          | IF AME | RICA     | 7.99  | 9 USD          | DIDW | /W fo | l <u>ecom</u><br>r custom | er 6.  | 33 US          | SD [ |                   |         |                  |              | <u>In Use</u>    |            | •       |
| Ô        | Ass | ign DI                  | D to | Rese  | ller  |                                                                                                    |     |      | <b></b>    | 35   | 592100  | 158 | BULG<br>Sofia | ARIA  |                 |        |          | 13.99 | USD            |      |       | lecom<br>r custom         | er 11. | 00 US          | SD 7 |                   |         |                  |              | <u>In Use</u>    |            | 3       |
| Ô        |     | TE (C                   |      |       |       |                                                                                                    |     |      |            |      |         |     |               |       |                 |        |          |       |                |      |       |                           |        |                |      |                   |         |                  |              |                  |            |         |
| Apply    |     | ● All<br>● Se<br>● Fir: |      | d     |       |                                                                                                    |     |      |            |      |         |     |               |       |                 |        |          |       |                |      |       |                           |        |                |      |                   |         |                  |              |                  |            |         |
|          |     | Ap                      | ply  |       |       |                                                                                                    |     |      |            |      |         |     |               |       |                 |        |          |       |                |      |       |                           |        |                |      |                   |         |                  |              |                  |            |         |

| Column                | Description                                            |
|-----------------------|--------------------------------------------------------|
| DID Number            | Phone number.                                          |
| Country / Area        | A country and area that this number belongs to.        |
| Recurring             | A monthly amount charged to a customer for using       |
| Revenue               | this DID.                                              |
| Customer              | The name of the customer currently using this DID.     |
| Owner Batch           | Name of owner batch this DID is assigned to (if        |
|                       | empty, the DID is unallocated).                        |
| <b>Recurring Cost</b> | A monthly amount charged by a vendor for the           |
|                       | provisioned DID number.                                |
| Vendor                | The name of the vendor providing this DID.             |
| Vendor Batch          | Name of vendor batch this DID belongs to.              |
| Managed By            | This shows who manages the DID number. If the          |
|                       | DID number is used by your administrators for          |
|                       | direct customers, this field will be empty. If the DID |
|                       | number is available to a reseller, you will see the    |
|                       | reseller's name here.                                  |
| Status                | In this column you can see whether the DID is used     |
|                       | by an account or if it is available. For DIDs used in  |
|                       | the past but now available, the date when they         |
|                       | became available is displayed.                         |
| Description           | Comments about a particular DID number.                |

## **Vendor Batches**

When you receive a set of phone numbers from a vendor, they will be registered in PortaBilling® as a vendor DID batch. Vendor batches allow you to keep track of which phone numbers were purchased from which vendors. (Every number entered into the DID inventory must reside in a certain vendor batch). The vendor batch also contains various administration parameters, e.g. a description of which country and city these numbers are from.

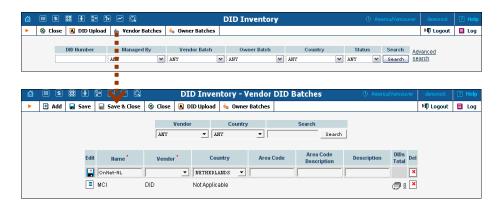

To add a new vendor batch, first select **E** Vendor Batches in the toolbar, then click **E** Add in the toolbar. The Country, Area Code, Area Code Description, and Description columns are optional, and serve only to simplify management of multiple batches. When you are done entering data, click the Save **E** icon to save this row.

## **Owner Batches**

After the DIDs have been entered into the system, you can create owner batches and allocate some of the numbers to them. An owner batch contains numbers to be provided to an end-user by a particular reseller or your administrators. The purpose of owner batches is to keep track of how numbers are used internally.

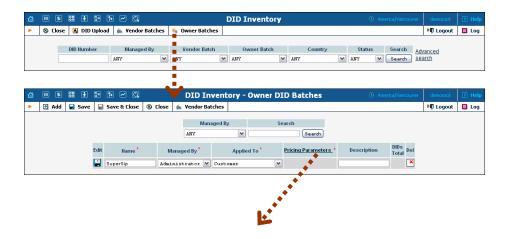

|   |      |    |                |         | DID Pricing P      | arameters       |     | ? Help |
|---|------|----|----------------|---------|--------------------|-----------------|-----|--------|
| • | 🖬 Sa | ve | 📓 Save & Close | 🛞 Close |                    |                 |     |        |
|   |      |    |                |         | Vendor             | Not Set         | *   |        |
|   |      |    |                |         | Currency           | USD - US Dollar | ~   |        |
|   |      |    |                |         | DID Activation Fee | 2               | USD |        |
|   |      |    |                |         | Base Periodic Fee  | 10              | USD |        |
|   |      |    |                |         | Periodic Fee       | 5               | %   |        |
|   |      |    |                |         | Rounding           | XXXXXX,XXXXXXX  |     |        |

To add a new owner batch, first select **•= Owner Batches** in the toolbar, then click **• Add** in the toolbar.

| Column                | Description                                                                                                    |
|-----------------------|----------------------------------------------------------------------------------------------------|
| Name                  | Unique name of the batch.                                                                                                    |
| Managed By            | Designates who will be using the DID numbers in<br>this batch. If you plan for the numbers to be used by<br>your administrators for direct customers, choose<br><b>Administrator only</b> . If you plan to make these<br>numbers available to a reseller, select the reseller's<br>name here.                                                                                                    |
| Applied To            | Designates whether this batch will be used to charge your customers or resellers.                                                                                                    |
| Pricing<br>Parameters | <ul> <li>Define the DID price using the following parameters:</li> <li>Vendor – Select the vendor providing DID numbers for this batch.</li> <li>Currency – Select the currency that will be used to charge for DID usage.</li> <li>Additional Activation Fee – Specify a configurable fixed amount that is charged at allocation of a new number in addition to the DID provider's activation fee.</li> <li>Additional Recurring Fee – Specify a configurable fixed amount that is always included in the recurring (monthly) charge.</li> <li>Recurring Fee Markup – Specify a markup that will be included in the recurring amount charged to the customer in addition to the actual DID cost (charged by a DID vendor).</li> <li>Round the Final Charge Amount – Specify the rounding pattern in order to obtain "marketable" figures. This will specify the last "pre-set" digits in the figure.</li> </ul> |
| Description           | Optional comments about this batch.                                                                                                    |

When you are done entering the data, click the **Save** icon to save this row.

## **Importing Numbers into the DID Inventory**

You can upload DID numbers from a CSV file. The structure of the CSV file should be as shown in the picture below: the first column contains the phone number, the second contains the vendor batch name, and the third contains an optional description.

| <b>N</b> | ۸icros      | ofi  | Exc     | el - d          | ids.csv         | (             |              |                    |      |              |
|----------|-------------|------|---------|-----------------|-----------------|---------------|--------------|--------------------|------|--------------|
|          | <u>Eile</u> | dit  | ⊻iew    | Insert          | F <u>o</u> rmat | <u>T</u> ools | <u>D</u> ata | <u>W</u> indow     | Help | )            |
| : 🗅      | 💕 🔒         | 6    | 1 🕹 🖻   |                 | b 🔒 🔹           | <b>اء</b> (   | 🧕 Σ          | • ĝ↓   🛍           | 0    |              |
| 1        | 22          |      | ro 🖄    | 🗇 X             | ) 🕅 🖏           | 1             | Reply        | with <u>C</u> hang | jes  | E <u>n</u> d |
|          | C5          | ·    | •       | _ <b>f</b> ∗ Ea | isy-to-rem      | ember         |              |                    |      |              |
|          |             | А    |         |                 | В               |               |              | С                  |      |              |
| 1        | Phone #     | -    |         | Batch           |                 |               | Descri       | ption              |      |              |
| 2        | 44          | 1208 | 555345  | D VOXB          | ONE-UK          |               |              |                    |      |              |
| 3        | 44          | 1208 | 555345  | 1 VOXB          | ONE-UK          |               |              |                    |      |              |
| 4        | 44          | 1208 | 555345  | 2 VOXB          | ONE-UK          |               |              |                    |      |              |
| 5        | 44          | 1208 | 555345  | 3 VOXB          | ONE-UK          |               | Easy-t       | o-rememb           | er . |              |
| 6        | 44          | 1208 | 555345  | 4 VOXB          | ONE-UK          |               |              |                    |      |              |
| 7        | 44          | 1208 | 555345  | 5 VOXB          | ONE-UK          |               |              |                    |      |              |
| 8        | 44          | 1208 | 555345  | 6 VOXB          | ONE-UK          |               |              |                    |      |              |
| 9        | 44          | 1208 | 555345  | 7 VOXB          | ONE-UK          |               | Recen        | tly used           |      |              |
| 10       | 44          | 1208 | 555345  | B VOXB          | ONE-UK          |               |              | -                  |      |              |
| 11       | 44          | 1208 | 555345  | 9 VOXB          | ONE-UK          |               |              |                    |      |              |
| 10       | A /         | 1200 | EEED AC |                 | ONE LIZ         |               |              |                    |      |              |

**NOTE:** The first row in the file is skipped, since it usually contains column titles and not actual data.

To upload a DID file, first select A DID Upload in the toolbar, then specify the file location (you can use the Browse button to select a file in the explorer window), and then click A Save & Close in the toolbar.

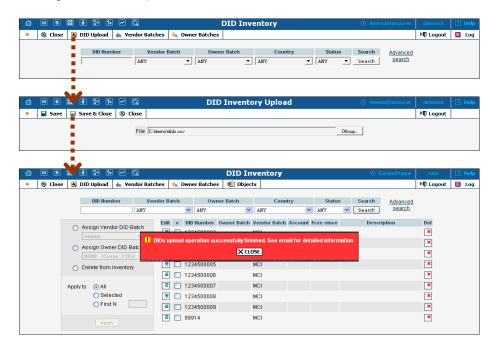

A popup window will inform you of the import results.

## **Managing DID Number Allocation**

On the main screen of the DID inventory you can view DID numbers that match certain criteria (e.g. all numbers in a specific vendor batch). You can then perform number allocation for some of these numbers. This includes:

- re-assigning a vendor batch for some numbers (this may be required if you decide to change the way you organize your vendor batches, or if some DID numbers are now provided by a different vendor);
- allocating numbers to an owner batch, or returning them to the unallocated pool;
- deleting DIDs from the DID inventory.

These operations may be applied to all numbers matching the original search, only to the first N DIDs among them, or only to those you manually select.

| 6 🔳 🖲   |                                                                                                    | DID Inventory                                                                                                    | ③ America/Vancouver demore    | oot 🛛 🕑 Help |
|---------|----------------------------------------------------------------------------------------------------|----------------------------------------------------------------------------------------------------|-------------------------------|--------------|
| 🕨 🖬 Sav | re 📓 Save & Close 🛞 Close                                                                                                    | 👗 DID Upload 👍 Vendor Batches ؋ Owner Batches                                                                                                    | ►Ø Log                        | jout 📒 Log   |
|         | DID Number                                                                                                    | Vendor Batch Owner Batch Country                                                                                                    | Status Search <u>Advanced</u> |              |
|         | Assign Vendor DID Batch aaaaa  Assign Owner DID Batch NONX (Clear DIDs  Delete from inventory  Apply to O All Belected First N Apply | Edit         x         DID Humber         Owner Batch         Vendor Batch         Account         Free           II         1234500002         VOXBONE-UK         IIIIIIIIIIIIIIIIIIIIIIIIIIIIIIIIIIII | e since Description Del       |              |

**Hint:** If you would like to assign the first N unused numbers from some vendor batch to an owner batch, specify the vendor batch and NONE (Unassigned DIDs) as the **Owner Batch** select menu, then apply an assign operation to the **First N** numbers. If you just select DIDs from a vendor batch and then assign the first N to an owner batch, you might also re-assign to it some numbers which are already in another owner batch.

Press **Apply** to submit the changes. After the update is completed, a popup window will inform you of the results.

# **Geo / Risk Profiles**

 $\mathbf{X}$ 

Here you can create **GEO / Risk Profiles** for your services. The profile divides the list of all the countries in the world into three zones: **No Restrictions** (normal locations), **Suspicious** (unusual locations) and

**Restricted** (high-risk locations). For example, ITSP, selling residential VoIP calling via a communication client on a smart phone will list the United Kingdom, France and Spain in the **No Restriction** column (since they actively advertise their product in these countries and most of their customers are there). In this case, the majority of countries in the world will be listed in the **Suspicious** column. Finally, those countries from which the service provider sees an increased amount of hacking attempts will be listed in the **Restricted** column.

| ₫ | II \$      | SS 🚯 🐄 🏠        | ~ Q     |               | Add Geo/Risk Profile |          |           | demoroot | ? Help |
|---|------------|-----------------|---------|---------------|----------------------|----------|-----------|----------|--------|
| • | 属 Save     | 📓 Save & Close  | 🛞 Close |               |                      |          |           | 🕅 Logout |        |
|   |            |                 |         | Name Business | customers            |          |           |          |        |
|   |            | No Restrictions |         |               | Suspicious           |          | Prohibite | d        |        |
|   | UNITED STA | ATES OF AMERICA |         |               | All Other Countries  |          | SOMALIA   |          |        |
|   |            |                 |         | 2<br>2        |                      | -><br>4- |           |          |        |
|   |            | Add             |         |               | Add Remove           |          | Add       | emove    |        |

To add a new profile, click 🖪 Add in the toolbar.

| Column          | Description                                                                                                    |
|-----------------|----------------------------------------------------------------------------------------------------|
| Name            | Specify a unique name for the profile.                                                                                                    |
| No Restrictions | Specify a country (or countries) where users intend to                                                                                                    |
|                 | use the service. Service usage is allowed without restrictions.                                                                                                    |
| Suspicious      | Specify countries where it would be unusual (but still<br>possible) for a customer to use the service. Any<br>attempt to make an outgoing call from a country<br>listed here will connect the user to a screening IVR,<br>where he or she must provide additional credentials<br>to prove that this is indeed a legitimate user. |
| Prohibited      | Specify prohibited countries here. Any usage attempt<br>from these countries will be treated as a potential                                                                                                    |
|                 | security breach and no calls will be allowed.                                                                                                    |

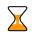

**Note:** In one of the three columns, the *All Other Countries* entry must be selected. This takes the place of any other country not listed in the other two columns. In the other two columns explicitly list the countries that require special handling.

The *Not Applicable* entry is used for private or indefinite IP addresses.

# **7** Routing

## **Route Categories**

This screen allows you to define new categories into which you can divide your available routes. To create a new category, select **Add** from the toolbar.

|                                                                               |            | Route Categories | 🕚 Ar   | merica/Vancouver | demoroot |        |
|-------------------------------------------------------------------------------|------------|------------------|--------|------------------|----------|--------|
| 🕨 🖻 Add  🖬 Save 🕞 Save & Close                                                | 🛞 Close    |                  |        |                  | 💵 Logout | 📒 Log  |
|                                                                               | Edit Name* | Description      | Delete |                  |          |        |
|                                                                               |            |                  |        |                  |          |        |
|                                                                               | <u> </u>   | Route Categories | () Ar  | merica/Vancouver | demoroot | ? Help |
| <ul> <li>▲ ■ \$ \$\$ ★ ₽ ► </li> <li>Add ■ Save ■ Save &amp; Close</li> </ul> | ¥          | Route Categories | 🕓 Ar   | merica/Vancouver | demoroot | ? Help |
|                                                                               | <b>v</b>   |                  | ① Ar   | merica/Vancouver |          |        |

| Column      | Description                                           |
|-------------|-------------------------------------------------------|
| Name        | Name of the route category. This is the name you will |
|             | see in the select menu when assigning a route         |
|             | category for the rate.                                |
| Description | A description of this route category.                 |
| Delete      | Click the <b>Delete</b> icon to remove this route     |
|             | category.                                             |

If you do not wish to define any custom route categories, the **Default** route category is always available.

# **Routing Plans**

A routing plan is a combination of route categories in a specific order. It defines which categories of vendors will be available for termination and in what sequence.

**NOTE:** In order to use the selection codes you must enable the Dialing Rules on the Edit Customer page and check "Routing plan selection enabled."

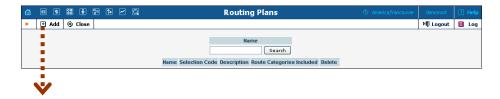

| <br>— — |       | -   | -   | _     | -     |         |       |         |          |         |         |          | _   |             |       |     |          |     |  |          | _ |
|---------|-------|-----|-----|-------|-------|---------|-------|---------|----------|---------|---------|----------|-----|-------------|-------|-----|----------|-----|--|----------|---|
|         | 88 🚹  | 20  | ₽   | ~     | Q     |         |       |         |          | Add     | i Ro    | uting    | j P | lan         |       |     |          |     |  | demoroot |   |
| 🔁 Add   | 🖬 Sav | e 🗖 | Sav | e & C | lose  | 8       | Close |         |          |         |         |          |     |             |       |     |          |     |  | M Logout |   |
|         |       |     |     |       |       |         |       |         |          |         |         |          |     |             |       |     |          |     |  |          |   |
|         |       |     |     |       | Name  | е *     |       |         | Premi    | um      |         |          |     |             |       |     |          |     |  |          |   |
|         |       |     |     |       | Route | e Cate  | gorie | s *     | Enab     | led     |         |          | -   |             |       |     |          |     |  |          |   |
|         |       |     |     |       | Over  | ride R  | outes |         | Enab     | led     |         |          |     |             |       |     |          |     |  |          |   |
|         |       |     |     |       |       |         |       | p Set * | USAC     | anada   |         |          | i.  |             |       |     |          |     |  |          |   |
|         |       |     |     |       |       | ction ( |       | poer    |          |         |         |          |     |             |       |     |          |     |  |          |   |
|         |       |     |     |       |       | ription |       |         | _        |         |         |          |     |             |       |     |          |     |  |          |   |
|         |       |     |     |       | 0000  | - puo   | •     |         |          |         |         |          |     |             |       |     |          |     |  |          |   |
|         |       |     |     |       | _     |         |       |         |          |         |         |          |     |             |       |     |          |     |  |          |   |
|         |       |     |     |       | 1     | Includ  | ed Ro | ute Ca  | tegories | s Rou   | uting ( | Override | •   | Profit Guar | antee | Rou | ting Fil | ter |  |          |   |
|         |       |     |     | _     | _     |         |       |         |          |         |         |          |     |             |       |     |          |     |  |          |   |
|         |       |     |     |       | Edit  | Order   | Ro    | ute Cat | egory (  | )escrip | tion    |          |     |             |       |     | Delete   | в   |  |          |   |
|         |       |     |     |       |       | 99 -    | r De  | efault  | [        | Default | categ   | jory     |     |             |       |     |          |     |  |          |   |
|         |       |     |     |       |       |         |       |         |          |         |         |          |     |             |       |     |          |     |  |          |   |

| Column         | Description                                                                           |
|----------------|---------------------------------------------------------------------------------------|
| Name           | Name of the routing plan.                                                             |
| Route          | Enable this option to define which categories of                                      |
| Categories     | vendors will be available for termination and in what                                 |
|                | sequence.                                                                             |
| Override       | This option enables the LCR override functionality.                                   |
| Routes         | You can define a list of connections for a destination                                |
|                | group in the desired routing order, and calls will be                                 |
|                | routed according to this sequence before (or instead                                  |
|                | of) applying "normal" LCR routing.                                                    |
| Destination    | Routing can be overridden for individual groups (e.g.                                 |
| Group Set      | US&Canada, Asia, Western Europe) within this set.                                     |
|                | Once chosen during routing plan creation, the                                         |
|                | destination group set cannot be changed later on.                                     |
| Selection Code | The code your customers will dial before the                                          |
|                | destination number to select this routing plan.                                       |
|                |                                                                                       |
|                | <b>NOTE:</b> The number not including the selection code must be at least six digits. |
| Description    | Your designation of the intended purpose for this                                     |
|                | routing plan.                                                                         |

After a routing plan has been created, you can specify which route categories will be included in it. To add a new route category, select 🗈 Add from the toolbar, then click the Save 🖬 icon to save this row.

| ☆ = \$ # ▮ ₽ № ~ Q                    | Edit I    | Routing Plan         | 'Premium'        |                |   | demoroot | 🕑 Help |
|---------------------------------------|-----------|----------------------|------------------|----------------|---|----------|--------|
| 🕨 📑 🗛 🖌 🖌 🖌 🖌 🖌 🖌 🖌 🕞 Save & Close    |           |                      |                  |                |   | 📲 Logout | 目 Log  |
| •                                     |           |                      |                  |                |   |          |        |
| Name *                                | Premiur   | n                    |                  |                |   |          |        |
| Route Categories *                    | Enable    | d 🗸                  |                  |                |   |          |        |
| Override Routes *                     | Enable    | d 🗸                  |                  |                |   |          |        |
| Destination Group Set                 | • US&Can  | ada 🗸 🗸              |                  |                |   |          |        |
| Selection Code                        | 007       |                      |                  |                |   |          |        |
| 🔶 Description                         | Utilize t | he best routes avail | able             |                |   |          |        |
| · · · · · · · · · · · · · · · · · · · |           |                      |                  |                |   |          |        |
| Included Route Cal                    | tegories  | Routing Override     | Profit Guarantee | Routing Filter |   |          |        |
|                                       |           |                      |                  |                | _ |          |        |
| dit Order Route Cat                   | tegory    | Description          |                  | Delete         |   |          |        |
| 99 M Premium                          | • 🗸       | Premium routes       |                  | ×              |   |          |        |
| 🎽 🔳 74 💌 Good qua                     | ality     | Routes with the m    | onitored quality | ×              |   |          |        |
|                                       |           |                      |                  |                |   |          |        |
|                                       |           |                      |                  |                |   |          |        |
|                                       |           |                      |                  |                |   |          |        |

| \$ 23 🛊 📪 Þ 🛩 🔍                   | Edit Routing Plan 'Premium'                                                                         |                |
|-----------------------------------|----------------------------------------------------------------------------------------------------|----------------|
| Add 🖬 Save 🗟 Save & Close 🛞 Close |                                                                                                    |                |
|                                   |                                                                                                    |                |
| Submitted information             | n will not take effect immediately. Please wait a minute wh<br>propagates it to the billing engine. | ile the system |
| Name *                            | Premium                                                                                             |                |
|                                   |                                                                                                    |                |
| Route Categories *                | Enabled 🗸                                                                                           |                |
| Override Routes *                 | Enabled 💙                                                                                           |                |
| Destination Group Set             | * US4Canada 🗸 🗸                                                                                     |                |
| Selection Code                    | 007                                                                                                 |                |
| Description                       | Utilize the best routes available                                                                   |                |
|                                   |                                                                                                    |                |
| Included Route Ca                 | Routing Override Profit Guarantee Rou                                                               | iting Filter   |
| Edit Order Route Cat              | tegory Description                                                                                  | Delete         |
| 99 💙 Default                      | t 🕑 Default category                                                                                |                |
| 🔳 99 💌 Premium                    | n Premium routes                                                                                    | ×              |
| E 74 V Good qua                   | ality Routes with the monitored quality                                                             | ×              |

You can change the route category order by choosing an **Order** number. Remember that if a route category is not included in the routing plan, a customer with this routing plan will not have access to such routes. Click the **Save** icon to make your changes take effect.

Please note that a larger value in the **Order** column pushes the given route category towards the top of the routing list (i.e. 99 is the first route category which will be tried).

### **Routing Override tab**

On this tab you can define custom routing per destination group.

| Field       | Description                                         |
|-------------|-----------------------------------------------------|
| Destination | A destination group with custom defined routing.    |
| Group       |                                                     |
| Routing     | Shows how the routing is configured for this        |
|             | particular destination group.                       |
| Delete      | Click the <b>Delete</b> icon to remove the custom   |
|             | defined routing for a particular destination group. |

A common example is percentage-based routing: for instance, when sending out calls to UK-Proper 20% of the traffic should go to carrier A, and 80% to carrier B.

| ₫ |      |    | 00 | •      |         |   | Q                              |                                                                           |                                    | Add Routing           | Plan                 |                           |   | demoroot | 🛛 Help |
|---|------|----|----|--------|---------|---|--------------------------------|---------------------------------------------------------------------------|------------------------------------|-----------------------|----------------------|---------------------------|---|----------|--------|
| • | 🖬 Sa | ve |    | Save 8 | k Close | 8 | Close                          | H Objects                                                                 |                                    |                       |                      |                           |   | M Logout |        |
|   |      |    |    |        |         |   | Over<br>Desti<br>Selec<br>Desc | e Categories *<br>ide Routes *<br>nation Group Si<br>tion Code<br>ription | Enabl<br>Enabl<br>Retai<br>Retail, | calls to UK: 20% to   | GlobalNet, 80% to X- | Telecom<br>Routing Filter | ] |          |        |
|   |      |    |    |        |         | - |                                |                                                                           | Click "Pr                          | ave" to enable adding | routing records      | _                         | _ |          |        |
|   |      |    |    |        |         |   | Edit                           | Destination Gro                                                           |                                    | Routing               | roduing records.     | Delet                     | e |          |        |
|   |      |    |    |        |         |   |                                |                                                                           |                                    |                       |                      |                           |   |          |        |
|   |      |    |    |        |         |   |                                |                                                                           |                                    |                       |                      |                           |   |          |        |

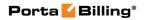

| [   | <b>≣</b> \$ |             | P 🔁 /       |                                                                                                    | Edit Routing Plan 'Retai                                                                                         | Customers                      | America/Vancouver | demoroot |
|-----|-------------|-------------|-------------|----------------------------------------------------------------------------------------------------|----------------------------------------------------------------------------------------------------|--------------------------------|-------------------|----------|
|     | • Add       | Save Save   | 📄 Save 8    | Close 🛞 Close                                                                                       | 4 Objects                                                                                                    |                                |                   | N Logout |
|     |             |             |             | Name *                                                                                              | Retail Customers                                                                                                 |                                |                   |          |
|     |             |             |             | Name *<br>Route Categories                                                                          |                                                                                                    |                                |                   |          |
|     |             |             |             | Override Routes                                                                                     |                                                                                                    |                                |                   |          |
|     |             |             |             | Destination Group                                                                                   |                                                                                                    |                                |                   |          |
|     | - E.        |             |             | Selection Code                                                                                      | Jot                                                                                                    |                                |                   |          |
|     |             |             |             | Description                                                                                         | Retail, calls to UK: 20% to Glo                                                                                  | balNet, 80% to X-Telecom       |                   |          |
|     |             |             |             |                                                                                                    |                                                                                                    |                                |                   |          |
|     |             |             |             | Included Ro                                                                                         | ute Categories Routing Override                                                                                  | Profit Guarantee Routing Filte | er                |          |
|     | - E.        |             |             |                                                                                                    |                                                                                                    |                                |                   |          |
|     | 12          |             |             | Edit Destination                                                                                    | Group Routing                                                                                                    | D                              | elete             |          |
|     |             |             |             |                                                                                                    |                                                                                                    |                                |                   |          |
|     | V           | )           |             |                                                                                                    | Edit Routing Over                                                                                                | ide                            |                   |          |
|     | 🖬 Save      | Save        | & Close     | Close 🐗 Objec                                                                                       |                                                                                                    | lue                            |                   |          |
| 1   | B Save      | and a save  | a close   e | y close   4 Objec                                                                                   |                                                                                                    |                                |                   |          |
|     |             | Destinatio  | n Group     | UK-Proper                                                                                           | <b>(</b> 1)                                                                                                    |                                |                   |          |
| /   | $\frown$    |             |             |                                                                                                    |                                                                                                    |                                |                   |          |
| (   | 2)-         |             |             | Add %-share Pool                                                                                    |                                                                                                    |                                |                   |          |
|     | $\smile$    | #           | Ro          | ute                                                                                                 |                                                                                                    |                                | Delete            |          |
|     |             |             |             | %-share pool                                                                                        |                                                                                                    |                                | 0000              |          |
|     |             | 1           |             |                                                                                                    | arrange All Add Route 3                                                                                          |                                | ×                 |          |
|     |             |             |             |                                                                                                    |                                                                                                    |                                |                   |          |
|     |             |             |             |                                                                                                    |                                                                                                    |                                |                   |          |
|     |             |             |             |                                                                                                    |                                                                                                    |                                |                   |          |
|     |             |             |             |                                                                                                    | Edi Souting Over                                                                                                 | ride                           |                   |          |
|     | Save        | e 🗟 Save    | & Close     | 🕉 Close 🛛 🖑 Obje                                                                                    | cts                                                                                                    |                                |                   |          |
|     |             | Destination | Group       | UK-Proper                                                                                           | <b>v</b>                                                                                                    |                                |                   |          |
|     |             |             |             |                                                                                                    |                                                                                                    |                                |                   |          |
|     |             | Add Ro      | ute         | Add %-share Pool                                                                                    |                                                                                                    |                                |                   |          |
|     |             |             |             |                                                                                                    |                                                                                                    |                                |                   |          |
|     |             | #           | Rou         |                                                                                                    |                                                                                                    |                                | Delet             | e        |
|     |             | 1           |             | -shai                                                                                               | tion                                                                                                    |                                | ×                 |          |
|     |             |             |             | Cho Connection                                                                                      |                                                                                                    |                                |                   |          |
|     |             |             |             | Vendor Gle                                                                                          | obalNet (2 Items)                                                                                                |                                |                   |          |
|     |             |             |             | Vietnam Prem                                                                                        |                                                                                                    |                                |                   |          |
|     |             |             |             | Europe Premiu                                                                                       |                                                                                                    |                                |                   |          |
|     |             |             |             | 🗄 Vendor In                                                                                         | ternal (2 Items)                                                                                                 |                                |                   |          |
|     |             |             |             | 🛛 Vendor X-                                                                                         | Telecom (1 Item)                                                                                                 |                                |                   |          |
|     |             |             |             | Termination to                                                                                      | UK (1.2.3.4)                                                                                                    |                                |                   |          |
|     |             |             |             | 🕒 LCR (1 Ite                                                                                        | m)                                                                                                    |                                |                   |          |
|     |             |             |             | LCR                                                                                                 |                                                                                                    |                                |                   |          |
|     |             |             |             |                                                                                                    |                                                                                                    |                                |                   |          |
|     |             |             |             |                                                                                                    | Select                                                                                                    | Cancel                         |                   |          |
|     |             |             |             |                                                                                                    |                                                                                                    |                                |                   |          |
|     |             |             |             |                                                                                                    |                                                                                                    |                                |                   |          |
|     |             |             |             |                                                                                                    |                                                                                                    |                                |                   |          |
|     |             |             |             |                                                                                                    |                                                                                                    |                                |                   |          |
|     |             |             |             |                                                                                                    |                                                                                                    |                                |                   |          |
|     |             |             |             |                                                                                                    |                                                                                                    | ide                            |                   |          |
|     | Save        | Save        | & Close 8   | ) Close 🏾 🖑 Objec                                                                                   | Edit Royting Over                                                                                                | ide                            |                   |          |
|     | Save        |             |             |                                                                                                    | Edit Royting Over                                                                                                | ide                            |                   |          |
|     |             | Destinatio  |             | ) Close 🛛 Object                                                                                    | Edit Royting Over                                                                                                | ide                            | _                 |          |
| ] 6 |             | Pestinatio  | n Group     | UK-Proper                                                                                           | Edit Royting Over                                                                                                | ide                            |                   |          |
|     |             | Pestinatio  | n Group     |                                                                                                    | Edit Royting Over                                                                                                | ide                            |                   |          |
|     |             | Pestinatio  | n Group     | UK-Proper<br>Add %-share Pool                                                                       | Edit Royting Over                                                                                                | ide                            | Delete            |          |
|     |             | Add Ro      | n Group     | UK-Proper<br>Add %-share Pool                                                                       | Edit Royting Over                                                                                                | ide                            | Delete            |          |
|     |             | Add Ro      | n Group     | UK-Proper<br>Add %-share Pool                                                                       | Edit Royting Overr                                                                                               | ide                            | Delete            |          |
| 6   |             | Add Ro      | n Group     | UK-Proper<br>Add %-share Pool<br>ute<br>\$-share pool<br>Choose One @ Re-a<br>80% Connection Term   | Edit Routing Overn                                                                                               | ide                            | Delete            |          |
|     |             | Pestinatio  | n Group     | UK-Proper<br>Add %-share Pool<br>ute<br>Choose One ® Re-a<br>80% Connection Termi<br>to vendor X-Ti | Edit Routing Overn                                                                                               | ide                            |                   |          |
|     |             | Add Ro      | n Group     | UK-Proper<br>Add %-share Pool<br>ute<br>Choose One ® Re-a<br>80% Connection Termi<br>to vendor X-Ti | Edit Routing Overn<br>ts<br>irrange All<br>Add Route<br>nation to UK (12.3.4)<br>elecom<br>e Premum (6.7.8)<br>X | ide                            |                   |          |

|   |     |     | 88 |      | <b>8:0</b> | ₽   |       | Q    |       |                   | Edit       | Rou     | ting Plan 'Reta                                    | ail Customers'                              |             |        | Vancouver | demoroot |       |
|---|-----|-----|----|------|------------|-----|-------|------|-------|-------------------|------------|---------|----------------------------------------------------|---------------------------------------------|-------------|--------|-----------|----------|-------|
| • | ÷ 4 | Add |    | Save |            | Sav | e & C | lose | 8     | Close             | <b>Æ</b> ( | Objects |                                                    |                                             |             |        |           | M Logout | 目 Log |
|   |     |     |    |      |            |     |       | Sub  | mitte | d inform          | nation w   |         | ake effect immediately<br>opagates it to the billi |                                             | e while the | system |           |          |       |
|   |     |     |    |      |            |     |       | Nam  |       |                   |            |         | Customers                                          |                                             |             |        |           |          |       |
|   |     |     |    |      |            |     |       |      |       | egories<br>Routes |            | Enabl   |                                                    |                                             |             |        |           |          |       |
|   |     |     |    |      |            |     |       |      |       | on Group<br>Code  | p Set *    | Retai   | .1 v                                               |                                             |             |        |           |          |       |
|   |     |     |    |      |            |     |       | Desc |       |                   |            | Retail, | calls to UK: 20% to                                | SlobalNet, 80% to X-                        | Telecom     |        |           |          |       |
|   |     |     |    |      |            |     |       | :    | Inclu | ded Ro            | ute Cat    | egories | Routing Override                                   | Profit Guarantee                            | Routing F   | ilter  |           |          |       |
|   |     |     |    |      |            |     |       | Edit | Dest  | ination (         | Group      |         | Routing                                            |                                             |             | Delete |           |          |       |
|   |     |     |    |      |            |     |       |      | UK-F  | roper             |            |         | #1: Termination to<br>Europe Premiu                | JK (X-Telecom) - 80%<br>n (GlobalNet) - 20% | •           | ×      |           |          |       |
|   |     |     |    |      |            |     |       |      |       |                   |            |         |                                                    |                                             |             |        |           |          |       |

The administrator can create a list of connections for a destination group in the desired routing order, and the call will be routed according to this sequence before (or instead of) applying "normal" LCR routing. An entry in the override list can be a percentage-share connection pool, where each connection has a chance to be the first route proportionate to the assigned percentage value.

#### **Profit Guarantee tab**

On this tab you can specify how the system chooses routes for call termination, in order to maximize your profits.

| 6 |      | \$ | 88 🛉   | 8 | • | ₽ (  | ~ Q                |                         |                                                      |              | Edit P                                                   | louting                      | Plan '                    | Premium'       |                    |               | 0 | America/Vancouver | demoroot | 🕐 Help |
|---|------|----|--------|---|---|------|--------------------|-------------------------|------------------------------------------------------|--------------|----------------------------------------------------------|------------------------------|---------------------------|----------------|--------------------|---------------|---|-------------------|----------|--------|
| • | 🗈 Ac | id | 🖬 Save | 2 |   | 5ave | & Close            | 8                       | ) Close                                              |              |                                                          |                              |                           |                |                    |               |   |                   | 📲 Logout | 目 Log  |
|   |      |    |        |   |   |      | Ove<br>Des<br>Sele | te Ca<br>rride<br>tinat | ategories<br>e Routes<br>tion Grou<br>n Code<br>tion | •<br>p Set • | Premiu<br>Enable<br>Enable<br>US&Car<br>007<br>Utilize 1 | ed<br>ed                     | v<br>v<br>v<br>utes avail | able           |                    |               |   |                   |          |        |
|   |      |    |        |   |   |      |                    | Incl                    | luded Ro                                             | ute Cate     | egories                                                  | Routing                      | Dverride                  | Profit Guarant | ee Ro              | outing Filter |   | _                 |          |        |
|   |      |    |        |   |   |      |                    |                         |                                                      |              |                                                          | alls with los<br>arantee pro |                           |                |                    |               |   |                   |          |        |
|   |      |    |        |   |   |      |                    |                         | um Abso<br>um Relat                                  |              | OR                                                       | ~                            | USD/min<br>%              |                |                    |               |   |                   |          |        |
|   |      |    |        |   |   |      |                    |                         | robin bel<br>ad Handio                               |              | outes wit                                                | h cost diffe                 | rence und                 |                | ISD/mii<br>ISD/mii |               |   |                   |          |        |

If you switch off the "profit guarantee" in PortaBilling®, it is possible that your carrier will charge you more than you have charged your customer. (Sometimes these situations can arise even with "profit guarantee" switched on, e.g. when a random surcharge was not triggered, or if you charged your customer for just a few seconds, but were charged by a vendor for a full minute, due to different time rounding increments).

Please note that the **Profit Guarantee** functionality only calculates the approximate profit you could earn, by comparing the price per minute used to charge the customer with the termination cost of each vendor.

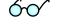

A **PPM** (Profit Per Minute) control parameter is included in the **Adaptive Routing** feature. PPM is based on statistics for already completed calls. It calculates the amounts actually charged by considering all special rating elements which are applied to calls, such as fixed and relative surcharges, rounding intervals, and so on. As a result, it provides accurate profit figures that will help you to maximize profits in the future. For information about how to set up the PPM control parameter, see the "Routing Criteria" section.

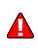

When the **Profit Guarantee** functionality is activated, "unsuccessful" vendors will be removed by the billing engine from the routing list during real-time route calculation. This differs from when you specify the **PPM** control parameter on the **Routing Criteria** page. The latter only moves problematic vendors to the "penalty box", i.e. the very bottom of the routing list. This ensures that the system will first try to terminate the call via other carriers (with good call quality). However, if they all fail or become unavailable, the "penalized" carrier will have a chance to terminate the call.

| Field               | Description                                               |
|---------------------|-----------------------------------------------------------|
| Send Real-time      | Turn this option on in order to receive real-time         |
| Alerts about        | email alerts whenever a customer (with this routing       |
| Calls with          | plan assigned) makes a call on which you lose money.      |
| Losses              |                                                           |
| Choose Only         | When calculating a routing list for a customer with       |
| <b>Routes Which</b> | this routing plan, compare the price used to charge       |
| Guarantee           | the customer with the termination cost of each            |
| Profit              | vendor. If the vendor's costs are higher than the         |
|                     | customer's rate, exclude the vendor from the list (see    |
|                     | note below).                                              |
| Minimum             | Allows you to create a more aggressive profit             |
| Absolute Profit     | guarantee route selection: the vendor's cost per          |
|                     | minute must be lower than the customer's rate by at       |
|                     | least the amount specified. (Amounts are specified in     |
|                     | your base currency).                                      |
| Minimum             | In some cases, specifying the amount of profit per        |
| Relative Profit     | minute does not yield the desired results, e.g. for risky |
|                     | destinations such as Somalia you would like to get at     |
|                     | least \$0.10 per minute, yet \$0.10 on calls to the US is |
|                     | simply not feasible, since you charge your customers      |
|                     | only \$0.05/minute. In this case, you can use a relative  |
|                     | threshold, so that for expensive destinations the         |
|                     | profit must be high, while for low-cost destinations a    |
|                     | small profit is acceptable.                               |

| Combination  |                                                           |
|--------------|-----------------------------------------------------------|
|              | You can specify that a route must satisfy both            |
| of Absolute  | conditions, i.e. both absolute and relative profit, or at |
| and Relative | least one.                                                |
| Profit       |                                                           |
| Parameters   |                                                           |
| Round-robin  | Defines the maximum acceptable price difference           |
| between      | between two vendors when their order in the routing       |
| Routes with  | list (determined by cost) randomly changes to             |
| Cost         | provide load-balancing. There is a higher probability     |
| Difference   | of such a "swap" when the difference in price             |
| under        | between them is minimal, and this quickly decreases       |
|              | as the cost difference approaches the threshold value.    |
| Overload     | When the number of concurrent calls on a                  |
| Handicap     | connection to a vendor surpasses the desired limit,       |
| -            | this connection's cost may be increased during the        |
|              | route sorting to push this connection further down        |
|              | the routing list and therefore re-distribute the call     |
|              | load to other vendors via the load-balancing feature.     |
|              | Overload handicap specifies the maximum value that        |
|              | the adjusted connection cost may be increased. In         |
|              | other words, it defines the largest tolerable decrease    |
|              | in revenue (since more expensive vendors would be         |
|              | used) in exchange for better connection utilization       |
|              | and improved call quality.                                |
|              | and improved can quanty.                                  |

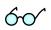

PortaBilling® allows at least two different price per minute values for rating (potentially, you can have an unlimited set of different prices applied within the same call when you use a rating formula). For comparison purposes, however, only one specific value should be used. PortaBilling® uses the value of the **Price\_Next** parameter for profit guarantee calculations. In order for the profit guarantee to work properly when you use rate formulas to charge your customers, make sure that you populate **Price\_Next** in the customer's rates with a meaningful value.

## **Routing Filter tab**

On this tab you can apply filters to call media features (such as a specific codec, T.38 fax, or the ability to guarantee delivery of the correct CLI to the recipient of the call), as requested by the calling party.

| 6 | . 🔳 ( | \$ | 88 🛉   | 8 | 9 ( | <b>Þ</b> | ~    | Q    |       |        |          | l      | Edit R   | lou   | ting I   | Plan '    | Prem           | nium'     |          |      |           | •          | Ameri | ica/Va | ancou | ver | dem  | proot | 2 | ] Help |
|---|-------|----|--------|---|-----|----------|------|------|-------|--------|----------|--------|----------|-------|----------|-----------|----------------|-----------|----------|------|-----------|------------|-------|--------|-------|-----|------|-------|---|--------|
| • | 🕒 Ac  | bb | 🖬 Save | 1 |     | 5ave     | & Cl | ose  | 8     | Clos   | e        |        |          |       |          |           |                |           |          |      |           |            |       |        |       |     | NØ L | ogout | E | Log    |
|   |       |    |        |   |     |          |      | Nam  | е '   |        |          |        | Premiu   | m     |          |           |                |           |          |      |           |            |       |        |       |     |      |       |   |        |
|   |       |    |        |   |     |          |      | Rout | e Ca  | itegoi | ries *   |        | Enable   | ed    |          |           |                |           |          |      |           |            |       |        |       |     |      |       |   |        |
|   |       |    |        |   |     |          |      | Over | ride  | Rout   | es *     |        | Enable   | ed    |          | ~         |                |           |          |      |           |            |       |        |       |     |      |       |   |        |
|   |       |    |        |   |     |          |      | Dest | inat  | ion Gr | oup S    | et *   | USaCar   | nada  |          | ~         |                |           |          |      |           |            |       |        |       |     |      |       |   |        |
|   |       |    |        |   |     |          |      |      |       | 1 Cod  | e        |        | 007      |       |          |           |                |           |          |      |           | _          |       |        |       |     |      |       |   |        |
|   |       |    |        |   |     |          |      | Desc | ript  | ion    |          |        | Utilize  | the b | est rout | es avail  | able           |           |          |      |           |            |       |        |       |     |      |       |   |        |
|   |       |    |        |   |     |          |      |      | Incl  | udad   | Douto    | Cato   | gories   | Det   | uting Ov | owido     | Deofit         | : Guaran  | too      | Dout | ing Filte | _          |       |        |       |     |      |       |   |        |
|   |       |    |        |   |     |          | -    |      | IUCI  | uaea   | Route    | Late   | gories   | ROL   | Jung Ov  | ernue     | Profit         | Guaran    | tee      | ROU  | ing riite | ۲ <u> </u> | -     |        |       |     |      |       |   |        |
|   |       |    |        |   |     |          |      | Co   | dec I | Name   |          |        |          |       |          | Ca        | pability       | F         | Requirer | nent |           |            |       |        |       |     |      |       |   |        |
|   |       |    |        |   |     |          |      | Unł  | move  | n med  | lia/code | ю      |          |       |          | I         | <b>~</b>       |           | 0        | ^    |           |            |       |        |       |     |      |       |   |        |
|   |       |    |        |   |     |          |      | DT   | WF in | format | tion (RF | C283   | 3)       |       |          | I         | ~              |           | 0        |      |           |            |       |        |       |     |      |       |   |        |
|   |       |    |        |   |     |          |      | Cor  | nfor  | Noise  | codec    | for 8  | kHz audi | io    |          | I         | <b>~</b>       |           | 0        |      |           |            |       |        |       |     |      |       |   |        |
|   |       |    |        |   |     |          |      | Rec  | dund  | ant Au | idio Dat | a      |          |       |          | 1         | <b>~</b>       |           | 0        |      |           |            |       |        |       |     |      |       |   |        |
|   |       |    |        |   |     |          |      | G.7  | '11 P | CMA c  | odec 8   | kHz    |          |       |          | I         | ~              |           | 0        |      |           |            |       |        |       |     |      |       |   |        |
|   |       |    |        |   |     |          |      | G.7  | '11 P | CMU c  | odec 8   | kHz    |          |       |          | 1         | ~              |           | 0        |      |           |            |       |        |       |     |      |       |   |        |
|   |       |    |        |   |     |          |      | G.7  | '11.1 | PCMA   | -WB co   | odec 1 | 6 kHz    |       |          | I         | ~              |           | 0        |      |           |            |       |        |       |     |      |       |   |        |
|   |       |    |        |   |     |          |      | G.7  | 11.1  | PCMU   | -WB co   | dec 1  | 6 kHz    |       |          |           | ~              |           | 0        |      |           |            |       |        |       |     |      |       |   |        |
|   |       |    |        |   |     |          |      | G.7  | '18 c | odec 3 | 32 kHz   |        |          |       |          | I         | •              |           | 0        |      |           |            |       |        |       |     |      |       |   |        |
|   |       |    |        |   |     |          |      | G.7  | '19 c | odec 4 | 48 kHz   |        |          |       |          |           | <b>~</b>       |           | 0        |      |           |            |       |        |       |     |      |       |   |        |
|   |       |    |        |   |     |          |      | G.7  | '22 c | odec 1 | 16 kHz   |        |          |       |          | I         | <b>~</b>       |           | 0        |      |           |            |       |        |       |     |      |       |   |        |
|   |       |    |        |   |     |          |      | G.7  | 22.1  | coded  | : 16 kH  | z      |          |       |          |           | <b>~</b>       |           | 0        |      |           |            |       |        |       |     |      |       |   |        |
|   |       |    |        |   |     |          |      | G.7  | 22.1  | codeo  | c 32 kH  | z      |          |       |          | I         | <b>~</b>       |           | 0        |      |           |            |       |        |       |     |      |       |   |        |
|   |       |    |        |   |     |          |      | G.7  | '23 c | odec 8 | 3 kHz    |        |          |       |          |           | ~              |           | 0        | ~    |           |            |       |        |       |     |      |       |   |        |
|   |       |    |        |   |     |          |      |      |       |        |          |        |          |       | Se       | t Capabil | ty <b>▼</b> Si | et Requir | ement •  |      |           |            |       |        |       |     |      |       |   |        |

| Column      | Description                                              |
|-------------|----------------------------------------------------------|
| Codec Name  | Name of the call media feature (such as a specific codec |
|             | or T.38 fax capability).                                 |
| Capability  | This parameter allows you to specify an end-user         |
|             | device's capabilities or prohibit the use of call media  |
|             | features for incoming calls. The following options are   |
|             | available:                                               |
|             | • <b>Supported</b> – This means that you are sure this   |
|             | IP device supports this feature and are                  |
|             | therefore allowing it.                                   |
|             | • Not supported – This means that this IP                |
|             | device is unable to support this particular              |
|             | feature (e.g. G.711 codec). Your administrator           |
|             | may decide to prohibit it. For example, if you           |
|             | want to ensure good sound quality for                    |
|             | customers with limited bandwidth, prohibit the           |
|             | G.711 codec by marking it "not supported." In            |
|             | this case, even if this codec is available               |
|             | according to the request received from the               |
|             | carrier, it will be removed from the codec list          |
|             | that is sent to the end-user device in the SIP           |
|             | call initiation request, and thus will not be used.      |
| Requirement | This parameter describes the filters applied to call     |
|             | media features requested by the calling party. The       |
|             | following options are available:                         |
|             | • <b>Required</b> – This means that the other party      |

| must have this feature supported in order for<br>the call to be completed. For instance, if the<br>"G.729 codec" feature is marked "required" for<br>an account making a phone call, only those<br>vendors specifically marked "guaranteed to<br>support G.729" will be placed in the routing<br>list. |
|----------------------------------------------------------------------------------------------------|
| • <b>Suppressed</b> – This means that PortaSwitch will prevent the use of this particular feature (e.g. G.722 codec) and will therefore not show the information about this codec in the SIP request when sending an outgoing call to a remote party.                                                  |
| • Not required – This means that PortaSwitch does not do any special processing for this feature. It will be included in the outgoing SIP request and may be used if the remote party supports it. This is the default value for all features.                                                         |

# **Test Dialplan**

This screen allows users to test a dialplan for a specific telephone number or certain destinations at any moment in time.

|   | <b>a</b> 🗉   |               | 88 🛉        | 80 1 | • 🗠 🔍       |              |                   | Test        | Dialpla   | n             |           |                  |            |             |                    |            |
|---|--------------|---------------|-------------|------|-------------|--------------|-------------------|-------------|-----------|---------------|-----------|------------------|------------|-------------|--------------------|------------|
| Þ | 8            | Close         |             |      |             |              |                   |             |           |               |           |                  |            |             | り Logout           |            |
|   |              | Phor          | ne Number   |      |             | Routing Plan |                   | R           | outing Mo | le            | A         | pply Penalties   | O<br>MONTH | Date and 1  | fime<br>HH24:MI:SS |            |
| 1 | 607          |               |             |      | All Av      | ailable Rout | es 💙 Gen          | eric Routi: | ng        |               | ~         |                  |            |             |                    | Search     |
| # | Route<br>CLD | R             | oute To     | (    | onnection   | Penalization | Route<br>Category | Preference  | Huntstop  | Price,<br>USD | Destinati | on Cou           | ntry       | Description | Tariff             | Vendor     |
| 1 | 1607         | <u>sip: 1</u> | 93.27.85.61 | L    | oridge test |              | Default           | 5           | N         | 0.02000       | 1         | UNITED S<br>AMER |            | New York    | bridge test        | bridge tes |

| Field        | Description                                               |
|--------------|-----------------------------------------------------------|
| Phone        | Type either a full number or a prefix into this field to  |
| Number       | see how the resulting list of routes will look for it.    |
| Routing Plan | Select a routing plan to be used for a dialplan test. The |
|              | system will offer a different set of routes depending     |
|              | on the routing plan. Select All Available Routes to       |
|              | test a dialplan using all available routes, regardless of |
|              | their route category.                                     |
| Routing Mode | You may select either Generic Routing (to see all the     |
|              | routes outside of the network) or a specific node (to     |
|              | see the routes available when a call is handled by this   |
|              | node).                                                    |
| Apply        | Clear this checkbox to see the resulting list of routes   |
| Penalties    | regardless of the currently applied adaptive routing      |

|          | penalties.                                                 |
|----------|------------------------------------------------------------|
| Date and | The search can be performed in real time: select the       |
| Time     | <b>Stopwatch</b> Ticon or click the date input format link |
|          | to set a date using the pop-up calendar.                   |

As a result you will see the following columns:

| Column       | Description                                                   |
|--------------|---------------------------------------------------------------|
| Ctrl#        | Sequential number of this route.                              |
| Route CLD    | Translated called station ID (DNIS), as it will be sent to    |
|              | the vendor using this specific route.                         |
| Route To     | The node (or remote gateway IP) where the call will be        |
|              | routed. Click the link to open the connection screen.         |
| Connection   | Description of the vendor connection.                         |
| Penalization | Shows whether the connection is penalized or not.             |
| Route        | Route category for this route. See the Route Categories       |
| Category     | section for more info.                                        |
| Preference   | Routing preference for this destination. See the Call         |
|              | Routing section of the PortaBilling® Administrator            |
|              | Guide for more info.                                          |
| Huntstop     | If one of the routes has huntstop enabled, then all           |
|              | routes with a lower route category or preference will be      |
|              | ignored.                                                      |
| Price        | Next interval price for the given destination (per            |
|              | minute).                                                      |
| Destination  | Matching destination from the corresponding tariff.           |
| Country      | Country where the tested destination is located.              |
| Description  | Destination description.                                      |
| Tariff       | The tariff used to bill this call. Click the link to open the |
|              | tariff screen.                                                |
| Vendor       | Call terminating vendor.                                      |

# **Routing Criteria**

This screen allows you to predefine the quality requirements to be applied to your vendors. PortaBilling® will continually measure the quality parameters and adjust the routing if these fall below the specified thresholds. Any vendor who fails to satisfy your quality requirements will go to the "penalty box" – the very bottom of the routing list. This means that the system will first try to terminate calls using other carriers (with a good quality rating). However, if all of them fail or are unavailable, the "penalized" carrier will have a chance to terminate the call. For more information about adaptive routing, see the **PortaBilling Administrator Guide**.

## Add / Edit Routing Criteria

To add new routing criterion, click **Add** in the toolbar. An existing routing criterion can be edited by clicking on its name in the list.

| ۵ |   | \$           | 00<br>80 | ŧ      |          | <b>^</b> >   |      | - 0           | 1           | Routing Criteria (9 America/Vancouver                                                                                                    | demoroot  | ? Help |
|---|---|--------------|----------|--------|----------|--------------|------|---------------|-------------|----------------------------------------------------------------------------------------------------|-----------|--------|
| • | ÷ | Add          | 8        | Close  | :        |              |      |               |             |                                                                                                    | M) Logout | 📒 Log  |
|   |   |              |          |        |          |              |      |               |             | Search Search                                                                                                    |           |        |
|   |   |              |          |        |          |              |      |               |             | Name Description Delete                                                                                                    |           |        |
|   | _ |              |          |        |          |              |      |               |             | New criteria Quality of service criteria                                                                                                    |           |        |
|   | j |              |          |        |          |              |      |               |             |                                                                                                    |           |        |
| 奋 |   |              | 80       | Ť      | 0.0<br>0 | ₽            | ) [  | - C           | 0           | Add Routing Criteria (9 America/Vancouver                                                                                                    |           |        |
| • |   | 5ave         | 8        | Clos   | e        |              |      |               |             |                                                                                                    | 💵 Logout  |        |
|   |   |              |          |        |          |              |      | Name<br>Desci | •<br>iption | SuperNet         Sampling Interval*         15         minutes           SuperNet SLAs         Destination Group Set*         SuperNet         V                                                                                                    |           |        |
|   | , |              |          |        |          |              |      |               |             | Criteria Defaults                                                                                                    |           |        |
|   | - | Minim<br>100 | um C     | alls * | _        | alty 1<br>20 | lime | , min         | War         | ASR,%         Min. PD0, ms         Low PD0 Calls,%         Max. PD0, ms         High PD0 Calls,%         ALOC, sec         Profit per           sing         35         100         3000         180         0.005           alty         30         100         120         0.001 |           |        |

| Field       | Description                                              |
|-------------|----------------------------------------------------------|
| Name        | The logical name of the routing criterion for use        |
|             | within PortaBilling®.                                    |
| Description | A description of the routing criteria.                   |
| Sampling    | Quality measurements will be computed for all calls      |
| Interval    | within this interval. Smaller intervals will make the    |
|             | system "quicker" to notice any change in a vendor's      |
|             | quality, but there is also a higher chance that a short- |
|             | term problem on the vendor's side (which can be          |
|             | fixed in a matter of minutes) will penalize his route    |
|             | for a relatively long period of time.                    |
| Destination | A destination group set; you can define routing          |
| Group Set   | criteria for individual groups in this set.              |

Using the **Criteria Defaults** table, specify the initial default values to be applied to routing criteria for specific destinations which you will create later on.

| Field        | Description                                            |
|--------------|--------------------------------------------------------|
| Minimum      | The minimum required amount of calls via a given       |
| Calls        | connection within the sampling interval in order for   |
|              | the statistics to be considered representative. If the |
|              | number of calls is below the specified value, the      |
|              | quality parameters will not be matched against the     |
|              | threshold, and no routing adjustments will be made.    |
| Penalty Time | The time interval for which a connection will be       |
| -            | "penalized" (put at the very bottom of the routing     |
|              | list) if a given vendor does not meet the quality      |
|              | criteria.                                              |

The following threshold parameters require two values that define the warning and penalty thresholds, respectively. The warning threshold specifies when an alert will be sent to the administrator (but no changes in the routing will be done). The penalty threshold defines when the route should be penalized if the quality statistics are outside the threshold value.

| the threshold value. |                                                         |
|----------------------|---------------------------------------------------------|
| ASR                  | Average Success Rate: the number of successfully        |
|                      | connected calls divided by the total number of call     |
|                      | attempts.                                               |
| Min PDD, ms          | Defines the minimum acceptable PDD (Post-Dial           |
|                      | Delay), i.e. the time interval between the moment a     |
|                      | connection request is sent to the vendor and the        |
|                      | moment ring-back is received. Too low a PDD is          |
|                      | suspicious, and in this case the vendor is probably     |
|                      | doing "false ringing" to hide the long time it actually |
|                      | takes him to route the call.                            |
| Low PDD              | Maximum acceptable percentage of calls with a PDD       |
| calls, %             | below the specified value.                              |
| Max PDD, ms          | Defines the maximum acceptable PDD. Too high a          |
|                      | PDD has a strong negative impact on your business,      |
|                      | since during the delay time the end-user hears only     |
|                      | silence, and generally assumes that there is a problem  |
|                      | with the service.                                       |
| High PDD             | Maximum acceptable percentage of calls with a PDD       |
| calls, %             | above the specified value.                              |
| ALOC, sec            | Average Length of Call.                                 |
| Profit per           | Profit per Minute (expressed in the monetary units of   |
| Minute               | your base currency): the aggregated profit, i.e. the    |
|                      | difference between the actual charged amounts in        |
|                      | your customers' and vendors' CDRs.                      |

Click the **Save** button to save your progress when done.

## Defining Routing Criteria for Individual Destination Groups

After the **Criteria Defaults** settings have been saved, click **Add** in the toolbar to define routing criteria for the specific destination group. An existing routing criterion can be edited by clicking the **Edit** icon on the row containing the details.

| <u>۵</u> |       |       | 🚯 (      | P Þ 📈 🛛          | 2         |                  | Add Ro       | outing Criter   | ia          |                     |           |                      |    |
|----------|-------|-------|----------|------------------|-----------|------------------|--------------|-----------------|-------------|---------------------|-----------|----------------------|----|
| •        | 🖬 Sa  | re (8 | Close    | 🕷 Objects        |           |                  |              |                 |             |                     |           | M) Logout            |    |
|          |       |       |          | Name             | • 7       | -Telecom Mobil   | •            | Sampling Inte   | erval*      | 15 minute           | s         |                      |    |
|          |       |       |          | Descri           | ption * T | ermination to X- | Telecom      | Destination G   | roup Set*   | X-Telecom           | •         |                      |    |
|          |       |       |          |                  |           |                  | Crit         | teria Defaults  |             |                     |           |                      |    |
|          | Minin | um Ca | lls* Per | nalty Time, min* | Threshol  | d ASR, %         | Min. PDD, ms | Low PDD Calls,% | Max. PDD, m | ns High PDD Calls,% | ALOC, sec | Profit per Minute, U | SD |
| 100 30   |       | 20    | Warning  | 60               | 100       | 10               | 3000         | 30              | 350         | 0.015               |           |                      |    |
|          |       | 30    | Penalty  | 50               | 100       | 15               | 3000         | 50              | 250         | 0.01                |           |                      |    |

Click the **Destination Groups** column header link to choose one of the groups defined in the **Destination Group Set** from a searchable list inside the pop-up window.

When adding new criteria – all the fields are initially "default" – the values you have defined as **Criteria Defaults** will be used. This allows you to quickly define criteria for multiple destination groups with minimum effort. If you wish to override the default value, simply enter a new value in the field. If you wish to exclude a certain quality metric from the criteria (e.g. **Low PDD Calls**, in the example below), de-select the checkbox next to it.

| ۵           | II \$ 88 k        |                                                   | 0                                                                                              |                                                                                                    |                                                |                                                                   | elecom I                                                                    | TODIle                                                        |                             | America/Van             | ncouver                          | demoroot      | ? He       |
|-------------|-------------------|---------------------------------------------------|------------------------------------------------------------------------------------------------|----------------------------------------------------------------------------------------------------|------------------------------------------------|-------------------------------------------------------------------|-----------------------------------------------------------------------------|---------------------------------------------------------------|-----------------------------|-------------------------|----------------------------------|---------------|------------|
| •           | 🕑 Add  🖬 Save     | e 📄 Save & C                                      | lose 🛞 Clos                                                                                    | ie 📲 Obje                                                                                                    | ects                                           |                                                                   |                                                                             |                                                               |                             |                         | 1                                | Cogout 🕅      | 🔳 Lo       |
|             |                   | No                                                | me' X                                                                                          | Telecom Mol                                                                                                    | - 11-                                          | Compli                                                            | ng Interval *                                                               | 15                                                            | minutes                     |                         |                                  |               |            |
|             |                   |                                                   |                                                                                                |                                                                                                    |                                                |                                                                   | -                                                                           |                                                               |                             | •                       |                                  |               |            |
|             |                   | De                                                | scription* T                                                                                   | ermination to                                                                                                    |                                                |                                                                   | tion Group Se                                                               | st. Y-leleco                                                  | n                           |                         |                                  |               |            |
|             |                   |                                                   |                                                                                                |                                                                                                    |                                                | Criteria Default                                                  |                                                                             |                                                               |                             |                         |                                  |               |            |
|             | Minimum Calls *   | Penalty Time, n                                   |                                                                                                |                                                                                                    | Min. PDD,                                      | ms Low PDD C                                                      | alls,% Max. PE                                                              |                                                               | DD Calls,%                  |                         |                                  | Minute, USD   |            |
|             | 100               | 30                                                | Warning                                                                                        | 60                                                                                                    | 100                                            | 10                                                                | 3000                                                                        | 30                                                            |                             | 350                     | 0.01500                          | D             |            |
|             |                   |                                                   | Penalty                                                                                        | 50                                                                                                    |                                                | 15                                                                |                                                                             | 50                                                            |                             | 250                     | 0.01000                          | D             | -          |
|             |                   |                                                   |                                                                                                | Bloose and                                                                                                    | Lo oritorio de                                 | finition for at lea                                               | ot one dection                                                              | tion group                                                    |                             |                         |                                  |               |            |
|             | V                 |                                                   | Penalty Time                                                                                   |                                                                                                    |                                                |                                                                   | Low PDD                                                                     | Max. PDD,                                                     | High PDD                    |                         |                                  |               |            |
| it <u>D</u> | estination Group* | Minimum Calls                                     | min                                                                                            | Threshold                                                                                                    | ASR, %                                         | Min. PDD, ms                                                      | Calls,%                                                                     | ms                                                            | Calls,%                     | ALOC, SE                |                                  | ber Minute, l | JSD De     |
| 1 UI        | K Mobile          | default                                           | 20                                                                                             |                                                                                                    | default                                        | default                                                           |                                                                             | default                                                       | 50                          | 350                     | 0.0                              |               |            |
| 1 -         |                   |                                                   |                                                                                                | Penalty                                                                                                    | default                                        |                                                                   |                                                                             |                                                               | 70                          | 300                     | 🗹 de                             | fault         |            |
|             | II \$ 88 <b>i</b> |                                                   | Q                                                                                              | Edit R                                                                                                    | outing C                                       | riteria 'X-1                                                      | Telecom I                                                                   | Mobile'                                                       | (                           | America/Var             | ncouver                          | demoroot      | 2          |
| ង           | E S S 👬           |                                                   | _                                                                                              |                                                                                                    |                                                | riteria 'X-1                                                      | Felecom I                                                                   | Mobile'                                                       | (                           | America/Var             |                                  | demoroot      |            |
| ង           |                   | e 📓 Save & C                                      | lose 🛞 Clo                                                                                     | se 📲 Obj                                                                                                    | ects                                           |                                                                   |                                                                             |                                                               |                             |                         |                                  |               |            |
| ង           |                   | e 🝙 Save & C<br>Na                                | ilose 🛞 Clo<br>ime* ×                                                                          | se 🕷 Obj                                                                                                    | ects                                           | Sampli                                                            | ng interval *                                                               | 15                                                            | minutes                     |                         |                                  |               |            |
| ង           |                   | e 🝙 Save & C<br>Na                                | ilose 🛞 Clor                                                                                   | se 📲 Obj                                                                                                    | bile                                           | Sampli<br>Destina                                                 | ng Interval *<br>Ition Group Se                                             | 15                                                            | minutes                     |                         |                                  |               |            |
| ផ           | Add ■ Save        | e 🝙 Save & C<br>Na<br>De                          | lose 🛞 Clos<br>ime * X<br>escription * T                                                       | Telecom Mo                                                                                                    | bile<br>X-Telecom                              | Sampli<br>Destina<br>Criteria Defaul                              | ng Interval *<br>tion Group Se                                              | 15<br>et* X-Teleco                                            | minutes                     | 3                       | ·                                | 🖣 Logout      |            |
| ផ           | Add ■ Save        | e 🝙 Save & C<br>Na                                | lose 🛞 Clos<br>ume ' X<br>escription ' T                                                       | se 💨 Obj<br>-Telecom Mo<br>ermination to<br>d ASR, %                                                                                                    | bile<br>X-Telecom                              | Sampli<br>Destina<br>Criteria Defaul<br>ms Low PDD C              | ng Interval *<br>tion Group Se                                              | 15<br>et * X-Teleco<br>DD, ms High F                          | minutes                     | ALOC, sec               | Profit per                       | Ninute, USD   |            |
| ផ           | Add ■ Save        | e 🝙 Save & C<br>Na<br>De                          | ilose 🛞 Clor<br>ume* x<br>escription* T<br>nin* Threshol<br>Warning                            | Telecom Mo<br>ermination to<br>d ASR, %<br>60                                                                                                    | bile<br>X-Telecom                              | Sampli<br>Destina<br>Criteria Default<br>ms Low PDD C<br>10       | ng Interval *<br>tion Group Se                                              | 15<br>et * X-Teleco<br>DD, ms High F<br>30                    | minutes                     | ALOC, sec<br>350        | Profit per<br>0.01500            | Minute, USD   | <b>8</b> 1 |
| ផ           | Add Save          | e 🖬 Save & C<br>Na<br>De<br>Penalty Time, n       | lose 🛞 Clos<br>ume ' X<br>escription ' T                                                       | se 💨 Obj<br>-Telecom Mo<br>ermination to<br>d ASR, %                                                                                                    | bile<br>X-Telecorr<br>Min. PDD,                | Sampli<br>Destina<br>Criteria Defaul<br>ms Low PDD C              | ng Interval *<br>ntion Group Se<br>S<br>alls,% Max. Pt                      | 15<br>et * X-Teleco<br>DD, ms High F                          | minutes                     | ALOC, sec               | Profit per                       | Minute, USD   | <b>8</b> 1 |
| бă<br>3     | Add Save          | e 🕢 Save & C<br>Na<br>De<br>Penalty Time, n<br>30 | lose 🛞 Clos<br>ime * X<br>isscription * T<br>nin * Threshol<br>Warning<br>Penalty              | Telecom Mo<br>ermination to<br>d ASR, %<br>60<br>50                                                                                                    | ects<br>bile<br>X-Telecorr<br>Min. PDD,<br>100 | Sampli<br>Destina<br>Criteria Default<br>ms Low PDD C<br>10<br>15 | ng Interval *<br>ntion Group Se<br>S<br>alls,% Max. Pt                      | 15<br>et * X-Teleco<br>DD, ms High F<br>30                    | minute:<br>m<br>PDD Calls,% | ALOC, sec<br>350<br>250 | Profit per<br>0.01500<br>0.01000 | Minute, USD   | <b>8</b> L |
| ۵           | Add Save          | e 🖬 Save & C<br>Na<br>De<br>Penalty Time, n       | ilose 🛞 Clor<br>ume* x<br>escription* T<br>nin* Threshol<br>Warning                            | Telecom Mo<br>ermination to<br>d ASR,%<br>60<br>50                                                                                                    | bile<br>X-Telecorr<br>Min. PDD,                | Sampli<br>Destina<br>Criteria Default<br>ms Low PDD C<br>10       | ng Interval *<br>Ition Group Se<br>IS<br>alls,% Max. Pf<br>3000             | 15<br>et * X-Teleco<br>DD, ms High F<br>30<br>50              | minutes                     | ALOC, sec<br>350<br>250 | Profit per<br>0.01500<br>0.01000 | Minute, USD   | <b>8</b> L |
| ۵           | Add Save          | e 🕢 Save & C<br>Na<br>De<br>Penalty Time, n<br>30 | lose 🛞 Clo<br>me * ×<br>escription * T<br>min * Threshol<br>Warning<br>Penalty<br>Penalty Time | <ul> <li>See </li> <li>Telecom Mo</li> <li>ermination to</li> <li>d ASR, %</li> <li>60</li> <li>50</li> <li>Threshold</li> <li>Warning</li> </ul>                                                                                                    | ects<br>bile<br>X-Telecorr<br>Min. PDD,<br>100 | Sampli<br>Destina<br>Criteria Default<br>ms Low PDD C<br>10<br>15 | ng Interval *<br>tition Group Se<br>s<br>all(s,% Max. Pt<br>3000<br>Low PDD | 15<br>at * X-Teleco<br>DD, ms High F<br>30<br>50<br>Max. PDD, | DD Calls,%                  | ALOC, sec<br>350<br>250 | Profit per<br>0.01500<br>0.01000 | Minute, USD   | <b>8</b> L |
| ۵           | Add Save          | e 🕢 Save & C<br>Na<br>De<br>Penalty Time, n<br>30 | lose 🛞 Clo<br>me * ×<br>escription * T<br>min * Threshol<br>Warning<br>Penalty<br>Penalty Time | Se Control Control Con | ects<br>bile<br>X-Telecorr<br>Min. PDD,<br>100 | Sampli<br>Destina<br>Criteria Default<br>ms Low PDD C<br>10<br>15 | ng Interval *<br>tition Group Se<br>s<br>all(s,% Max. Pt<br>3000<br>Low PDD | 15<br>at * X-Teleco<br>DD, ms High F<br>30<br>50<br>Max. PDD, | DD Calls,%                  | ALOC, sec<br>350<br>250 | Profit per<br>0.01500<br>0.01000 | Minute, USD   | -          |

When the criteria have been saved, the quality parameters are presented as follows:

- Parameter values, which override the default ones, are shown in black;
- Default values applying to these criteria are shown in grey
- For quality metrics that are switched off, dashes (--) are displayed instead of values.

## **Tracking Connection Status**

When the value of a parameter reaches the predetermined threshold, the administrator receives an e-mail alert about the latest connection threats. Moreover, the administrator can track the current connection status on the **Tracking** page. This status is represented by different colors, as follows:

- GREY the number of calls is not enough to apply filtering differentiation;
- GREEN the route meets the quality requirements;
- • YELLOW the route is active, but some of its quality parameters are outside the warning thresholds;
- **D** BLOCKED this route is currently being penalized.

**NOTE:** The penalized route will be on the "penalty row" for a certain period of time, specified in the **Penalty Time** box and then will be unblocked automatically. Alternately, you can click the **Unblock Now** button to unblock the penalized route manually.

 RED – the route was manually unblocked; this status will remain unchanged till the next time interval for which the statistics will be computed.

| 6 🗉 🖻   |                                       | 🖻 🖻 🖾 Edit Co        | onnection "            | X-Telecor     | n Mobile' Fo                     | r <b>'X-Telecom</b> | Vendor () America/V       |             | ? Help |
|---------|---------------------------------------|----------------------|------------------------|---------------|----------------------------------|---------------------|---------------------------|-------------|--------|
| 🕨 🖬 Sar | re 🗟 Save & Close                     | e 🛞 Close 📓 Loa      | d 🤉 Refresh            | 🕷 Object      | s                                |                     |                           | N Logout    | 🖬 Log  |
|         | Description X-TO<br>Service Type Voic |                      | - Type<br><u>Routi</u> |               | OIP to Vendor<br>X-Telecom Mobil | •                   |                           |             |        |
|         | General Info                          | Connection Load R    | Routing Filter         | Tracking      |                                  |                     |                           |             |        |
|         | Status Destination                    | Group Number of Call | s Threshold AS         | R, % Min. PDD | Max. PDD ALOC                    | Profit per Minute   | Blocked From Blocked Till | Unblock Now |        |
|         | Thailand M                            | obile 115            | 500 68                 | /40 0/15      | 8/70 379/250                     | 0.03/0.01           |                           |             |        |
|         | UK Mobile                             | 302                  | 1000 73                | V/50 0/-      | 5/70 412/300                     | 0.02/0.01           |                           |             |        |
|         |                                       |                      |                        |               |                                  |                     |                           |             |        |

## **Access Numbers**

This screen allows users to quickly and conveniently define how PortaSwitch® should process calls to special "application access numbers."

| ۵ | II \$ | 88   | i 🗈 🌬 🔍            |         | Access Nun                  | nbers | Φ                          | America/Vancouver | demoroot | P Help |
|---|-------|------|--------------------|---------|-----------------------------|-------|----------------------------|-------------------|----------|--------|
| • | 🔁 Add | 🖬 Sa | ve  🖬 Save & Close | 🛞 Close | Voice Applications Settings |       |                            |                   | 💐 Logout | 目 Log  |
|   |       |      |                    | -       | Applications                |       | Search                     |                   |          |        |
|   |       |      |                    | ANY     |                             | ~     | Search                     |                   |          |        |
|   |       |      |                    |         |                             |       |                            |                   |          |        |
|   |       | Edit | Numbe              | r *     | Hame *                      |       | Application                | • De              | elete    |        |
|   |       |      |                    |         |                             |       |                            | ×                 |          |        |
|   |       |      | <u>*11</u>         |         | Balance Info                |       | Balance Information        |                   | ×        |        |
|   |       |      | <u>*13</u>         |         | Holiday line                |       | Holiday line management    |                   | ×        |        |
|   |       | ≡    | *98                |         | Voice mail                  |       | One's own voice mailbox a  | ccess             | ×        |        |
|   |       |      | 16047899001        |         | Prepaid card calling        |       | Prepaid card calling       |                   | ×        |        |
|   |       |      | 16047899112        |         | Top-up for prepaid cards    |       | Account top-up via voucher |                   | ×        |        |
|   |       |      | 16047899222        |         | Local callback              |       | Callback calling           |                   | ×        |        |

These are the numbers that your customers would dial from the PSTN network or their IP phone to access a specific IVR application; for instance, \*98 for voicemail, 12125551234 to access a prepaid calling card IVR, or 18005559876 to access the audio conferencing facility.

| Column      | Description                                          |
|-------------|------------------------------------------------------|
| Number      | This column shows the actual phone number to be      |
|             | dialed by the user.                                  |
| Name        | This column shows the access number name.            |
| Application | This column shows which application is to be used to |
|             | process the call.                                    |

To register a new access number in PortaBilling®, click 🖪 Add in the toolbar. To edit an existing access number, click the **Edit** 🗐 icon next to it.

#### **Access Numbers options**

Click on an access number to get the Access Numbers options page. On the **Instance Parameters** tab you can view a list of all options for the selected access number and modify them.

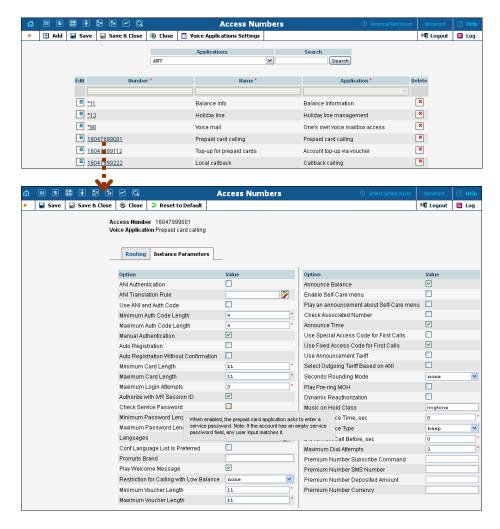

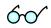

# There is a helpful tool-tip for each option. Just point your mouse to the desired option to invoke it.

#### **Routing tab**

Here you can assign incoming calls on a particular access number to a chosen subset of available PortaSIP® Media Servers. The list of available servers – or groups of servers – can be prioritized so calls will first be handled by the server at the top of the list and then in descending order based on availability.

| ▶       ■ Save & Close       ⊗ Close       > Reset to Default       ▶       ▶       ₩ Logout       ■         Access Number       160478999001       Voice Application Prepaid card calling       ▶       ▶       ▼       ▼       ₩ Logout       ■ | Log |
|----------------------------------------------------------------------------------------------------|-----|
|                                                                                                    |     |
|                                                                                                    |     |
| Routing Instance Parameters                                                                                                    |     |
| Set Routing Manual                                                                                                    |     |
|                                                                                                    |     |
| Add Node Add Nodes Pool                                                                                                    |     |
| Node Delete                                                                                                    |     |
| PortaUM - 193.28.86.150 (193.28.86.150)                                                                                                    |     |
| Add Node<br>PortaUM (193 28 86 151)                                                                                                    |     |
|                                                                                                    |     |
|                                                                                                    |     |
|                                                                                                    |     |
|                                                                                                    |     |

Some IVR applications (e.g. Conferencing) do not support multi-node routing. Instead, you can route incoming calls made to these access numbers to a single PortaSIP® Media Server.

| ₫ | II S 🔛 🛉 🗗 Þ          | Q                   | Access Numbers |          | 🛛 Help |
|---|-----------------------|---------------------|----------------|----------|--------|
| • | 🗟 Save 🗟 Save & Close | 🛞 Close 🏼  Reset to | Default        | 💵 Logout | 目 Log  |
|   | v<br>-                |                     |                |          |        |

| Column      | Description                                             |  |  |  |
|-------------|---------------------------------------------------------|--|--|--|
| Set Routing | Here you can select which PortaUM® nodes                |  |  |  |
|             | (PortaSIP® Media Servers) incoming calls on this access |  |  |  |
|             | number will be routed to:                               |  |  |  |
|             | • Automatic – Calls will automatically be routed        |  |  |  |
|             | to randomly sorted PortaUM® nodes                       |  |  |  |
|             | Manual – Set custom routing configuration               |  |  |  |

| Add Node              | Add PortaUM® nodes (PortaSIP® Media Servers) to           |
|-----------------------|-----------------------------------------------------------|
|                       | · · · · · · · · · · · · · · · · · · ·                     |
| (Only for             | the list and sort them to route calls sequentially. For   |
| multi-node            | example, if your Media Servers are installed in multiple  |
| routing)              | geographic locations, then it would be desirable to first |
|                       | route calls that arrive from local telcos to the Media    |
|                       | Servers located in the same region. This configuration    |
|                       | will improve call quality by reducing network delay       |
|                       | between the telco's originating gateway and the           |
|                       | PortaUM® server.                                          |
| Add Nodes             | Add a pool of PortaUM® nodes (PortaSIP® Media             |
| <b>Pool</b> (Only for | Servers) so that they can receive calls interchangeably.  |
| multi-node            | For example, if you add a pool with two Media Servers     |
| routing)              | to the routing list, then each server has a 50% chance of |
|                       | receiving a call.                                         |
| Route To              | Select a single PortaUM® node (PortaSIP® Media            |
| (Only for single-     | Server) for where calls made to access numbers that do    |
| node routing)         | not support multi-node routing can be routed.             |

### **Voice Applications Settings**

This page shows the list of voice applications and allows you to modify the options for the voice application you select. There is also the option of adding new instances (voice applications) for Web callback, SMS callback and Email callback.

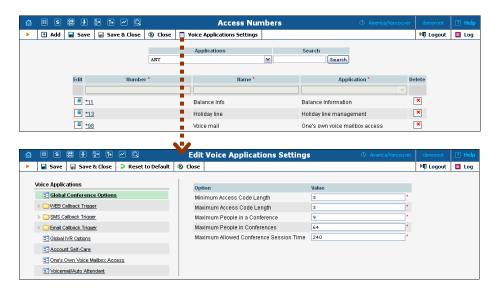

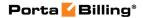

| â II S S 🗄 📴 Þ 🛩 🔍                                                      | Edit    | Voice Applications Settir              | ngs             | ③ America/Vancouver | demoroot | ? Help |
|-------------------------------------------------------------------------|---------|----------------------------------------|-----------------|---------------------|----------|--------|
| 🕨 🗟 Save 🗟 Save & Close 👂 Reset To Default                              | S Close |                                        |                 |                     | M Logout | 目 Log  |
|                                                                         |         |                                        |                 |                     |          |        |
| Voice Applications                                                      | Opt     | ion                                    | Value           |                     |          |        |
| Solobal Conference options                                              |         | imum Access Code Length                | 11              | ×                   |          |        |
| WEB callback trigger                                                    | Max     | dmum Access Code Length                | 11              | *                   |          |        |
| Add a new instance                                                      | Ac      | Id a new application instance          | × 8             |                     |          |        |
| E WEB1                                                                  |         | Please enter a new application's name: | 64              |                     |          |        |
| SMS callback trigger                                                    |         | Free SMS                               | 240             | x                   |          |        |
| Add a new instance                                                      |         | OK Cancel                              |                 |                     |          |        |
| Email callback trigger                                                  |         |                                        |                 |                     |          |        |
| Solobal IVR options                                                     |         |                                        |                 |                     |          |        |
| Account self-care                                                       |         |                                        |                 |                     |          |        |
| One's own voice mailbox access                                          |         |                                        |                 |                     |          |        |
| Voicemail/Auto Attendant                                                |         |                                        |                 |                     |          |        |
|                                                                         |         |                                        |                 |                     |          |        |
|                                                                         |         |                                        |                 |                     |          |        |
|                                                                         | Edit    | Voice Applications Settin              | ngs             | America/Vancouver   | demoroot | P Help |
| 🕨 🖬 Save 📓 Save & Close 🗧 Reset To Default                              | 🛞 Close |                                        |                 |                     | M Logout | 目 Log  |
|                                                                         |         |                                        |                 |                     |          |        |
| Voice Applications                                                      |         | Option                                 |                 | Value               |          |        |
| Clobal Conference options                                               | Dial    | Translation Rule                       |                 | 2                   |          |        |
| <u>Callback trigger</u> <u>Callback trigger</u> <u>Callback trigger</u> | Max     | imum Dial Attempts 3                   | 1               | *                   |          |        |
|                                                                         | Ann     | ounce Balance 🔽                        | 2               |                     |          |        |
| E WEB1                                                                  | Ann     | ounce Time 🔽                           | •               |                     |          |        |
| E WEB2                                                                  | Wai     | t Time, sec 1                          | .0              | ×                   |          |        |
| A Callback trigger                                                      | Play    | /Welcome Message                       | ]               |                     |          |        |
| Add a new instance                                                      | Pro     | mpts Brand                             |                 |                     |          |        |
| Free SMS                                                                | Mus     | ic On Hold Class                       | ingtone         |                     |          |        |
| Giner Callback trigger                                                  | Sec     | ond Destination Translate              |                 | 2                   |          |        |
| Add a new instance                                                      | CLI     | Translate                              |                 | 2                   |          |        |
| Global IVR options                                                      | Etal    | on Account d                           | lefault@ivrutil |                     |          |        |
| Account self-care                                                       | Spe     | cial Charge If LegB Fails              | ]               |                     |          |        |
| One's own voice mailbox access                                          | Leg     | A CLD Prefix                           |                 |                     |          |        |
| Voicemail/Auto Attendant                                                | Leg     | B CLD Prefix                           |                 |                     |          |        |
|                                                                         | Use     | Announcement Tariff                    | 1               |                     |          |        |
|                                                                         | Sec     | onds Rounding Mode                     | none            | ~                   |          |        |
|                                                                         |         | d Authorization                        | 1               |                     |          |        |
|                                                                         |         | mum Sufficient Time, sec 0             | -               | ×                   |          |        |
|                                                                         |         | Announce Time, sec 0                   |                 | ×                   |          |        |
|                                                                         |         |                                        | peep            |                     |          |        |
|                                                                         |         | t Authorization                        |                 |                     |          |        |
|                                                                         | J       |                                        |                 |                     |          |        |

To add a new instance for the desired callback application, click on it and then press the **O** Add a new instance button. Enter a name for the new application in the pop-up window and then press **OK**. If you want to add an instance using the same options as those in the existing one, use the **Clone** button. Right-mouse click on the instance you would like to clone and then press **Clone**.

**NOTE:** While cloning a callback instance, the unique voice application fields are not cloned and are set to their default values. The unique field for Web callback is Callback WEB Page Address, for Email Callback it is Callback Email Address and for SMS callback it is Callback Access Number.

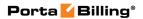

|                                            | Edit Voice Applications S    | Settings                                                                                                    | ③ America/Vancouver | demoroot | P Help |
|--------------------------------------------|------------------------------|----------------------------------------------------------------------------------------------------|---------------------|----------|--------|
| 🕨 🔒 Save 📓 Save & Close 🔉 Reset To Default | (8) Close                    |                                                                                                    |                     | N Logout | 目 Log  |
|                                            |                              |                                                                                                    |                     |          |        |
| Voice Applications                         | Option                       | Val                                                                                                    | ie                  |          |        |
| Global Conference options                  | Dial Translation Rule        |                                                                                                    | 2                   |          |        |
| ✓                                          | Minimum Card Length          | 11                                                                                                    | *                   |          |        |
| Add a new instance                         | Maximum Card Length          | 11                                                                                                    | *                   |          |        |
| E WEB1                                     | Maximum Login Attempts       | 3                                                                                                    | *                   |          |        |
| E Ø Open                                   | Maximum Dial Attempts        | 3                                                                                                    | *                   |          |        |
|                                            | Announce Balance             | <ul> <li>Image: A start of the start of the start of</li></ul> |                     |          |        |
| Add a new instance                         | Announce Time                | <b>V</b>                                                                                                    |                     |          |        |
| E Free SMS                                 | Wait Time, sec               | 10                                                                                                    | *                   |          |        |
| Email callback trigger                     | Play Welcome Message         | <b>v</b>                                                                                                    |                     |          |        |
| Add a new instance                         | Prompts Brand                |                                                                                                    |                     |          |        |
| E Global IVR options                       | Music On Hold Class          | ringtone                                                                                                    |                     |          |        |
| Account self-care                          | Second Destination Translate |                                                                                                    | 2                   |          |        |
| One's own voice mailbox access             | CLI Translate                |                                                                                                    | 2                   |          |        |
| Voicemail/Auto Attendant                   | Special Charge If LegB Fails |                                                                                                    |                     |          |        |
|                                            | LegA CLD Prefix              |                                                                                                    |                     |          |        |
|                                            | LegB CLD Prefix              |                                                                                                    |                     |          |        |
|                                            | Use Announcement Tariff      |                                                                                                    |                     |          |        |
|                                            | Seconds Rounding Mode        | none                                                                                                    | ~                   |          |        |
|                                            | Send Authorization           |                                                                                                    |                     |          |        |
|                                            | Minimum Sufficient Time, sec | 0                                                                                                    | *                   |          |        |
|                                            | End Announce Time, sec       | 0                                                                                                    |                     |          |        |
|                                            | Enaryanoance fillie, sec     | •                                                                                                    |                     |          |        |

## Connections

#### **Definitions**

#### Network

VoIP network – one or more VoIP entities that belong to a single operator.

#### Connection

Point of change of network ownership. Defined as a set of physical and logical parameters i.e. IP, Port, Timeslot, Call Type, Call Direction, etc.

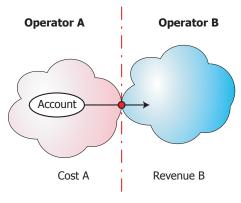

Cost A = Revenue B

#### Operator

Network owner. Responsible for internetworking and wholesale in its network.

A connection defines the point where a call travels between the networks of two operators, one of whom is a PortaBilling® owner. At this point, we will create an xDR for the vendor (the other operator) describing our costs. Also, if this was an outgoing call, we will create xDRs for both the account and the customer.

You can access connection information directly from the main menu. In this case, all connections defined in the system will be displayed.

| ₼  |       | 5       | 0    | 8 🛉   | 20       |      | ~     | Q    |               | Connection Management <sup>®</sup> Europe/Kiev |             |       |     |         |          | ? Hel |               |              |       |            |                    |        |
|----|-------|---------|------|-------|----------|------|-------|------|---------------|------------------------------------------------|-------------|-------|-----|---------|----------|-------|---------------|--------------|-------|------------|--------------------|--------|
| •  | 0     | ) Clos  | e    |       |          |      |       |      |               |                                                |             |       |     |         |          |       |               |              |       |            | 💵 Logout           | 🔳 Log  |
|    |       |         |      |       |          |      |       |      | Vendor        |                                                | Service     | ī.mo  |     | T       | ле       |       |               | Search       |       |            |                    |        |
|    |       |         |      |       |          |      |       | ANY  |               | ~                                              | ANY         |       | ¥   | Default |          | ~     | -             |              | arch  |            |                    |        |
|    |       |         |      |       |          |      |       |      |               |                                                |             |       |     | -       |          |       |               |              |       |            |                    |        |
|    | De    | scripti | on   | Ven   | dor      | Serv | ice T | уре  | Туре          | G                                              | ateway/Node |       | IP  | Port    | Access ( | Code  | e/Tech Prefix | Transl. Rule | Vendo | or Account | Tariff             | Delete |
| A  | \rbir | et      |      | Arbin | et       | Voic | e Ca  | ills | VoIP to Vendo | r 3                                            | .4.5.6      | 3.4.5 | .6  |         |          |       |               |              |       |            | Arbinet            | ×      |
| E  | Bege  | emot v  | oice | Bege  | mot      | Void | e Ca  | alls | VoIP to Vendo | r                                              |             | 4.8.7 | .9  |         |          |       |               |              |       |            | Begemot Voip       | ×      |
| iE | Bas   | is      |      | iBasi | <u>s</u> | Void | e Ca  | alls | VoIP to Vendo | r                                              |             | 1.1.1 | .11 |         |          |       |               |              |       |            | iBasis termination | ×      |

Alternatively, you can access a list of connections for a particular vendor. To do so, click the  $\mathbb{R}$  icon next to the vendor name in the vendor list, or click  $\mathbb{R}$  **Connections** in the toolbar on the vendor info screen.

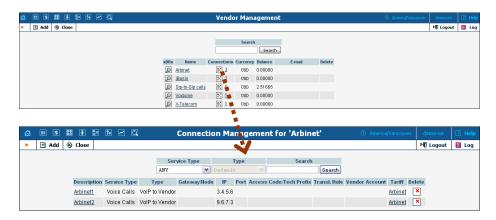

To edit a connection, simply click on the connection description in the table. To add a new connection, first go to the list of connections for a specific vendor, then select **Add**.

| ۵ |   |     | 88 |      |           | ~ | Q,    | ,                    | Add Connection For | 'X-Teleco             | m'  | Vendor                       |          |       |
|---|---|-----|----|------|-----------|---|-------|----------------------|--------------------|-----------------------|-----|------------------------------|----------|-------|
| • | 9 | ave |    | Save | e & Close | 8 | Close |                      |                    |                       |     |                              | 💵 Logout | 目 Log |
|   |   |     |    |      |           |   |       | Service Type Voice   | com termination *  | Type<br>Routing Crite | ria | PSTH to Vendor 💌 .<br>None 💌 |          |       |
|   |   |     |    |      |           |   |       |                      | □H323 🗹 SIP        |                       |     |                              |          |       |
|   |   |     |    |      |           |   |       | Node                 | 1.2.3.4            | × •                   |     |                              |          |       |
|   |   |     |    |      |           |   |       | Remote Gateway ID    |                    |                       |     |                              |          |       |
|   |   |     |    |      |           |   |       | Port                 |                    |                       |     |                              |          |       |
|   |   |     |    |      |           |   |       | Tariff               | X-Telecon tariff   | × •                   |     |                              |          |       |
|   |   |     |    |      |           |   |       | Service Policy       | Default            | ~                     |     |                              |          |       |
|   |   |     |    |      |           |   |       | Translation Rule     |                    | 2                     | 1   |                              |          |       |
|   |   |     |    |      |           |   |       | Outgoing Rule        |                    | 2                     |     |                              |          |       |
|   |   |     |    |      |           |   |       | CLI Translation Rule |                    | 2                     | 2   |                              |          |       |

| Field       | Description                              |
|-------------|------------------------------------------|
| Description | A logical description of the connection. |

| Service Type        | The type of service this connection is used to transport          |  |  |  |  |  |
|---------------------|-------------------------------------------------------------------|--|--|--|--|--|
|                     | (voice calls, Internet connectivity, etc.).                       |  |  |  |  |  |
|                     |                                                                   |  |  |  |  |  |
|                     | NOTE: While services are used to represent and bill your          |  |  |  |  |  |
|                     | customers' activities to them, you use service types to define a  |  |  |  |  |  |
|                     | connection, since in this case it is important to know what actua |  |  |  |  |  |
| Turna               | (physical) service was provided.                                  |  |  |  |  |  |
| Туре                | The type of this connection. The available types depend           |  |  |  |  |  |
|                     | on the service type chosen above. For the Voice Calls             |  |  |  |  |  |
|                     | service, the applicable types are:                                |  |  |  |  |  |
|                     | <ul> <li>PSTN from Vendor – Vendor-related expenses</li> </ul>    |  |  |  |  |  |
|                     | for delivering calls from your customers to your                  |  |  |  |  |  |
|                     | network (e.g. toll-free lines) via a PSTN trunk to                |  |  |  |  |  |
|                     | your gateway.                                                     |  |  |  |  |  |
|                     | • VoIP from Vendor – Vendor-related expenses                      |  |  |  |  |  |
|                     | for delivering calls from your customers to your                  |  |  |  |  |  |
|                     | network (e.g. foreign DIDs) via VoIP to your                      |  |  |  |  |  |
|                     | SIP server.                                                       |  |  |  |  |  |
|                     | • PSTN to Vendor – Your expenses for                              |  |  |  |  |  |
|                     | terminating calls on a vendor's network via a                     |  |  |  |  |  |
|                     | PSTN trunk on your gateway.                                       |  |  |  |  |  |
|                     | <ul> <li>VoIP to Vendor – Your expenses for</li> </ul>            |  |  |  |  |  |
|                     |                                                                   |  |  |  |  |  |
|                     | terminating calls on a vendor's network by                        |  |  |  |  |  |
|                     | sending them over an IP network to his gateway                    |  |  |  |  |  |
|                     | $\begin{array}{ c c c c c c c c c c c c c c c c c c c$            |  |  |  |  |  |
| I he following fiel | d is only available for "VoIP to Vendor" and "PSTN to Vendor"     |  |  |  |  |  |
|                     | connections:                                                      |  |  |  |  |  |
| Routing             | Defines what routing criteria will be applied to this             |  |  |  |  |  |
| Criteria            | connection.                                                       |  |  |  |  |  |

Other available fields on the **Add Connection** form vary depending on the service type and type of connection chosen.

### **General Info tab**

PSTN to/from Vendor connections with Voice Calls service type

| 6 | ł |          | \$  | 88  | •   | 20  | 4     | ~ | Q     |                                         | Add Connection For                       | 'X-Telecom'              | Vendor           | ④ America/Vancouver | demoraat | 🕑 Help |
|---|---|----------|-----|-----|-----|-----|-------|---|-------|-----------------------------------------|------------------------------------------|--------------------------|------------------|---------------------|----------|--------|
| • |   | <b>s</b> | ave |     | Sav | e & | Close | 8 | Close |                                         |                                          |                          |                  |                     | M Logout | 目 Log  |
|   |   |          | art | 483 |     |     | LIUSE | 6 | 1058  | Description X-Tele<br>Service Type Voic | Connection Load<br>H323 V SIP<br>1.2.3.4 | Type<br>Routing Criteria | PSTH to Vendor v |                     | Fradhan  |        |
|   |   |          |     |     |     |     |       |   |       |                                         | 9                                        | 2                        |                  |                     |          |        |

| Field         | Description                                                      |  |  |  |  |
|---------------|------------------------------------------------------------------|--|--|--|--|
| Node          | Name of the node used for this connection.                       |  |  |  |  |
| Port          | Only on PSTN-related connections. The specified port             |  |  |  |  |
|               | for PSTN origination or termination. The port can be             |  |  |  |  |
|               | set using wildcards:                                             |  |  |  |  |
|               | "_' – match any symbol                                           |  |  |  |  |
|               | •% – match any sequence of symbols                               |  |  |  |  |
|               | The wildcard symbols <b>**</b> and <b>??</b> should not be used. |  |  |  |  |
| Tariff        | The tariff used to calculate the cost of terminating calls       |  |  |  |  |
|               | via this connection.                                             |  |  |  |  |
| Translation   | Rule applied to convert a number from a vendor-                  |  |  |  |  |
| Rule          | specific format into the unified format used in billing.         |  |  |  |  |
|               | Click the <b>Wizard 2</b> icon to launch the Dialing Rul         |  |  |  |  |
|               | wizard; click the test icon 🕐 to pop up the Test Rule            |  |  |  |  |
|               | window.                                                          |  |  |  |  |
| The following | fields are only available for "PSTN from Vendor" connections:    |  |  |  |  |
| CLD           | Specifies the access number the customer dialed in               |  |  |  |  |
| (DNIS)        | order to reach your network.                                     |  |  |  |  |
| Info Digits   | Info Digits is ISDN Originating Line Information sent            |  |  |  |  |
|               | by the gateway, which allows accounts to be billed               |  |  |  |  |
|               | depending on where the call is originated from. Simply           |  |  |  |  |
|               | associate the corresponding tariff with any OLI in               |  |  |  |  |
|               | Services and Rating.                                             |  |  |  |  |
|               | Please note that the gateway should be configured to             |  |  |  |  |
|               | support OLI.                                                     |  |  |  |  |
|               | g fields are only available for "PSTN to Vendor" connections:    |  |  |  |  |
| Routing       | • H323 - Check if this connection is capable of                  |  |  |  |  |
| Protocol      | handling H323 calls.                                             |  |  |  |  |
|               | • <b>SIP</b> - Check if this connection is capable of            |  |  |  |  |
|               | handling SIP calls.                                              |  |  |  |  |

| Remote               | A distinctive name for the remote gateway. This is used                                                                                                    |
|----------------------|----------------------------------------------------------------------------------------------------|
| Remote<br>Gateway ID | <ul> <li>A distinctive name for the remote gateway. This is used when it is not possible to determine the identity of the remote party (and thus the connection / vendor that the call goes to) by its IP address alone. This ID will then be used to identify the connection, based on additional information available in the accounting record.</li> <li>The value in this field should take one of the following forms: <ul> <li>A domain name (translated into the actual IP address using a DNS query at the time the call is routed). This must be a fully qualified domain name, i.e. it should contain at least two names separated by a dot, for instance mytelecom.net.</li> <li>All other restrictions related to the domain name (e.g. permitted characters) apply as well.</li> </ul> </li> <li>The special matching keywords SIP-URI, INTERNAL OF SIP-UA used internally in routing.</li> <li>Another custom name that helps to identify the connection. Given in uppercase without any dots. One possible use is termination to multiple remote ports on the same IP; then the Remote Gateway ID can help to distinguish the routes,</li> </ul> |
| <u> </u>             | e.g. PORT5020, PORT5021.                                                                                                    |
| Service<br>Policy    | Specifies a predefined set of options which are applied to calls going through this connection.                                                                                                    |
|                      | Note that the options may be overridden by those defined for the caller or called account (depending on the connection type).                                                                                                    |
| Outgoing<br>Rule     | If necessary, a received number can be modified before<br>sending it to the vendor. This is only applicable if the<br>node which routes the call retrieves routing information<br>from PortaBilling® (e.g. PortaSIP® or MVTS). This<br>will be filled in automatically if you use the Dialing<br>Rules wizard.                                                                                                    |
| CLI                  | Translates the CLI (ANI) to a vendor-specific format                                                                                                    |
| Translation<br>Rule  | when routing a call to the vendor's network.                                                                                                    |

|                                    | dd Connection For 'X-Telecom'                      | Vendor                     | America/Vancouver | demoroot | 🛛 Help |
|------------------------------------|----------------------------------------------------|----------------------------|-------------------|----------|--------|
| 🕨 🖬 Save 📓 Save & Elose 🛞 Elose    |                                                    |                            |                   | 💵 Logout | 目 Log  |
| Description K-Tale<br>Service Type | com termination · Type<br>Calls · Routing Criteria | VoIP to Vendor V<br>None V |                   |          |        |
| General Info 🛛                     | onnection Load Routing Filter                      |                            |                   |          |        |
| Routing Protocol                   | H323 SIP                                           |                            |                   |          |        |
| Remote Gateway ID                  |                                                    |                            |                   |          |        |
| Remote IP                          | 192.168.0.100                                      |                            |                   |          |        |
| Remote IP Port                     |                                                    |                            |                   |          |        |
| CLD Tech Prefix                    |                                                    |                            |                   |          |        |
| RTP Proxying                       | Optinal                                            |                            |                   |          |        |
| Tariff                             | X-Telecom tariff                                   |                            |                   |          |        |
| Caller Identity                    | Do Not Supply                                      |                            |                   |          |        |
| Service Policy                     | Default                                            |                            |                   |          |        |
| Vendor Authorization               | None                                               |                            |                   |          |        |
| Translation Rule                   | 2                                                  | 1                          |                   |          |        |
| Outgoing Rule                      |                                                    |                            |                   |          |        |
| CLI Translation Rule               | 20                                                 |                            |                   |          |        |
| Additional Settings                |                                                    | 1                          |                   |          |        |

| Field         | Description                                                                                                    |
|---------------|----------------------------------------------------------------------------------------------------|
| Remote IP     | The IP of the remote gateway, e.g. 23.45.67.89. If a connection has an empty Remote IP attribute, calls going to any IP address (not explicitly defined in some other connection) will be regarded as going via this connection. If there are multiple connections with an unknown IP address, then the <b>Remote Gateway ID</b> and <b>CLD Tech Prefix</b> can be used to help identify a specific connection.                                                           |
| RTP           | Describes the NAT traversal capabilities of the remote                                                                                                    |
| Proxying      | gateway (the default value is set to <b>Optimal</b> ):                                                                                                    |
|               | <ul> <li>Direct – RTP stream should be sent directly to this node; RTP proxy should not be used.</li> <li>Optimal – This node is capable of NAT traversal; no RTP proxying is required unless specifically requested.</li> <li>OnNat – This node is not capable of NAT traversal; engage RTP proxy if the other party is behind NAT.</li> <li>Always – When sending a call to this node, always engage RTP proxy, so that no media stream goes to it directly.</li> </ul> |
| Tariff        | The tariff used to calculate the cost of terminating calls via this connection.                                                                                                    |
| Vendor        | Defines which username / password should be used                                                                                                    |
| Authorization | for authorization of calls via this connection.                                                                                                    |
| Translation   | Rule applied to convert a number from a vendor-                                                                                                    |
| Rule          | specific format into the unified format used in billing.                                                                                                    |
|               | Click the <b>Wizard i</b> con to launch the Dialing Rules                                                                                                    |
|               | wizard; click the <b>Test (2)</b> icon to pop up the Test Rule window.                                                                                                    |

VoIP to/from Vendor connections with Voice Calls service type

| CLI          | Translates the CLI (ANI) to a vendor-specific format               |
|--------------|--------------------------------------------------------------------|
| Translation  | when routing a call to the vendor's network.                       |
| Rule         |                                                                    |
| The followin | g fields are only available for "VoIP to Vendor" connections:      |
| Remote IP    | The port to connect to on the remote end. The default              |
| Port         | port for the chosen protocol (5060 for SIP, 1720 for               |
|              | H323) is used where no value is provided.                          |
| Routing      | • H323 - Check if this connection is capable of                    |
| Protocol     | handling H323 calls.                                               |
|              | • <b>SIP</b> - Check if this connection is capable of              |
|              | handling SIP calls.                                                |
| Remote       | A distinctive name for the remote gateway. This is used            |
|              |                                                                    |
| Gateway ID   | when it is not possible to determine the identity of the           |
|              | remote party (and thus the connection / vendor that                |
|              | the call goes to) by its IP address alone. This ID will            |
|              | then be used to identify the connection, based on                  |
|              | additional information available in the accounting                 |
|              | record.                                                            |
|              | The value in this field should take one of the following           |
|              | forms:                                                             |
|              | • A domain name (translated into the actual IP                     |
|              | address using a DNS query at the time the call                     |
|              | is routed). This must be a fully qualified domain                  |
|              | name, i.e. it should contain at least two names                    |
|              | separated by a dot, for instance mytelecom.net.                    |
|              | All other restrictions related to the domain                       |
|              | name (e.g. permitted characters) apply as well.                    |
|              | • The special matching keywords SIP-URI,                           |
|              | INTERNAL OF SIP-UA used internally in routing.                     |
|              | <ul> <li>Another custom name that helps to identify the</li> </ul> |
|              | connection. Given in uppercase without any                         |
|              | dots. One possible use is termination to                           |
|              | multiple remote ports on the same IP; then the                     |
|              | Remote Gateway ID can help to distinguish                          |
|              |                                                                    |
| CLD Tech     | the routes, e.g. PORT5020, PORT5021.                               |
| Prefix       | If you have several connections with the same IP                   |
| Frenx        | address (e.g. the same carrier offers you routes of                |
|              | different quality) and these can only be distinguished             |
|              | using the tech-prefix in the destination number, enter             |
|              | that tech-prefix here. This also automatically modifies            |
|              | the translation rules for this connection, such that the           |
|              | tech-prefix is appended to the number when a call is               |
|              | routed there, and removed from it when CDRs are                    |
|              | being processed.                                                   |
| Caller       | Describes how outgoing calls for which the caller has              |
| Identity     | requested privacy are to be displayed to the vendor.               |

| Do not Supply – PortaSwitch® will remove all                                                                                                    |
|----------------------------------------------------------------------------------------------------|
| information about the caller from the call                                                                                                    |
| initiation info sent to the vendor.                                                                                                    |
| Supply – The outgoing call initiation request<br>will contain special privacy headers which will<br>contain the information about real CLI<br>number.                                                                |
| cessary, a received number can be modified before                                                                                                    |
| ng it to the vendor. This only applies if the node<br>n routes the call retrieves routing information<br>PortaBilling® (e.g. PortaSIP® or MVTS). This<br>e filled in automatically if you use the Dialing<br>wizard. |
| tional settings for some call scenarios, for example                                                                                                    |
| ng based on Point of Presence.                                                                                                    |
| re only available for "VoIP from Vendor" connections:                                                                                                    |
| e of the node used for this connection.                                                                                                    |
| ribes how the system processes the calls for which                                                                                                    |
| aller has requested privacy.                                                                                                    |
| <b>Do not Accept</b> – Special privacy headers will                                                                                                    |
| not be processed.                                                                                                    |
| Accept – The information about real CLI                                                                                                    |
| number will be retrieved from the special                                                                                                    |
| privacy headers.                                                                                                    |
| parameter allows you to use different rate plans                                                                                                    |
| he same service, based on where the call originates                                                                                                    |
| Define Assign Access Code for the                                                                                                    |
| prization of the call in order to allow the                                                                                                    |
| opriate entry specified in the product's Services                                                                                                    |
| Rating tab to be selected. This field is mandatory                                                                                                    |
| y default, is set to 'INCOMING.'                                                                                                    |
| parameter allows you to rate calls either based on                                                                                                    |
| destination or the caller's number.                                                                                                    |
| <b>Default</b> – Rate based on the destination number.                                                                                                    |
| <b>Calling number</b> – Use the caller's number to                                                                                                    |
| calculate the billing charges (e.g. for charging<br>the owner of a toll-free number for incoming<br>calls).                                                                                                    |
|                                                                                                    |

## **Connection Load tab**

| Field    | Description                                         |
|----------|-----------------------------------------------------|
| Capacity | Specifies the maximum number of simultaneous calls  |
|          | the connection can support. If Limit Utilization by |
|          | Capacity is active, when the number of simultaneous |

|                                                     | calls established via the connection reaches its specified     |  |  |  |
|-----------------------------------------------------|----------------------------------------------------------------|--|--|--|
|                                                     | limit, this connection will become excluded from all           |  |  |  |
| further routing attempts. Otherwise, this parameter |                                                                |  |  |  |
|                                                     | only used to correctly scale the load graph for the            |  |  |  |
|                                                     | connection.                                                    |  |  |  |
| The following fie                                   | elds are only available for "VoIP/PSTN to Vendor" connections: |  |  |  |
| Limit                                               | Check this box to enable load-balancing based on               |  |  |  |
| Utilization                                         | utilization of this connection and to limit the number of      |  |  |  |
| By Capacity                                         | simultaneous calls routed through it.                          |  |  |  |
| Start                                               | Start performing load-balancing using other connections        |  |  |  |
| Utilization                                         | (that would normally assume a lower position in the            |  |  |  |
| Balancing                                           | routing list) when the number of simultaneous calls            |  |  |  |
| After                                               | reaches this threshold.                                        |  |  |  |

## **Routing Filter tab**

For "*VoIP to Vendor*" connections, the routing filter allows you to define the capabilities of the remote party (such as the gateway of a carrier) and your preferences for using them.

|                                                            |                  | om Mobile' For 'X-Telecom' Vendor® America/Vancouver demoroot | 2 H |
|------------------------------------------------------------|------------------|---------------------------------------------------------------|-----|
| ave 🝙 Save & Close 🛞 Close 📓 Load 🐗 Obj                    | jects            | NU Logout                                                     |     |
| Description X-Telecom Mobile                               | Туре             | VoIP to Vendor                                                |     |
|                                                            | Routing Criteria | X-Telecom Mobile 🗸                                            |     |
| Service Type voice Gails                                   |                  |                                                               |     |
|                                                            |                  |                                                               |     |
| General Info Connection Load Routing Filte                 | er Tracking      |                                                               |     |
| Codec Name                                                 | Capability       |                                                               |     |
| Unknown media/codec                                        | × ×              |                                                               |     |
| DTMF information (RFC2833)                                 | <b>V</b>         |                                                               |     |
| Comfort Noise codec for 8 kHz audio                        | <b>V</b>         |                                                               |     |
| Redundant Audio Data                                       | V                |                                                               |     |
| G.711 PCMA codec 8 kHz                                     | <b>V</b> =       |                                                               |     |
| G.711 PCMU codec 8 kHz                                     | <b>V</b>         |                                                               |     |
| G.711.1 PCMA-WB codec 16 kHz                               | <b>V</b>         |                                                               |     |
| G.711.1 PCMU-WB codec 16 kHz                               | <b>V</b>         |                                                               |     |
| G.718 codec 32 kHz                                         |                  |                                                               |     |
| G.719 codec 48 kHz                                         | V                |                                                               |     |
| G.722 codec 16 kHz                                         | V                |                                                               |     |
| G.722.1 codec 16 kHz                                       |                  |                                                               |     |
| G.722.1 codec 32 kHz                                       | <b>V</b>         |                                                               |     |
| G.723 codec 8 kHz                                          |                  |                                                               |     |
| G.726 codec 8 kHz/40 kbit/s                                | <b>V</b>         |                                                               |     |
| G.726 codec 8 kHz/32 kbit/s                                |                  |                                                               |     |
| G.726 codec 8 kHz/24 kbit/s<br>G.726 codec 8 kHz/16 kbit/s | V                |                                                               |     |
| G.728 codec 8 kHz                                          | V                |                                                               |     |
| G.729 codec 8 kHz                                          | V                |                                                               |     |
| G.729 annex A codec 8 kHz                                  | V                |                                                               |     |
| G.729 annex A codec 6 km2                                  | · ·              |                                                               |     |
|                                                            | Set Capability - |                                                               |     |

| Column     | Description                                              |  |  |  |  |  |
|------------|----------------------------------------------------------|--|--|--|--|--|
| Codec Name | Name of the call media feature (such as a specific codec |  |  |  |  |  |
|            | or T.38 fax capability).                                 |  |  |  |  |  |
| Capability | This parameter allows you to specify remote party        |  |  |  |  |  |
|            | apabilities or prohibit the use of a call media feature  |  |  |  |  |  |
|            | for the connection. The following options are available: |  |  |  |  |  |
|            | • <b>Supported</b> – This means that you are sure that   |  |  |  |  |  |
|            | this equipment supports this feature and are             |  |  |  |  |  |
|            | therefore allowing it.                                   |  |  |  |  |  |

| • Not supported – This means that this            |
|---------------------------------------------------|
| equipment is unable to support this particular    |
| feature (e.g. G.723 codec). Your administrator    |
| may decide to prohibit it. For example,           |
| although you do not know whether a vendor's       |
| gateway supports the G.722 codec, by marking      |
| it "not supported" you will ensure that even if   |
| the originating codec end-point appears           |
| available, it will be removed from the codec list |
| that is sent to the carrier in the SIP call       |
| initiation request, and thus will not be used.    |

For *"VoIP from Vendor"* connections, the routing filter allows you to filter call media features on incoming calls.

| ₫ | II \$  | 88 | 1 i i        | Q       | Edit Con                                                                                                    | nection 'Pre       | mium N     | umbers' Fo     | r ' | X-Telecom' Vendor () America/Vancouver | demoroot | 🕐 Help |
|---|--------|----|--------------|---------|----------------------------------------------------------------------------------------------------|--------------------|------------|----------------|-----|----------------------------------------|----------|--------|
| • | 🖬 Save |    | Save & Close | 🛞 Close | e 🚮 Load                                                                                                    | 街 Objects          |            |                |     |                                        | M Logout | 🖬 Log  |
|   |        |    |              |         | cription Previous Previous Pre |                    | ad Routing | Type<br>Filter |     | VolP from Vendor                       |          |        |
|   |        |    |              | Cod     | ec Name                                                                                                    |                    |            | Requirement    |     |                                        |          |        |
|   |        |    |              | Unk     | nown media/co                                                                                                    | dec                |            | 0              | -   |                                        |          |        |
|   |        |    |              | DTN     | F information (F                                                                                                    | RFC2833)           |            | 0              |     |                                        |          |        |
|   |        |    |              | Con     | fort Noise code                                                                                                    | ec for 8 kHz audio |            | 0              |     |                                        |          |        |
|   |        |    |              | Red     | undant Audio D                                                                                                    | ata                |            | 0              | Ξ   |                                        |          |        |
|   |        |    |              | G.7     | 11 PCMA codec                                                                                                    | 8 kHz              |            | 0              |     |                                        |          |        |
|   |        |    |              | G.7     | 11 PCMU codec                                                                                                    | 8 kHz              |            | 0              |     |                                        |          |        |
|   |        |    |              | G.7     | 11.1 PCMA-WB                                                                                                    | codec 16 kHz       |            | 0              | ۳   |                                        |          |        |
|   |        |    |              | G.7     | 11.1 PCMU-WB                                                                                                    | codec 16 kHz       |            | 0              |     |                                        |          |        |
|   |        |    |              | G.7     | 18 codec 32 kH                                                                                                    | z                  |            | 0              |     |                                        |          |        |
|   |        |    |              | G.7     | 19 codec 48 kH                                                                                                    | z                  |            | 0              |     |                                        |          |        |
|   |        |    |              | G.7     | 22 codec 16 kH                                                                                                    | z                  |            | 0              |     |                                        |          |        |
|   |        |    |              | G.7     | 22.1 codec 16 k                                                                                                    | Hz                 |            | 0              |     |                                        |          |        |
|   |        |    |              | G.7     | 22.1 codec 32 k                                                                                                    | Hz                 |            | 0              |     |                                        |          |        |
|   |        |    |              | G.7     | 23 codec 8 kHz                                                                                                    |                    |            | 0              |     |                                        |          |        |
|   |        |    |              | G.7     | 26 codec 8 kHz/                                                                                                    | /40 kbit/s         |            | 0              |     |                                        |          |        |
|   |        |    |              | G.7     | 26 codec 8 kHz                                                                                                    | /32 kbit/s         |            | 0              |     |                                        |          |        |
|   |        |    |              | G.7     | 26 codec 8 kHz                                                                                                    | /24 kbit/s         |            | 0              |     |                                        |          |        |
|   |        |    |              | G.7     | 26 codec 8 kHz                                                                                                    | /16 kbit/s         |            | 0              |     |                                        |          |        |
|   |        |    |              | G.7     | 28 codec 8 kHz                                                                                                    |                    |            | (2)            | Ŧ   |                                        |          |        |
|   |        |    |              |         |                                                                                                    |                    |            | Set Requiremen | t • |                                        |          |        |
|   |        |    |              | E       | inforce codec                                                                                                    | order              |            |                |     |                                        |          |        |

| Column      | Description                                              |  |  |  |  |  |  |
|-------------|----------------------------------------------------------|--|--|--|--|--|--|
| Codec Name  | Name of the call media feature (such as a specific codec |  |  |  |  |  |  |
|             | or T.38 fax capability).                                 |  |  |  |  |  |  |
| Requirement | This parameter describes the filters applied to call     |  |  |  |  |  |  |
|             | media features. The following options are available:     |  |  |  |  |  |  |
|             | • <b>Suppressed</b> – This means that PortaSwitch will   |  |  |  |  |  |  |
|             | prevent the use of this particular feature (e.g.         |  |  |  |  |  |  |
|             | G.722 codec) and will remove the information             |  |  |  |  |  |  |
|             | about this codec from SIP requests received              |  |  |  |  |  |  |
|             | from a remote party.                                     |  |  |  |  |  |  |
|             | • Not required – This means that PortaSwitch             |  |  |  |  |  |  |
|             | does not do any special processing for this              |  |  |  |  |  |  |
|             | feature. It will be preserved in the incoming SIP        |  |  |  |  |  |  |

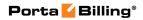

| request and may be used if the other party     |
|------------------------------------------------|
| supports it. This is the default value for all |
| features.                                      |

#### **Connection Load**

PortaBilling® automatically updates load graphs based on the number of calls going through a connection. To access the load graph for a specific connection, open the connection details page and click the **Load** icon in the toolbar.

# **8** Statistics

## Graphs

The default timeframe for all graphs is 30 hours. The dates above the graph are the boundary timeframe for the current graph. If the graph is shown in more than one color, a legend for color use will be displayed below the graph. If there are two graphs, captions will be provided on the left. The use of navigation is explained in the table below.

| Icon | Description                                                                                                    |
|------|----------------------------------------------------------------------------------------------------|
| Q    | <b>Zoom Out</b> . Click the icon or the top part of the graph to see a 50% longer time interval.                                |
| Ð    | <b>Zoom In</b> . Click the icon or the bottom part of the graph to see a 50% shorter time interval and a more detailed graph.   |
| ¢    | <b>Back in time.</b> Click the icon or the left part of the graph to move back in time by 50% of the current timeframe.         |
| ♦    | <b>Forward in time</b> . Click the icon or the right part of the graph to move forward in time by 50% of the current timeframe. |

## Reports

The middle portion of the report screen is a one-year calendar.

PortaBilling® keeps reports for one year, after which they are removed from the system. The current month is displayed in the bottom right-hand corner of the calendar.

Look at the following diagram of a calendar:

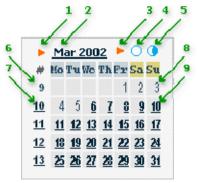

- 4. If present, this arrow notifies the user that a report for this month is available for download by clicking the month link.
- 5. Three-letter abbreviation for the month, followed by the year.
- 6. If present, this arrow notifies the user that two semi-monthly reports are available for download by clicking the links on the right.

- 7. Click this icon to download statistics for the first half of the month.
- 8. Click this icon to download statistics for the second half of the month.
- 9. The number of the week in the current year. No report was generated for this week, so there is no link.
- 10. Same as 6, but here a report has been generated and may be downloaded by clicking the link.
- 11. The day of the month. No report has been generated, so the link is inactive.
- 12. Days with linked reports are bolded and underscored. Click to download the report.

If a report is available, the corresponding link is bolded and underscored.

NOTE: Links are not displayed if reports have not been configured.

# **System Load**

The **System Load** graph provides a general overview of the billing system status in terms of the number of call attempts per minute and the total volume of calls per day.

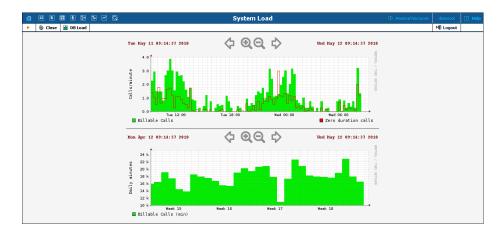

The **Calls/minute** graph at the top shows the number of calls, and is broken down into "Billable" and "Zero Duration" calls. The **Daily minutes** graph shows the total call volume (in minutes) that passes through your system per day.

## Database

The Database Load graph shows the load (in number of queries) and the number of active threads on the master and slave databases. This

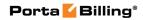

information may be useful in the event that database interactions seem slow, or for other debugging scenarios.

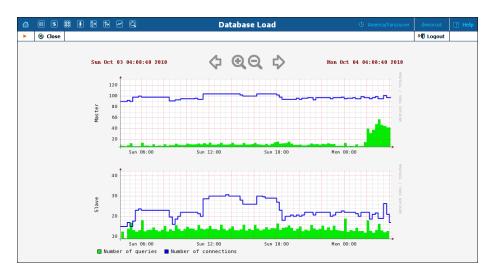

# ASR

The Vendor ASR reports screen gives the user easy access to downloads of all ASR reports that have been defined for a vendor. Reports for the desired vendor may be found by selecting the vendor from a list on the left side of the screen, or by entering the vendor's name in the search field and clicking the **Search** button. The wildcard symbol "%" may also be used for the search.

#### **Download Options**

The default report download format is CSV. Check the box next to the **ZIP** icon to download zipped CSV files.

| II \$ \$\$ 🛉 🗗 🏲 📿   | Ve Ve                               | ndor ASR reports                    |                                     |                   | demoroot |   |
|----------------------|-------------------------------------|-------------------------------------|-------------------------------------|-------------------|----------|---|
| S Close Custom Query |                                     |                                     |                                     |                   | 🕅 Logout | Τ |
| % Search             | Download Options 🛛 🗐 🔽              |                                     |                                     |                   |          |   |
| Arbinet              |                                     | ↓ Last                              | 12 months 💌 🖒                       |                   |          |   |
| Asia Telecom         | Jan 2009                            | Feb 2009                            | Mar 2009                            | Apr 2009          |          |   |
| Alex                 | # Mo Tu We Th Fr Sa Su              | # Mo Tu We Th Fr Sa Su              | # Mo Tu We Th Fr Sa Su              | # Mo Tu We Th Fr  | Sa Su    |   |
| iBasis               | 1 1 2 3 4                           | 5 1                                 | 9 1                                 | 14 1 2 3          | 4 5      |   |
|                      | 2 5 6 7 8 9 10 11                   | 6 2 3 4 5 6 7 8                     | 10 2 3 4 5 6 7 8                    | 15 6 7 8 9 10     | 11 12    |   |
| Internal vendor      | 3 12 13 14 15 16 17 18              | 7 9 10 11 12 13 14 15               | <b>11</b> 9 10 11 12 13 14 15       | 16 13 14 15 16 17 | 18 19    |   |
| AT&T                 | 4 19 20 21 22 23 24 25              | 8 16 17 18 19 20 21 22              | 12 16 17 18 19 20 21 22             | 17 20 21 22 23 24 | 25 26    |   |
| MVTS                 | 5 26 27 28 29 30 31                 | 9 23 24 25 26 27 28                 | 13 23 24 25 26 27 28 29             | 18 27 28 29 30    |          |   |
| VIV test vendor      |                                     |                                     | 14 30 31                            |                   |          |   |
| VTV test vendor      | May 2009                            | Jun 2009                            | Jul 2009                            | Aug 2009          |          |   |
| X-Telecom            | # Mo Tu We Th Fr <mark>Sa Su</mark> | # Mo Tu We Th Fr <mark>Sa Su</mark> | # Mo Tu We Th Fr <mark>Sa Su</mark> | # Mo Tu We Th Fr  | Sa Su    |   |
|                      | 18 1 2 3                            | 23 1 2 3 4 5 6 7                    | 27 1 2 3 4 5                        | 31                | 1 2      |   |
| Zimbabwe             | <b>19</b> 4 5 6 7 8 9 10            | 24 8 9 10 11 12 13 14               | 28 6 7 8 9 10 11 12                 | 32 3 4 5 6 7      | 8 9      |   |
|                      | 20 11 12 13 14 15 16 17             | 25 15 16 17 18 19 20 21             | 29 13 14 15 16 17 18 19             | 33 10 11 12 13 14 |          |   |
|                      | 21 18 19 20 21 22 23 24             | 26 22 23 24 25 26 27 28             | <b>30</b> 20 21 22 23 24 25 26      | 34 17 18 19 20 21 |          |   |
|                      | 22 25 26 27 28 29 30 31             | 27 29 30                            | <b>31</b> 27 28 29 30 31            | 35 24 25 26 27 28 | 29 30    |   |
|                      |                                     |                                     |                                     | 36 31             |          |   |
|                      | Sep 2009                            | Oct 2009                            | Nov 2009                            | Dec 2009          |          |   |
|                      | # Mo Tu We Th Fr Sa Su              | # Mo Tu We Th Fr Sa Su              | # Mo Tu We Th Fr Sa Su              | # Mo Tu We Th Fr  | Sa Su    |   |
|                      | 36 1 2 3 4 5 6                      | 40 1 2 3 4                          | 44 1                                | 49 1 2 3 4        | 5 6      |   |
|                      | 37 7 8 9 10 11 12 13                | 41 5 6 7 8 9 10 11                  | 45 2 3 4 5 6 7 8                    | 50 7 8 9 10 11    | 12 13    |   |
|                      | 38 14 15 16 17 18 19 20             | 42 12 13 14 15 16 17 18             | 46 9 10 11 12 13 14 15              | 51 14 15 16 17 18 | 19 20    |   |
|                      | 39 21 22 23 24 25 26 27             | 43 19 20 21 22 23 24 25             | 47 16 17 18 19 20 21 22             | 52 21 22 23 24 25 | 26 27    |   |
|                      | 40 28 29 30                         | 44 26 27 28 29 30 31                | 48 23 24 25 26 27 28 29             | 53 28 29 30 31    |          |   |
|                      |                                     |                                     | 49 30                               |                   |          |   |

|      | A              | В         | C                      | D     | E              | F                 | G                 | ~    |
|------|----------------|-----------|------------------------|-------|----------------|-------------------|-------------------|------|
| 1    |                | Country   | Description            | Calls | Billable Calls | ASR; %            | Duration; min:sec | ALOC |
| 2    | 247            |           | Ascension Island       | 2     | 0              | 0                 | 0:00              |      |
| 3    | Not Matched    |           | Unable to match in tar | 255   | 1              | 0.392156862745098 | 11:37             |      |
| 4    | SUBTOTAL       |           |                        | 257   | 1              | 0.389105058365759 | 11:37             |      |
| 5    |                | ALBANIA   | Proper                 | 1     | 0              | 0                 | 0:00              |      |
| 6    | SUBTOTAL       |           |                        | 1     | 0              | 0                 | 0:00              |      |
| 7    |                | ARGENTINA | Proper                 | 2     | 0              | 0                 | 0:00              |      |
| 8    |                | ARGENTINA |                        | 1     | 0              | 0                 | 0:00              |      |
| 9    |                | ARGENTINA | Buenos Aires           | 4     | 3              | 75                | 23:13             |      |
| 10   | SUBTOTAL       |           |                        | 7     |                | 42.8571428571429  | 23:13             |      |
| 11   |                | ARMENIA   | Proper                 | 29    |                | 10.3448275862069  | 1:11              |      |
|      | SUBTOTAL       |           |                        | 29    |                | 10.3448275862069  | 1:11              |      |
| 13   |                | AUSTRALIA | Proper                 | 7     | 2              | 28.5714285714286  | 8:26              |      |
| 14   |                | AUSTRALIA | Mobile                 | 1     | 1              | 100               | 0:35              |      |
| 15   |                | AUSTRALIA | Sydney                 | 1     | 0              | 0                 | 0:00              |      |
| 16   | SUBTOTAL       |           |                        | 9     | -              | 33.3333333333333  | 9:01              |      |
| 17   |                | AUSTRIA   | Proper                 | 17    | 6              | 35.2941176470588  | 72:05:00          |      |
| 18   |                | AUSTRIA   | Vienna                 | 8     | 1              | 12.05.2005        | 14:25             |      |
| 19   | 43650          | AUSTRIA   | Mobile                 | 1     | 1              | 100               | 0:04              |      |
| 20   | SUBTOTAL       |           |                        | 26    |                | 30.7692307692308  | 86:34:00          |      |
| 14 4 | > > > Sample / |           |                        |       | <              |                   |                   | >    |

## **Custom Query**

The Custom Query utility, which can be accessed by clicking the **Custom Query** 2 button, enables you to view ASR and cost / revenue information for all calls going from selected customer(s) to selected vendor(s). This query can also be filtered by destination and a precise time interval. The Split selector allows the report to be divided into hourly and daily intervals.

Select a customer or vendor, or a destination (which may be specified exactly), or use a wildcard. (For example, all calls to England may be specified as "44%" in the destination field.) A date and time range for the search must be specified. To initiate the query, click the **Show results** button.

|   |   | \$    | 88 | ł    | 80   | 4     | ~    |           | Q,           |      |       |                    |              |                     | Cust           | om Quer        | У                |                | 🕚 An          | erica/Vancouver | dem  |
|---|---|-------|----|------|------|-------|------|-----------|--------------|------|-------|--------------------|--------------|---------------------|----------------|----------------|------------------|----------------|---------------|-----------------|------|
| • | ۲ | Close |    |      |      |       |      |           |              |      |       |                    |              |                     |                |                |                  |                |               |                 | M) L |
|   |   |       |    |      |      |       |      |           |              |      |       | Vendo<br>Custor    |              | Arbine              | t              |                |                  | ~              |               |                 |      |
|   |   |       |    |      |      |       |      |           |              |      |       | Service<br>Destin  | ,            | Voice               | Calls          |                |                  | ~              |               |                 |      |
| 1 |   |       |    |      |      |       |      |           |              |      |       | From               | auon         | 2009-0              | 6-30           | YYYY-MM-E      |                  | H24:MI:SS      |               |                 |      |
|   |   |       |    |      |      |       |      |           |              |      | 0     | <u>To</u><br>Split |              | 2009-1<br>No spl    |                | YYYY-MM-E      | D 00:00:00 H     | H24:MI:SS      | 1             |                 |      |
|   |   |       |    |      |      |       |      |           |              |      |       |                    |              | Show                | results        |                |                  |                |               |                 |      |
|   |   |       |    |      | ١    | YYY-  |      | ter<br>DD | val<br>HH24: | MI:S | s     |                    |              | dor(s) /<br>omer(s) | Calls          | Billable Calls | Duration, min:se | c ASR, %       | ALOC, min:sec | Cost/Revenue,   | ISD  |
|   |   |       |    | 2009 | 06-3 | 0 00: | 00:0 | 0 - 3     | 2009-        | 12-3 | 80 00 | 00:00              | Arbin<br>ALL | et                  | 21682<br>21682 |                | 0:00<br>0:00     | 94.07<br>94.07 |               | 2.52<br>94.24   |      |

The results table contains two rows, one each for the customer and the vendor.

- o Calls
- o Billable Calls
- o Duration, min:sec
- ASR (Average Success Rate)
- o ALOC (Average Length of Call), min:sec
- Cost / Revenue, in the PortaBilling® owner's currency

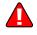

The Custom Query utility is a tool for monitoring various parameters of your current call flow. It should **not** be used to obtain billing statistics for

a particular vendor (use the xDR statistics for the corresponding vendor), and should **never** be used to obtain information such as "total minutes for a particular customer." Since this report operates with the vendor's xDR, it will provide figures according to the vendor's time rounding, not the customer's. This can make a significant difference (e.g. your vendor uses 1 second rounding, while customers are billed on a per-minute basis).

# **Cost / Revenue**

The Cost / Revenue reports screen allows users to easily download all Cost / Revenue reports that have been generated in the system. Reports are grouped by the following call types:

- By customer and destination, subtotal per country (default)
- By customer and destination, subtotal per customer
- By vendor and destination, subtotal per country
- o By vendor and destination, subtotal per vendor
- o By destination

The active selection is highlighted in green.

| 🕼 II S 🔡 🛉 🔛 1                                                                                        | • ~ Q                     |                |                            | Cost/Re            | venue re                   | ports                                            | 🚯 Ar               | nerica/Vancouver                 | demoroot           | 🕐 Help |
|----------------------------------------------------------------------------------------------------|---------------------------|----------------|----------------------------|--------------------|----------------------------|--------------------------------------------------|--------------------|----------------------------------|--------------------|--------|
| 🕨 🛞 Close 🛛 Custom Qu                                                                                 | ery                       |                |                            |                    |                            |                                                  |                    |                                  | M Logout           |        |
|                                                                                                    | Do                        | wnload Opti    | ons 🗐 🔽                    |                    |                            |                                                  |                    |                                  |                    |        |
| By customer and destination,<br>subtotal per country                                                  |                           |                |                            |                    |                            |                                                  |                    |                                  |                    |        |
| By customer and destination.                                                                          |                           |                |                            |                    | 🗘 🖾                        | 12 months 💌 🖒                                    |                    |                                  |                    |        |
| subtotal per customer                                                                                 |                           | Jan 2011       |                            | Feb 201            | 1                          | Mar 2011                                         | Apr 2              | 011                              |                    |        |
| By vendor and destination, subto                                                                      | al #                      |                | fh Fr <mark>Sa Su</mark>   |                    | Th Fr Sa Su                | # Mo Tu We Th Fr Sa S                            |                    | We Th Fr Sa Su                   |                    |        |
| per country                                                                                           | 52                        |                | 1 2                        |                    | 3 4 5 6                    | 9 1 2 3 4 5                                      |                    | 1 2 3                            |                    |        |
| By vendor and destination, subtot<br>per vendor                                                       |                           | 1 3 4 5        | 6 7 8 9<br>13 14 15 16     |                    | 10 11 12 13 17 18 19 20    | 10 7 8 9 10 11 12 1<br>11 14 15 16 17 18 19 2    |                    | 6 7 8 9 10<br>13 14 15 16 17     |                    |        |
|                                                                                                    |                           |                | 20 21 22 23                |                    | 24 25 26 27                | 12 21 22 23 24 25 26 2                           |                    | 20 21 22 23 24                   |                    |        |
| By destination                                                                                        |                           |                | 27 28 29 30                | 9 28               |                            | 13 28 29 30 31                                   |                    | 27 28 29 30                      |                    |        |
|                                                                                                    | 6                         | 5 31           |                            |                    |                            |                                                  |                    |                                  |                    |        |
|                                                                                                    |                           | May 2011       |                            | Jun 201            | 1                          | Jul 2011                                         | ► Aug 2            | 011                              |                    |        |
|                                                                                                    | #                         |                | Th Fr <mark>Sa Su</mark>   |                    | Th Fr Sa Su                | # Mo Tu We Th Fr Sa S                            | u # llo Tu         | We Th Fr <mark>Sa Su</mark>      |                    |        |
|                                                                                                    | 17                        |                | 1                          |                    | 2 3 4 5                    |                                                  |                    | 3 4 5 6 7                        |                    |        |
|                                                                                                    | 18                        |                | 5 6 7 8                    |                    | 9 10 11 12 16 17 18 19     | 27 4 5 6 7 8 9 1<br>28 11 12 13 14 15 16 1       |                    | 10 11 12 13 14<br>17 18 19 20 21 |                    |        |
|                                                                                                    | 20                        |                | 19 20 21 22                |                    | 23 24 25 26                | 29 18 19 20 21 22 23 2                           |                    | 24 25 26 27 28                   |                    |        |
|                                                                                                    |                           |                |                            | 26 27 28 29        |                            | 30 25 26 27 28 29 30 3                           |                    |                                  |                    |        |
|                                                                                                    | 22                        | 2 30 31        |                            |                    |                            |                                                  |                    |                                  |                    |        |
|                                                                                                    |                           | Sep 2011       |                            | ▶ Oct 201          | 1                          | Nov 2011                                         | Dec 2              | 011                              |                    |        |
|                                                                                                    |                           |                | Th Fr <mark>Sa Su</mark>   |                    | Th Fr Sa Su                | # Mo Tu We Th Fr Sa S                            |                    | We Th Fr <mark>Sa Su</mark>      |                    |        |
|                                                                                                    | 35                        |                | 1 2 3 4                    | 39                 | 1 2                        | 44 1 2 3 4 5                                     |                    | 1 2 3 4                          |                    |        |
|                                                                                                    | 36                        |                | 8 9 10 11                  |                    | 6 7 8 9                    | 45 7 8 9 10 11 12 1                              |                    | 7 8 9 10 11                      |                    |        |
|                                                                                                    |                           |                | 15 16 17 18<br>22 23 24 25 |                    | 13 14 15 16<br>20 21 22 23 | 46 14 15 16 17 18 19 2<br>47 21 22 23 24 25 26 2 |                    | 14 15 16 17 18<br>21 22 23 24 25 |                    |        |
|                                                                                                    |                           | 26 27 28 3     |                            |                    | 27 28 29 30                | 48 28 29 30                                      |                    | 28 29 30 31                      |                    |        |
|                                                                                                    |                           |                |                            | 44 31              |                            |                                                  |                    |                                  |                    |        |
|                                                                                                    |                           |                |                            |                    |                            |                                                  |                    |                                  |                    |        |
|                                                                                                    |                           |                |                            |                    |                            |                                                  |                    |                                  |                    |        |
| С                                                                                                    | D                         | E              |                            | F                  | G                          | н                                                | 1                  | J                                |                    | K I    |
| 1 Country Descrip                                                                                     | tion                      |                | Gross marg                 |                    | Rated sec. R               |                                                  | ost USD            | Total Revenue                    |                    |        |
| 2 UNITED STATES Illinois                                                                              |                           | 31             |                            | 0.02236            | 66                         | 38                                               | 0.01430            |                                  | 0.03666            |        |
| 3 UNITED STATES Califor<br>4 UNITED STATES Texas                                                      | าเล                       | 22             |                            | 1.65841            | 4691<br>618                | 43                                               | 1.10124            |                                  | 2.75965<br>0.34996 |        |
| 4 UNITED STATES Texas<br>5 UNITED STATES New Y                                                        | ork                       | 22             |                            | 0.21031            | 618                        | 39                                               | 0.13965            |                                  | 0.34996            |        |
| 6 UNITED STATES Illinois                                                                              | UIN                       | 32             |                            | 0.20031            | 783                        | 58                                               | 0.13032            |                                  | 0.34663            |        |
| 7 UNITED STATES Illinois                                                                              |                           | 32             |                            | 0.4879             | 1358                       | 24                                               | 0.31200            |                                  | 0.79990            |        |
|                                                                                                    | ersey                     | 122            |                            | 0.10215            | 288                        | 87                                               | 0.06783            |                                  | 0.16998            |        |
| 8 UNITED STATES New J                                                                                 |                           | 24             |                            | 0.05207            | 124                        | 123                                              | 0.03458            |                                  | 0.08665            |        |
| 9 UNITED STATES Massa                                                                                 | chusetts                  | 24             |                            |                    |                            |                                                  |                    |                                  |                    |        |
| 9 UNITED STATES Massa<br>10 UNITED STATES Kentu                                                       | sky                       | 42             |                            | 0.15623            | 466                        | 21                                               | 0.10374            |                                  | 0.25997            |        |
| 9 UNITED STATES Massa<br>10 UNITED STATES Kentu<br>11 UNITED STATES Conne                             | cticut                    | 42<br>28       |                            | 0.02002            | 9                          | 25                                               | 0.01330            |                                  | 0.03332            |        |
| 9 UNITED STATES Massa<br>10 UNITED STATES Kentui<br>11 UNITED STATES Connel<br>12 UNITED STATES South | cky<br>cticut<br>Carolina | 42<br>28<br>12 |                            | 0.02002<br>0.38057 | 9<br>1132                  | 25<br>32                                         | 0.01330<br>0.25270 |                                  | 0.03332<br>0.63327 |        |
| 9 UNITED STATES Massa<br>10 UNITED STATES Kentu<br>11 UNITED STATES Conne                             | cticut<br>Carolina<br>sas | 42<br>28       |                            | 0.02002            | 9                          | 25                                               | 0.01330            |                                  | 0.03332            |        |

# **Custom Reports**

The Custom Reports section allows you to manage and execute custom report queries.

| ₼ |       | 80  |      | •• 🆈 📈     | Q         | Custo                          | Custom Reports (3) Europe/K |         |         |        |  |          |       |
|---|-------|-----|------|------------|-----------|--------------------------------|-----------------------------|---------|---------|--------|--|----------|-------|
| • | 🛃 Add | 8 ( | lose | 📑 Schedule |           |                                |                             |         |         |        |  | 🕅 Logout | 目 Log |
|   |       |     |      |            |           |                                |                             |         |         |        |  |          |       |
|   |       |     |      |            |           | Туре                           | Search                      |         |         |        |  |          |       |
|   |       |     |      |            |           | ANY                            |                             | Searc   | h       |        |  |          |       |
|   |       |     |      |            |           |                                |                             |         |         |        |  |          |       |
|   |       |     |      |            |           | _                              |                             |         |         |        |  |          |       |
|   |       |     |      |            | Name      | Туре                           | Description Realm           | User    | Execute | Delete |  |          |       |
|   |       |     |      |            | New Query | Accounts Receivable with Aging | admin                       | vampyre |         | ×      |  |          |       |

On the initial Custom Reports screen, you can view already existing reports. To execute one of them and see the result immediately, click the

**Execute** icon for a particular report. Click the **Schedule** button in the toolbar to see information about scheduled report execution.

| ð. | II \$  | 88   | i :                         |                                       |          | ⊕ E                 | irope/Kiev | demoroot | 2       | ] Help  |          |     |     |
|----|--------|------|-----------------------------|---------------------------------------|----------|---------------------|------------|----------|---------|---------|----------|-----|-----|
| •  | 🖬 Save |      | Save & Close 🛞 Close        |                                       |          |                     |            |          |         |         | N) Logou | t 🗉 | Log |
|    |        |      |                             |                                       |          |                     |            |          |         |         |          |     |     |
|    |        | Edit | Query Name                  | Start Time *<br>YYYY-MM-DD HH12:Mi AM | Periodic | Last Run            | Status     | Realm    | User    | Suspend | Delete   |     |     |
|    |        |      |                             |                                       | - ~      |                     |            |          |         |         |          |     |     |
|    |        |      | Accounts Receivable with Ag | ing 06.02.2010 01:00 AM               |          | 04.02.2010 01:42 PM | -          | admin    | vampyre | •       | ×        |     |     |
|    |        |      | Accounts Receivable with Ag | ing 06.02.2010 01:00 AM               |          | 04.02.2010 01:47 PM | -          | admin    | vampyre | •       | ×        |     |     |
|    |        |      | Accounts Receivable with Ag | ing 04.03.2010 02:00 AM               |          | 29.01.2010 07:02 PM | -          | admin    | vampyre | •       | ×        |     |     |
|    |        |      | Accounts Receivable with Ag | ing 13.08.2010 05:23 PM               |          | 13.08.2010 05:23 PM | Completed  | admin    | vampyre | -       | ×        |     |     |
|    |        |      | Accumulated Costs by Desti  | nation 14.08.2010 12:21 PM            | Daily    | 13.08.2010 12:21 PM | Waiting    | admin    | redRat  | -       | ×        |     |     |

Click Add to create a new report by choosing the type of report (one of the pre-defined types) and whether this report should be created as a clone of some existing report (inheriting all parameters defined in that report), or just as a blank copy. Press Save to proceed in defining the report.

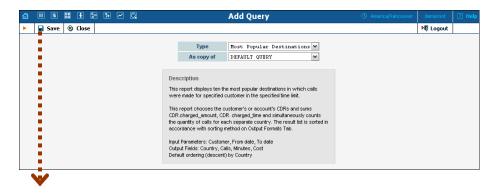

|                                   | Add Query                                                                                                    | ③ Europe/Kiev      | demoroot | ? Help |
|-----------------------------------|----------------------------------------------------------------------------------------------------|--------------------|----------|--------|
| 🕨 🖬 Save 📓 Save & Close 🛞 Close 🛛 | Execute                                                                                                    |                    | 💵 Logout | 目 Log  |
|                                   | y  y  Timezone Surope/Prague  Parameters Output Data  Parameters Output Data  Perscription This report displays ten the most p disclinations in which calls were Coffe and sums CRP, charged, and charged frame and sumstanding of calls for each supervise result list is control in superviser. From Output Fields.  Parameters Cuttor, Form Output Glass ordering (descert) by Court | nade for specified |          |        |

Type in a descriptive name for the new query. This is the name that will be displayed on the Custom Reports screen. Define the Custom Reports time zone that will be applied to the date ranges of the query execution. This TZ will be applied to the date(s) in the query results and will also appear in the filename with the result report. Keep in mind that the *User's* time zone will be applied to all the *execution* dates (Start Time, Last Run and Completion Time).

 $\Delta O$ 

If the TM for the query execution coincides with the User's TZ, you can simply set the time zone to 'Auto'. In that case, the query will be executed in the User's TZ.

On the Edit query page, you can alter various parameters of this query. Click the **Execute** button in the toolbar to run the query and immediately see the result in your web browser.

| Field          | Description                                    |
|----------------|------------------------------------------------|
| Send Report To | If this check box is ticked, after every query |
| Owner          | execution the user who executes the report     |
|                | will receive a copy of the report result by    |
|                | email. (Make sure you have defined your email  |
|                | address in the user settings.)                 |
| Send Copy To   | Send a copy of the report result to another    |
|                | email address.                                 |
| Description    | General description of this report.            |

#### **Query Info tab**

#### **Input Parameters tab**

The contents of this tab are based on a particular report, and allow you to manage report parameters, e.g. for "Most popular destinations" you are able to specify the date range and customers.

For input parameters which contain date / time values, there are two methods of entering values:

- You can type in a specific value, e.g. "01-Jan-2007"; this value will always stay the same for any report execution.
- You can specify a moment in time as an offset from the scheduled report execution date. For instance, you can set up the "Customer's most popular destinations" report to run every night at 5 am, and specify that it should cover an interval from 21 hours to 10 hours **prior** to the report time. As a result, you will always receive a report that includes calls made by the customer during business hours on the previous day. Parameters may also be populated automatically with a date **after** the actual report time: for instance, every Monday you can run a report to obtain a list of invoices that will become overdue during the next seven days.

#### **Output Formats tab**

This tab includes two separate areas: Output Format, where you can define how the values of columns should be presented in the report, and Data Sorting, where you define how the report data should be sorted.

| Column                  | Description                                                                                                    |
|-------------------------|----------------------------------------------------------------------------------------------------|
| Column                  | Name of the report column.                                                                                                    |
| Visible                 | Whether this column should be included in<br>the report. If you uncheck this option, the<br>given column will simply be skipped in the<br>report result.                                                                                                    |
| Format                  | Formatting of the column data (e.g. whether<br>the total number of minutes should be<br>displayed as 380 or 380:00).                                                                                                    |
| Post Processing<br>Rule | This field functions like the post-processing<br>rules in templates (for more details, see the<br><b>PortaBilling Templates Guide</b> ). It allows<br>you to modify the actual value extracted from<br>the database before it is shown in the report.<br>For instance, if the value in the database gives<br>the total number of seconds, you can divide it<br>by 60 to display the value in minutes to the<br>user. |
| Suppress Dup            | If activated, duplicate column values in adjacent rows will not be displayed – see the example below.                                                                                                    |

The Suppress Duplicates option allows you to make your reports more readable by removing excess information. Compare the two datasheets below, in which the same data is shown, but where the right one has Suppress Duplicates enabled for certain columns.

| 2  | Microsoft Excel    | Book1               |                            |                |      |   | × / | Aicros          | oft Exc  | el - Book1      |                            |                |      |
|----|--------------------|---------------------|----------------------------|----------------|------|---|-----|-----------------|----------|-----------------|----------------------------|----------------|------|
| 뭰  |                    | ert F <u>o</u> rmat | <u>T</u> ools <u>D</u> ata | <u>W</u> indow | Help | × | 9   | Eile <u>E</u> o | lit ⊻iew | Insert Format   | <u>T</u> ools <u>D</u> ata | <u>W</u> indow | Help |
|    | Arial              | • 10 ·              | • B <i>I</i> <u>U</u>      | E 8 3          | •    |   | : 🖬 | 🚆 Aria          | I        | <b>•</b> 10 •   | BIU                        |                |      |
|    | A1 🔻 🍂             | Country             |                            |                |      | - |     | A2              | -        |                 | UBLIC                      |                |      |
|    | A                  | В                   | C                          | D              | E    |   |     |                 | A        | В               | C                          | D              | E    |
| 1  | Country            | Destination         | Description                | Minutes        |      | - | 1   | Country         |          | Destination     | Description                | Minutes        |      |
| 2  | CZECH REPUBLIC     | 420                 | Proper                     | 16703:00       |      |   | 2   | CZECH F         | REPUBLIC | 420             | Proper                     | 16703:00       |      |
| 3  | CZECH REPUBLIC     | 420601              | Mobile                     | 6893:30        |      |   | 3   |                 |          | 420601          | Mobile                     | 6893:30        |      |
| 4  | CZECH REPUBLIC     | 420602              | Mobile                     | 4295:00        |      |   | 4   |                 |          | 420602          |                            | 4295:00        |      |
| 5  | CZECH REPUBLIC     | 420603              | Mobile                     | 14823:00       |      |   | 5   |                 |          | 420603          |                            | 14823:00       |      |
| 6  | CZECH REPUBLIC     | 420604              | Mobile                     | 8924:00        |      |   | 6   |                 |          | 420604          |                            | 8924:00        |      |
| 7  | CZECH REPUBLIC     | 420609              | Premium                    | 457:00         |      |   | 7   |                 |          | 420609          | Premium                    | 457:00         |      |
| 8  |                    |                     |                            |                |      |   | 8   |                 |          |                 |                            |                |      |
| 9  |                    |                     |                            |                |      |   | 9   |                 |          |                 |                            |                |      |
| 10 |                    |                     |                            |                |      |   | 10  |                 |          |                 |                            |                |      |
| 11 |                    |                     |                            |                | -    | 4 | 11  |                 |          |                 |                            |                |      |
| •  | ♦ ► ► Sheet1 / She | et2 / Sheet3        | / <                        |                | >    |   | н   | г в вА          | Sheet1 / | Sheet2 / Sheet3 | 1 <                        |                | >    |

| Column    | Description                                                                                                    |
|-----------|----------------------------------------------------------------------------------------------------|
| Column    | Name of the report column.                                                                                                    |
| Sort      | <ul> <li>Specifies the sorting mode for this column:</li> <li>Data is sorted in ascending order (i.e. Andrew will be at the top of the list, and Zack at the bottom).</li> <li>Data is sorted in descending order (i.e. Zack will be at the top of the list, and Andrew at the bottom).</li> <li>This column is not used for data</li> </ul>                        |
| Up / Down | sorting at all.<br>If there are multiple columns used in sorting,<br>their order is very important. Here you can<br>arrange the sequence of the sort columns. For<br>instance, if you want to sort data first by<br>country name and then by the number of<br>minutes, use the ▲ and ▼ arrows to move the<br><b>Country</b> column above the <b>Minutes</b> column. |

### Schedule tab

This tab allows you to schedule automatic report execution (single time or periodic) in the future, and to see when a report was last generated. Click the **Add** button in the toolbar to add a new entry.

| ۵ | II \$ | 88 🚹       | P Þ 🗹 🔍                                    | Ed                                                     | it query "First                     | Dial MP             | countrie   | s"    | Q | Europe/Kiev | demoroot | ? Help |
|---|-------|------------|--------------------------------------------|--------------------------------------------------------|-------------------------------------|---------------------|------------|-------|---|-------------|----------|--------|
| • | 🔁 Add | 🖬 Save     | 🗟 Save & Close                             | 🛞 Close 📑 Exe                                          | tute                                |                     |            |       |   |             | 🕅 Logout | 目 Log  |
|   |       | Nai<br>Rej | oortType MostPop                           | I MP countries<br>pular Countries<br>It Parameters Out | * Timezone Bur<br>put Data Schedule | ope/Kiev<br>Reports | Notepad    | >     |   |             |          |        |
|   |       | Edit       | Start Time <sup>*</sup><br>YYYY-MM-DD HH24 | MI:SS Periodic                                         | Last Run                            | Status              | Suspend De | elete |   |             |          |        |
|   |       |            |                                            | - 💌                                                    |                                     |                     |            |       |   |             |          |        |
|   |       |            | 2010-08-15 18:08:                          | 00                                                     | 2010-08-15 18:08:10                 | Completed           | -          | ×     |   |             |          |        |
|   |       | =          | 2010-08-18 00:00:                          | 00 Weekly                                              | -                                   | Waiting             | -          | ×     |   |             |          |        |
|   |       | Ξ          | 2010-08-26 00:00:                          | 00 Monthly                                             | -                                   | Waiting             | •          | ×     |   |             |          |        |

| Column     | Description                                                                                                    |  |  |  |  |  |  |
|------------|----------------------------------------------------------------------------------------------------|--|--|--|--|--|--|
| Start Time | Date and time when the report should be produced.                                                                                                    |  |  |  |  |  |  |
| Periodic   | Specifies whether the report should only be<br>produced once, or generated every day, week<br>or month.                                                                                                    |  |  |  |  |  |  |
| Last Run   | The date when the report was last executed (if applicable).                                                                                                    |  |  |  |  |  |  |
| Status     | <ul> <li>Current status of the report:</li> <li>Waiting – Report execution has not started yet, and is scheduled for the future.</li> <li>Completed – The report was to be executed only once, and this has already been done.</li> <li>Running – The report is being currently produced.</li> </ul> |  |  |  |  |  |  |
| Suspend    | Allows you to temporarily disable report<br>execution (but not delete the entry from the<br>report schedule). This may be convenient if<br>you are leaving for vacation and would like to<br>avoid having reports piling up in your inbox<br>during your absence.                                    |  |  |  |  |  |  |

**NOTE:** Start Time specifies only the "preferred" start time for the report. Report execution will not start earlier than the specified time, but it may start later if there are some other conflicting tasks at the specified time. For instance, if two reports are scheduled to be executed at 06:00, only one of them will start at that time, while the other will start only after the first one has finished.

#### **Reports tab**

This tab allows you to browse results for the ten previous report executions. Thus, if you did not save the original result, you do not have to run the reports over again. Click the 🖉 icon to see the corresponding file.

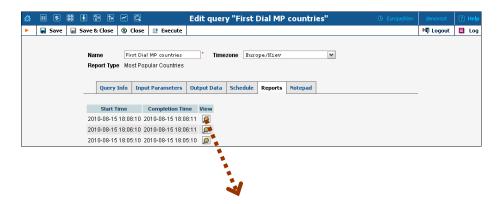

|   |         |                                                         | Report re | sults for "Firs           | t Dial MP co               | ountries", "2010-08-15 18:18:11"                                                                                                    |
|---|---------|---------------------------------------------------------|-----------|---------------------------|----------------------------|----------------------------------------------------------------------------------------------------|
| • | 🛞 Close | 🗵 Download                                              |           |                           |                            |                                                                                                    |
|   |         | Report Type:<br>Currency:<br>Timezone:<br>Input Values: |           | To<br>2010-08-15 18:18:03 | Customer<br>New Customer   | Description<br>This report displays ten the most popular countries in which calls were<br>made for specified customer in the specified time limit.<br>This report chooses the customer's or account's CDRs and sums<br>CDR charged_amount, CDR, charged_time and simultaneously counts<br>the quantity of calls for each separate country. The result is till sorted in<br>accordance with sorting method on Output Formats Tab. |
|   |         |                                                         |           | c.                        | Country Calls Mir<br>Total | Input Parameters: Customer, From date, To date Output Fileds: Country, Calls, Minutes, Cost Default ordering (descent) by Country  utes: Cost 0                                                                                                    |

## **Traffic Usage Trending Report**

The Traffic Usage Trending report allows you to view selected customers' daily voice minutes per destination group set. This report evaluates historic data to indicate whether a customer's voice traffic has gone up, down or remained constant. When the report is configured and generated you will find the following indicators:

- Green indicator color demonstrates an increase of *Total Minutes* over *Average Minutes*
- Red indicator color indicates a decrease of *Total Minutes* over *Average Minutes*
- Blue indicator color indicates that there was no significant change between the *Average Minutes* and the *Total Minutes*

#### List of input fields:

| Name              | Mandatory | Range of         | Description              |
|-------------------|-----------|------------------|--------------------------|
|                   |           | Values           |                          |
| Reseller          | Υ         | Existing         | Whether to generate      |
|                   |           | Resellers        | report for direct        |
|                   |           |                  | customer / subcustomer   |
|                   |           |                  | or specific reseller.    |
| Customer /        | Ν         | Existing         | Shows a report for one   |
| Subcustomer       |           | customers and    | or more customers        |
|                   |           | subcustomers.    | depending on what is     |
|                   |           | "All" by default | selected.                |
| From              | Y         | Date             | The date of comparison   |
|                   |           |                  | used.                    |
| То                | Y         | Date             | A specific date used for |
|                   |           |                  | comparison.              |
| Number of Weeks   | Y         | Numeric,         | Number of weeks that     |
|                   |           | "4" by default   | should be used to        |
|                   |           | -                | calculate Average        |
|                   |           |                  | Minutes.                 |
| Destination Group | Ν         | The names of     | The choice of one or     |

| Sets     |   | the existing<br>destination<br>group sets        | more destination group<br>sets. If no destination<br>group set is required,<br>select "blank."                                                                                                    |
|----------|---|--------------------------------------------------|----------------------------------------------------------------------------------------------------|
| Variance | Y | Percentage ratio,<br>values from "1"<br>to "100" | Defines which variance<br>is significant for<br>demonstrating trending<br>changes. (For example,<br>if the Variance is 10%,<br>the difference in<br>minutes between two<br>compared days that is<br>greater than 10%<br>signifies a change in<br>traffic, negative or<br>positive. If the values<br>stay within 10% then it<br>is considered to be<br>unchanged. |

## List of output fields:

| Column          | Description                                                                                                    |
|-----------------|----------------------------------------------------------------------------------------------------|
| Reseller        | Reseller's name.                                                                                                    |
| Customers       | The name of the corresponding customer.                                                                                                    |
| Date            | Date in the specified format.                                                                                                    |
| Total Minutes   | Total daily minutes per customer.                                                                                                    |
| Indicator       | Green if <i>Total Minutes</i> value is greater than<br><i>Average Minutes</i> , Red if less, Blue if <i>Total</i><br><i>Minutes</i> and <i>Average Minutes</i> values are within<br>the predefined <b>Variance</b> .                                                                                                    |
| Average Minutes | Average minutes per customer based on<br>dividing the minutes by the number of<br>weeks (4 by default). For example: to<br>determine the billing for October 30th,<br>PortaBilling® looks up the total minutes<br>for October 30th, the 23rd, the 16th and<br>the 9th (based the <b>Number of Weeks</b><br>option). Then the system estimates the<br>average mean for this data, which becomes<br>the value for <b>Average Minutes</b> . |
| Variance        | Difference between the two days compared.                                                                                                    |

#### How it works

For example, you need to know the statistics for December 2012 and compare them with those from December 2011. In the **Input Parameters** tab, specify the reseller and the customer / subcustomer, put January 1st 2012 into the **From** field and January 1st 2013 into the **To** field. Let's use a **Variance** of 10% and for the **Number of Weeks** use 4 (the default). This way the minutes for each day of week will be calculated over the previous 4 week's corresponding days. Then select one or several destination group sets. If several are selected, then the report will show how much traffic went through each of the destinations in each destination group set. In the **Output data** tab tick all the checkboxes in the **Visible** column, so that all available information will be included in the report. Click **Save** and then press **Execute**.

To evaluate the **Average Minutes** and generate a report, the system will look up the avarage value of minutes for January 1st 2013, December 25th 2012, December 18th 2012 and December 4th 2012. The same action will be applied to January 1st 2012: the system will look up and calculate the **Average Minutes** for January 1st 2012, December 25th 2011, December 18th 2011 and December 4th 2011.

The two values will be compared and depending on the **Variance**, the appropriate indicator will be applied.

| • |                           | Dor | wnload   | 1 Objects |                                 |            |                        |               |             |                                                                                   |                                                                              |                                                                                                    |
|---|---------------------------|-----|----------|-----------|---------------------------------|------------|------------------------|---------------|-------------|-----------------------------------------------------------------------------------|------------------------------------------------------------------------------|----------------------------------------------------------------------------------------------------|
|   | Report<br>Timezo<br>Input | ne: | Europe/F | Customers | From<br>2012-01-01 00:00:00 201 |            | lance, % Number (<br>4 | of Weeks Dest | ination Gro | bup Sets This input<br>Rese<br>calcu<br>Output<br>Rese<br>Varia<br>group<br>Defai | Parameters:<br>ller, Custome<br>lating averag<br>it Fields:<br>ller, Custome | s traffic usage trending by customers.<br>Irs, From date, To date, Variance, Number of weeks f<br>le historical traffic. Destination groups<br>to Date. Total minutes, Michatric, Average minutes,<br>tion group set 1, Destination<br>Dates(asc) |
|   |                           |     |          |           | Reseller                        | Customers  | Date                   | Total Minutes | Indicator   | Average Minutes                                                                   | Variance                                                                     |                                                                                                    |
|   |                           |     |          |           | None                            | ABCtelecom | 24-09-2012             | 760           | +.          | 678                                                                               |                                                                              |                                                                                                    |
|   |                           |     |          |           | None                            | EasyCall   | 19-09-2012             | 540           | 1.40        | 455                                                                               | 272                                                                          |                                                                                                    |
|   |                           |     |          |           | None                            | EasyCall   | 20-09-2012             | 230           | ×           | 27                                                                                | -94                                                                          |                                                                                                    |
|   |                           |     |          |           |                                 | E          | 21-09-2012             | 678           | 1           | 811                                                                               | -100                                                                         |                                                                                                    |
|   |                           |     |          |           | None                            | EasyCall   | 21-09-2012             |               |             |                                                                                   |                                                                              |                                                                                                    |
|   |                           |     |          |           | None<br>None                    | I-net      | 27-08-2012             |               | +           | 840                                                                               | 100                                                                          |                                                                                                    |

## Vendor xDRs

The Vendor xDRs screen allows users to easily download xDRs that have been defined for a vendor. xDRs for the desired vendor may be found by selecting the vendor from the list on the left side of the screen, or by entering the vendor's name in the search field and clicking the **Search** button. The wildcard symbol '%' may also be used.

|                        |                                                                                                    | Vendor xDRs                                                                                                    | (                                                                                                    | America/Vancouver                                                                                                    | demoroot                                                                     | 🛛 Help |
|------------------------|----------------------------------------------------------------------------------------------------|----------------------------------------------------------------------------------------------------|----------------------------------------------------------------------------------------------------|----------------------------------------------------------------------------------------------------|------------------------------------------------------------------------------|--------|
| Sclose Unresolved xDRs |                                                                                                    |                                                                                                    |                                                                                                    |                                                                                                    | ▶Ø Logout                                                                    |        |
| % Search               | Download Options 🗐 🗸                                                                                                    |                                                                                                    |                                                                                                    |                                                                                                    |                                                                              |        |
| Arbinet                |                                                                                                    | /= Last                                                                                                    | 12 months 💌 🖒                                                                                                    |                                                                                                    |                                                                              |        |
| Begemot                | 5ep 2010                                                                                                    | Oct 2010                                                                                                    | Nov 2010                                                                                                    | Dec 2010                                                                                                    |                                                                              |        |
| iBasis                 | # Mo Tu We Th Fr <mark>Sa Su</mark>                                                                                                    | # Ho Tu We Th Fr <mark>Sa Su</mark>                                                                                                    | # Mo Tu We Th Fr <mark>Sa Su</mark>                                                                                                    | # Mo Tu We Th Fr                                                                                                    |                                                                              |        |
| Internal Vendor        | 35 1 2 3 4 5                                                                                                    | 39 1 2 3                                                                                                    | 44 1 2 3 4 5 6 7                                                                                                    |                                                                                                    | 4 5                                                                          |        |
| Internet Access Vendor | 36 6 7 8 9 10 11 12<br>37 13 14 15 16 17 18 19                                                                                                    | 40 4 5 6 7 8 9 10<br>41 11 12 13 14 15 16 17                                                                                                    | 45 8 9 10 11 12 13 14<br>46 15 16 17 18 19 20 21                                                                                                    | 49 6 7 8 9 10<br>50 13 14 15 16 17                                                                                                    |                                                                              |        |
| MVTS                   | 38 20 21 22 23 24 25 26                                                                                                    | 41 11 12 13 14 15 16 17<br>42 18 19 20 21 22 23 24                                                                                                    | <b>47</b> 22 23 24 25 26 27 28                                                                                                    | 50 13 14 15 18 17<br>51 20 21 22 23 24                                                                                                    |                                                                              |        |
| X-Telecom              | <b>39</b> 27 28 29 30                                                                                                    | 43 25 26 27 28 29 30 31                                                                                                    | 48 29 30                                                                                                    | 52 27 28 29 30 31                                                                                                    |                                                                              |        |
| WiFi Vendor            |                                                                                                    |                                                                                                    |                                                                                                    |                                                                                                    |                                                                              |        |
|                        | Jan 2011<br># bio Tu We Th Fr 5a 5a<br>52<br>1 3 4 5 6 7 8 We Th Fr 5a 5a<br>52<br>1 1 3 4 5 6 7 8 9<br>2 10 11 12 13 14 15<br>3 7 7 16 19 20 21 22 23<br>4 24 25 25 27 28 28 30<br>5 31<br>May 2011<br># bio Tu We Th Fr 5a 5v<br>17<br>7 18 2 3 4 5 6 7 8<br>19 9 10 11 12 13 14 15<br>20 16 17 7 16 19 20 21 22<br>21 23 24 25 26 27 28 29<br>22 90 31 | John 2011           # Mo Tay Mer Tha Tay San Angel         San Angel           5         1         2         3         4         5         6           6         7         8         9         10         11         12         13           7         14         15         17         18         10         11         12         13           # Mo Tay Mer Tha Tay 20         24         25         26         27         2         3         4         5           20         7         2         3         9         10         11         2         3         4         5           20         1         2         3         9         10         11         2         3         4         5           26         7         8         9         10         11         12         3         4         5           20         6         7         8         9         10         11         12           20         12         24         14         15         17         18         12           20         20         22         24         25         26 | Jor 2011         # los 7201         # los 720 | Apr 2011           # 36 Tt We The Fr           13         1           14         45         6           15         11         12         12           16         16         12         12           17         25         26         27         28           Aug 2011         # Mor The Free         7         7           31         1         2         3         45           20         21         12         34         16           32         8         9         10         11           33         15         16         17         18         19           42         22         32         30         31         14         22         34 | 2 3<br>9 10<br>16 17<br>23 24<br>30<br><b>Sa Su</b><br>6 7<br>13 14<br>20 21 |        |

## Unresolved xDRs

The "Unresolved xDRs" screen is accessible from the Vendor xDRs. It allows users to easily download all available xDRs for calls which were not identified as crossing any connection to a vendor. The xDR report periodicity can be set up on the **My Company** screen -> **Report Info** Tab -> **Reconciliation Period**.

| 奋 | II \$   | 88 🛉 🖿 |                                     | "Unresolve                          | d xDRs" reports                     | ③ America/Vancouver                 | demoroot | ? Help |
|---|---------|--------|-------------------------------------|-------------------------------------|-------------------------------------|-------------------------------------|----------|--------|
| • | 🛞 Close | 🔳 xDRs |                                     |                                     |                                     |                                     | 🕅 Logout |        |
|   |         |        | Download Options 🛛 🗐 🗹              |                                     |                                     |                                     |          |        |
|   |         |        |                                     | Last 1                              | 2 months 🔽 🖒                        |                                     |          |        |
|   |         |        | Nov 2009                            | Dec 2009                            | Jan 2010                            | Feb 2010                            |          |        |
|   |         |        | # Mo Tu We Th Fr <mark>Sa Su</mark> | # Mo Tu We Th Fr <mark>Sa Su</mark> | # Mo Tu We Th Fr Sa Su              | # Mo Tu We Th Fr <mark>Sa Su</mark> |          |        |
|   |         |        | 44 1                                | 49 1 2 3 4 5 6                      | 53 1 2 3                            | 5 1 2 3 4 5 6 7                     |          |        |
|   |         |        | 45 2 3 4 5 6 7 8                    | 50 7 8 9 10 11 12 13                | <b>1</b> 4 5 6 7 8 9 10             | 6 8 9 10 11 12 13 14                |          |        |
|   |         |        | 46 9 10 11 12 13 14 15              | 51 14 15 16 17 18 19 20             | 2 11 12 13 14 15 16 17              | 7 15 16 17 18 19 20 21              |          |        |
|   |         |        | 47 16 17 18 19 20 21 22             | 52 21 22 23 24 25 26 27             | 3 18 19 20 21 22 23 24              | 8 22 23 24 25 26 27 28              |          |        |
|   |         |        | 48 23 24 25 26 27 28 29             | 53 28 29 30 31                      | 4 25 26 27 28 29 30 31              |                                     |          |        |
|   |         |        | 49 30                               |                                     |                                     |                                     |          |        |
|   |         |        | Mar 2010                            | Apr 2010                            | May 2010                            | ▶ <u>Jun 2010</u>                   |          |        |
|   |         |        | # Mo Tu We Th Fr <mark>Sa Su</mark> | # No Tu We Th Fr <mark>Sa Su</mark> | # Mo Tu We Th Fr <mark>Sa Su</mark> | # Mo Tu We Th Fr <mark>Sa Su</mark> |          |        |
|   |         |        | <b>9</b> 1 2 3 4 5 6 7              | 13 1 2 3 4                          | 17 1 2                              | 22 1 2 3 4 5 6                      |          |        |
|   |         |        | <b>10</b> 8 9 10 11 12 13 14        | <b>14</b> 5 6 7 8 9 10 11           | 18 3 4 5 6 7 8 9                    | 23 7 8 9 10 11 12 13                |          |        |
|   |         |        | <b>11</b> 15 16 17 18 19 20 21      | <b>15</b> 12 13 14 15 16 17 18      | <b>19</b> 10 11 12 13 14 15 16      | 24 14 15 16 17 18 19 20             |          |        |
|   |         |        | 12 22 23 24 25 26 27 28             | 16 19 20 21 22 23 24 25             | 20 17 18 19 20 21 22 23             | 25 21 22 23 24 25 26 27             |          |        |
|   |         |        | 13 29 30 31                         | 17 26 27 28 29 30                   | <b>21</b> 24 25 26 27 28 29 30      | 26 28 29 30                         |          |        |
|   |         |        |                                     |                                     | 22 31                               |                                     |          |        |
|   |         |        | Jul 2010                            | Aug 2010                            | Sep 2010                            | Oct 2010                            |          |        |
|   |         |        | # Mo Tu We Th Fr <mark>Sa Su</mark> | # Mo Tu We Th Fr <mark>Sa Su</mark> | # Mo Tu We Th Fr <mark>Sa Su</mark> | # Mo Tu We Th Fr <mark>Sa Su</mark> |          |        |
|   |         |        | 26 1 2 3 4                          | 30 1                                | 35 1 2 3 4 5                        | 39 1 2 3                            |          |        |
|   |         |        | 27 5 6 7 8 9 10 11                  | 31 2 3 4 5 6 7 8                    | 36 6 7 8 9 10 11 12                 | 40 4 5 6 7 8 9 10                   |          |        |
|   |         |        | 28 12 13 14 15 16 17 18             | 32 9 10 11 12 13 14 15              | 37 13 14 15 16 17 18 19             | 41 11 12 13 14 15 16 17             |          |        |
|   |         |        | 29 19 20 21 22 23 24 25             | 33 16 17 18 19 20 21 22             | 38 20 21 22 23 24 25 26             | 42 18 19 20 21 22 23 24             |          |        |
|   |         |        | 30 26 27 28 29 30 <u>31</u>         | 34 23 24 25 26 27 28 29             | 39 27 28 29 <u>30</u>               | 43 25 26 27 28 29 30 31             |          |        |
|   |         |        |                                     | 35 30 31                            |                                     |                                     |          |        |

## **Customer xDRs**

The Customer xDRs screen allows users to easily download xDRs that have been defined for a customer. xDRs for the desired customer may be found by selecting from the list of existing customers on the left side of the screen, or by entering the customer's name in the search field and clicking the **Search** button. The wildcard symbol "%" may also be used.

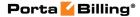

| II \$ II 🛉 📴 Þ 📈 🕻 | Customer xDRs                                                                                                    |                              |
|--------------------|----------------------------------------------------------------------------------------------------|------------------------------|
| 8 Close            |                                                                                                    | ▶¶ Logout                    |
| % Search           | Download Options 🗐 🕢 xDR Types Invoice 💿 Debit 🔿                                                                                                    |                              |
| ABC Shuttle Ltd.   | Last 12 months V                                                                                                    |                              |
| BetterThanShaun    | Dec 2009 Jan 2010 Feb 2010                                                                                                    | Mar 2010                     |
| Customer 1         | # Mo Tu We Th Fr Sa Su # Mo Tu We Th Fr Sa Su # Mo Tu We Th Fr                                                                                                    |                              |
| Customer 11        | 49 1 2 3 4 5 6 53 1 2 3 5 1 2 3 4 5                                                                                                    | 5 6 7 <b>9</b> 1 2 3 4 5 6 7 |
| Customer new       | 50 7 8 9 10 11 12 13 1 4 5 6 7 8 9 10 6 8 9 10 11 12                                                                                                    |                              |
| Customer 2         | 51 14 15 16 17 18 19 20 2 11 12 13 14 15 16 17 7 15 16 17 18 19                                                                                                    |                              |
|                    | 52 21 22 23 24 25 26 27 3 18 19 20 21 22 23 24 8 22 23 24 25 26                                                                                                    |                              |
| Distributor        | 53 28 29 30 31 4 25 26 27 28 29 30 31                                                                                                    | <b>13</b> 29 30 31           |
| Reseller           |                                                                                                    |                              |
| SmartCall Ltd.     | Apr 2010 May 2010 Jun 2010                                                                                                    | Jul 2010                     |
| yakut customer     | # Mo Tu We Th Fr <mark>Sa Su</mark> # Mo Tu We Th Fr <mark>Sa Su</mark> # Mo Tu We Th Fr                                                                                |                              |
| vkCustomer         | 13 1 2 3 4 17 1 2 22 1 2 3 4                                                                                                    |                              |
| modolomor          |                                                                                                    | 12 13 27 5 6 7 8 9 10 11     |
|                    | 15 12 13 14 15 16 17 18 19 10 11 12 13 14 15 16 24 14 15 16 17 18<br>16 19 20 21 22 23 24 25 20 17 18 19 20 21 22 23 25 21 22 23 24 25                                  |                              |
|                    | 10 19 20 21 22 23 24 25 20 17 10 19 20 21 22 23 25 21 22 23 24 25<br>17 26 27 28 29 30 21 24 25 26 27 28 29 30 26 28 29 30                                              | 30 26 27 28 29 30 31         |
|                    | 22 31                                                                                                    |                              |
|                    | Aug 2010 Sep 2010 Oct 2010                                                                                                    | Nov 2010                     |
|                    | # Mo Tu We Th Fr <mark>Sa Su</mark> # Mo Tu We Th Fr <mark>Sa Su</mark> # Mo Tu We Th Fr                                                                                |                              |
|                    | <b>30</b> 1 <b>35</b> 1 2 3 4 5 <b>39</b> 1<br><b>31</b> 2 3 4 5 6 7 8 <b>36</b> 6 7 8 9 10 11 12 <b>40</b> 4 5 6 7 8                                                   | 2 3 44 1 2 3 4 5 6 7         |
|                    | 31 2 3 4 5 6 7 8 36 6 7 8 9 10 11 12 40 4 5 6 7 8<br>32 9 10 11 12 13 14 15 37 13 14 15 16 17 18 19 41 11 12 13 14 15                                                   |                              |
|                    | 32 9 10 11 12 13 14 15 37 13 14 15 16 17 18 19 41 11 12 13 14 15<br>33 16 17 18 19 20 21 22 38 20 21 22 23 24 25 26 42 18 19 20 21 22                                   |                              |
|                    | <b>33</b> 10 17 10 18 20 21 22 <b>30</b> 20 21 22 23 24 23 20 <b>42</b> 10 18 20 21 22<br><b>34</b> 23 24 25 26 27 28 29 <b>39</b> 27 28 29 30 <b>43</b> 25 26 27 28 29 |                              |

# Invoices

The Invoices screen lets the administrator view all invoices generated by the system or all invoices under review in the current environment. To view specific type of invoices select one of the options in the **Invoice Status** list.

| ຝ |   |       | 80 | •      | • 1>   |       | - Q   |            |             |                  | 1      | Invoices       |        |                         |          | ? Help |
|---|---|-------|----|--------|--------|-------|-------|------------|-------------|------------------|--------|----------------|--------|-------------------------|----------|--------|
| • | 8 | Close |    | Invoic | e Reca | alcul | ation | <b>4 (</b> | Objects     |                  |        |                |        |                         | M Logout |        |
|   |   |       |    |        |        |       |       |            |             | Invoice Status   | Gen    | erated Invo    | lces   | •                       |          |        |
|   |   |       |    |        |        |       |       | Sea        | irch for ir | nvoices entering | Invoic | e No. OR selec | ting ( | Customer and Date range |          |        |
|   |   |       |    |        |        |       |       |            | Invoice     | No.              |        |                |        |                         |          |        |
|   |   |       |    |        |        |       |       |            | Custor      | mer              |        | ALL            |        |                         |          |        |
|   |   |       |    |        |        |       |       |            | From        |                  |        | 2013-05-06     |        | YYYY-MM-DD              |          |        |
|   |   |       |    |        |        |       |       |            | To          |                  |        | 2013-06-06     |        | YYYY-MM-DD              |          |        |
|   |   |       |    |        |        |       |       |            | Include     | e Void Invoices  |        |                |        |                         |          |        |
|   |   |       |    |        |        |       |       |            |             |                  |        | Search         |        |                         |          |        |

## **Generated Invoices**

To view all invoices generated by the system in the current environment select **Generated Invoices** in the **Invoice Status** list. The desired invoice can be found by its number. Groups of invoices can be searched by selecting a customer and a date range.

|           | \$  | : ·          | Þ 🖌 Q         |                   |           |           | Invoic       | es         |                    |                 |            |             |      |
|-----------|-----|--------------|---------------|-------------------|-----------|-----------|--------------|------------|--------------------|-----------------|------------|-------------|------|
| ⊗ d       | ose | Invoice 🛙    | tecalculation | 🖑 Objects         |           |           |              |            |                    |                 |            | N Logou     | t    |
|           |     |              |               | Search for in     |           | 0.010100  | Generated    |            | ▼<br>stomer and is | Date range      |            |             |      |
|           |     |              |               | Invoice           | No.       |           |              |            |                    |                 |            |             |      |
|           |     |              |               | Custo             | mer       |           | O ALL<br>SIP | Accounts   |                    | 2               |            |             |      |
|           |     |              |               | Erom              |           |           | 2013-01      | -01        | YYYY-MM-DD         |                 |            |             |      |
|           |     |              |               | 👿 Το              |           |           | 2013-06      | -06        | YYYY-MM-DD         |                 |            |             |      |
|           |     |              |               | Include           | e Void In | voices    |              |            |                    |                 |            |             |      |
|           |     |              |               |                   |           |           | Search       |            |                    |                 |            |             |      |
| View      | No. | Customer     | Date          | Payment<br>Status | Status    | Re-create | Period From  | Period To  | Due Date           | Amount Due      | Amount Net | Open Amount | Void |
|           | 386 | SIP Accounts | 2013-06-04    | Do not pay        |           | \$        | 2013-05-26   | 2013-05-26 | 2013-06-04         | -9764911.28 USD | 0.04 USD   | N/A         | ×    |
| $\square$ | 340 | SIP Accounts | 2013-01-18    | Paid              |           | \$        | 2013-01-06   | 2013-01-12 | 2013-01-18         | -9764912.13 USD | 15.39 USD  | N/A         | ×    |
| P         | 339 | SIP Accounts | 2013-01-18    | Paid              |           | ф         | 2012-12-30   | 2013-01-05 | 2013-01-18         | -9764927.52 USD | 4.32 USD   | N/A         | ×    |
| $\square$ | 338 | SIP Accounts | 2013-01-18    | Do not pay        |           | \$        | 2012-12-23   | 2012-12-29 | 2013-01-18         | -9764931.84 USD | 0.02 USD   | N/A         | ×    |

Select the **View** icon in the result list to view or print the selected

invoice. The **Closed** icon appears when an invoice has been delivered to the customer and cannot be changed. An invoice is considered delivered when the customer receives an e-mail with the invoice attached, or clicks the **View** icon in the Invoice section of the Customer Self-care interface. If the invoice is not locked, it will be automatically updated if the balance changes (re-costing of calls, for example); otherwise, a new invoice with a re-costing adjustment will be generated.

You can change the status of an invoice manually by clicking the **Status** icon.

The **Re-create** icon allows you to recreate an invoice. By clicking this icon you can schedule invoice recreation. This will not affect any changes except layout attributes, customer and / or company info, and PDF file renewal. Invoice recreation is useful when you have made some changes to a particular invoice template, or if certain customer or company attributes have been changed.

## **Invoice Recalculation**

Administrators can use the **Invoice Recalculation** page to recalculate invoices generated in the system since a certain date and for a specific customer (or customers). This may need to be done if calculations for a certain period were based on incorrect data (wrong rates, errors in tariffs, and so on).

|      |   |      | 88 | ł                                            | ) 🗄                                                        | 1                                     |             | ~   | Q,      |      | Invoice Recalculation                                                                                                    |                     | demoroot | 🛛 Help |
|------|---|------|----|----------------------------------------------|------------------------------------------------------------|---------------------------------------|-------------|-----|---------|------|----------------------------------------------------------------------------------------------------|---------------------|----------|--------|
| •    |   | Save |    | Sa                                           | ve &                                                       | Close                                 | : 1         | 8 ( | lose    |      |                                                                                                    |                     | 📲 Logout |        |
|      |   |      |    |                                              |                                                            |                                       |             |     |         |      | Invoices Issued After 2009-12-30     Typy-MM-DD     Recreate PDF file for invoices     Recalculate invoices     Void invoices in Closed'state                                                                                                    |                     |          |        |
|      |   |      |    |                                              |                                                            |                                       |             | Av  | ailable | Cus  | tomers Selected for Inv                                                                                                    | voice Recalculation |          |        |
|      |   |      |    | Ea<br>Aa<br>Ca<br>Br<br>Gr<br>X-<br>Te<br>Li | syCa<br>rdvo<br>rol<br>idge<br>egor<br>Fele<br>ssa<br>fe L | 11<br>ip<br>Rese:<br>Cust<br>y<br>com | lle:<br>tom | r   | stome   | rs • | <pre>KasyCall KasyCall KasyCal</pre> |                     | ×        |        |
| Ting | j |      |    | _                                            | _                                                          |                                       |             |     |         |      |                                                                                                    |                     |          |        |

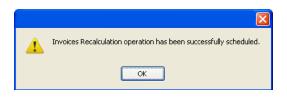

Fill in the required information or perform one of the following operations:

| Field                                                                  | Description                                                                                                    |
|------------------------------------------------------------------------|----------------------------------------------------------------------------------------------------|
| Invoices<br>Issued After                                               | Click on this link to open a calendar in a new browser<br>window, from which you can select the desired date.<br>Alternatively, you can type the date in the box next to<br>the link, using the required date format.                                                                                                    |
| Recreate<br>PDF file for<br>invoices                                   | Select this option to only recreate PDF files,<br>representing invoices. This is used when there was a<br>mistake in the invoice template (e.g. an incorrect text, a<br>wrong company logo or another graphic design issue).<br>This will generate new PDF files according to the<br>current template settings, so the new PDF files may<br>look different - but no figures (e.g. total or sub-totals)<br>in the original invoice will be affected. |
| Recalculate<br>invoices                                                | Select this option to fully recalculate invoices -<br>recalculate the amount of charges, payments, refunds,<br>etc. for the given period, calculate a new invoice total<br>and produce a new set of PDF files.                                                                                                    |
| Void invoices<br>in 'Closed'<br>state                                  | This box appears only if your choice is to recalculate<br>invoices. Check it to void closed invoices and create<br>them anew.                                                                                                    |
| Available<br>Customers<br>and Selected<br>for Invoice<br>Recalculation | In the Available Customers box, select a customer (or customers) for whom you wish to recalculate invoices. To choose all customers at once, select the line <i>All available customers</i> on top. Then click the Include-> button. The customers selected will appear in the Selected for Invoice Recalculation box.                                                                                                    |

After you have made your choice, click **Save**. You will receive confirmation that the recalculation has been successfully scheduled. The system will perform it during the next statistics calculation period and send you a confirmation e-mail upon completion.

To check if an invoice has been recalculated, go to the **Invoices** screen and click on the **View** icon before the invoice number.

**NOTE:** During recalculation, xDR statistics for the relevant customers are also updated.

## **Invoices Review**

To view all under review invoices select **Invoices Under Review** in the **Invoice Status** list. On this page you can review invoices before sending them to customers so if any errors are detected they can be fixed before the customer receives the invoice. You can search for all invoices for a certain customer class by selecting it from the **Customer Class** list. To see all the invoices that are under review select **ANY** in the **Customer Class** list. You can review the invoices of a particular customer by typing their name in the **Search** field.

|         |            |        | •                         |            |                |                |            |             |            |         |       |
|---------|------------|--------|---------------------------|------------|----------------|----------------|------------|-------------|------------|---------|-------|
|         |            |        |                           | Invoice \$ | Status Invoice | s Under Review | *          |             |            |         |       |
|         |            |        |                           | Custo      | mer Class      | Sea            | irch       |             |            |         |       |
|         |            |        | De                        | fault cust | omer class     | •              | Search     |             |            |         |       |
| Approve | Regenerate | Adjust | Customer                  | No.        | Date           | Period From    | Period To  | Amount Due  | Amount Net | Open Ar | nount |
|         |            | 1      | EasyCall                  | <u>426</u> | 2013-06-03     | 2013-06-01     | 2013-06-02 | 63.00 USD   | 3.00 USD   | 3.00 U  | SD    |
|         |            | 1      | iCall                     | <u>425</u> | 2013-06-03     | 2013-05-31     | 2013-06-01 | 60.00 USD   | 3.00 USD   | 3.00 U  | SD    |
|         |            | 1      | SIP accounts              | 423        | 2013-06-03     | 2013-05-28     | 2013-05-29 | 54.00 USD   | 3.00 USD   | 3.00 U  | SD    |
|         |            | 1      | Direct Corporate Custom   | <u>422</u> | 2013-06-03     | 2013-05-27     | 2013-05-28 | 51.00 USD   | 3.00 USD   | 3.00 U  | SD    |
|         |            | 1      | SmartNet                  | 421        | 2013-06-03     | 2013-05-26     | 2013-05-27 | 48.00 USD   | 3.00 USD   | 3.00 U  | SD    |
|         |            | 1      | Direct Corporate Customer | <u>379</u> | 2013-06-03     | 2013-05-25     | 2013-05-26 | 5077.42 RUB | 49.18 RUB  | 49.18 F | NB    |
|         |            | 1      | Direct Corporate Customer | 375        | 2013-06-03     | 2013-05-24     | 2013-05-25 | 5028.24 RUB | 49.18 RUB  | 49.18 F | ŧυΒ   |
|         |            | 1      | SmartNet                  | <u>371</u> | 2013-06-03     | 2013-05-23     | 2013-05-24 | 4979.06 RUB | 49.18 RUB  | 49.18 F | ŧυв   |
|         |            |        |                           |            |                |                |            |             |            |         |       |

To approve an invoice select the **Approve** check box or click the **Approval** button at the bottom of the page and tick the **Select all** check box to approve all the invoices. To regenerate an invoice select the **Regenerate** check box or you can regenerate all the invoices by clicking the **Regeneration** button and selecting **Select all** check box. If you need to make a balance adjustment for a certain invoice, then click the **Adjust** button. Upon clicking the **Adjust** button you will be redirected to the **Balance Adjustments** tab for the customer. There you insert the amount of the balance adjustment and update the date for the transaction if necessary. The **Process Now** button allows you to send approved invoices to customers / regenerate invoices immediately. The **Process in Off-Peak** button allows you to schedule delivery of approved invoices to customers / regenerate selected invoices for off-peak.

# 9. Help Desk

# **Trace Session**

The trace session utility allows you to determine the characteristics of a specific call when you know the **h323-conf-id** or the **rate pattern** (destination), which may be specified exactly, or by using a wildcard. (For example, all calls to England may be specified as "44%" in the destination field). A date range for the search must be specified; however, it is highly recommended to set it to the smallest range necessary, in order to reduce waiting time and server load. Ideally, the search window should contain one day only.

To initiate a query, click the **Search Sessions** button. If no results appear, try broadening the query. When the results appear, locate the desired call within the result set. If there are too many results, they will be divided across pages, although in this case it is advisable to narrow the query.

|         | 88 🚯        |            |             |         |             |                |        | Trac                | e Session         |              |                  |              |          |                       |     |
|---------|-------------|------------|-------------|---------|-------------|----------------|--------|---------------------|-------------------|--------------|------------------|--------------|----------|-----------------------|-----|
| ) Close | •           |            |             |         |             |                |        |                     |                   |              |                  |              |          | M Logout              | Τ   |
|         |             |            |             |         | OH          | 323-conf-id    |        |                     |                   |              |                  |              |          |                       |     |
|         |             |            |             |         |             | ate Pattern    |        | O 10                | min.              |              |                  |              |          |                       |     |
|         |             |            |             |         | Servi       | ce [           | kny s  | ervice              | ~                 |              |                  |              |          |                       |     |
|         |             |            |             |         | 😇 En        |                | 2010-1 |                     | 1-DD 15:18:28     | HH24:MI:SS   |                  |              |          |                       |     |
|         |             |            |             |         |             |                | 2010-  | 08-15 YYYY-MP       | 1-DD 15:28:28     | HH24:MI:SS   |                  |              |          |                       |     |
|         |             |            |             |         | Time        | Zone           | Serve  | r Time Zone (UTC    |                   |              |                  |              |          |                       |     |
|         |             |            |             |         |             |                |        | Search Sessions     |                   |              |                  |              |          |                       |     |
|         |             |            |             |         |             |                |        |                     |                   |              |                  |              |          |                       |     |
| Voic    | e Calls     |            |             |         |             |                |        |                     |                   |              |                  |              |          |                       |     |
| View E  | rror Report | ÷ CLI(ani) | ÷ CLD(dnis) | Country | Description | Connect T      | ime    | Disconnect Time     | • Duration, min:s | iec 🗧 Amount | + Account/Alias  | + Customer   | + Vendor | Disconnect Reas       | son |
| P       | E           | 123000     | 123002      |         |             | 2010-08-10 19: | 45:20  | 2010-08-10 19:45:21 | 0:01              | 0            | 123000           | SIP Accounts | INTERNAL | Normal call clearing  | ng  |
| ø       | E           | 123000     | 123002      |         |             | 2010-08-10 19: | 45:20  | 2010-08-10 19:45:21 | 0:01              | <u>0</u>     | 123002           | SIP Accounts | INTERNAL | Normal call clearing  | ng  |
| ø       | E           | 900        | 999000100   |         |             | 2010-07-26 15: | 55:08  | 2010-07-26 16:00:08 | 5:00              | 0            | 999000100        | redRat       | INTERNAL | Normal, unspecifie    | ed  |
| P       | E           | 900        | 999000100   |         |             | 2010-07-26 15: | 55:08  | 2010-07-26 16:00:09 | 5:00              | Q            | 900              | SIP Accounts | INTERNAL | Normal call clearing  | ng  |
| P       | E           | 900        | 999000100   |         |             | 2010-07-26 15: | 55:08  | 2010-07-26 15:55:08 | 0:00              | <u>0</u>     | 999000100        | redRat       | INTERNAL | Destination out of o  | rde |
| P       | E           | 900        | 999000100   |         |             | 2010-07-26 15: | 43:57  | 2010-07-26 15:47:44 | 3:47              | <u>0</u>     | <u>999000100</u> | redRat       | INTERNAL | Normal call clearing  | ng  |
| P       | E           | 900        | 999000100   |         |             | 2010-07-26 15: | 43:57  | 2010-07-26 15:43:57 | 0:00              | <u>0</u>     | 999000100        | redRat       | INTERNAL | Destination out of o  | rde |
| ø       |             | 900        | 999000100   |         |             | 2010-07-26 15: | 43:57  | 2010-07-26 15:47:44 | 3:47              | 0            | 900              | SIP Accounts | INTERNAL | Normal call clearing  | ng  |
| Q       | E           | 900        | 999000100   |         |             | 2010-07-26 15: | 42:06  | 2010-07-26 15:43:36 | 1:30              | 0            | 900              | SIP Accounts | INTERNAL | Normal call clearing  | ng  |
| P       | E           | 900        | 999000100   |         |             | 2010-07-26 15: | 42:06  | 2010-07-26 15:42:06 | 0:00              | 0            | 999000100        | redRat       | INTERNAL | Destination out of o  | rde |
| P       | E           | 900        | 999000100   |         |             | 2010-07-26 15: | 42:06  | 2010-07-26 15:43:36 | 1:30              | <u>0</u>     | <u>999000100</u> | redRat       | INTERNAL | Normal call clearing  | ng  |
| P       | E           | 900        | 999000100   |         |             | 2010-07-26 15: | 41:52  | 2010-07-26 15:42:03 | 0:11              | <u>0</u>     | 999000100        | redRat       | INTERNAL | Normal call clearing  | ng  |
|         | E           | 900        | 999000100   |         |             | 2010-07-26 15: | 41:52  | 2010-07-26 15:42:03 | 0:11              | <u>0</u>     | 900              | SIP Accounts | INTERNAL | Normal call clearing  | ng  |
|         | E           | 900        | 999000100   |         |             | 2010-07-26 15: | 41:52  | 2010-07-26 15:41:52 | 0:00              | Q            | <u>999000100</u> | redRat       | INTERNAL | Destination out of or | rde |
| P       |             | 900        | 999000100   |         |             | 2010-07-26 13: | 33:20  | 2010-07-26 13:33:23 | 0:03              | Q            | 900              | SIP Accounts | INTERNAL | Normal call clearing  | ng  |
| P       | E           |            |             |         |             |                |        |                     |                   |              |                  |              |          |                       |     |
|         | -           | 900        | 999000100   |         |             | 2010-07-26 13: | 33:20  | 2010-07-26 13:33:23 | 0:03              | <u>0</u>     | <u>999000100</u> | redRat       | INTERNAL | Normal call clearing  | ng  |

The result listing shows the origination number, the number dialed, the destination location, connect and disconnect times, duration, account and customer (in the case of product usage), vendor (in the case of normal vendor termination), and the call status while disconnecting, which is color-coded according to the table below. Select the **View** icon to go to a detailed page describing the call.

#### **Possible reasons for disconnect:**

| Reason                  | Color |     | Reason           | Color |
|-------------------------|-------|-----|------------------|-------|
| Normal completed call   |       | Cal | lling side error |       |
| Normal uncompleted call |       | Cal | lled side error  |       |

| Call progress code | Network error |  |
|--------------------|---------------|--|
|--------------------|---------------|--|

## **Trace Session Detail**

The detailed Trace Session Results page shows additional call details, such as the h323-conf-id for the call and the setup time, as well as a detailed breakdown of the charges applied to each entity (accounts, resellers, and vendors). You may view the connection details for a particular vendor by selecting the **Connection** icon. On the subsequent Connection detail page, you may view all connections for a particular vendor by clicking the **Connections** icon.

| <b>6</b> (    | ≣ \$          | \$8 ·   | ÷ 🖻              | €        | ~ ©      | ]     |              |            | Tr      | ace Se                           | ession Results          |                                            |       | America/Vancouv                      | er demo   | proot       | 2 Help |
|---------------|---------------|---------|------------------|----------|----------|-------|--------------|------------|---------|----------------------------------|-------------------------|--------------------------------------------|-------|--------------------------------------|-----------|-------------|--------|
| <b>&gt;</b> ( | 🛞 Close       | E       | rror Repo        | ort      | 🗎 Viev   | # loç | 3            |            |         |                                  |                         |                                            |       |                                      | ►¶) Lo    | gout        |        |
|               |               |         |                  |          | -conf-id |       | EFFC18BA     | E 40 D 4 4 | DE 000  | -00000 4                         | 0500000                 | Setup Time, sec                            | 0     |                                      |           |             |        |
|               |               |         |                  | пэгэ     | -coni-iu |       | EFFCIODA     | F49D11     | DE A26  | 2000304                          | 0500800                 | Duration, sec                              | 5     |                                      |           |             |        |
|               |               |         |                  |          |          |       | UTC          |            | 1       | ount/Alias<br>123001<br>pe/Pragu | SIP Accounts            | Vendor<br>Internal vendor<br>Europe/Prague |       | User<br>demoroot<br>nerica/Vancouver |           |             |        |
|               |               |         |                  | Conn     | ect Tim  | е     | 2009-12-30 ( | 09:59:56   | 2009-12 | 2-30 10:59                       | :56 2009-12-30 10:59:56 | 2009-12-30 10:59:56                        | 6 20  | 09-12-30 01:59:56                    |           |             |        |
|               |               |         | I                | Disco    | onnect T | ïme   | 2009-12-30   | 10:00:02   | 2009-12 | 2-30 11:00                       | :02 2009-12-30 11:00:02 | 2009-12-30 11:00:02                        | 2 20  | 09-12-30 02:00:02                    |           |             |        |
|               |               |         |                  |          |          |       |              |            |         | ▶ 4                              | CCOUNTS                 |                                            |       |                                      |           |             |        |
|               | Account//     | Alias   | CLI(ani)         | CLD(d    | lnis) Co | untr  | y Descrip    | otion      | Setup 1 | fime, sec                        | Charged time, min:se    | c Charged amount,                          | , USE | ) History                            | Disco     | nnect R     | leason |
|               | <u>123001</u> |         | 001              | 1230     | 00       |       | On Net       | work       |         | 0                                | 0:05                    | 0.03333                                    |       | +1x1x0.2+4x1x0.2+10                  | 00% Norm  | al call di  | Baring |
|               |               |         |                  |          |          |       |              |            |         | Þ F                              | RESELLERS               |                                            |       |                                      |           |             |        |
|               | Account//     | Alias   | CLI(ani)         | CLD(d    | lnis) Co | untr  | y Descrip    | otion      | Setup 1 | lime, sec                        | Charged time, min:se    | c Charged amount,                          | , USI | ) History                            | Disco     | nnect R     | eason  |
|               |               |         |                  |          |          |       |              |            |         |                                  |                         |                                            |       |                                      |           |             |        |
|               |               |         |                  |          |          |       |              |            |         |                                  | VENDORS                 |                                            |       |                                      |           |             |        |
|               | Account//     |         |                  |          |          | untr  |              |            |         |                                  | Charged time, min:se    | -                                          |       | History                              |           | nnect R     |        |
| <b>→</b>      | Internal ve   | andor   | 001 3            | 1230     | 00       |       | ALL Desti    | nations    |         | 0                                | 0:05                    | 0.00000 USE                                | 2     | +1x1x0+4x1x0                         | Norm      | ial call di | earing |
|               |               |         |                  |          |          |       |              |            |         |                                  |                         |                                            |       |                                      |           |             |        |
|               | Ⅲ \$          | 88      | ♣ №              | <b>B</b> |          | 5.    | - dit 0      |            | 10      | <b>TD 114</b>                    | ' For 'Internal         |                                            | 4     |                                      |           |             |        |
|               | 🔲 🗈           |         | 🚹 🔚<br>5ave & Cl | 4        | 🗠 🖸      |       |              | nectio     | on s    | 10-04                            | For Internal            | vendor ven                                 | ao    | America/vancouve                     | er demo   |             | 2 Help |
| -             | B Save        | ucu :   |                  | iose     | l la cit | se    |              | I          |         |                                  |                         |                                            |       |                                      | • • • • • | your        | 目 Log  |
|               | Des           | scripti | on SIP           | -UA      |          |       |              | Ти         | pe      |                                  | VoIP to Vendor          |                                            |       |                                      |           |             |        |
|               |               |         | ype Void         |          | lls      |       |              | Ro         | uting C | riteria                          | new_test                | ~                                          |       |                                      |           |             |        |
|               |               |         |                  |          |          |       |              |            |         |                                  |                         |                                            |       |                                      |           |             |        |
|               |               | Gen     | eral Info        | Tra      | acking   |       |              |            |         |                                  |                         |                                            |       |                                      |           |             |        |
|               | Rou           | itina P | rotocol          |          | H323     | V     | ISIP         |            |         |                                  |                         |                                            |       |                                      |           |             |        |
|               |               | note IF |                  |          | SIP-UA   |       |              |            |         | 1                                |                         |                                            |       |                                      |           |             |        |
|               | Ren           | note IF | Port             |          |          |       |              |            |         |                                  |                         |                                            |       |                                      |           |             |        |
|               | Ren           | note G  | ateway IC        | D I      |          |       |              |            |         | ]                                |                         |                                            |       |                                      |           |             |        |
|               | CLE           | ) Tech  | Prefix           |          |          |       |              |            |         | 2                                |                         |                                            |       |                                      |           |             |        |
|               | RTF           | Prox    | ring             |          | On Nat   |       |              |            | ~       | ]                                |                         |                                            |       |                                      |           |             |        |
|               | Tari          | ff      |                  | [        | SIP (1   | oca   | l terminat   | tion)      | ~       | •                                |                         |                                            |       |                                      |           |             |        |
|               | Cap           | acity   |                  |          | 10       |       |              |            |         |                                  |                         |                                            |       |                                      |           |             |        |
|               | Call          | ler Ide | ntity            | [        | Supply   |       |              |            | ~       | ]                                |                         |                                            |       |                                      |           |             |        |
|               | Ven           | dor Ac  | count            |          | None     | _     |              |            | ~       | ]                                |                         |                                            |       |                                      |           |             |        |
|               | Trar          | nslatio | n Rule           |          |          |       |              |            |         | 20                               |                         |                                            |       |                                      |           |             |        |
|               | Out           | going   | Rule             | [        |          |       |              |            |         | 0                                |                         |                                            |       |                                      |           |             |        |
|               |               |         | lation Ru        |          |          |       |              |            |         | 2                                |                         |                                            |       |                                      |           |             |        |
|               | Add           | itional | SIP Setti        | ngs      |          |       |              |            |         |                                  |                         |                                            |       |                                      |           |             |        |

# **Active Sessions**

The Active Sessions page shows calls that are currently in progress or have been completed recently. It indicates the time the call started, the elapsed call duration, and who is making the call, and describes which gateways the call is going through. Since the total number of simultaneous calls in your system can be quite large, you can display only a certain subset of all calls, by setting a filter for:

- Account the account ID (or phone number) of the caller / called party;
- **Customer** name of the customer who is making a call;
- Vendor carrier to whom the call has been terminated;
- Node element of your network (PortaSIP® server, gateway, etc.) the call is going through (e.g. you would like to see all calls originating on your Cisco AS5300 gateway in New York);
- **Service Type** the physical service provided to the user.
- Sessions the type of session. If the ANY option is selected then sessions of all types are displayed (e.g. for an on-net call both outgoing and incoming calls are displayed). If the Initial Only option is selected then only the original sessions are displayed (e.g. for an on-net call only outgoing is displayed).

| Close    | Remove Ses     | isions 🛛 🖑 Obj | ects            |                                |                                              |               |       |                 |                                          |     |          | 🕨 Logo                     | ut |
|----------|----------------|----------------|-----------------|--------------------------------|----------------------------------------------|---------------|-------|-----------------|------------------------------------------|-----|----------|----------------------------|----|
|          |                |                |                 |                                |                                              |               |       |                 |                                          |     |          |                            |    |
|          | Account        | Custome        | <u>r</u>        | Vendor                         |                                              | Node          |       | Service Ty      | pe                                       |     | Sessions |                            |    |
|          |                |                |                 | ANY                            | - AN                                         | Y             | - ANY |                 | •                                        | ANY |          | <ul> <li>Search</li> </ul> |    |
| Display  | ed 13 sessions |                |                 |                                |                                              |               |       |                 |                                          |     |          |                            |    |
|          |                |                |                 |                                |                                              |               |       |                 |                                          |     |          |                            |    |
| Voi      | ce Calls       | t ∲ Custon     | er 🕀            | Start Time                     | ♦ Stat                                       | us 🔶 Duration | ÷     | CII             | ¢ cu                                     | 1   | Vendor   | © Connection               | x  |
| Voi      |                |                |                 | Start Time<br>3-06-06 07:17:55 | <ul> <li>Station</li> <li>Station</li> </ul> |               |       | CLI<br>56768677 | <ul> <li>CLI</li> <li>4423698</li> </ul> |     | Vendor   | Connection                 | ×  |
| Voi<br>v | ce Calls       | 8677 EasyCall  | <u>td.</u> 2013 | 3-06-06 07:17:55               | in Prog                                      | ress 00:00:05 |       |                 |                                          |     |          |                            |    |

| Field      | Description                                      |
|------------|--------------------------------------------------|
| Checkbox   | By ticking this checkbox for a particular call,  |
|            | you can group several active calls into a single |
|            | group for further operations (e.g. remove them   |
|            | from the active call registry)                   |
| View       | Click this button to see BE log of the certain   |
|            | active session.                                  |
| Account    | Account ID of the call originator.               |
| Customer   | Customer who originated the call.                |
| Start Time | The time when the call was connected.            |
| Status     | The current status of the session.               |
| Duration   | The total call duration.                         |
| CLI        | Calling station ID (ANI) for the originator.     |
| CLD        | Called station ID (DNIS) – the destination       |
|            | number.                                          |

| Vendor         | Carrier used for call termination.                |
|----------------|---------------------------------------------------|
| Connection     | Specific connection for this vendor.              |
| Disconnect the | Click this button to disconnect the current call. |
| session        |                                                   |

The line below these fields shows a schematic call flow diagram.

Sometimes a call displayed in the active calls registry may have already been disconnected (the most common reason for this being that one of your gateways was rebooted and calls were cut off, although billing never received accounting records about this). In this case, you are able to clean up such "stalled" calls from the web.

**NOTE:** A cleanup operation only affects billing's internal registry of active calls, and will not disconnect a call that is still in progress.

If you want to delete such calls, just mark all of them (using the checkbox in the column on the far right) and press the "Remove sessions" button.

# **BE Log Viewer**

The **Log Viewer** page allows you to see a list of all sessions (voice calls, Internet access, etc.) processed by the billing engine, and to examine a detailed processing log for each of them, if required.

| ₼   |   |         | 88   |                    |        |        | Q     |          |       |          |      | BE     | Log ۱    | View   | /er    |       |          |   |                  |   |                     |          |   |
|-----|---|---------|------|--------------------|--------|--------|-------|----------|-------|----------|------|--------|----------|--------|--------|-------|----------|---|------------------|---|---------------------|----------|---|
| ►   | 8 | Close   |      |                    |        |        |       |          |       |          |      |        |          |        |        |       |          |   |                  |   |                     | N Logoul |   |
|     |   |         |      |                    |        |        |       |          |       |          |      |        |          |        |        |       |          |   |                  |   |                     |          |   |
|     |   |         |      |                    |        |        |       | Br       | nwse  | Sessions | с т  | race a | Sessio   | n      |        |       |          |   |                  |   |                     |          |   |
|     |   |         |      |                    |        |        |       |          | onse  |          |      | race o | 565510   |        |        |       |          |   |                  |   |                     |          |   |
|     |   |         |      |                    |        |        |       | Fo       | ſŢ    | he spec  | cifi | ed ti: | ne per   | iod    |        | ~     |          |   |                  |   |                     |          |   |
|     |   |         |      |                    |        |        |       | 👿 Er     | om 2  | 011-08-  | 30   | YY     | YY-MM-D  | DD 14: | 10:10  | HH24: | MI:SS    |   |                  |   |                     |          |   |
|     |   |         |      |                    |        |        |       | 📷 To     | 2     | 011-08-  | 31   | YY     | YY-MM-D  | DD 14: | 10:10  | HH24: | MI:SS    |   |                  |   |                     |          |   |
|     |   |         |      |                    |        |        |       |          |       |          |      | _      |          |        |        |       |          |   |                  |   |                     |          |   |
|     |   |         |      |                    |        |        |       |          |       |          |      |        | low      |        |        |       |          |   |                  |   |                     |          |   |
|     |   |         |      |                    |        |        |       |          |       |          |      |        |          |        |        |       |          |   |                  |   |                     |          |   |
|     | _ |         |      |                    | _      | _      | _     |          |       |          |      | -      |          |        |        |       |          |   |                  |   |                     |          |   |
| - G |   | : \$    | 88 ( | i 📴                | Þ      | $\sim$ | 0     |          |       |          |      | B      | Log      | Viev   | ver    |       |          |   |                  |   |                     |          |   |
| •   | 0 | 🕉 Close |      |                    |        |        |       |          |       |          |      |        |          |        |        |       |          |   |                  |   |                     | N Logou  | t |
|     |   |         |      |                    |        |        |       |          |       |          |      |        |          |        |        |       |          |   |                  |   |                     |          |   |
|     |   |         |      | Brow               | ise Se | ssion  | s Tr  | ace a Se | ssion | 1        |      |        |          |        |        |       |          |   |                  |   |                     |          |   |
|     |   |         |      |                    |        |        |       |          |       |          | _    | _      |          |        |        |       |          |   |                  |   |                     |          |   |
|     |   |         |      | For                | The    | e spe  | cifie | d time   | peri  | od       | •    | •      |          |        |        |       |          |   |                  |   |                     |          |   |
|     |   |         | 8    | From               | 201    | 11-07- | 30    | YYYY-    | MM-DD | 14:14:   | 44   | HH24:  | MI:SS    |        |        |       |          |   |                  |   |                     |          |   |
|     |   |         | 8    | <u>0</u> <u>To</u> | 201    | 11-08- | 31    | YYYY-    | MM-DD | 14:14:   | 44   | HH24:  | MI:SS    |        |        |       |          |   |                  |   |                     |          |   |
|     |   |         |      |                    |        |        |       |          |       |          |      |        | Show     |        |        |       |          |   |                  |   |                     |          |   |
|     |   |         |      |                    |        |        |       |          |       |          |      |        |          |        |        |       |          |   | 01.04            |   |                     |          |   |
|     |   |         | 2    |                    | t-Time |        |       | End-Tim  |       | 7 10864  | 1054 |        | 1323-Col |        | 00.000 |       | CLI(ani) |   | CLD(0<br>0114036 | , | User-Name<br>999100 |          |   |
|     |   |         |      |                    |        |        |       |          |       |          |      |        |          |        |        |       | 999100   |   |                  |   | 999100              |          |   |
|     |   |         |      |                    |        |        |       |          |       |          |      |        |          |        |        |       |          |   |                  |   | 999100              |          |   |
|     |   |         |      |                    |        |        |       |          |       |          |      |        |          |        |        |       | 999100   |   |                  |   | 999100              |          |   |
|     |   |         |      |                    |        |        |       |          |       |          |      |        |          |        |        |       |          |   |                  |   | 999100              |          |   |
|     |   |         |      |                    |        |        |       |          |       |          |      |        | -        |        |        |       |          | _ |                  |   |                     |          |   |

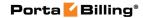

| ☆ = \$ \$ • • • ~                                                                                                    | 1 0                      | BE Log Viewer                                                                   | America/Vancouver                             | demoroot     | ? Help      |
|----------------------------------------------------------------------------------------------------|--------------------------|---------------------------------------------------------------------------------|-----------------------------------------------|--------------|-------------|
| 🕨 🛞 Close 🛛 Get Log                                                                                                    |                          |                                                                                 |                                               | N Logout     |             |
|                                                                                                    |                          |                                                                                 |                                               |              |             |
|                                                                                                    | _                        |                                                                                 |                                               |              |             |
| Browse Sessions Trace a Session                                                                                                    | 1                        |                                                                                 |                                               |              |             |
|                                                                                                    | H323-                    | Conf-ID 6F408EBA 11E511E1 88320                                                 | ODC 29DADB49                                  |              |             |
|                                                                                                    | 📷 From                   | YYYY-MM-DD                                                                      | HH24:MI:S5                                    |              |             |
|                                                                                                    |                          |                                                                                 |                                               |              |             |
|                                                                                                    | 👿 To                     | YYYY-MM+DD                                                                      | HH24:MI:SS                                    |              |             |
|                                                                                                    |                          | View log                                                                        |                                               |              |             |
| H323-Conf-ID: 6F408EBA 11E511E1 B83                                                                                                    | 2000C 29DADB49           |                                                                                 | Session timeframe, start: 2011-11-21 15:52:46 |              |             |
| Call-ID: 60c120e1-ef93aecf@192.168.224                                                                                                    | 122 Show SIP log from [1 | 93.28.87.71 ]                                                                   | Session timeframe, end: 2011-11-21 15:53:41   |              |             |
| -                                                                                                    |                          |                                                                                 |                                               |              |             |
| Log level: 5 - Debug                                                                                                    |                          |                                                                                 |                                               | Expand All C | ollapse All |
| ▼ 2011-11-21 15:52:46 request                                                                                                    | Calling-Station-Id: 1604 |                                                                                 | -Name: 16045550003 Called-Station-Id: 1200099 | 3666         |             |
| Nov 21 13:52:46 [0]: Processing<br>Nov 21 13:52:46 [0]: Attributes<br>NAS-TP-Address<br>User-Name<br>Called-Station-Id<br>h323-cont-Id<br>h323-cont-Id<br>bigest-Vername<br>Digest-Realm<br>Digest-Realm<br>Digest-Rethod<br>Digest-Algorithm<br>Digest-Algorithm<br>Digest-Reponse<br>h323-remote-address<br>h323-remote-oddress |                          | E832000C 23DADE49'<br>8192.168.224.122'<br>bafde53ed2481c6584d'<br>93.28.87.71' |                                               |              |             |

### **Browse Sessions tab**

| Field          | Description                                   |
|----------------|-----------------------------------------------|
| Type of Events | Select whether to show only billable sessions |
|                | or all events:                                |
|                | • Sessions – Show only billable sessions.     |
|                | • All Events – Show all events including      |
|                | the following requests: SUBSCRIBE /           |
|                | PUBLISH / MESSAGE /                           |
|                | REGISTER / DIALPLAN.                          |
| For            | Display all sessions in a recent time period. |
| From, To       | Choose a specific time period.                |

#### **Trace a Session tab**

| Field                    | Description                                                                                                    |
|--------------------------|----------------------------------------------------------------------------------------------------|
| H323-Conf-ID             | The H323-Conf-ID of a call.                                                                                               |
| Including<br>Subsessions | Tick this check box to see subsessions related<br>to a specific call or an internet session in one<br>billing engine log. |
| From, To                 | Choose a specific time period.                                                                                            |

If you do not know the H323-Conf-ID for a call you have just made, you can use the right side of the form to display all call attempts made within a certain interval (this will also include failed call attempts, which makes it extremely useful for troubleshooting problems when you are unable to make outgoing calls, e.g. due to an authorization failure).

You will see a list of call attempts, with the call initiation time, H323-Conf-ID and CLI / CLD for each; click on the underlined H323-Conf-ID to see the billing engine log for it.

# **SIP Log Viewer**

The SIP Log Viewer page allows you to view billing logs of PortaSIP® calls. You need to know the Call-ID of the specific call in order to trace it. If you do not know the call-id (e.g. you just made a phone call from a SIP phone and it failed), you can display all call attempts for a recent period and locate the call-id of "your" call according to CLD or other parameters.

| ຝ    |                                                                                                    | 6                                                                                                    | 8 (                                                                                   | ÷ :•                                                                                                    | 1                                                                         | •                                                    | ~ (                                                                        | 1                                                | SIP Log Viewer                                                                                                    |            | America/Vancouver                             | demoroot  | P Help |
|------|----------------------------------------------------------------------------------------------------|----------------------------------------------------------------------------------------------------|---------------------------------------------------------------------------------------|----------------------------------------------------------------------------------------------------|---------------------------------------------------------------------------|------------------------------------------------------|----------------------------------------------------------------------------|--------------------------------------------------|----------------------------------------------------------------------------------------------------|------------|-----------------------------------------------|-----------|--------|
| •    | 🛞 Clo                                                                                              | se                                                                                                    |                                                                                       |                                                                                                    |                                                                           |                                                      |                                                                            |                                                  |                                                                                                    |            |                                               | ▶Ø Logout |        |
|      |                                                                                                    |                                                                                                    |                                                                                       |                                                                                                    |                                                                           |                                                      |                                                                            |                                                  | PortaSIP Node 193.28.87.65 - PortaSIP - 193.2                                                                                                  | 8.87.65 💌  |                                               |           |        |
|      |                                                                                                    |                                                                                                    |                                                                                       |                                                                                                    |                                                                           |                                                      |                                                                            |                                                  | Trace a call                                                                                                    |            |                                               |           |        |
|      |                                                                                                    |                                                                                                    |                                                                                       | Call-ID<br>but not                                                                                                    |                                                                           | 23-0                                                 | Conf-IL                                                                    | 01                                               | 3-8814@192.168.0.48                                                                                                    | Show c     | all attempts (current day only)               |           |        |
|      |                                                                                                    |                                                                                                    |                                                                                       | Anothe<br>o <i>ption</i> a                                                                                                |                                                                           |                                                      |                                                                            | back cal                                         | lls                                                                                                    | For last   | SELECT M<br>Use carefully for large interval, |           |        |
|      |                                                                                                    |                                                                                                    |                                                                                       | Output                                                                                                    | fori                                                                      | nat                                                  |                                                                            |                                                  | ○ log with call diagram ⊙ only text log                                                                                                    |            | may produce huge list of calls.               |           |        |
|      |                                                                                                    |                                                                                                    |                                                                                       |                                                                                                    |                                                                           |                                                      |                                                                            |                                                  | Get log                                                                                                    |            | Generate                                      |           |        |
|      |                                                                                                    |                                                                                                    | _                                                                                     |                                                                                                    | _                                                                         |                                                      |                                                                            |                                                  |                                                                                                    |            |                                               |           |        |
|      | ext-(                                                                                              |                                                                                                    | •                                                                                     |                                                                                                    |                                                                           | rox                                                  | y[154                                                                      | 9]: RE                                           | CEIVED message from 91,212,34,242;64253;                                                                                                    |            |                                               |           |        |
|      | Csec<br>From<br>Cont<br>Max-<br>Via:<br>P-Pr<br>P-Si<br>Supp<br>To:<br>Cont<br>Call<br>v=0<br>o=nk | r: 1<br>:: "A<br>::ent-<br>::ent-<br>:Forw<br>: SIP<br>::efer<br>:orte<br><sip<br>:act:<br/>:-ID:<br/>:than</sip<br> | INV<br>non<br>Len<br>Typ<br>ard<br>/2.<br>red<br>d:<br>:12<br><s<br>3-<br/>126</s<br> | TTE<br>ymous"<br>gth: 1<br>=: app<br>s: 70<br>D/UDP<br>-Ident<br>ssion:<br>100rel<br>3000@1<br>ip:123<br>3814@1<br>216719 | <s<br>69<br/>11c<br/>192<br/>ity<br/>#&lt;<br/>93.<br/>000<br/>92.</s<br> | ip:<br>ati<br>.16<br>: s<br>Udp<br>28.<br>819<br>168 | anony<br>.on/sd<br>.a.0.4<br>.ip:00<br>.Sessi<br>.87.36<br>.2.168<br>.0.48 | p<br>8:5060<br>10193.;<br>on:0xb<br>><br>.0.48:; | nonymous.invalid>;tag=2<br>;branch=z\$hG4bK-1-0-3-55601<br>28.87.36<br>Geb5954>                                                                |            |                                               |           |        |
|      | c=IM<br>t=34<br>m=au<br>a=se                                                                       | J IP4<br>17115<br>1dio<br>endre                                                                                      | 10<br>599<br>606<br>cv                                                                | ssion<br>10.10<br>5 0<br>0 RTP/<br>PCMU/8                                                                                 | AVP                                                                       | 0                                                    |                                                                            |                                                  |                                                                                                    |            |                                               |           |        |
| 10 D | SIP,<br>Via:<br>To:<br>From<br>Call<br>CSec                                                        | 2.0<br>SIP<br>sip<br>"A<br>-ID:<br>(: 1                                                                              | 100<br>/2.<br>:12<br>non<br>3-<br>INV                                                 | Tryin<br>0/UDP<br>300001<br>ymous"<br>381401                                                                              | g<br>192<br>93.<br><s<br>92.</s<br>                                       | .16<br>28.<br>ip:                                    | 8.0.4<br>87.36<br>anony                                                    | 8:5060.<br>><br>mous@a                           | NDING message to 91.212.34.242:64253:<br>;branch=29hG4bK-1-0-3-55601;received=91.212.34.<br>monymous.invalid>;tag=2                            | 242;rport= | 64253                                         |           |        |
| 10 D | INVI<br>Via:                                                                                       | TE s<br>SIP                                                                                                    | ip:<br>/2.                                                                            | 123000<br>D/UDP                                                                                                    | 019<br>193                                                                | 3.2<br>.28                                           | 8.87.                                                                      | 36 SIP<br>6:5060                                 | NDING message to 193.28.87.36:5061:<br>//2.0<br>;branch=z9h64bK-48754z-e3ec2339fad8b6f-1d87<br>;branch=z9h64bK-1-0-3-55601;received=91.212.34. |            | 64253                                         |           |        |

Log with call diagram:

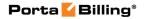

| Send log(s) to PortaOne support ticketing sys                                                                                                    | tem. Trouble ticket:                                                                 | Send                                                                                           |                     |  |
|----------------------------------------------------------------------------------------------------|--------------------------------------------------------------------------------------|------------------------------------------------------------------------------------------------|---------------------|--|
| PortaSIP node: 193.28.87.36<br>Call-ID: 3-88140192.168.<br>H323-Conf-ID: EFFC188A F49D11                                                                                                    |                                                                                      |                                                                                                |                     |  |
| PortaSIP UA<br>server 91.212.34.242<br>timesome<br>30 Dec 1                                                                                                    | DFORV<br>193.28.87.36<br>PortaSIP                                                    | b2bua<br>193.28.87.36<br>PortaSIP                                                              | AAA<br>PortaBilling |  |
| 93:55:54:57:16 (↔ (Å / LT) > INVITE<br>93:55:44:16 (↔ (Å / LT) 100 Trying<br>93:55:43:42 (↔ (Å / LT) 100 Trying<br>93:55:43:42 (↔ (Å / LT) 401 Ubase horis<br>93:55:43:42 (↔ (Å / LT) 401 Ubase horis<br>93:55:43:46 (↔ (Å / LT) 100 Trying<br>93:55:43:46 (↔ (Å / LT) 100 Trying<br>100 Trying<br>100 Trying<br>100 Trying<br>100 Trying<br>100 Trying<br>100 Trying<br>100 Trying<br>100 Trying<br>100 Trying<br>100 Trying<br>100 Trying<br>100 Trying<br>100 Trying<br>100 Trying<br>100 Trying<br>100 Trying<br>100 Trying |                                                                                      | -0<br>> <br> <br> <br> <br> <br>  ≪ Authorization request<br>  < Auth request accented<br><br> |                     |  |
| 9:59:55.366 0→ (B? 362/I) 100 Trying<br>N-F0-FF 272 0→ (PD 262/I) 100 Dimension<br>0 Dec 09:59:54.791/GLOBAL/proxy[15-                                                                                                    | > <br>                                                                               | 91.212.34.242:64253:                                                                           | <u>i</u>            |  |
| INVITE sip:1230008193.28.87<br>Cseq: 1 INVITE<br>From: "Anonymous" <sip:anony<br>Content-Length: 169<br/>Content-Type: application/s<br/>Max-Forwards: 70<br/>Via: SIP/2.0/UDP 192.168.0.<br/>P-Fierred-Identity: sip:0<br/>P-Sipper-Session: \$UUQDEss:<br/>Supported: 100re1 path</sip:anony<br>                                                                                                    | mous@anonymous.invalid≻;taq<br>hp<br>18:5060;branch=z9hG4bK-1-0-;<br>110193.28.87.36 | -                                                                                              |                     |  |
| Supported: 100re1, path<br>To: <sip:1230008193.28.87.3< td=""><td>5&gt;</td><td></td><td></td><td></td></sip:1230008193.28.87.3<>                                                                                                    | 5>                                                                                   |                                                                                                |                     |  |

| Field                  | Description                                  |
|------------------------|----------------------------------------------|
| PortaSIP Node          | The PortaSIP® node (virtual SIP              |
|                        | instance) whose log files will be            |
|                        | processed.                                   |
| Call-ID                | The SIP Call-ID (typical format is           |
|                        | XXXXX@some.domain or XXXX@IP).               |
| Another Call-ID        | The Call-ID used to trace callback calls     |
|                        | when one logical call consists of several    |
|                        | independent SIP calls.                       |
| Output format          | Raw text log, or with diagram.               |
| Show call attempts for | Displays all call attempts on this node, so  |
| last                   | that you can find the call-id for a call and |
|                        | use it to obtain log information.            |

You can automatically submit this call log, with all the relevant details, to PortaOne's support ticketing system from the result page. Simply enter the relevant trouble ticket number in the input field. (First you need to open a ticket and provide a general description of the problem you are experiencing).

# **Account Info for Help Desk Staff**

The **Account Info** page is provided for Help Desk staff responsible for answering questions from account holders. The interface requires the account holder to give the Help Desk an account ID or a batch and control number. The Help Desk operator can also browse xDRs for this account by selecting the **Browse xDRs** icon.

|   |         | 88 | ÷ 🕫     |    | • ~           | 2 🖸            | Acco       | ounts o | f Retail | Custom       | er 'E  | asyCall L | .td.'           |      |         |      |     | demoroot  | 🛛 Help |
|---|---------|----|---------|----|---------------|----------------|------------|---------|----------|--------------|--------|-----------|-----------------|------|---------|------|-----|-----------|--------|
| • | 🛞 Close |    |         |    |               |                |            |         |          |              |        |           |                 |      |         |      |     | M) Logout |        |
|   |         |    | Account | ID |               | Custo          | mer        |         | Batch    |              | Ctrl # | SIP       | Status          |      |         |      | Adv | anced     |        |
|   |         |    |         |    | E             | asyCall Ltd.   |            |         |          |              |        | ANY       | ~               | Sho  | ow Acco | unts |     | arch      |        |
|   |         |    |         |    |               |                |            |         |          |              | -      |           |                 |      |         |      |     |           |        |
|   |         |    |         |    | xDRs          |                | Idle, days |         |          | Credit Limit |        | Product   |                 | UMIS | Status  | SIP  |     |           |        |
|   |         |    |         |    | $\square$     | 7770000        |            | USD     | 10.00000 |              | Debit  | EasyCall  | EasyCall        |      |         |      |     |           |        |
|   |         |    |         |    | Q             | <u>7770001</u> |            | USD     | 10.00000 |              | Debit  | EasyCall  | EasyCall        |      |         |      |     |           |        |
|   |         |    |         |    | $\square$     | 7770002        |            | USD     | 10.00000 |              | Debit  | EasyCall  | <u>EasyCall</u> |      |         |      |     |           |        |
|   |         |    |         |    | $\mathcal{Q}$ | 7770003        |            | USD     | 10.00000 |              | Debit  | EasyCall  | EasyCall        |      |         |      |     |           |        |
|   |         |    |         |    | $\square$     | <u>7770004</u> |            | USD     | 10.00000 |              | Debit  | EasyCall  | EasyCall        |      |         |      |     |           |        |
|   |         |    |         |    | P             | 7770005        |            | USD     | 10.00000 |              | Debit  | EasyCall  | EasyCall        |      |         |      |     |           |        |
|   |         |    |         |    | $\square$     | 7770006        |            | USD     | 10.00000 |              | Debit  | EasyCall  | EasyCall        |      |         |      |     |           |        |
|   |         |    |         |    | P             | 7770007        |            | USD     | 10.00000 |              | Debit  | EasyCall  | EasyCall        |      |         |      |     |           |        |
|   |         |    |         |    | $\square$     | 7770008        |            | USD     | 10.00000 |              | Debit  | EasyCall  | <u>EasyCall</u> |      |         |      |     |           |        |

Once specified, clicking on **Account ID** will take the user to the Account Info for that account.

| 6 🗉 💲                                                                    | 8 🛉 🗈 Þ 🛩                                   | 🔍 Acco           | ount Info / Re              | tail Customer      | 'EasyCall Lt  | d. @ America/Vancouver |          | 🛛 Help |
|--------------------------------------------------------------------------|---------------------------------------------|------------------|-----------------------------|--------------------|---------------|------------------------|----------|--------|
| 🕨 🖬 Save                                                                 | 🗟 Save & Close 🛛 🛞                          | Close 🔳 xDRs     | 🗐 E-Payments Lo             | og 🔀 Terminate     |               |                        | M Logout | 目 Log  |
| Blocked Block                                                            |                                             | * ⊿              | Product ປະສ<br>Balance 0.00 | ) - EasyCall       | *             |                        |          |        |
| Life Cycl                                                                | e Subse                                     | riptions         | Notepad                     | Service Fe         | atures        |                        |          |        |
| Account Info                                                             | Balance Adjustments                         | Web Self-Care    | Subscriber Alias            | es Additional Info | Custom Fields |                        |          |        |
| Customer<br>Type<br>Service Passworn<br>E-mail<br>Customer Site<br>Batch | EasyCall Ltd.<br>Credit<br>None<br>EasyCall | Auto Ope<br>Refu | r Agent<br>tact             |                    |               |                        |          |        |

Some account details on the Account Info page are read-only. This interface is similar to the one accessible via the customer's **Accounts**. Help Desk staff have the ability to modify preferences like Web Password, Service Password, Account Balance, Time Zone, Redirect Number, Blocked Status and Preferred Language. When making changes, Help Desk staff should also provide a comment detailing the reason for these changes (for example, "user unable to call due to network outage, credited \$5"). Changes may be confirmed by clicking **Save** or **Save&Close**.

# **10** Appendices

# **APPENDIX A. xDR Browser**

To easily view the xDR history for a particular entity you can use the xDR browser. It is not directly accessible from the main menu, since it needs to be accessed in the context of a specific customer / account etc.

Let's assume that you want to view the xDR history for a particular customer. To go to the xDR view page click the **View** icon on the Customer Management screen.

The browser is also accessible from the Edit Customer screen by clicking the **xDRs** button.

| ☆ = \$ \$ # ₽ ▶ ~                                                                                      | 🖾 Edit C                                                                              | ustomer 'EasyCall Ltd.                                                                               |                    |                      |             | 🕑 Help    |
|----------------------------------------------------------------------------------------------------|---------------------------------------------------------------------------------------|----------------------------------------------------------------------------------------------------|--------------------|----------------------|-------------|-----------|
| ► Save 	Save & Close                                                                                   | Close 🔳 xDRs 🚻 Batches                                                                | 品 Sites 👩 Accounts ᇕ I                                                                               | E-Payments Log 🛛 🗍 | Invoices             | M) Logout   | 目 Log     |
| Customer ID EasyCall Ltd.<br>Blocked                                                                   | Opening Balance 0.00                                                                  | fault customer class 🛛 💌 "<br>1000 USD<br>1000 USD                                                   |                    |                      |             |           |
| Taxation Abbreviated Dialing Sub                                                                       | volume Discounts                                                                      | Trouble Tickets Notepad                                                                              | Service Features   | Permitted SIP Proxie | es Override | : Tariffs |
| Address Info Balance Adjustments                                                                       | Web Self-Care Dialing Rules                                                           | Additional Info Payment Info                                                                         | Periodic Payments  | Extensions Huntgr    | oups Custo  | m Fields  |
| Company Name Mr./Ms./ First Name M.I. Last Name Address Province/State Postal Code City Country/Region | Contact<br>Phone<br>Fax<br>Att. Phone<br>Att. Contact<br>E-mail<br>BCC<br>Description |                                                                                                    |                    |                      |             |           |
|                                                                                                    |                                                                                       |                                                                                                    |                    |                      |             |           |
|                                                                                                    | •                                                                                     | y for Customer 'EasyCa                                                                               | all Ltd.'          | America/Vancouver    | demoroot    | ? Help    |
| Sclose Download I 0                                                                                    | bjects                                                                                |                                                                                                    |                    |                      | ▶¶ Logout   |           |
|                                                                                                    | To Date<br>Service<br>Show xDRs For<br>Show Unsuccessful Attempts                     | 2013-05-21 YYYY-MM+DD C<br>2013-05-23 YYYY-MM+DD C<br>All<br>Customer and Credit Accour<br>Show xDRs | 00:00:00 HH24:MI:S |                      |             |           |

On the xDR view page you can make an extensible search via:

- o a date and time range by clicking the 🛄 icon
- o a certain service type
- o required accounts type (for customers only)

If you want the information about the CDR\_Failed to be included in the results list, check the **Show Unsuccessful Attempts** box.

To initiate a query, click the **Show xDRs** button. The result page will contain a summary displayed on the top of the screen and a table listing all of the calls and charges from a specified time period. If you want to view information (charged quantity and amounts due) for all of the services, click the **Show Totals by Services** button.

| s 😫 🛉 🔛        |                                     | xDR History 1                                     | for Custor              | mer 'EasyCall                                    | Ltd.'                                    | America/Vancouve            | r demoroot          |
|----------------|-------------------------------------|---------------------------------------------------|-------------------------|--------------------------------------------------|------------------------------------------|-----------------------------|---------------------|
| Close 🗵 Downlo | oad 🗏 xDRs 🖑 Objec                  | ts                                                |                         |                                                  |                                          |                             | N Logou             |
|                | Customer<br>From Date<br>To Date    | EasyCall Ltd.<br>2013-05-21 07:<br>2013-05-23 00: |                         | Credits<br>Payments / Refun<br>Subscriptions Cha | arged 0.00000 US                         | D                           |                     |
|                | Total Sessions<br>Total Transaction | 6<br>IS 6                                         |                         | Taxes<br>Services Charged<br>Total               | 0.00000 US<br>2.13334 US<br>112.13334 US | D                           |                     |
| Credits        | Show Totals by S                    | lervices                                          |                         |                                                  |                                          |                             |                     |
| User 🗧 Accoun  | nt 🗢 D <b>e</b> scr                 | iption                                            | e Comm                  | ent 🔻 Date/                                      | Time 🔶 Amoun                             | t, USD Reve                 | ert                 |
| <b>.</b>       | Balance adjustment Ma               | anual Charge                                      | Manual char             | ge 2013-05-22.06                                 | :53:03 10                                | .00000 🎦                    | ]                   |
|                | Balance adjustment Ma               | anual Charge                                      | Manual char             | ge 2013-05-22.06                                 | :51:23 100                               | .00000 1 🎽                  | ]                   |
| Subtotal       |                                     |                                                   |                         |                                                  |                                          | 110.0                       | 0000                |
| Voice Call     | s                                   |                                                   |                         |                                                  |                                          |                             |                     |
| ? View Acc     | ¢<br>count From                     | ¢<br>То                                           | ¢<br>Country ¢          | Description                                      | ▼<br>Date/Time                           | Charged<br>Time,<br>min:sec | nount, Rever<br>USD |
| 1212465        | 6768678 44236985214                 | 12124656768678                                    | Inc                     | oming from Anywhe                                | re 2013-05-22 07:47:11                   | 0:32 1.                     | 06667 1 🏂           |
| 4423698        | 5214 44236985214                    | 12124656768678                                    | Def                     | fault                                            | 2013-05-22 07:47:11                      | 0:32 0.                     | 00000 🛸             |
| 1212465        | 6768678 12124656768678              | 44236985214                                       | Def                     | fault                                            | 2013-05-22 07:45:15                      | 0:33 0.                     | 00000 🛸             |
| 4423698        | 5214 12124656768 578                | 44236985214                                       | Inc                     | oming from Anywhe                                | re 2013-05-22 07:45:15                   | 0:32 1.                     | 06667 1 🛸           |
| Subtotal       |                                     |                                                   |                         |                                                  |                                          | 2:09 2.                     | 13334               |
|                |                                     |                                                   |                         |                                                  |                                          |                             |                     |
| S 🕄 👬 😳        |                                     | xDR History f                                     | for Custor              | ner 'EasyCall                                    | Ltd.' 0                                  | America/Vancouve            | r demorool          |
|                |                                     | -                                                 | 1                       | Credito                                          | 110 00000 110                            | D                           |                     |
|                | Customer<br>From Date               | EasyCall Ltd.<br>2013-05-21 07:                   | 48:35                   | Credits<br>Payments / Refun                      | 110.00000 US<br>ds 0.00000 US            |                             |                     |
|                | To Date                             | 2013-05-23 00:                                    |                         | Subscriptions Cha                                |                                          |                             |                     |
|                | Total Sessions                      | 6                                                 |                         | Taxes                                            | 0.00000 US                               |                             |                     |
|                | Total Transaction                   | is 6                                              |                         | Services Charged                                 | 2.13334 US                               | D                           |                     |
|                |                                     |                                                   |                         | Total                                            | 112.13334 US                             | D                           |                     |
|                |                                     |                                                   |                         |                                                  |                                          |                             |                     |
|                | Hide Totals by Se                   | ervices                                           |                         |                                                  |                                          |                             |                     |
|                | Hide Totals by Servi                |                                                   | rged Quantity           | Amount, USD                                      |                                          |                             |                     |
|                |                                     | ce 🔶 Char                                         | rged Quantity<br>0<br>0 | Amount, USD<br>0.00000<br>0.00000                |                                          |                             |                     |

A call session with several rating periods produces multiple xDR records, each linked to the applicable discount level / rate. This makes it very easy for both administrators and end-users to check the accuracy of all transactions billed. To view xDRs records for the same session, click on

0

Data Service [MB] (byte) Dial-up (second)

Domestic (second)

Incoming (second)

International (second) Internet (second)

Quantity Based (pcs.)

Messaging Service (message)

0.00000

0.00000

0.00000

0.00000

0.00000

0.00000

0.00000

the ⊡ icon:

| Close 🗵 | Do             | wnload 🔳                                                         | xDRs                                                                 | Servic                                             | es Usado           | e Details    | 🖑 Objects     |                                                     |                |                         |                           |             |      |
|---------|----------------|------------------------------------------------------------------|----------------------------------------------------------------------|----------------------------------------------------|--------------------|--------------|---------------|-----------------------------------------------------|----------------|-------------------------|---------------------------|-------------|------|
|         |                |                                                                  |                                                                      | -                                                  |                    |              | <b>-</b>      | · 1                                                 |                |                         |                           |             |      |
|         |                |                                                                  | Acco                                                                 | unt                                                | 12                 | 21246567     | 68677         | Credits                                             |                | 0.00000 US              | D                         |             |      |
|         |                |                                                                  | From                                                                 | n Date                                             | 20                 | 013-05-22    | 2 05:02:33    | Payments /                                          | Refunds        | 0.00000 US              | D                         |             |      |
|         |                |                                                                  | To D                                                                 | ate                                                | 20                 | 013-05-23    | 3 05:07:04    | Subscriptio                                         | ns Charge      | d 0.00000 US            | D                         |             |      |
|         |                |                                                                  | Cha                                                                  | rged by                                            | 'Oi                | n-neť pro    | duct          | Services C                                          | narged         | 1.59166 US              | D                         |             |      |
|         |                |                                                                  | Туре                                                                 |                                                    | Cr                 | redit        |               | Total                                               |                | 1.59166 US              | D                         |             |      |
|         |                |                                                                  | Total                                                                | Sessions                                           | 5                  |              |               |                                                     |                |                         |                           |             |      |
|         |                |                                                                  | Total                                                                | Transactio                                         | 1s 6               |              |               |                                                     |                |                         |                           |             |      |
|         |                |                                                                  |                                                                      |                                                    |                    |              |               |                                                     |                |                         |                           |             |      |
|         |                |                                                                  | Sho                                                                  | w Totals by                                        | Services           | 2            |               | 1                                                   |                |                         |                           |             |      |
|         |                |                                                                  | Sho                                                                  | w Totals by                                        | Services           | 2            |               |                                                     |                |                         |                           |             |      |
| V       |                | Calle                                                            | Sho                                                                  | w Totals by                                        | Services           | 2            |               | 1                                                   |                |                         |                           |             |      |
| Ve      | oice           | e Calls                                                          | Sho                                                                  | w Totals by                                        | Services           | 2            |               | 1                                                   |                |                         |                           |             |      |
|         | <b>OİC</b>     | e Calls                                                          | <u>Sho</u>                                                           | w Totals by<br>To                                  |                    | 2<br>Country |               | ▼ Date/Time                                         | ⇔ Ct           | arged Time,<br>min:sec  | Amount,<br>USD            | Revert      | Play |
| ? \     | View           |                                                                  | ¢                                                                    |                                                    | ¢                  |              |               | Date/Time                                           |                |                         |                           |             | Play |
| ? \     | View           | ÷ From                                                           | ) ÷                                                                  | То                                                 | ¢,<br>1677         |              | Description   | Date/Time                                           | 38             | min:sec                 | USD                       | 1           | Play |
| ? \     | View           | ÷ From<br>4423698521                                             | ¢<br>11:<br>7 11:                                                    | <b>To</b><br>2124656760<br>2124656760              | ¢,<br>677<br>677   |              | ÷ Description | Date/Time                                           | 38<br>57       | min:sec<br>0:25         | USD<br>0.20833            | **          | Play |
| ? \     | View<br>Q<br>Q | <ul> <li>From</li> <li>4423698521</li> <li>4423698521</li> </ul> | <ul> <li>7</li> <li>7</li> <li>7</li> <li>7</li> <li>8677</li> </ul> | <b>To</b><br>2124656761<br>2124656761<br>423698521 | ¢,<br>8677<br>8677 |              | Description   | Date/Time<br>2013-05-23 05:00:<br>2013-05-23 04:59: | 38<br>57<br>52 | min:sec<br>0:25<br>0:34 | USD<br>0.20833<br>0.28333 | * <u>\$</u> | Play |

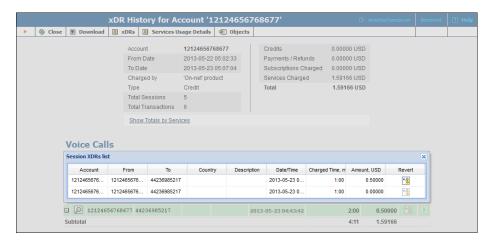

# **APPENDIX B. Audio File Formats Supported** by Music on Hold Feature

The Music on Hold feature supports the following file formats: 8svx, aif, aifc, aiff, aiffc, al, amb, au, avr, caf, cdda, cdr, cvs, cvsd, cvu, dat, dvms, f32, f4, f64, f8, fap, flac, fssd, gsm, hcom, htk, ima, ircam, la, lpc, lpc10, lu, mat, mat4, mat5, maud, mp2, mp3, nist, ogg, paf, prc, pvf, raw, s1, s16, s2, s24, s3, s32, s4, s8, sb, sd2, sds, sf, sl, smp, snd, sndfile, sndr, sndt, sou, sox, sph, sw, txw, u1, u16, u2, u24, u3, u32, u4, u8, ub, ul, uw, vms, voc, vorbis, vox, w6, wav, wavpcm, wve, xa, xi.

Please note that the uploaded media file should have an appropriate filename extension.